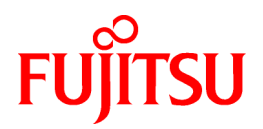

# **ServerView Resource Orchestrator Cloud Edition V3.0.0**

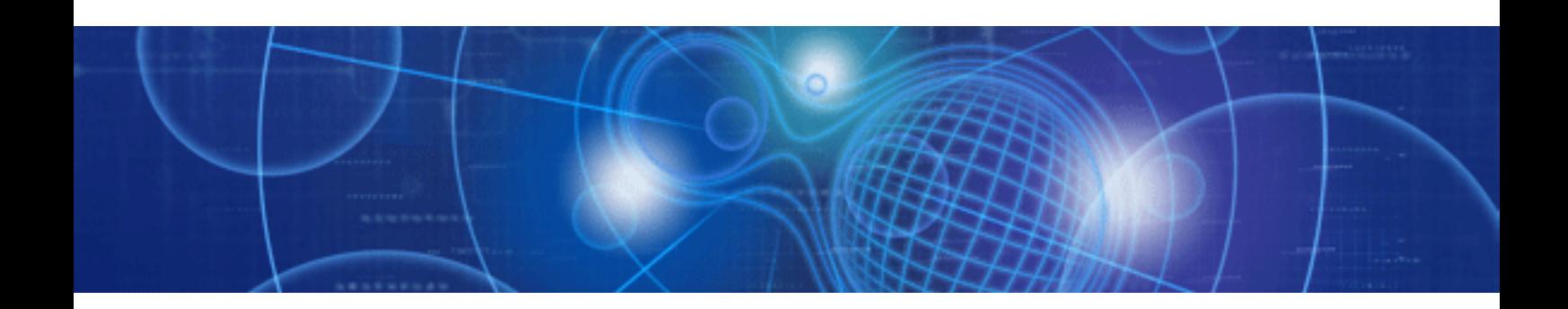

# Reference Guide for Infrastructure Administrators

Windows/Linux

J2X1-7617-01ENZ0(05) April 2012

### **Preface**

#### **Purpose of This Document**

This manual provides details of the commands, file formats, API, and Troubleshooting provided by ServerView Resource Orchestrator (hereafter referred to as "this product").

#### **Intended Readers**

This document is intended for users wishing to know about the commands, file formats, API, and Troubleshooting provided by this product.

#### **Organization**

This manual is composed as follows:

#### [Part 1 Command Reference](#page-10-0)

Explains the operation of the various commands.

[Chapter 1 Overview](#page-11-0)

Explains an overview of the commands available in this product

[Chapter 2 L-Platform Template Management Commands](#page-20-0)

Explains the L-Platform Template Management commands

[Chapter 3 Accounting Commands](#page-49-0)

Explains the commands related to accounting.

#### [Chapter 4 Access Authority Customize Commands](#page-59-0)

Explains about the commands relating to customization of access authority customize commands.

#### [Chapter 5 Maintenance Commands](#page-65-0)

Explains the commands for maintenance

#### [Part 2 File Reference](#page-87-0)

Explains the files to be used for input when the various commands provided by this product are used

[Chapter 6 XML File](#page-88-0)

Explains XML files

#### [Part 3 API Reference](#page-104-0)

Explains API

[Chapter 7 L-Platform APIs](#page-105-0)

Explains L-Platform APIs

#### [Part 4 Troubleshooting](#page-268-0)

Explains the action method of troubles

[Chapter 8 Troubleshooting Flow](#page-269-0)

Explains Troubleshooting Flow

#### [Chapter 9 Troubleshooting in Relation to Operations](#page-271-0)

Explains Troubleshooting in Relation to Operations

#### [Chapter 10 Troubleshooting in Relation to Deployment](#page-274-0)

Explains Troubleshooting in Relation to Deployment

#### [Appendix A Registered Software IDs](#page-276-0)

Explains the Registered Software IDs

#### **Notational Conventions**

The notation in this manual conforms to the following conventions.

- When using Resource Orchestrator and the functions necessary differ due to the necessary basic software (OS), it is indicated as follows:

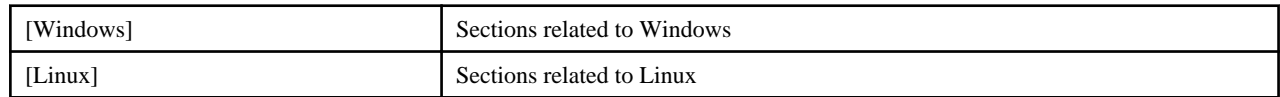

- Reference destinations are shown enclosed by quotation marks (" ").
- Window, dialog, menu, tab, and button names are indicated using bold text.

#### **Documentation Road Map**

The following manuals are provided with Resource Orchestrator. Please refer to them when necessary:

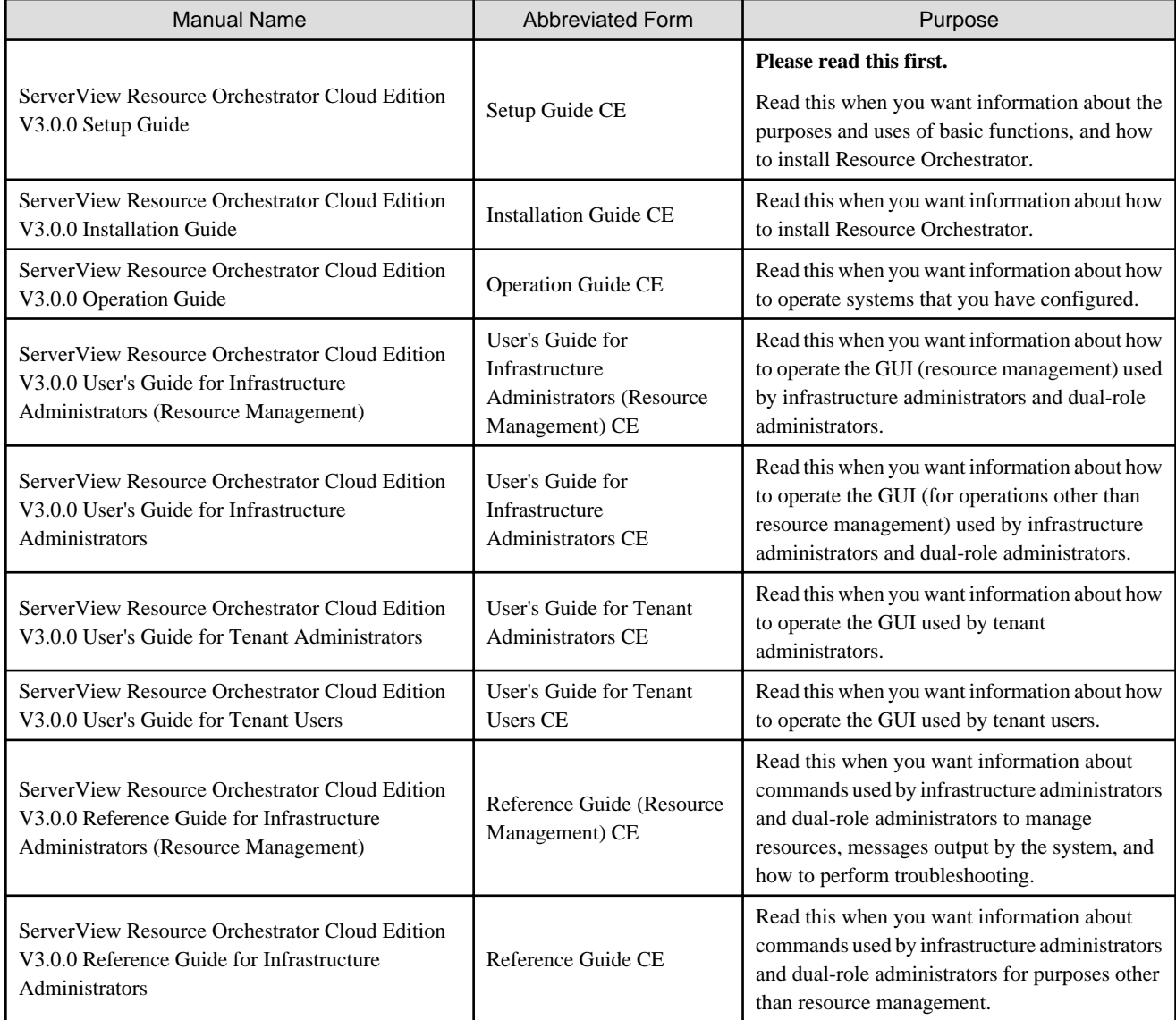

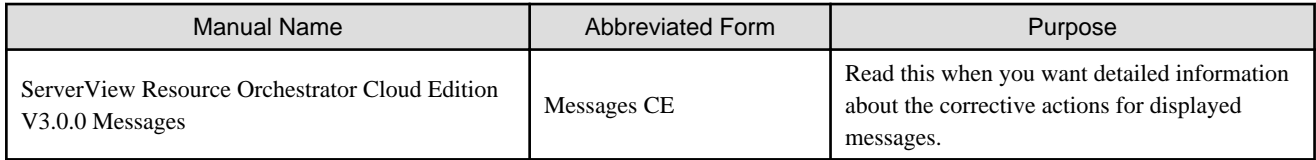

In some cases, this document may also refer to the Virtual Edition manuals shown below. Please refer to them when necessary:

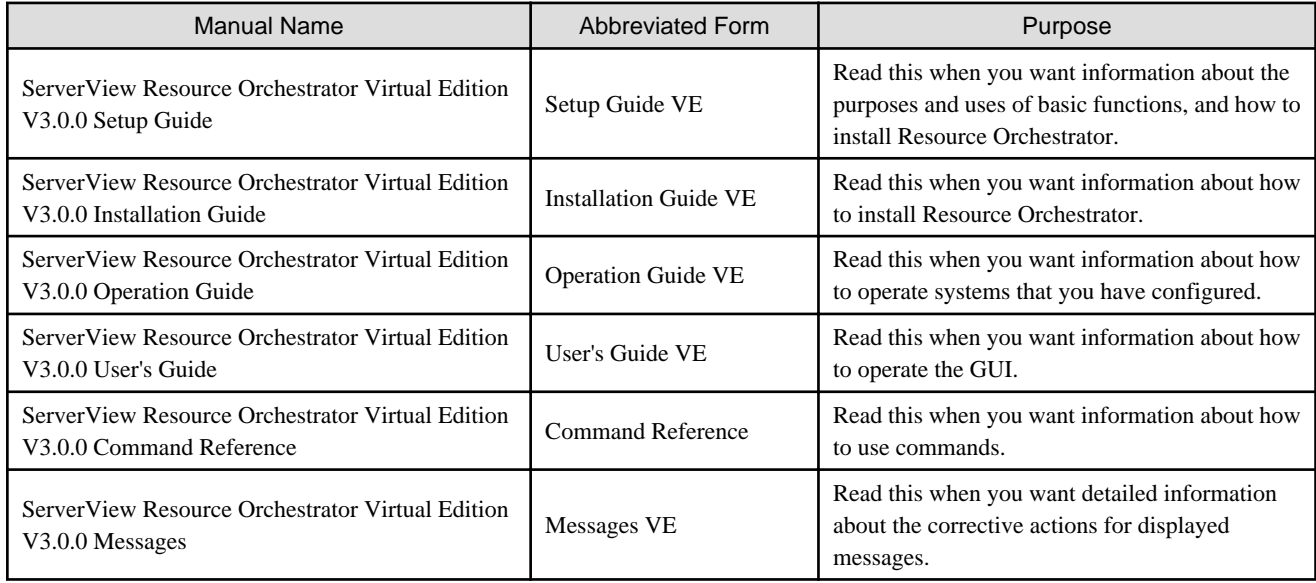

#### **Abbreviations**

The following abbreviations are used in this manual:

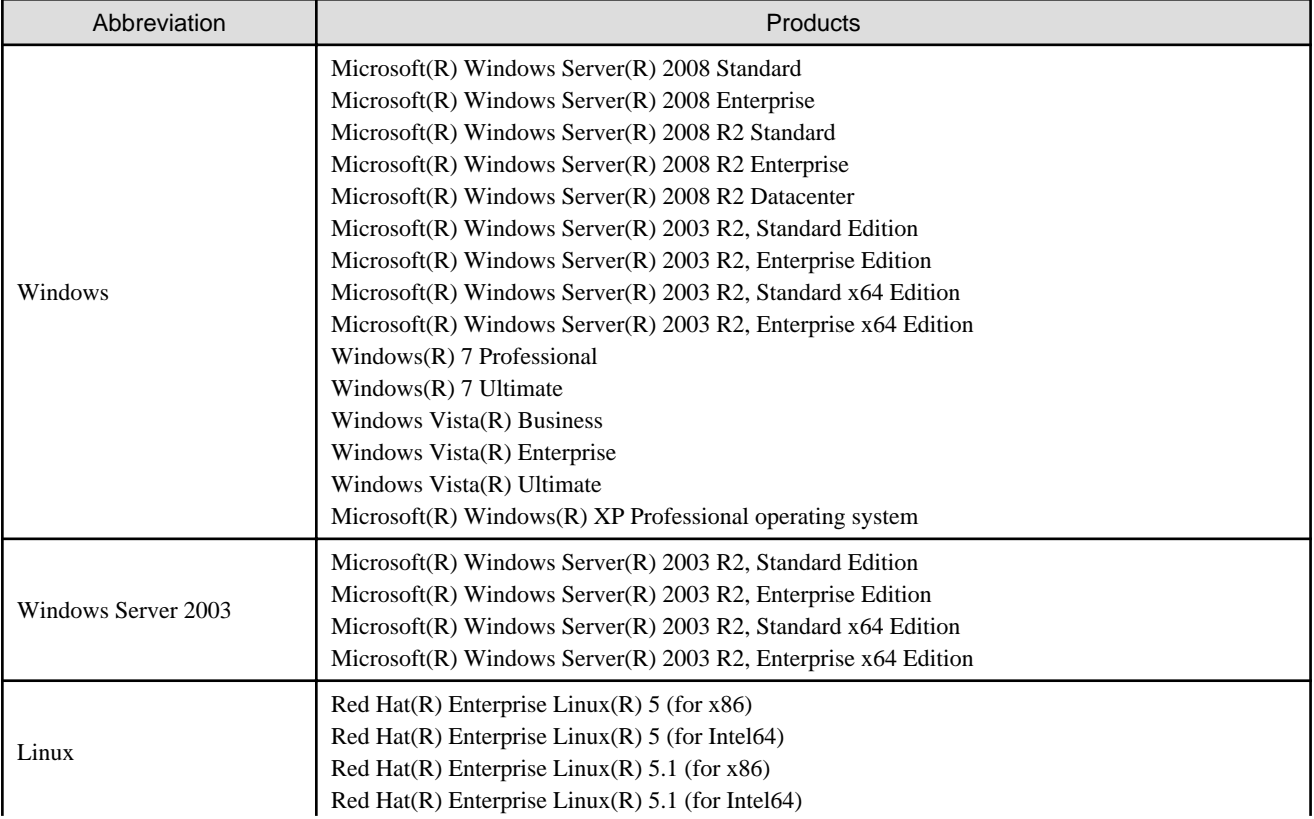

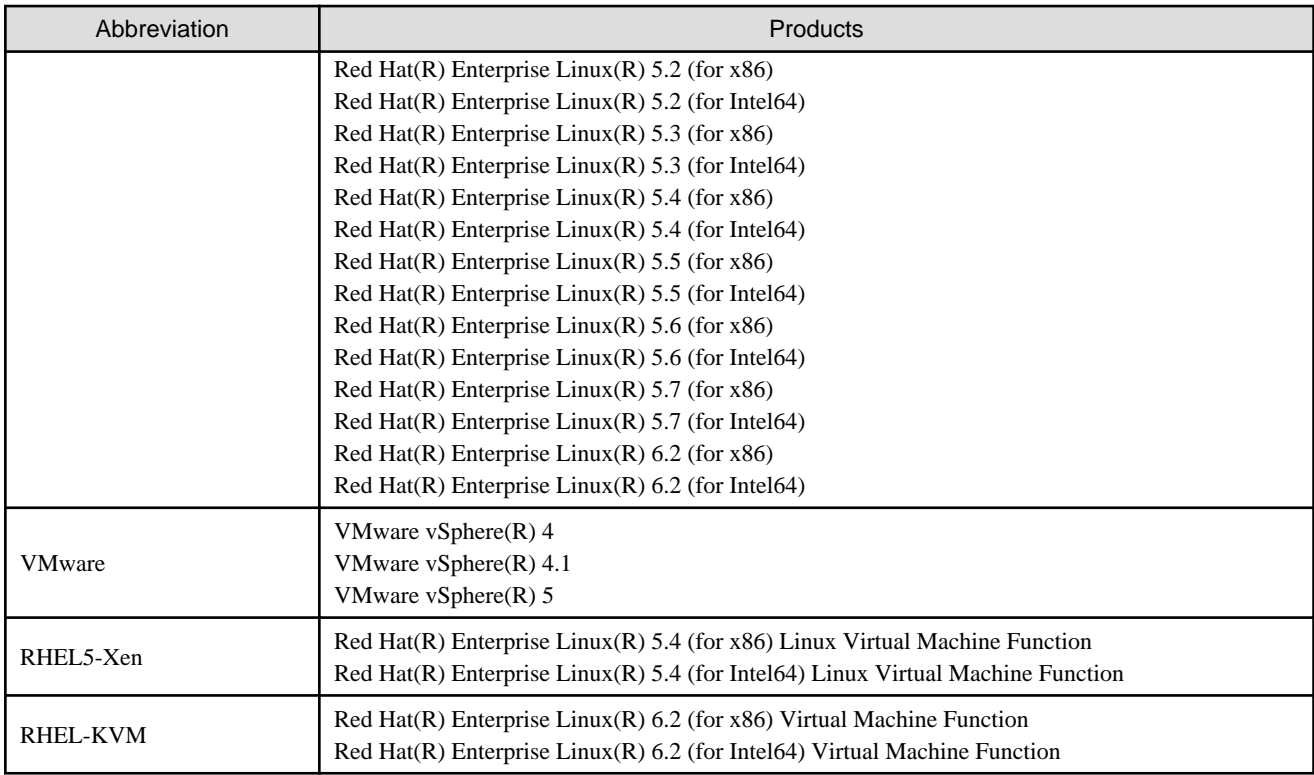

#### **Export Administration Regulation Declaration**

Documents produced by FUJITSU may contain technology controlled under the Foreign Exchange and Foreign Trade Control Law of Japan. Documents which contain such technology should not be exported from Japan or transferred to non-residents of Japan without first obtaining authorization from the Ministry of Economy, Trade and Industry of Japan in accordance with the above law.

#### **Trademark Information**

- Linux is a registered trademark of Linus Torvalds.
- Microsoft, Internet Explorer, Windows, and Windows Server are either registered trademarks or trademarks of Microsoft Corporation in the United States and/or other countries.
- Red Hat, RPM, and all Red Hat-based trademarks and logos are trademarks or registered trademarks of Red Hat, Inc. in the United States and other countries.
- VMware, the VMware logo, Virtual SMP, and VMotion are registered trademarks or trademarks of VMware, Inc. in the United States and/or other jurisdictions.
- ServerView and Systemwalker are registered trademarks of FUJITSU LIMITED.
- All other brand and product names are trademarks or registered trademarks of their respective owners.

#### **Notices**

- The contents of this manual shall not be reproduced without express written permission from FUJITSU LIMITED.
- The contents of this manual are subject to change without notice.

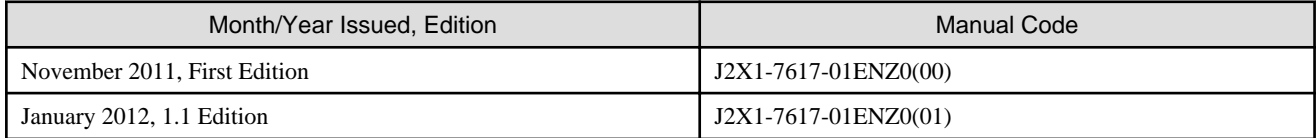

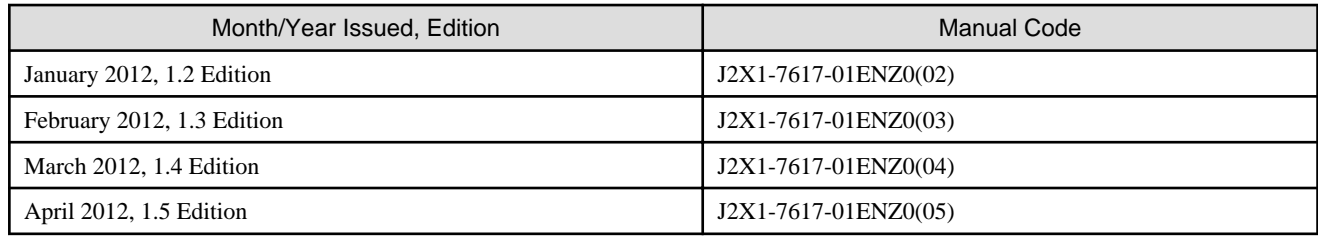

Copyright 2011-2012 FUJITSU LIMITED

# Editing Record

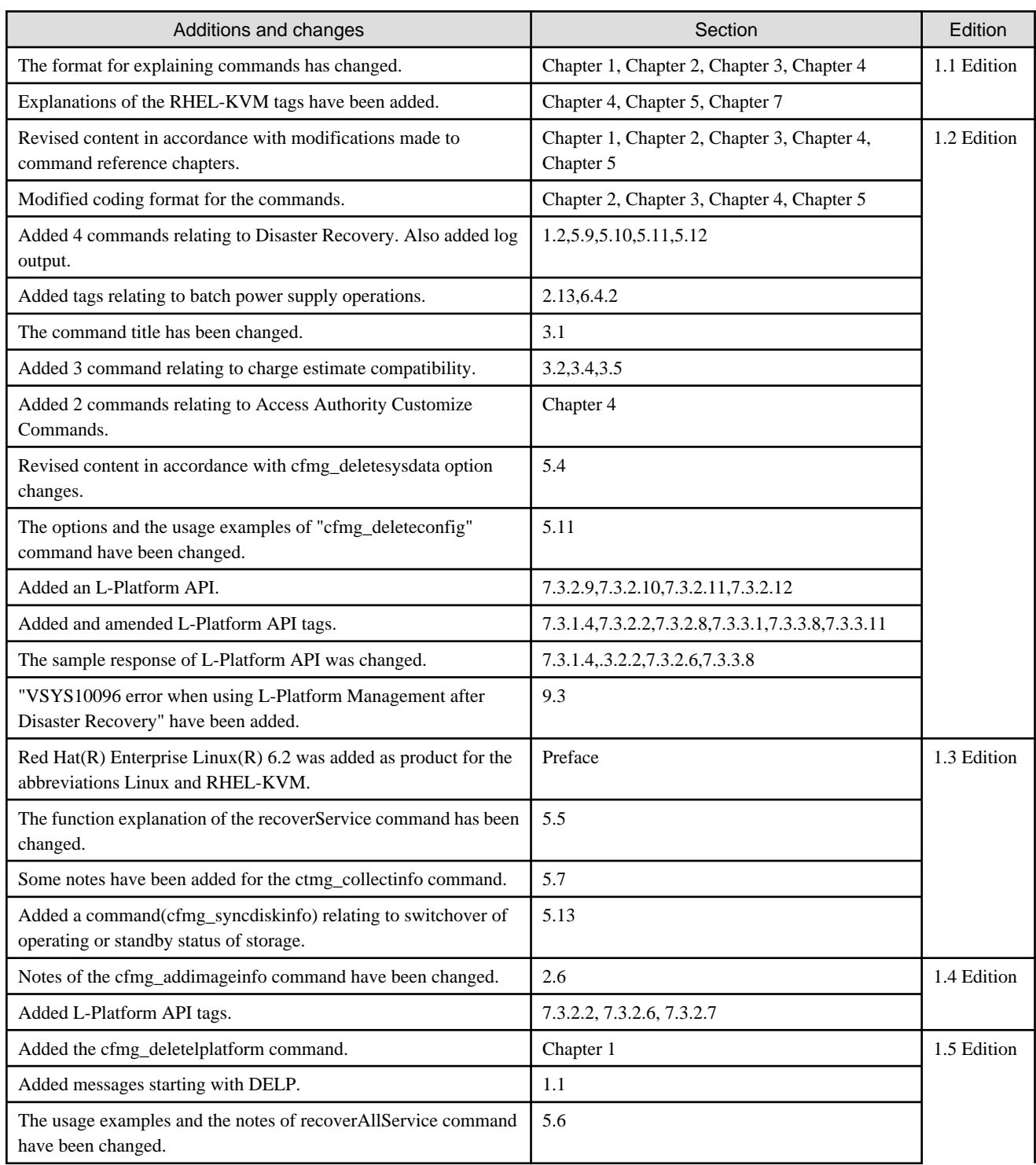

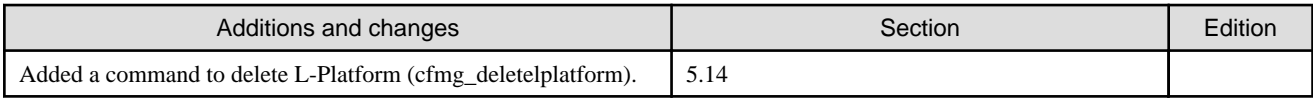

# **Contents**

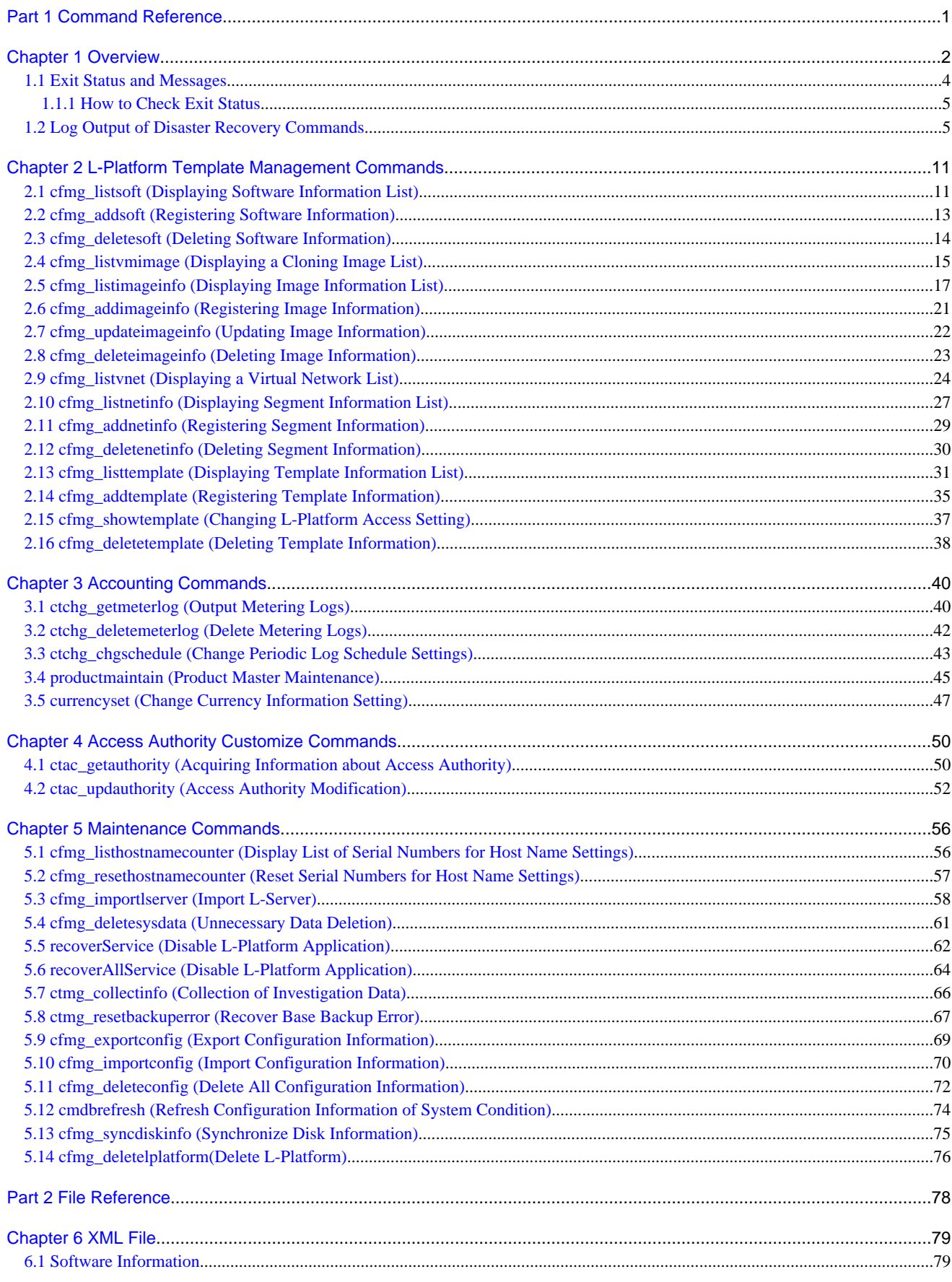

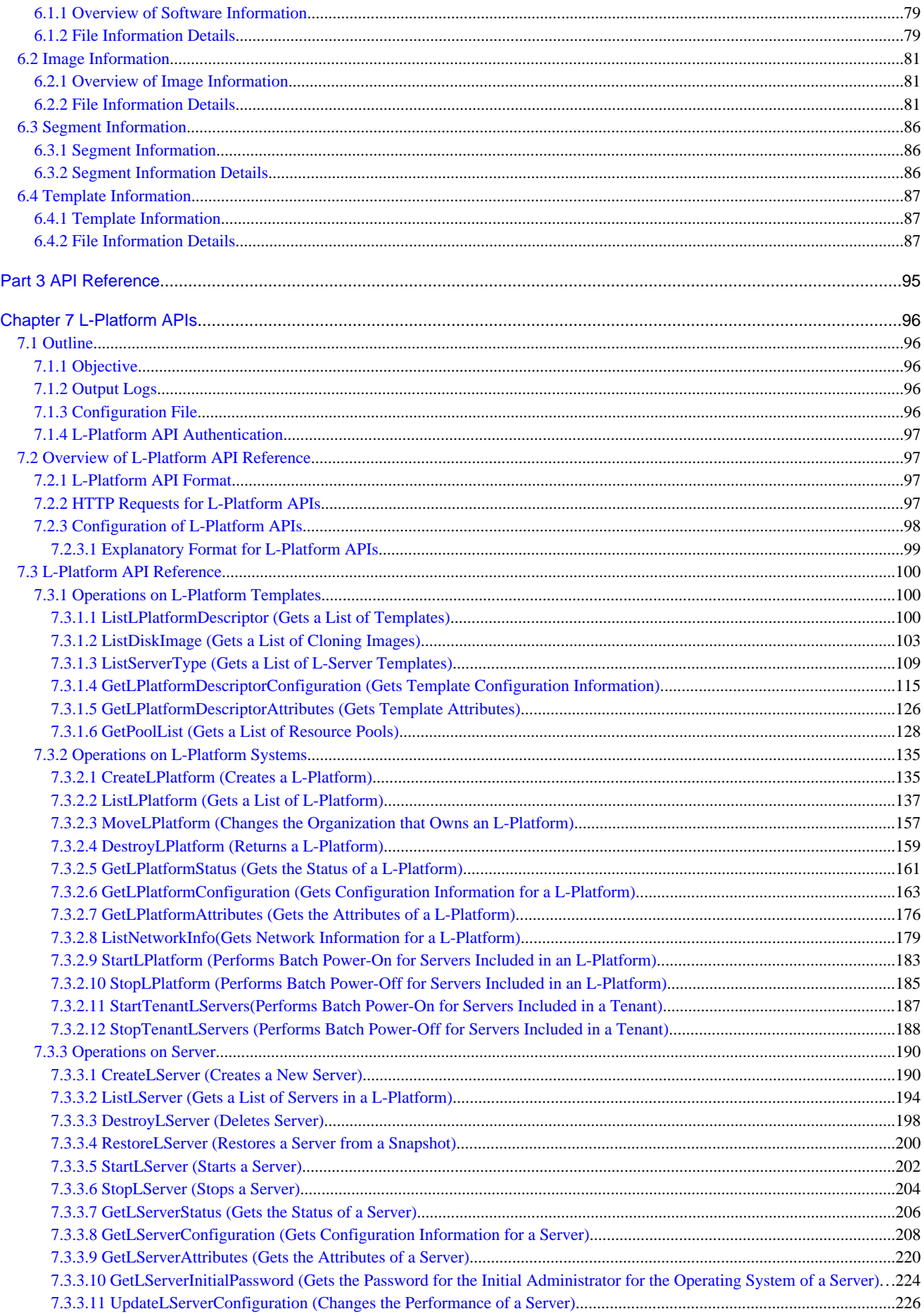

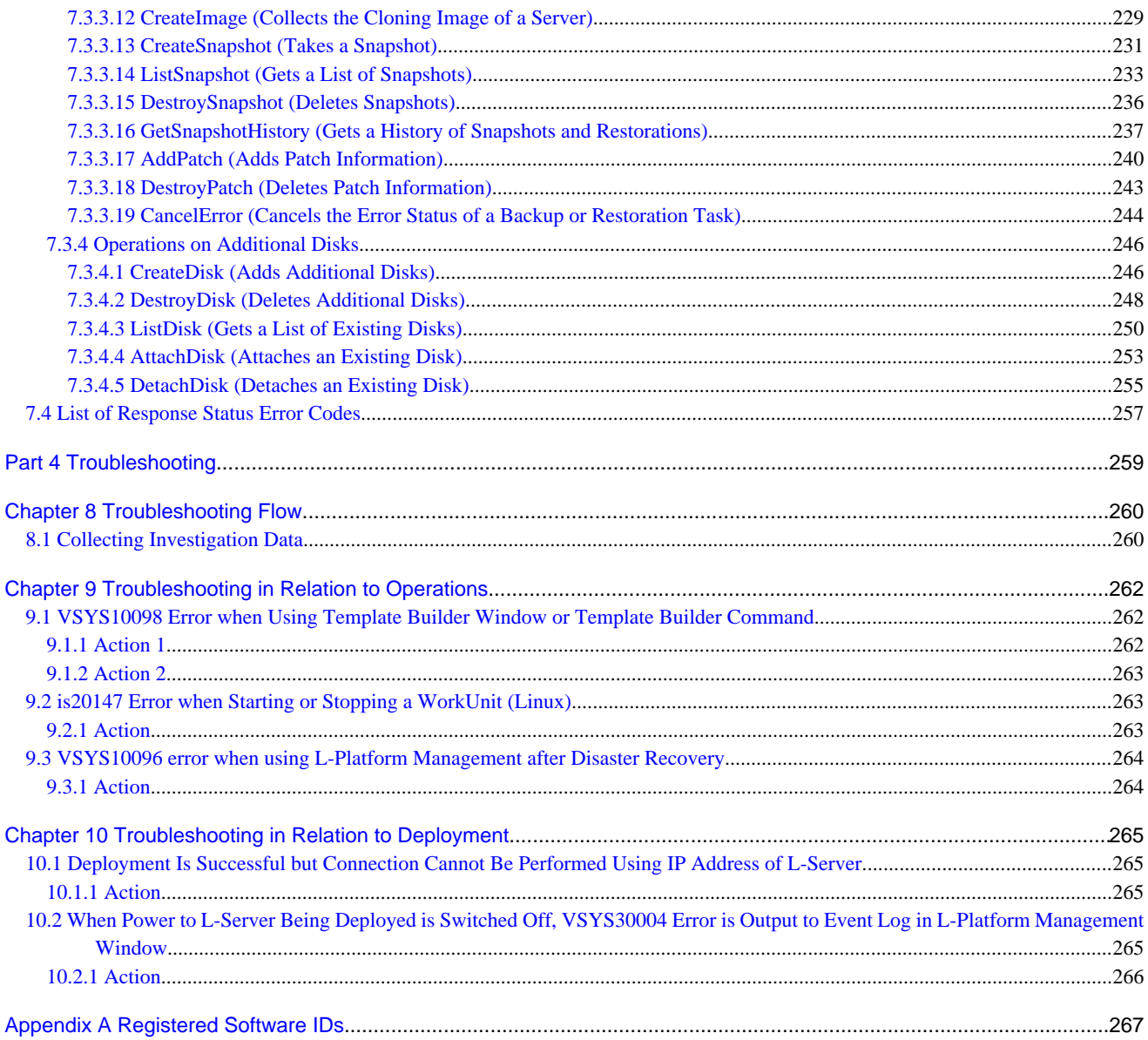

# <span id="page-10-0"></span>**Part 1 Command Reference**

This section describes how to use the various commands provided by this product.

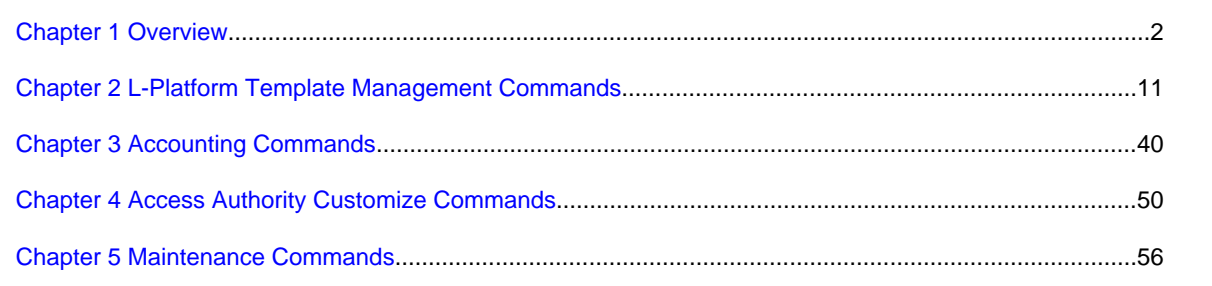

# <span id="page-11-0"></span>**Chapter 1 Overview**

This chapter provides an overview of the commands available in this product.

Four types of commands are available: the L-Platform Template Management Commands, the Accounting commands, the Access Authority Customize Commands and the Maintenance Commands.

- L-Platform Template Management Commands

cfmg\_listsoft

- cfmg\_addsoft
- cfmg\_deletesoft
- cfmg\_listvmimage
- cfmg\_listimageinfo
- cfmg\_addimageinfo
- cfmg\_updateimageinfo
- cfmg\_deleteimageinfo
- cfmg\_listvnet
- cfmg\_listnetinfo
- cfmg\_addnetinfo
- cfmg\_deletenetinfo
- cfmg\_listtemplate
- cfmg\_addtemplate
- cfmg\_showtemplate
- cfmg\_deletetemplate
- Accounting commands
	- ctchg\_getmeterlog
	- ctchg\_deletemeterlog
	- ctchg\_chgschedule
	- productmaintain

currencyset

- Access Authority Customize Commands

ctac\_getauthority

ctac\_updauthority

- Maintenance Commands
	- cfmg\_listhostnamecounter
	- cfmg\_resethostnamecounter
	- cfmg\_importlserver
	- cfmg\_deletesysdata
	- recoverService
	- recoverAllService
	- ctmg\_collectinfo
	- ctmg\_resetbackuperror

cfmg\_exportconfig cfmg\_importconfig cfmg\_deleteconfig cmdbrefresh cfmg\_syncdiskinfo

cfmg\_deletelplatform

The table below lists the permissions required to execute each command depending on the server on which they are executed.

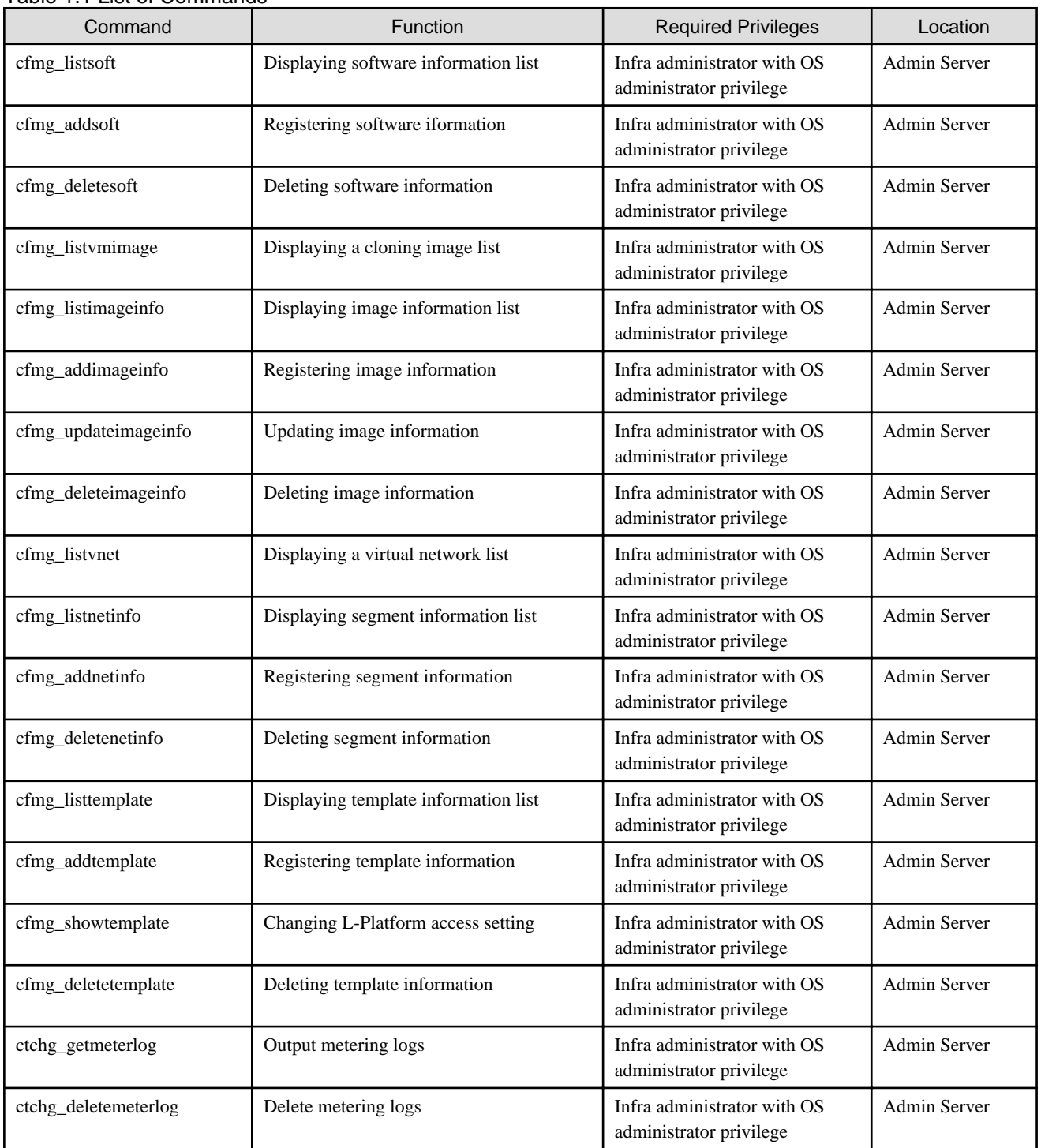

#### Table 1.1 List of Commands

<span id="page-13-0"></span>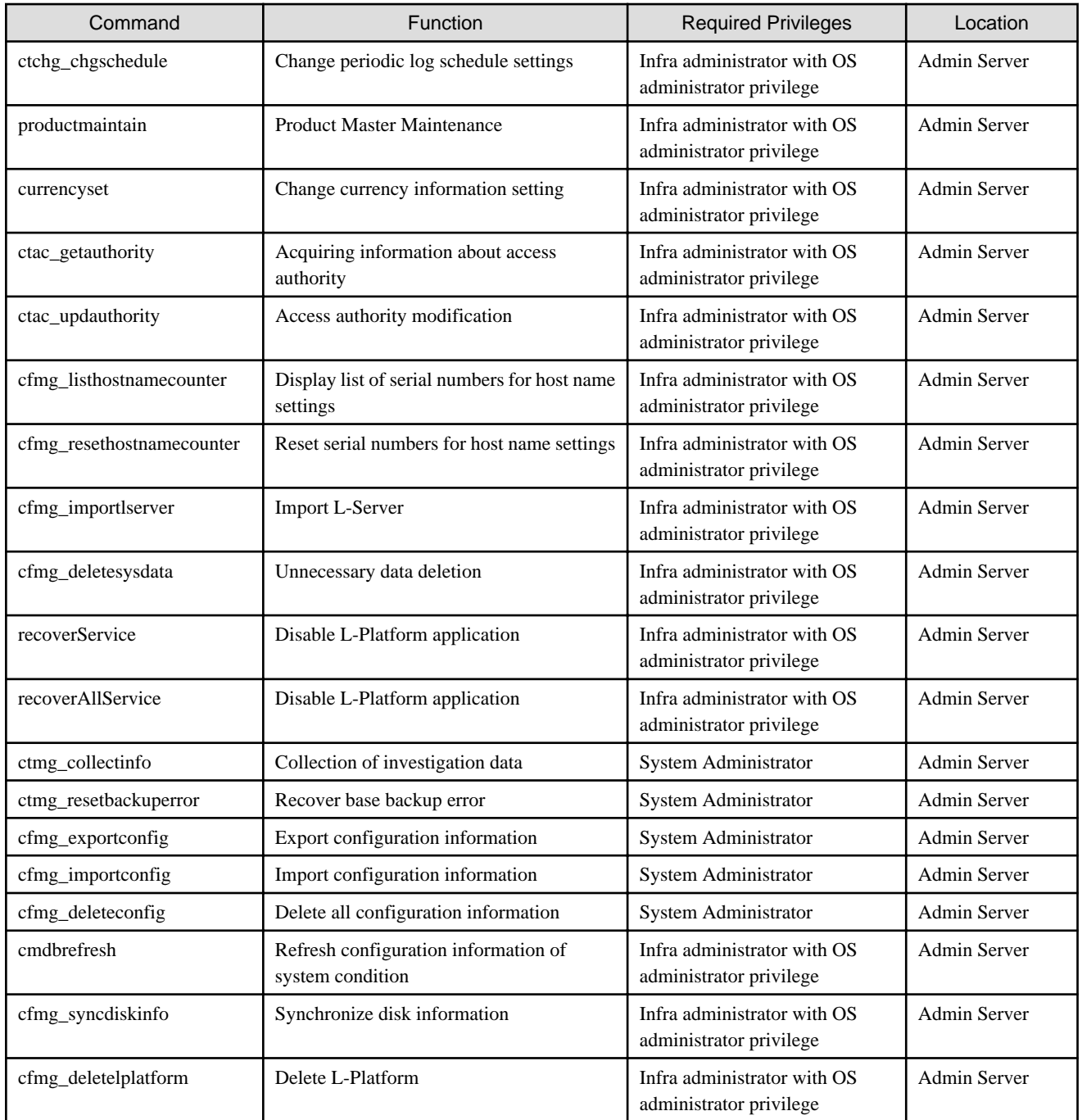

# **1.1 Exit Status and Messages**

Check the Exit status for the results of Commands.

If the exit status is 0, the command terminated normally. If the exit status is not 0, the command ended abnormally and a message is displayed. Refer to the description of each command for details.

Refer to "Messages CE" for details.

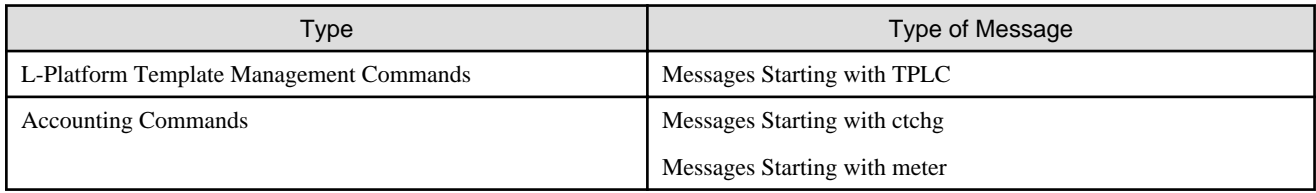

<span id="page-14-0"></span>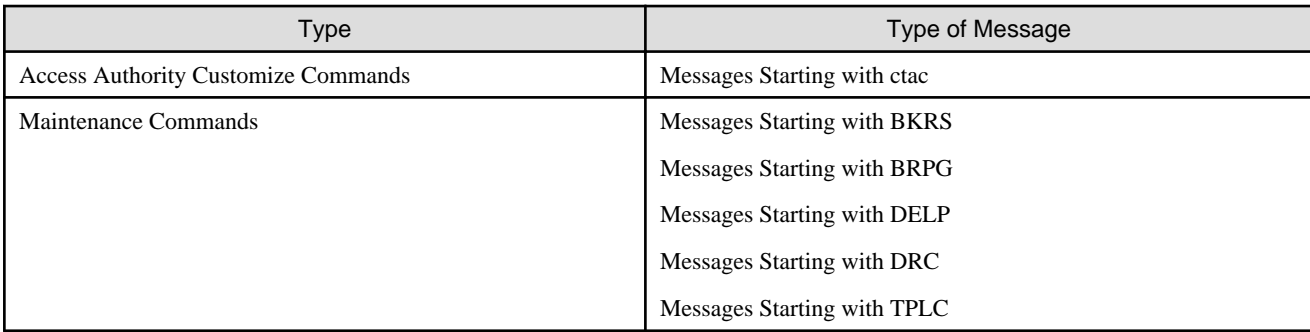

### **1.1.1 How to Check Exit Status**

Exit Status can be checked after the commands are executed.

Exit Status checking method examples are shown below.

#### [Windows]

```
C:\Users\Administrator> <Installation directory for this product>\RCXCFMG\bin
\cfmg_listhostnamecounter
C:\Users\Administrator> echo %errorlevel%
\overline{0}C:\Users\Administrator>
```
#### [Linux]

```
$ su -Password: Super user's password
# /opt/FJSVcfmg/bin/cfmg_listhostnamecounter
# echo $?
0
#
```
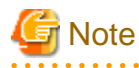

If the admin server is Linux, ensure that the environment variable LANG is "en\_US.UTF-8" when executing L-Platform Template Management Commands.

والمتمام المنابي

### **1.2 Log Output of Disaster Recovery Commands**

#### **Relevant Commands**

The following commands for Disaster Recovery output log messages of the beginning and the result of execution to a log file when the commands are executed:

- cfmg\_exportconfig
- cfmg\_importconfig
- cfmg\_deleteconfig

#### **Log Output Destination**

#### [Windows]

Installation directory for this product\RCXCFMG\logs\vsys\_dr\_log

#### <span id="page-15-0"></span>[Linux]

/var/opt/FJSVcfmg/logs/vsys\_dr\_log

#### **Log Output Format**

The contents are output in one of the following formats:

- Format 1: date error-level message
- Format 2: date error-level message-ID message

When an error has occurred, the log is output in the format 2 with the error level "ERROR".

#### **L-Platforms that need actions after Disaster Recovery**

If there are ongoing processes such as L-Platform deployments or reconfigurations when the L-Platforms are exported,

Disaster Recovery may recover some L-Platform information without resources.

Operating a server or a disk contained in such L-Platforms result in an error.

When [cfmg\\_importconfig](#page-79-0) command is executed and import is performed,

The command extracts information of L-Platforms whose resources may not exist

and outputs logs in the format 1.

Output message details are shown below.

- Log output format

Format 1

- Error level
	- WARN
- Message

Detailed information is output as the message.

item  $1 = [content 1], item 2 = [content 2], ... item n = [content n]$ 

The following items are output.

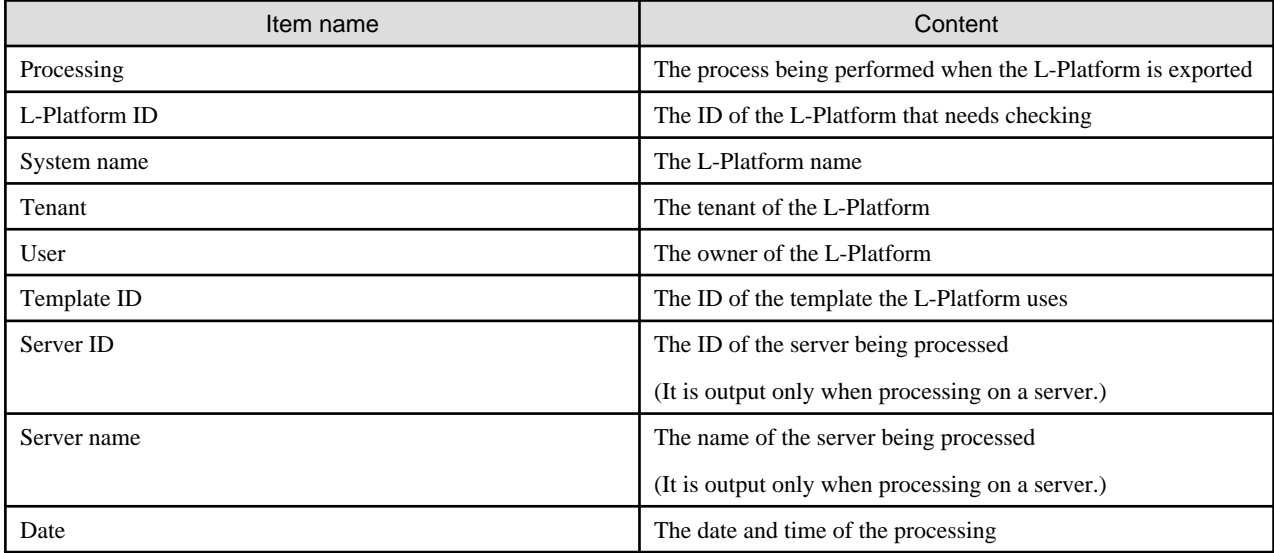

One of the following contents is output for the content of "Processing" item.

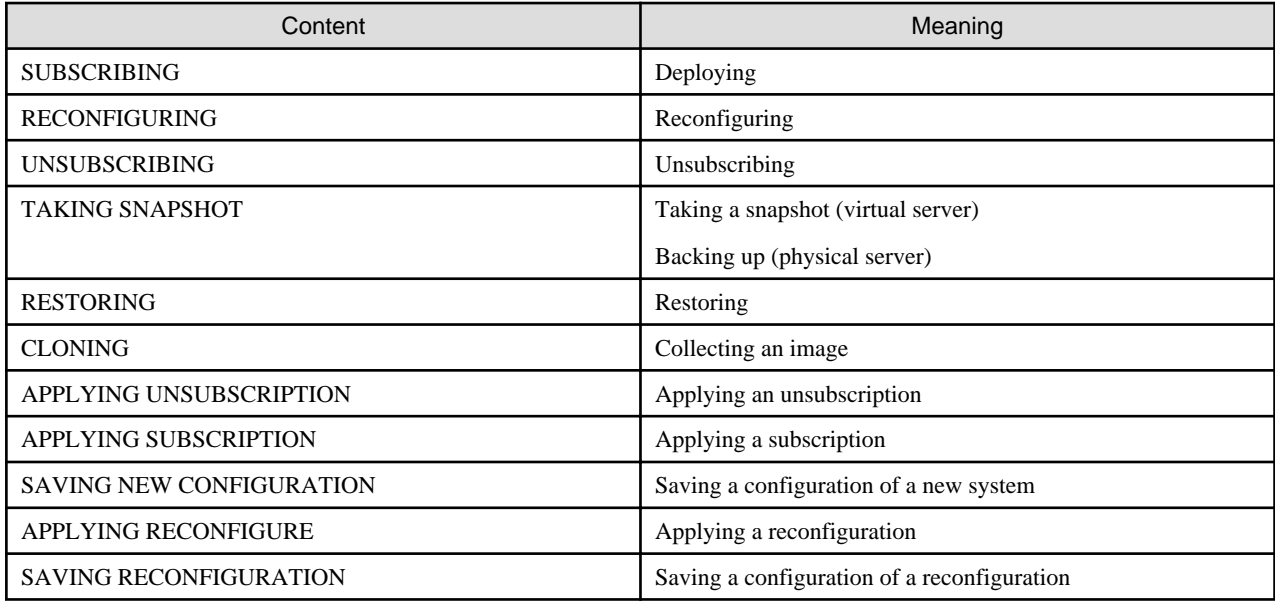

#### **Actions after performing Disaster Recovery**

After performing Disaster Recovery, check vsys\_dr\_log to see if the logs shown in " [L-Platforms that need actions after Disaster](#page-15-0) [Recovery"](#page-15-0) are output.

If the logs shown in["L-Platforms that need actions after Disaster Recovery](#page-15-0) " are output, take the following actions according to the unfinished process

indicated by the "Processing" item even if it is displayed on the L-Platform management window.

a. SUBSCRIBING

The L-Platform was being deployed when it was exported.

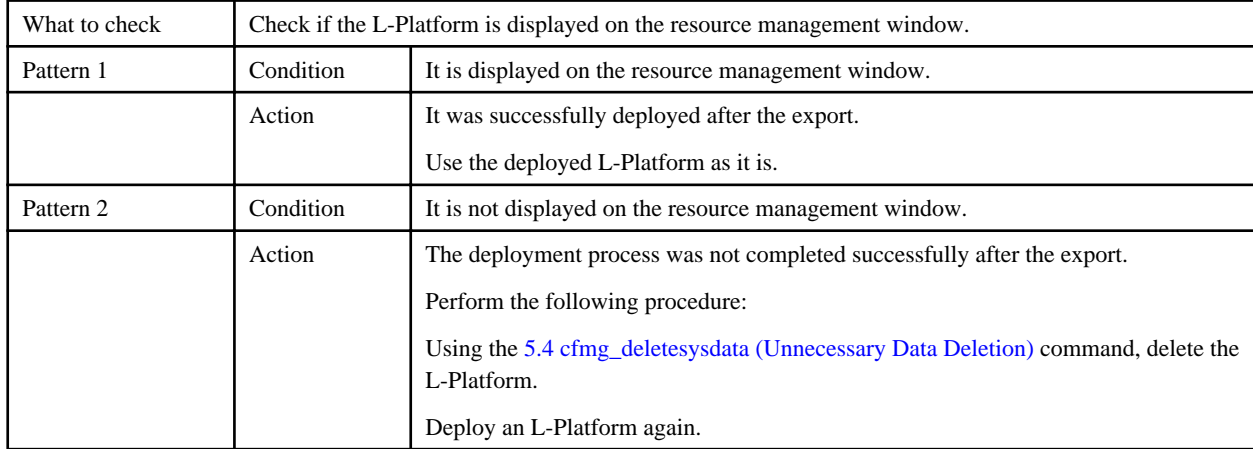

#### b. RECONFIGURING

The L-Platform was during a reconfiguration such as adding or deleting servers or disks, or changing server details when it was exported.

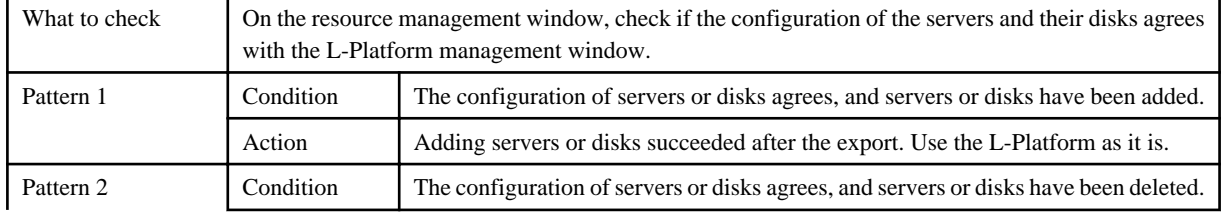

When its servers or disks have been added or deleted.

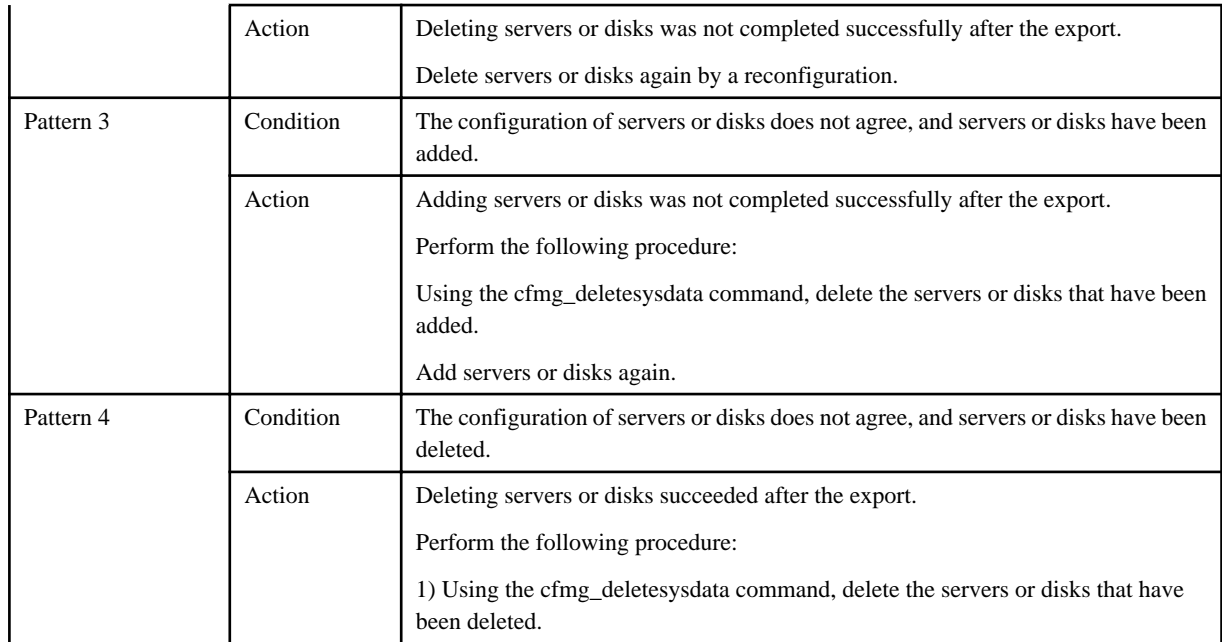

#### When server details, the L-Platform name, server names, or boot priorities have been changed.

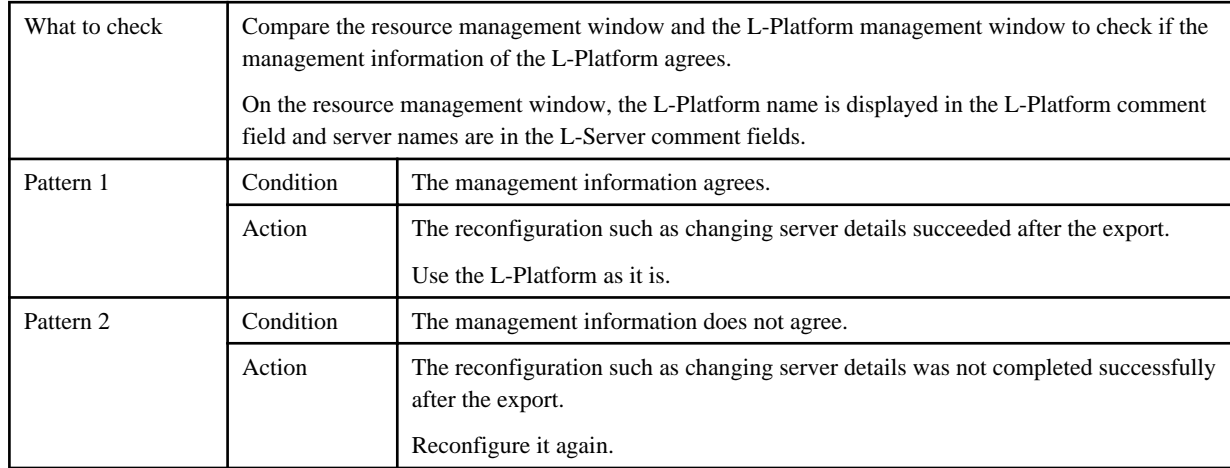

#### c. UNSUBSCRIBING

The L-Platform was being unsubscribed when it was exported.

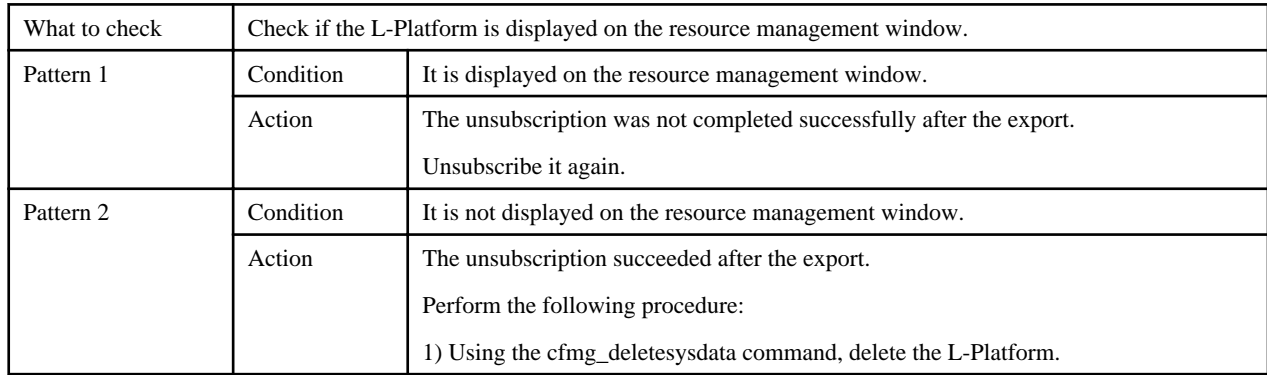

#### d. AKING SNAPSHOT

The L-Platform contains virtual servers that were being taken snapshots or physical servers that were being backed up when it was exported.

Redo the operation as needed.

In the history of snapshots or backups, the ending date is displayed as a blank and the status as an error.

e. RESTORING

The L-Platform contains servers that were being restored when it was exported.

Redo the operation as needed.

In the history of snapshots or backups, the ending date is displayed as a blank and the status as an error.

f. CLONING

The L-Platform contains servers that were being collected images of when it was exported.

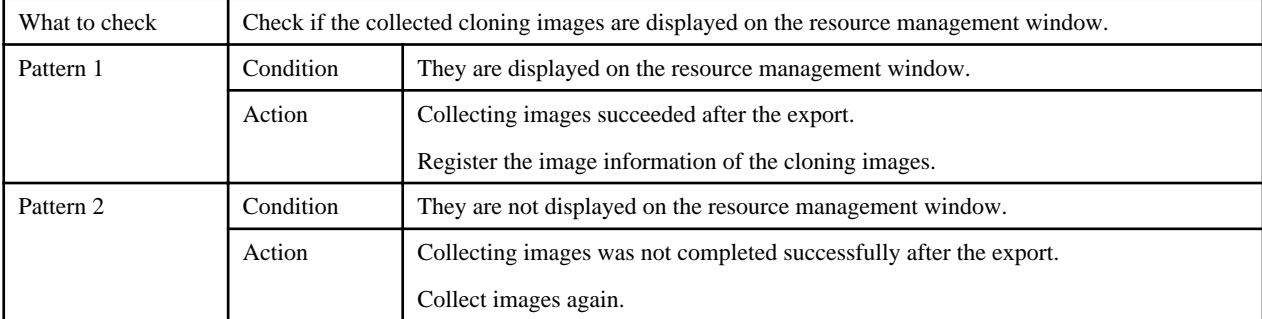

#### g. APPLYING UNSUBSCRIPTION

The L-Platform was in an application process of an unsubscription when it was exported.

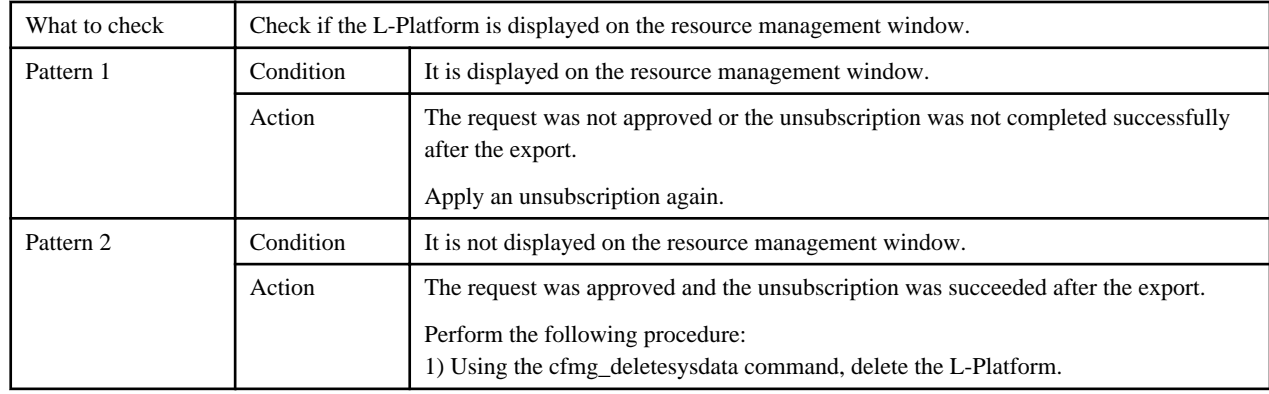

#### h. APPLYING SUBSCRIPTION

The L-Platform was in an application process of a subscription when it was exported.

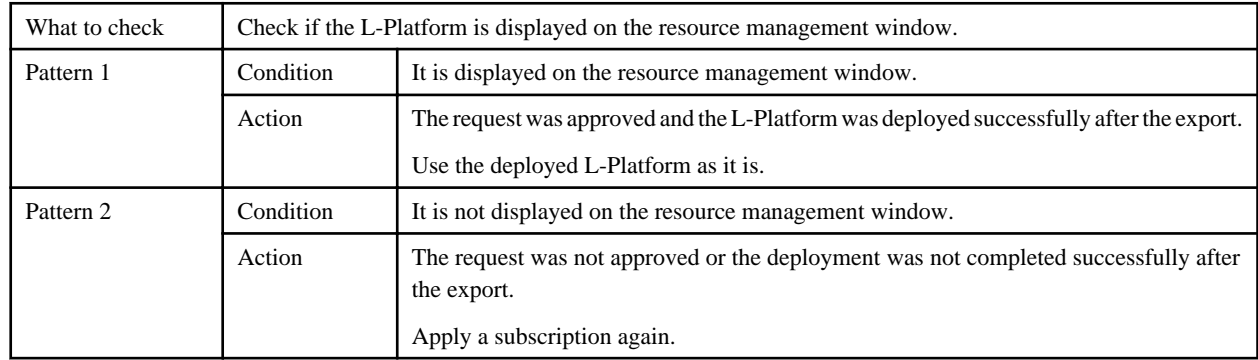

#### i. SAVING NEW CONFIGURATION

The configuration of the L-Platform was saved when it was exported.

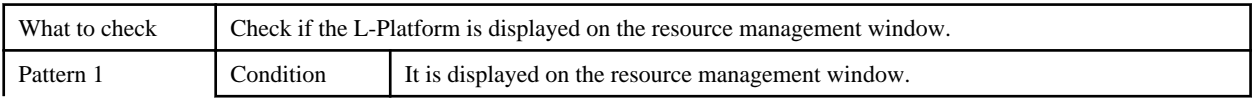

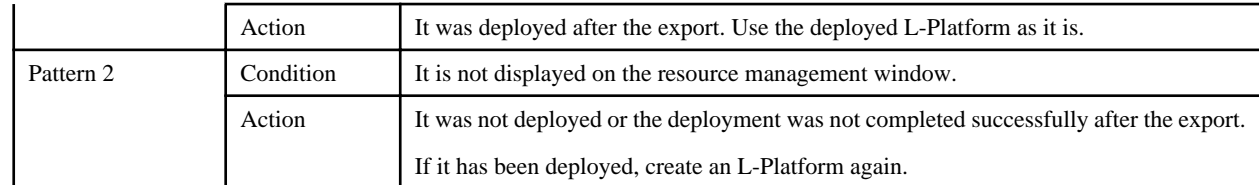

#### j. PPLYING RECONFIGURE

The configuration of a reconfiguration request of the L-Platform was saved when it was exported.

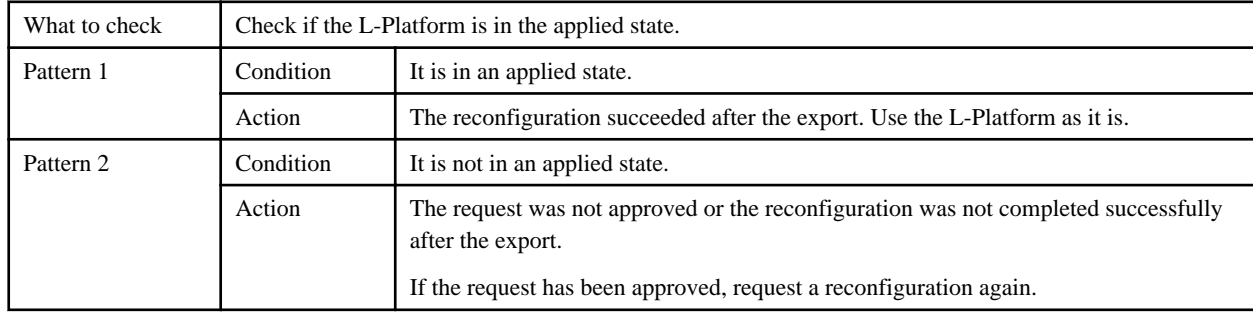

#### k. SAVING RECONFIGURATION

The configuration of a reconfiguration of the L-Platform was saved when it was exported.

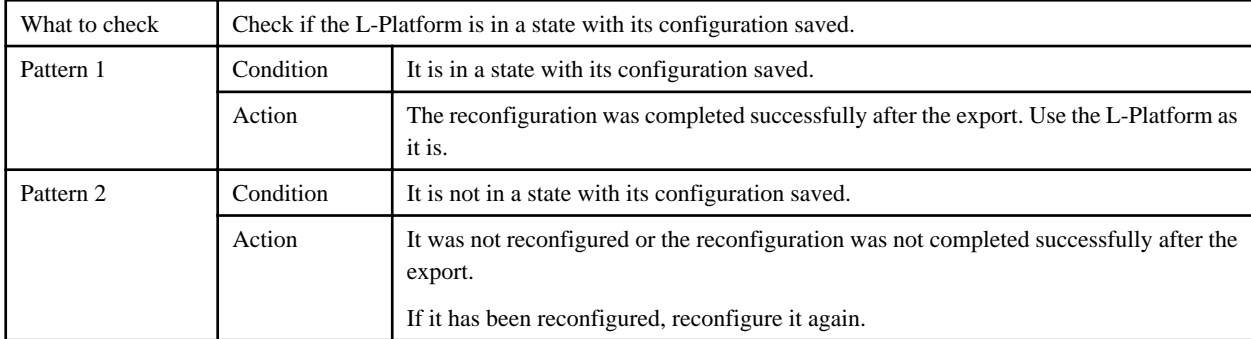

# <span id="page-20-0"></span>**Chapter 2 L-Platform Template Management Commands**

This chapter explains L-Platform Template Management Commands.

# **2.1 cfmg\_listsoft (Displaying Software Information List)**

#### **Name**

[Windows]

Installation directory for this product\RCXCFMG\bin\cfmg\_listsoft -Displaying Software Information List

[Linux]

/opt/FJSVcfmg/bin/cfmg\_listsoft -Displaying Software Information List

#### **Synopsis**

cfmg\_listsoft [-v] [-utf8]

#### **Functional Description**

This command lists registered software information in XML format.

This command outputs all of the registered software information in the following format:

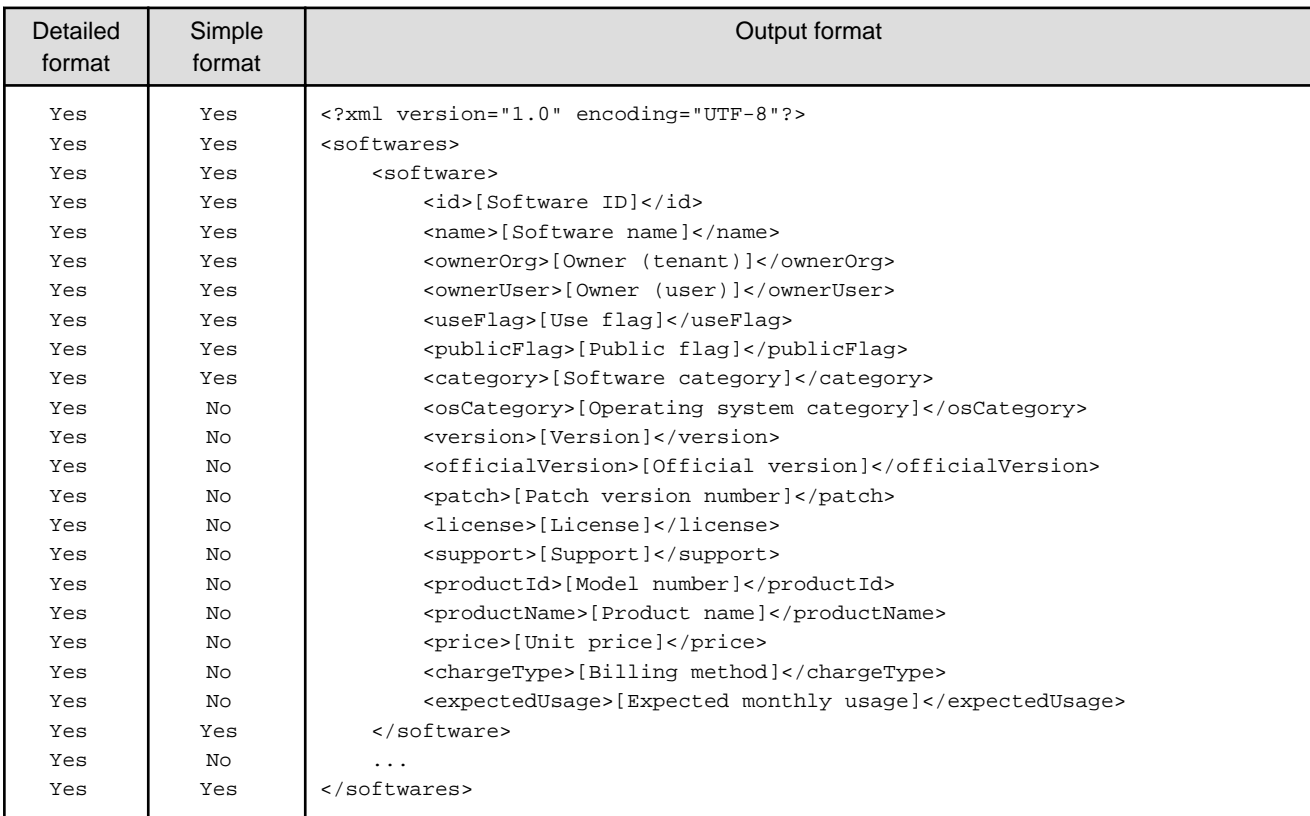

Yes: Indicates that the information is output.

No: Indicates that the information is not output.

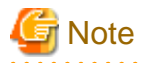

```
- If registered software information does not exist, information will be output in the following format.
```

```
<?xml version="1.0" encoding="UTF-8"?>
<softwares />
```
#### **Options**

#### -v (optional)

This option outputs the list in detailed format. If this option is omitted, the list is output in the simple format.

#### -utf8 (optional)

This option outputs the list in UTF-8 format. This option is only enabled for Windows versions. If this option is omitted, the list is output in ISO-8859-1 format. For Linux versions, the list is output in UTF-8 irrespective of this option.

#### **Requirements**

#### Permissions

Infra administrator with OS administrator privilege

#### Location

Admin server

#### **Example**

#### [Windows]

```
C:\Users\Administrator> C:\Fujitsu\ROR\RCXCFMG\bin\cfmg_listsoft
<?xml version="1.0" encoding="Windows-31J"?>
<softwares>
     <software>
         <id>SW00000112</id>
         <category>OS</category>
         <name>Red Hat Enterprise Linux 5 (for Intel64)</name>
         <ownerOrg>Unyou_Org</ownerOrg>
         <ownerUser>UO_User01</ownerUser>
     </software>
</softwares>
```
[Linux]

```
# /opt/FJSVcfmg/bin/cfmg_listsoft
<?xml version="1.0" encoding="UTF-8"?>
<softwares>
     <software>
         <id>SW00000112</id>
         <category>OS</category>
         <name>Red Hat Enterprise Linux 5 (for Intel64)</name>
         <ownerOrg>Unyou_Org</ownerOrg>
         <ownerUser>UO_User01</ownerUser>
```

```
 </software>
</softwares>
```
#### **Exit Status**

This command returns the following values:

0

The command executed successfully.

#### non-zero

An error has occurred.

### **2.2 cfmg\_addsoft (Registering Software Information)**

#### **Name**

[Windows]

Installation directory for this product\RCXCFMG\bin\cfmg\_addsoft -Registering Software Information

#### [Linux]

/opt/FJSVcfmg/bin/cfmg\_addsoft -Registering Software Information

#### **Synopsis**

cfmg\_addsoft [-name <software name>] -xml <software information file path>

#### **Functional Description**

This command registers software information.

The software ID that has been allocated is output using the following XML format.

```
<?xml version="1.0" encoding="UTF-8"?>
<result>
     <id>[software ID]</id>
</result>
```
#### **Options**

-name (optional)

This option specifies the name of the software to be registered in the software information file, using a string of up to 85 printable ASCII characters.

If the software name includes spaces, enclose the name in double quotes.

If this option is specified, it takes priority over information in the software information file.

If this option is omitted, the software name in the software information is enabled.

If this option is omitted and there is no software name written in the software information, an error will occur.

-xml

This option specifies the absolute or relative path to the software information file, using a string of printable ASCII characters. If the path includes spaces, enclose the path in double quotes.

#### <span id="page-23-0"></span>**Requirements**

Permissions

Infra administrator with OS administrator privilege

Location

Admin server

#### **Example**

[Windows]

```
C:\Users\Administrator> C:\Fujitsu\ROR\RCXCFMG\bin\cfmg_addsoft -xml c:\tmp\template_test\software
\software.xml
<?xml version="1.0" encoding="Windows-31J"?>
<result>
     <id>SW00000112</id>
</result>
```
[Linux]

```
# /opt/FJSVcfmg/bin/cfmg_addsoft -xml /tmp/template_test/software/software.xml
<?xml version="1.0" encoding="UTF-8"?>
<result>
    <id>SW00000112</id>
</result>
```
#### **Exit Status**

This command returns the following values:

0

The command executed successfully.

non-zero

An error has occurred.

## **2.3 cfmg\_deletesoft (Deleting Software Information)**

#### **Name**

#### [Windows]

Installation directory for this product\RCXCFMG\bin\cfmg\_deletesoft -Deleting Software Information

[Linux]

/opt/FJSVcfmg/bin/cfmg\_deletesoft -Deleting Software Information

#### **Synopsis**

cfmg\_deletesoft [-f] -id <software ID>

#### **Functional Description**

This command deletes software information.

#### <span id="page-24-0"></span>**Options**

#### -f (optional)

This option executes the deletion without confirmation.

If this option is omitted, a confirmation prompt will be output before the deletion takes place.

#### -id

This option specifies the software ID for the software information file to be deleted.

#### **Requirements**

#### Permissions

Infra administrator with OS administrator privilege

#### Location

Admin server

#### **Example**

#### [Windows]

```
C:\Users\Administrator> C:\Fujitsu\ROR\RCXCFMG\bin\cfmg_deletesoft -id SW00000112
Do you want to delete the software information? (Y/N) y
```
#### [Linux]

```
# /opt/FJSVcfmg/bin/cfmg_deletesoft -id SW00000112
Do you want to delete the software information? (Y/N) y
```
#### **Exit Status**

This command returns the following values:

0

The command executed successfully.

non-zero

An error has occurred.

## **2.4 cfmg\_listvmimage (Displaying a Cloning Image List)**

#### **Name**

[Windows]

Installation directory for this product\RCXCFMG\bin\cfmg\_listvmimage -Displaying a Cloning Image List

[Linux]

/opt/FJSVcfmg/bin/cfmg\_listvmimage -Displaying a Cloning Image List

#### **Synopsis**

cfmg\_listvmimage [-utf8]

#### **Functional Description**

This command outputs an XML list of the cloning images that have been registered with Resource Management.

All cloning images that have been registered with Resource Management will be output in the following format:

```
<?xml version="1.0" encoding="UTF-8"?>
<images>
     <image>
         <id>[Resource ID]</id>
         <name>[Cloning image name]</name>
         <comment>[Comment]</comment>
         <type>[Cloning image type]</type>
         <version>[Cloning image version]</version>
         <time>[Date and time when the cloning image was created]</time>
         <serverType>[Server type]</serverType>
     </image>
     ...
</images>
```
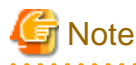

If image information registered with Resource Management does not exist, information will be output in the following format:

<?xml version="1.0" encoding="UTF-8"?> <images />

#### **Options**

#### -utf8 (optional)

This option outputs the list in UTF-8 format. This option is only enabled for Windows versions. If this option is omitted, the list is output in ISO-8859-1 format. For Linux versions, the list is output in UTF-8 irrespective of this option.

#### **Requirements**

Permissions

Infra administrator with OS administrator privilege

Location

Admin server

#### **Example**

#### [Windows]

```
C:\Users\Administrator> C:\Fujitsu\ROR\RCXCFMG\bin\cfmg_listvmimage
<?xml version="1.0" encoding="Windows-31J"?>
<images>
     <image>
         <id>ST01-M_896</id>
         <name>RHELx64_IMG</name>
         <comment />
```

```
 <type>cloning</type>
         <version>1</version>
         <time>2010-11-17-15:20:17+09:00</time>
         <serverType>extra_small</serverType>
     </image>
</images>
```
[Linux]

```
# /opt/FJSVcfmg/bin/cfmg_listvmimage
<?xml version="1.0" encoding="UTF-8"?>
<images>
     <image>
        <id>ST01-M_896</id>
         <name>RHELx64_IMG</name>
         <comment />
         <type>cloning</type>
         <version>1</version>
         <time>2010-11-17-15:20:17+09:00</time>
         <serverType>extra_small</serverType>
     </image>
</images>
```
#### **Exit Status**

This command returns the following values:

0

The command executed successfully.

non-zero

An error has occurred.

# **2.5 cfmg\_listimageinfo (Displaying Image Information List)**

#### **Name**

[Windows]

Installation directory for this product\RCXCFMG\bin\cfmg\_listimageinfo -Displaying Image Information List

[Linux]

/opt/FJSVcfmg/bin/cfmg\_listimageinfo -Displaying Image Information List

#### **Synopsis**

Cfmg\_listimageinfo [-v] [-utf8] [-a]

#### **Functional Description**

This command outputs an XML list of registered image information.

All of the image information that has been registered is output in the following format:

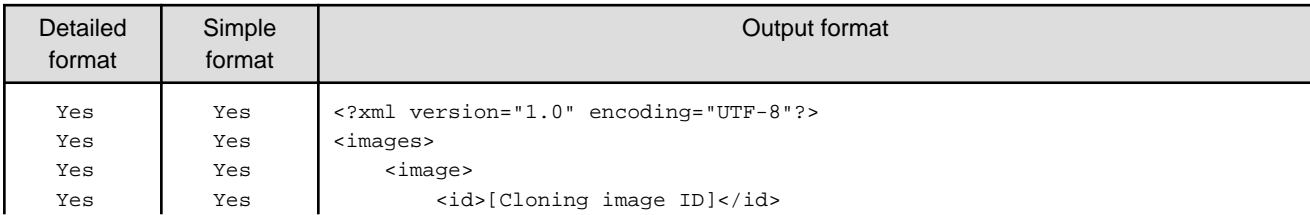

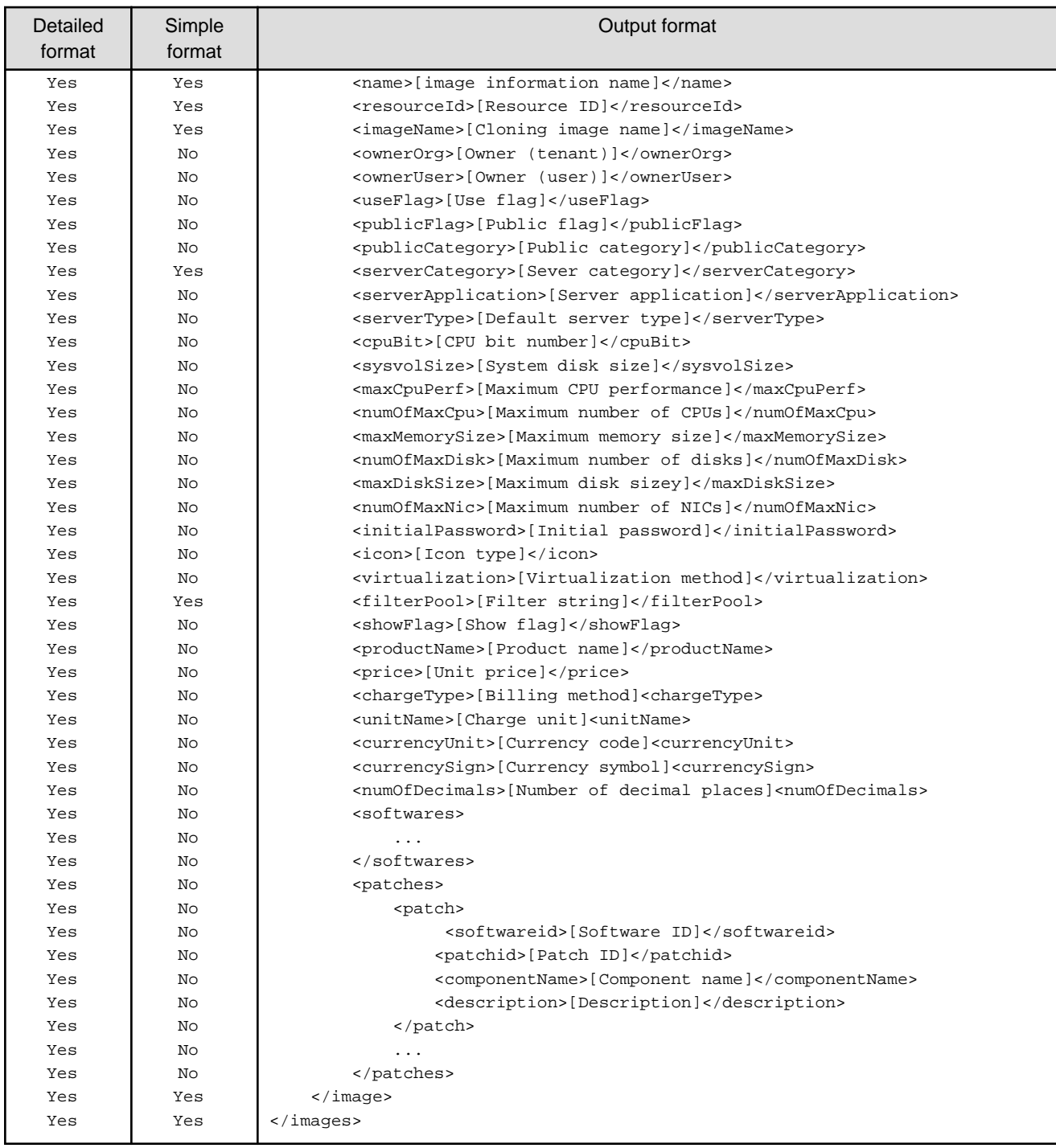

Yes: Indicates that the information is output.

No: Indicates that the information is not output.

Note

If registered image information does not exist, information will be output in the following format:

```
<?xml version="1.0" encoding="UTF-8"?>
<images />
```
#### **Options**

#### -v (optional)

This option outputs the list in detailed format. If this option is omitted, the list is output in the simple format.

#### -utf8 (optional)

This option outputs the list in UTF-8 format. This option is only enabled for Windows versions. If this option is omitted, the list is output in ISO-8859-1 format. For Linux versions, the list is output in UTF-8 irrespective of this option.

#### -a (optional)

This option is only enabled for Windows versions.

This option displays a list of the image information as well as the image information that has been automatically generated by the [5.3](#page-67-0) [cfmg\\_importlserver \(Import L-Server\)](#page-67-0) command.

#### **Requirements**

#### Permissions

Infra administrator with OS administrator privilege

#### Location

Admin server

#### **Example**

[Windows]

```
C:\Users\Administrator> C:\Fujitsu\ROR\RCXCFMG\bin\cfmg_listimageinfo -v
<?xml version="1.0" encoding="Windows-31J"?>
<images>
     <image>
         <id>ST01-M_896</id>
         <name>RHELx64_IMG</name>
         <resourceId>[Resource ID]</resourceId>
         <imageName>[Cloning image ID]</imageName>
         <ownerOrg>cfmgadm</ownerOrg>
         <ownerUser>cfmgadm</ownerUser>
         <publicCategory>PUBLIC</publicCategory>
         <serverCategory>GENERAL</serverCategory>
         <serverApplication>AP</serverApplication>
         <serverType>extra_small</serverType>
         <cpuBit>32</cpuBit>
         <sysvolSize>15.0</sysvolSize>
         <maxCpuPerf>10.0</maxCpuPerf>
         <numOfMaxCpu>1</numOfMaxCpu>
         <maxMemorySize>10.0</maxMemorySize>
         <numOfMaxDisk>10</numOfMaxDisk>
         <maxDiskSize>30.0</maxDiskSize>
         <numOfMaxNic>1</numOfMaxNic>
         <icon>unit_tag_web.png</icon>
         <virtualization>hvm</virtualization>
         <filterPool>web</filterPool>
         <showFlag>0</showFlag>
         <softwares>
             <software>
                 <name>Red Hat Enterprise Linux 5 (for Intel64)</name>
                 <id>SW00000011</id>
```

```
 <ownerOrg>Unyou_Org</ownerOrg>
                  <ownerUser>UO_User01</ownerUser>
                  <category>OS</category>
                  <osCategory>linux64</osCategory>
                  <version>5.5</version>
                  <officialVersion />
                  <patch />
                  <license />
                  <support />
                  <productId />
                  <productName />
                  <price />
                  <chargeType />
                  <expectedUsage />
             </software>
         </softwares>
     </image>
</images>
```
#### [Linux]

```
# /opt/FJSVcfmg/bin/cfmg_listimageinfo -v
<?xml version="1.0" encoding="UTF-8"?>
<images>
     <image>
         <id>ST01-M_896</id>
         <name>RHELx64_IMG</name>
         <resourceId>[Resource ID]</resourceId>
         <imageName>[Cloning image ID]</imageName>
        <ownerOrg>cfmgadm</ownerOrg>
         <ownerUser>cfmgadm</ownerUser>
         <publicCategory>PUBLIC</publicCategory>
         <serverCategory>GENERAL</serverCategory>
         <serverApplication>AP</serverApplication>
         <serverType>extra_small</serverType>
         <cpuBit>32</cpuBit>
         <sysvolSize>15.0</sysvolSize>
         <numOfNIC>2</numOfNIC>
         <maxCpuPerf>10.0</maxCpuPerf>
         <numOfMaxCpu>1</numOfMaxCpu>
         <maxMemorySize>10.0</maxMemorySize>
         <numOfMaxDisk>10</numOfMaxDisk>
         <maxDiskSize>30.0</maxDiskSize>
         <numOfMaxNic>1</numOfMaxNic>
         <icon>unit_tag_web.png</icon>
         <virtualization>hvm</virtualization>
         <filterPool>web</filterPool>
         <showFlag>0</showFlag>
         <softwares>
             <software>
                 <name>Red Hat Enterprise Linux 5 (for Intel64)</name>
                 <id>SW00000011</id>
                 <ownerOrg>Unyou_Org</ownerOrg>
                 <ownerUser>UO_User01</ownerUser>
                 <category>OS</category>
                 <osCategory>linux64</osCategory>
                 <version>5.5</version>
                 <officialVersion />
                 <patch />
                 <license />
                 <support />
                 <productId />
                 <productName />
```

```
 <price />
                   <chargeType />
                   <expectedUsage />
              </software>
         </softwares>
     </image>
</images>
```
#### **Exit Status**

This command returns the following values:

0

The command executed successfully.

non-zero

An error has occurred.

# **2.6 cfmg\_addimageinfo (Registering Image Information)**

#### **Name**

[Windows]

Installation directory for this product\RCXCFMG\bin\cfmg\_addimageinfo -Registering Image Information

[Linux]

/opt/FJSVcfmg/bin/cfmg\_addimageinfo -Registering Image Information

#### **Synopsis**

cfmg\_addimageinfo -xml <image information file path>[-n]

#### **Functional Description**

This command registers image information.

This command also registers image information if there is no cloning image for the L-Server to be imported.

To manage software and patches on the server that will be imported, use this command to register image information before importing the L-Server.

If a cloning image exists, either register it as per normal using the 2.6 cfmg\_addimageinfo (Registering Image Information) command without specifying the "-n" option, or register it from the Manager View.

The image information registered by this command will not be displayed in the template manager View.

#### **Options**

-xml

This option specifies the absolute or relative path to the image information file, using a string of printable ASCII characters. If the path includes spaces, enclose the path in double quotes.

#### -n (optional)

This option is only enabled for Windows versions. Even if the target cloning image does not exist in Resource Management, this option registers the image information without an error. <span id="page-31-0"></span>**Note** 

When specifying the -n option, specify arbitrary character strings in "resourceId" and "imageName".

#### **Requirements**

#### Permissions

Infra administrator with OS administrator privilege

#### Location

Admin server

#### **Example**

#### [Windows]

```
C:\Users\Administrator> C:\Fujitsu\ROR\RCXCFMG\bin\cfmg_addimageinfo
 -xml c:\tmp\template_test\images\sample.xml
```
#### [Linux]

# /opt/FJSVcfmg/bin/cfmg\_addimageinfo -xml /tmp/template\_test/images/sample.xml

#### **Exit Status**

This command returns the following values:

 $\overline{0}$ 

The command executed successfully.

#### non-zero

An error has occurred.

# **2.7 cfmg\_updateimageinfo (Updating Image Information)**

#### **Name**

#### [Windows]

Installation directory for this product\RCXCFMG\bin\cfmg\_updateimageinfo -Updating Image Information

[Linux]

/opt/FJSVcfmg/bin/cfmg\_updateimageinfo -Updating Image Information

#### **Synopsis**

cfmg\_updateimageinfo -xml <image information file path>

#### **Functional Description**

This command updates image information.

<span id="page-32-0"></span>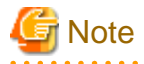

To update image information, first use the [2.15 cfmg\\_showtemplate \(Changing L-Platform Access Setting\)](#page-46-0)command to set any system templates that are using that image information to "Private" and then update the image information.

#### **Options**

#### -xml

This option specifies the absolute or relative path to the image information file, using a string of printable ASCII characters. If the path includes spaces, enclose the path in double quotes.

#### **Requirements**

#### Permissions

Infra administrator with OS administrator privilege

#### Location

Admin server

#### **Example**

#### [Windows]

```
C:\Users\Administrator> C:\Fujitsu\ROR\RCXCFMG\bin\cfmg_updateimageinfo
 -xml c:\tmp\template_test\images\sample.xml
```
#### [Linux]

```
# /opt/FJSVcfmg/bin/cfmg_updateimageinfo -xml /tmp/template_test/images/sample.xml
```
#### **Exit Status**

This command returns the following values:

0

The command executed successfully.

non-zero

An error has occurred.

### **2.8 cfmg\_deleteimageinfo (Deleting Image Information)**

#### **Name**

[Windows]

Installation directory for this product\RCXCFMG\bin\cfmg\_deleteimageinfo -Deleting Image Information

[Linux]

/opt/FJSVcfmg/bin/cfmg\_deleteimageinfo -Deleting Image Information

#### **Synopsis**

cfmg\_deleteimageinfo [-f] -id <cloning Image id>

#### <span id="page-33-0"></span>**Functional Description**

This command deletes image information.

#### **Options**

#### -f (optional)

This option executes the deletion without confirmation.

If this option is omitted, a confirmation prompt will be output before the deletion takes place.

-id

This option specifies the cloning image id of the image information file to be deleted.

#### **Requirements**

#### Permissions

Infra administrator with OS administrator privilege

#### Location

Admin server

#### **Example**

[Windows]

```
C:\Users\Administrator> C:\Fujitsu\ROR\RCXCFMG\bin\cfmg_deleteimageinfo -id image-1372772cae66
Do you want to delete the image information? (Y/N) y
```
[Linux]

```
# /opt/FJSVcfmg/bin/cfmg_deleteimageinfo -id image-1372772cae66
Do you want to delete the image information? (Y/N) y
```
#### **Exit Status**

This command returns the following values:

0

The command executed successfully.

non-zero

An error has occurred.

### **2.9 cfmg\_listvnet (Displaying a Virtual Network List)**

#### **Name**

[Windows]

Installation directory for this product\RCXCFMG\bin\cfmg\_listvnet -Displaying a Virtual Network List

[Linux]

/opt/FJSVcfmg/bin/cfmg\_listvnet -Displaying a Virtual Network List

#### **Synopsis**

cfmg\_listvnet [-utf8]

#### **Functional Description**

This command outputs in XML format a list of the network resources that have been registered with Resource Management.

All of the network resources that have been registered with Resource Management are output in the following format:

```
<?xml version="1.0" encoding="UTF-8"?>
<networks>
     <network>
         <id>[Resouce ID]</id>
         <name>[Resource name]</name>
         <tenantName>[Tenant name]</tenantName>
         <category>[Network category]</category>
         <extid>[VLAN ID]</extid>
         <type>[Network type]</type>
         <segmentType>[Segment type information]</segmentType>
         <comment>[Comment]</comment>
         <addrset>
             <name>[Address set name]</name>
             <subnet>[Subnet address]</subnet>
             <mask>[Subnet mask]</mask>
             <start>[Start address]</start>
             <end>[End address]</end>
         </addrset>
         <exclude>
             <range>
                  <start>[Start addrtess]</start>
                  <end>[End address]</end>
             </range>
             <range>
                  <start>[Start address]</start>
                  <end>[End address]</end>
             </range>
         </exclude>
         <status>
             <num>[Total number of addresses]</num>
             <used>[Number of used addresses]</used>
             <avail>[Number of available addresses]</avail>
         </status>
     </network>
</networks>
```
# **Note**

If network resources registered with Resource Management do not exist, information is output in the following format:

<?xml version="1.0" encoding="UTF-8"?> <networks />

#### **Options**

-utf8 (optional)

This option outputs the list in UTF-8 format.

This option is only enabled for Windows versions.

If this option is omitted, the list is output in ISO-8859-1 format. For Linux versions, the list is output in UTF-8 irrespective of this option.

#### **Requirements**

#### Permissions

Infra administrator with OS administrator privilege

#### Location

Admin server

#### **Example**

#### [Windows]

```
C:\Users\Administrator> C:\Fujitsu\ROR\RCXCFMG\bin\cfmg_listvnet
<?xml version="1.0" encoding="Windows-31J"?>
<networks>
     <network>
         <id>ST01-M_1446</id>
         <name>gyomu-3</name>
         <tenantName>tenant1</tenantName>
         <category>BUSINESS</category>
         <extid>10</extid>
         <type />
         <segmentType>DMZ</segmentType>
         <comment>DMZ LAN</comment>
         <addrset>
             <name>192.168.xxx.xxx</name>
             <subnet>192.168.xxx.xxx</subnet>
             <mask>255.255.xxx.xxx</mask>
             <start>192.168.xxx.xxx</start>
            <end>192.168.xxx.xxx</end>
         </addrset>
         <exclude>
             <range>
                  <start>192.168.xxx.xxx</start>
                 <end>192.168.xxx.xxx</end>
             </range>
             <range>
                  <start>192.168.xxx.xxx</start>
                 <end>192.168.xxx.xxx</end>
             </range>
         </exclude>
         <status>
             <num>20</num>
             <used>3</used>
             <avail>17</avail>
         </status>
     /network>
</networks>
```
#### [Linux]

```
# /opt/FJSVcfmg/bin/cfmg_listvnet
<?xml version="1.0" encoding="UTF-8"?>
<networks>
     <network>
         <id>ST01-M_1446</id>
         <name>gyomu-3</name>
        <tenantName>tenant1</tenantName>
```
```
 <category>BUSINESS</category>
         <extid>10</extid>
         <type />
         <segmentType>DMZ</segmentType>
         <comment>DMZ LAN</comment>
         <addrset>
            <name>192.168.xxx.xxx</name>
             <subnet>192.168.xxx.xxx</subnet>
             <mask>255.255.xxx.xxx</mask>
             <start>192.168.xxx.xxx</start>
            <end>192.168.xxx.xxx</end>
         </addrset>
         <exclude>
             <range>
                <start>192.168.xxx.xxx</start>
                <end>192.168.xxx.xxx</end>
             </range>
             <range>
                 <start>192.168.xxx.xxx</start>
                <end>192.168.xxx.xxx</end>
             </range>
         </exclude>
         <status>
             <num>20</num>
             <used>3</used>
             <avail>17</avail>
         </status>
     </network>
</networks>
```
## **Exit Status**

This command returns the following values:

0

The command executed successfully.

non-zero

An error has occurred.

# **2.10 cfmg\_listnetinfo (Displaying Segment Information List)**

## **Name**

[Windows]

Installation directory for this product\RCXCFMG\bin\cfmg\_listnetinfo -Displaying Segment Information List

[Linux]

/opt/FJSVcfmg/bin/cfmg\_listnetinfo -Displaying Segment Information List

## **Synopsis**

fmg\_listnetinfo [-utf8]

## **Functional Description**

This command outputs an XML list of registered segment information.

This command outputs all of the registered segment information in the following format:

```
<?xml version="1.0" encoding="UTF-8"?>
<networkCategories>
    <category>
         <ownerOrg>[Owner (tenant)]</ownerOrg>
         <ownerUser>[Owner (user)]</ownerUser>
         <resourceId>[Resource ID]</resourceId>
         <type>[Network type]</type>
         <segmentType>[Segment type information]</segmentType>
     </category>
     ...
</networkCategories>
```
# जी Note

If registered segments do not exist, information will be output in the following format:

```
<?xml version="1.0" encoding="UTF-8"?>
<networkCategories />
```
#### **Options**

#### -utf8 (optional)

This option outputs the list in UTF-8 format.

This option is only enabled for Windows versions.

If this option is omitted, the list is output in ISO-8859-1 format.

For Linux versions, the list is output in UTF-8 irrespective of this option.

#### **Requirements**

#### Permissions

Infra administrator with OS administrator privilege

Location

Admin server

### **Example**

## [Windows]

```
C:\Users\Administrator> C:\Fujitsu\ROR\RCXCFMG\bin\cfmg_listnetinfo -v
<?xml version="1.0" encoding="Windows-31J"?>
<networkCategories>
     <category>
         <resourceId>ST01-M_1446</resourceId>
         <type>BUSINESS</type>
         <segmentType>DMZ</segmentType>
         <ownerOrg>cfmgadm</ownerOrg>
         <ownerUser>cfmgadm</ownerUser>
     </category>
</networkCategories>
```
## [Linux]

```
# /opt/FJSVcfmg/bin/cfmg_listnetinfo -v
<?xml version="1.0" encoding="UTF-8"?>
```

```
<networkCategories>
     <category>
         <resourceId>ST01-M_1446</resourceId>
         <type>BUSINESS</type>
         <segmentType>DMZ</segmentType>
        <ownerOrg>cfmgadm</ownerOrg>
         <ownerUser>cfmgadm</ownerUser>
     </category>
</networkCategories>
```
## **Exit Status**

This command returns the following values:

 $\Omega$ 

The command executed successfully.

#### non-zero

An error has occurred.

# **2.11 cfmg\_addnetinfo (Registering Segment Information)**

## **Name**

[Windows]

Installation directory for this product\RCXCFMG\bin\cfmg\_addnetinfo -Registering Segment Information

[Linux]

/opt/FJSVcfmg/bin/cfmg\_addnetinfo -Registering Segment Information

## **Synopsis**

cfmg\_addnetinfo -xml  $\leq$ segment information file path>

## **Functional Description**

This command registers segment information.

## **Options**

-xml

This option specifies the absolute or relative path to the segment information file, using a string of printable ASCII characters. If the path includes spaces, enclose the path in double quotes.

## **Requirements**

Permissions

Infra administrator with OS administrator privilege

Location

Admin server

## **Example**

[Windows]

```
C:\Users\Administrator> C:\Fujitsu\ROR\RCXCFMG\bin\cfmg_addnetinfo
 -xml c:\tmp\template_test\networks\sample.xml
```
[Linux]

```
# /opt/FJSVcfmg/bin/cfmg_addnetinfo -xml /tmp/template_test/networks/sample.xml
```
## **Exit Status**

This command returns the following values:

0

The command executed successfully.

non-zero

An error has occurred.

## **2.12 cfmg\_deletenetinfo (Deleting Segment Information)**

#### **Name**

[Windows]

Installation directory for this product\RCXCFMG\bin\cfmg\_deletenetinfo -Deleting Segment Information

[Linux]

/opt/FJSVcfmg/bin/cfmg\_deletenetinfo -Deleting Segment Information

## **Synopsis**

cfmg\_deletenetinfo [-f] -id <Resource ID>

## **Functional Description**

This command deletes segment information.

## **Options**

```
-f (optional)
```
This option executes the deletion without confirmation.

If this option is omitted, a confirmation message will be output before the deletion takes place.

-id

This option specifies the resource ID to be deleted.

## **Requirements**

Permissions

Infra administrator with OS administrator privilege

Location

Admin server

## <span id="page-40-0"></span>**Example**

[Windows]

```
C:\Users\Administrator> C:\Fujitsu\ROR\RCXCFMG\bin\cfmg_deletenetinfo -id ST01-M_1446
Do you want to delete the segment? (Y/N) y
```
[Linux]

```
# /opt/FJSVcfmg/bin/cfmg_deletenetinfo -id ST01-M_1446
Do you want to delete the segment? (Y/N) y
```
## **Exit Status**

This command returns the following values:

 $\Omega$ 

The command executed successfully.

non-zero

An error has occurred.

## **2.13 cfmg\_listtemplate (Displaying Template Information List)**

#### **Name**

[Windows]

Installation directory for this product\RCXCFMG\bin\cfmg\_listtemplate -Displaying Template Information List

[Linux]

/opt/FJSVcfmg/bin/cfmg\_listtemplate -Displaying Template Information List

## **Synopsis**

cfmg\_listtemplate [-v] [-utf8] [-a]

## **Functional Description**

This command outputs an XML list of registered template information.

All of the template information that has been registered is output in the following format:

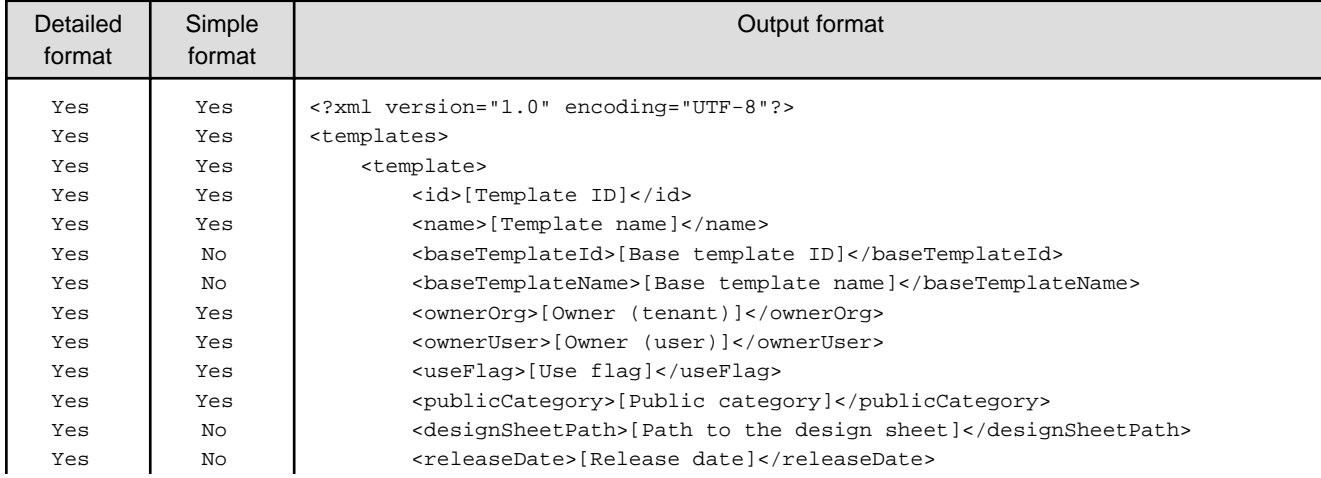

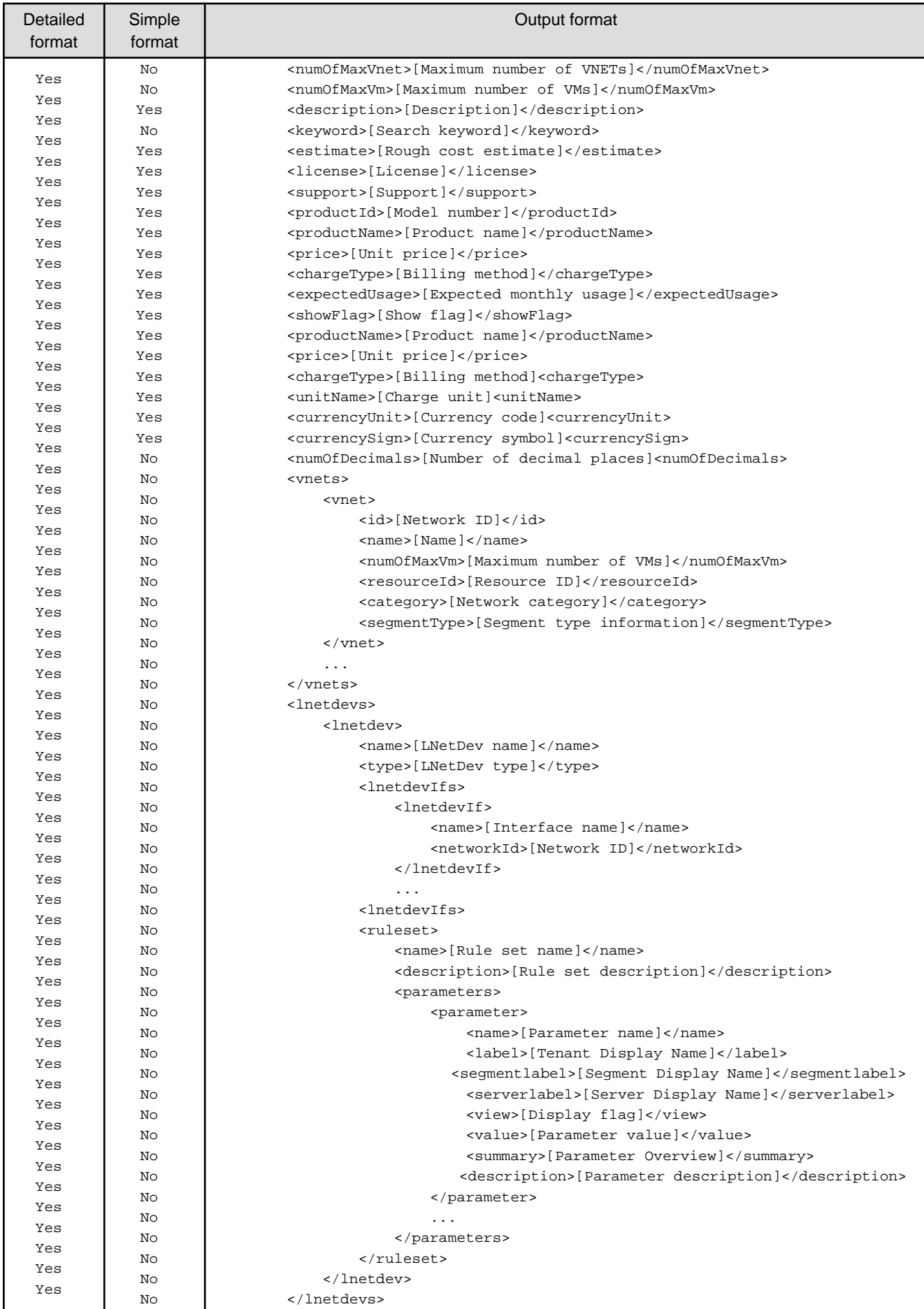

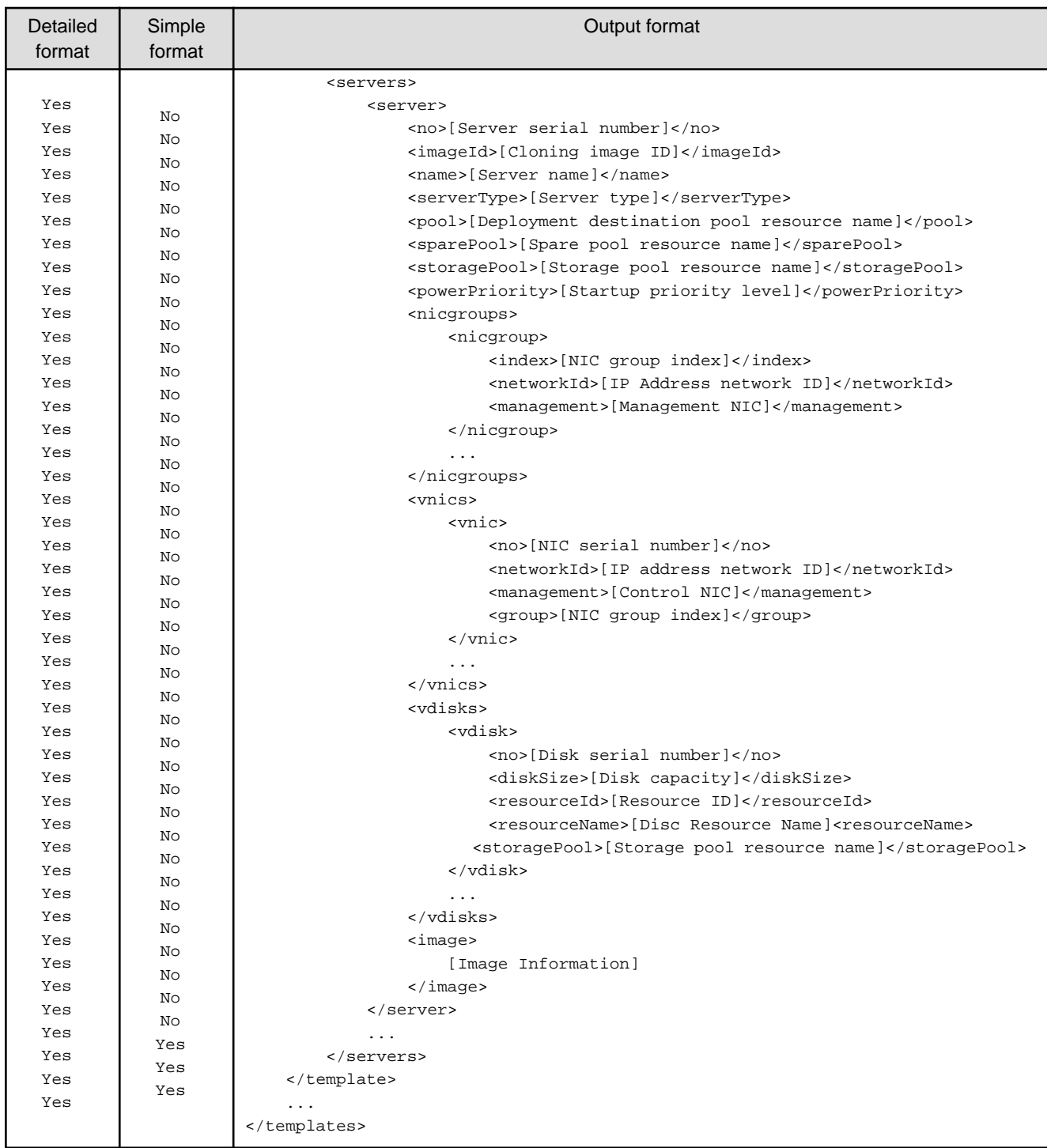

Yes: Indicates that the information is output.

No: Indicates that the information is not output.

**Note**  $\sim$   $\sim$   $\sim$ 

 $\begin{array}{ccccccccccccc} \multicolumn{2}{c}{} & \multicolumn{2}{c}{} & \$ 

If template information does not exist, information will be output in the following format.

```
<?xml version="1.0" encoding="UTF-8"?>
<templates />
```
والمتمام المتمام

## **Options**

#### -v (optional)

This option outputs the list in detailed format. If this option is omitted, the list is output in the simple format.

#### -utf8 (optional)

This option outputs the list in UTF-8 format. This option is only enabled for Windows versions. If this option is omitted, the list is output in ISO-8859-1 format. For Linux versions, the list is output in UTF-8 irrespective of this option.

#### -a (optional)

This option is only enabled for Windows versions.

This option displays a list of the templates that have been generated automatically by the[5.3 cfmg\\_importlserver \(Import L-Server\)](#page-67-0) command.

## **Requirements**

#### Permissions

Infra administrator with OS administrator privilege

#### Location

Admin server

## **Example**

[Windows]

```
C:\Users\Administrator> C:\Fujitsu\ROR\RCXCFMG\bin\cfmg_listtemplate
<?xml version="1.0" encoding="Windows-31J"?>
<templates>
     <template>
         <id>template-12c95768de8</id>
         <name>TEMPLATE_SAMPLE1</name>
         <ownerOrg>cfmgadm</ownerOrg>
         <ownerUser>cfmgadm</ownerUser>
         <useFlag>true</useFlag>
         <publicCategory>PUBLIC</publicCategory>
         <description>Web/AP/DB 1 Server model</description>
         <estimate>0.0000</estimate>
         <license>0</license>
         <support>0</support>
         <productId />
         <productName />
         <price />
         <chargeType />
         <expectedUsage />
         <showFlag>1</showFlag>
     </template>
</templates>
```
## [Linux]

```
# /opt/FJSVcfmg/bin/cfmg_listtemplate
<?xml version="1.0" encoding="UTF-8"?>
<templates>
     <template>
```

```
 <id>template-12c95768de8</id>
         <name>TEMPLATE_SAMPLE1</name>
        <ownerOrg>cfmgadm</ownerOrg>
         <ownerUser>cfmgadm</ownerUser>
         <useFlag>true</useFlag>
         <publicCategory>PUBLIC</publicCategory>
         <description>Web/AP/DB 1 Server model</description>
         <estimate>0.0000</estimate>
         <license>0</license>
         <support>0</support>
         <productId />
         <productName />
         <price />
         <chargeType />
         <expectedUsage />
         <showFlag>1</showFlag>
    </template>
</templates>
```
## **Exit Status**

This command returns the following values:

 $\Omega$ 

The command executed successfully.

#### non-zero

An error has occurred.

## **2.14 cfmg\_addtemplate (Registering Template Information)**

#### **Name**

#### [Windows]

Installation directory for this product\RCXCFMG\bin\cfmg\_addtemplate -Registering Template Information

[Linux]

/opt/FJSVcfmg/bin/cfmg\_addtemplate -Registering Template Information

## **Synopsis**

cfmg\_addtemplate  $[-id < T$ emplate ID $>$ ]  $[-name < T$ emplate name $>$ ]  $-$ xml  $< T$ emplate information file path $>$ 

#### **Functional Description**

This command registers template information.

The template ID that has been allocated is output using the following XML format:

```
<?xml version="1.0" encoding="UTF-8"?>
<result>
    <id>[Template ID]</id>
</result>
```
## **Options**

-id (optional)

This option specifies the template ID using a string of up to 32 printable ASCII.

A registration error will occur if the template ID is already being used.

If this option is specified, it takes priority over information in the template information file.

If this option is omitted, an ID will be automatically created.

-name (optional)

This option specifies the name of the template using a string of up to 85 printable ASCII characters. If the software name includes spaces, enclose the name in double quotes.

If this option is specified, it takes priority over information in the template information file.

If this option is omitted, the template name in the template information is enabled.

If this option is omitted and there is no template name written in the template information, an error will occur.

-xml

This option specifies the absolute or relative path to the template information file, using a string of printable ASCII characters. If the path includes spaces, enclose the path in double quotes.

#### **Requirements**

Permissions

Infra administrator with OS administrator privilege

Location

Admin server

## **Example**

#### [Windows]

```
C:\Users\Administrator> C:\Fujitsu\ROR\RCXCFMG\bin\cfmg_addtemplate -xml c:\tmp\template_test
\sample1.xml
<?xml version="1.0" encoding="Windows-31J"?>
<result>
     <id>template-12c95768de8</id>
</result>
```
[Linux]

```
# /opt/FJSVcfmg/bin/cfmg_addtemplate -xml /tmp/template_test/sample1.xml
<?xml version="1.0" encoding="UTF-8"?>
<result>
     <id>template-12c95768de8</id>
</result>
```
## **Exit Status**

This command returns the following values:

0

The command executed successfully.

non-zero

An error has occurred.

## **2.15 cfmg\_showtemplate (Changing L-Platform Access Setting)**

### **Name**

## [Windows]

Installation directory for this product\RCXCFMG\bin\cfmg\_showtemplate - Changing L-Platform Access Setting

#### [Linux]

/opt/FJSVcfmg/bin/cfmg\_showtemplate - Changing L-Platform Access Setting

## **Synopsis**

cfmg\_showtemplate -id <Template ID> -on | off

## **Functional Description**

This command makes L-Platform template public or private.

## **Options**

#### -id

This option specifies the template ID that makes the L-Platform template public or private.

#### -on

This option makes the L-Platform template public.

#### -off

This option makes the L-Platform template private.

### **Requirements**

#### Permissions

Infra administrator with OS administrator privilege

## Location

Admin server

## **Example**

### [Windows]

C:\Users\Administrator> C:\Fujitsu\ROR\RCXCFMG\bin\cfmg\_showtemplate -id template-12c95768de8 -on

#### [Linux]

# /opt/FJSVcfmg/bin/cfmg\_showtemplate -id template-12c95768de8 -on

## **Exit Status**

This command returns the following values:

## 0

The command executed successfully.

non-zero

An error has occurred.

## **2.16 cfmg\_deletetemplate (Deleting Template Information)**

#### **Name**

[Windows]

Installation directory for this product\RCXCFMG\bin\cfmg\_deletetemplate -Deleting Template Information

[Linux]

/opt/FJSVcfmg/bin/cfmg\_deletetemplate -Deleting Template Information

## **Synopsis**

cfmg\_deletetemplate [-f] -id <Template ID>

#### **Functional Description**

This command deletes template information.

## **Options**

### -f (optional)

This option executes the deletion without confirmation.

If this option is omitted, a confirmation prompt will be output before the deletion takes place.

#### -id

This option specifies the template ID of the template information to be deleted.

#### **Requirements**

#### Permissions

Infra administrator with OS administrator privilege

## Location

Admin server

## **Example**

## [Windows]

```
C:\Users\Administrator> C:\Fujitsu\ROR\RCXCFMG\bin\cfmg_deletetemplate -id template-12c95768de8
Do you want to delete the template? (Y/N) y
```
#### [Linux]

```
# /opt/FJSVcfmg/bin/cfmg_deletetemplate -id template-12c95768de8
Do you want to delete the template? (Y/N) y
```
## **Exit Status**

This command returns the following values:

0

The command executed successfully.

non-zero

An error has occurred.

# **Chapter 3 Accounting Commands**

This chapter explains the commands related to accounting.

## **3.1 ctchg\_getmeterlog (Output Metering Logs)**

#### **Name**

#### [Windows]

Installation directory for this product\RCXCTMG\Charging\bin\ctchg\_getmeterlog -Output Metering Logs

[Linux]

/opt/FJSVctchg/bin/ctchg\_getmeterlog.sh -Output Metering Logs

## **Synopsis**

#### [Windows]

ctchg\_getmeterlog [-start < YYYY-MM-DD> -end < YYYY-MM-DD>] [-event | -period] -outputfile <metering log file> [-overwrite] [-format <format>]

#### [Linux]

ctchg\_getmeterlog.sh [-start <YYYY-MM-DD> -end <YYYY-MM-DD>] [-event | -period] -outputfile <metering log file> [overwrite] [-format <format>]

#### **Function description**

- This command outputs metering logs as CSV files or XML files.
- It is recommended to backup the metering log regularly. Backup to other locations regularly using the task scheduler (Windows) or cron (Linux), etc.
- Determining the metering log may take some time, so execute the metering log output command at 01:00 or later on the day after the end day of the obtaining period.

### **Options**

#### -start (optional)

Specifies the start day of the obtaining period

If the two parameters -start and -end are omitted, the metering log of the previous day will be output.

-end (optional)

Specifies the end day of the obtaining period

-event (optional)

Obtains the event log only

If -event and -period are omitted, both logs will be output.

-period (optional)

Obtains the periodic log only

-outputfile

Specifies the output file name

If a directory path is not included, the file will be created in the current directory.

-overwrite (optional)

If an output file with the same name already exists, it will be overwritten.

When this parameter is omitted, an error will be output if a file with the same name already exists.

-format (optional)

Specify csv or xml.

When this parameter is omitted, the metering log will be output as a csv file.

### **Requirements**

Permissions

Infra administrator with OS administrator privilege

Location

Admin server

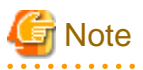

- To execute the command by the user other than the Infra administrator with OS administrator privilege, change the OS file system permissions manually.

The required permissions are shown below.

#### [Windows]

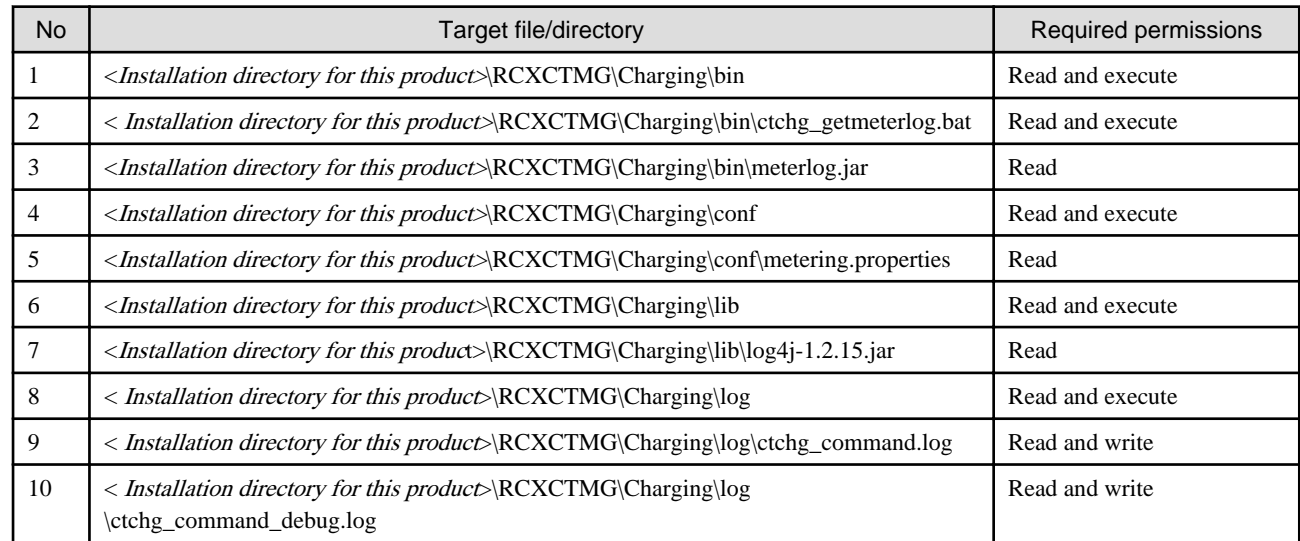

[Linux]

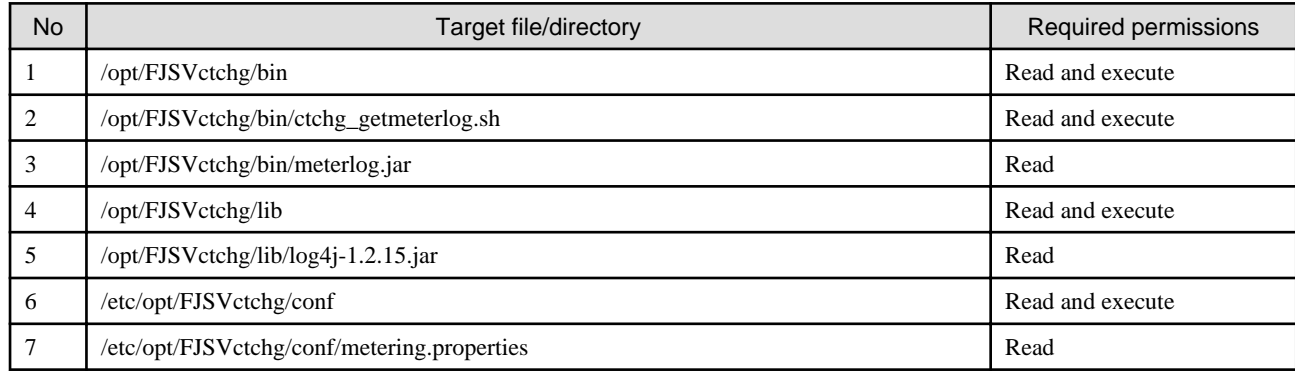

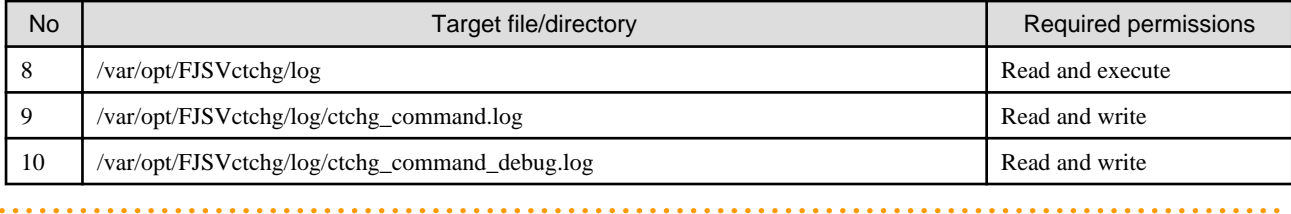

## **Example**

[Windows]

```
C:\Users\Administrator> C:\Fujitsu\ROR\RCXCTMG\Charging\bin\ctchg_getmeterlog
  -outputfile workfile
       (Output the metaring log of the previous day)
C:\Users\Administrator> C:\Fujitsu\ROR\RCXCTMG\Charging\bin\ctchg_getmeterlog
 -start 2010-04-01 -end 2010-04-01 -period -outputfile periodfile
       (Output the periodic log for April 1, 2010)
C:\Users\Administrator> C:\Fujitsu\ROR\RCXCTMG\Charging\bin\ctchg_getmeterlog
  -start 2010-04-01 -end 2011-03-31 -event -outputfile eventfile
       (Output the event log for the financial year 2011)
```
[Linux]

```
# /opt/FJSVctchg/bin/ctchg_getmeterlog.sh -outputfile workfile
       (Output the metaring log of the previous day)
# /opt/FJSVctchg/bin/ctchg getmeterlog.sh -start 2011-04-01 -end 2011-04-01 -period -outputfile
periodfile
        (Output the periodic log for April 1, 2011)
# /opt/FJSVctchg/bin/ctchg_getmeterlog.sh -start 2011-04-01 -end 2012-03-31 -event -outputfile 
eventfile
        (Output the event log for the financial year 2011)
```
## **Exit Status**

This command returns the following values:

 $\Omega$ 

The command executed successfully.

1

An error has occurred.

 $\overline{2}$ 

A warning error has occurred.

# **3.2 ctchg\_deletemeterlog (Delete Metering Logs)**

#### **Name**

[Windows]

Installation directory for this product\RCXCTMG\Charging\bin\ctchg\_deletemeterlog -Delete Metering Logs

[Linux]

/opt/FJSVctchg/bin/ctchg\_deletemeterlog.sh -Delete Metering Logs

## **Synopsis**

[Windows]

ctchg\_deletemeterlog

[Linux]

ctchg\_deletemeterlog.sh

## **Function description**

This command deletes metering logs that were output before log entry retention period. The log entry retention period is set in the metering operational setting file.

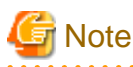

- This command is used only in the disaster recovery operation.
- Usually, it is not necessary to execute this command because metering logs, output before log entry retention period, are periodically deleted from the database.

**. . . . . . . . . . . . . .** 

- Refer to "Deleting Metering Logs" in the "Operation Guide CE" for details.

## **Requirements**

Permissions

Infra administrator with OS administrator privilege

Location

Admin server

## **Example**

[Windows]

C:\Users\Administrator> C:\Fujitsu\ROR\RCXCTMG\Charging\bin\ctchg\_deletemeterlog

#### [Linux]

```
# /opt/FJSVctchg/bin/ctchg_deletemeterlog.sh
```
## **Exit Status**

This command returns the following values:

0

The command executed successfully.

non-zero

An error has occurred.

## **3.3 ctchg\_chgschedule (Change Periodic Log Schedule Settings)**

## **Name**

[Windows]

Installation directory for this product\RCXCTMG\Charging\bin\ctchg\_chgschedule - Change Periodic Log Schedule Settings [Linux]

/opt/FJSVctchg/bin/ctchg\_chgschedule.sh - Change Periodic Log Schedule Settings

## **Synopsis**

#### [Windows]

ctchg\_chgschedule [-l]

#### [Linux]

ctchg\_chgschedule.sh [-l]

## **Function description**

This command changes the time and the frequency at which the periodic log is obtained.

Execute this command after setting the time and the frequency to be changed in the operational settings file for metering.

Refer to "Metering Settings" in the "Operation Guide CE" for details.

## **Options**

#### -l (optional)

Specify this option to reference the current settings.

#### **Requirements**

## Permissions

Infra administrator with OS administrator privilege

#### Location

Admin server

## **Example**

#### [Windows]

C:\Users\Administrator> C:\Fujitsu\ROR\RCXCTMG\Charging\bin\ctchg\_chgschedule INFO: ctchg0102:Command succeeded.

## [Linux]

# /opt/FJSVctchg/bin/ctchg\_chgschedule.sh INFO: ctchg0102:Command succeeded.

## **Exit Status**

This command returns the following values:

 $\overline{0}$ 

The command executed successfully.

1

An error has occurred.

2

A warning error has occurred.

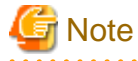

If the exit status is 0, the normal end message is as follows:

- When changing the schedule settings

C:\Users\Administrator> C:\Fujitsu\ROR\RCXCTMG\Charging\ctchg\_chgschedule INFO: ctchg0102:Command succeeded.

- When referencing the schedule settings

```
C:\Users\Administrator> C:\Fujitsu\ROR\RCXCTMG\Charging\bin\ctchg_chgschedule -l
periodic_log_schesule_time=00:00
periodic_log_schedule_type=DAILY
INFO: ctchg0102:Command succeeded.
```
## **3.4 productmaintain (Product Master Maintenance)**

#### **Name**

#### [Windows]

Installation directory for this product\RCXCTMG\Charging\bin\productmaintain -Product Master Maintenance

[Linux]

/opt/FJSVctchg/bin/productmaintain.sh -Product Master Maintenance

## **Synopsis**

#### [Windows]

productmaintain {import | export} <accounting information file name>

[Linux]

productmaintain.sh {import | export} <accounting information file name>

## **Function description**

The following functions are provided for the management of product master accounting information.

- A function to register L-Platform template accounting information in the product master
- A function to output L-Platform template accounting information that has already been registered in the product master to the accounting information file

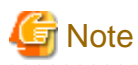

- [Product Master Registration]

- The product master contents will be replaced with the contents of the accounting information file.
- Specifying a size 0 file will delete the entire contents of the product master.
- If an error occurs, all registration processes will be rendered invalid and the master will revert to its former state.

- Any amounts for elements that make up the composition of an L-Platform that is not registered in the product master will be treated as \0.

- [Product Master Output]
	- If a file name that already exists is specified as the accounting information file name, it will be overwritten.
	- In the event that the product master contains no information, a file with size 0 will be output.
- [Information in common]
	- Refer to "Accounting Information File Format" in the "Operation Guide CE" for accounting information file.
- Manually set the OS file system authorizations in the event that a user other than a system administrator wishes to execute registration. The necessary authorizations are as listed below.

[Windows]

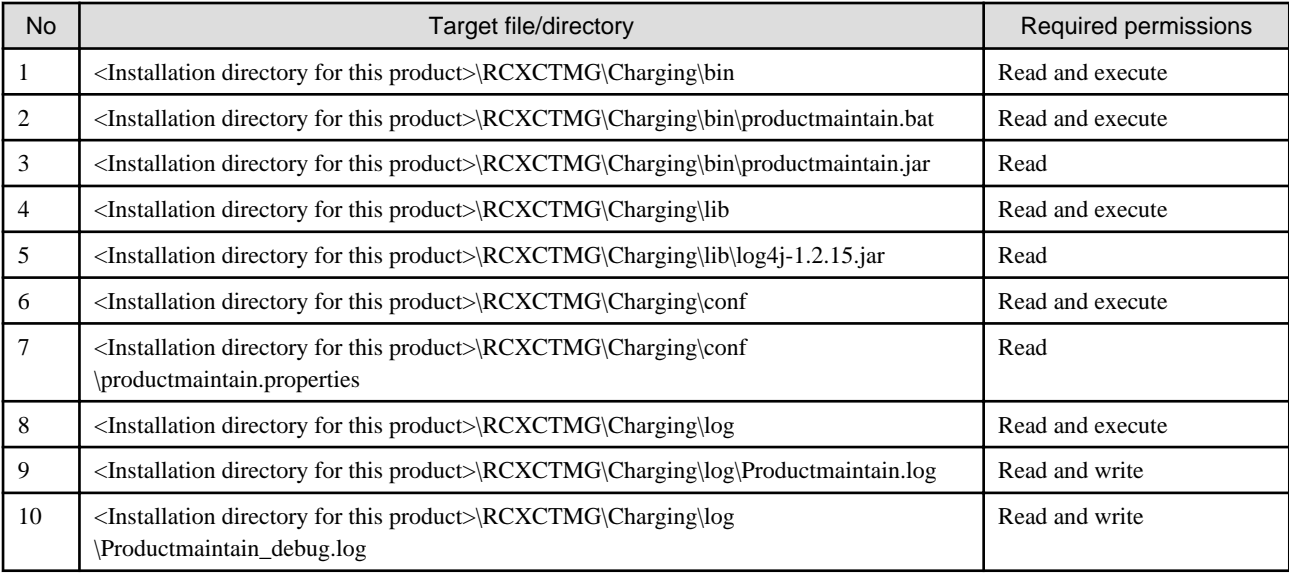

[Linux]

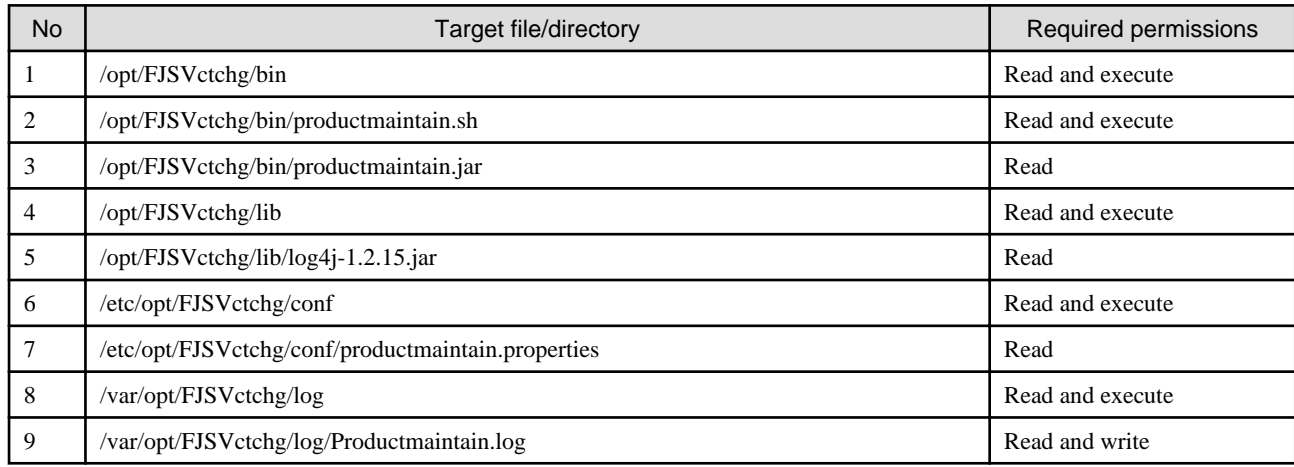

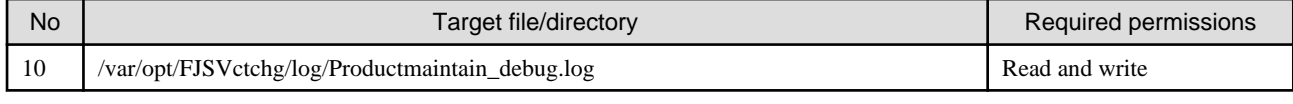

## **Options**

{import | export}

Specify the accounting information file name.

Accounting information file data is registered in the product master when import is specified.

Product master data is output to the accounting information file when export is specified.

The accounting information file name must be specified using the absolute path.

#### **Requirements**

## Permissions

Infra administrator with OS administrator privilege

#### Location

Admin server

### **Example**

## [Windows]

```
C:\Users\Administrator> C:\Fujitsu\ROR\RCXCTMG\Charging\bin\productmaintain import C:\mmt.csv
    (Product Master Registration)
```

```
C:\Users\Administrator> C:\Fujitsu\ROR\RCXCTMG\Charging\bin\productmaintain export C:\mmt.csv
    (Product Master Output)
```
[Linux]

```
# /opt/FJSVctchg/bin/productmaintain.sh import ~/mmt.csv
    (Product Master Registration)
```
# /opt/FJSVctchg/bin/productmaintain.sh export ~/mmt.csv (Product Master Output)

## **Exit Status**

This command returns the following values:

#### 0

The command executed successfully.

1

An error has occurred.

#### 2

A warning error has occurred.

## **3.5 currencyset (Change Currency Information Setting)**

## **Name**

[Windows]

Installation directory for this product\RCXCTMG\Charging\bin\currencyset -Change Currency Information Setting [Linux]

/opt/FJSVctchg/bin/currencyset.sh -Change Currency Information Setting

## **Synopsis**

## [Windows]

currencyset { USD | JPY | EUR | SGD }

[Linux]

currencyset.sh { USD | JPY | EUR | SGD }

## **Function description**

This command changes currency information. Default setting is USD (\$).

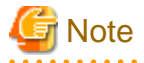

- Stop the manager software before executing this command.
- Do not change the currency information once you start the charging operation.
- For details on how to stop the manager, refer to "7.2 Starting and Stopping the Manager" of the "Setup Guide CE".

 $\cdots$ 

## **Options**

{ USD | JPY | EUR | SGD }

Specify the three-letter currency code.

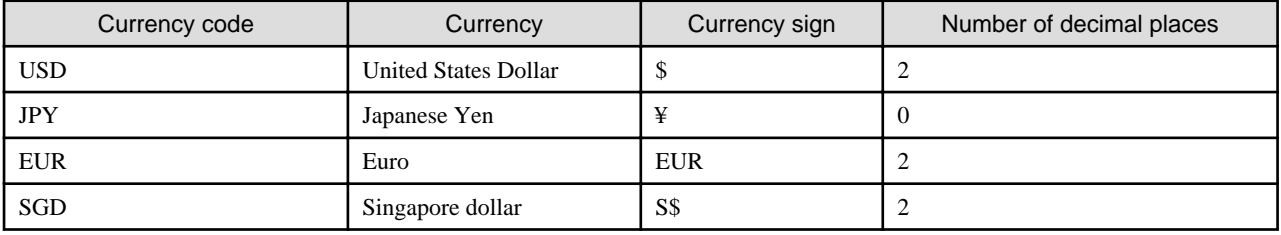

## **Requirements**

Permissions

Infra administrator with OS administrator privilege

Location

Admin server

## **Example**

[Windows]

 $\verb|C:\Users\Administrators> C:\Fujitsu\ROR\RCXCTMG\Charging\bin\curlyeq\crpreceq EUR$ 

## [Linux]

# /opt/FJSVctchg/bin/currencyset.sh EUR

## **Exit Status**

This command returns the following values:

0

The command executed successfully.

1

An error has occurred.

# **Chapter 4 Access Authority Customize Commands**

This chapter explains about commands relating to the customization of access authority.

## **4.1 ctac\_getauthority (Acquiring Information about Access Authority)**

## **Name**

[Windows]

Installation directory for this product\RCXCTMG\SecurityManagement\bin\ctac\_getauthority -Acquiring Information about Access Authority

#### [Linux]

/opt/FJSVctsec/bin/ctac\_getauthority.sh -Acquiring Information about Access Authority

## **Synopsis**

#### [Windows]

```
ctac_getauthority -r <role name> -f <output file name> [-o]
```
#### [Linux]

ctac\_getauthority.sh -r <*role name*> -f <*output file name*> [-o]

## **Function description**

Information about L-Platform access authority for tenant users and tenant administrators is output as XML files.

The file format for access authority information is as indicated below.

- The character code is UTF-8.
- Files are output in XML format.

The output format for access authority information files is indicated below.

```
<?xml version="1.0" encoding="UTF-8" standalone="yes"?>
<AccessAuthoritySet>
     <AccessAuthority>
         <RoleName>Rolll Name</RoleName>
         <ActionSet>
             <Allow>
                  <Action>Action ID</Action>
                  ...
             </Allow>
              <NotAllow>
                  <Action>Action ID</Action>
                  ...
              </NotAllow>
         </ActionSet>
     </AccessAuthority>
</AccessAuthoritySet>
```
A description of each tag is provided below.

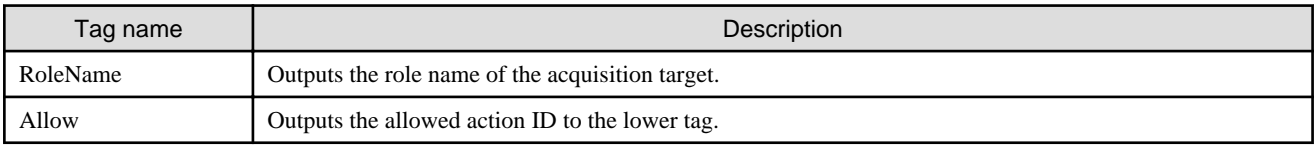

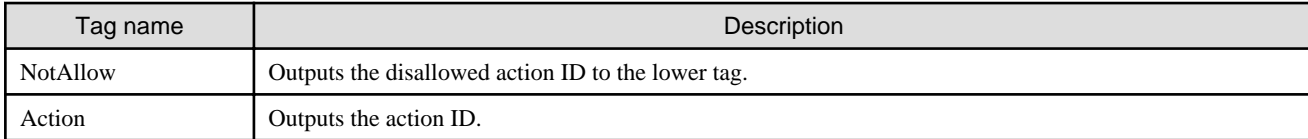

Refer to "[Table 4.1 Default values of the Action IDs versus each Role](#page-62-0)" of the action IDs.

## **Options**

-r

Specify one of the following two role names for the acquisition target:

- tenant\_admin
- tenant\_user

-f

Specify the output file name.

If the directory path is not included, this will be created in the current directory.

-o (optional)

If an output file with the same name already exists, it will be overwritten.

An error will be output if this parameter is omitted and a file with the same name already exists.

## **Requirements**

#### Permissions

Infra administrator with OS administrator privilege

#### Location

Admin server

## **Example**

This is the coding for acquiring access authority information for tenant users.

#### [Windows]

```
C:\Users\Administrator> C:\Fujitsu\ROR\RCXCTMG\SecurityManagement\bin\ctac_getauthority
 -r tenant_user -f out.xml
```
[Linux]

# /opt/FJSVctsec/bin/ctac\_getauthority.sh -r tenant\_user -f out.xml

## **Exit Status**

This command returns the following values:

0

The command executed successfully.

 $\overline{2}$ 

An error has occurred.

## **4.2 ctac\_updauthority (Access Authority Modification)**

#### **Name**

#### [Windows]

Installation directory for this product\RCXCTMG\SecurityManagement\bin\ctac\_updauthority -Access Authority Modification

#### [Linux]

/opt/FJSVctsec/bin/ctac\_updauthority.sh -Access Authority Modification

## **Synopsis**

#### [Windows]

ctac\_updauthority -f <access authority information file>

ctac\_updauthority -r <Role name> -a <action ID of modification target> -p <Allow/deny status of specified operation>

#### [Linux]

ctac\_updauthority.sh -f <access authority information file>

ctac\_updauthority.sh -r <*Role name*> -a <action ID of modification target> -p <Allow/deny status of specified operation>

## **Function description**

Modifies L-Platform access authority for tenant users and tenant administrators.

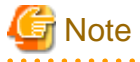

Before executing the command, perform one of following procedure to prevent operations be done from L-Platform Management page.

- Separate the admin server from the external networks.
- Stop following Web servers.
	- RCXCT-ext
	- RCXCT-ext2

If not, the authorities of the users will be updated immediately, and the behavior of some operations on the L-Platform Management page may change during its procedure. 

#### **Options**

#### -f

Specify the access authority information file. Customize the access authority for access authority information files acquired using the access authority information acquisition command and specify.

# **Note**

Action IDs in access authority information file cannot be omitted.

-r

Specify target role from one of the following two roles:

- tenant\_admin

- tenant\_user

<span id="page-62-0"></span>-a

Specify the action ID of the modification target.

Default values of the Action IDs versus each Role are defined in the "Table 4.1 Default values of the Action IDs versus each Role".

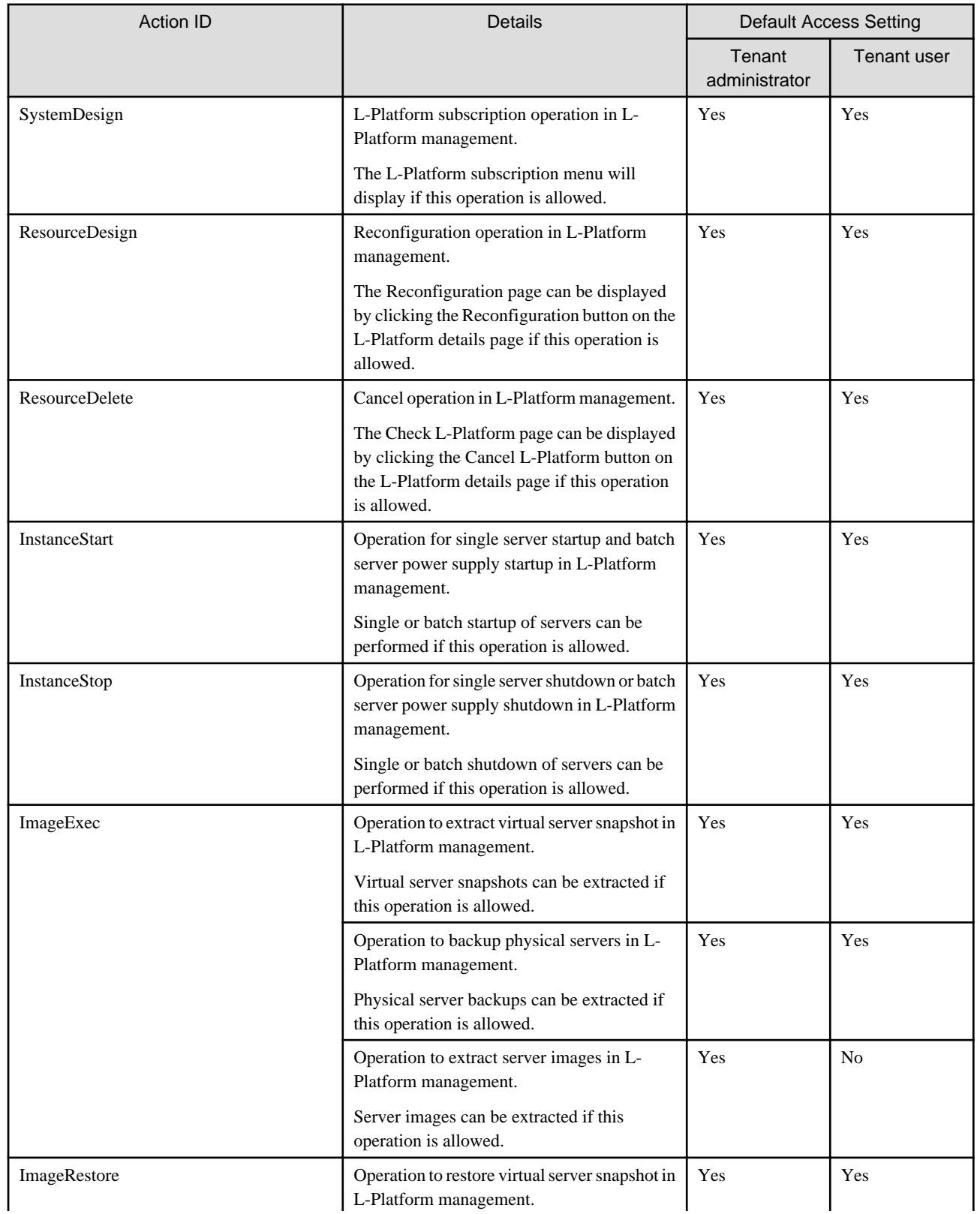

## Table 4.1 Default values of the Action IDs versus each Role

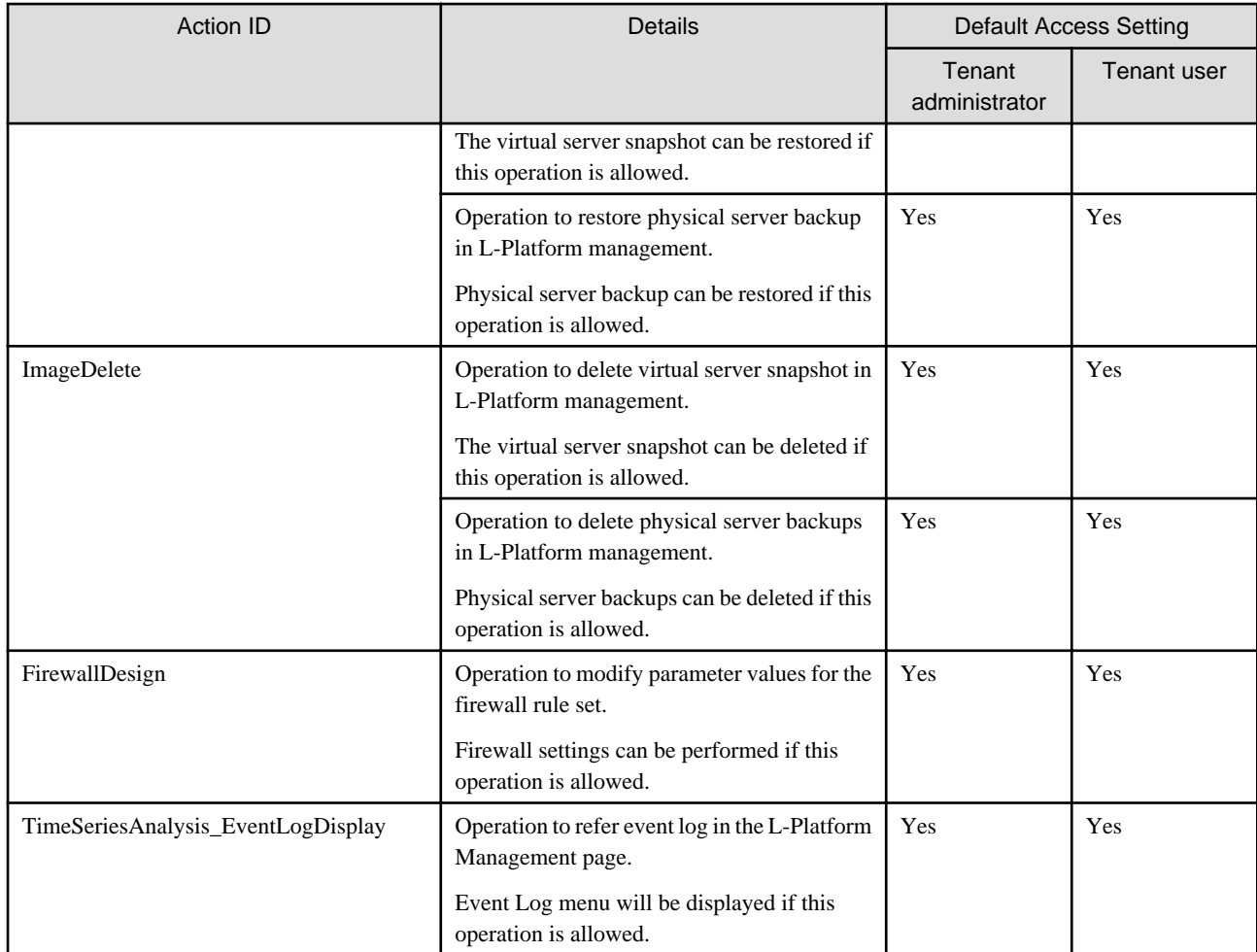

Yes: Default authority "on" and can be updated by command.

No: Default authority "off" and cannot be updated.

-p

Specifies whether the specified operation is allowed or denied.

- on: Allowed
- off: Denied

## **Requirements**

## Permissions

Infra administrator with OS administrator privilege

### Location

Admin server

## **Example**

- This is the coding to specify an access authority information file and modify the authority.

## [Windows]

```
C:\Users\Administrator> C:\Fujitsu\ROR\RCXCTMG\SecurityManagement\bin\ctac_updauthority
 -f in.xml
```
[Linux]

# /opt/FJSVctsec/bin/ctac\_updauthority.sh -f in.xml

- This is the coding to invalidate L-Platform reconfiguration operations and event log reference operations for tenant users.

[Windows]

```
C:\Users\Administrator> C:\Fujitsu\ROR\RCXCTMG\SecurityManagement\bin\ctac_updauthority
  -r tenant_user -a ResourceDesign -p off
\verb|C:\Users\Administrators| C:\Fujitsu\ROR\RCXCTMG\Security Management\binom\cota_\upsilon_\omega_\omega(\gamma_\upsilon) -r tenant_user -a TimeSeriesAnalysis_EventLogDisplay -p off
```
[Linux]

```
# /opt/FJSVctsec/bin/ctac_updauthority.sh -r tenant_user -a ResourceDesign -p off
# /opt/FJSVctsec/bin/ctac_updauthority.sh -r tenant_user -a TimeSeriesAnalysis_EventLogDisplay 
-p off
```
### **Exit Status**

This command returns the following values:

 $\Omega$ 

The command executed successfully.

2

An error has occurred.

# <span id="page-65-0"></span>**Chapter 5 Maintenance Commands**

This chapter describes the commands for maintenance.

## **5.1 cfmg\_listhostnamecounter (Display List of Serial Numbers for Host Name Settings)**

## **Name**

[Windows]

Installation directory for this product\RCXCFMG\bin\cfmg\_listhostnamecounter -Display List of Serial Numbers for Host Name Settings

[Linux]

/opt/FJSVcfmg/bin/cfmg\_listhostnamecounter -Display List of Serial Numbers for Host Name Settings

## **Synopsis**

cfmg\_listhostnamecounter

## **Functional Description**

This command displays a list of serial numbers for the host names that are being managed.

The serial numbers that are displayed will be the next numbers to be added.

If the serial numbers exceed this, "---" will be displayed.

Refer to "Setting the Host Names for Virtual Servers" in the "Operation Guide CE" for details.

## **Requirements**

Permissions

Infra administrator with OS administrator privilege

Location

Admin server

## **Example**

#### [Windows]

```
C:\Users\Administrator> C:\Fujitsu\ROR\RCXCFMG\bin\cfmg_listhostnamecounter
<?xml version="1.0" encoding="Windows-31J"?>
<result>
         <counter>
                 <key>div01</key>
                 <count>2</count>
         </counter>
</result>
```
## [Linux]

```
# /opt/FJSVcfmg/bin/cfmg_listhostnamecounter
<?xml version="1.0" encoding="UTF-8"?>
```

```
<result>
         <counter>
                  <key>div01</key>
                  <count>2</count>
         </counter>
</result>
```
## **Exit Status**

This command returns the following values:

 $\Omega$ 

The command executed successfully.

non-zero

An error has occurred.

## **5.2 cfmg\_resethostnamecounter (Reset Serial Numbers for Host Name Settings)**

#### **Name**

[Windows]

Installation directory for this product\RCXCFMG\bin\cfmg\_resethostnamecounter -Reset Serial Numbers for Host Name Settings

[Linux]

/opt/FJSVcfmg/bin/cfmg\_resethostnamecounter -Reset Serial Numbers for Host Name Settings

### **Synopsis**

cfmg\_resethostnamecounter -key <*key name*> | -all

## **Functional Description**

This command resets the serial numbers for the host names that are being managed.

Refer to "Setting the Host Names for Virtual Servers" in the "Operation Guide CE" for details.

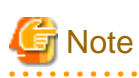

- If a reset is executed, the serial numbers will return to 1.
- If the serial numbers have been reset, even if a serial number has already been used, server deployment will be performed using the same host name.

<u>. . . . . . . . . . . . .</u>

## **Options**

-key

Specifies the key name to be reset. The [cfmg\\_listhostnamecounter \(Display List of Serial Numbers for Host Name Settings\)](#page-65-0) command can be used to display the key names.

-all

Resets all of the serial numbers.

## <span id="page-67-0"></span>**Requirements**

Permissions

Infra administrator with OS administrator privilege

Location

Admin server

## **Example**

[Windows]

C:\Users\Administrator> C:\Fujitsu\ROR\RCXCFMG\bin\cfmg\_resethostnamecounter

#### [Linux]

# opt/FJSVcfmg/bin/cfmg\_resethostnamecounter

## **Exit Status**

This command returns the following values:

0

The command executed successfully.

non-zero

An error has occurred.

## **5.3 cfmg\_importlserver (Import L-Server)**

#### **Name**

[Windows]

Installation directory for this product\RCXCFMG\bin\cfmg\_importlserver -Import L-Server

#### [Linux]

/opt/FJSVcfmg/bin/cfmg\_importlserver -Import L-Server

## **Synopsis**

cfmg\_importlserver -user <user ID> -org <tenant name> -lserver <L-Server name> [-image <cloning image ID>] [-os <software ID>] [-vmpool < VM pool name>] [-storagepool <storage pool name>] [-host <br/> <host name>]

## **Functional Description**

This command imports the L-Server with the specified L-Server name as an L-Platform.

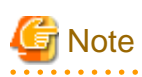

- Only one server can be imported for one L-Platform.

- An L-Platform template that has been generated by this command will not be displayed in the **Template Management** window.

- Specifying the -a option in the [2.13 cfmg\\_listtemplate \(Displaying Template Information List\)](#page-40-0) command or the [2.5 cfmg\\_listimageinfo](#page-26-0) [\(Displaying Image Information List\)](#page-26-0) command will allow an L-Platform template that has been generated by this command to be displayed.
- Data disks with two disk indexes cannot be imported.
- L-Servers without network interface cards (NICs) cannot be imported.
- An L-Server that exists under a tenant cannot be imported to another tenant.
- If an L-Server exists in a location other than under a tenant folder is to be imported, the power of the L-Server to be imported must be switched off.

## **Options**

#### -user

Specifies the user ID to be set in the L-Platform to be imported.

#### -org

Specifies the tenant ID to be set in the L-Platform to be imported.

#### -lserver

Specifies the L-Server name of the L-Server targeted to be imported.

If the L-Server exists under a folder, it must be specified using an absolute path.

Only L-Servers that are under folders up to the first level can be imported.

If an L-Server that is under a folder that is second level or higher is to be imported, use the ROR Console in Resource Management to move the L-Server to a position that is at first level or lower in advance.

If the L-Server is to exist directly under the root directory, the first "/" can be omitted.

#### -image (optional)

Specifies the image ID if image information is to be set in the L-Server to be imported.

If this option has not been specified, default image information will be used.

To manage software information or patch information, use the [2.6 cfmg\\_addimageinfo \(Registering Image Information\)](#page-30-0) command to register the image information in advance, and then specify it in this command.

If a cloning image does not exist, specify the -n option in the [2.6 cfmg\\_addimageinfo \(Registering Image Information\)](#page-30-0) command to register image information.

If ordinary image information has been specified, to delete it, the L-Platform that has been imported must be returned.

#### -os (optional)

Specifies the software ID of the software information of the operating system to be set in the L-Server to be imported.

If the -image option has been specified, this option will be ignored even if it is specified.

Software information other than that of the operating system cannot be specified.

If both this option and the -image option have been omitted, the software ID [SW00000001] information will be set.

The default will be the following operating system information:

[Windows Server 2008 Standard (32bit)]

The 2.1 cfmg listsoft (Displaying Software Information List) command can be used to reference the software IDs.

## -vmpool (optional)

Specifies the VM pool name to be set in the L-Server to be imported.

The VM pool name must be specified using an absolute path.

Example: /VMPool

If this option has not been specified, a VM pool name will not be set.

If the metering function is being used and this option has not been specified, metering calculations cannot be performed for CPU and memory in relation to the VM pool.

-storagepool (optional)

Specifies the storage pool name to be set in the L-Server to be imported.

The storage pool name must be specified using an absolute path.

Example: /StoragePool

If there are a number of disks, specify the storage pool names in order of disk number, with each delimited by a comma.

If the number of disks is larger than that of the specified storage pool names, the storage pool name specified at the end will be set for the excess disks.

If this option has not been specified, a storage pool name will not be set.

If the metering function is being used and this option has not been specified, metering calculations cannot be performed for disks in relation to the storage pool.

#### -host (optional)

Specifies the host name to be set in the L-Server to be imported.

If this option has not been specified, a host name will be generated automatically according to the host name generation method.

#### **Requirements**

### Permissions

Infra administrator with OS administrator privilege

#### Location

Admin server

## **Example**

#### [Windows]

```
C:\Users\Administrator> C:\Fujitsu\ROR\RCXCFMG\bin\cfmg_importlserver -user user3 -org div3 -
lserver lsv3
<?xml version="1.0" encoding="Windows-31J"?>
<result>
         <templateId>template-12fe41c4b58</templateId>
         <vsysId>div3-WCJHJJO0R</vsysId>
</result>
```
[Linux]

```
# /opt/FJSVcfmg/bin/cfmg_importlserver -user user3 -org div3 -lserver lsv3
<?xml version="1.0" encoding="UTF-8"?>
<result>
         <templateId>template-12fe41c4b58</templateId>
         <vsysId>div3-WCJHJJO0R</vsysId>
\langleresult>
```
## **Exit Status**

This command returns the following values:

0

The command executed successfully.

non-zero

An error has occurred.

## **5.4 cfmg\_deletesysdata (Unnecessary Data Deletion)**

## **Name**

[Windows]

Installation directory for this product\RCXCFMG\bin\cfmg\_deletesysdata -Unnecessary Data Deletion

[Linux]

/opt/FJSVcfmg/bin/cfmg\_deletesysdata -Unnecessary Data Deletion

## **Synopsis**

cfmg\_deletesysdata [-f] [-n] -id <L-Platform ID> cfmg\_deletesysdata [-f] [-n] -id < L-Platform  $ID$  > -sid <server  $ID$ >

### **Functional Description**

This command can delete unnecessary data of L-Platform or server remaining on the L-Platform management function in the event that an L-Platform or server(s) deployed on the L-Platform management window is erroneously deleted using the ROR console or virtualization software such as VMware.

#### **Options**

-f (optional)

No enquiry is performed.

-n (optional)

No existence check is performed.

-id

Specifies the L-Platform ID of the deletion target.

-sid

Specifies the server ID of the deletion target.

## **Requirements**

Permissions

Infra administrator with OS administrator privilege

Location

Admin server

## **Example**

[Windows]

```
C:\Users\Administrator> C:\Fujitsu\ROR\RCXCFMG\bin\cfmg_deletesysdata -id div1-7NN3BLVA4 -sid WEB1
Do you want to delete the L-Platform ? (Y/N) y
```
#### [Linux]

```
# /opt/FJSVcfmg/bin/cfmg_deletesysdata -id div1-7NN3BLVA4 -sid WEB1
Do you want to delete the L-Platform ? (Y/N) y
```
#### **Exit Status**

This command returns the following values:

0

The command executed successfully.

#### non-zero

An error has occurred.

## **5.5 recoverService (Disable L-Platform Application)**

#### **Name**

#### [Windows]

Installation directory for this product\RCXCTMG\MyPortal\bin\recoverService -Disable L-Platform Application

[Linux]

/opt/FJSVctmyp/bin/recoverService.sh -Disable L-Platform Application

## **Synopsis**

[Windows]

recoverService L-Platform ID

[Linux]

recoverService.sh L-Platform ID

#### **Function explanation**

This command allows the L-Platform specified using the L-Platform ID to be canceled again.

This command can only be executed for an L-Platform that resulted in an error while cancelling it or is currently undergoing an application to cancel it.

If the L-Platform ID of an L-Platform template undergoing a configuration saves has been specified, the relevant L-Platform template undergoing a configuration save will be deleted.

If other than the L-Platform ID of an L-Platform template undergoing a configuration save or of an L-Platform undergoing an application to cancel L-Platform has been specified, an L-Platform Management function error will be returned.
#### **Options**

#### L-Platform-ID

Specifies the L-Platform ID of the L-Platform that is to be allowed to be canceled again.

#### **Requirements**

#### Permissions

Infra administrator with OS administrator privilege

#### Location

Admin server

#### **Example**

#### [Windows]

C:\Users\Administrator> C:\Fujitsu\ROR\RCXCTMG\Myportal\bin\recoverService <L-Platform ID>

#### [Linux]

/opt/FJSVctmyp/bin/recoverService.sh <L-Platform ID>

#### **Exit Status**

This command returns the following values:

#### 0

The command executed successfully.

#### non-zero

An error has occurred.

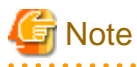

- If <L-Platform ID> is not specified or if two or more are specified, the following error message will be displayed. The exit status will be 1:

[Windows]

```
[recoverService] ctmyp1005: Required parameter is missing.
Usage: recoverService.bat L-Platform-ID
```
[Linux]

```
[recoverService] ctmyp1005: Required parameter is missing.
Usage: recoverService.sh L-Platform-ID
```
#### - If the exit status is 0, a message notifying normal end is displayed.

Command succeeded.

- If the exit status is not 0, a message notifying abnormal end is displayed.
	- If connection with the L-Platform Management function failed

```
VSYS error:
VSYS connection failed.
```
- If an error was returned from the L-Platform Management function

```
VSYS error:
<Contents of L-Platform Management function error>
```
# **5.6 recoverAllService (Disable L-Platform Application)**

#### **Name**

#### [Windows]

Installation directory for this product\RCXCTMG\MyPortal\bin\ recoverAllService -Disable L-Platform Application

#### [Linux]

/opt/FJSVctmyp/bin/recoverAllService.sh -Disable L-Platform Application

#### **Synopsis**

[Windows]

recoverAllService

[Linux]

recoverAllService.sh

#### **Functional Description**

When resources are restored from data created by online backup, some unneeded L-Platform applications may remain.

In that case, use this command to nullify these applications.

This command will nullify all the pending L-Platform applications.

Using such as Information in the Home window, notify the tenant administrator and tenant users to submit their pending L-Platform applications again because they have been nullified.

Refer to "Editing Information in the Home Window" in the "Operation Guide CE" for details.

This operation is not needed if only offline backup has been performed.

To use this command, the manager software must be running.

#### **Requirements**

Permissions

Infra administrator with OS administrator privilege

Location

Admin server

#### **Example**

[Windows]

```
C:\Users\Administrator> C:\Fujitsu\ROR\RCXCTMG\Myportal\bin\recoverAllService
SUBSCRIPTION,SE0C92RW,admin01,SE0C92RW-R7CMAALFU,RHEL5_x86_SimpleType test01
SUBSCRIPTION,SE0C92RW,user01,SE0C92RW-Q6CVNE3XQ,user01 direct application
SUBSCRIPTION,RKUVRN9I,ctuser01,RKUVRN9I-4KOI076TF,st_recover5_forChangeSpec_2_10_dentest2
SUBSCRIPTION,TSM0X72G,user03,TSM0X72G-7NS07C0M5,windows2008
SUBSCRIPTION, 0JFIHRXO, user04, 0JFIHRXO-T9E4JHHXU, RHEL55x64_NIC4
SUBSCRIPTION,TSM0X72G,user03,TSM0X72G-VBG4XA7E2,service1
SUBSCRIPTION,TSM0X72G,user03,TSM0X72G-XDHP35MWX,service2
RECONFIGURATION,0JFIHRXO,admin01,0JFIHRXO-S8EA4MQU0,RHEL5_x86_SimpleType3
SUBSCRIPTION, 0JFIHRXO, user02, 0JFIHRXO-1HN6VXPEV, user02 application
UNSUBSCRIPTION,SE0C92RW,user04,SE0C92RW-Q6CVOYK9J,no specifications change
recovered service : 10
```
#### [Linux]

```
# /opt/FJSVctmyp/bin/recoverAllService.sh
SUBSCRIPTION,SE0C92RW,admin01,SE0C92RW-R7CMAALFU,RHEL5_x86_SimpleType test01
SUBSCRIPTION, SE0C92RW, user01, SE0C92RW-Q6CVNE3XQ, user01 direct application
SUBSCRIPTION,RKUVRN9I,ctuser01,RKUVRN9I-4KOI076TF,st_recover5_forChangeSpec_2_10_dentest2
SUBSCRIPTION,TSM0X72G,user03,TSM0X72G-7NS07C0M5,windows2008
SUBSCRIPTION,0JFIHRXO,user04,0JFIHRXO-T9E4JHHXU,RHEL55x64_NIC4
SUBSCRIPTION,TSM0X72G,user03,TSM0X72G-VBG4XA7E2,service1
SUBSCRIPTION,TSM0X72G,user03,TSM0X72G-XDHP35MWX,service2
RECONFIGURATION,0JFIHRXO,admin01,0JFIHRXO-S8EA4MQU0,RHEL5_x86_SimpleType3
SUBSCRIPTION, 0JFIHRXO, user02, 0JFIHRXO-1HN6VXPEV, user02 application
UNSUBSCRIPTION,SE0C92RW,user04,SE0C92RW-Q6CVOYK9J,no specifications change
recovered service : 10
```
#### **Exit Status**

This command returns the following values:

 $\Omega$ 

The command executed successfully.

non-zero

An error has occurred.

# **Note**

- If the exit status is 0, a message notifying normal end is displayed.

```
<Application type>, <tenant name>, <owner (user)>, <VSYS-ID>, <L-Platform name>
recovered service : <Number of restored L-Platforms>
```
The application types are as follows:

SUBSCRIPTION (Application to use)

RECONFIGURATION (Specification change)

UNSUBSCRIPTION (Cancellation)

- If the exit status is 1, a message notifying abnormal end is displayed.
	- If connection with the L-Platform Management function failed

```
VSYS error:
VSYS connection failed.
```
- If an error was returned from the L-Platform Management function

```
VSYS error:
<Contents of L-Platform Management function error>
```
# **5.7 ctmg\_collectinfo (Collection of Investigation Data)**

#### **Name**

#### [Windows]

Installation directory for this product\RCXCTMG\bin\ctmg\_collectinfo -Collection of Investigation Data

#### [Linux]

/opt/FJSVctmg/bin/ctmg\_collectinfo.sh -Collection of Investigation Data

#### **Synopsis**

#### [Windows]

ctmg\_collectinfo [-noperf] directory

[Linux]

ctmg\_collectinfo.sh [-noperf] directory

#### **Functional Description**

ctmg\_collectinfo collects investigation data for the management server of this product.

Before requesting a problem investigation, collect investigation data with this command.

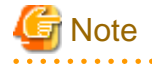

- When the settings have not changed from initial values, the disk space needed to collect data is about 300M bytes. Because changes in system configuration and settings may require more disk space, prepare enough space on the disk to store the data.

<u>. . . . . . . . . . . .</u>

- When you specify a folder or a directory, keep the following point in mind.
	- Specify the name of the directory to store data in not more than 46 bytes. If a name more than 46 bytes was specified, some information could be inaccurate.
- When the file was changed during collection, collection may fail with the message "file changed as we read it". In that case, re-execute the command.

#### **Options**

-noperf (optional)

Specify when omitting investigation information of dashboard function and activity status function to decrease the total amount of the output.

#### directory

Specify the directory name to store investigation data of this product for directory.

A directory path that includes spaces cannot be specified.

If the specified directory does not exist, it will be created automatically.

If the specified directory contains a file or a subdirectory that has the same name with one of the investigation data files, it will be overwritten.

#### **Requirements**

Permissions

System administrator

#### Location

Admin server

#### **Example**

#### [Windows]

C:\Users\Administrator> C:\Fujitsu\ROR\RCXCTMG\bin\ctmg\_collectinfo c:\info

#### [Linux]

# /opt/FJSVctmg/bin/ctmg\_collectinfo.sh /tmp/info

#### **Exit Status**

This command returns the following values:

0

The command executed successfully.

#### non-zero

An error has occurred.

# **5.8 ctmg\_resetbackuperror (Recover Base Backup Error)**

#### **Name**

#### [Windows]

Installation directory for this product\RCXCTMG\bin\ctmg\_resetbackuperror -Recover Base Backup Error

[Linux]

/opt/FJSVctmg/bin/ctmg\_resetbackuperror.sh -Recover Base Backup Error

#### **Synopsis**

[Windows]

ctmg\_resetbackuperror

#### [Linux]

ctmg\_resetbackuperror.sh

#### **Functional Description**

This command recovers base backup error, when following operation is done during taking base backup by online backup of the management server.

- Force-quit by Ctrl+C during backup command
- Shutdown of the manager during backup command

#### **Requirements**

Permissions

System administrator

Location

Admin server

#### **Example**

#### [Windows]

```
C:\Users\Administrator> C:\Fujitsu\ROR\RCXCTMG\bin\ctmg_resetbackuperror
Successfully reset the base-backup error.
```
#### [Linux]

```
# /opt/FJSVctmg/bin/ctmg_resetbackuperror.sh
Successfully reset the base-backup error.
```
#### **Exit Status**

This command returns the following values:

 $\Omega$ 

The command executed successfully.

#### non-zero

An error has occurred.

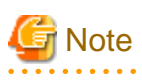

- This command will end successfully even if there is no error to recover.
- If the exit status is 0, a message notifying normal end is displayed.

Successfully reset the base-backup error.

- If the exit status is not 0, a message notifying abnormal end is displayed.

Failed to reset the base-backup error.

# **5.9 cfmg\_exportconfig (Export Configuration Information)**

. . . . . . . . . . . . . .

#### **Name**

[Windows]

Installation directory for this product\RCXCFMG\bin\cfmg\_exportconfig -Export Configuration Information

[Linux]

/opt/FJSVcfmg/bin/cfmg\_exportconfig -Export Configuration Information

#### **Synopsis**

cfmg\_exportconfig -dir <output directory>

#### **Functional Description**

Template information and L-Platform configuration information managed by the L-Platform management function are output to the specified output directory.

Multiple subdirectories are created within the output directory, and multiple files are output.

When importing configuration information using "cfmg\_importconfig", the subdirectories and files below the specified output directory must be arranged in the specified input directory such that no modifications are made to the configuration of said subdirectories and files.

Messages of the beginning and the result of command execution are output to the log.

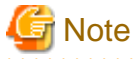

Refer to "[1.2 Log Output of Disaster Recovery Commands](#page-14-0)" for information on log output. 

#### **Options**

-dir

Specifies the directory for configuration information output.

Please specify an existing empty directory.

#### **Requirements**

Permissions

System administrator

Location

Admin server

#### **Example**

[Windows]

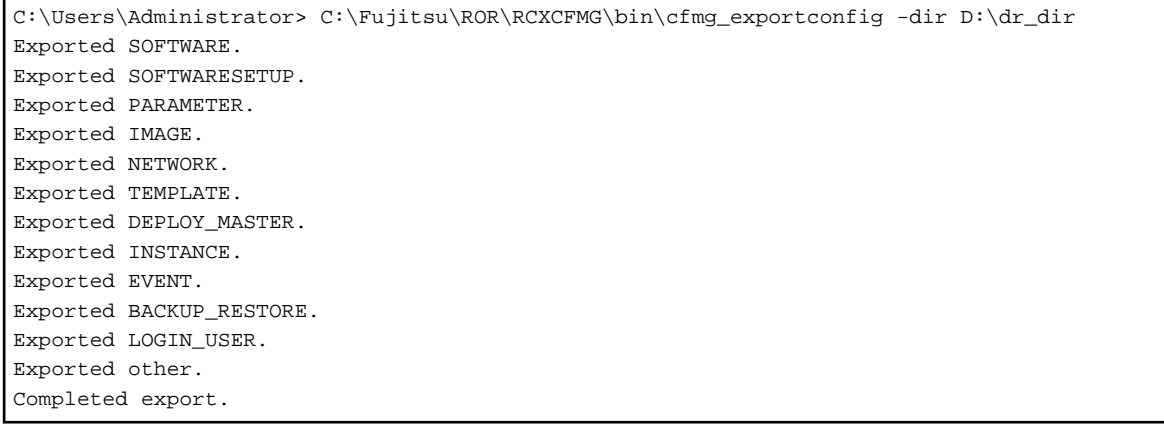

#### [Linux]

```
# /opt/FJSVcfmg/bin/cfmg_exportconfig -dir /var/dr_dir
Exported SOFTWARE.
Exported SOFTWARESETUP.
Exported PARAMETER.
Exported IMAGE.
Exported NETWORK.
Exported TEMPLATE.
Exported DEPLOY_MASTER.
Exported INSTANCE.
Exported EVENT.
Exported BACKUP_RESTORE.
Exported LOGIN_USER.
Exported other.
Completed export.
```
#### **Exit Status**

This command returns the following values:

#### 0

The command executed successfully.

#### non-zero

An error has occurred.

# **5.10 cfmg\_importconfig (Import Configuration Information)**

#### **Name**

[Windows]

Installation directory for this product\RCXCFMG\bin\cfmg\_importconfig -Import Configuration Information

#### [Linux]

/opt/FJSVcfmg/bin/cfmg\_importconfig -Import Configuration Information

#### **Synopsis**

```
cfmg_importconfig [-global | -tenant <tenant name>] -dir <directory>
cfmg_importconfig -sync
```
#### **Functional Description**

This command registers template information and L-Platform configuration information exported by cfmg\_exportconfig in the database.

Simultaneously, this command updates resource IDs managed by L-Platform management function to the same value as resource IDs managed by Resource management function.

It is not possible to re-import configuration information that has already been imported, such as when importing global configuration information multiple times or when importing the same tenant's configuration information multiple times.

Messages of the beginning and the result of command execution are output to the log.

In the environment that has been recovered by Disaster Recovery,

this command also outputs information to the log about L-Platforms that may need some action.

For details about the action, Refer to ["1.2 Log Output of Disaster Recovery Commands"](#page-14-0) for information on log output.

#### **Options**

#### -global (optional)

Extracts the global configuration information from the configuration information within the specified directory and registers it in the database.

When both '-global' and '-tenant' are omitted, all configuration information is registerd.

Cannot be specified at the same time as '-tenant' and/or '-sync'.

#### -tenant (optional)

Extracts the specified tenant's configuration information from the configuration information within the specified directory and registers it in the database.

When both '-global' and '-tenant' are omitted, all configuration information is registerd.

Cannot be specified at the same time as '-global' and/or '-sync'.

#### -dir

Specifies the storage directory for the configuration information.

#### -sync

This option is specified to do only updating resource IDs.

#### **Requirements**

#### Permissions

System administrator

#### Location

Admin server

#### **Example**

#### [Windows]

```
C:\Users\Administrator> C:\Fujitsu\ROR\RCXCFMG\bin\cfmg_importconfig -dir D:\dr_dir
Imported cfmgadm.
Imported tenant_a.
Completed import.
Completed synchronization.
```
[Linux]

```
# /opt/FJSVcfmg/bin/cfmg_importconfig -dir /var/dr_dir
Imported cfmgadm.
Imported tenant_a.
Completed import.
Completed synchronization.
```
#### **Exit Status**

This command returns the following values:

 $\Omega$ 

The command executed successfully.

non-zero

An error has occurred.

# **5.11 cfmg\_deleteconfig (Delete All Configuration Information)**

#### **Name**

[Windows]

Installation directory for this product\RCXCFMG\bin\cfmg\_deleteconfig -Delete All Configuration Information

[Linux]

/opt/FJSVcfmg/bin/cfmg\_deleteconfig -Delete All Configuration Information

#### **Synopsis**

cfmg\_deleteconfig [-f]

#### **Functional Description**

This command deletes all the template information and the L-Platform configuration information managed by the L-Platform management function.

Messages of the beginning and the result of command execution are output to the log.

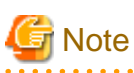

Refer to "[1.2 Log Output of Disaster Recovery Commands](#page-14-0)" for information on log output. 

#### **Options**

-f (optional)

This option executes the deletion without confirmation.

If this option is omitted, a confirmation prompt will be output before the deletion takes place.

#### **Requirements**

Permissions

System administrator

#### Location

Admin server

#### **Example**

#### [Windows]

```
C:\Users\Administrator> C:\Fujitsu\ROR\RCXCFMG\bin\cfmg_deleteconfig
Do you want to delete all configuration information ? (Y/N) y
Deleted SOFTWARE.
Deleted SOFTWARESETUP.
Deleted PARAMETER.
Deleted IMAGE.
Deleted NETWORK.
Deleted TEMPLATE.
Deleted DEPLOY_MASTER.
Deleted INSTANCE.
Deleted EVENT.
Deleted BACKUP_RESTORE.
Deleted LOGIN_USER.
Deleted other.
Completed deletion.
```
#### [Linux]

```
# /opt/FJSVcfmg/bin/cfmg_deleteconfig
Do you want to delete all configuration information ? (Y/N) y
Deleted SOFTWARE.
Deleted SOFTWARESETUP.
Deleted PARAMETER.
Deleted IMAGE.
Deleted NETWORK.
Deleted TEMPLATE.
Deleted DEPLOY MASTER.
Deleted INSTANCE.
Deleted EVENT.
Deleted BACKUP_RESTORE.
Deleted LOGIN_USER.
Deleted other.
Completed deletion.
```
#### **Exit Status**

This command returns the following values:

#### $\Omega$

The command executed successfully.

#### non-zero

An error has occurred.

# **5.12 cmdbrefresh (Refresh Configuration Information of System Condition)**

#### **Name**

[Windows]

Installation directory for this product\SWRBAM\CMDB\FJSVcmdbm\bin\cmdbrefresh -Refresh Configuration Information of System Condition

#### [Linux]

/opt/FJSVcmdbm/bin/cmdbrefresh.sh -Refresh Configuration Information of System Condition

#### **Synopsis**

[Windows]

cmdbrefresh -a -q

[Linux]

cmdbrefresh.sh -a -q

#### **Functional Description**

This command refreshes the configuration information displayed in system condition view.

This command is used for disaster recovery procedure or restoring of backup data.

The configuration information that was managed on the backup site before the recovery data is imported is kept.

#### **Options**

-a

Update all.

-q

Update configuration information.

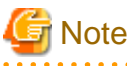

#### Specify both -a and -q.

#### **Requirements**

Permissions

Infra administrator with OS administrator privilege

Location

Admin server

#### **Example**

#### [Windows]

C:\Users\Administrator> C:\Fujitsu\ROR\SWRBAM\CMDB\FJSVcmdbm\bin\cmdbrefresh -a -q

#### [Linux]

```
# /opt/FJSVcmdbm/bin/cmdbrefresh.sh -a -q
```
#### **Exit Status**

This command returns the following values:

0

The command executed successfully.

non-zero

An error has occurred.

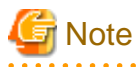

The command returns immediately when the update begins and does not wait for the asynchronous update to complete.

The end of update can be seen in event log or system log with the following six messages.

The time for the update depends on the number of VMs and it takes tens of minutes or less to complete the update.

#### [Windows]

#### event log

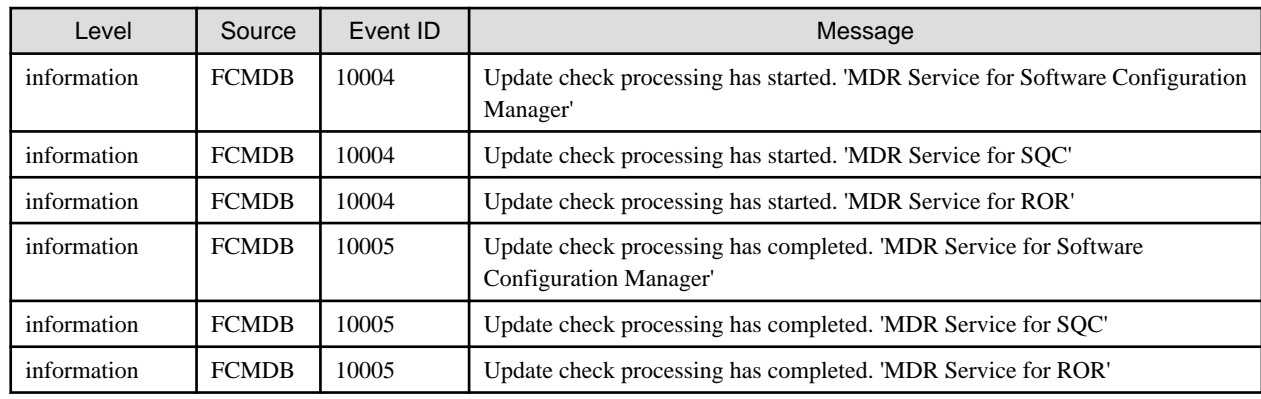

[Linux]

system log

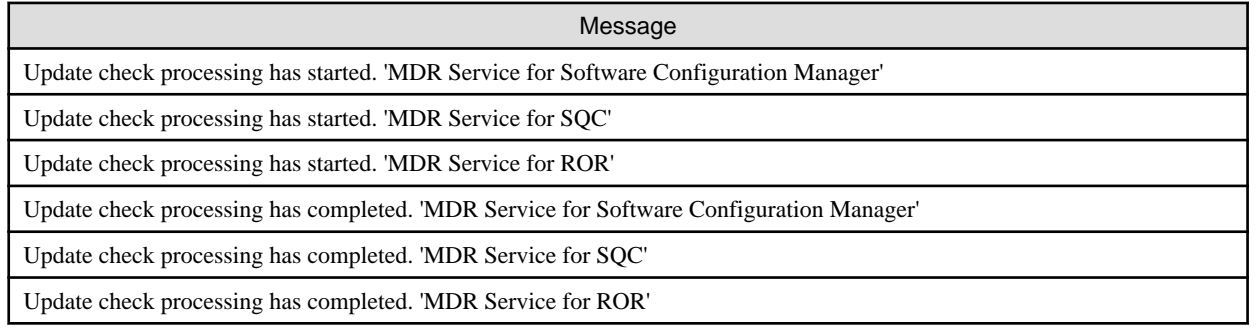

# **5.13 cfmg\_syncdiskinfo (Synchronize Disk Information)**

#### **Name**

[Windows]

Installation directory for this product\RCXCFMG\bin\cfmg\_syncdiskinfo -Synchronize Disk Information

[Linux]

/opt/FJSVcfmg/bin/cfmg\_syncdiskinfo -Synchronize Disk Information

#### **Synopsis**

cfmg\_syncdiskinfo

#### **Functional Description**

When a disk attached to a physical L-Server has been changed by a switchover of operating or standby status of storage, this command adjusts the L-Platform configuration information to the changed disk information.

#### **Requirements**

Permissions

Infra administrator with OS administrator privilege

Location

Admin server

#### **Example**

#### [Windows]

```
C:\Users\Administrator> C:\Fujitsu\ROR\RCXCFMG\bin\cfmg_syncdiskinfo
Completed synchronization.
```
#### [Linux]

```
# /opt/FJSVcfmg/bin/cfmg_syncdiskinfo
Completed synchronization.
```
#### **Exit Status**

This command returns the following values:

#### 0

The command executed successfully.

#### non-zero

An error has occurred.

# **5.14 cfmg\_deletelplatform(Delete L-Platform)**

#### **Name**

[Windows]

Installation directory for this product\RCXCFMG\bin\cfmg\_deletelplatform - Delete L-Platform

#### [Linux]

/opt/FJSVcfmg/bin/cfmg\_deletelplatform - Delete L-Platform

#### **Synopsis**

cfmg\_deletelplatform [-f] -id L-Platform ID

#### **Functional Description**

This command deletes an L-Platform whose cancellation has resulted in an error.

Because the operation is conducted without waiting for returns to be completed, errors that occur during the operation will not be output to the event log and the log file.

Check the **Resource** window to confirm if returns were completed normally.

#### **Options**

```
-f (optional)
```
Do not perform an inquiry.

-id

Specify the L-Platform ID for deletion.

#### **Requirements**

Permissions

Infra administrator with OS administrator privilege

Location

Admin server

#### **Example**

#### [Windows]

```
C:\Users\Administrator> C:\Fujitsu\ROR\RCXCFMG\bin\cfmg_deletelplatform -id div1-7NN3BLVA4
Are you sure to delete the L-Platform? (Y/N) y
```
[Linux]

```
# /opt/FJSVcfmg/bin/cfmg_deletelplatform -id div1-7NN3BLVA4
Are you sure to delete the L-Platform? (Y/N) y
```
#### **Exit Status**

This command returns the following values:

#### $\overline{0}$

The command executed successfully.

#### non-zero

An error has occurred.

# **Part 2 File Reference**

This section describes the files to be used for input when the various commands provided by this product are used.

[Chapter 6 XML File.](#page-88-0)........................................................................................................................................79

# <span id="page-88-0"></span>**Chapter 6 XML File**

This chapter describes XML files.

### **6.1 Software Information**

This section explains the software information manipulation commands.

You can use already registered software information.

Refer to "[Appendix A Registered Software IDs](#page-276-0)" for details.

### **6.1.1 Overview of Software Information**

Software information files are XML documents that list configuration information for the software (operating system) included in a cloning image.

Create and register one software information file for each item of software.

Software information for operating systems is included with the products, so infra administrators will not usually need to create software information.

Refer to "[Appendix A Registered Software IDs](#page-276-0)" for information on the software information included with this product.

If information such as license information is required, the infra administrator must modify the file contents.

Refer to "6.1.2 File Information Details" for a description of items (tags).

New software information will need to be created when registering software such as OSS.

Infra administrators must take this model into account when performing creation.

The software information model is stored in the following directory:

#### [Windows]

Storage directory: <Installation directory for this product>\templates\softwares\

[Linux]

Storage directory: /opt/FJSVcfmg/templates/softwares/

### **6.1.2 File Information Details**

Software information files use the following XML format:

```
<?xml version="1.0" encoding="UTF-8" ?>
<software version="2.0">
     <id>[Software ID]</id>
     <lcid>[Locale ID]</lcid>
     <name>[Software name]</name>
    <ownerOrg>[Owner (tenant)]</ownerOrg>
     <ownerUser>[Owner (user)]</ownerUser>
     <category>[Software category]</category>
     <osCategory>[Operating system category]</osCategory>
     <version>[Version]</version>
     <officialVersion>[Official version]</officialVersion>
     <patch>[Patch version number]</patch>
     <license>[License]</license>
     <support>[Support]</support>
     <productId>[Model number]</productId>
</software>
```
The following table shows descriptions of each of these items (tags), as well as their settings:

Modify software information files if necessary, by referring to the information in this table.

Tag names in square brackets [ ] can be omitted.

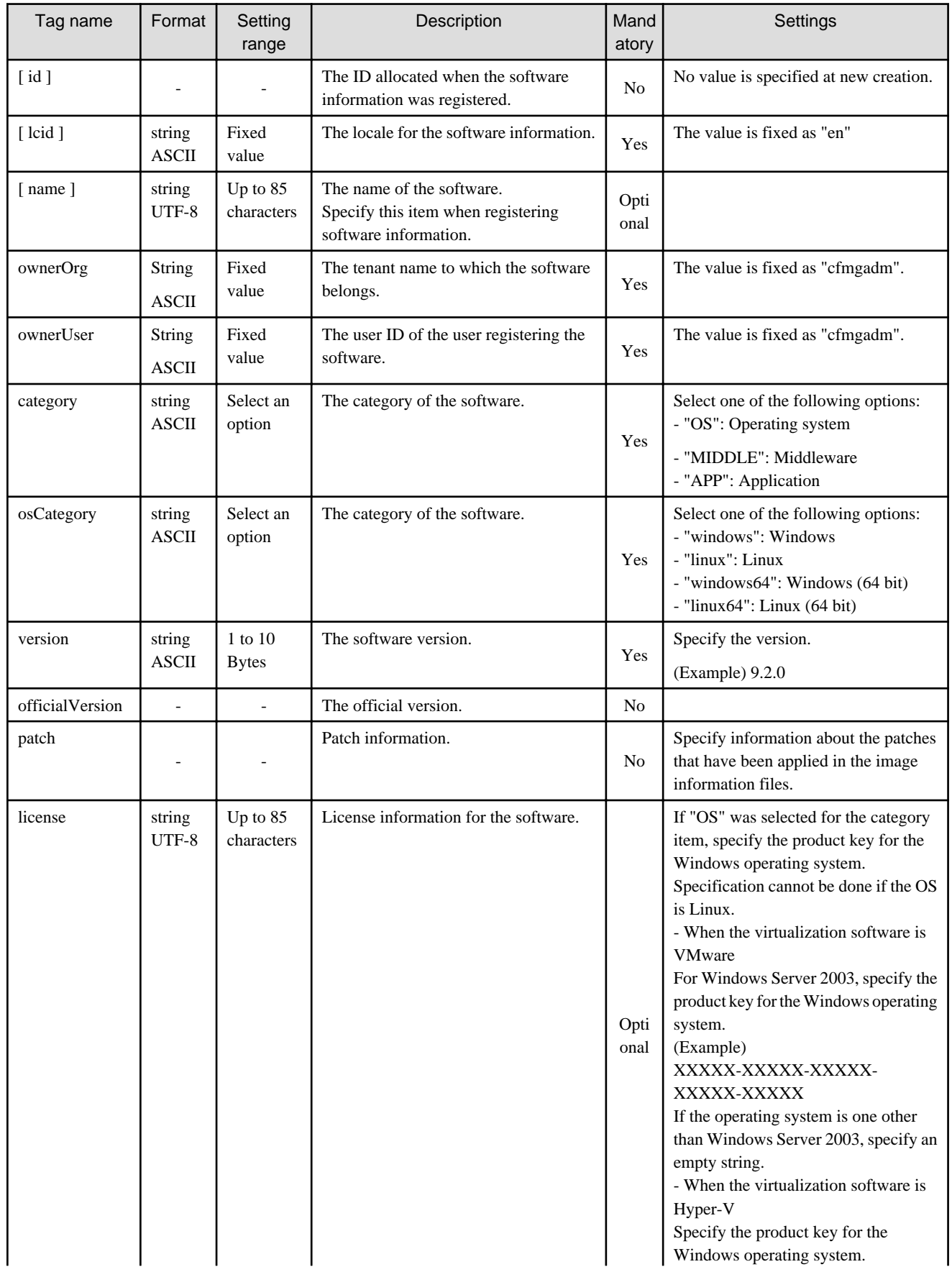

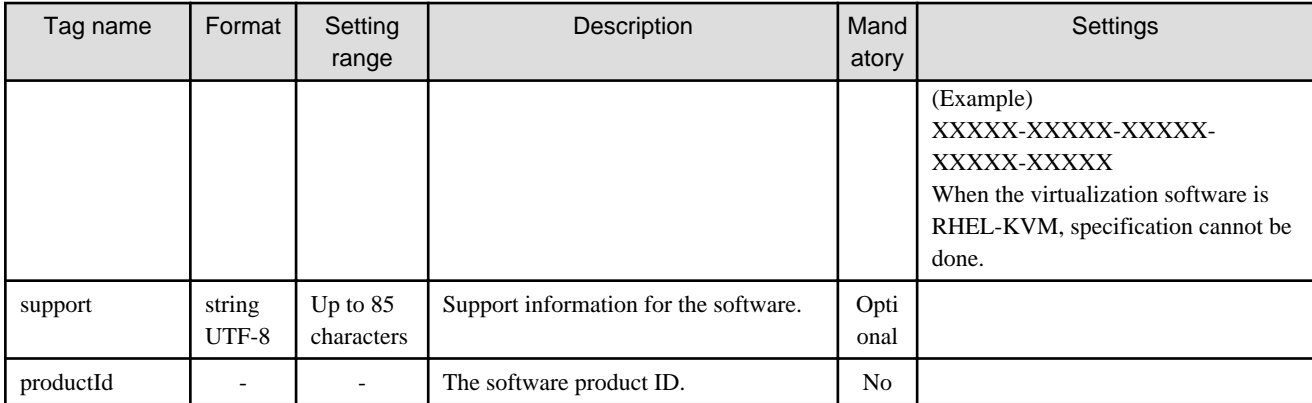

The meanings of the symbols in the Mandatory column are as follows:

Yes: If a tag was specified, you must specify the value.

Optional: Value can be omitted.

No: A value setting is not required. Tag only specification.

### **6.2 Image Information**

This section explains the image information in detail.

### **6.2.1 Overview of Image Information**

Image information files are XML documents that list the configuration information for cloning images.

Create and register a separate image information file for each cloning image.

Infra administrators must take this model into account when performing creation.

A model image information file is stored in the following directory:

#### [Windows]

Storage directory: <Installation directory for this product>\templates\images\

[Linux]

Storage directory: /opt/FJSVcfmg/templates/images/

Refer to "6.2.2 File Information Details" for a description of cloning items (tags).

The software ID (which was assigned when the software information was registered) must be entered as the software ID in the image information.

### **6.2.2 File Information Details**

Image information files use the following XML format:

```
<?xml version="1.0" encoding="UTF-8" ?>
<image version="2.0">
    <id>[Cloning image ID]</id>
     <name>[Cloning image name]</name>
    <resourceId>[Resource ID]</resourceId>
     <imageName>[Cloning image name]</imageName>
     <ownerOrg>[Owner (tenant)]</ownerOrg>
     <ownerUser>[Owner (user)]</ownerUser>
     <publicCategory>[Public category]</publicCategory>
     <serverCategory>[Sever category]</serverCategory>
     <serverApplication>[Server application]</serverApplication>
```

```
 <serverType>[Default server type]</serverType>
     <cpuBit>[CPU bit number]</cpuBit>
     <sysvolSize>[System disk size]</sysvolSize>
     <maxCpuPerf>[Maximum CPU performance]</maxCpuPerf>
     <numOfMaxCpu>[Maximum number of CPUs]</numOfMaxCpu>
     <maxMemorySize>[Maximum memory size]</maxMemorySize>
     <numOfMaxDisk>[Maximum number of disks]</numOfMaxDisk>
     <maxDiskSize>[Maximum disk size]</maxDiskSize>
     <numOfMaxNic>[Maximum number of NICs]</numOfMaxNic>
     <initialPassword>[Initial password]</initialPassword>
     <icon>[Icon type]</icon>
     <virtualization>[Virtualization method]</virtualization>
     <filterPool>[Filter string]</filterPool>
     <softwares>
         <software>
             <id>[Software ID]</id>
             <order>[Display order]</order>
             <patches>
                 <patch>
                     <id>[Patch ID]</id>
                     <locale>
                         <lcid>[Locale ID]</lcid>
                         <componentName>[Component name]</componentName>
                         <description>[Description]</description>
                     </locale>
 ...
                 </patch>
                 ...
             </patches>
         </software>
         ...
     </softwares>
</image>
```
The following table shows descriptions of each of these items (tags), as well as their settings:

Modify image information files if necessary, by referring to the information in this table.

Tag cloning names in square brackets [ ] can be omitted.

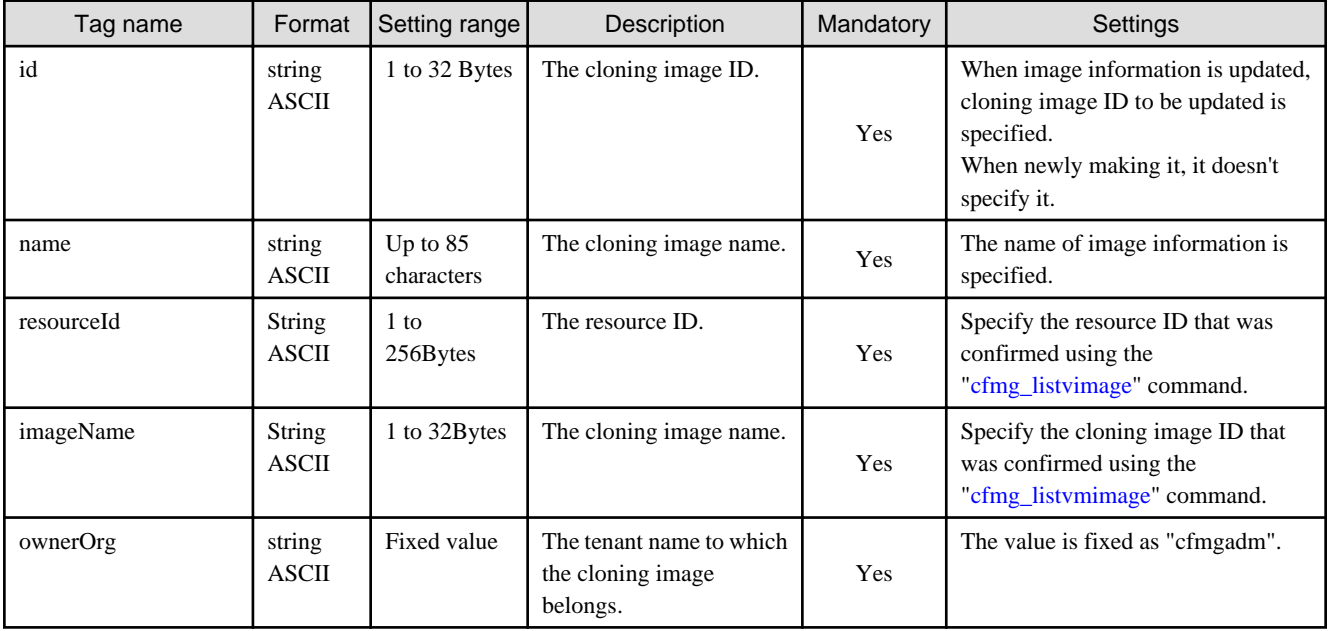

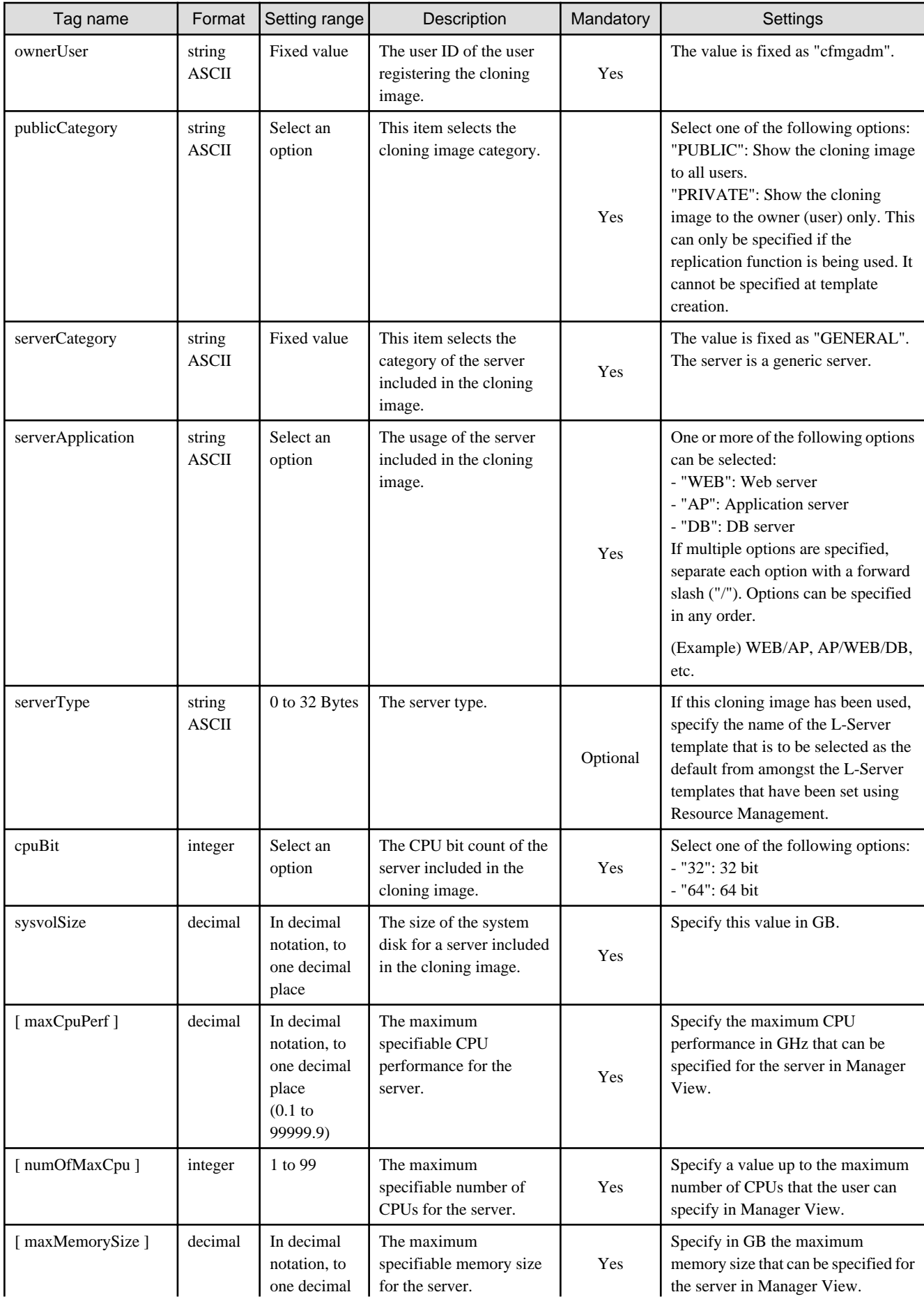

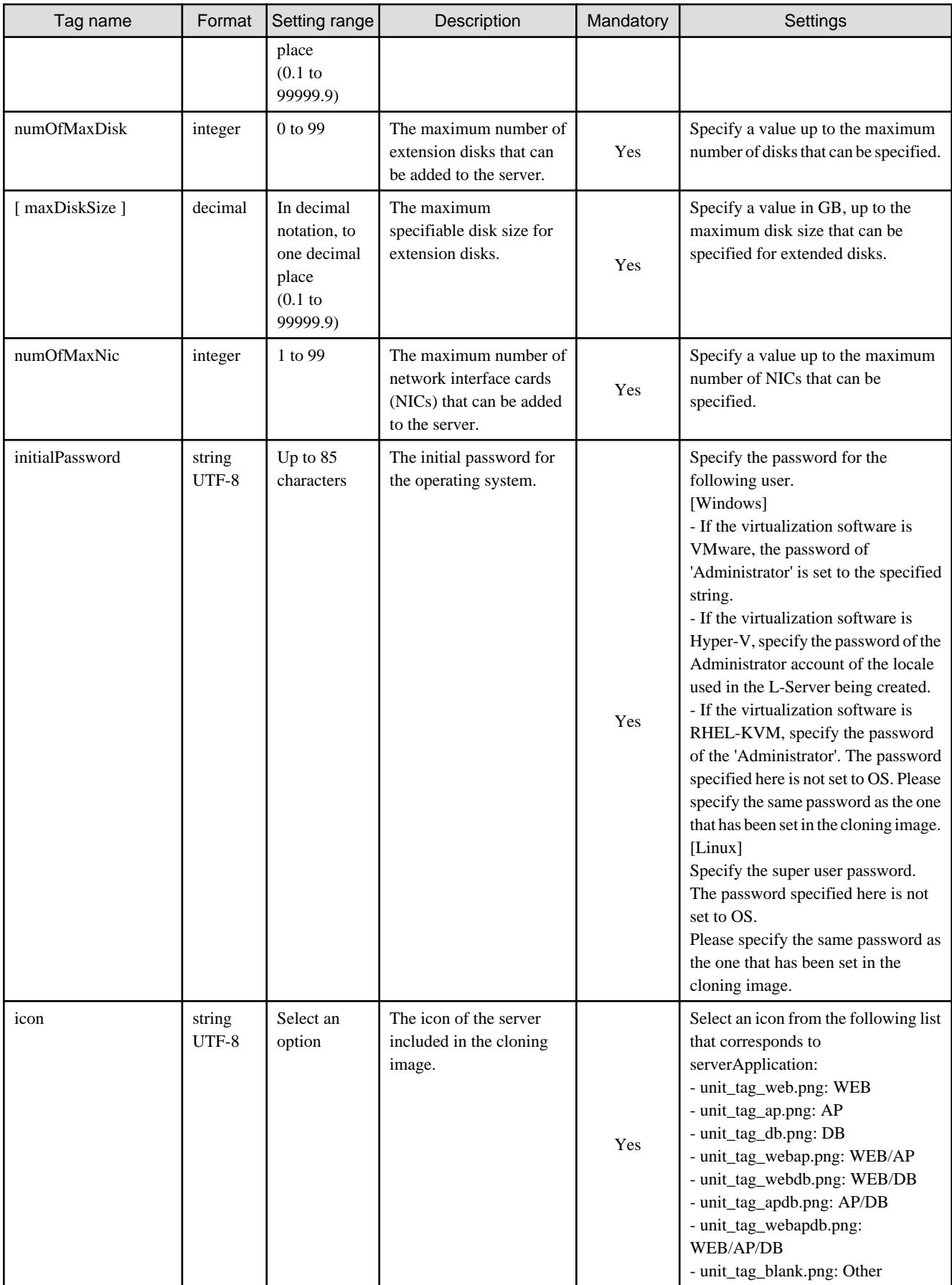

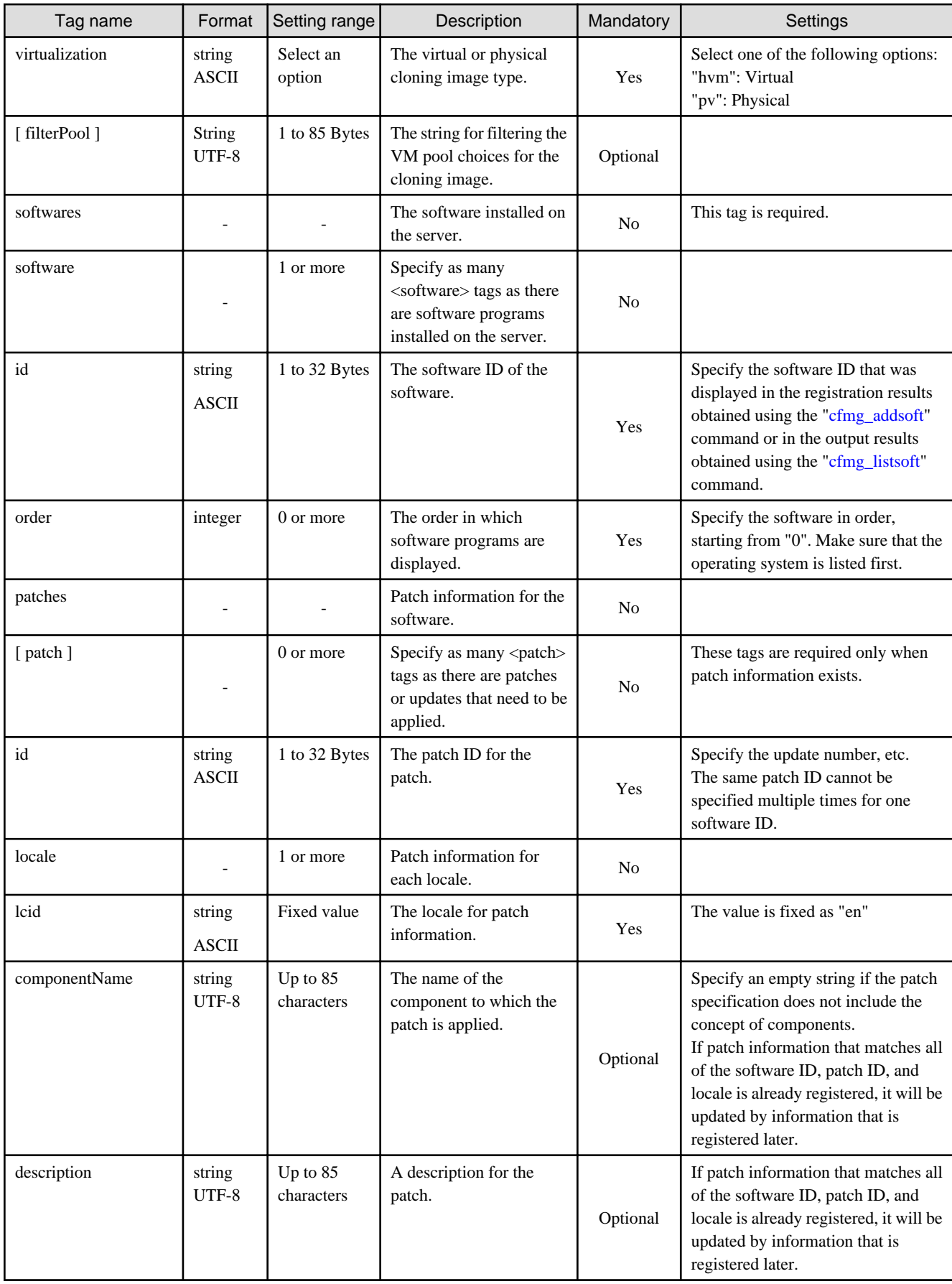

The meanings of the symbols in the Mandatory column are as follows:

Yes: If a tag was specified, you must specify the value.

Optional: Value can be omitted.

No: A value setting is not required. Tag only specification.

## **6.3 Segment Information**

This section explains the segment information in detail.

### **6.3.1 Segment Information**

Network resource information is an XML document listing the configuration information for networks.

Create and register a separate segment information file for each segment.

Refer to "6.3.2 Segment Information Details" for an explanation of items (tags).

Infra administrators must take this model into account when performing creation.

A model segment information file is stored in the following directory:

#### [Windows]

Storage directory: <Installation directory for this product>\templates\networks\

[Linux]

Storage directory: /opt/FJSVcfmg/templates/networks/

### **6.3.2 Segment Information Details**

Segment information files use the following XML format:

```
<?xml version="1.0" encoding="UTF-8" ?>
<category version="1.0">
    <ownerOrg>[Owner (tenant)]</ownerOrg>
    <ownerUser>[Owner (user)]</ownerUser>
     <resourceId>[Resource ID]</resourceId>
     <type>[Network type]</type>
     <segmentType>[Segment type information]</segmentType>
</category>
```
The following table shows descriptions of each of these items (tags), as well as their settings:

Modify segment information files if necessary, by referring to the information in this table.

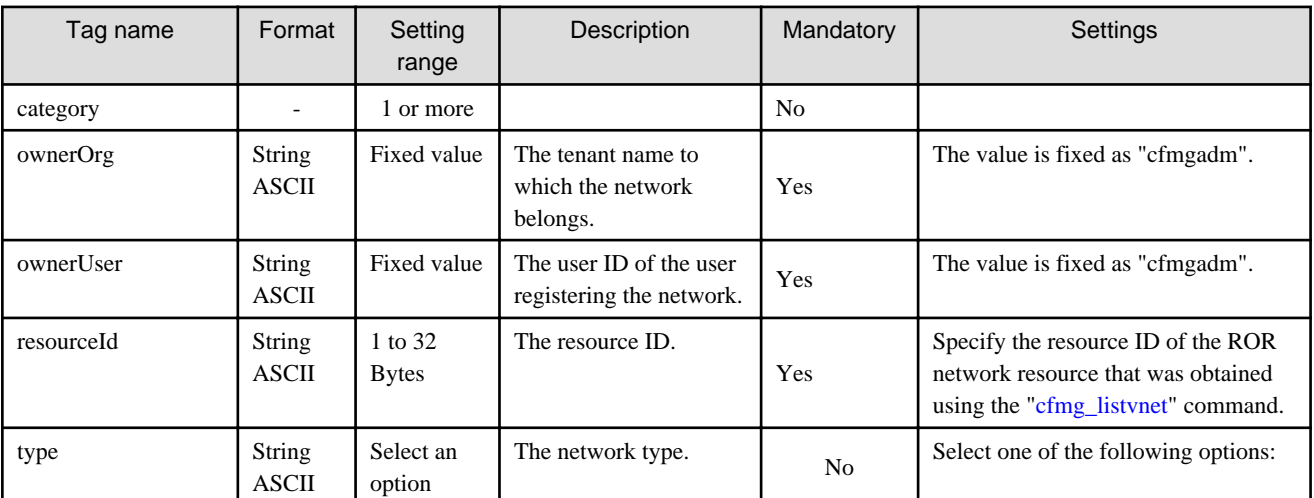

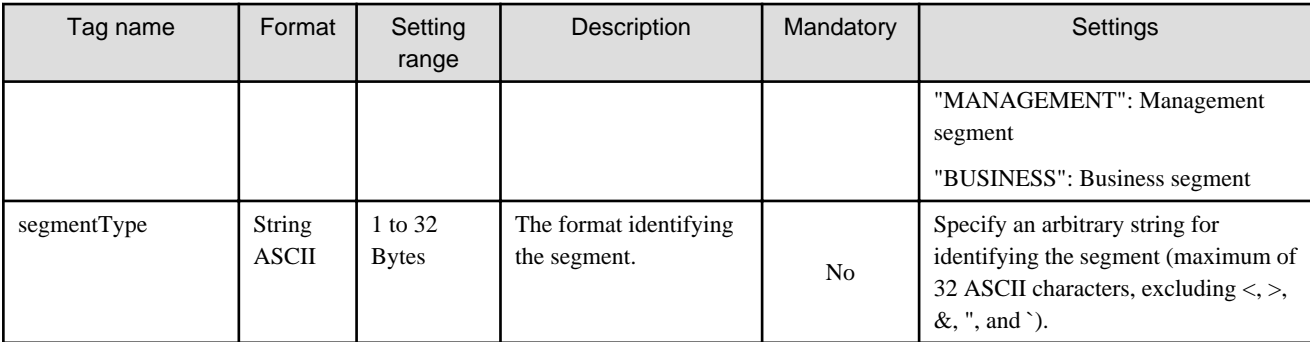

The meanings of the symbols in the Mandatory column are as follows:

Yes: If a tag was specified, you must specify the value.

No: A value setting is not required. Tag only specification.

### **6.4 Template Information**

This section explains the template information in detail.

### **6.4.1 Template Information**

Template information is defined in XML documents that list the configuration information for L-Platform templates.

Create and register one template information file for each L-Platform template.

Infra administrators must take this model into account when performing creation.

A model template information file is stored in the following directory:

[Windows]

```
Storage directory: <Installation directory for this product>\templates\templates\
The following models are stored: 
    sample1.xml(Single server configuration)
     sample2.xml(Two-layer configuration)
     sample3.xml(Three-layer configuration)
```
[Linux]

```
Storage directory: /opt/FJSVcfmg/templates/templates/
The following models are stored: 
    sample1.xml(Single server configuration)
     sample2.xml(Two-layer configuration)
     sample3.xml(Three-layer configuration)
```
Refer to "6.4.2 File Information Details" for a description of items (tags).

The cloning image ID of the cloning image registered with Resource Management is entered for the cloning image ID in the template information.

### **6.4.2 File Information Details**

Template information files use the following XML format:

```
<?xml version="1.0" encoding="UTF-8" ?>
<template version="1.1">
    <id>[Template ID]</id>
     <lcid>[Locale ID]</lcid>
     <name>[Template name]</name>
     <baseTemplateId>[Base template ID]</baseTemplateId>
     <ownerOrg>[Owner (tenant)]</ownerOrg>
```

```
 <ownerUser>[Owner (user)]</ownerUser>
     <publicCategory>[Public category]</publicCategory>
     <designSheetPath>[Path to the design sheet]</designSheetPath>
     <releaseDate>[Release date]</releaseDate>
     <numOfMaxVnet>[Maximum number of VNETs]</numOfMaxVnet>
     <numOfMaxVm>[Maximum number of VMs]</numOfMaxVm>
     <productId>[Model number]</productId>
     <description>[Description]</description>
     <keyword>[Search keyword]</keyword>
     <estimate>[Rough cost estimate]</estimate>
     <license>[License]</license>
     <support>[Support]</support>
     <vnets>
         <vnet>
             <id>[Network ID]</id>
             <name>[Name]</name>
            <numOfMaxVm>[Maximum number of VMs]</numOfMaxVm>
             <resourceId>[Network resource ID]</resourceId>
             <category>[Network type]</category>
             <segmentType>[Segment type information]</segmentType>
         </vnet>
         ...
     </vnets>
     <lnetdevs>
         <lnetdev>
             <name>[LNetDev name]</name>
             <type>[LNetDev type]</type>
             <lnetdevIfs>
                 <lnetdevIf>
                     <name>[Interface name]</name>
                     <networkId>[Network ID]</networkId>
                 </lnetdevIf>
                 ...
             </lnetdevIfs>
             <ruleset>
                 <name>[Rule set name]</name>
                 <description>[Rule set description]</description>
                 <parameters>
                     <parameter>
                         <name>[Parameter name]</name>
                         <label>[Tenant Display Name]</label>
                          <view>[Display flag]</view>
                          <value>[Parameter value]</value>
                          <description>[Parameter description]</description>
                     </parameter>
 ...
                 </parameters>
             </ruleset>
         </lnetdev>
     </lnetdevs>
     <servers>
         <server>
             <no>[Server serial number]</no>
             <imageId>[Cloning image ID]</imageId>
             <name>[Server name]</name>
             <serverType>[Server type]</serverType>
             <pool>[Deployment destination pool resource name]</pool>
             <sparePool>[Spare pool resource name]</sparePool>
             <storagePool>[Storage pool resource name]</storagePool>
             <powerPriority>[Startup priority level]</powerPriority>
             <nicgroups>
                 <management>[Control NIC]</management>
                 <nicgroup>
```

```
 <index>[NIC group index]</index>
                      <networkId>[Connection destination network ID]</networkId>
                  </nicgroup>
                  ...
             </nicgroups>
             <vnics>
                 <management>[Control NIC]</management>
                  <vnic>
                      <no>[NIC serial number]</no>
                      <networkId>[Connection destination network ID]</networkId>
                      <group>[NIC group index]</group>
                  </vnic>
                  ...
             </vnics>
             <vdisks>
                  <vdisk>
                      <no>[Disk serial number]</no>
                      <diskSize>[Disk capacity]</diskSize>
                      <resourceId>[Resource ID]</resourceId>
                      <resourceName>[Disk recource name]</resourceName>
                      <storagePool>[Storage pool resource name]</storagePool>
                  </vdisk>
                  ...
             </vdisks>
         </server>
         ...
     </servers>
</template>
```
The following table shows descriptions of each of these items (tags), as well as their settings:

Modify template information files if necessary, by referring to the information in this table.

Tag names in square brackets [ ] can be omitted.

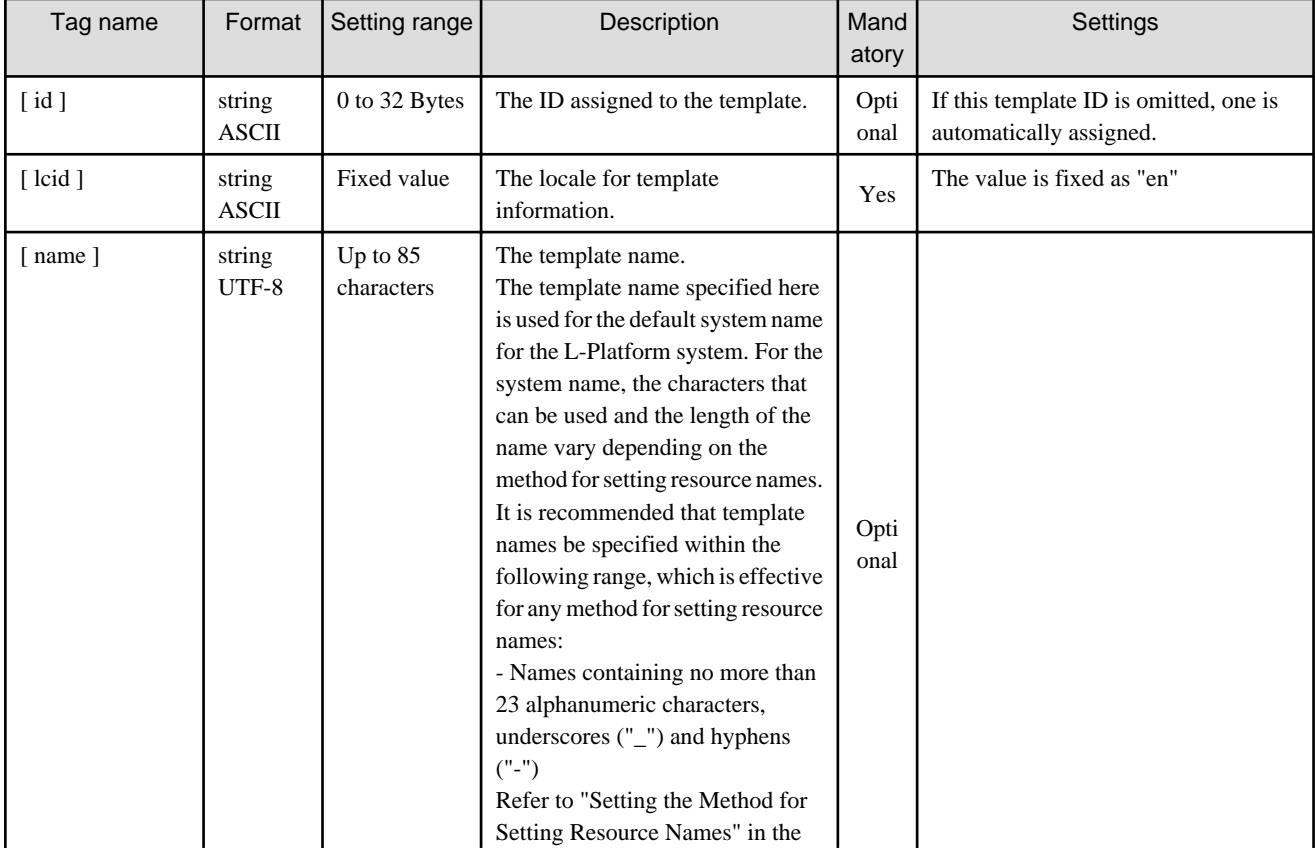

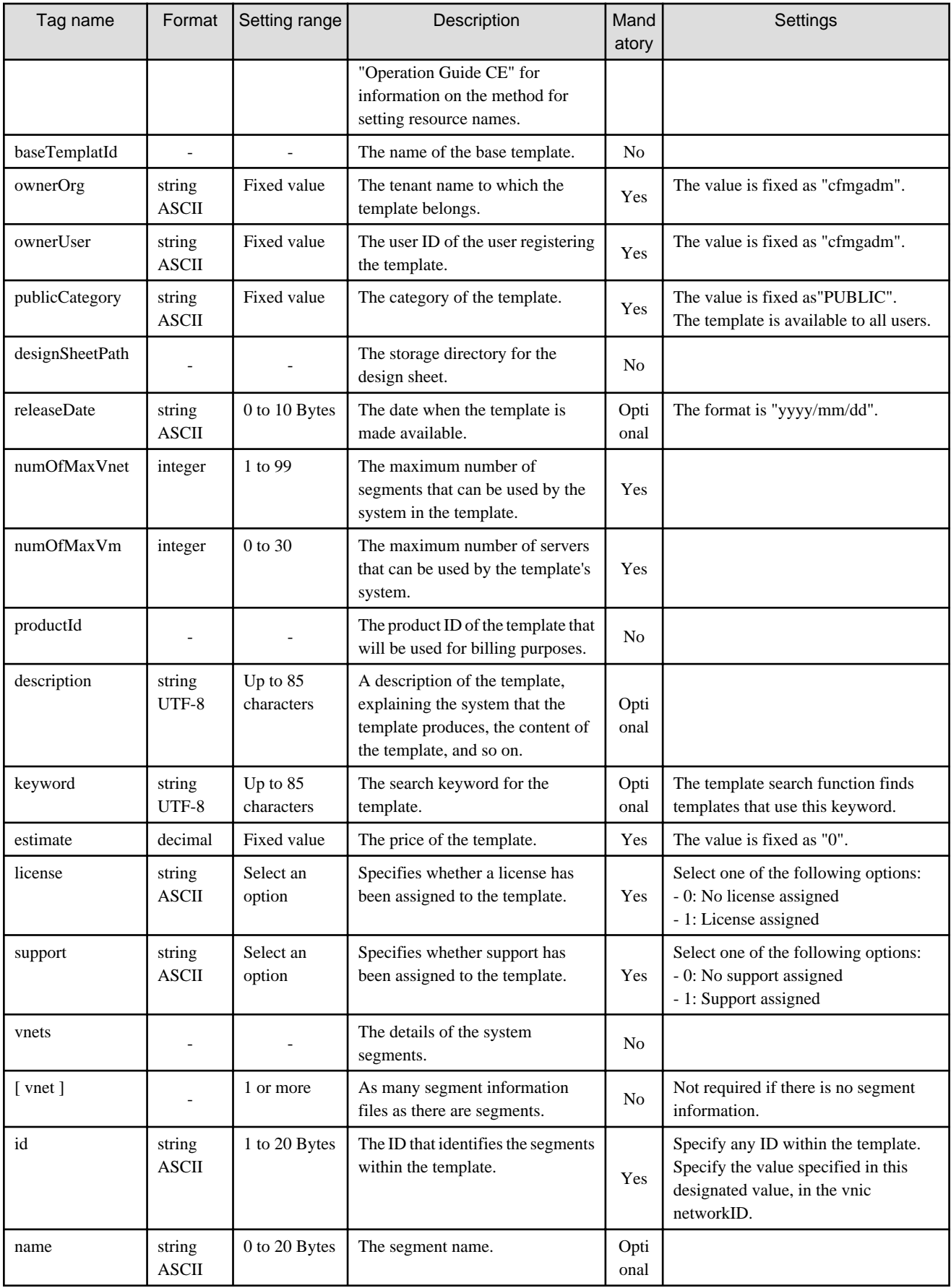

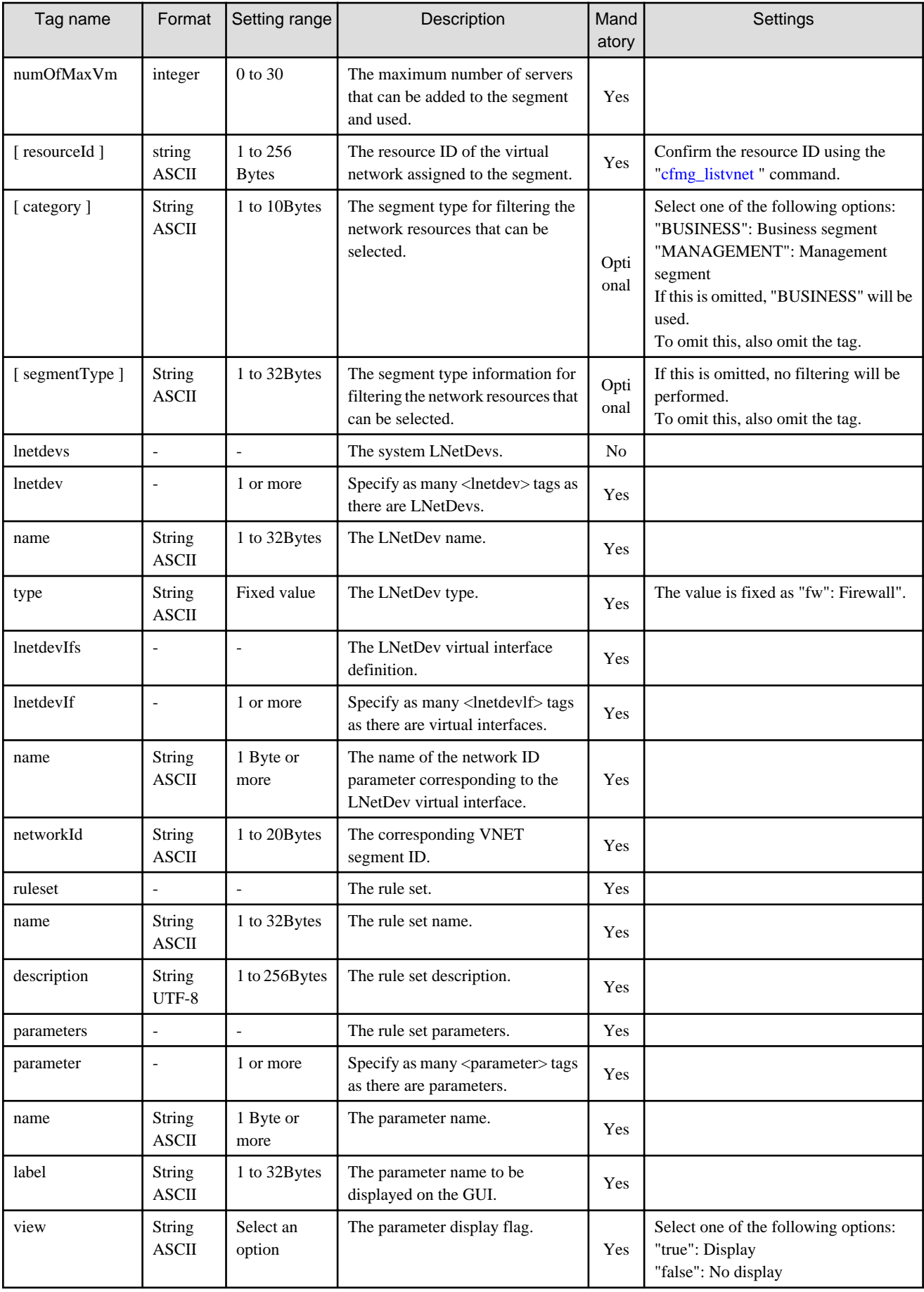

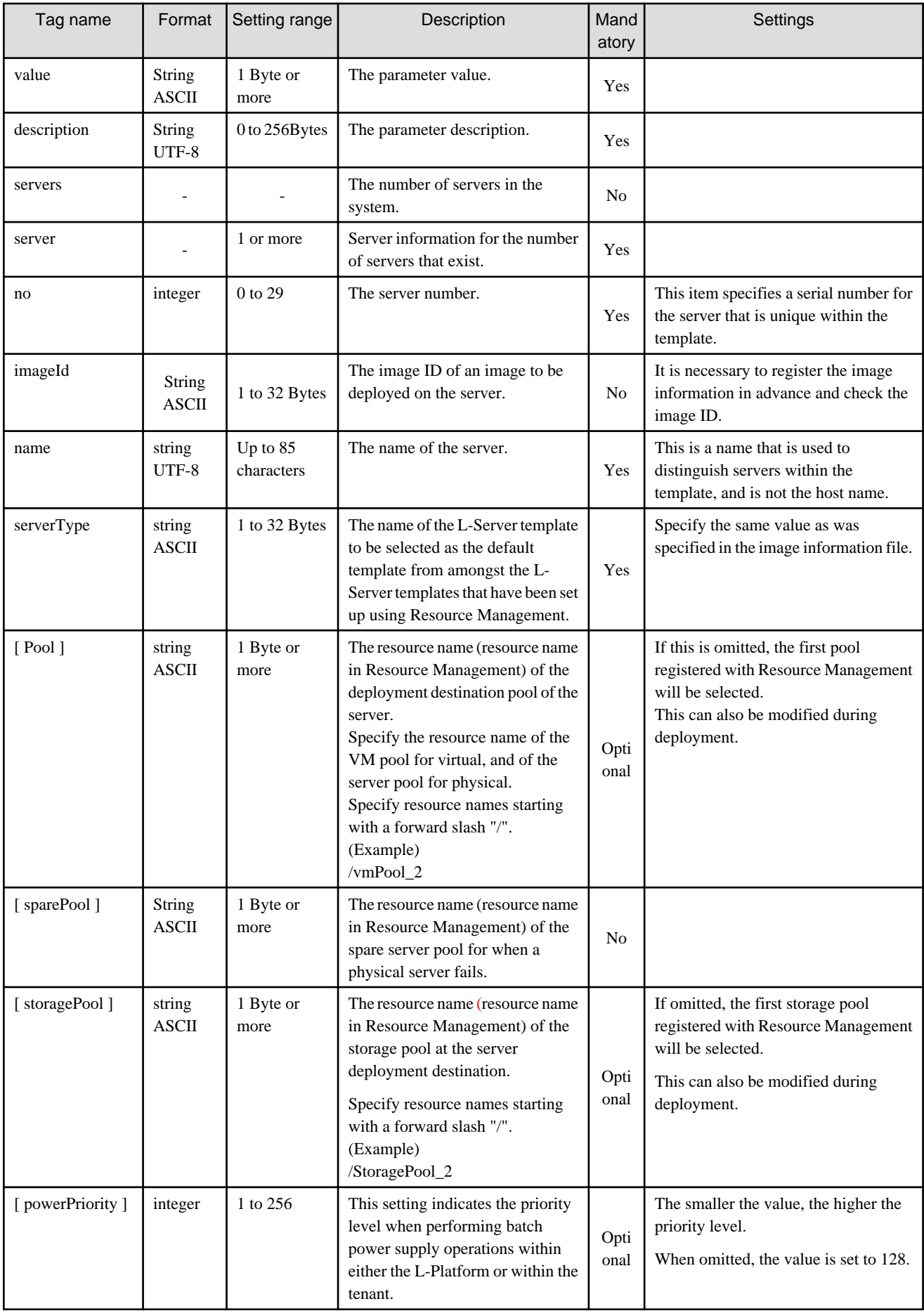

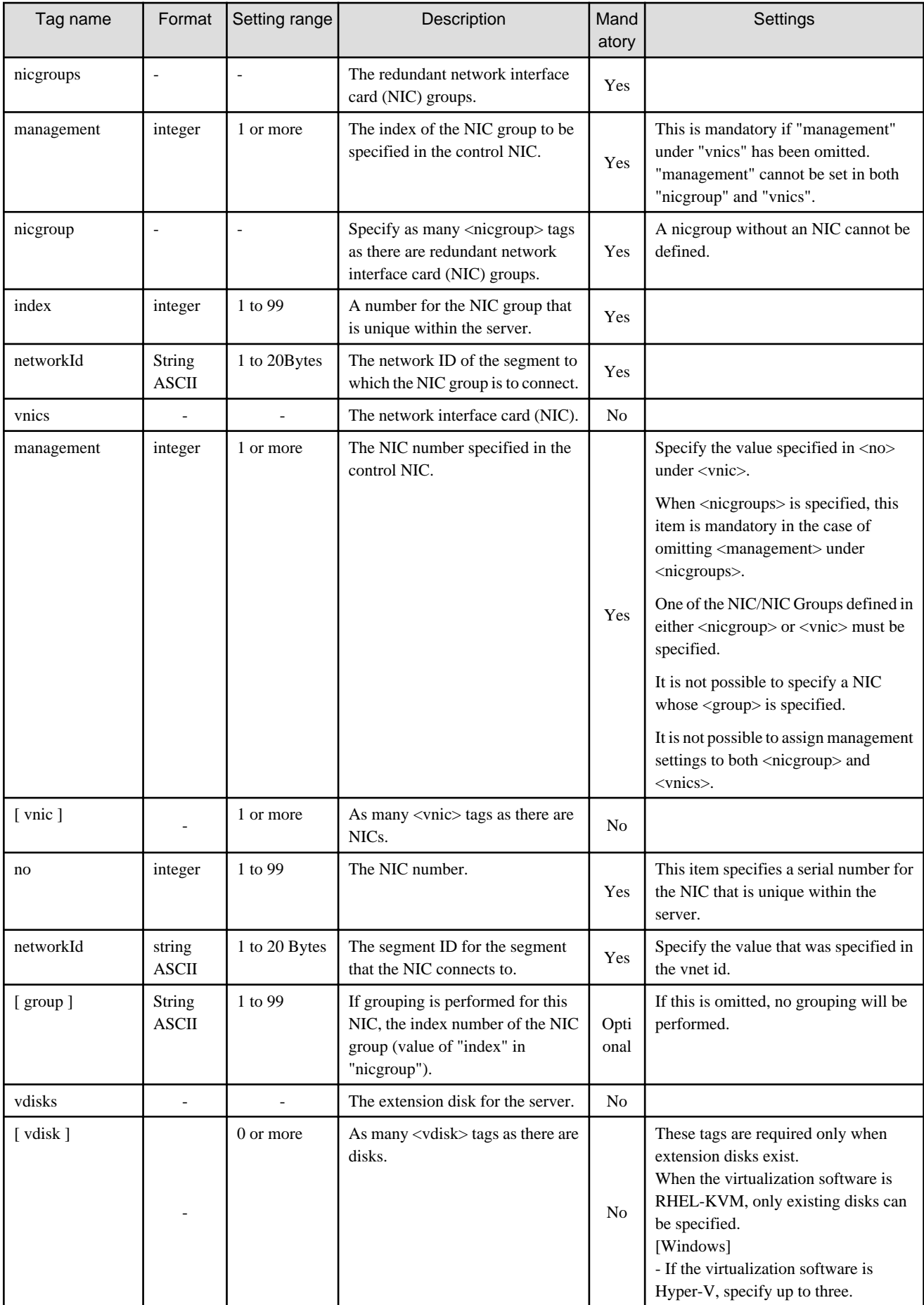

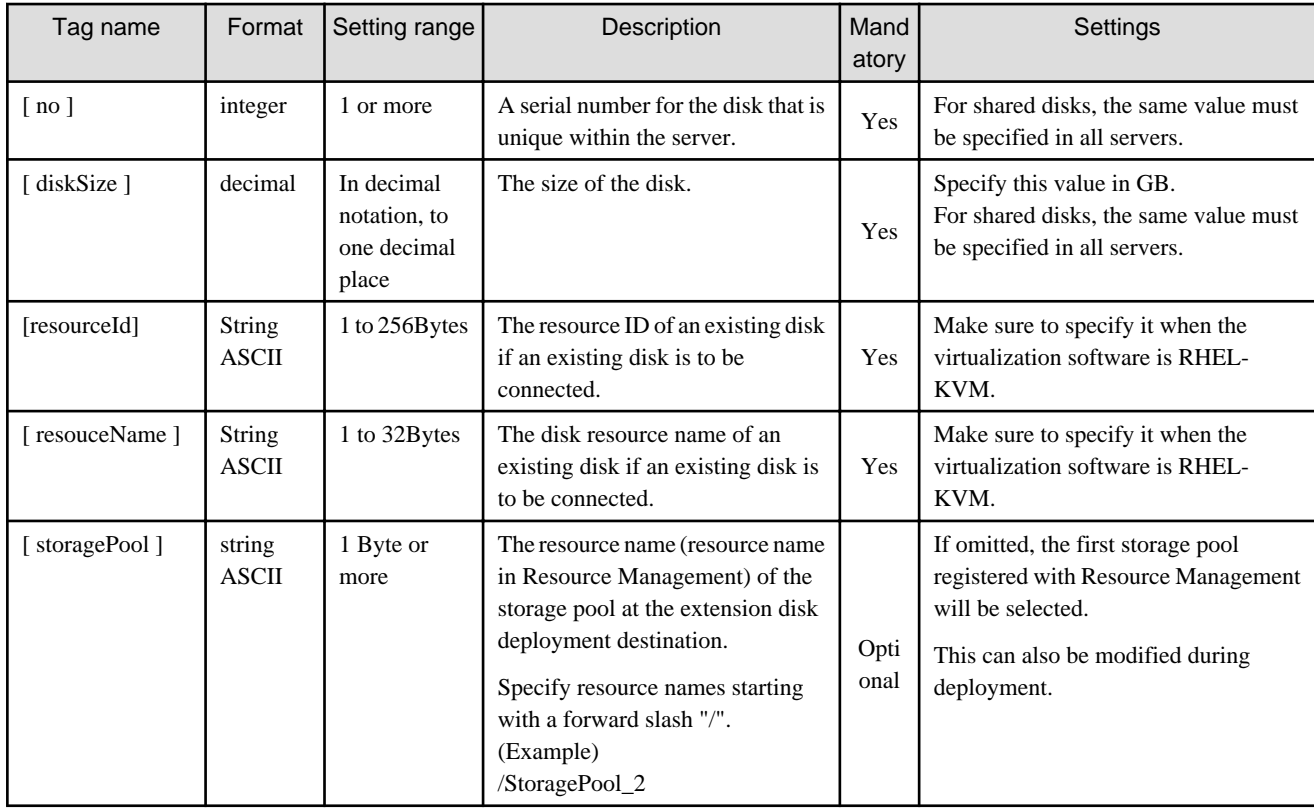

The meanings of the symbols in the Mandatory column are as follows:

Yes: If a tag was specified, you must specify the value.

Optional: Value can be omitted.

No: A value setting is not required. Tag only specification.

# <span id="page-105-0"></span>**Chapter 7 L-Platform APIs**

This chapter describes L-Platform APIs.

### **7.1 Outline**

This section describes L-Platform APIs.

### **7.1.1 Objective**

L-Platform APIs are provided so that users of Resource Management can independently create user portals to invoke the L-Platform functions of this product.

### **7.1.2 Output Logs**

Refer to "Investigation Logs on Admin Servers" in the "Operation Guide CE" for information on log output.

### **7.1.3 Configuration File**

The L-Platform APIs obtain information about the LDAP server and the remote management function from a configuration file.

The configuration file is installed at the following location:

#### **API**

[Windows]

```
<Installation directory for this product>\ROR\RCXCFMG\config\api_config.xml
```
[Linux]

```
/etc/opt/FJSVcfmg/config/api_config.xml
```
The following definitions are read from the configuration file above so that they can be used:

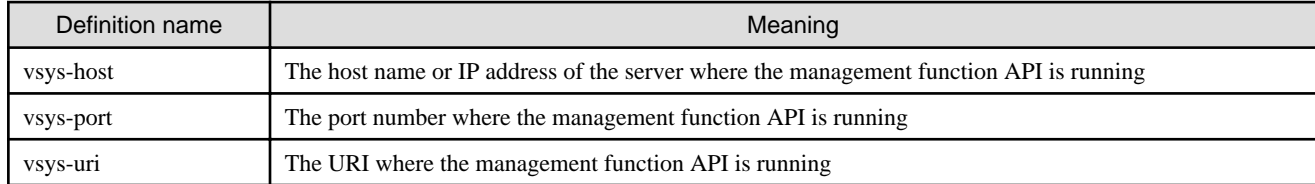

#### **Command**

[Windows]

<Installation directory for this product>\ROR\RCXCFMG\config\command\_config.xml

#### [Linux]

/etc/opt/FJSVcfmg/config/command\_config.xml

The following definitions are read from the configuration file above so that they can be used:

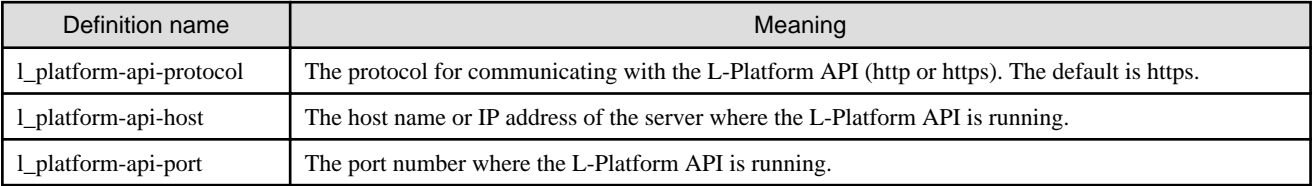

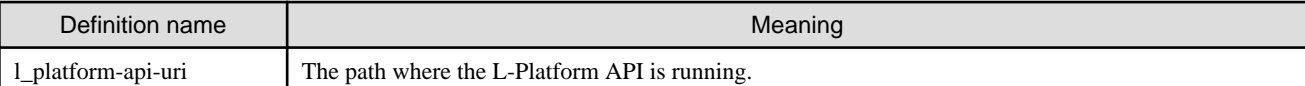

### **7.1.4 L-Platform API Authentication**

L-Platform API authentication is performed using basic authentication. When an L-Platform API is executed, the HTTP header must include basic authentication information for the executing user.

The tenant name and user ID are specified in arguments for each L-Platform API. Specify the same user ID that has been specified in the basic authentication.

# **7.2 Overview of L-Platform API Reference**

This section describes the L-Platform API reference.

### **7.2.1 L-Platform API Format**

The L-Platform APIs provide REST interfaces that are independent of programming languages.

The L-Platform APIs provided with this version return XML responses to HTTP GET request parameters.

### **7.2.2 HTTP Requests for L-Platform APIs**

This section explains the configuration of the HTTP requests for L-Platform APIs.

#### **URL**

The URL format is shown below.

https://<Server where the L-Platform APIs are running>:<Port number>/cfmgapi/endpoint

The L-Platform APIs all use GET methods. To specify parameters, add a question mark ("?") to the end of the URL path, and then enter the parameters using the following format:

<Parameter name>=<Value>&<Parameter name>=<Value>&...

#### **Example**

```
https://<Server where the L-Platform APIs are running>:<Port number of L-Platform APIs is running>
/cfmgapi/endpoint?Version=2.0&Action=ListLPlatform&Locale=ja&userId=user1&orgId=div01
```
#### **HTTP header**

Specify information for basic authentication in the HTTP header.

Authorization: Basic <String encoding "userId:password" in Base64>

Note: The userId and password are the ones belonging to the user for L-Platform API authentication. (Users registered on the LDAP directory)

The following example shows the basic authentication information where userId and password have been set to "cfmgapiuser/cfmgapiuser":

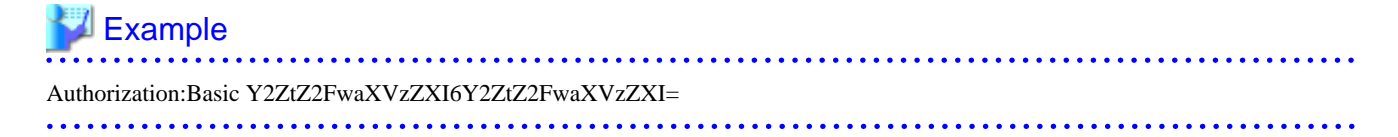

#### **Command interface**

A command interface is also provided for each API.

The storage destination of the commands is as follows:

[Windows]

```
<Installation directory for this product>\ROR\RCXCFMG\bin(Stores batch commands and shell scripts)
\config(Stores setup files for commands)
```
[Linux]

```
/opt/FJSVcfmg/bin(Stores batch commands and shell scripts)
/etc/opt/FJSVcfmg/config(Stores setup files for commands)
```
# **7.2.3 Configuration of L-Platform APIs**

The L-Platform APIs include the following APIs:

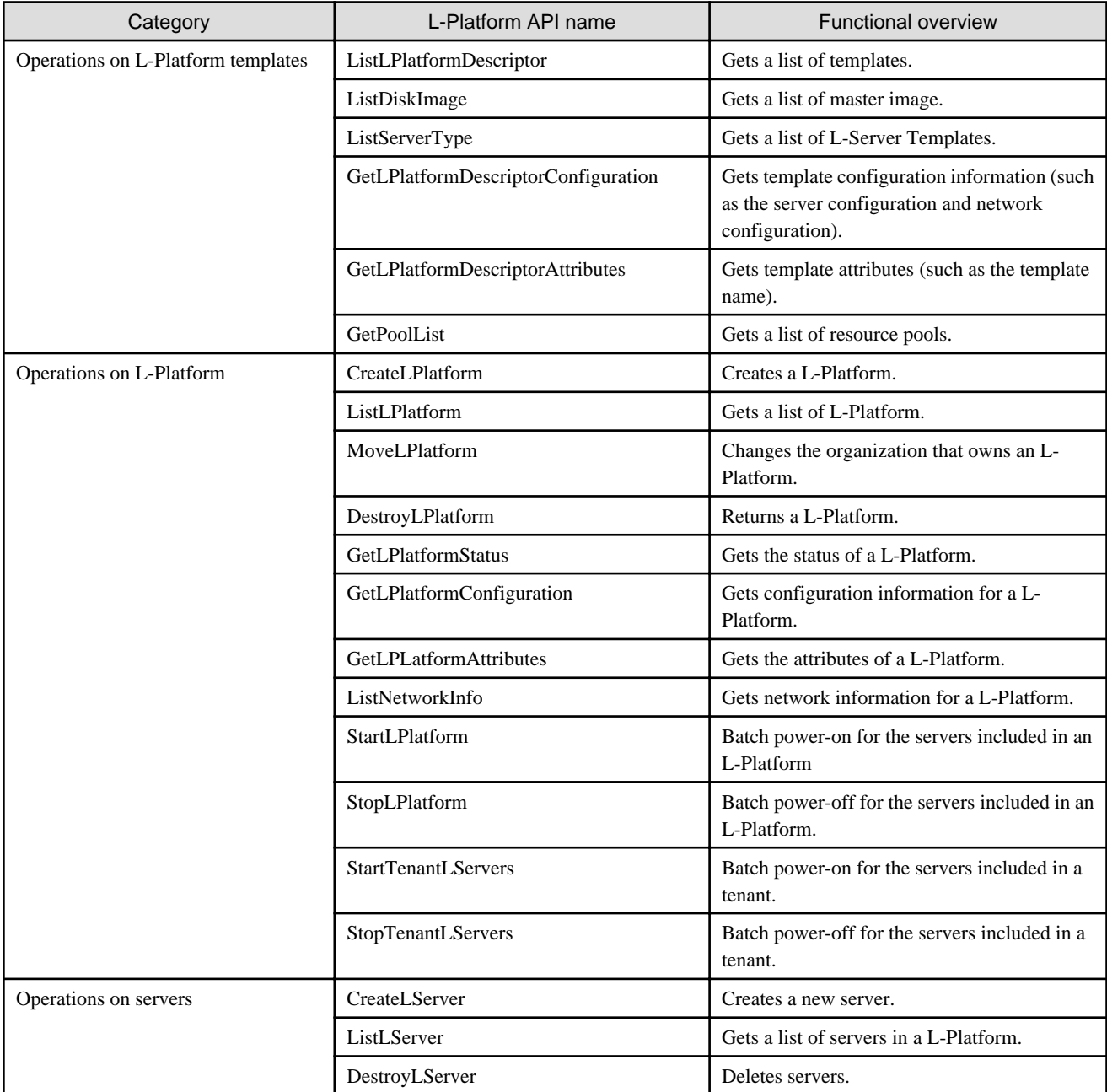
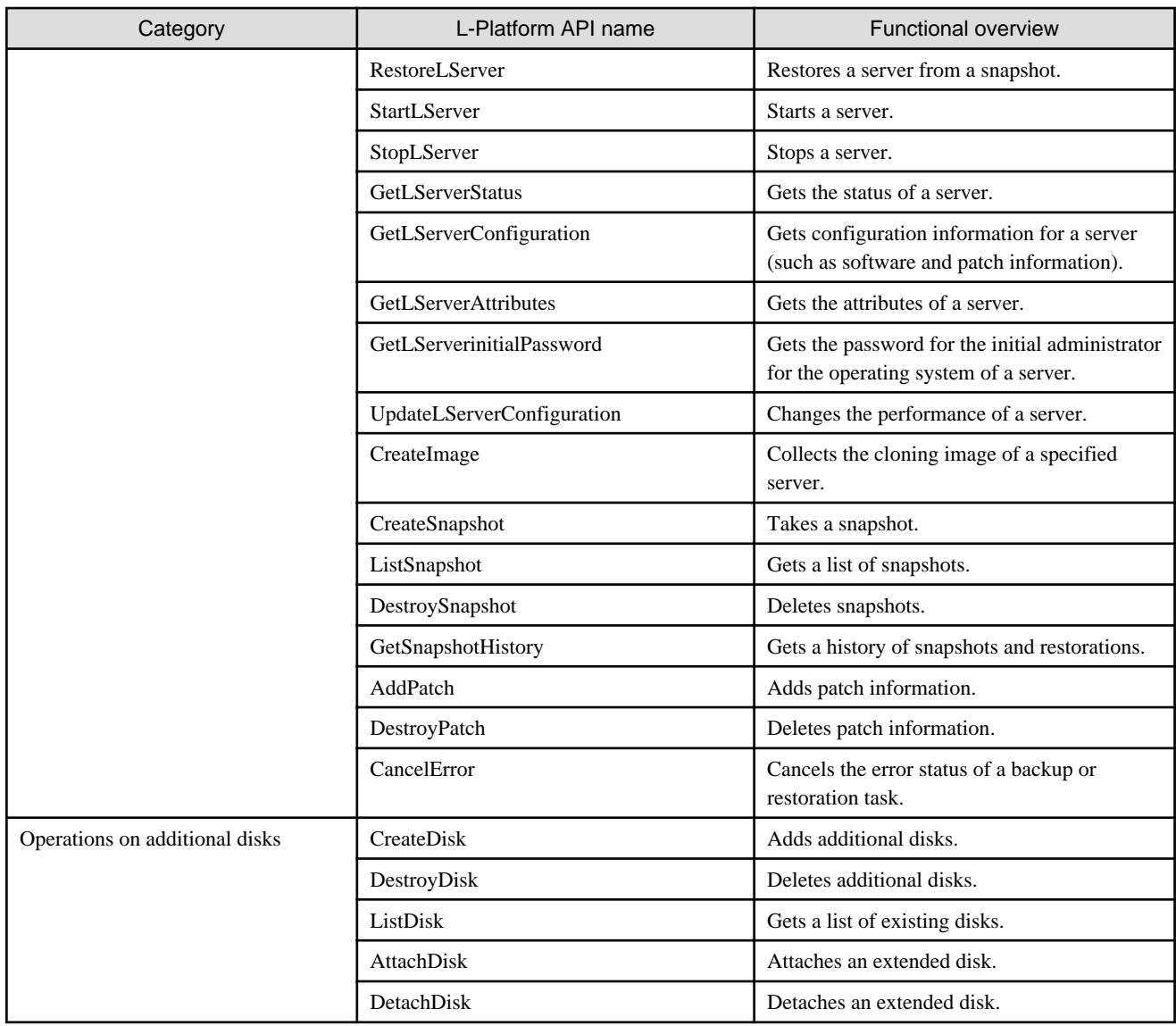

## 7.2.3.1 Explanatory Format for L-Platform APIs

This section describes the general format that is used to explain each L-Platform API in this document.

## **Request parameters**

This section explains each L-Platform API request parameter in table format.

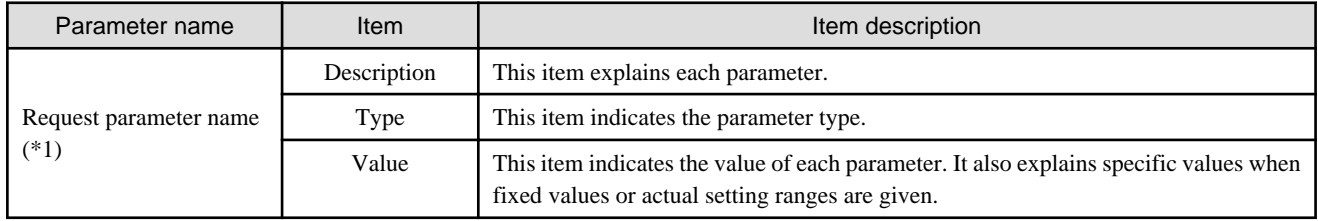

\*1: Parameters enclosed in square brackets ("[ ]") are optional.

## **Command**

This section explains the command format.

If a parameter name is enclosed in square brackets "[ ]", the parameter is omissible.

Refer to "Request parameters" for each API for parameter details.

#### **Response**

This section explains L-Platform API responses.

<Status code>

This section explains the status codes.

 $\langle$ XML $\rangle$ 

This section explains responses in XML format.

<Elements>

This section explains each element in table format.

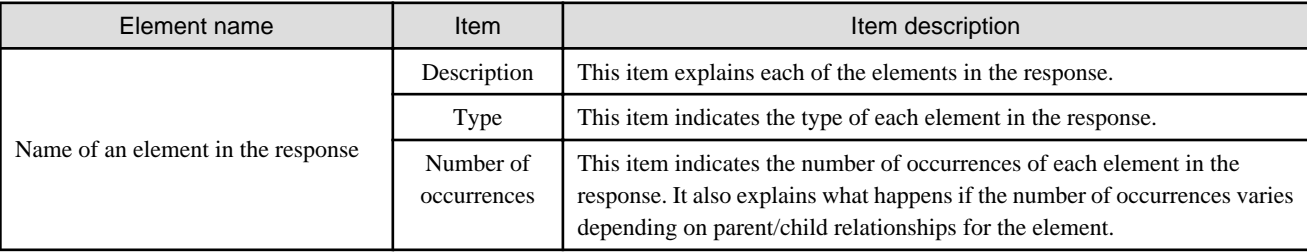

### **Sample response**

. . . . . . . . .

This section presents a sample L-Platform API response. Responses are in XML format.

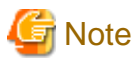

In this manual, the order of tags that appear in the output results of L-Platform APIs may differ from the order of the elements listed in the response description table.

# **7.3 L-Platform API Reference**

This section describes L-Platform API information to provide an L-Platform API reference.

## **7.3.1 Operations on L-Platform Templates**

This section explains the L-Platform APIs relating to operations on L-Platform templates.

## 7.3.1.1 ListLPlatformDescriptor (Gets a List of Templates)

This API gets a list of the templates in the virtual data center.

At the same time, the API also gets attribute information for templates.

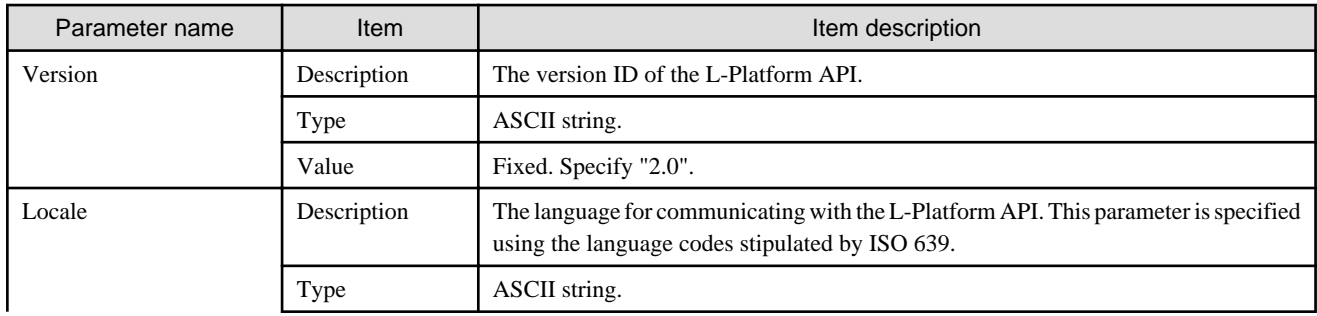

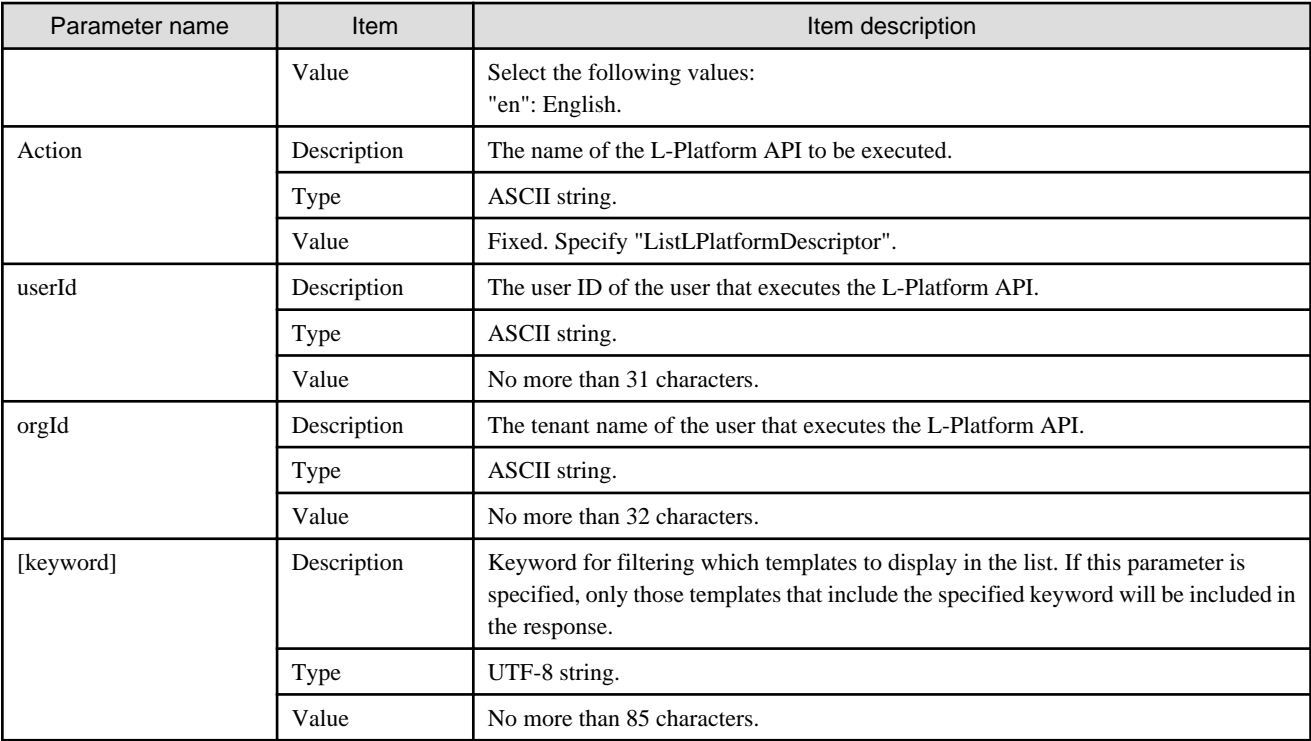

#### **Command**

```
ListLPlatformDescriptor -version <version ID> -locale <language code> -userId <user ID>
  -password <password> -orgId <tenant name> [-keyword <keyword>]
```
#### **Response**

<Status code>

The API returns "200 OK" if it terminates normally.

 $\langle$ XML $\rangle$ 

```
<?xml version="1.0" encoding="UTF-8"?>
<ListLPlatformDescriptorResponse xmlns="http://cfmg.systemwalker.jp.fujitsu.com">
  <responseMessage>[Message]</responseMessage>
 <responseStatus>[Status]</responseStatus>
  <lplatformdescriptors>
    <lplatformdescriptor>
      <creatorName>[tenant name of the person who created the L-Platform template]</creatorName>
      <description>[Description of the L-Platform template]</description>
       <registrant>[ID of the person who registered the L-Platform template]</registrant>
       <lplatformdescriptorId>[L-Platform template ID]</lplatformdescriptorId>
       <lplatformdescriptorName>[L-Platform template name]</lplatformdescriptorName>
     </lplatformdescriptor>
  </lplatformdescriptors>
</ListLPlatformDescriptorResponse>
```
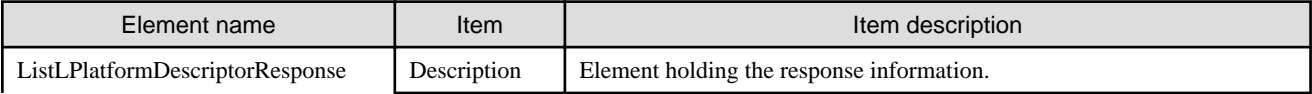

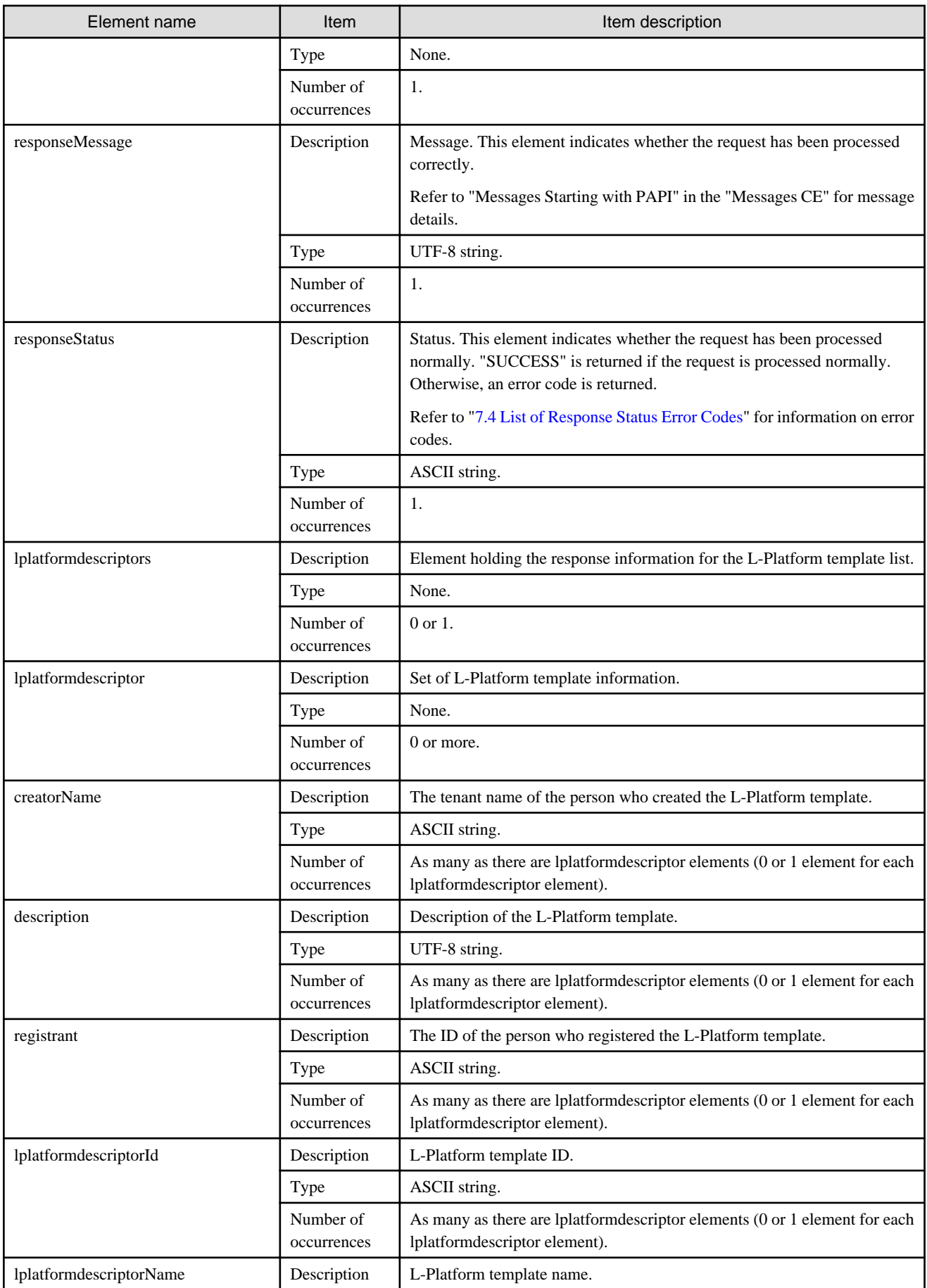

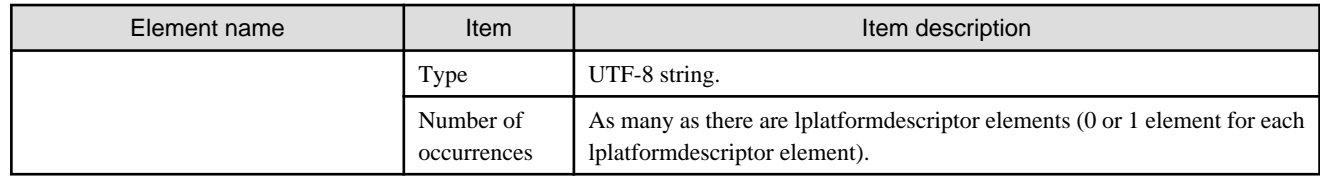

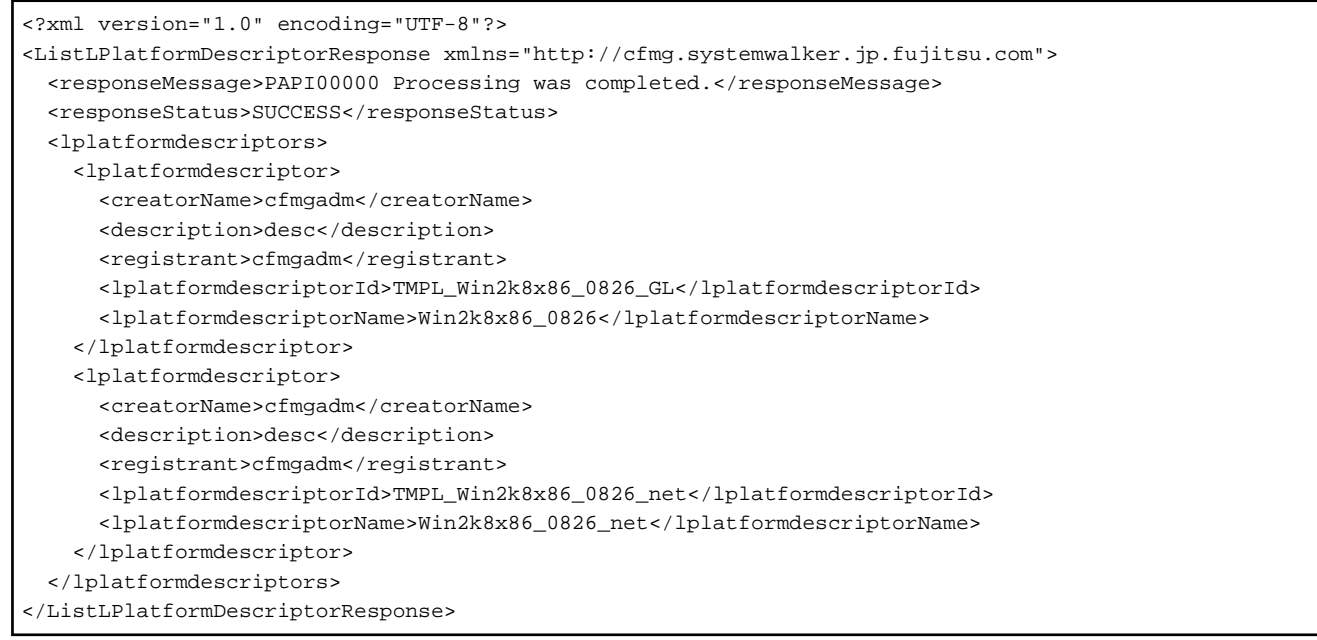

# 7.3.1.2 ListDiskImage (Gets a List of Cloning Images)

This API gets a list of the disk image IDs in the virtual data center. Specify the product ID corresponding to the content of the disk image when registering disk images.

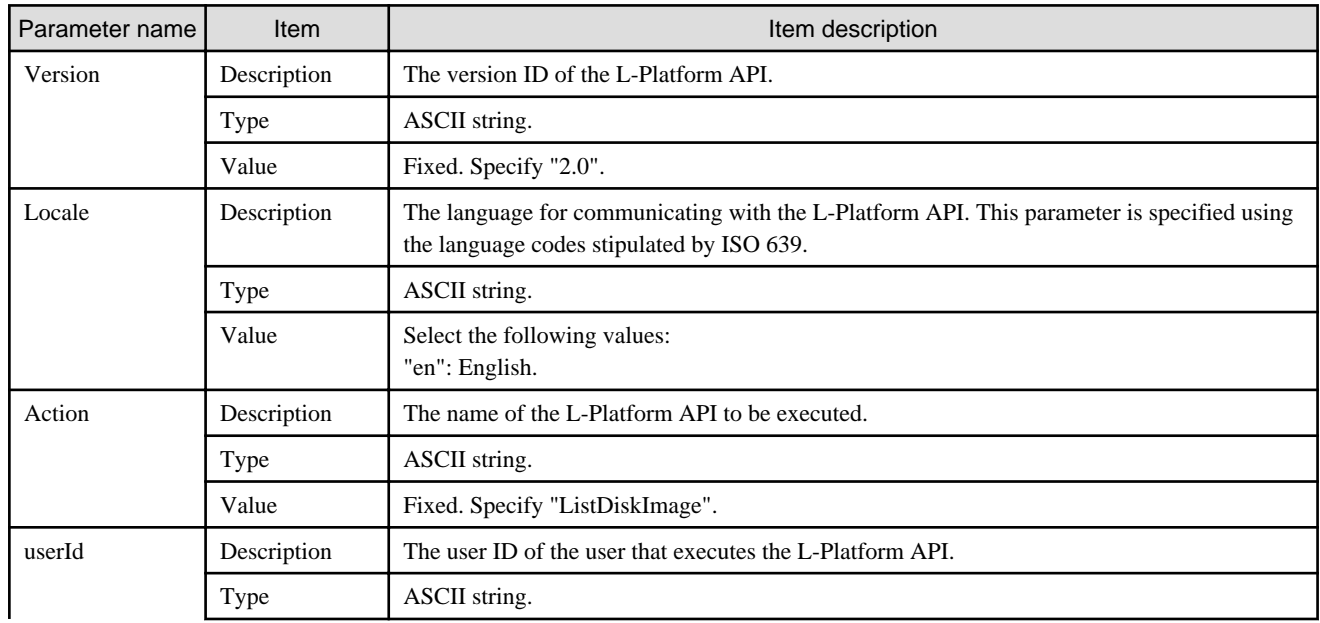

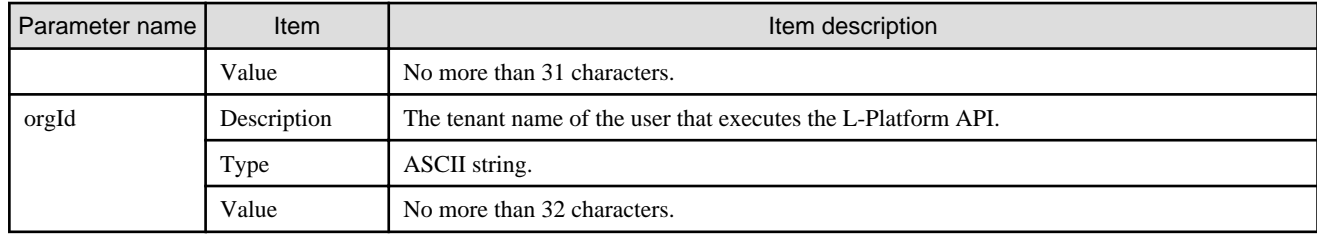

## **Command**

ListDiskImag- -version <version ID> -locale <language code> -userId <user ID> -password <password> -orgId <tenant name>

## **Response**

<Status code>

The API returns "200 OK" if it terminates normally.

<XML>

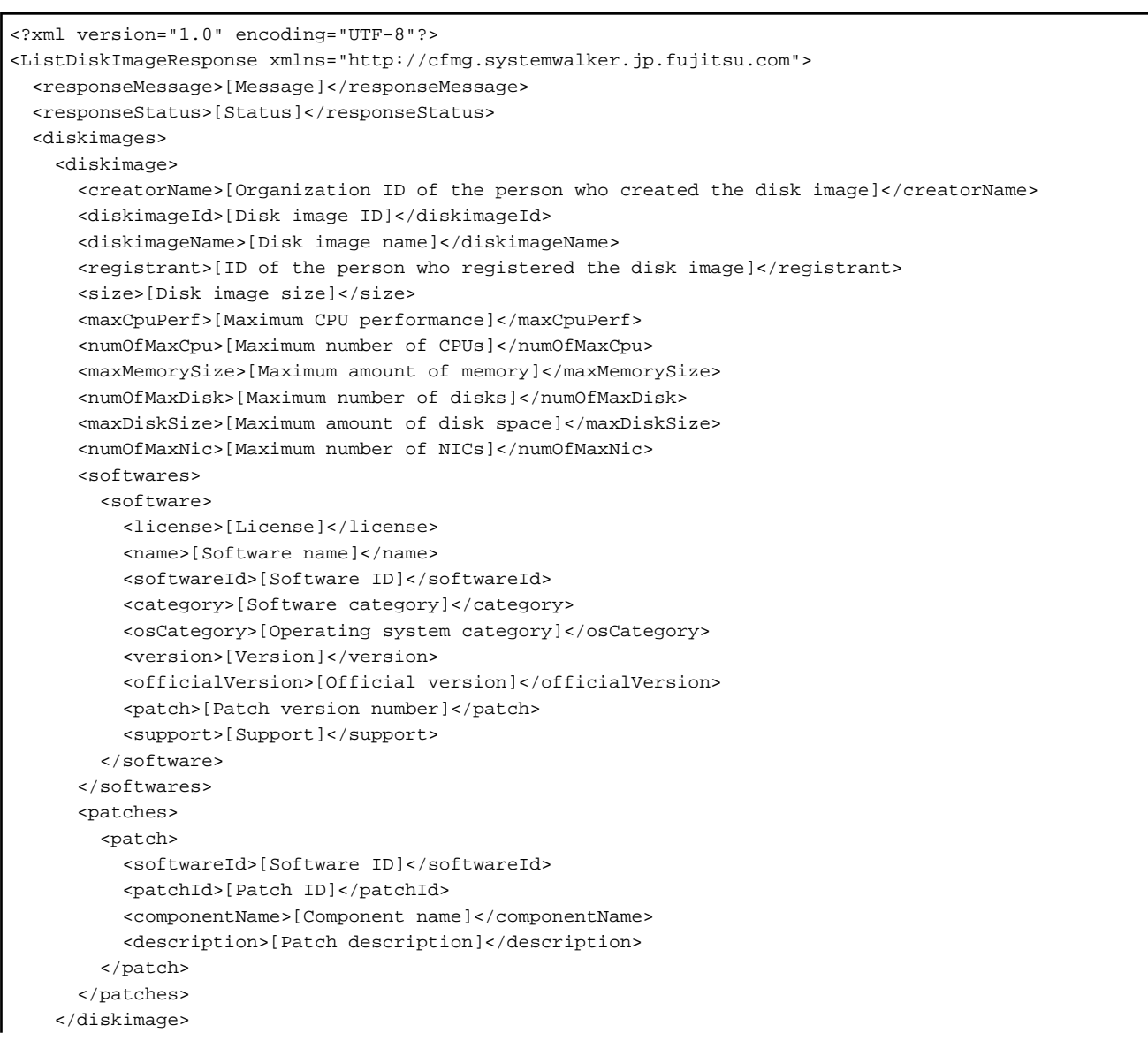

#### </diskimages>

</ListDiskImageResponse>

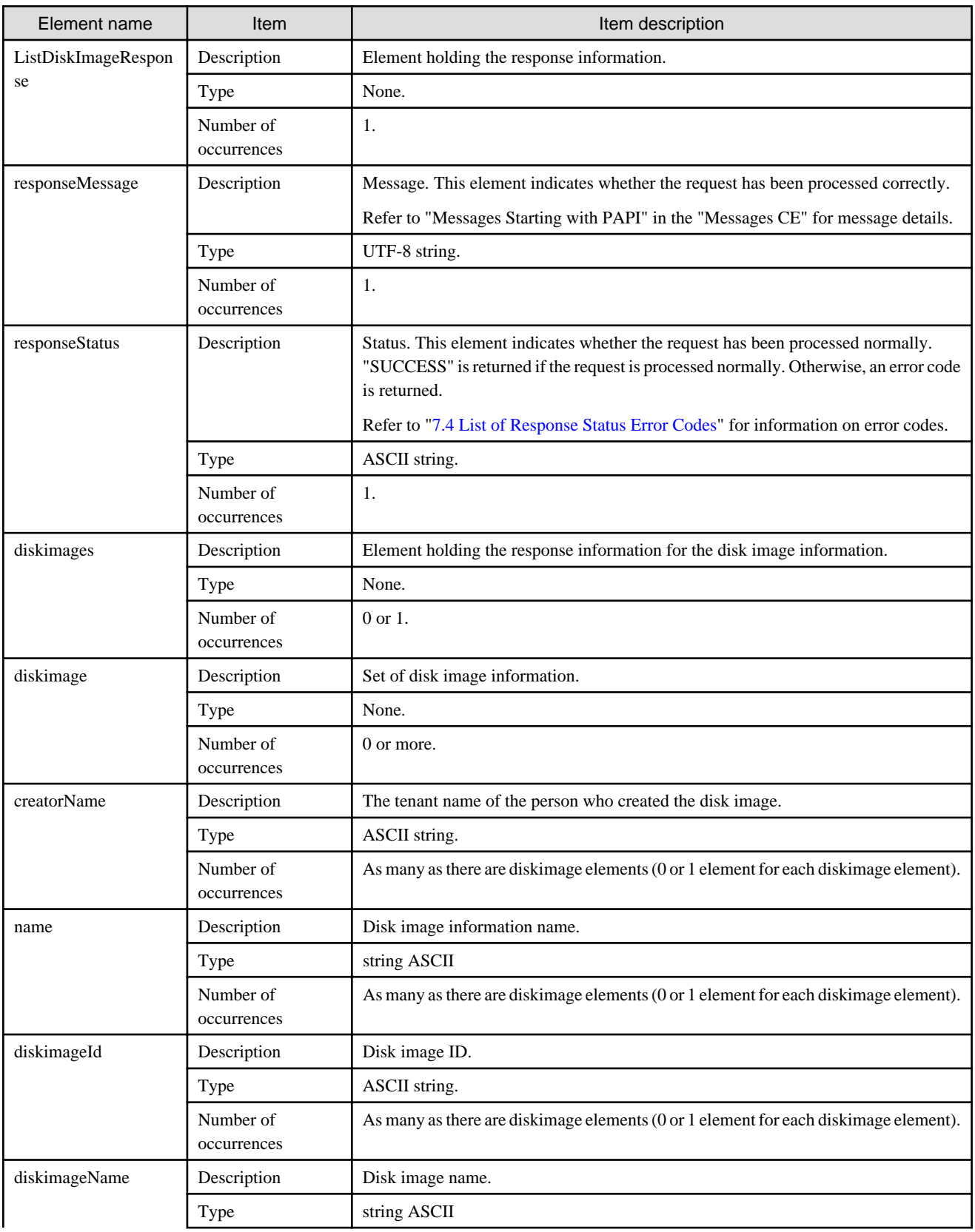

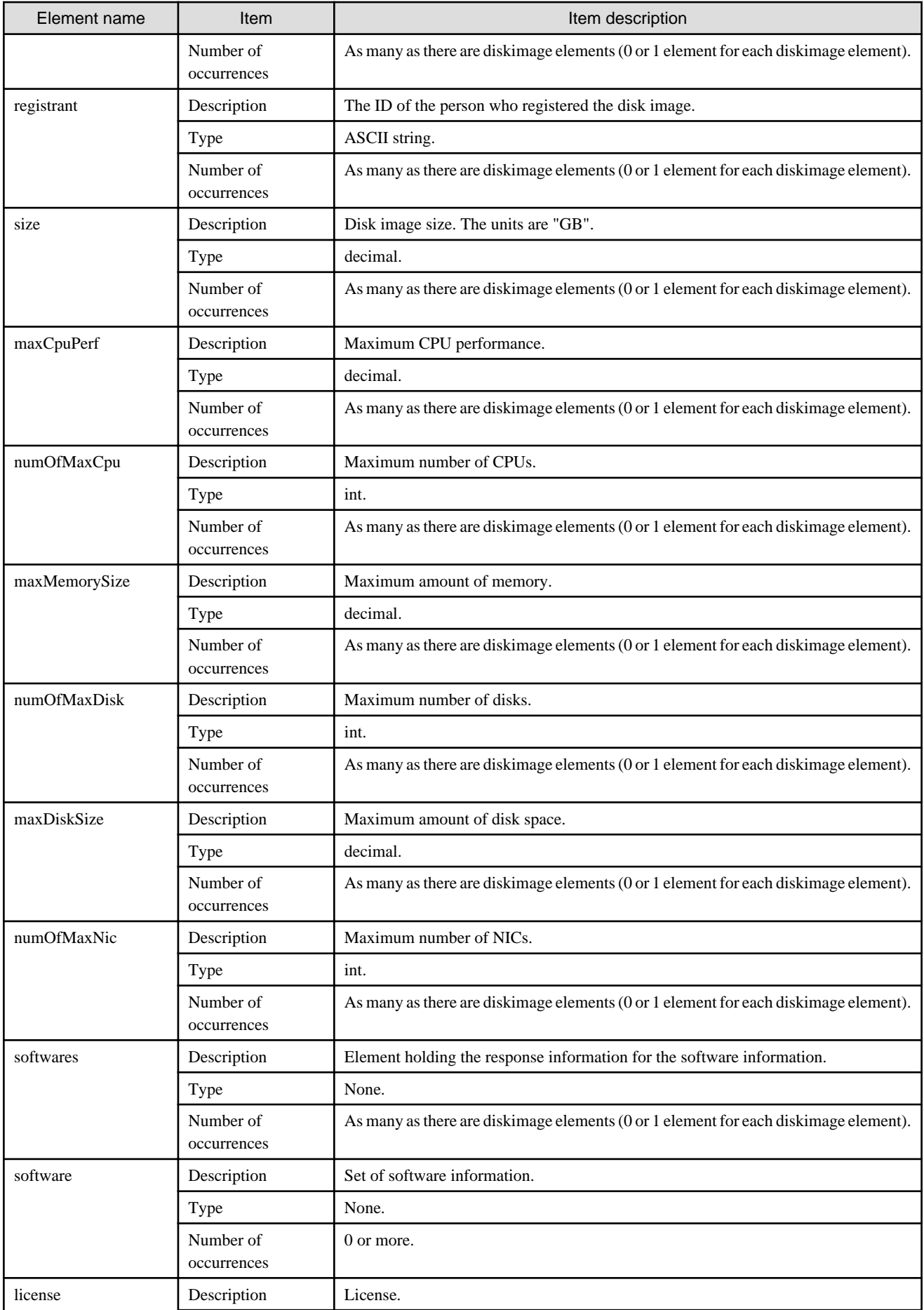

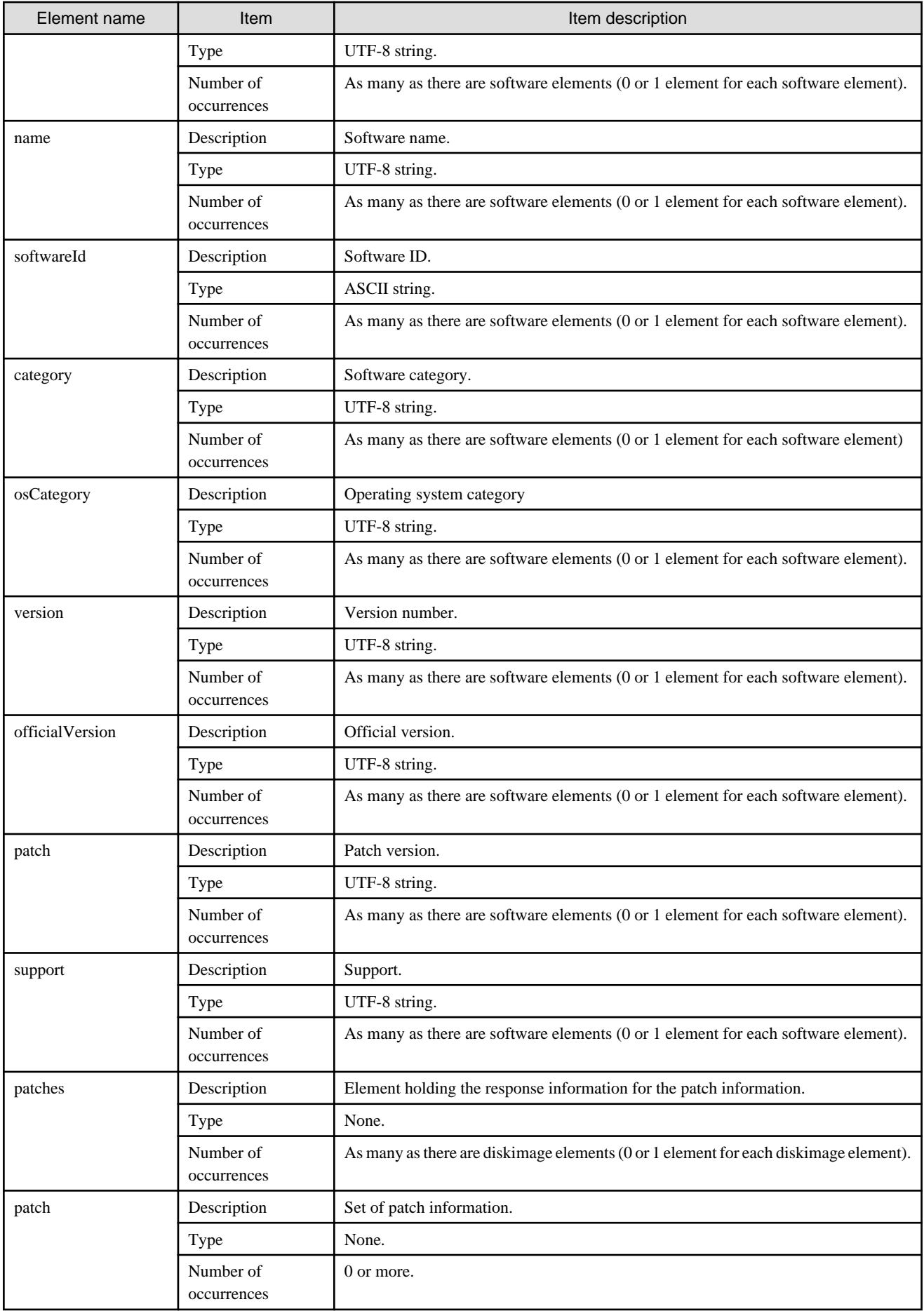

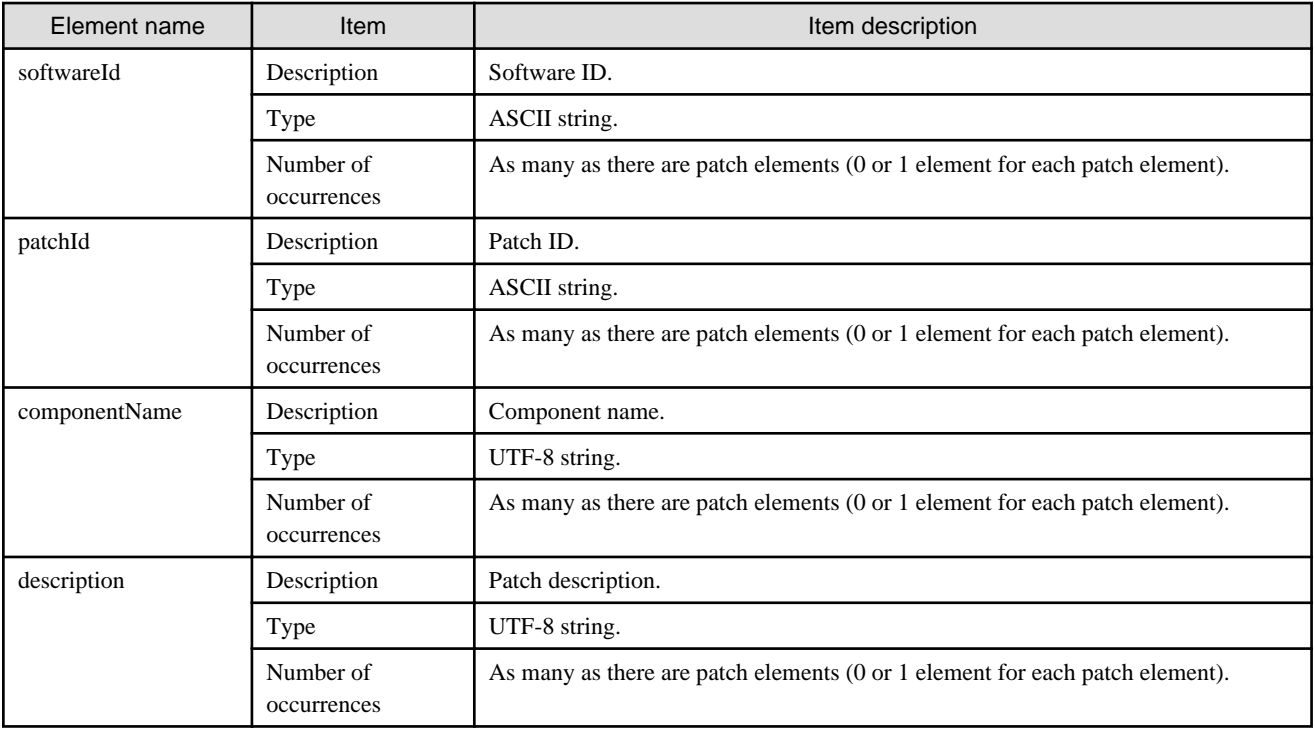

```
<?xml version="1.0" encoding="UTF-8"?>
 <ListDiskImageResponse xmlns="http://cfmg.systemwalker.jp.fujitsu.com">
  <responseMessage>PAPI00000 Processing was completed.</responseMessage>
  <responseStatus>SUCCESS</responseStatus>
  <diskimages>
    <diskimage>
      <creatorName>cfmgadm</creatorName>
      <diskimageId>image_id_1</diskimageId>
      <diskimageName>image-1</diskimageName>
      <maxCpuPerf>3.0</maxCpuPerf>
      <maxDiskSize>500.0</maxDiskSize>
      <maxMemorySize>4.0</maxMemorySize>
       <numOfMaxCpu>4</numOfMaxCpu>
       <numOfMaxDisk>3</numOfMaxDisk>
       <numOfMaxNic>1</numOfMaxNic>
       <patches>
         <patch>
           <componentName>INSERVEE</componentName>
           <description>Urgent Jservlet update</description>
           <patchId>T000519WP-04</patchId>
           <softwareId>SW00000004</softwareId>
         </patch>
       </patches>
      <registrant>cfmgadm</registrant>
       <size>15.0</size>
       <softwares>
         <software>
           <category>APP</category>
           <license>Fujitsu</license>
           <name>Interstage Application Server (Global edition)</name>
           <officialVersion />
           <osCategory>windows</osCategory>
           <patch />
           <softwareId>SW00000004</softwareId>
```

```
 <support>SDK basics</support>
           <version>6.1</version>
         </software>
       </softwares>
     </diskimage>
  </diskimages>
</ListDiskImageResponse>
```
## 7.3.1.3 ListServerType (Gets a List of L-Server Templates)

This API gets a list of the server image types in the virtual data center.

#### **Request parameters**

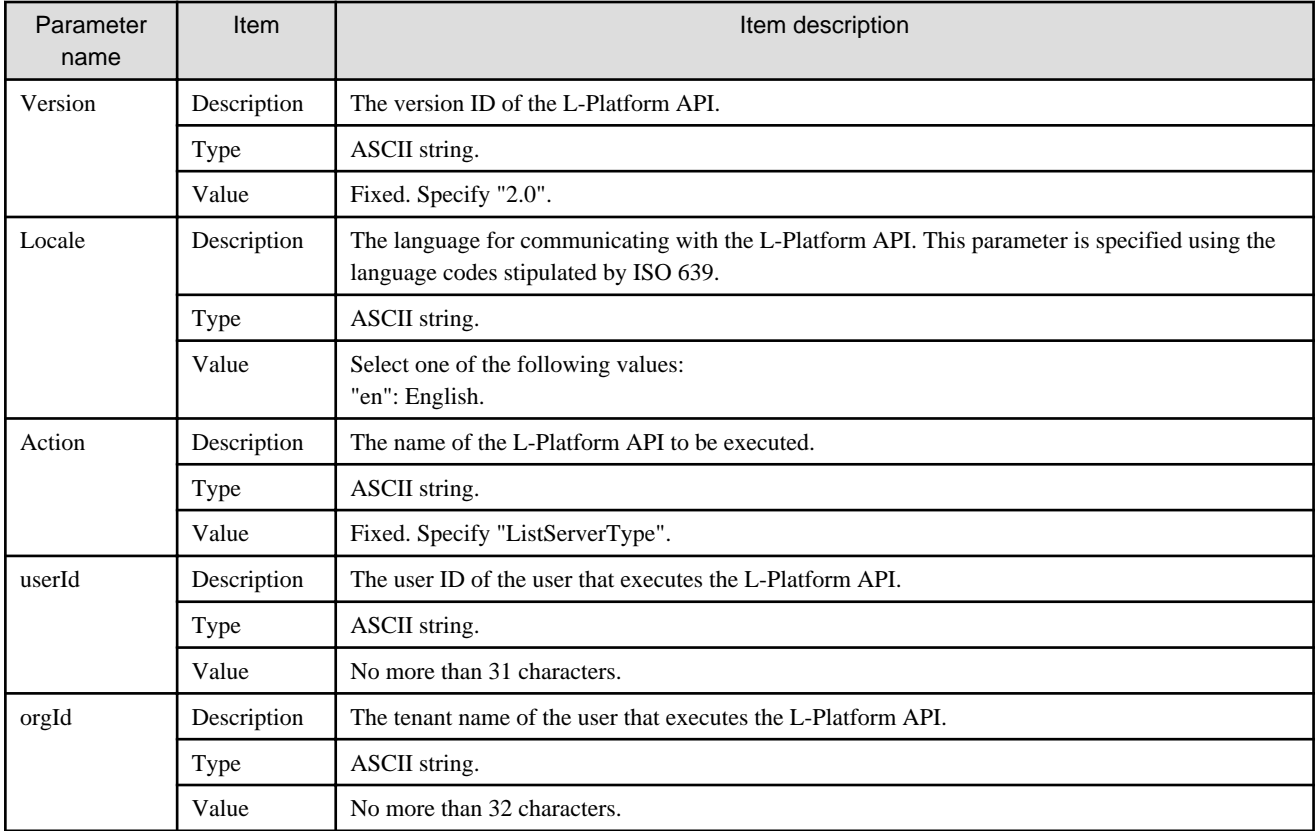

#### **Command**

ListServerTyp- -version <version ID> -locale <language code> -userId <user ID> -password <password> -orgId <tenant name>

### **Response**

<Status code>

The API returns "200 OK" if it terminates normally.

#### <XML>

```
<?xml version="1.0" encoding="UTF-8"?>
```
<ListServerTypeResponse xmlns="http://cfmg.systemwalker.jp.fujitsu.com">

```
 <responseMessage>[Message]</responseMessage>
 <responseStatus>[Status]</responseStatus>
  <servertypes>
    <servertype>
      <comment>[Comment]</comment>
      <cpu>
         <cpuArch>[CPU architecture]</cpuArch>
        <cpuPerf>[CPU performance]</cpuPerf>
        <numOfCpu>[Number of CPUs]</numOfCpu>
        <cpuReserve>[CPU reserve performance]</cpuReserve>
         <cpuShare>[CPU allotment ratio]</cpuShare>
       </cpu>
      <disks>
         <disk>
           <diskSize>[Disk capacity]</diskSize>
           <diskIndex>[Disk index]</diskIndex>
         </disk>
       </disks>
       <id>[ID]</id>
      <label>[Label]</label>
      <memory>
        <memorySize>[Memory size]</memorySize>
        <memoryReserve>[Reserved memory capacity]</memoryReserve>
        <memoryShare>[Memory allotment ratio]</memoryShare>
      </memory>
      <name>[L-Server template name]</name>
      <nics>
        <numOfNIC>[Number of NICs]</numOfNIC>
     $\mbox{\sc<br/>}{\rm\sc x}$ <serverPolicy>
        <positioning>[Operation positioning]</positioning>
        <redundancy>[Redundancy]</redundancy>
      </serverPolicy>
      <type>[Server type]</type>
      <vmType>[VM type]</vmType>
    </servertype>
  </servertypes>
</ListServerTypeResponse>
```
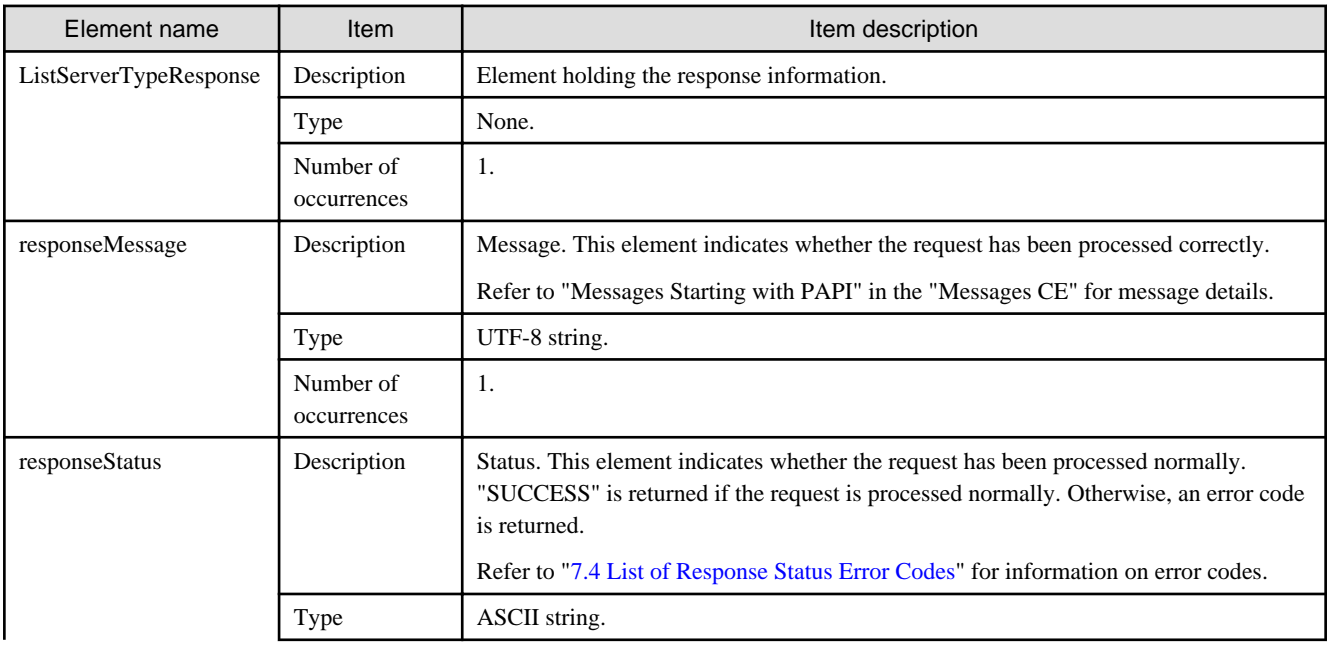

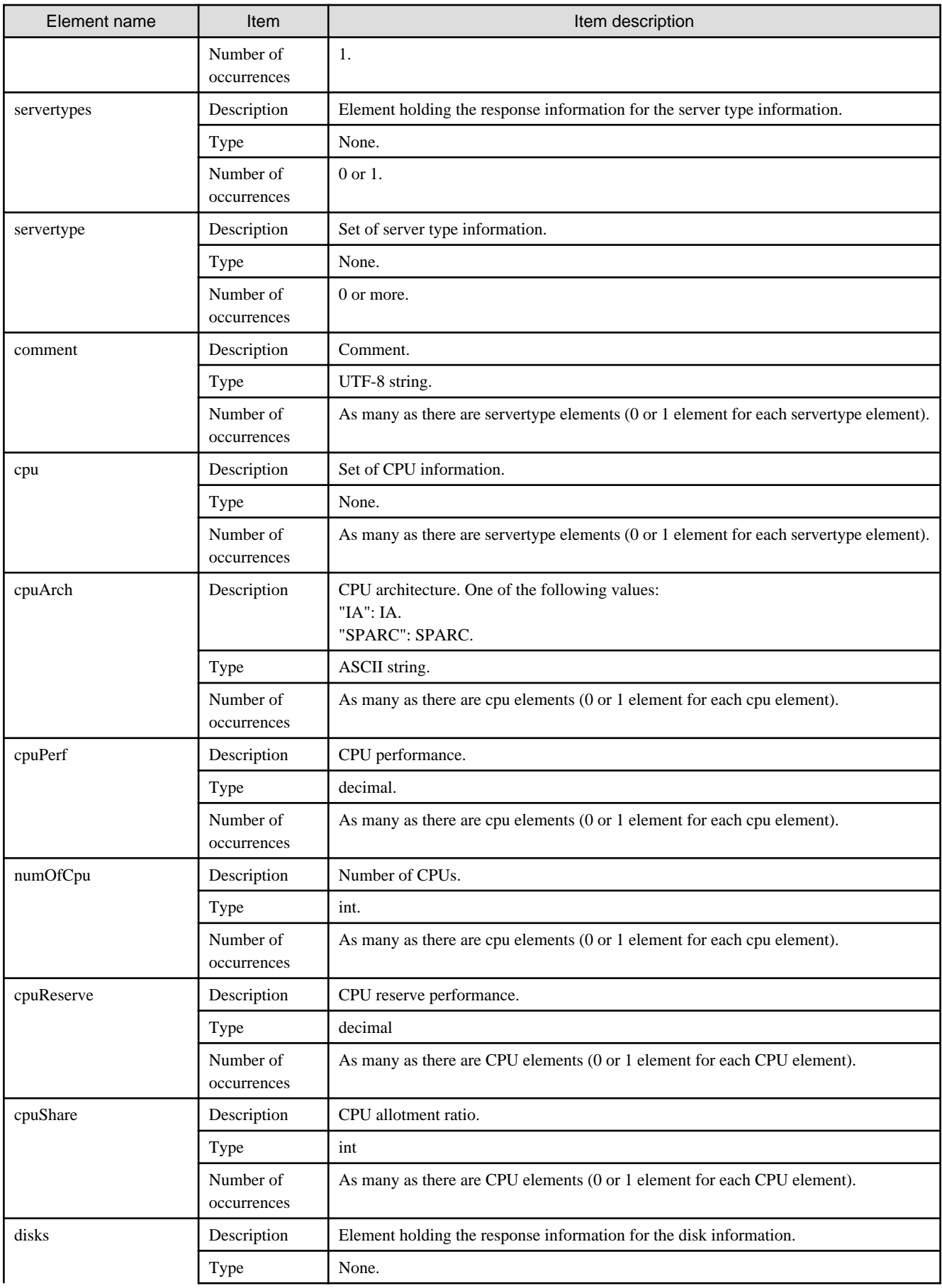

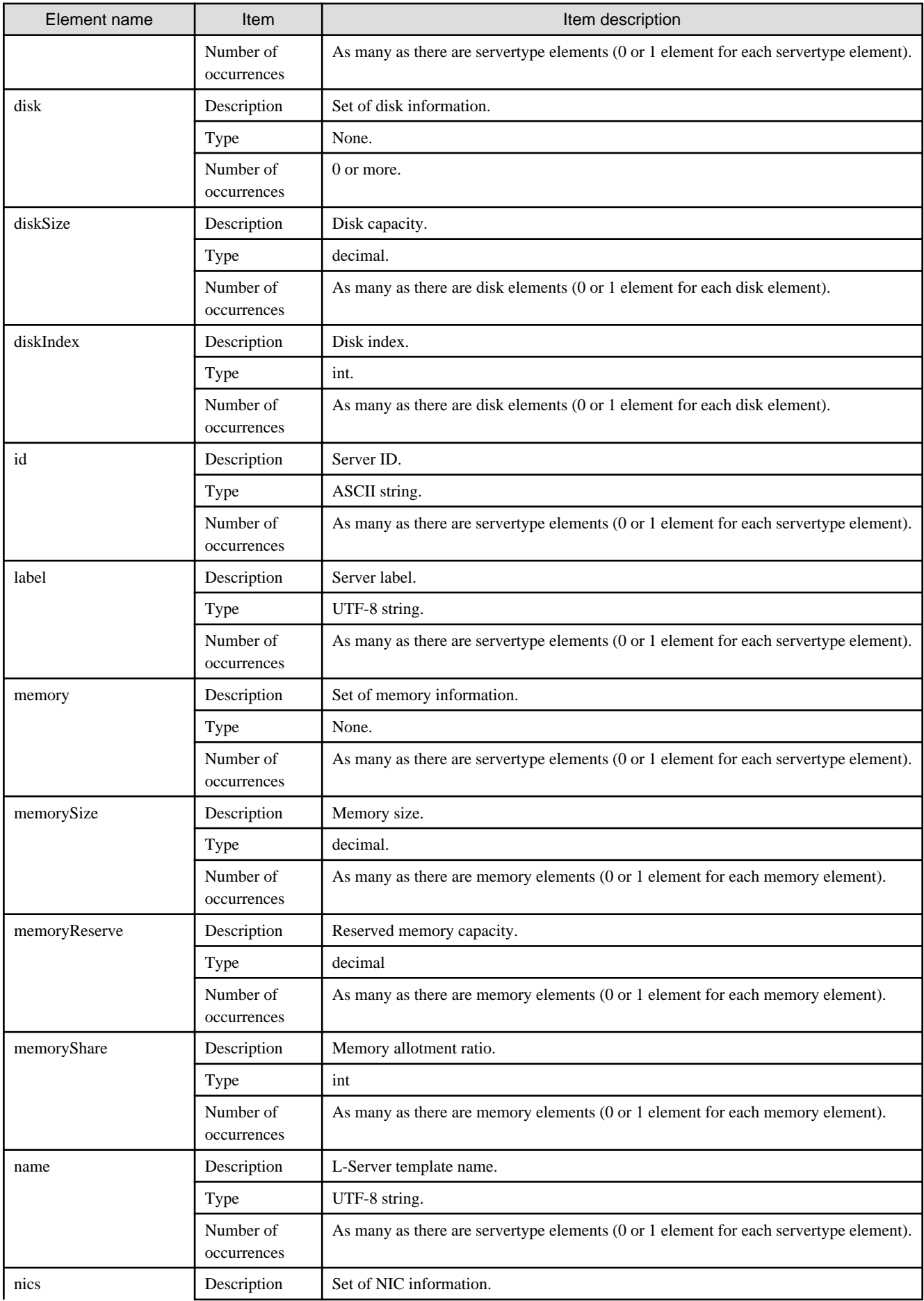

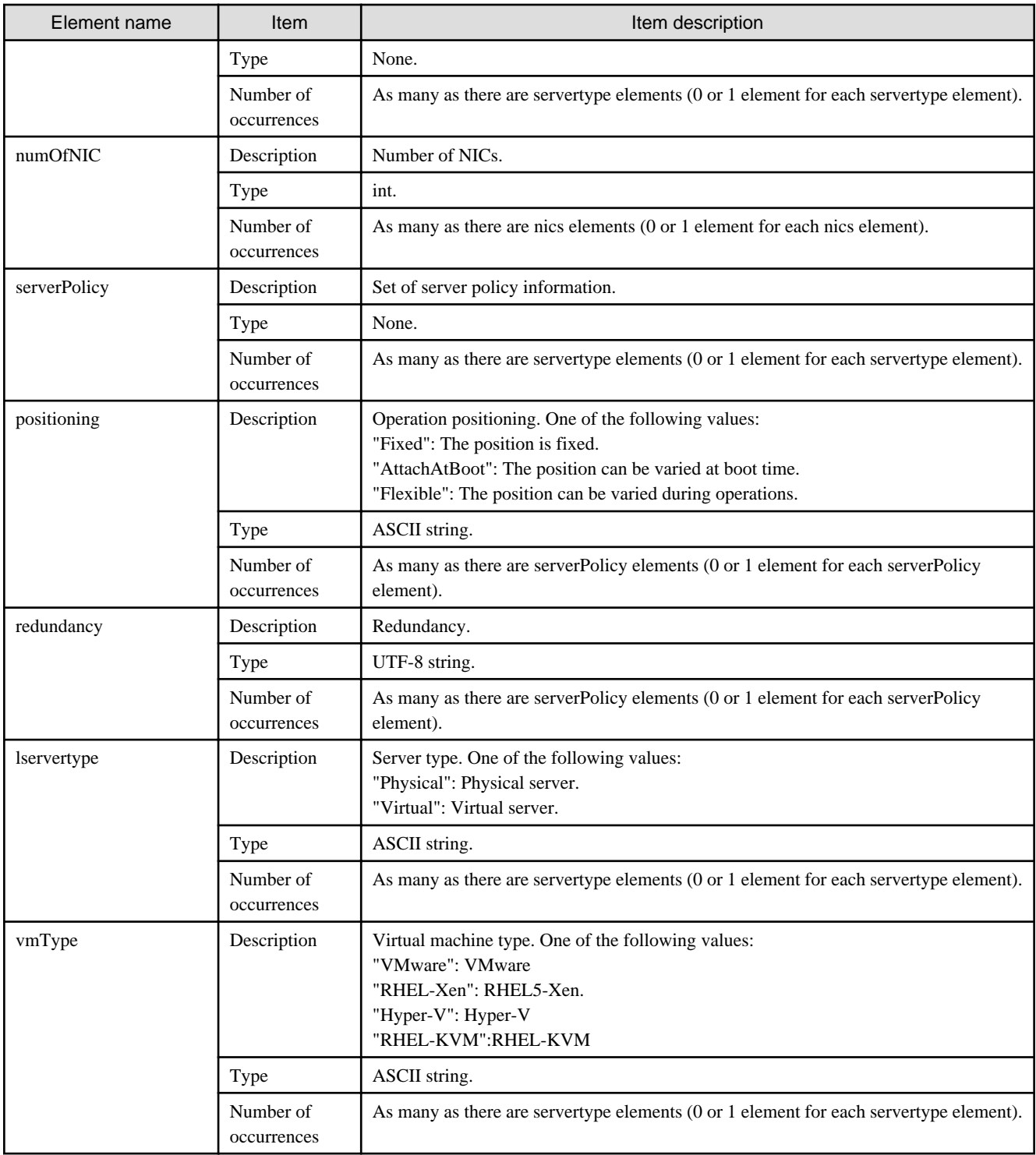

```
<?xml version="1.0" encoding="UTF-8"?>
<ListServerTypeResponse xmlns="http://cfmg.systemwalker.jp.fujitsu.com">
  <responseMessage>PAPI00000 Processing was completed.</responseMessage>
   <responseStatus>SUCCESS</responseStatus>
   <servertypes>
     <servertype>
      <comment>Comment 1</comment>
       <cpu>
```

```
 <cpuArch>IA</cpuArch>
     <cpuPerf>2.6</cpuPerf>
     <numOfCpu>4</numOfCpu>
   </cpu>
   <disks>
     <disk>
       <diskIndex>0</diskIndex>
       <diskSize>100</diskSize>
     </disk>
   </disks>
  <id>1</id>
   <label>Label 1</label>
   <memory>
     <memorySize>8</memorySize>
   </memory>
   <name>High Performance</name>
   <nics>
     <numOfNIC>10</numOfNIC>
   </nics>
   <serverPolicy>
     <positioning>pos</positioning>
    <redundancy>red</redundancy>
   </serverPolicy>
   <type>server_type</type>
   <vmType>VMware</vmType>
 </servertype>
 <servertype>
  <comment>Comment 2</comment>
   <cpu>
     <cpuArch>IA</cpuArch>
     <cpuPerf>2.0</cpuPerf>
     <cpuReserve>0.5</cpuReserve>
     <cpuShare>10</cpuShare>
     <numOfCpu>2</numOfCpu>
   </cpu>
   <disks>
     <disk>
       <diskIndex>0</diskIndex>
       <diskSize>100</diskSize>
     </disk>
   </disks>
  <id>2</id>
   <label>Label 2</label>
   <memory>
     <memorySize>4</memorySize>
     <memoryReserve>0.5</memoryReserve>
     <memoryShare>1000</memoryShare>
   </memory>
   <name>Middle Spec</name>
   <nics>
     <numOfNIC>10</numOfNIC>
  \langlenics>
   <serverPolicy>
     <positioning>pos</positioning>
    <redundancy>red</redundancy>
   </serverPolicy>
   <type>server_type</type>
   <vmType>RHEL-Xen</vmType>
 </servertype>
 <servertype>
   <comment>Comment 3</comment>
   <cpu>
     <cpuArch>IA</cpuArch>
```

```
 <cpuPerf>1.4</cpuPerf>
         <cpuReserve>0.5</cpuReserve>
         <cpuShare>10</cpuShare>
         <numOfCpu>1</numOfCpu>
       </cpu>
       <disks>
         <disk>
           <diskIndex>0</diskIndex>
           <diskSize>100</diskSize>
         </disk>
       </disks>
      <id>3</id>
       <label>Label 3</label>
       <memory>
         <memorySize>2</memorySize>
       </memory>
       <name>Economy</name>
       <nics>
         <numOfNIC>10</numOfNIC>
      $\mbox{\sc<br/>values$} <serverPolicy>
         <positioning>pos</positioning>
         <redundancy>red</redundancy>
       </serverPolicy>
       <type>server_type</type>
       <vmType>VMware</vmType>
     </servertype>
  </servertypes>
</ListServerTypeResponse>
```
## 7.3.1.4 GetLPlatformDescriptorConfiguration (Gets Template Configuration Information)

This API gets configuration information for the template.

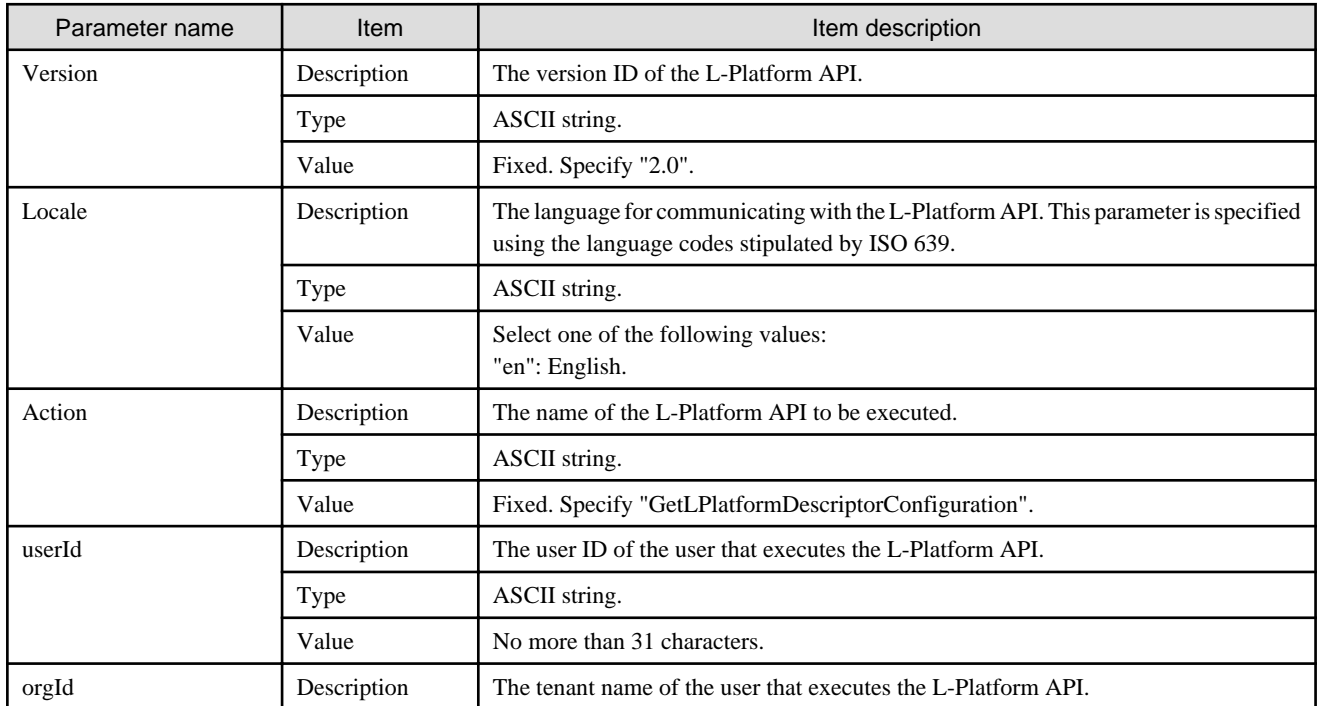

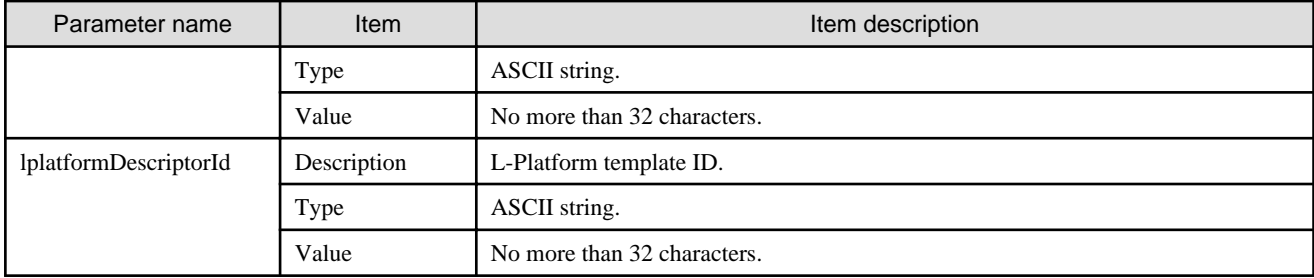

#### **command**

GetLPlatformDescriptorConfiguration -version <version ID> -locale <language code> -userId <user ID> -password <password> -orgId <tenant name> -lplatformDescriptorId <L-Platform template ID>

#### **Response**

<Status code>

The API returns "200 OK" if it terminates normally.

 $\langle$ XML $\rangle$ 

```
<?xml version="1.0" encoding="UTF-8"?>
<GetLPlatformDescriptorConfigurationResponse xmlns="http://cfmg.systemwalker.jp.fujitsu.com">
  <responseMessage>[Message]</responseMessage>
 <responseStatus>[Status]</responseStatus>
  <lplatformdescriptor>
    <creatorName>[tenant name of the person who created the L-Platform template]</creatorName>
    <description>[Description of the L-Platform template]</description>
    <firewalls>
       <firewall>
         <interfaces>
           <interface>
             <name>[Interface name]</name>
             <networkId>[Network ID]</networkId>
           </interface>
         </interfaces>
         <name>[Firewall name]</name>
         <ruleset>
           <description>[Rule set description]</description>
           <name>[Rule set name]</name>
           <parameters>
             <parameter>
               <description>[Parameter information description]</description>
               <name>[Parameter information name]</name>
               <value>[Parameter value]</value>
               <view>[Parameter display flag]</view>
             </parameter>
           </parameters>
         </ruleset>
       </firewall>
     </firewalls>
     <registrant>[The person who registered the L-Platform template]</registrant>
     <networks>
       <network>
         <name>[Network name]</name>
         <networkCategory>[Network type]</networkCategory>
         <networkId>[Network ID]</networkId>
         <numOfMaxVm>[Maximum number of VMs]</numOfMaxVm>
         <segmentType>[Segment identifier]</segmentType>
```
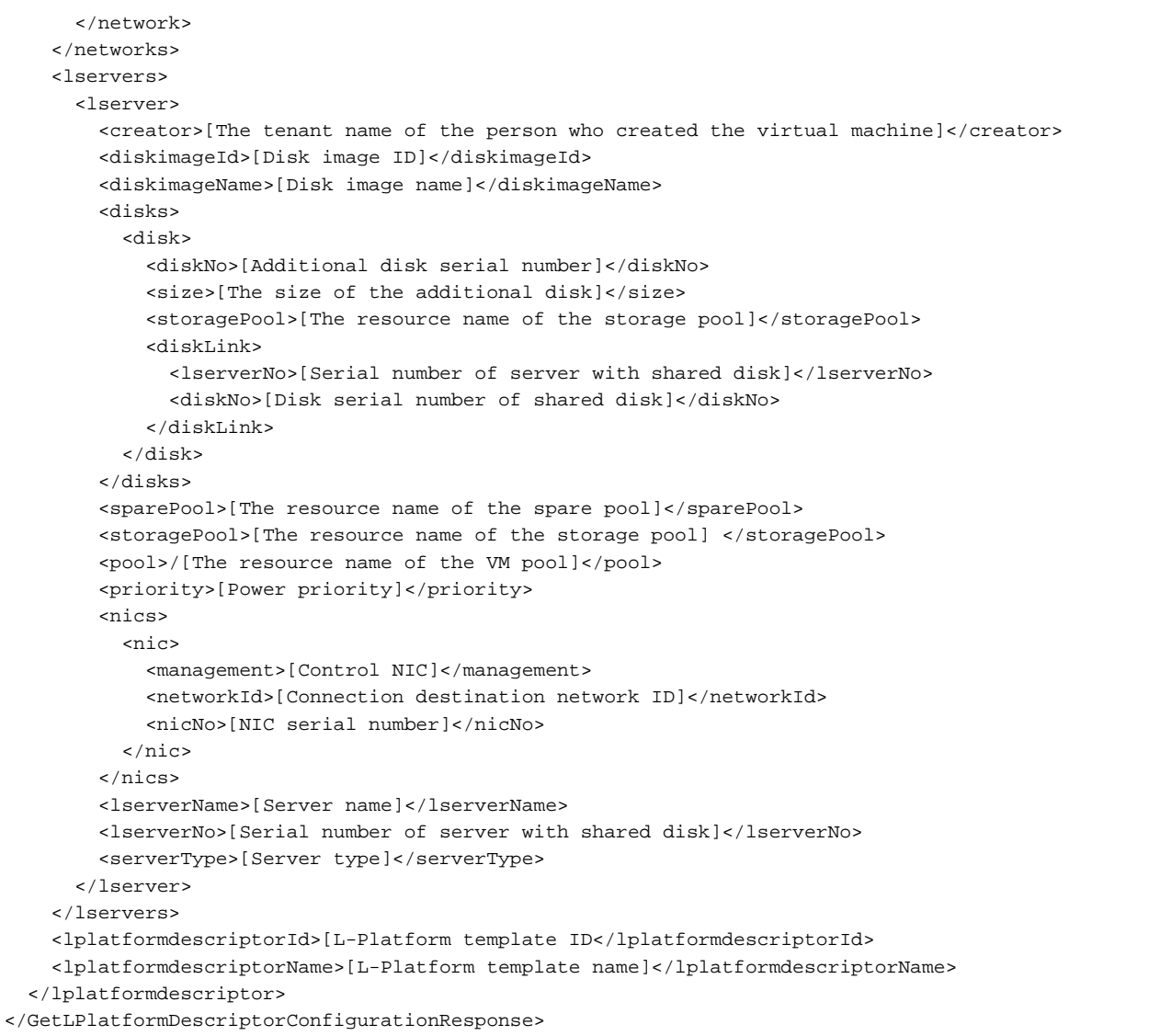

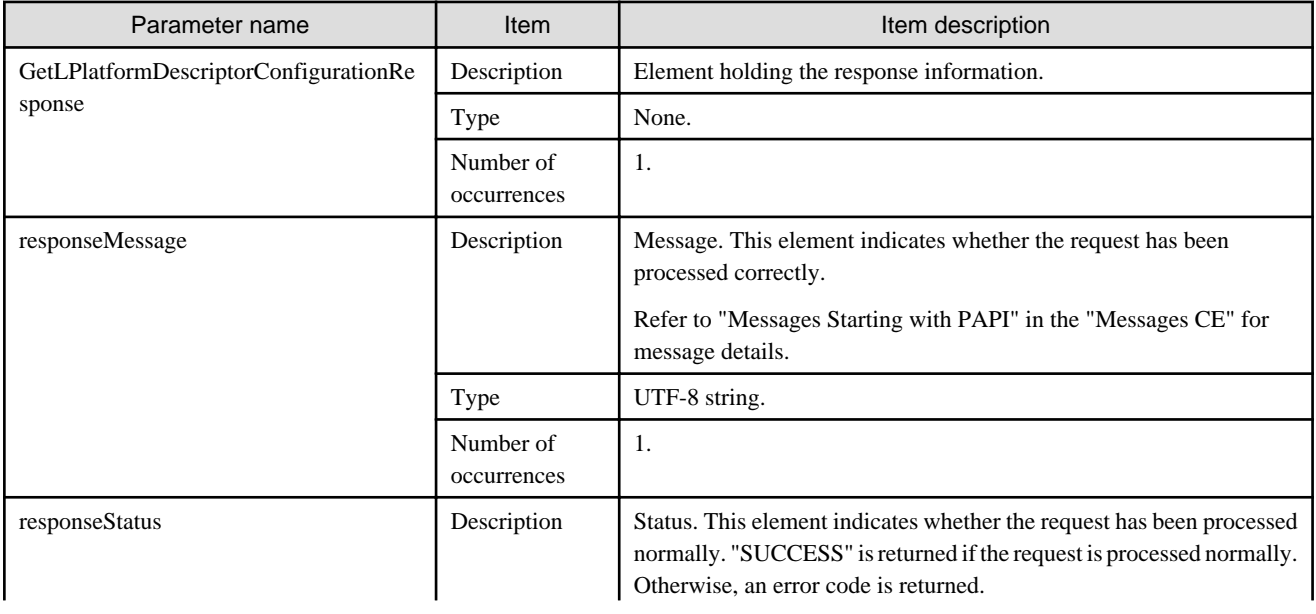

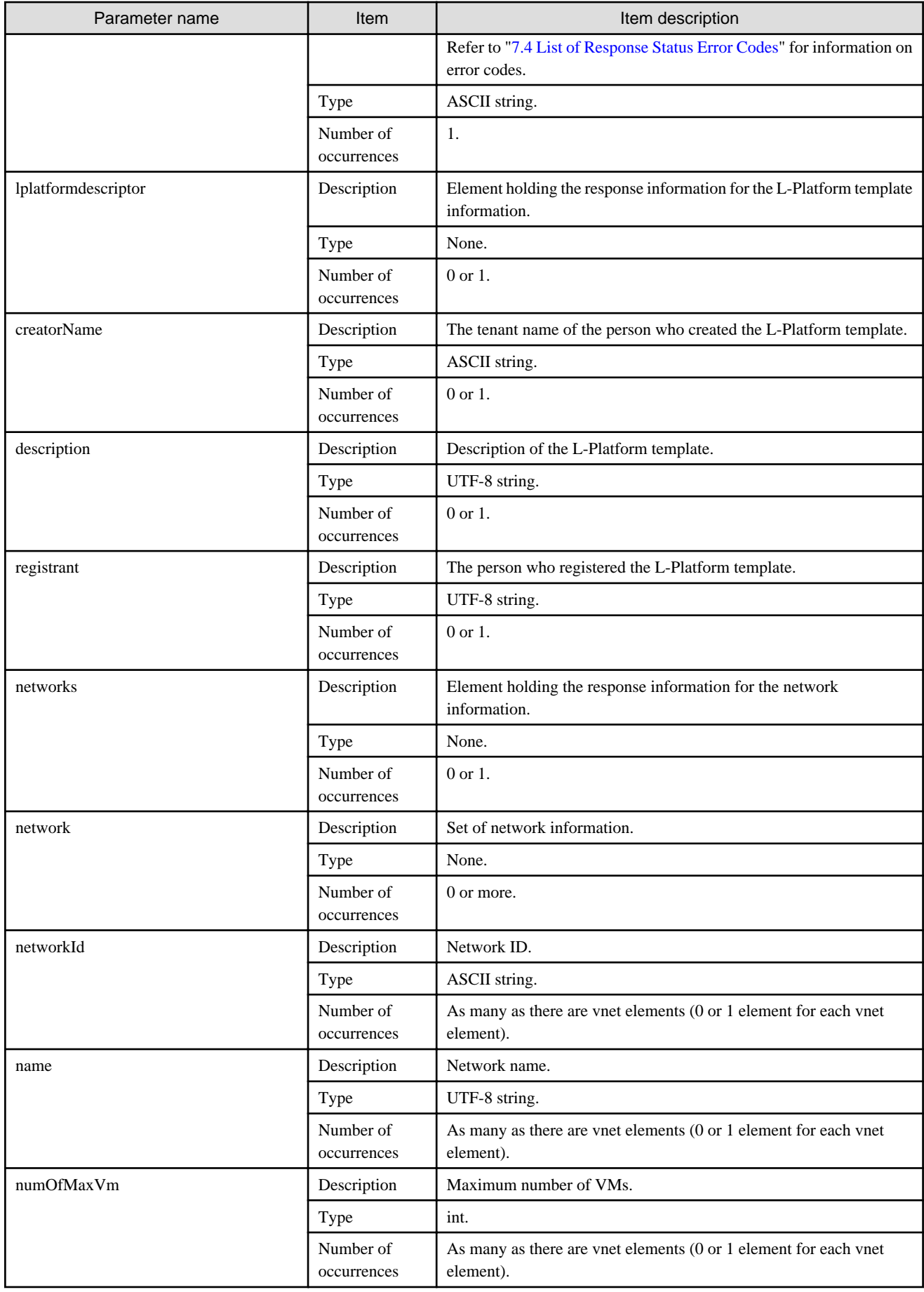

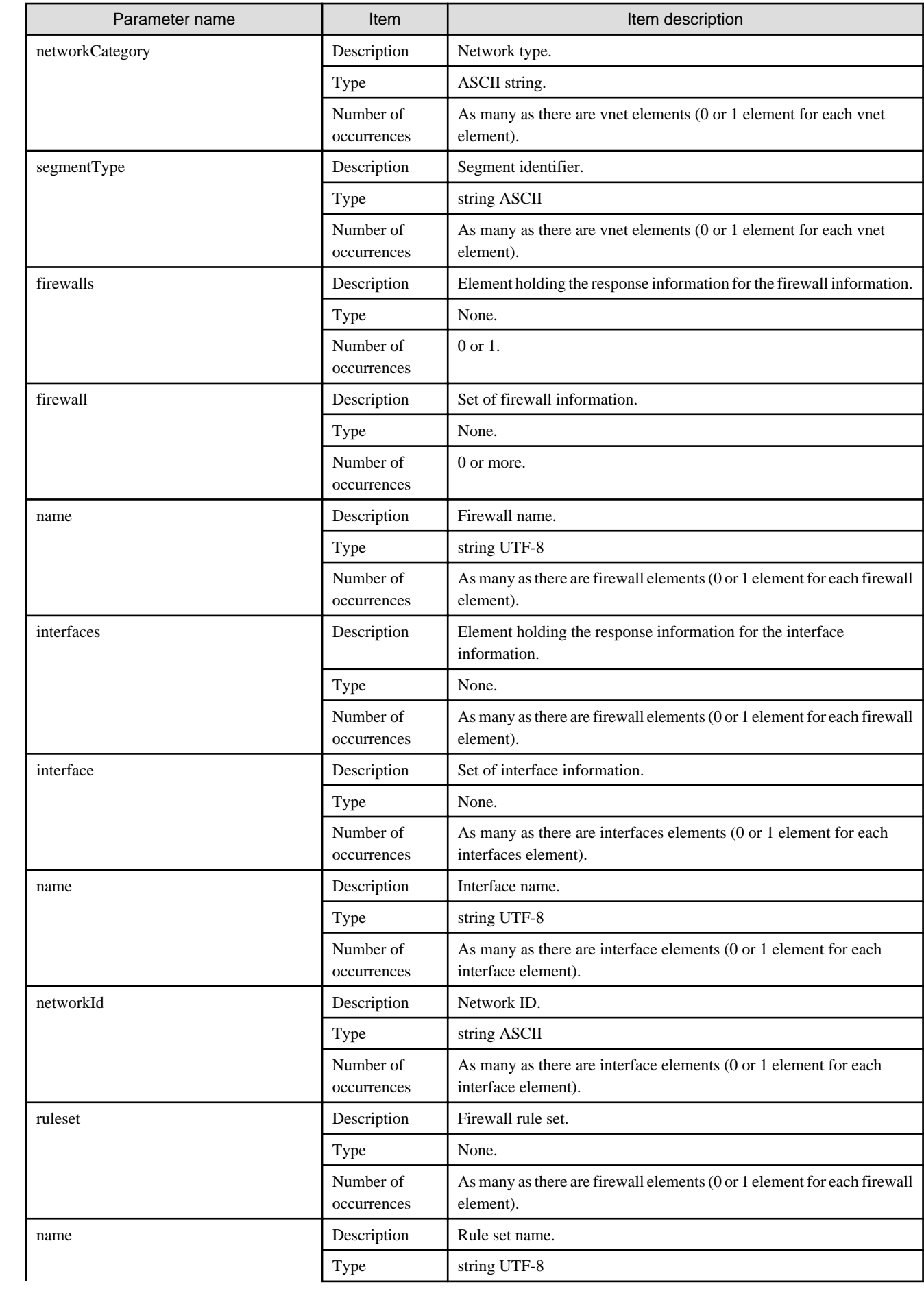

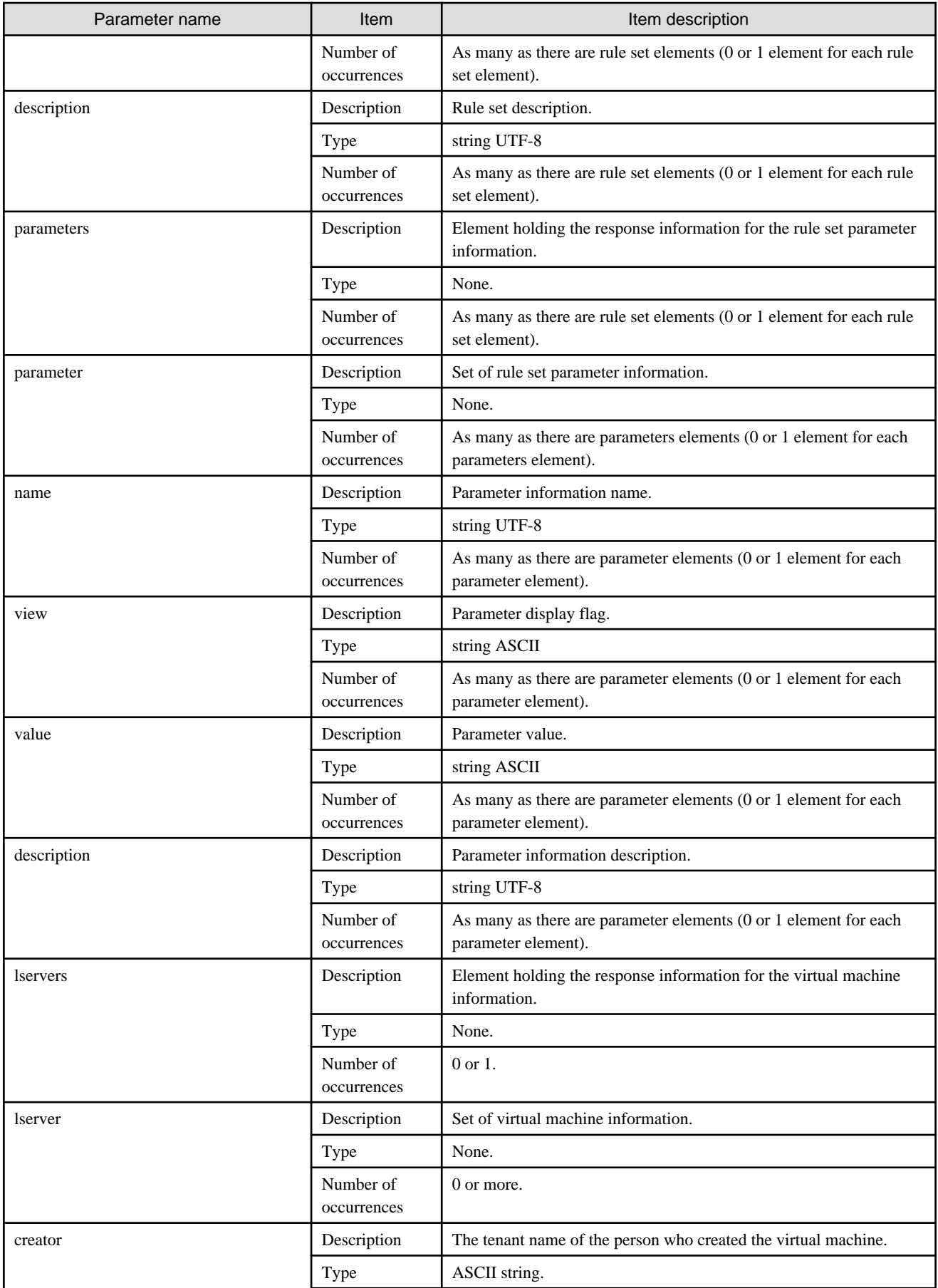

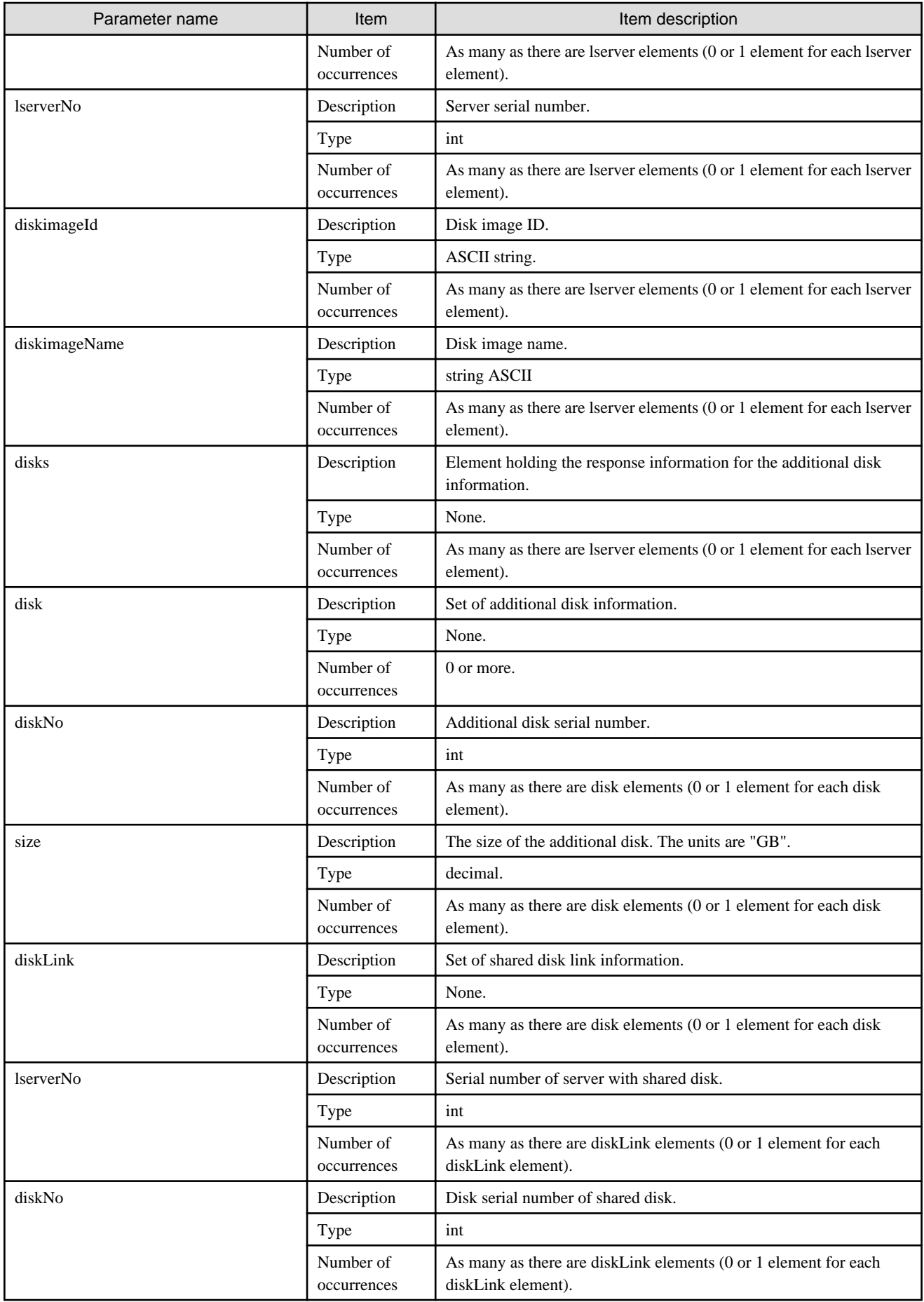

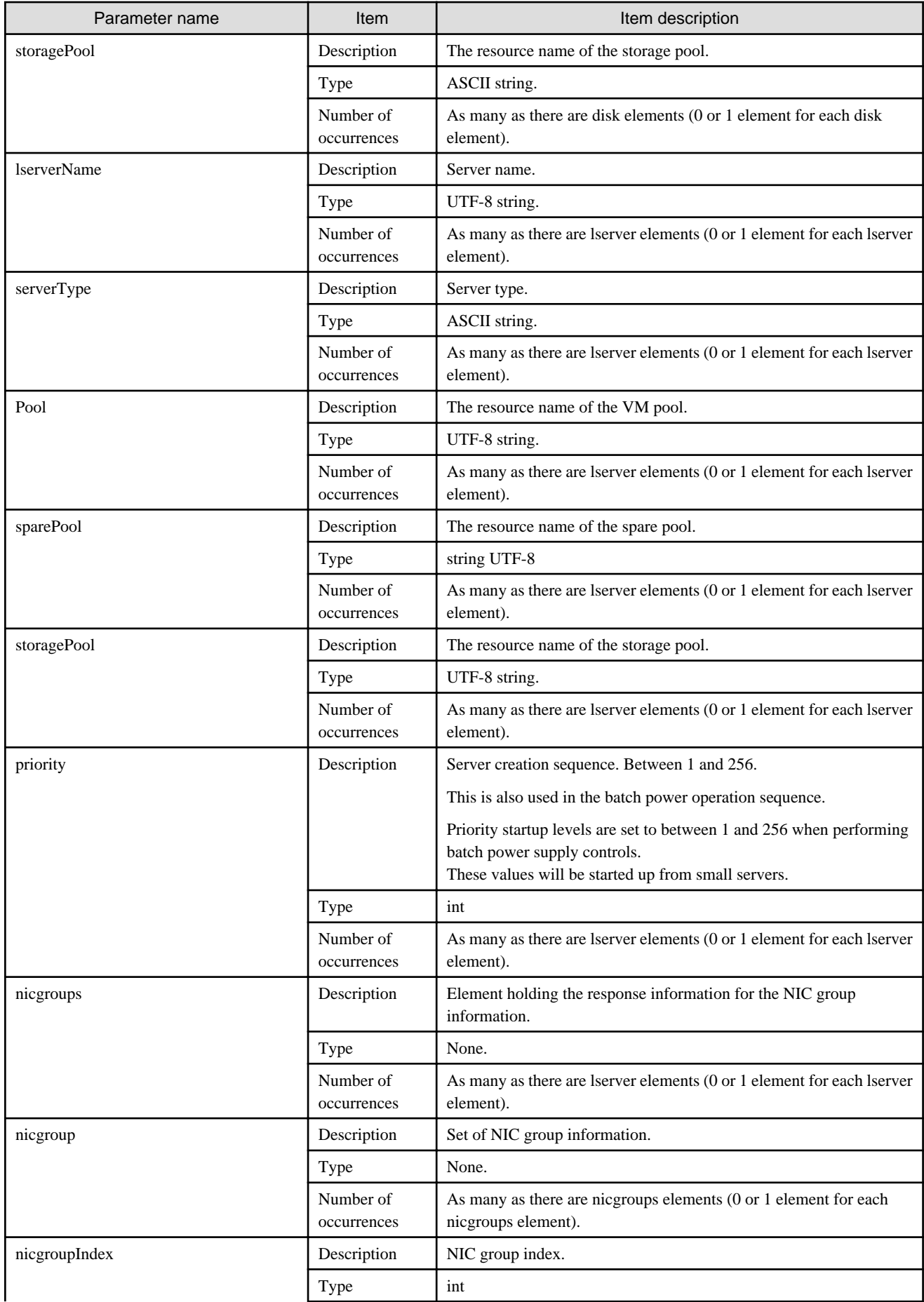

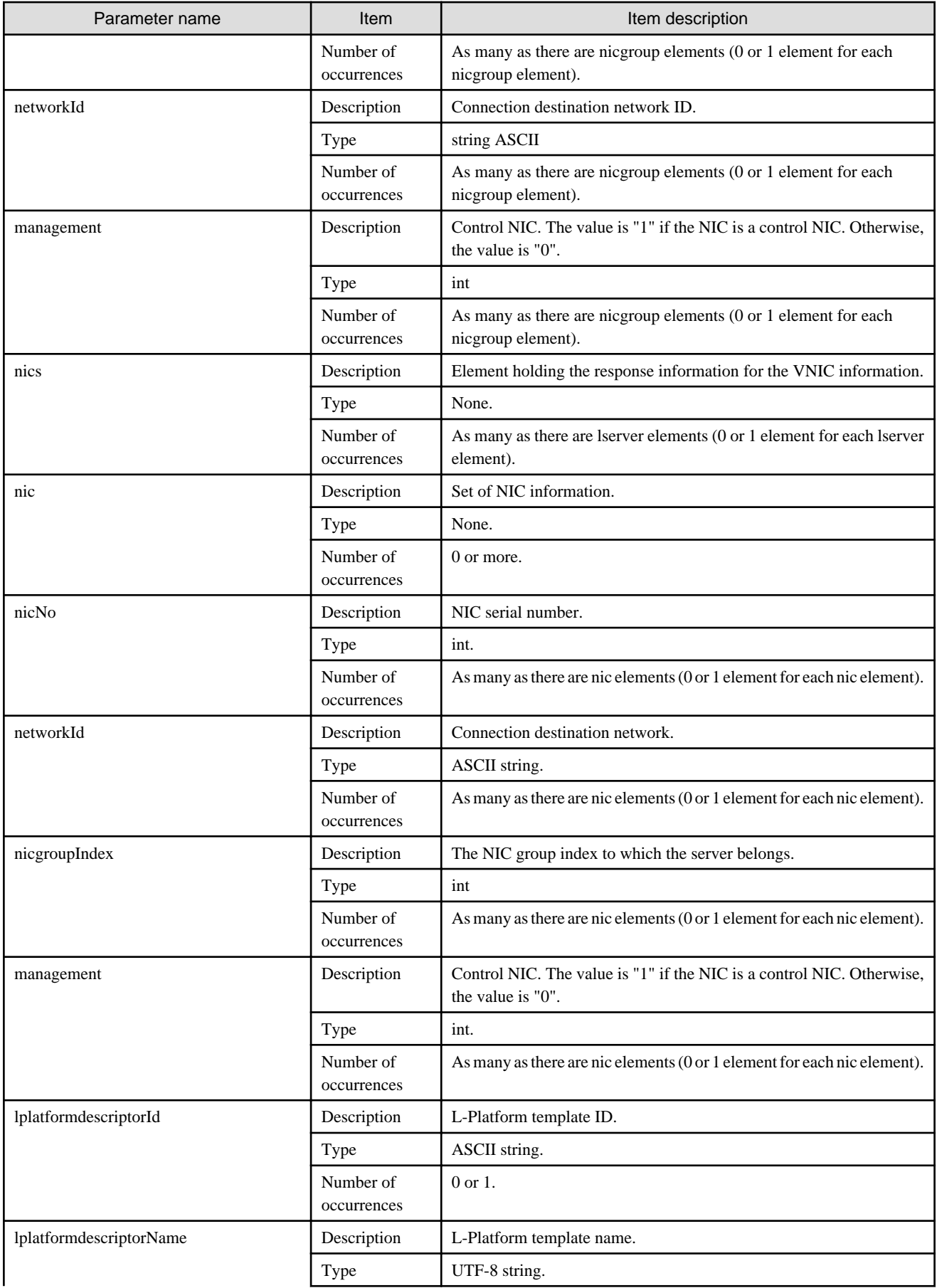

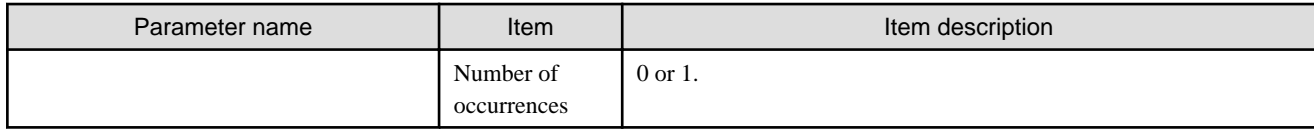

```
<?xml version="1.0" encoding="UTF-8"?>
<GetLPlatformDescriptorConfigurationResponse xmlns="http://cfmg.systemwalker.jp.fujitsu.com">
   <responseMessage>PAPI00000 Processing was completed.</responseMessage>
   <responseStatus>SUCCESS</responseStatus>
   <lplatformdescriptor>
     <creatorName>cfmgadm</creatorName>
     <description>firewall-test</description>
     <firewalls>
       <firewall>
         <interfaces>
           <interface>
             <name>network-param-0001</name>
              <networkId>1ot2#FWS#</networkId>
           </interface>
           <interface>
             <name>network-param-0002</name>
              <networkId>1ot4#FWS#</networkId>
           </interface>
         </interfaces>
         <name>Firewall</name>
         <ruleset>
           <description>rule set_1</description>
           <name>rule1</name>
           <parameters>
             <parameter>
               <description>Parameter_1</description>
               <name>param_var_001</name>
               <value>200</value>
                <view>false</view>
             </parameter>
             <parameter>
                <description>Parameter_2</description>
               <name>param_var_002</name>
               <value/>
               <view>true</view>
             </parameter>
             <parameter>
               <description>Parameter_3</description>
                <name>param_var_003</name>
                <value>400</value>
                <view>true</view>
             </parameter>
           </parameters>
         </ruleset>
       </firewall>
     </firewalls>
     <registrant>tpladm1</registrant>
     <networks>
       <network>
         <name>network-param-0001</name>
         <networkCategory>BUSINESS</networkCategory>
         <networkId>1ot2#FWS#</networkId>
         <numOfMaxVm>10</numOfMaxVm>
         <segmentType>DMZ</segmentType>
```

```
 </network>
   <network>
     <name>network-param-0002</name>
     <networkCategory>BUSINESS</networkCategory>
     <networkId>1ot4#FWS#</networkId>
     <numOfMaxVm>10</numOfMaxVm>
     <segmentType>SECURE</segmentType>
   </network>
 </networks>
 <lservers>
   <lserver>
     <creator>cfmgadm</creator>
     <diskimageId>image-1324e093f4e</diskimageId>
     <diskimageName>g-physical-0001</diskimageName>
     <sparePool/>
     <storagePool>/StoragePool</storagePool>
     <pool>/VMHostPool</pool>
     <priority>10</priority>
     <nics>
       <nic>
         <management>1</management>
         <networkId>1ot2#FWS#</networkId>
         <nicNo>1</nicNo>
       </nic>
       <nic>
         <management>0</management>
         <networkId>1ot2#FWS#</networkId>
         <nicNo>2</nicNo>
       </nic>
     </nics>
     <lserverName>Server_1</lserverName>
     <lserverNo>0</lserverNo>
     <serverType>Economy</serverType>
   </lserver>
   <lserver>
     <creator>cfmgadm</creator>
     <diskimageId>image-1324e09f82f</diskimageId>
     <diskimageName>g-vm-0002</diskimageName>
     <sparePool/>
     <storagePool>/StoragePool</storagePool>
     <pool>/VMHostPool</pool>
     <priority>20</priority>
     <nics>
       <nic>
         <management>1</management>
         <networkId>1ot4#FWS#</networkId>
         <nicNo>1</nicNo>
       </nic>
       <nic>
         <management>0</management>
         <networkId>1ot4#FWS#</networkId>
         <nicNo>2</nicNo>
       </nic>
       <nic>
         <management>0</management>
         <networkId>1ot4#FWS#</networkId>
         <nicNo>3</nicNo>
       </nic>
     </nics>
     <lserverName>vm_1</lserverName>
     <lserverNo>1</lserverNo>
     <serverType>over_commit</serverType>
   </lserver>
```

```
 </lservers>
    <lplatformdescriptorId>template-1325738ea5b</lplatformdescriptorId>
    <lplatformdescriptorName>firewall-test</lplatformdescriptorName>
  </lplatformdescriptor>
</GetLPlatformDescriptorConfigurationResponse>
```
## 7.3.1.5 GetLPlatformDescriptorAttributes (Gets Template Attributes)

This API gets attribute information for L-Platform templates.

### **Request parameters**

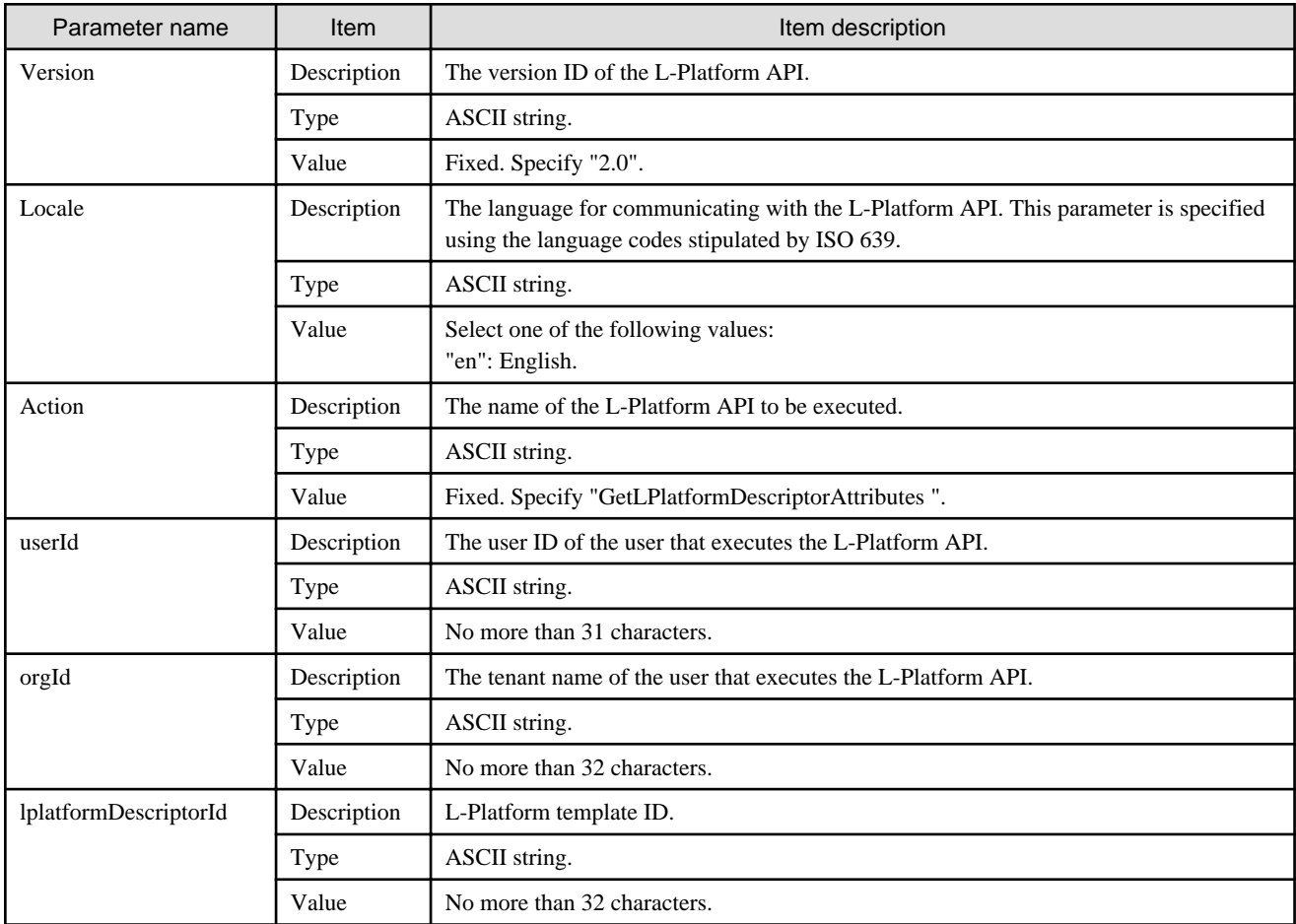

#### **Command**

GetLPlatformDescriptorAttribute- -version <version ID> -locale <language code> -userId <user ID> -password <password> -orgId <tenant name> -lplatformDescriptorId <L-Platform template ID>

### **Response**

<Status code>

The API returns "200 OK" if it terminates normally.

<XML>

```
<?xml version="1.0" encoding="UTF-8"?>
<GetLPlatformDescriptorAttributesResponse xmlns="http://cfmg.systemwalker.jp.fujitsu.com">
  <responseMessage>[Message]</responseMessage>
  <responseStatus>[Status]</responseStatus>
  <lplatformdescriptor>
    <creatorName>[tenant name of the person who created the L-Platform template]</creatorName>
    <description>[Description of the L-Platform template]</description>
    <registrant>[Person who registered the L-Platform template]</registrant>
     <lplatformdescriptorId>[L-Platform template ID]</lplatformdescriptorId>
     <lplatformDescriptorName>[L-Platform template name]</lplatformDescriptorName>
  </lplatformdescriptor>
</GetLPlatformDescriptorAttributesResponse>
```
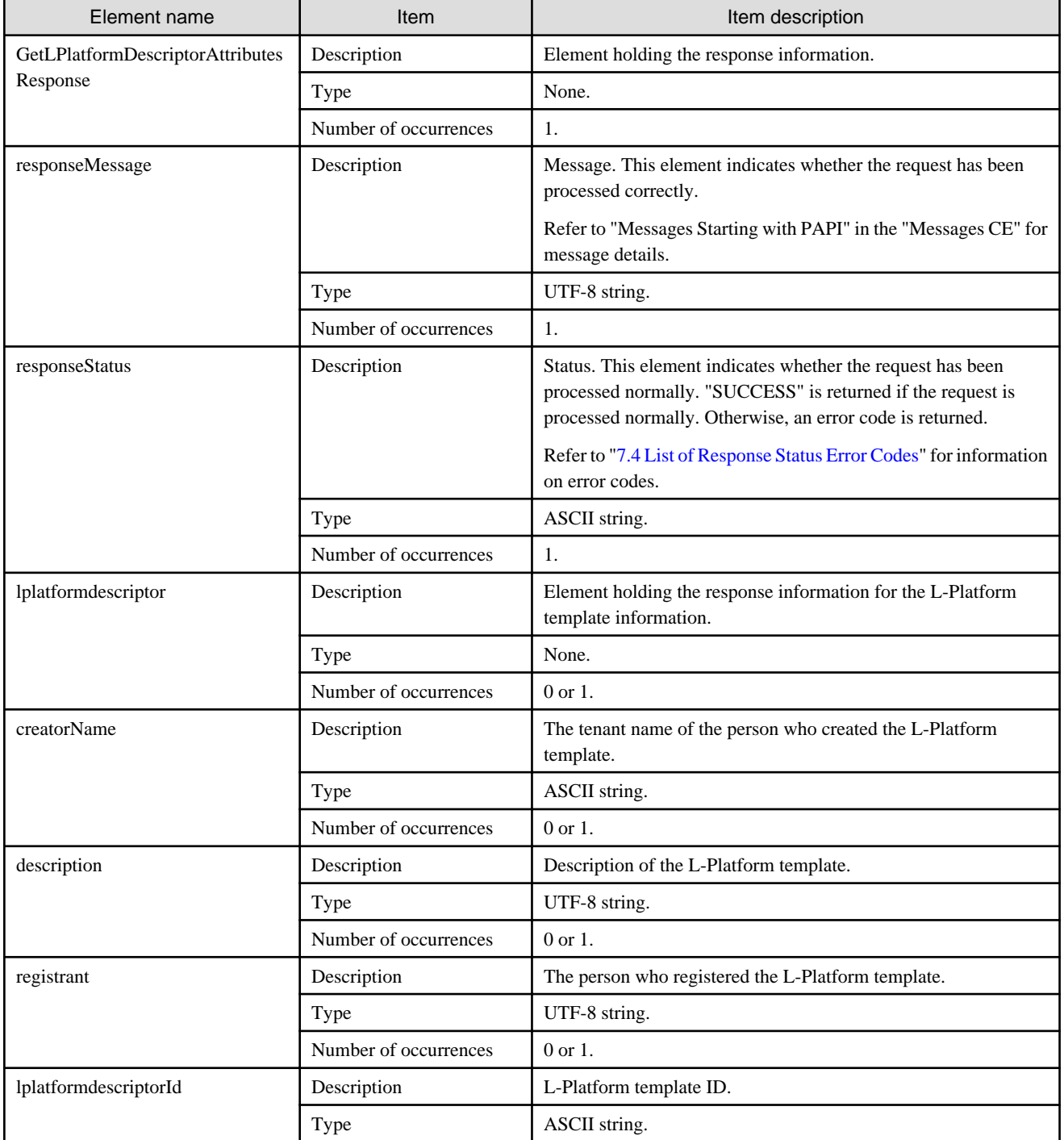

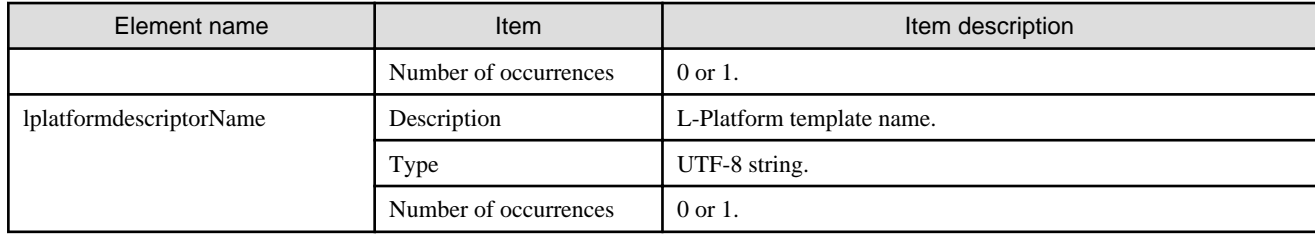

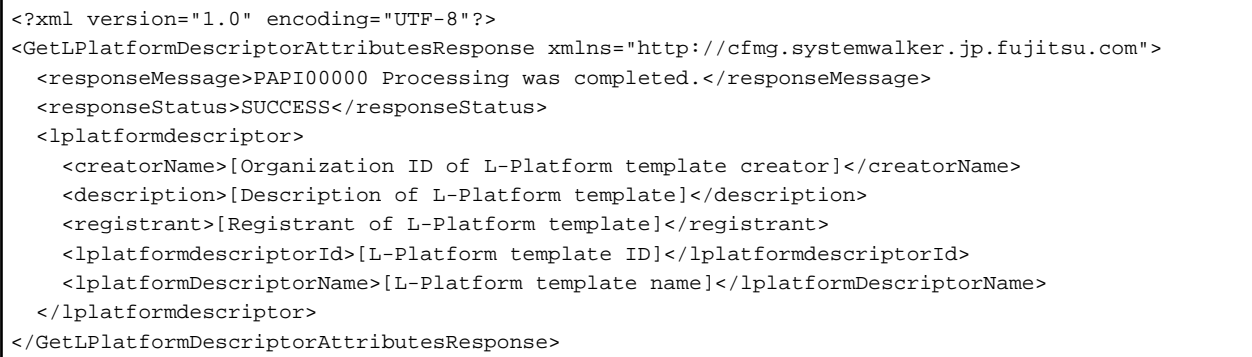

# 7.3.1.6 GetPoolList (Gets a List of Resource Pools)

This API gets a list of resource pools.

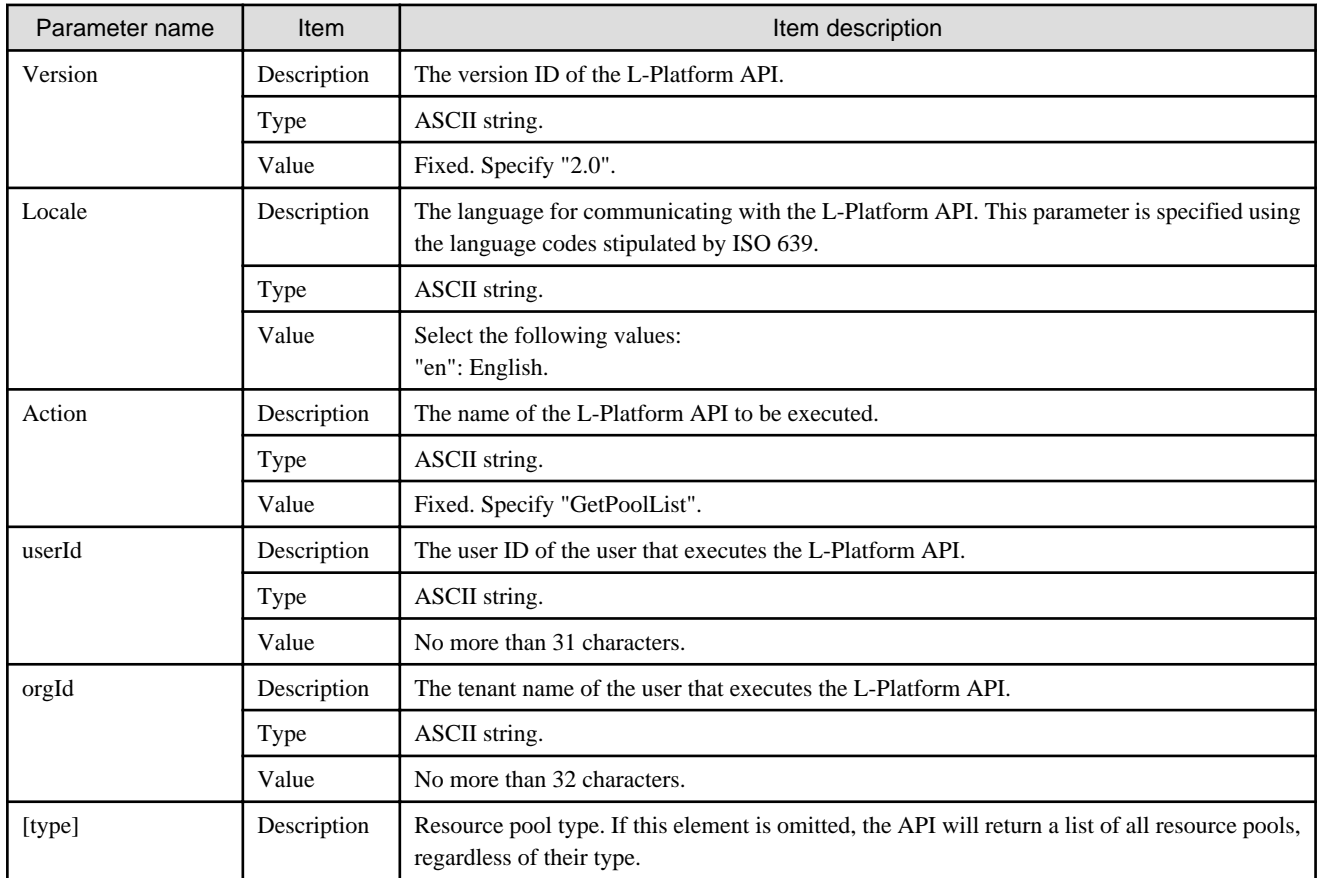

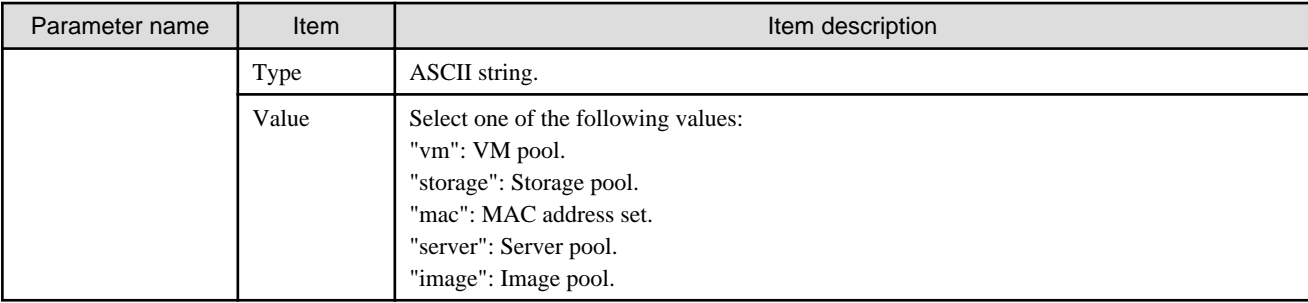

#### **Command**

```
GetPoolList -version <version ID> -locale <language code> -userId <user ID> -password <password>
-orgId <tenant name> [-type <resource pool type>]
```
#### **Response**

<Status code>

The API returns "200 OK" if it terminates normally.

#### <XML>

```
<?xml version="1.0" encoding="UTF-8"?>
<GetPoolListResponse xmlns="http://cfmg.systemwalker.jp.fujitsu.com">
  <responseMessage>[Message]</responseMessage>
 <responseStatus>[Status]</responseStatus>
  <resourcepools>
     <vmpools>
       <vmpool>
         <name>[The resource name of the VM pool]</name>
         <vmpoolResourceId>[The resource ID of the VM pool]</vmpoolResourceId>
         <priority>[Priority order]</priority>
         <cpuTotal>[Total CPU capacity]</cpuTotal>
         <cpuFree>[Free CPU capacity]</cpuFree>
         <maxCpuPerf>[Maximum CPU performance]</maxCpuPerf>
         <numOfMaxCpu>[Maximum number of CPUs]</numOfMaxCpu>
         <memoryTotal>[Total amount of memory]</memoryTotal>
         <memoryFree>[Amount of free memory]</memoryFree>
         <maxMemorySize>[Maximum amount of memory]</maxMemorySize>
       </vmpool>
     </vmpools>
     <storagepools>
       <storagepool>
        <name>[The resource name of the storage pool]</name>
        <storagepoolResourceId>[The resource ID of the storage pool]</storagepoolResourceId>
        <priority>[Priority order]</priority>
         <total>[Total amount of storage]</total>
        <free>[Amount of free storage]</free>
         <maxDiskSize>[Maximum amount of disk space]</maxDiskSize>
       </storagepool>
     </storagepools>
     <macaddresses>
       <macaddress>
         <name>[The resource name of the MAC address set]</name>
        <macaddresspoolResourceId>[The resource ID of the MAC address set]</macaddresspoolResourceId>
         <total>[Total number of MAC addresses]</total>
         <free>[Number of vacant MAC addresses]</free>
       </macaddress>
```

```
 </macaddresses>
    <serverPools>
      <serverpool>
        <free>[Total number of unused physical servers]</free>
        <name>[The resource name of the server pool]</name>
        <serverpoolResourceId>[The resource ID of the server pool]</serverpoolResourceId>
        <total>[Total number of physical servers]</total>
      </serverpool>
    </serverPools>
    <imagePools>
      <imagepool>
        <imagepoolResourceId>[The resource ID of the image pool]</imagepoolResourceId>
        <name>[The resource name of the image pool]</name>
        <priority>[Priority order]</priority>
         <num>[Number of images]</num>
      </imagepool>
    </imagePools>
  </resourcepools>
</GetPoolListResponse>
```
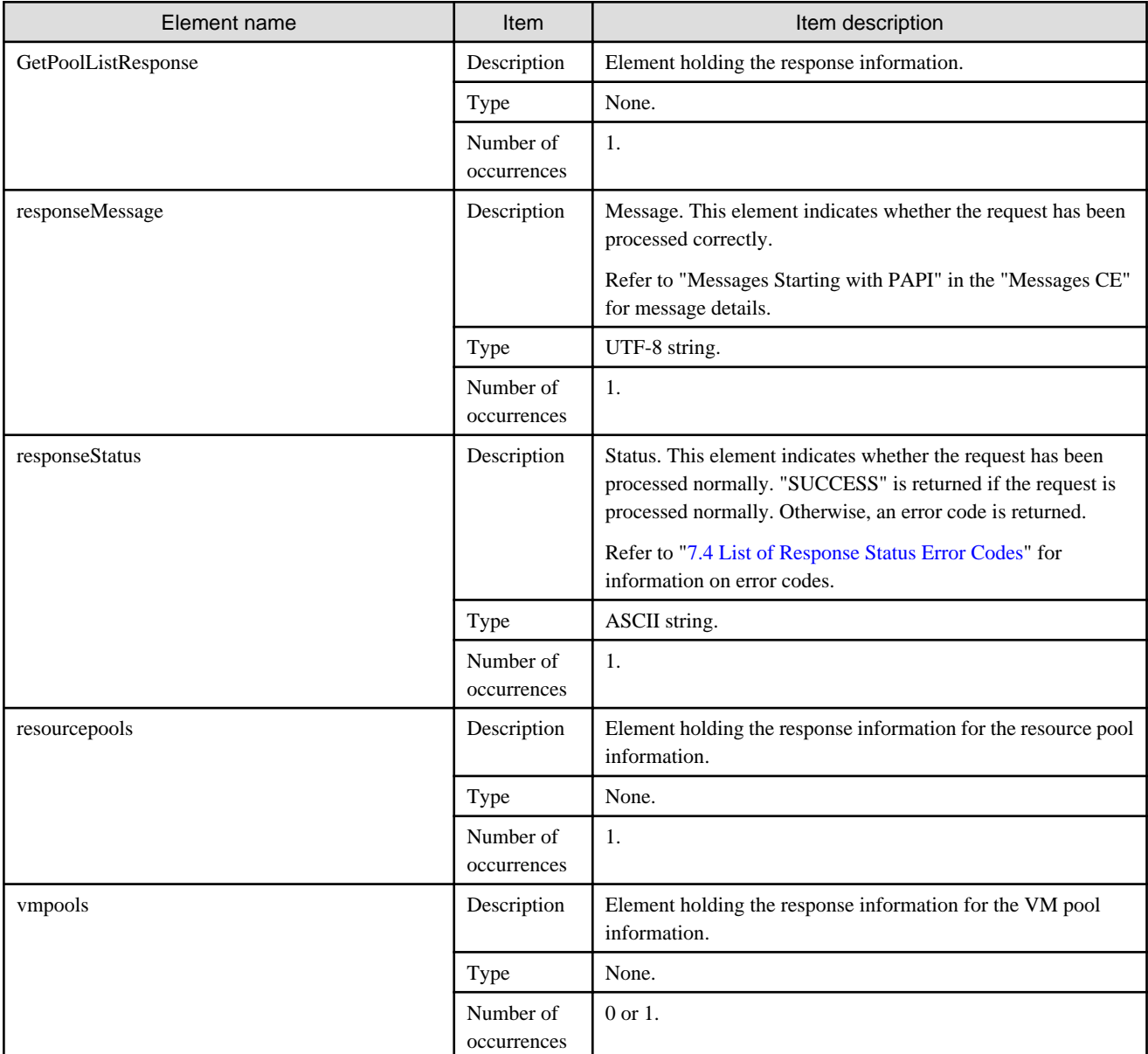

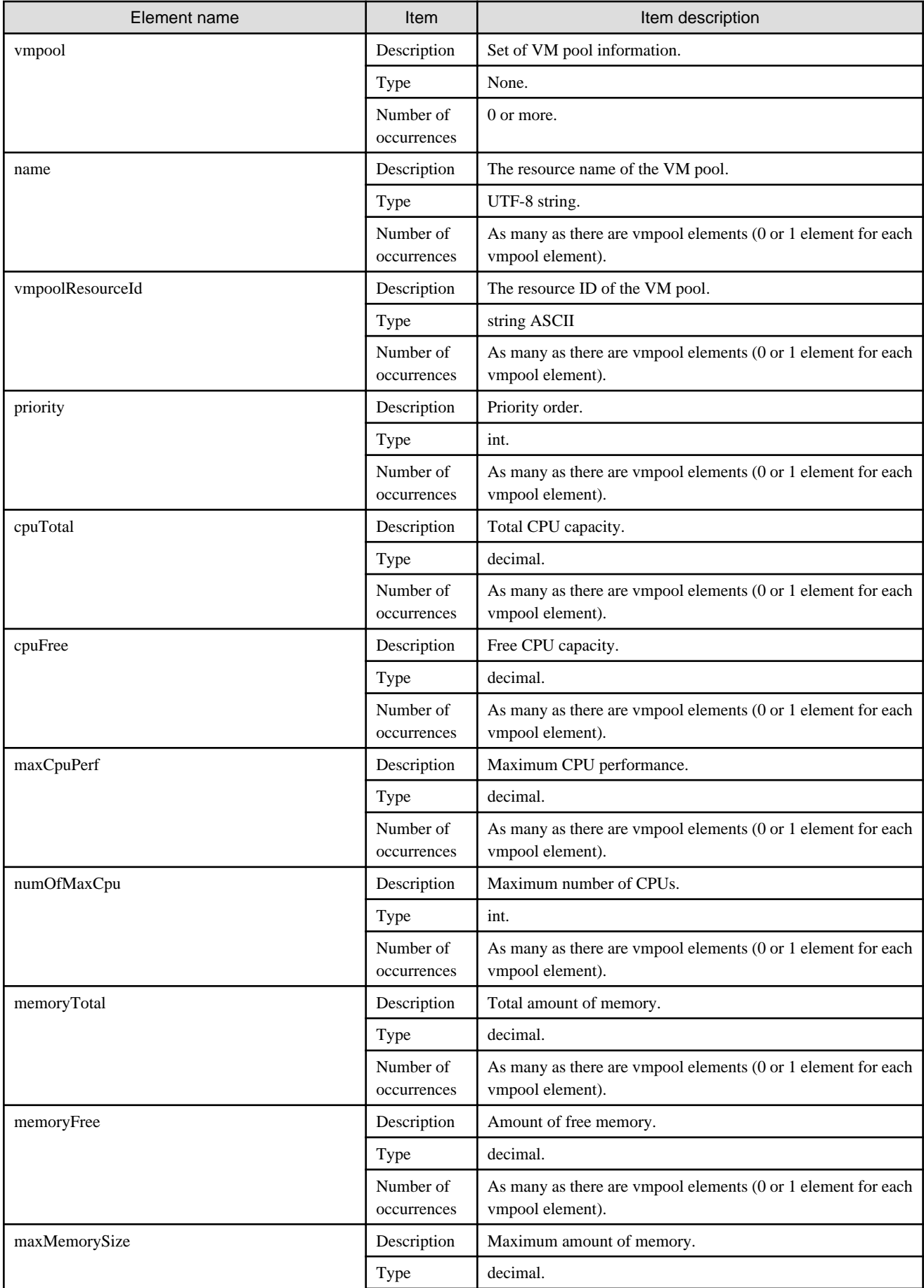

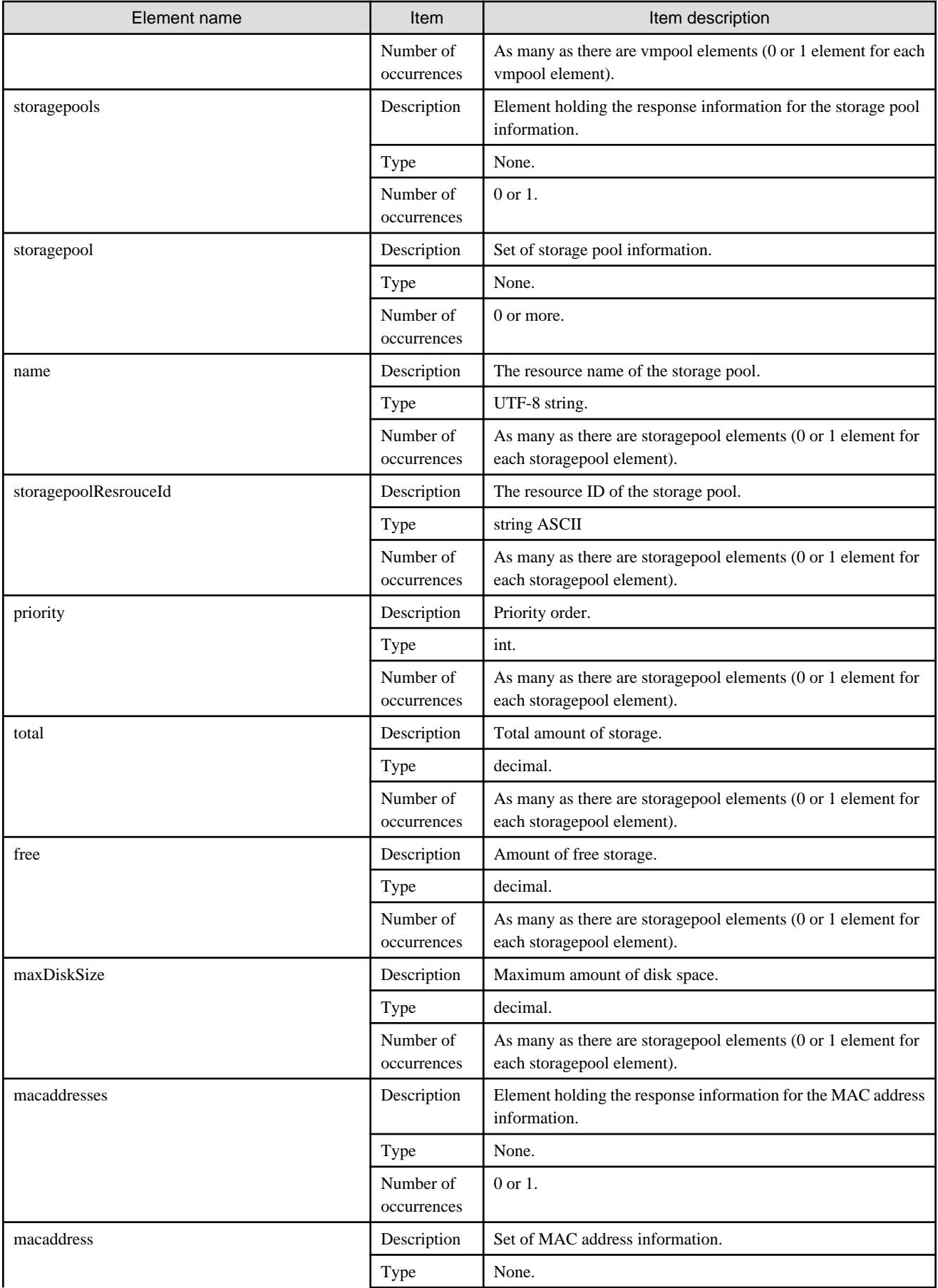

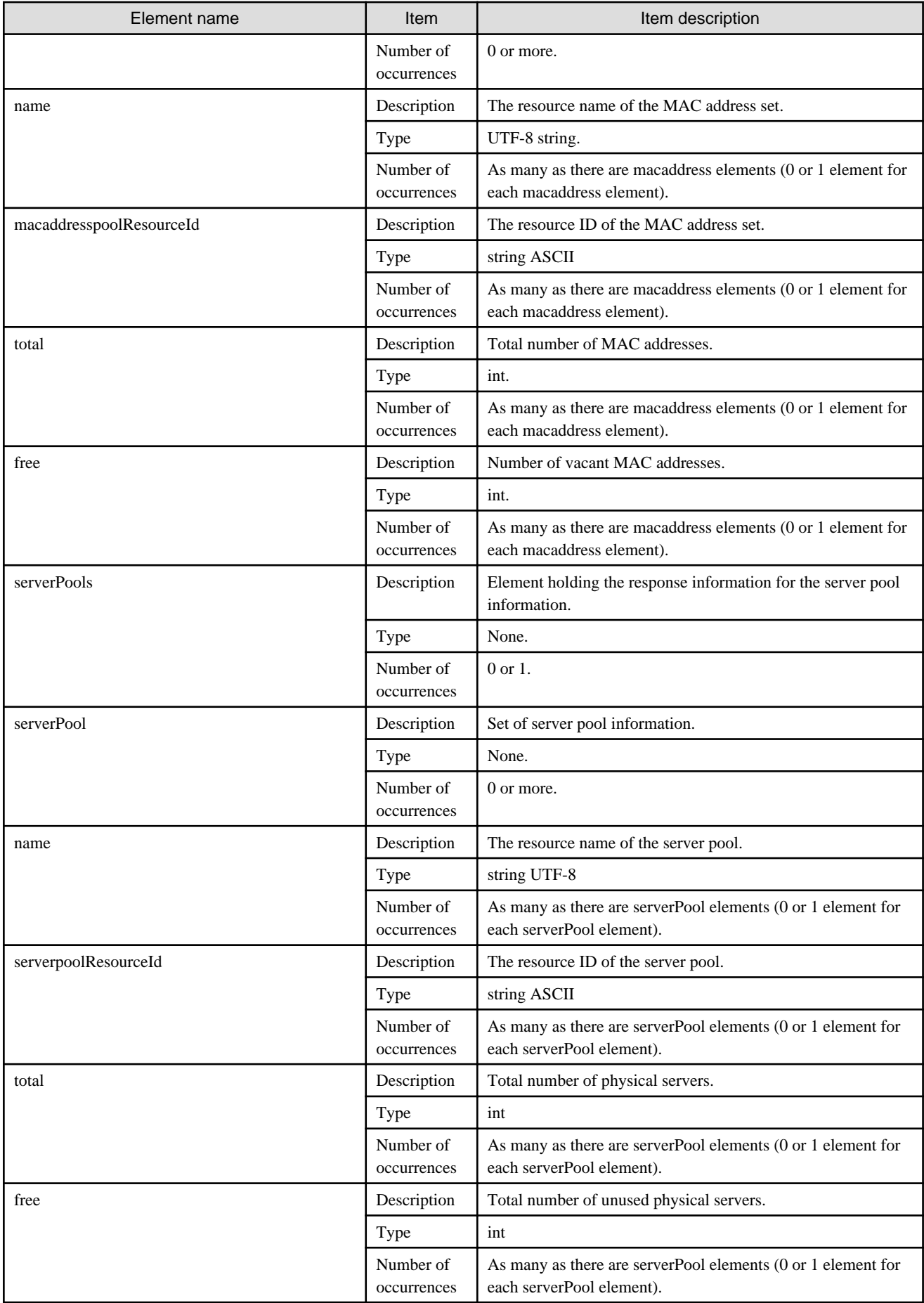

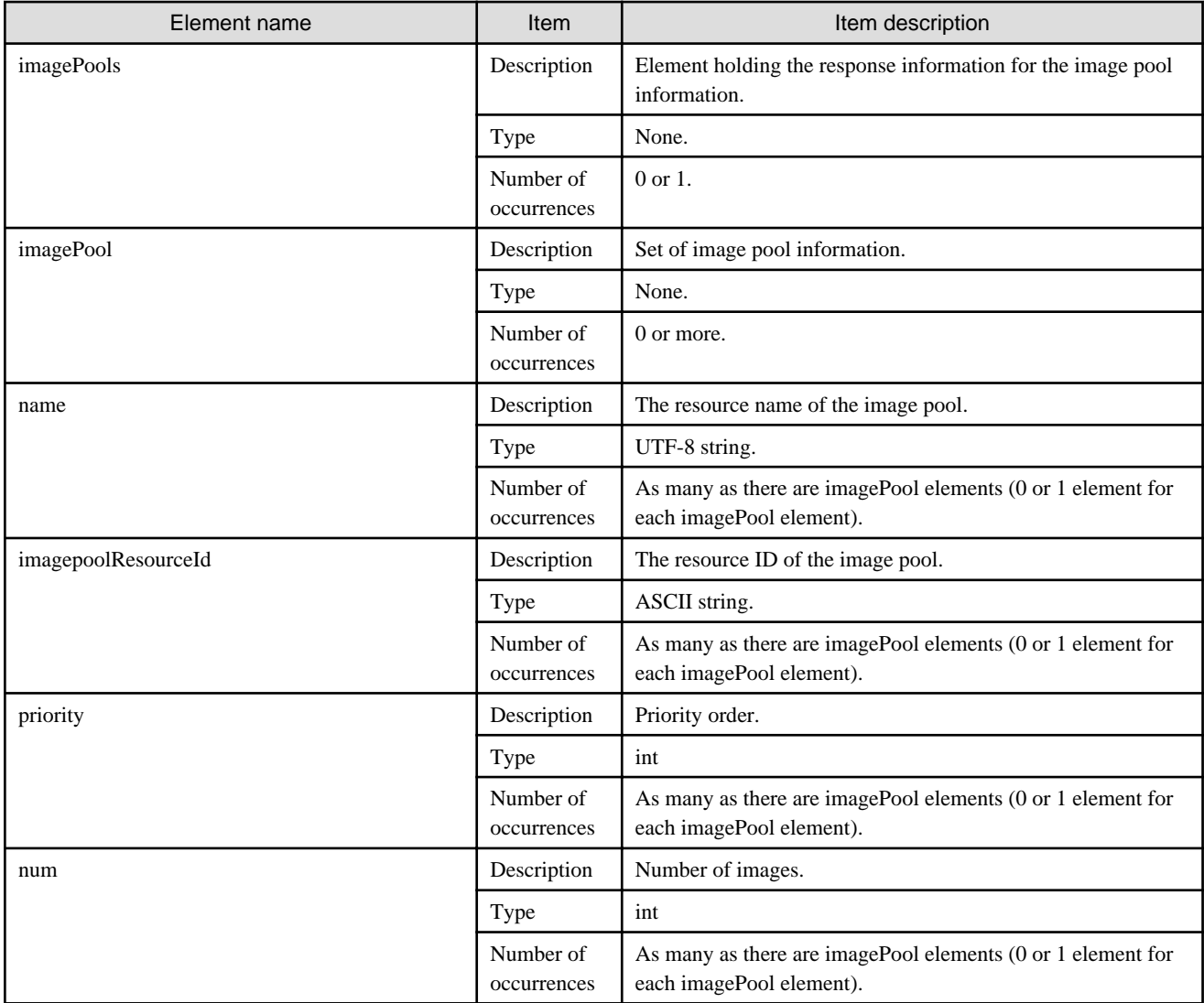

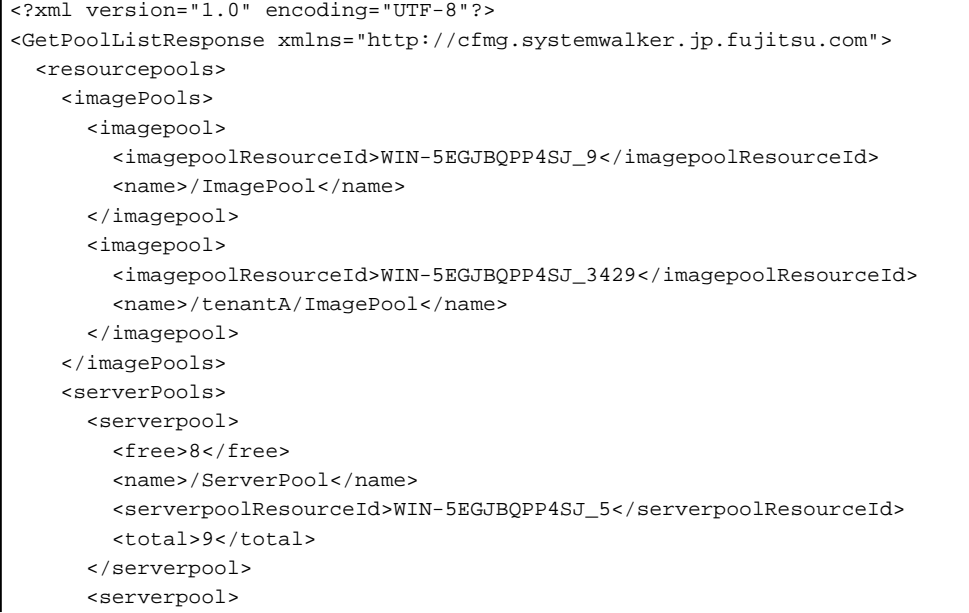
```
 <free>3</free>
        <name>/tenantA/ServerPool</name>
        <serverpoolResourceId>WIN-5EGJBQPP4SJ_5</serverpoolResourceId>
        <total>4</total>
      </serverpool>
    </serverPools>
    <storagepools>
      <storagepool>
        <free>99.2</free>
        <maxDiskSize>99.7</maxDiskSize>
        <name>/StoragePool</name>
        <storagepoolResourceId>WIN-5EGJBQPP4SJ_6</storagepoolResourceId>
        <total>99.7</total>
      </storagepool>
    </storagepools>
    <vmpools>
      <vmpool>
        <cpuFree>63.8</cpuFree>
        <cpuTotal>63.8</cpuTotal>
        <maxCpuPerf>2.6</maxCpuPerf>
        <maxMemorySize>13.7</maxMemorySize>
        <memoryFree>27.4</memoryFree>
        <memoryTotal>27.4</memoryTotal>
        <name>/VMHostPool</name>
        <numOfMaxCpu>12.0</numOfMaxCpu>
        <vmpoolResourceId>WIN-5EGJBQPP4SJ_4</vmpoolResourceId>
      </vmpool>
    </vmpools>
  </resourcepools>
  <responseMessage>PAPI00000 Processing was completed.</responseMessage>
  <responseStatus>SUCCESS</responseStatus>
</GetPoolListResponse>
```
# **7.3.2 Operations on L-Platform Systems**

This section explains the L-Platform APIs relating to operations on L-Platform systems.

# 7.3.2.1 CreateLPlatform (Creates a L-Platform)

This API creates an L-Platform based on a template.

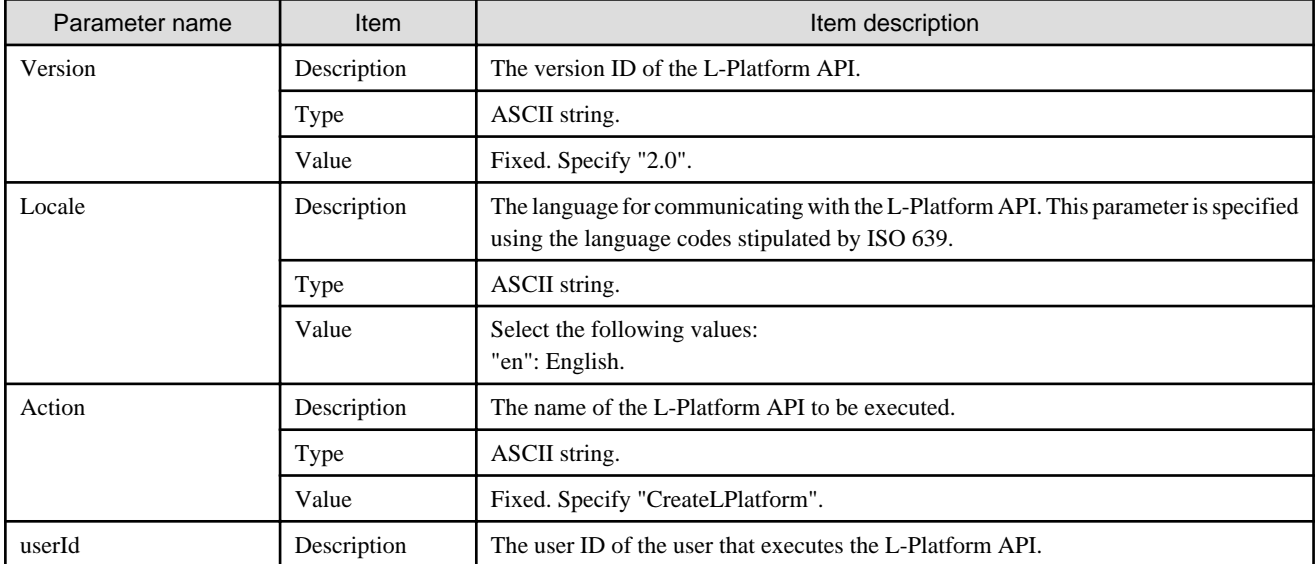

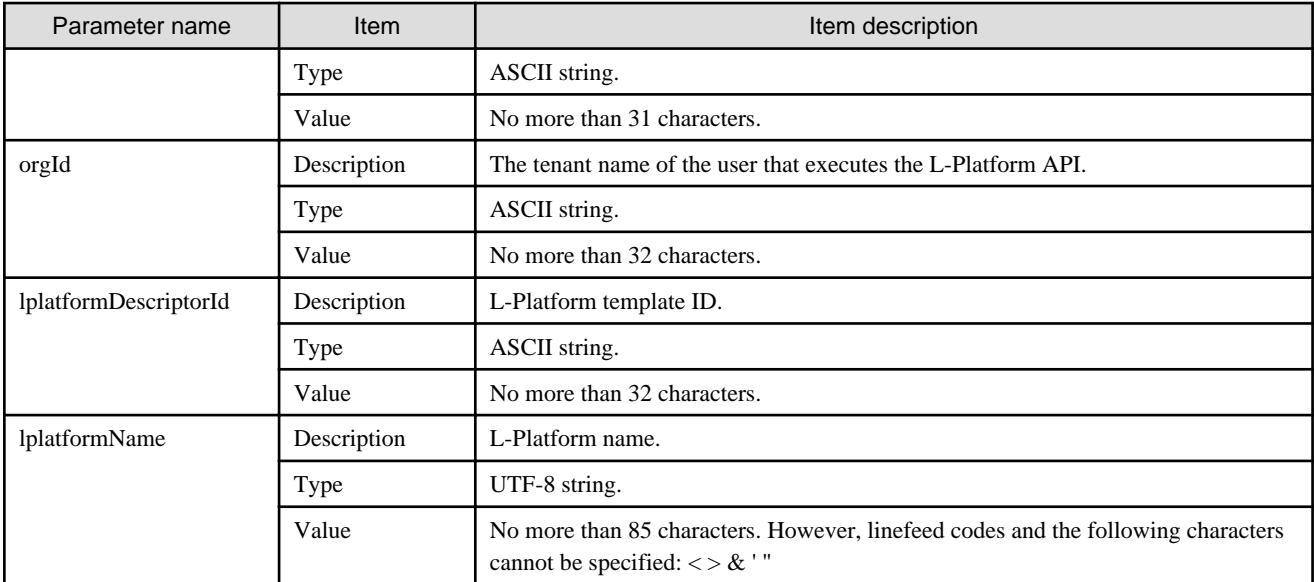

CreateLPlatform -version <version ID> -locale <language code> -userId <user ID> -password <password> -orgId <tenant name> -lplatformDescriptorId <template ID> -lplatformName <L-Platform name>

### **Response**

<Status code>

The API returns "200 OK" if it terminates normally.

```
<XML>
```

```
<?xml version="1.0" encoding="UTF-8"?>
<CreateLPlatformResponse xmlns="http://cfmg.systemwalker.jp.fujitsu.com">
  <responseMessage>[Message]</responseMessage>
  <responseStatus>[Status]</responseStatus>
  <lplatformId>[L-Platform ID]</lplatformId>
</CreateLPlatformResponse>
```
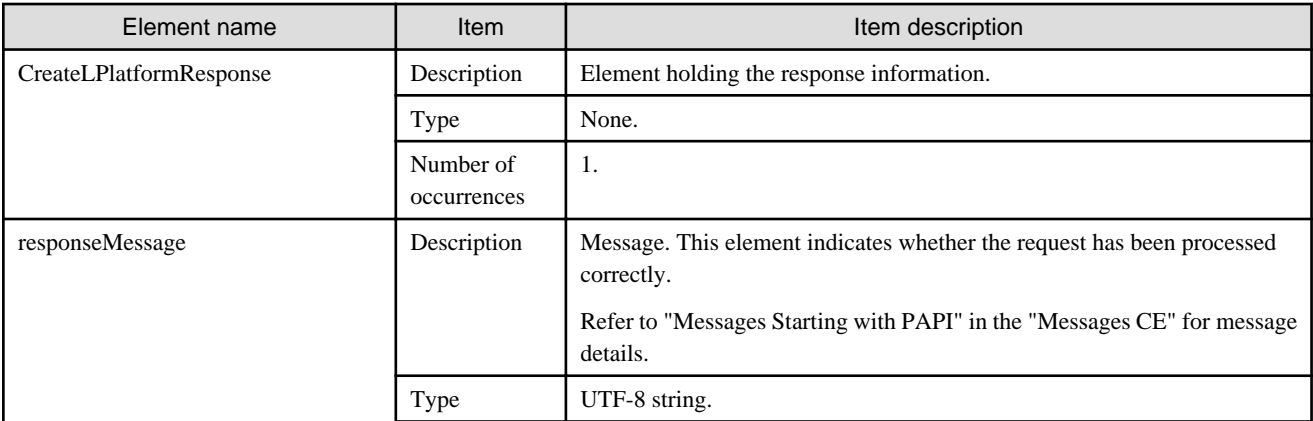

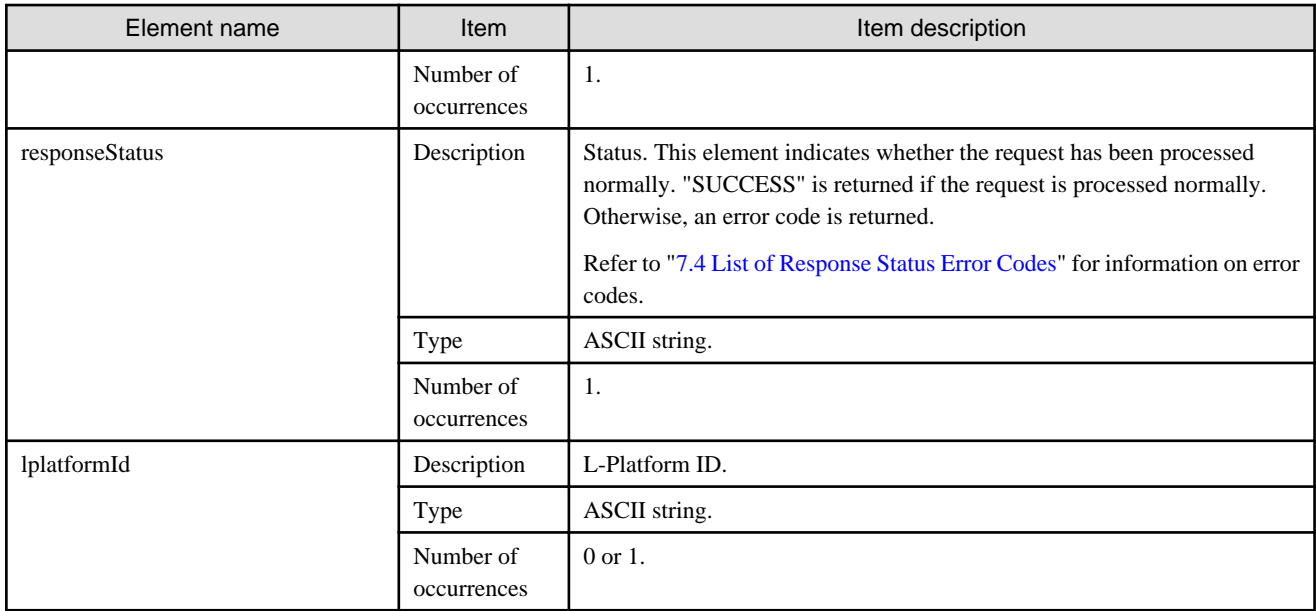

```
<?xml version="1.0" encoding="UTF-8"?>
<CreateLPlatformResponse xmlns="http://cfmg.systemwalker.jp.fujitsu.com">
   <responseMessage>PAPI00000 Processing was completed.</responseMessage>
   <responseStatus>SUCCESS</responseStatus>
   <lplatformId>LPLATFORM000001</lplatformId>
</CreateLPlatformResponse>
```
# 7.3.2.2 ListLPlatform (Gets a List of L-Platform)

This API gets a list of the L-Platform in the virtual data center.

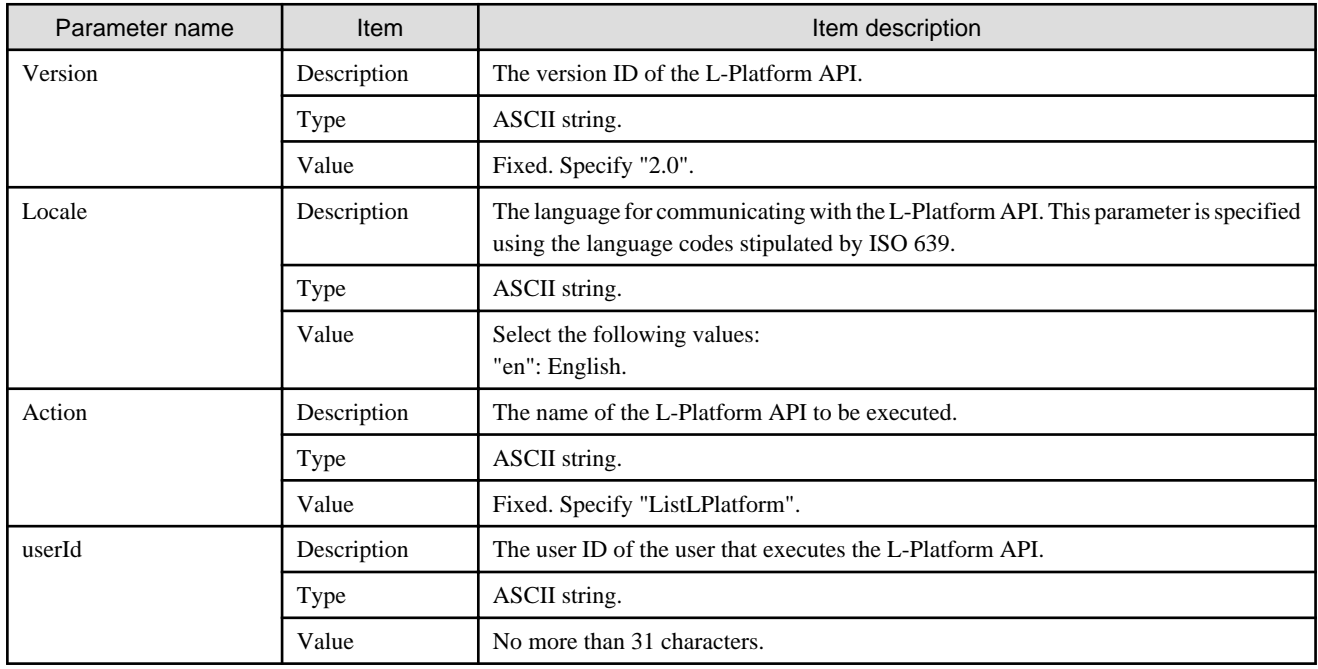

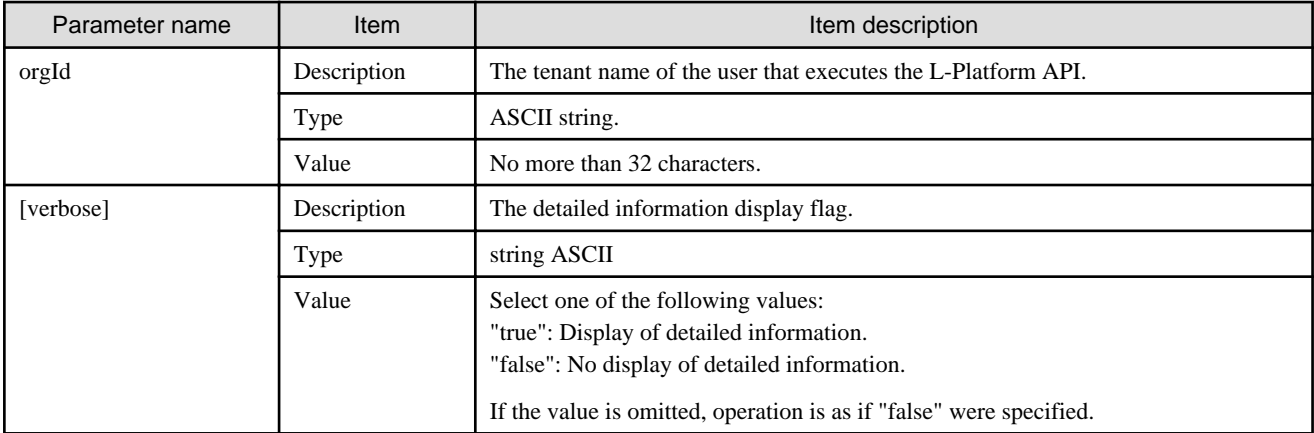

```
ListLPlatform -version <version ID> -locale <language code> -userId <user ID> -password <password>
 -orgId <tenant name> [-verbose <detailed information display flag>]
```
### **Response**

<Status code>

The API returns "200 OK" if it terminates normally.

<XML>

```
<?xml version="1.0" encoding="UTF-8"?>
<ListLPlatformResponse xmlns="http://cfmg.systemwalker.jp.fujitsu.com">
  <responseMessage>[Message]</responseMessage>
 <responseStatus>[Status]</responseStatus>
  <lplatforms>
     <lplatform>
       <baseDescriptor>[Template ID from which the L-Platform was created]</baseDescriptor>
       <creator>[The tenant name of the person who created the L-Platform]</creator>
       <ownerUser>[The user ID of the person who owns the L-Platform]</ownerUser>
       <description>[L-Platform description]</description>
       <firewalls>
         <firewall>
           <interfaces>
             <interface>
               <name>[Interface name]</name>
               <networkId>[Network ID]</networkId>
             </interface>
           </interfaces>
           <name>[Firewall name]</name>
           <ruleset>
             <description>[Rule set description]</description>
             <name>[Rule set name]</name>
             <parameters>
               <parameter>
                 <description>[Parameter information description]</description>
                 <name>[Parameter information name]</name>
                 <value>[Parameter value]</value>
                 <view>[Parameter display flag]</view>
               </parameter>
             </parameters>
           </ruleset>
```

```
 </firewall>
 </firewalls>
 <networks>
   <network>
     <name>[Network name]</name>
     <networkCategory>[Network type]</networkCategory>
    <networkId>[Network ID]</networkId>
     <numOfMaxVm>[Maximum number of VMs]</numOfMaxVm>
     <segmentType>[Segment type information]</segmentType>
   </network>
 </networks>
 <lservers>
   <lserver>
     <creator>[The tenant name of the person who created the server]</creator>
     <diskimageId>[Disk image ID]</diskimageId>
     <diskimageName>[Disk image name]</diskimageName>
     <disks>
       <disk>
         <attachedTo>[ID of server to which additional disk has been attached]</attachedTo>
         <creator>[The tenant name of the person who created the additional disk]</creator>
         <size>[The size of the additional disk]</size>
         <diskId>[The ID of the additional disk]</diskId>
         <diskName>[The name of the additional disk]</diskName>
         <resourceName>[Name of the Existing disk]</resourceName>
         <storagePool>[The resource name of the storage pool]</storagePool>
       </disk>
     </disks>
     <hostName>[Host name of the server]</hostName>
     <memorySize>[Amount of memory]</memorySize>
     <numOfCpu>「Number of CPUs」</numOfCpu>
    <requestCpuPerf>[Requested CPU performance]</requestCpuPerf>
     <requestMemorySize>[Requested memory capacity]</requestMemorySize>
    <requestNumOfCpu>[Requested number of CPUs]</requestNumOfCpu>
    <storagePool>[The resource name of the storage pool]</storagePool>
     <pool>[The resource name of the VM pool]</pool>
     <vmType>[Virtual machine type]</vmType>
     <nicgroups>
       <nicgroup>
         <nicgroupIndex>[The NIC group index to which the server belongs]</nicgroupIndex>
         <management>[Control NIC]</management>
         <networkId>[Network ID]</networkId>
         <privateIp>[IP address]</privateIp>
       </nicgroup>
     </nicgroups>
     <nics>
       <nic>
         <management>[Control NIC]</management>
         <networkId>[Network ID]</networkId>
         <nicNo>[NIC serial number]</nicNo>
         <privateIp>[IP address]</privateIp>
         <nicgroupIndex>[The NIC group index to which the server belongs]</nicgroupIndex>
      \langlenic>
     </nics>
     <lserverId>[Server ID]</lserverId>
     <lserverName>[Server name]</lserverName>
     <lserverStatus>[Lserver Status]</lserverStatus>
     <serverType>[Server type]</serverType>
     <lserverType>[Server type]</lserverType>
     <priority>[Power priority]</priority>
     <image>
       <cpuBit>[Number of bits for the CPU]</cpuBit>
       <id>[Image ID]</id>
       <numOfMaxDisk>[Maximum number of disks]</numOfMaxDisk>
```
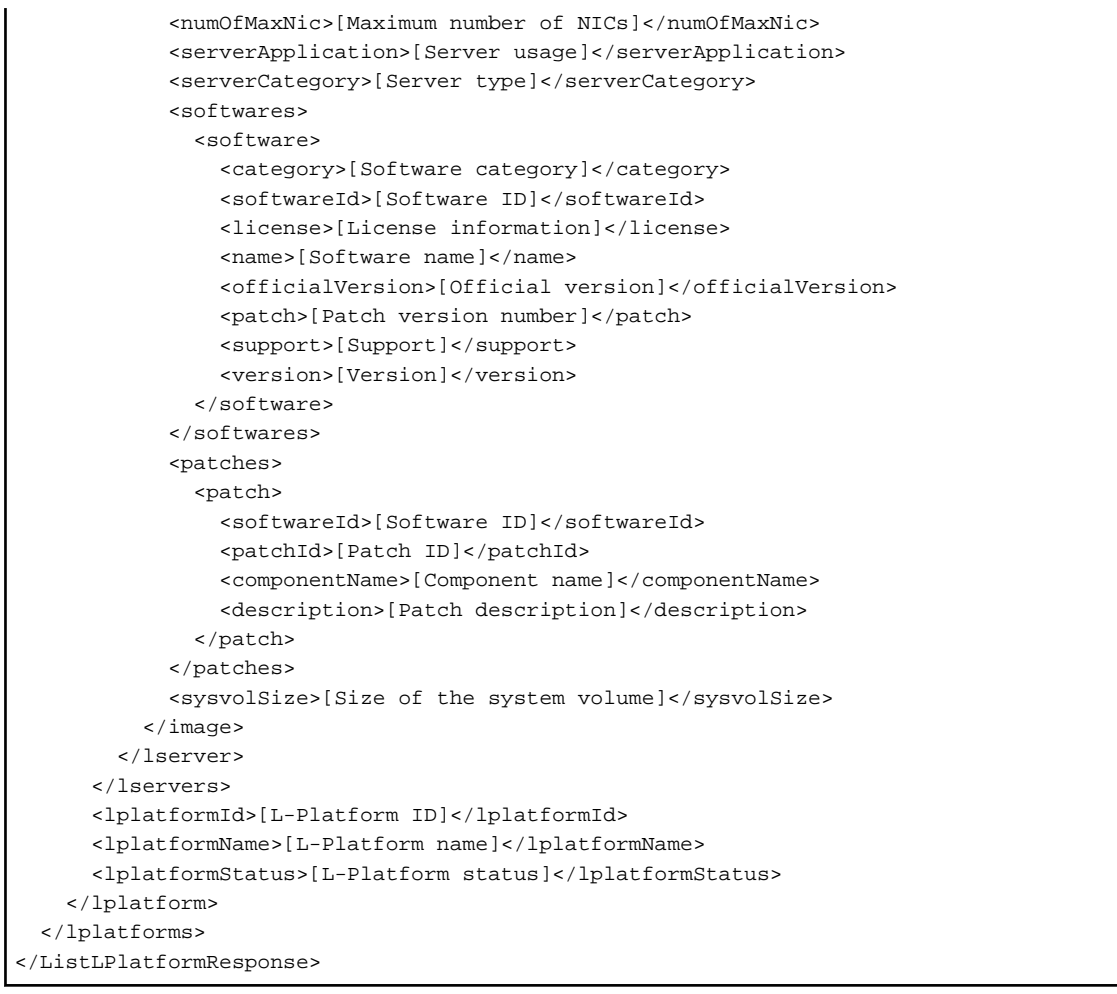

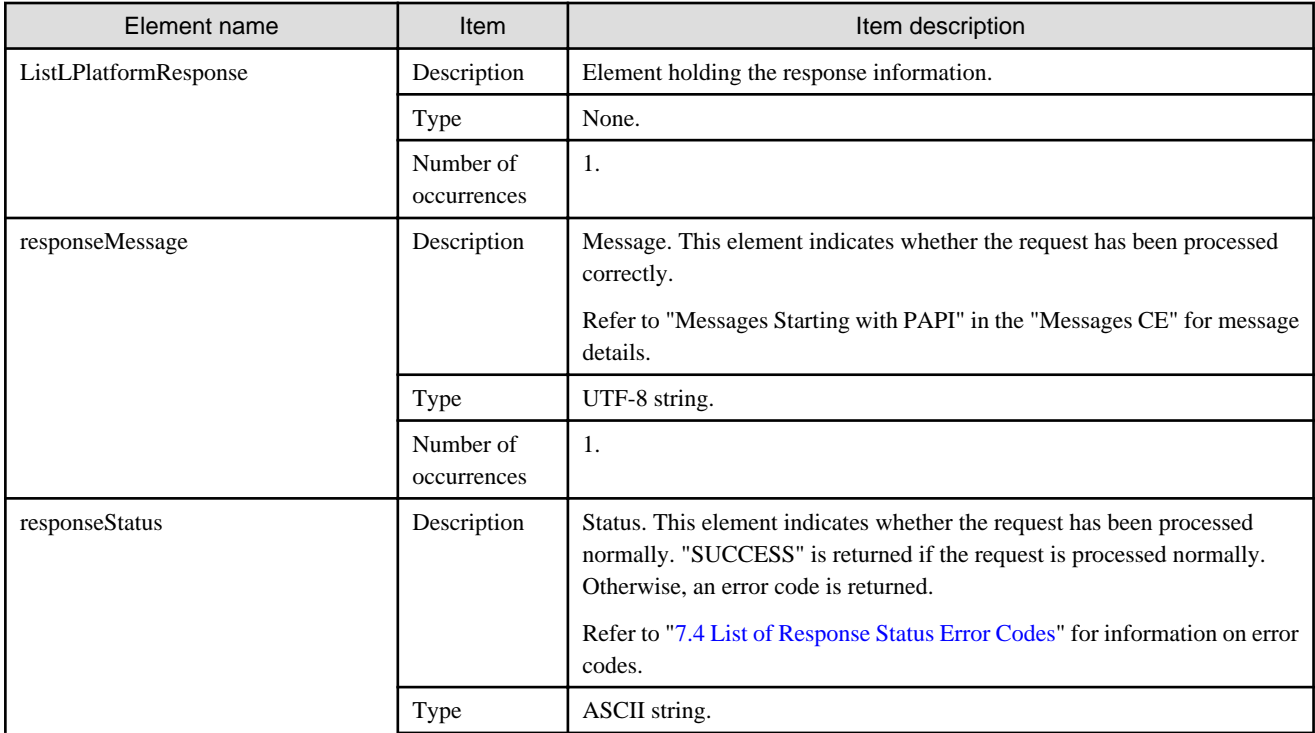

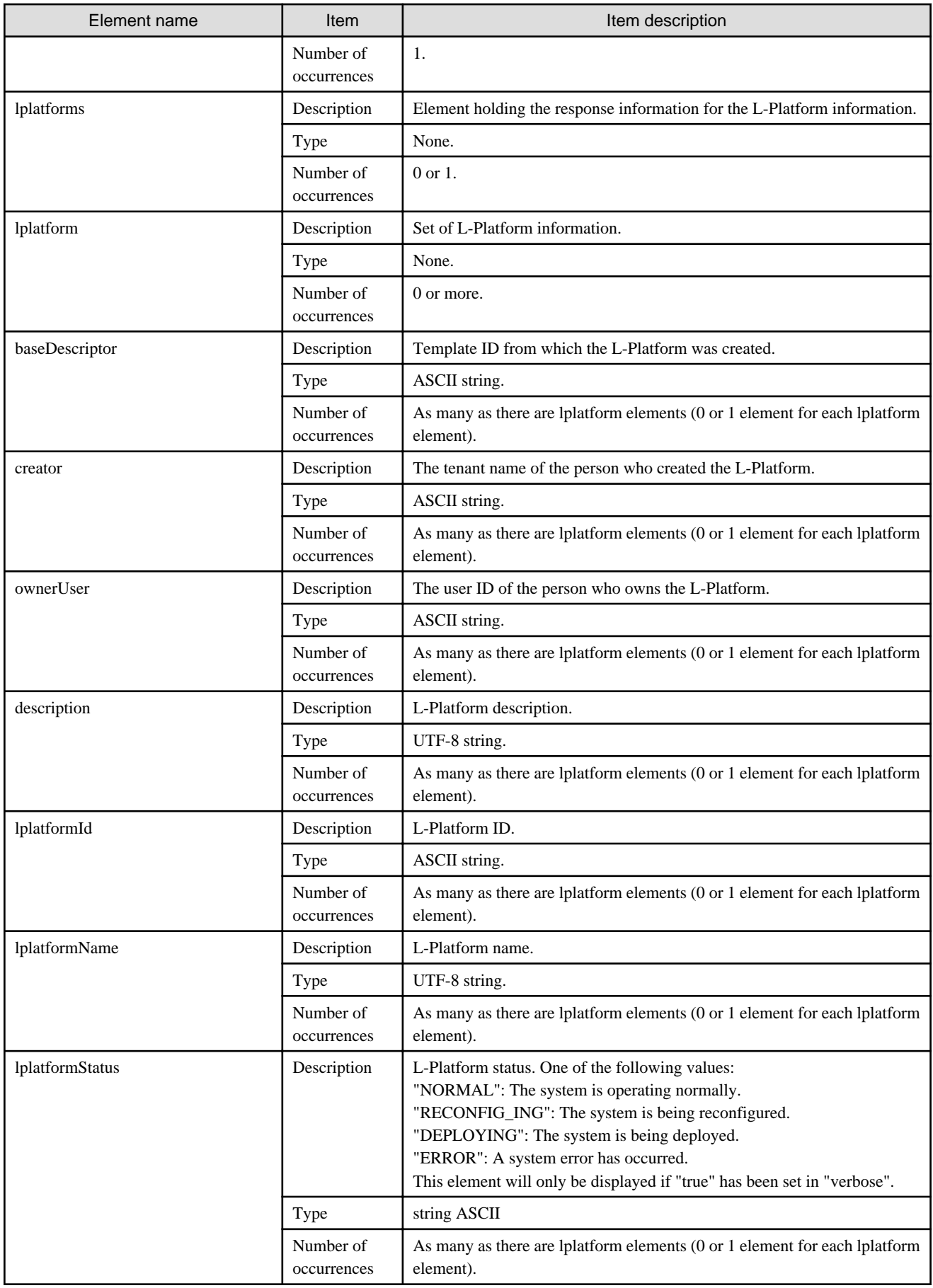

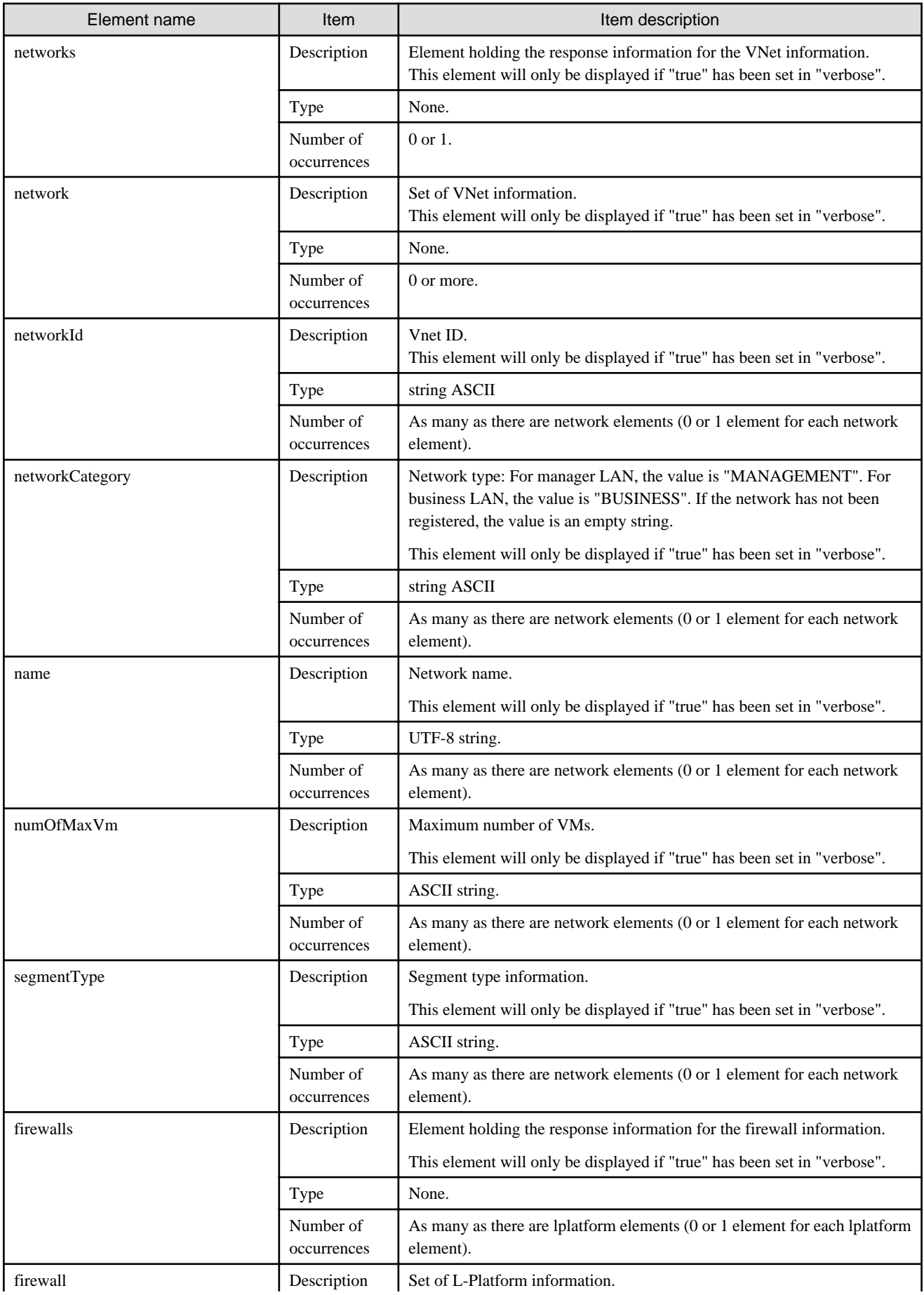

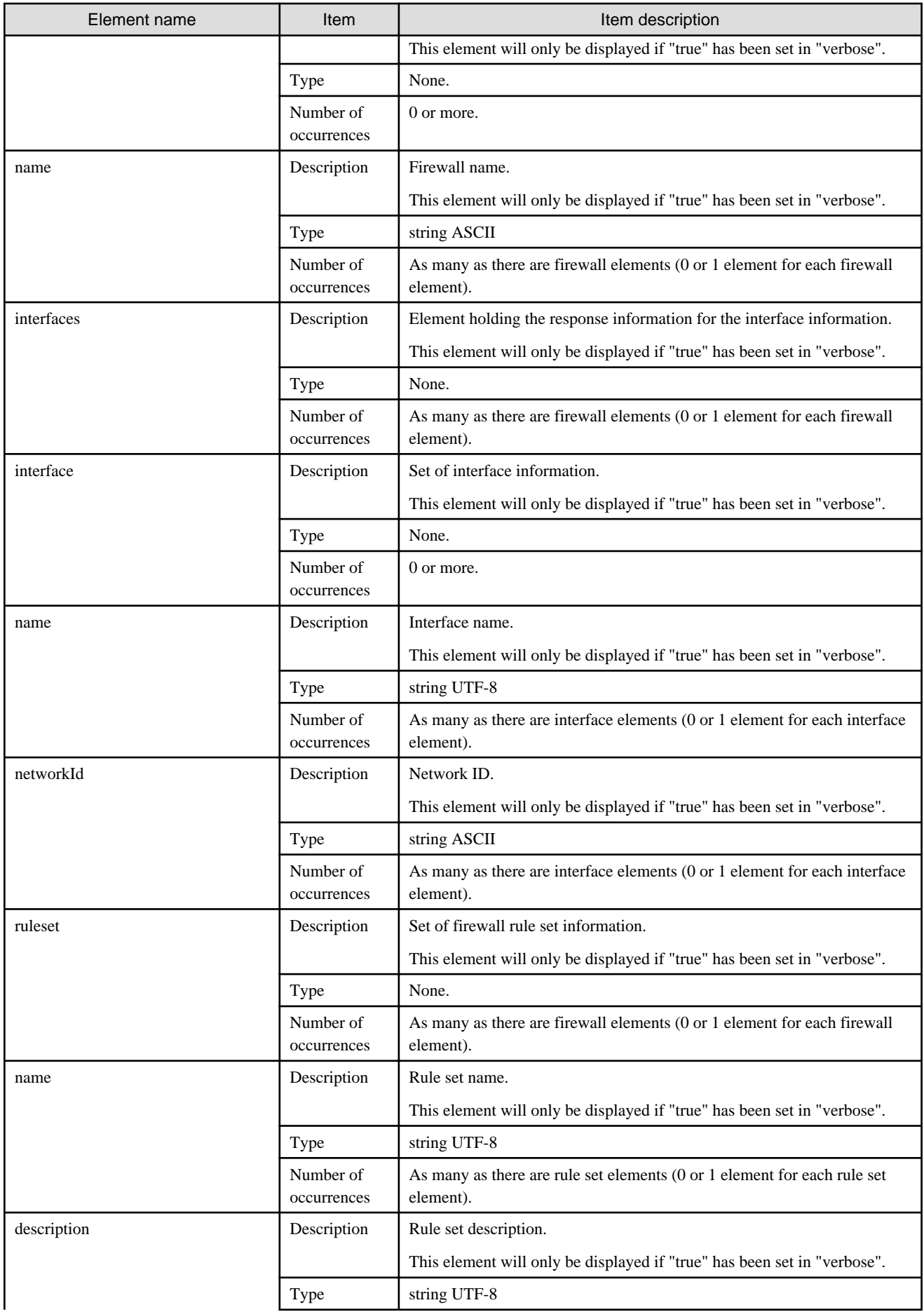

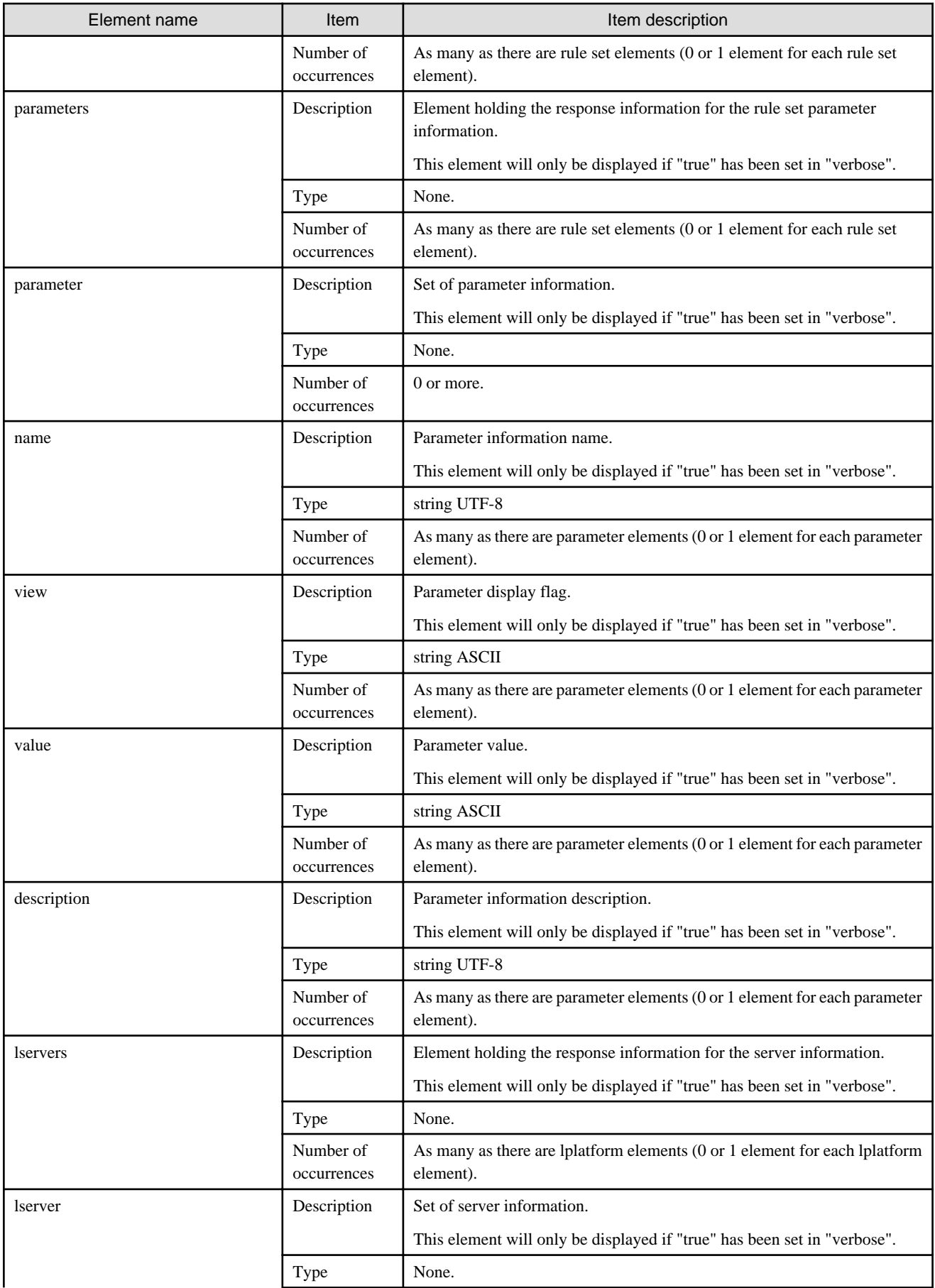

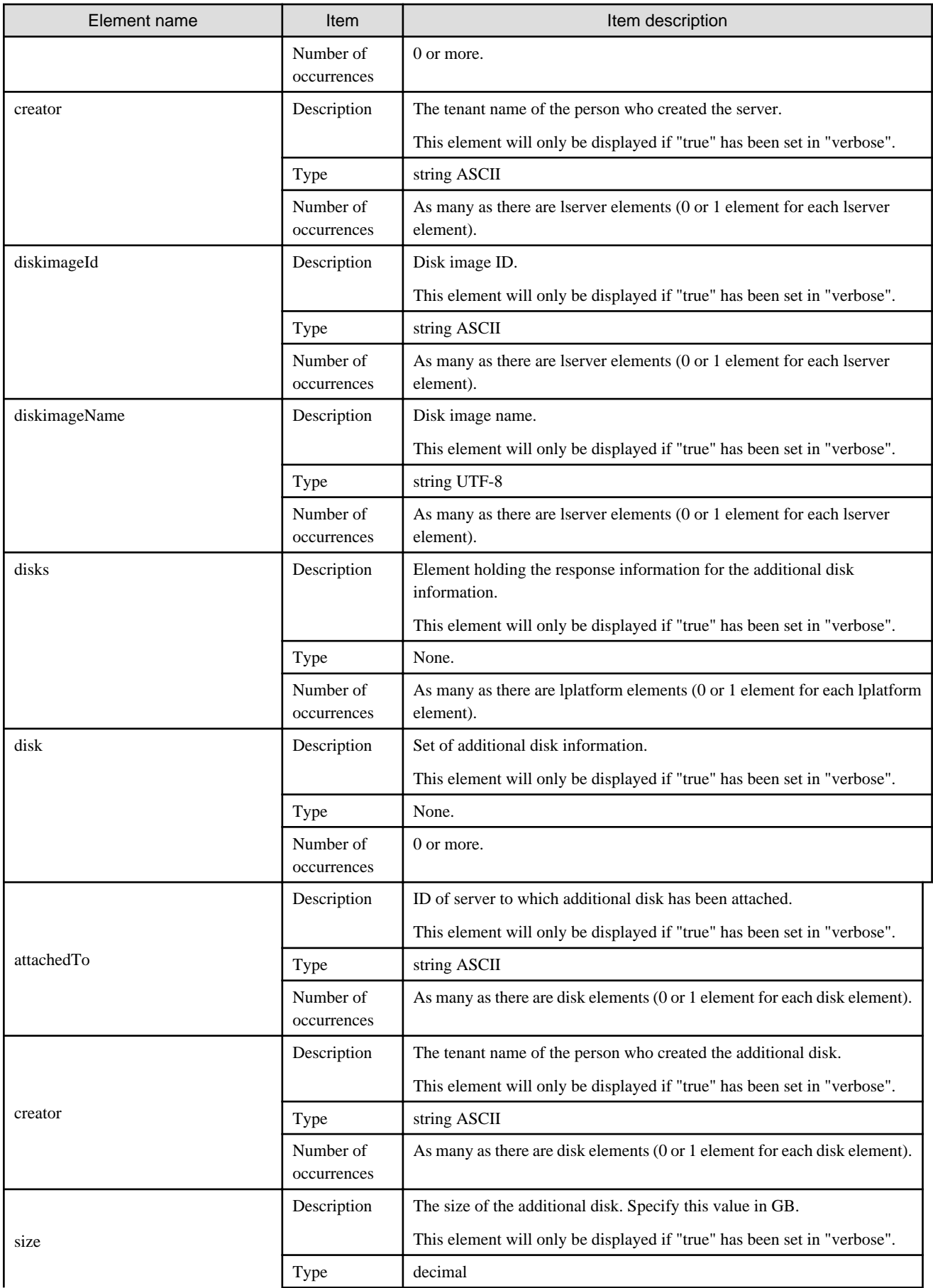

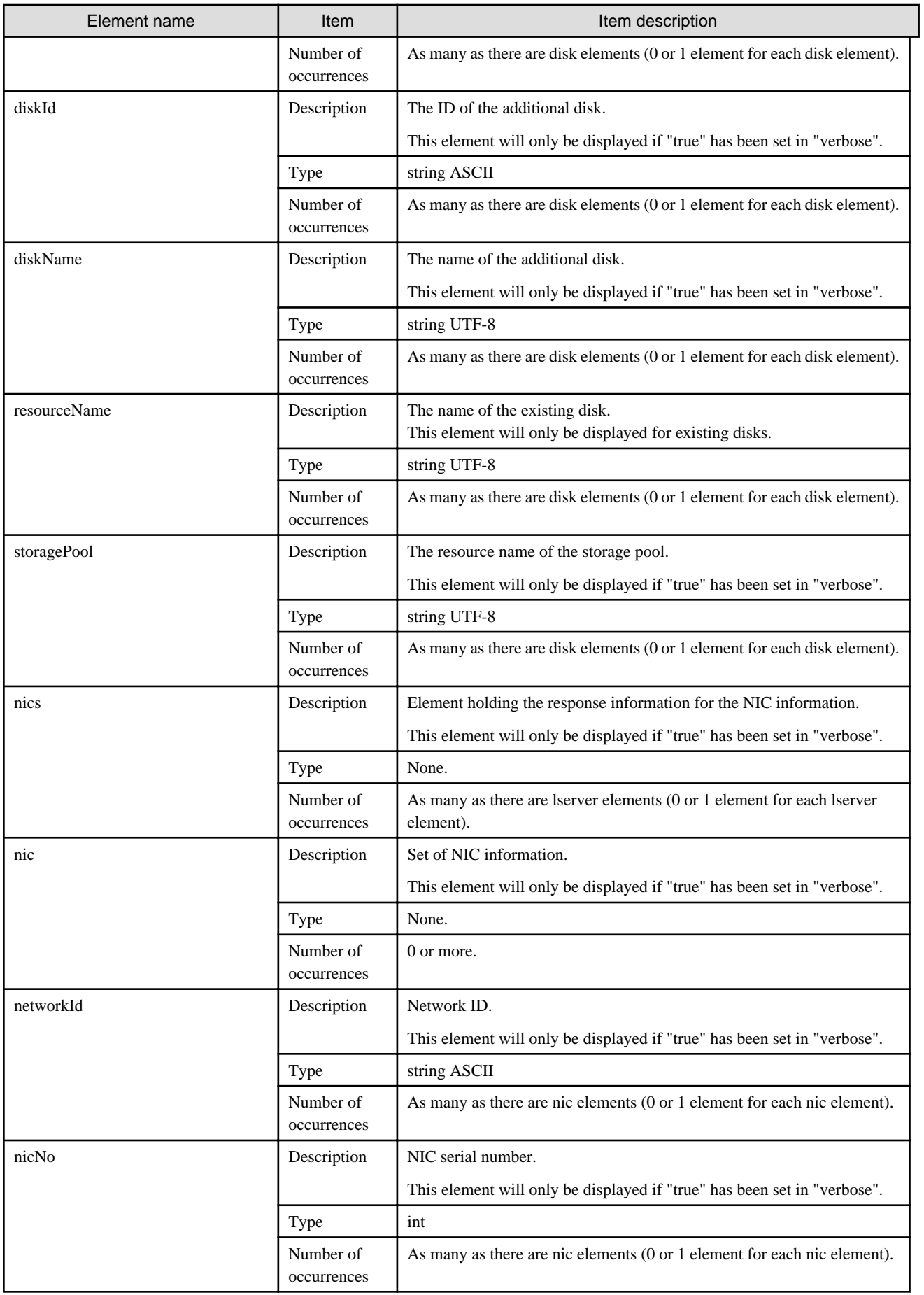

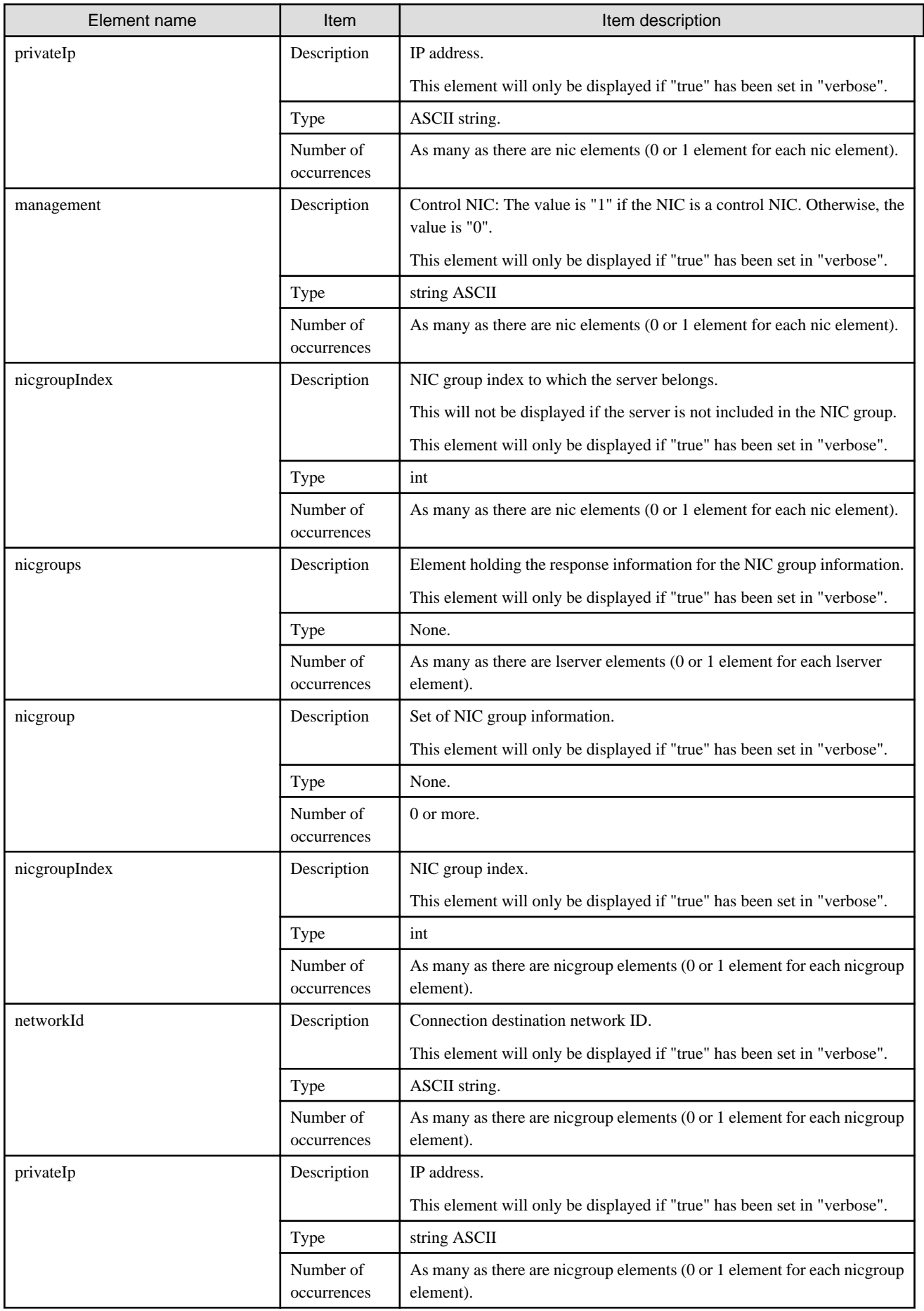

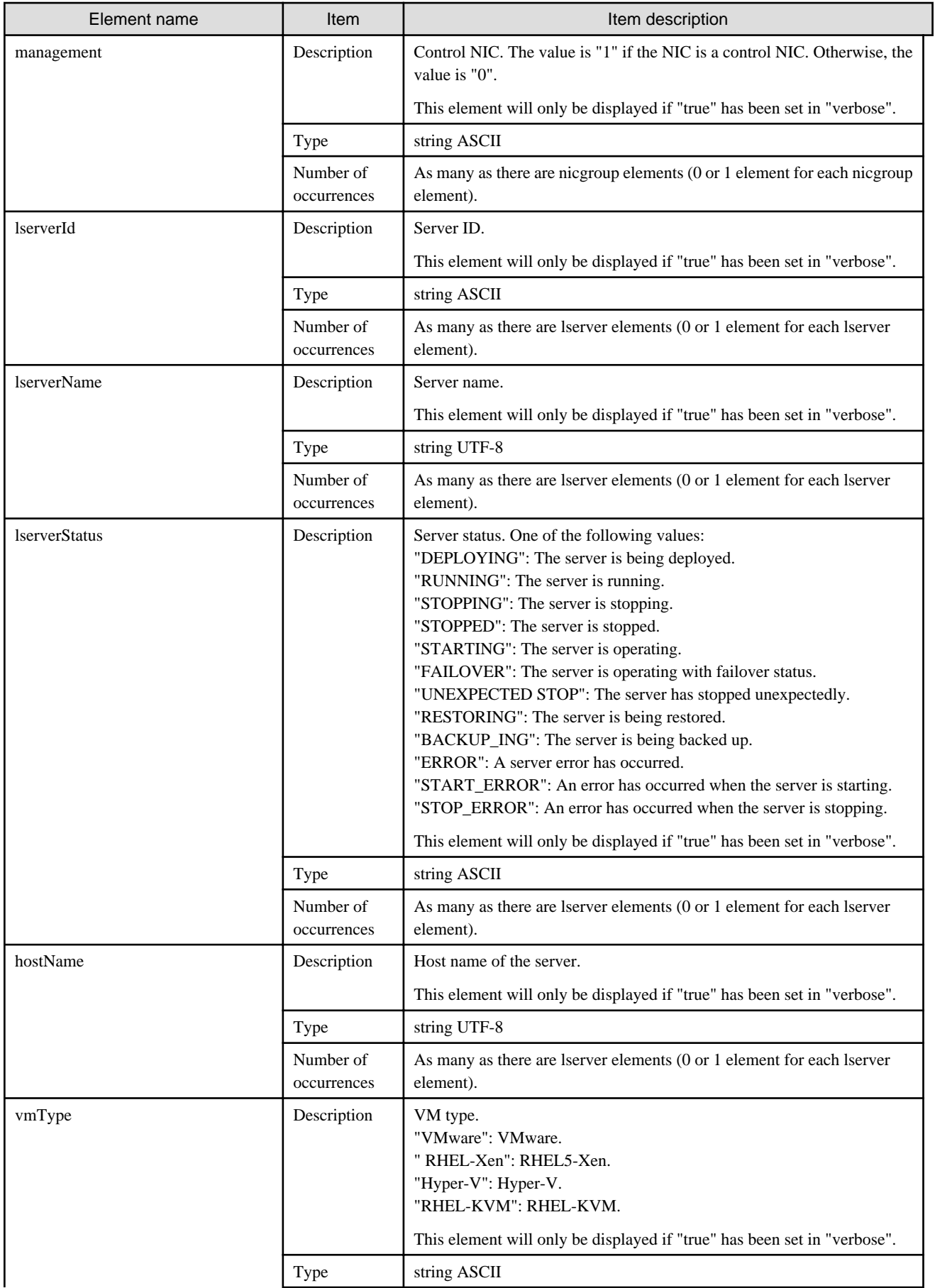

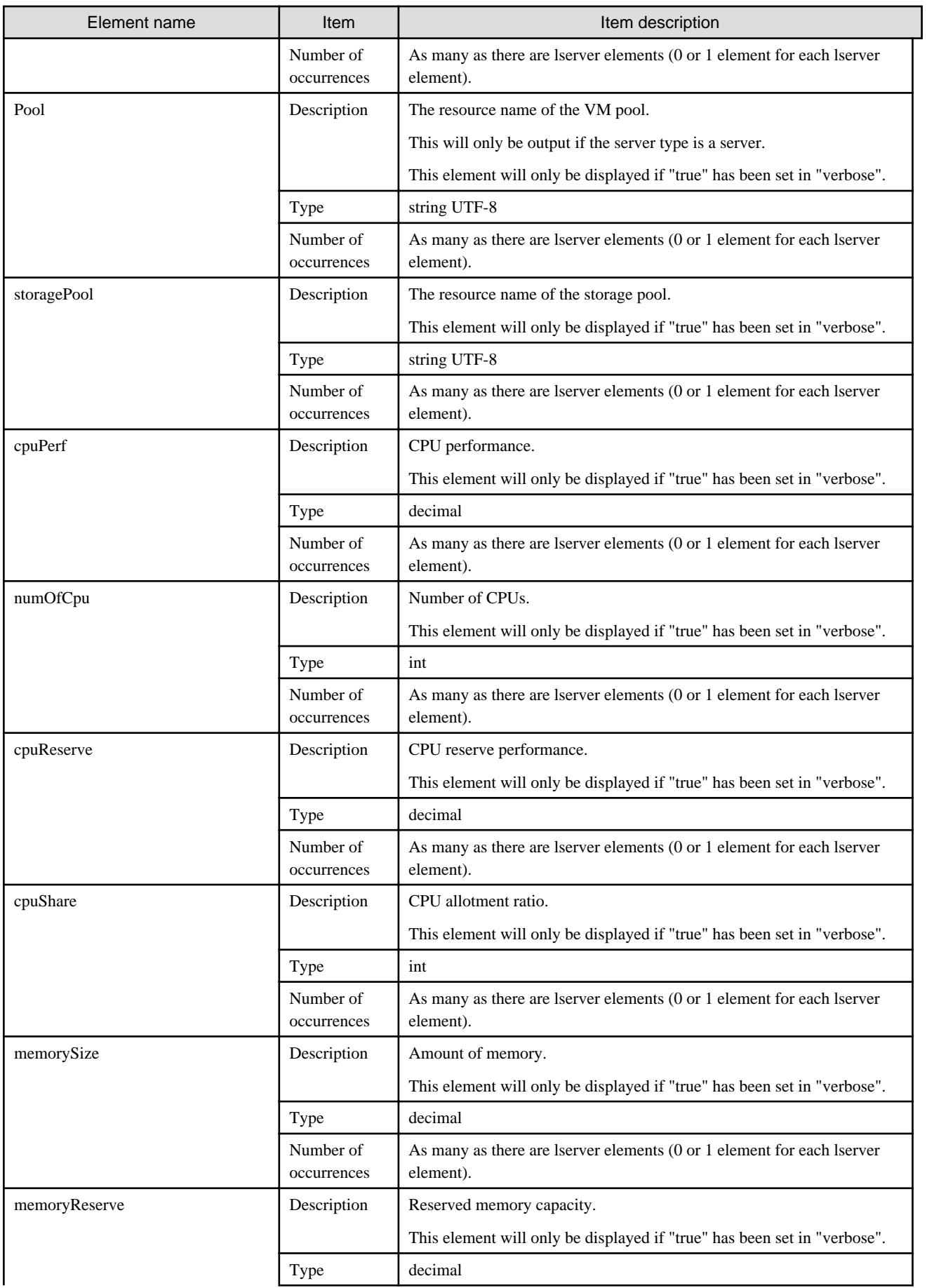

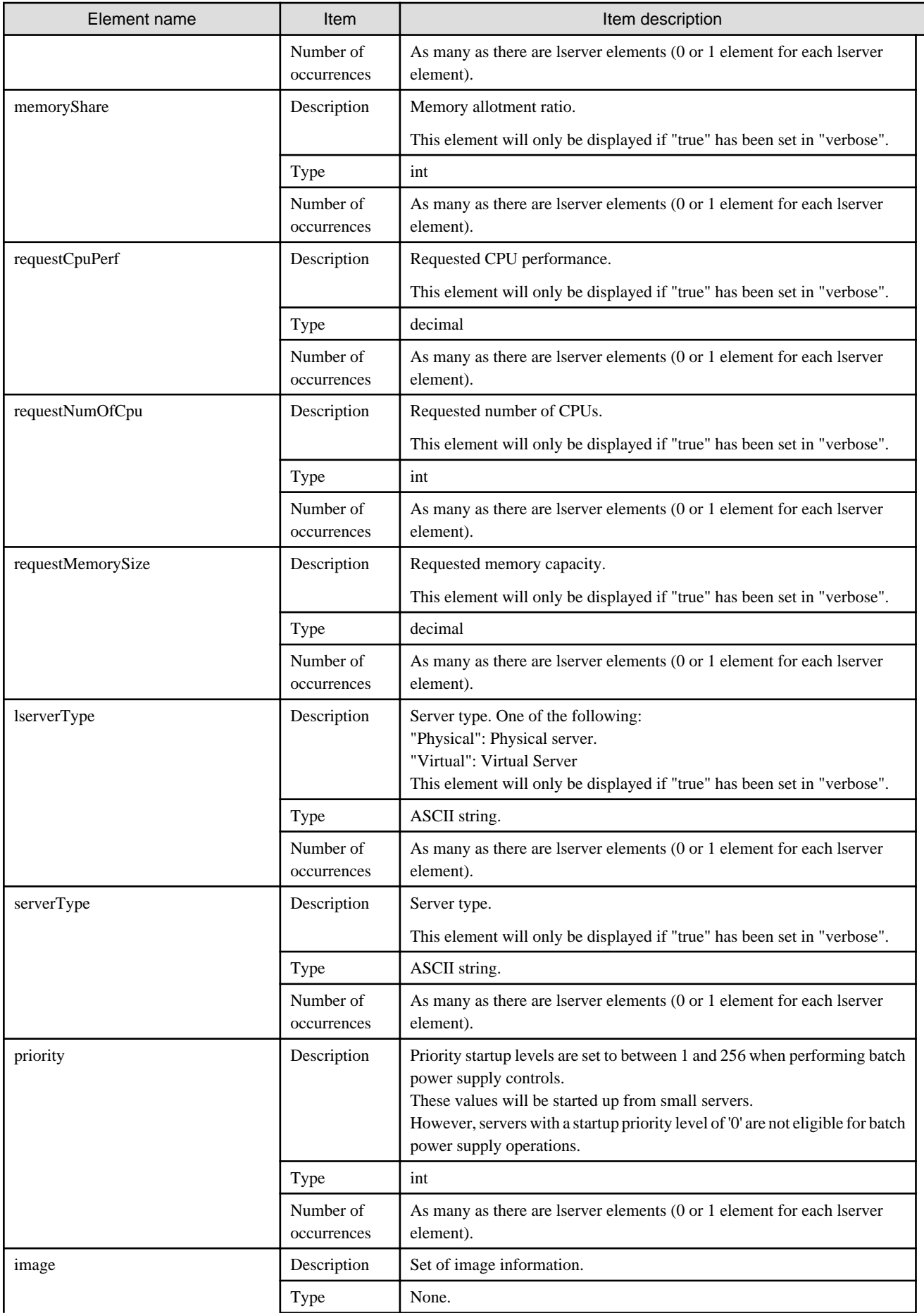

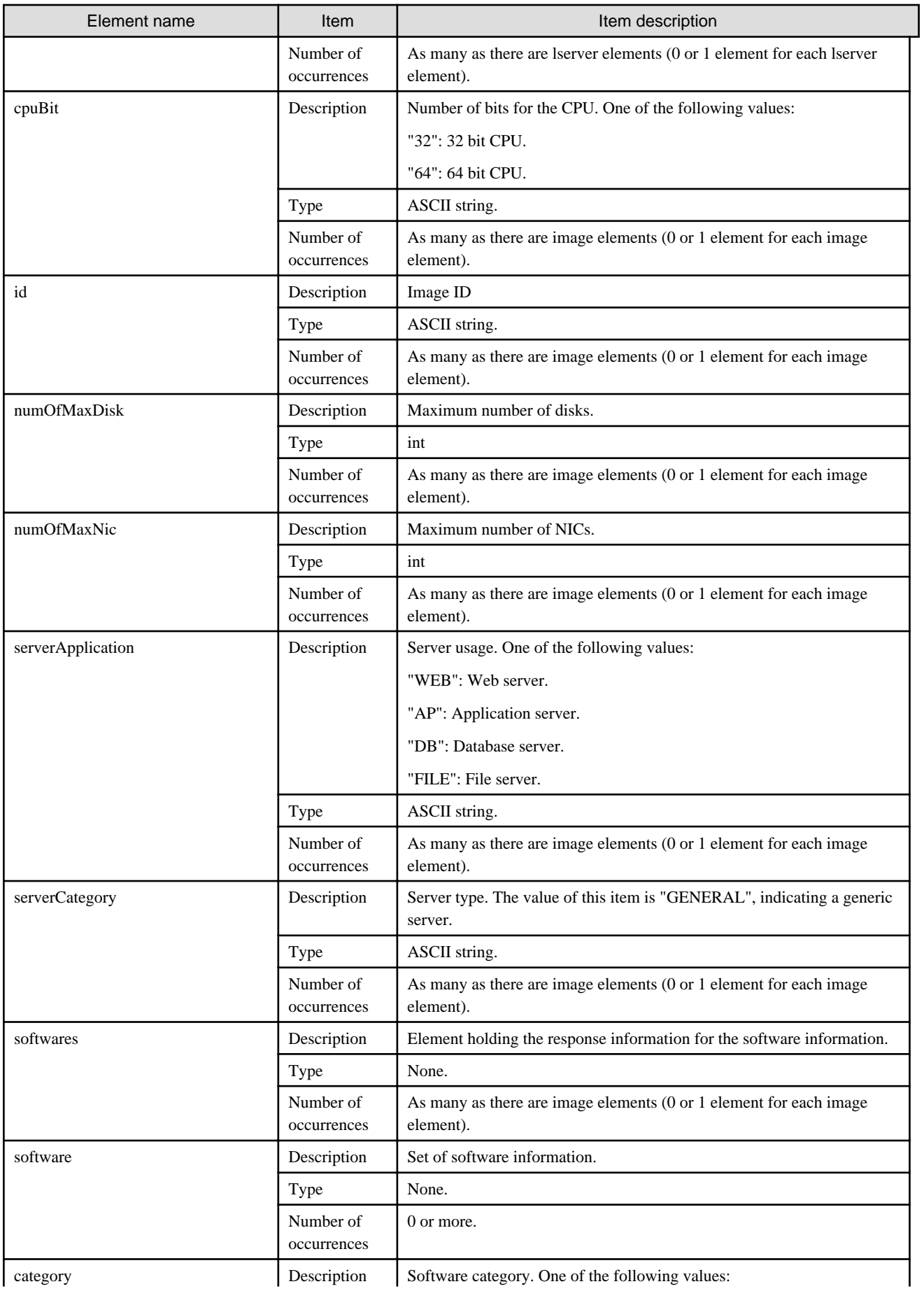

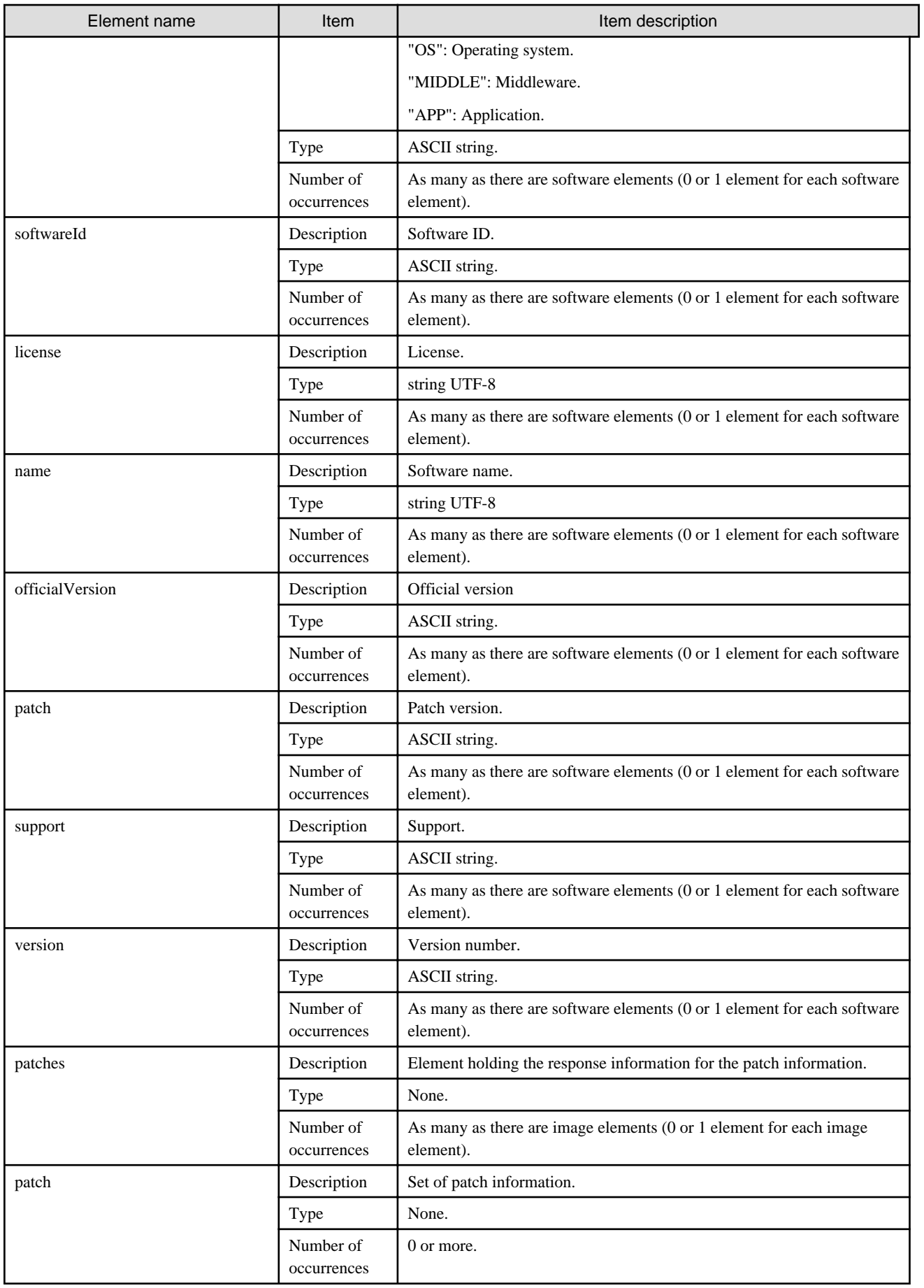

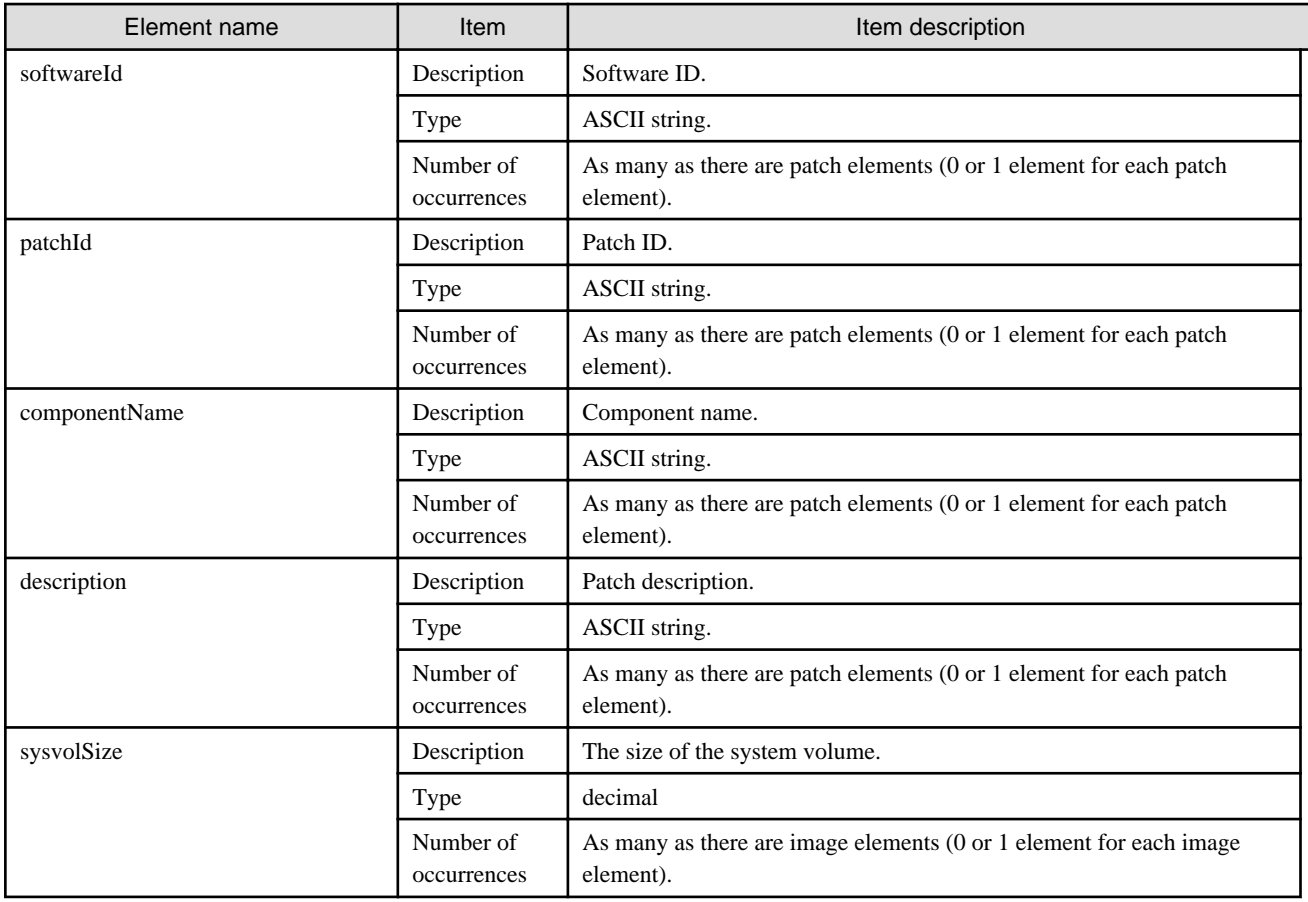

```
<?xml version="1.0" encoding="UTF-8"?>
<ListLPlatformResponse xmlns="http://cfmg.systemwalker.jp.fujitsu.com">
  <responseMessage>PAPI00000 Processing was completed.</responseMessage>
  <responseStatus>SUCCESS</responseStatus>
  <lplatforms>
    <lplatform>
       <baseDescriptor>template-1325738ea5b</baseDescriptor>
       <creator>tenantA</creator>
       <ownerUser>user1</ownerUser>
       <description>firewall-test</description>
       <firewalls>
         <firewall>
           <interfaces>
             <interface>
               <name>network-param-0001</name>
               <networkId>8O0NW7TZV-N-1ot2#FWS#</networkId>
             </interface>
             <interface>
               <name>network-param-0002</name>
               <networkId>8O0NW7TZV-N-1ot4#FWS#</networkId>
             </interface>
           </interfaces>
           <name>Firewall</name>
           <ruleset>
             <description>rule set-1</description>
             <name>rule1</name>
             <parameters>
               <parameter>
                 <description>parameter-1</description>
```

```
 <name>param_var_001</name>
           <value>200</value>
           <view>false</view>
         </parameter>
         <parameter>
           <description>parameter-2</description>
           <name>param_var_002</name>
           <value/>
           <view>true</view>
         </parameter>
         <parameter>
           <description>parameter-3</description>
           <name>param_var_003</name>
           <value>400</value>
           <view>true</view>
         </parameter>
       </parameters>
     </ruleset>
   </firewall>
 </firewalls>
 <networks>
   <network>
     <name>network-param-0002</name>
     <networkCategory>BUSINESS</networkCategory>
     <networkId>8O0NW7TZV-N-1ot4#FWS#</networkId>
     <numOfMaxVm>10</numOfMaxVm>
   </network>
   <network>
     <name>network-param-0001</name>
     <networkCategory>BUSINESS</networkCategory>
     <networkId>8O0NW7TZV-N-1ot2#FWS#</networkId>
     <numOfMaxVm>10</numOfMaxVm>
   </network>
 </networks>
 <lservers>
   <lserver>
     <cpuPerf>1.0</cpuPerf>
     <creator>tenantA</creator>
     <diskimageId>image-1324e093f4e</diskimageId>
     <diskimageName>g-physical-0001</diskimageName>
     <hostName>V8O0NW7TZV0001</hostName>
     <memorySize>2.0</memorySize>
     <numOfCpu>2</numOfCpu>
     <requestCpuPerf>1.4</requestCpuPerf>
     <requestMemorySize>2.0</requestMemorySize>
    <requestNumOfCpu>1</requestNumOfCpu>
     <storagePool>/StoragePool</storagePool>
     <lserverType>Physical</lserverType>
     <disks/>
     <image>
       <cpuBit>32</cpuBit>
       <id>image-132480039e8</id>
       <numOfMaxDisk>0</numOfMaxDisk>
       <numOfMaxNic>3</numOfMaxNic>
       <serverApplication>AP</serverApplication>
       <serverCategory>GENERAL</serverCategory>
       <softwares>
         <software>
           <category>OS</category>
           <license>1</license>
           <name>softNameA</name>
           <officialVersion/>
           <patch/>
```

```
 <softwareId>SW00000003</softwareId>
         <support>1</support>
         <version>6.0</version>
       </software>
     </softwares>
     <sysvolSize>20.0</sysvolSize>
   </image>
   <pool>/ServerPool</pool>
   <vmType>VMware</vmType>
   <nics>
     <nic>
       <management>0</management>
       <networkId>8O0NW7TZV-N-1ot2#FWS#</networkId>
       <nicNo>2</nicNo>
       <privateIp>192.xxx.xxx.xxx4</privateIp>
     </nic>
     <nic>
       <management>1</management>
       <networkId>8O0NW7TZV-N-1ot2#FWS#</networkId>
       <nicNo>1</nicNo>
       <privateIp>192.xxx.xxx.xxx</privateIp>
     </nic>
   </nics>
   <lserverId>tenantA-8O0NW7TZV-S-0001</lserverId>
   <lserverName>lserver-1</lserverName>
   <lserverStatus>RUNNING</lserverStatus>
   <serverType>Economy</serverType>
   <priority>10</priority>
 </lserver>
 <lserver>
   <cpuPerf>1.2</cpuPerf>
   <creator>tenantA</creator>
   <diskimageId>image-1324e09f82f</diskimageId>
   <diskimageName>g-vm-0002</diskimageName>
   <hostName>V8O0NW7TZV0002</hostName>
   <memorySize>1.6</memorySize>
   <numOfCpu>1</numOfCpu>
   <storagePool>/StoragePool</storagePool>
   <lserverType>Virtual</lserverType>
   <disks/>
   <vmPool>/VMHostPool</vmPool>
   <vmType>VMware</vmType>
   <nics>
     <nic>
       <management>0</management>
       <networkId>8O0NW7TZV-N-1ot4#FWS#</networkId>
       <nicNo>3</nicNo>
       <privateIp>192.xxx.xxx.xxx</privateIp>
     </nic>
     <nic>
       <management>0</management>
       <networkId>8O0NW7TZV-N-1ot4#FWS#</networkId>
       <nicNo>2</nicNo>
       <privateIp>192.xxx.xxx.xxx</privateIp>
    \langlenic>
     <nic>
       <management>1</management>
       <networkId>8O0NW7TZV-N-1ot4#FWS#</networkId>
       <nicNo>1</nicNo>
       <privateIp>192.xxx.xxx.xxx</privateIp>
     </nic>
   </nics>
   <lserverId>tenantA-8O0NW7TZV-S-0002</lserverId>
```

```
 <lserverName>lserver-1</lserverName>
       <lserverStatus>RUNNING</lserverStatus>
       <serverType>over_commit</serverType>
       <priority>20</priority>
     </lserver>
   </lservers>
   <lplatformId>tenantA-8O0NW7TZV</lplatformId>
   <lplatformName>firewall-test</lplatformName>
   <lplatformStatus>NORMAL</lplatformStatus>
 </lplatform>
 <lplatform>
   <baseDescriptor>template-1324e0c2ac0</baseDescriptor>
   <creator>tenantA</creator>
   <ownerUser>user2</ownerUser>
   <description/>
   <networks>
    <network>
       <name>ServiceLan</name>
       <networkCategory>BUSINESS</networkCategory>
       <networkId>6MYJCS7MR-N-j8f0</networkId>
       <numOfMaxVm>10</numOfMaxVm>
     </network>
     <network>
       <name>AdminLan</name>
       <networkCategory>BUSINESS</networkCategory>
       <networkId>6MYJCS7MR-N-j61j</networkId>
       <numOfMaxVm>10</numOfMaxVm>
     </network>
   </networks>
   <lservers>
     <lserver>
       <cpuPerf>1.0</cpuPerf>
       <creator>tenantA</creator>
       <diskimageId>image-1324e093f4e</diskimageId>
       <diskimageName>g-physical-0001</diskimageName>
       <hostName>V6MYJCS7MR0001</hostName>
       <memorySize>2.0</memorySize>
       <numOfCpu>2</numOfCpu>
       <requestCpuPerf>0.1</requestCpuPerf>
       <requestMemorySize>0.1</requestMemorySize>
      <requestNumOfCpu>1</requestNumOfCpu>
       <storagePool>/StoragePool</storagePool>
       <lserverType>Physical</lserverType>
       <disks/>
       <pool>/ServerPool</pool>
       <vmType>VMware</vmType>
       <nics>
         <nic>
           <management>0</management>
           <networkId>6MYJCS7MR-N-j61j</networkId>
           <nicNo>2</nicNo>
           <privateIp>192.xxx.xxx.xxx</privateIp>
         </nic>
         <nic>
           <management>1</management>
           <networkId>6MYJCS7MR-N-j61j</networkId>
           <nicNo>1</nicNo>
           <privateIp>192.xxx.xxx.xxx</privateIp>
         </nic>
       </nics>
       <lserverId>tenantA-6MYJCS7MR-S-0001</lserverId>
       <lserverName>lserver-1</lserverName>
       <lserverStatus>STOPPED</lserverStatus>
```

```
 <serverType>Economy</serverType>
           <priority>30</priority>
         </lserver>
         <lserver>
           <cpuPerf>1.2</cpuPerf>
           <creator>tenantA</creator>
           <diskimageId>image-1324e09f82f</diskimageId>
           <diskimageName>g-vm-0002</diskimageName>
           <hostName>V6MYJCS7MR0002</hostName>
           <memorySize>1.6</memorySize>
           <numOfCpu>1</numOfCpu>
           <storagePool>/StoragePool</storagePool>
           <lserverType>Virtual</lserverType>
           <disks/>
           <pool>/VMHostPool</pool>
           <vmType>VMware</vmType>
           <nics>
             <nic>
               <management>1</management>
               <networkId>6MYJCS7MR-N-j8f0</networkId>
               <nicNo>1</nicNo>
               <privateIp>192.xxx.xxx.xxx</privateIp>
             </nic>
             <nic>
               <management>0</management>
               <networkId>6MYJCS7MR-N-j8f0</networkId>
               <nicNo>3</nicNo>
               <privateIp>192.xxx.xxx.xxx</privateIp>
             </nic>
             <nic>
               <management>0</management>
               <networkId>6MYJCS7MR-N-j8f0</networkId>
               <nicNo>2</nicNo>
               <privateIp>192.xxx.xxx.xxx</privateIp>
             </nic>
           </nics>
           <lserverId>tenantA-6MYJCS7MR-S-0002</lserverId>
           <lserverName>lserver-1</lserverName>
           <lserverStatus>STOPPED</lserverStatus>
           <serverType>over_commit</serverType>
           <priority>40</priority>
         </lserver>
       </lservers>
       <lplatformId>tenantA-6MYJCS7MR</lplatformId>
       <lplatformName>test-mix</lplatformName>
       <lplatformStatus>NORMAL</lplatformStatus>
     </lplatform>
  </lplatforms>
</ListLPlatformResponse>
```
# 7.3.2.3 MoveLPlatform (Changes the Organization that Owns an L-Platform)

This API changes the organization that owns an L-Platform.

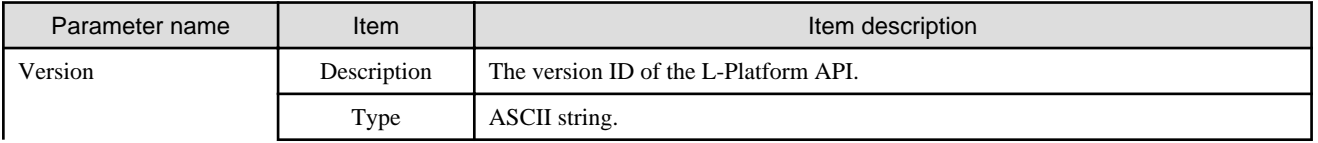

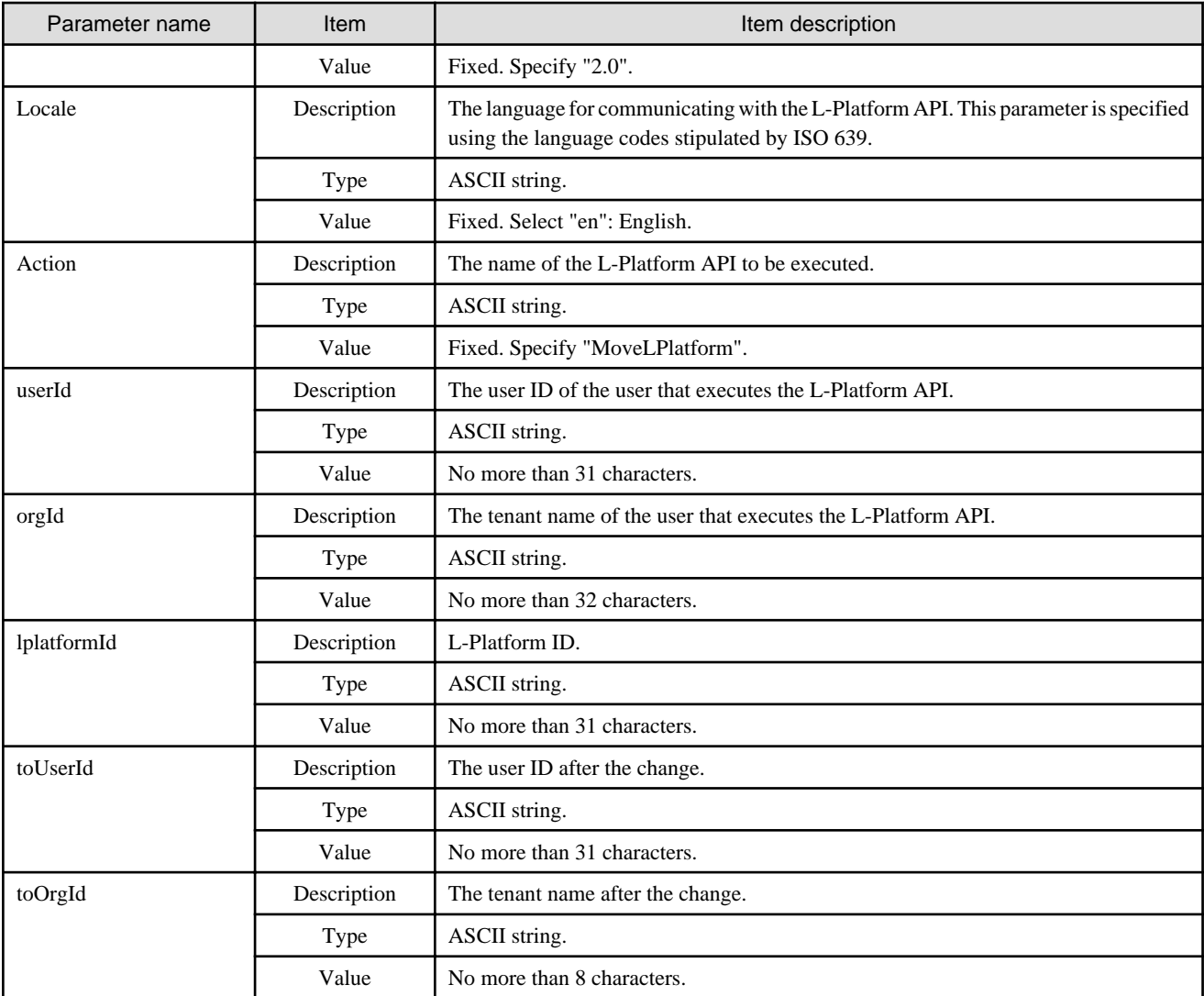

```
MoveLPlatform -version <version ID> -locale <language code> -userId <user ID> -password <password>
 -orgId <tenant name> -lplatformId <L-Platform ID> [-toUserId <user ID after change]
  -toOrgId <tenant name after change>
```
### **Response**

<Status code>

The API returns "200 OK" if it terminates normally.

<XML>

```
<?xml version="1.0" encoding="UTF-8"?>
<MoveLPlatformResponse xmlns="http://cfmg.systemwalker.jp.fujitsu.com">
  <responseMessage>[Message]</responseMessage>
  <responseStatus>[Status]</responseStatus>
</MoveLPlatformResponse>
```
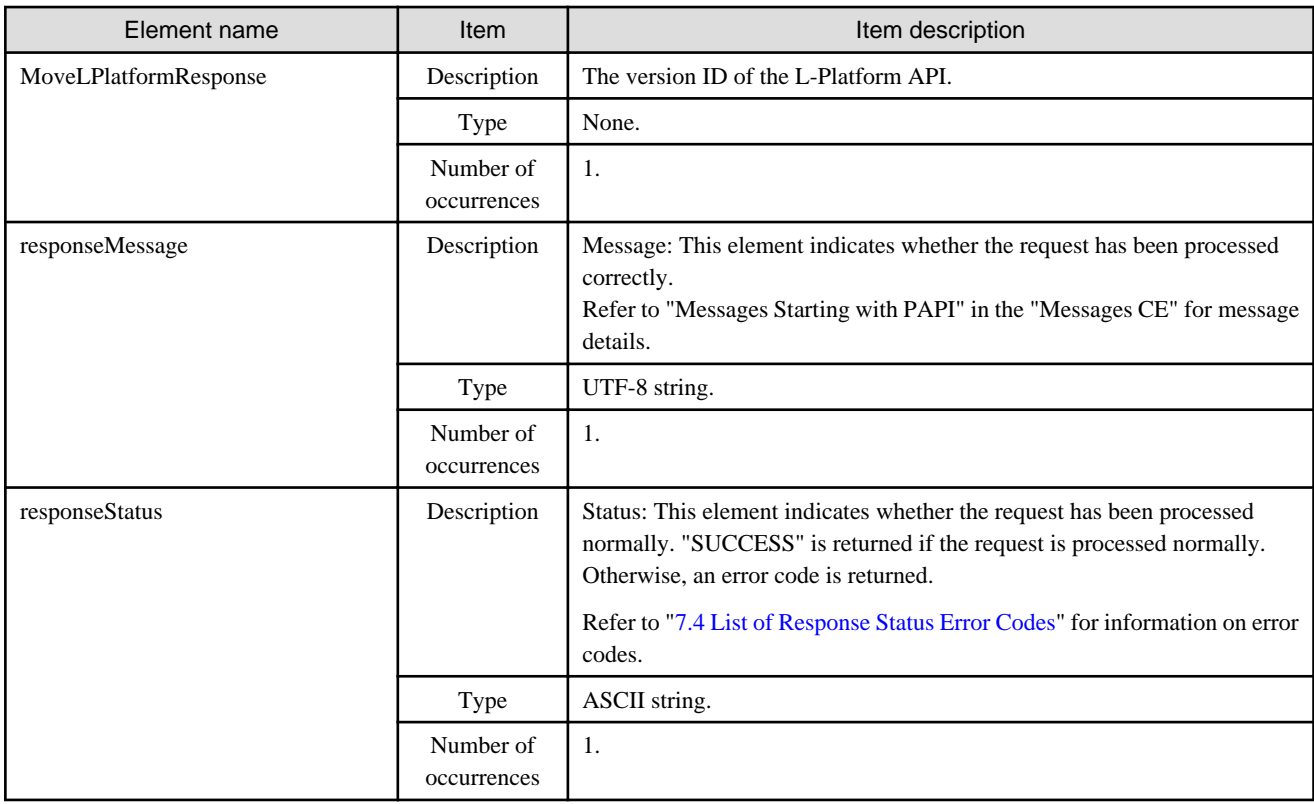

```
<?xml version="1.0" encoding="UTF-8"?>
<MoveLPlatformResponse xmlns="http://cfmg.systemwalker.jp.fujitsu.com">
   <responseMessage>PAPI00000 Processing was completed.</responseMessage>
   <responseStatus>SUCCESS</responseStatus>
</MoveLPlatformResponse>
```
# 7.3.2.4 DestroyLPlatform (Returns a L-Platform)

This API returns an L-Platform. All the resources within the L-Platform are deleted and disabled.

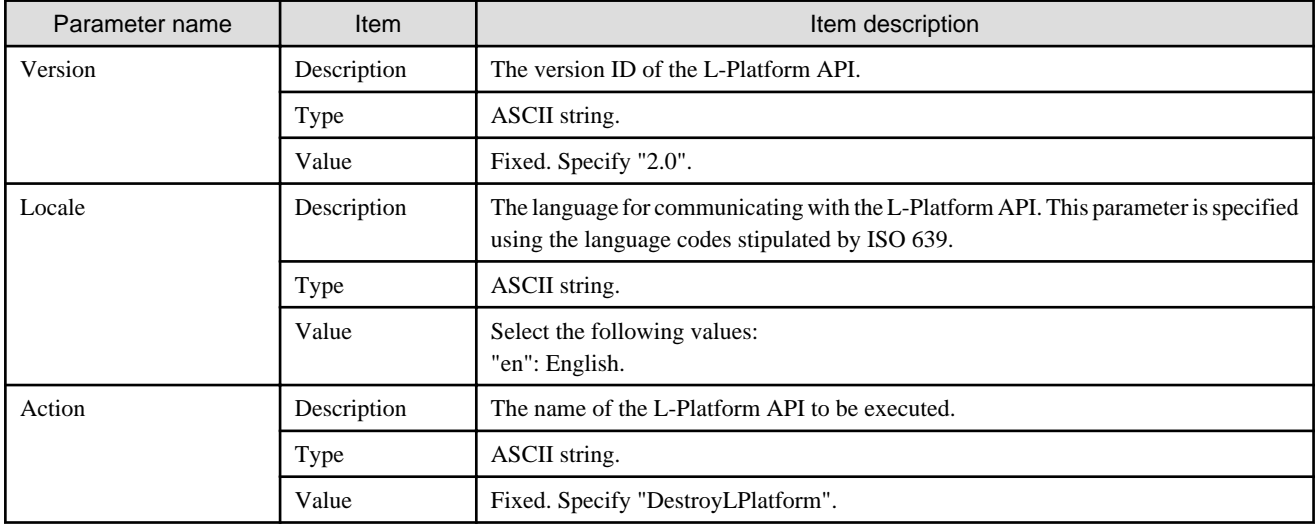

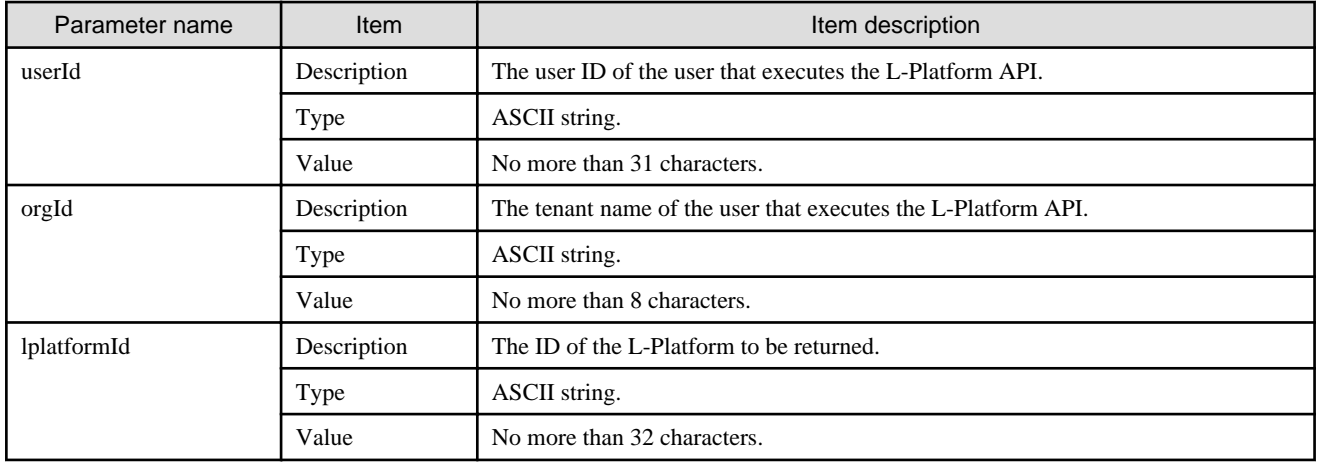

```
DestroyLPlatform -version <version ID> -locale <language code> -userId <user ID> -password <password>
  -orgId <tenant name> -lplatformId <L-PlatformID>
```
### **Response**

<Status code>

The API returns "200 OK" if it terminates normally.

#### <XML>

```
<?xml version="1.0" encoding="UTF-8"?>
<DestroyLPlatformResponse xmlns="http://cfmg.systemwalker.jp.fujitsu.com">
  <responseMessage>[Message]</responseMessage>
 <responseStatus>[Status]</responseStatus>
</DestroyLPlatformResponse>
```
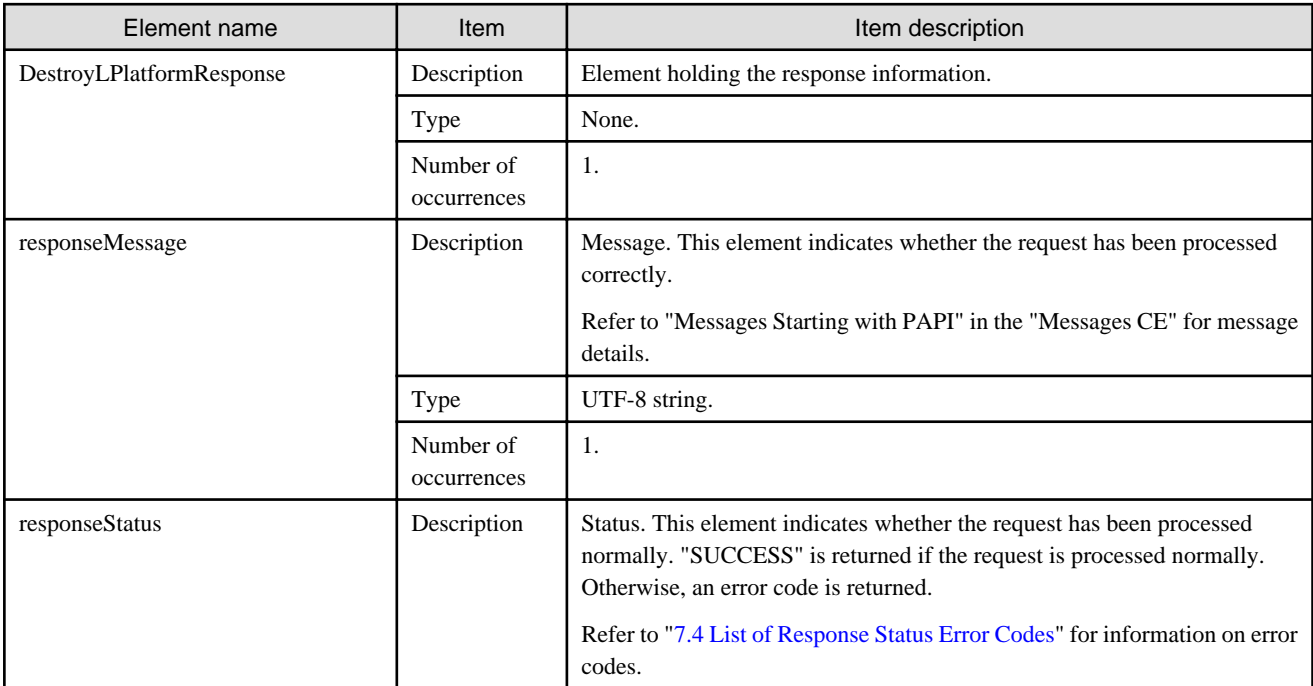

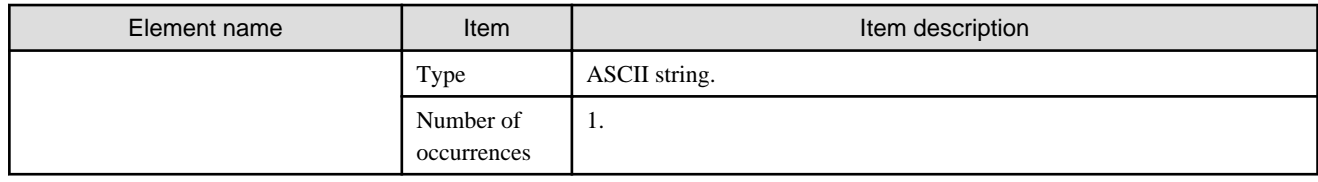

```
<?xml version="1.0" encoding="UTF-8"?>
<DestroyLPlatformResponse xmlns="http://cfmg.systemwalker.jp.fujitsu.com">
  <responseMessage>PAPI00000 Processing was completed.</responseMessage>
  <responseStatus>SUCCESS</responseStatus>
</DestroyLPlatformResponse>
```
# 7.3.2.5 GetLPlatformStatus (Gets the Status of a L-Platform)

This API gets status information for a L-Platform.

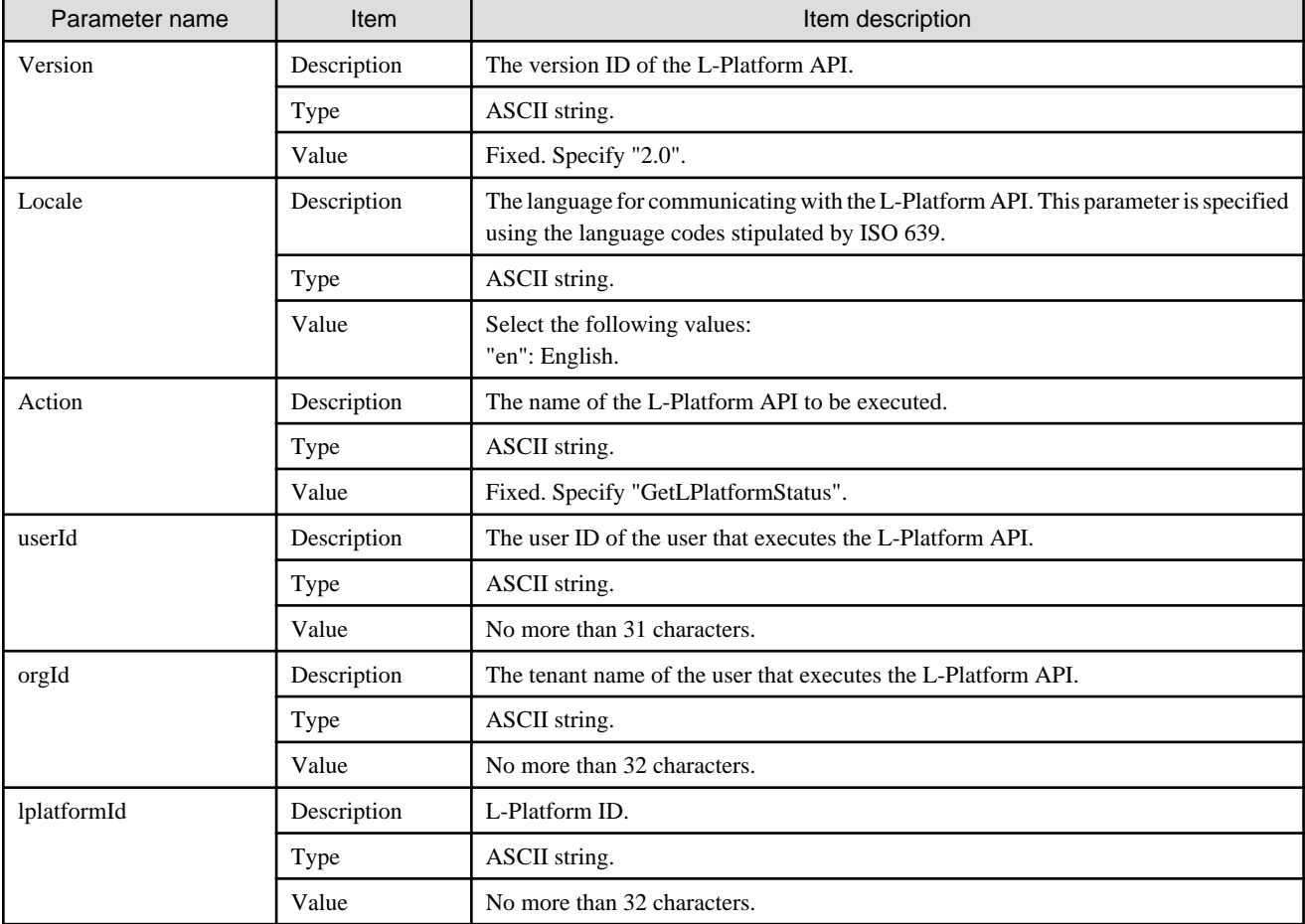

```
GetLPlatformStatus -version <version ID> -locale <language code> -userId <user ID> -password
<password>
 -orgId <tenant name> -lplatformId <L-PlatformID>
```
### **Response**

<Status code>

The API returns "200 OK" if it terminates normally.

<XML>

```
<?xml version="1.0" encoding="UTF-8"?>
<GetLPlatformStatusResponse xmlns="http://cfmg.systemwalker.jp.fujitsu.com">
  <responseMessage>[Message]</responseMessage>
  <responseStatus>[Status]</responseStatus>
  <lplatformStatus>[L-Platform status]</lplatformStatus>
</GetLPlatformStatusResponse>
```
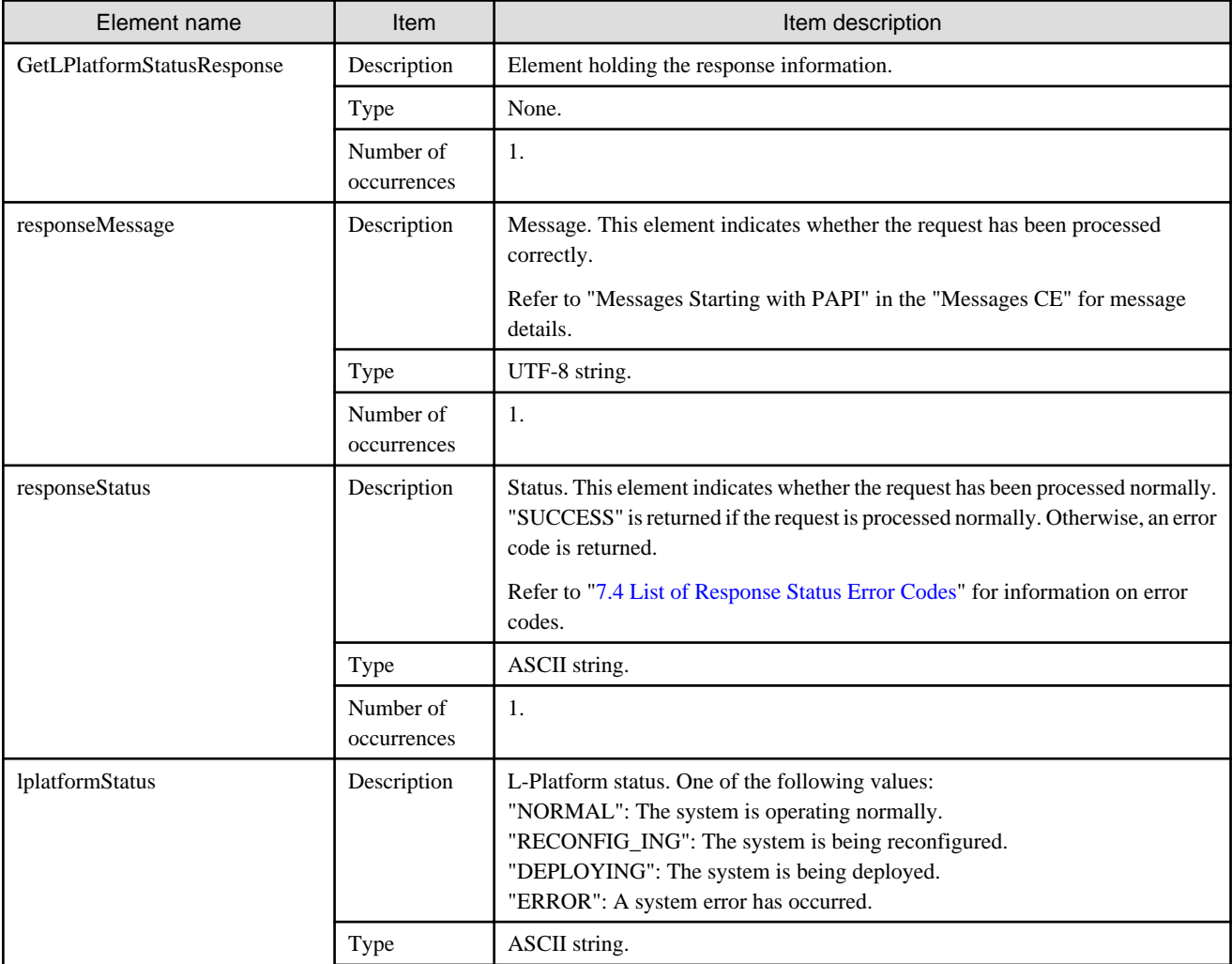

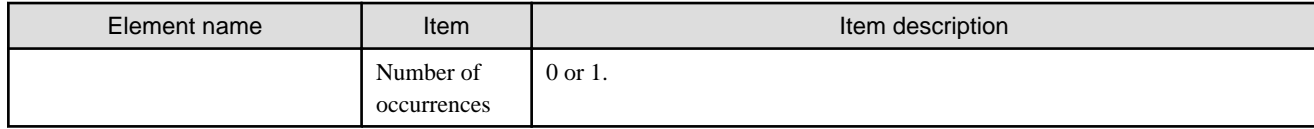

<?xml version="1.0" encoding="UTF-8"?> <GetLPlatformStatusResponse xmlns="http://cfmg.systemwalker.jp.fujitsu.com"> <responseMessage>PAPI00000 Processing was completed.</responseMessage> <responseStatus>SUCCESS</responseStatus> <lplatformStatus>NORMAL</lplatformStatus> </GetLPlatformStatusResponse>

## 7.3.2.6 GetLPlatformConfiguration (Gets Configuration Information for a L-Platform)

This API gets configuration information for a L-Platform.

#### **Request parameters**

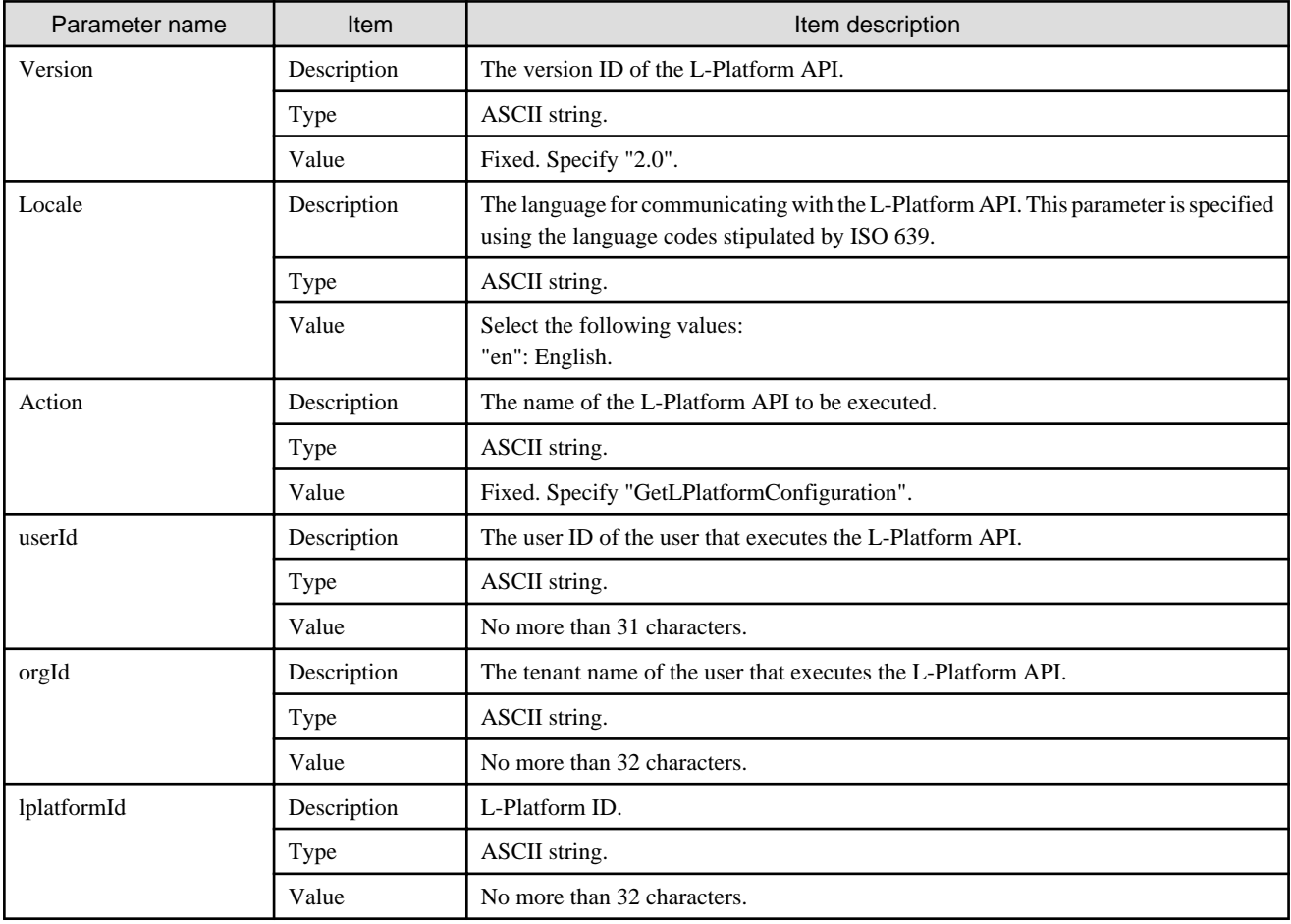

### **Command**

GetLPlatformConfiguration -version <version ID> -locale <language code> -userId <user ID> -password <password> -orgId <tenant name> -lplatformId <L-Platform ID>

#### **Response**

<Status code>

The API returns "200 OK" if it terminates normally.

#### <XML>

```
<?xml version="1.0" encoding="UTF-8"?>
<GetLPlatformConfigurationResponse xmlns="http://cfmg.systemwalker.jp.fujitsu.com">
  <responseMessage>[Message]</responseMessage>
 <responseStatus>[Status]</responseStatus>
  <lplatform>
     <baseDescriptor>[Template ID from which the L-Platform was created]</baseDescriptor>
     <creator>[The tenant name of the person who created the L-Platform]</creator>
     <ownerUser>[The user ID of the person who owns the L-Platform]</ownerUser>
     <description>[L-Platform description]</description>
     <firewalls>
       <firewall>
         <interfaces>
           <interface>
             <name>[Interface name]</name>
             <networkId>[Network ID]</networkId>
           </interface>
         </interfaces>
         <name>[Firewall name]</name>
         <ruleset>
           <description>[Rule set description]</description>
           <name>[Rule set name]</name>
           <parameters>
             <parameter>
               <description>[Parameter information description]</description>
               <name>[Parameter information name]</name>
               <value>[Parameter value]</value>
              <view>[Parameter display flag]</view>
             </parameter>
           </parameters>
         </ruleset>
       </firewall>
     </firewalls>
     <networks>
       <network>
         <name>[Network name]</name>
         <networkCategory>[Network type]</networkCategory>
         <networkId>[Network ID]</networkId>
        <numOfMaxVm>[Maximum number of VMs]</numOfMaxVm>
         <segmentType>[Segment type information]</segmentType>
       </network>
     </networks>
     <lservers>
       <lserver>
         <cpuPerf>[CPU performance]</cpuPerf>
         <creator>[The tenant name of the person who created the server]</creator>
         <diskimageId>[Disk image ID]</diskimageId>
         <diskimageName>[Disk image name]</diskimageName>
         <disks>
           <disk>
            <attachedTo>[The ID of the virtual machine to which the additional disk has been attached]</
attachedTo>
             <creator>[The tenant name of the person who created the additional disk]</creator>
             <size>[The size of the additional disk]</size>
```

```
 <diskId>[The ID of the additional disk]</diskId>
             <diskName>[The name of the additional disk]</diskName>
             <resourceName>[Name of the Existing disk]</resourceName>
           </disk>
         </disks>
         <hostName>[Host name of the server]</hostName>
         <memorySize>[Amount of memory]</memorySize>
         <memoryReserve>[Reserved memory capacity]</memoryReserve>
         <memoryShare>[Memory allotment ratio]</memoryShare>
         <cpuPerf>[CPU performance]</cpuPerf>
         <cpuReserve>[CPU reserve performance]</cpuReserve>
         <cpuShare>[CPU allotment ratio]</cpuShare>
         <numOfCpu>[Number of CPUs]</numOfCpu>
         <requestCpuPerf>[Requested CPU performance]</requestCpuPerf>
         <requestMemorySize>[Requested memory capacity]</requestMemorySize>
        <requestNumOfCpu>[Requested number of CPUs]</requestNumOfCpu>
         <storagePool>[The resource name of the storage pool]</storagePool>
         <type>[Server type]</type>
         <pool>[The resource name of the VM pool]</pool>
         <vmType>[Virtual machine type]</vmType>
        <nicgroups>
          <nicgroup>
             <nicgroupIndex>[NIC group index]</nicgroupIndex>
             <networkId>[Network ID]</networkId>
             <privateIp>[IP address]</privateIp>
             <management>[Control NIC]</management>
          </nicgroup>
        </nicgroups>
        <nics>
          <nic>
             <management>[Control NIC]</management>
             <networkId>[Network ID]</networkId>
             <nicNo>[NIC serial number]</nicNo>
             <privateIp>[IP address]</privateIp>
             <nicgroupIndex>[The NIC group index to which the server belongs]</nicgroupIndex>
          </nic>
         </nics>
         <lserverId>[Server ID]</lserverId>
         <lserverName>[Server name]</lserverName>
        <lserverStatus>[Server status]</lserverStatus>
        <lserverType>[Server type]</lserverType>
        <serverType>[Server type]</serverType>
         <priority>[Power priority]</priority>
       </lserver>
    </lservers>
    <lplatformId>[L-Platform ID]</lplatformId>
    <lplatformName>[L-Platform name]</lplatformName>
  </lplatform>
</GetLPlatformConfigurationResponse>
```
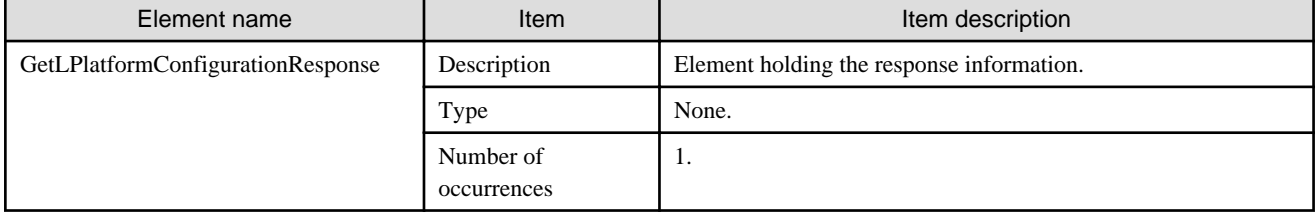

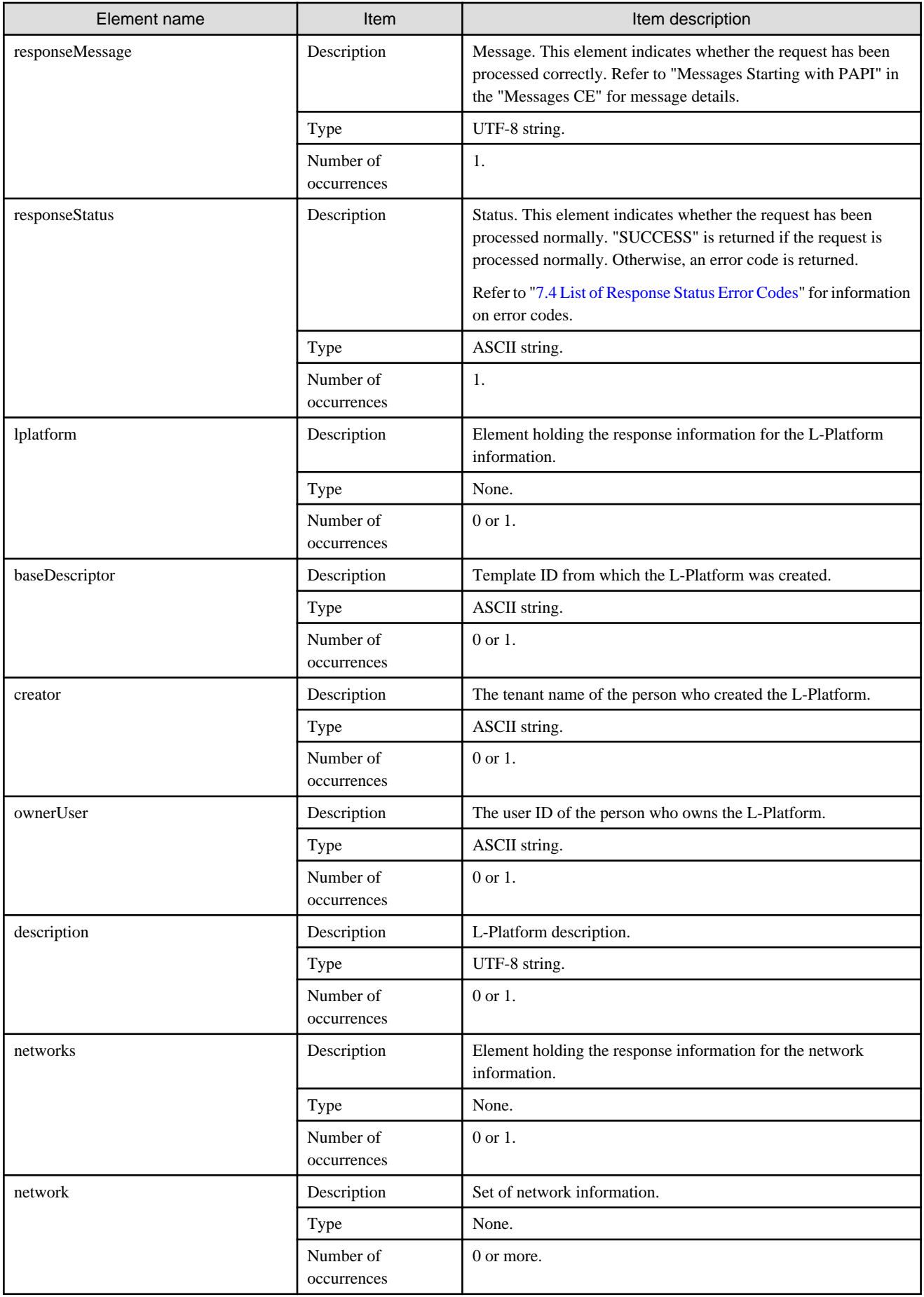

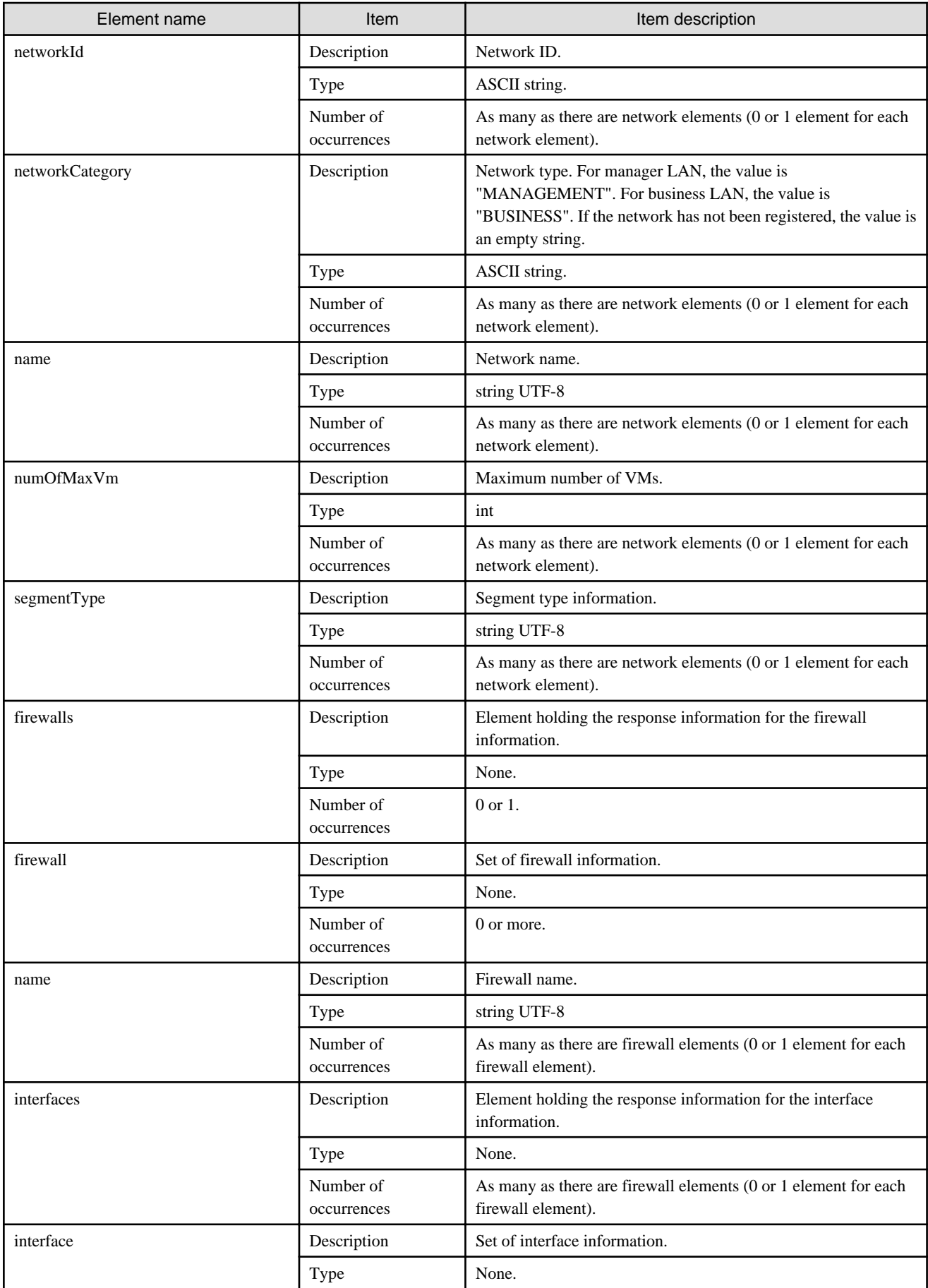

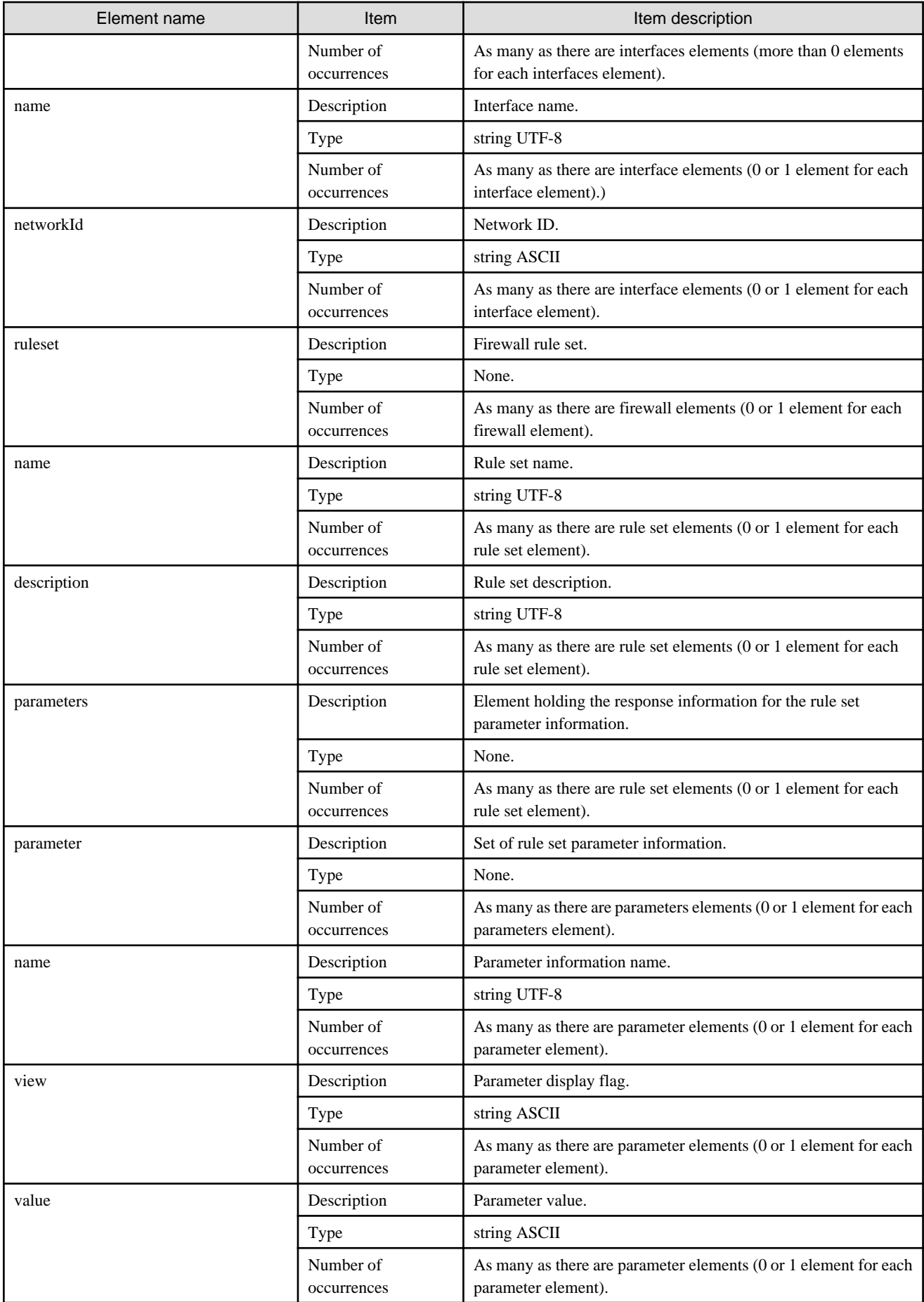

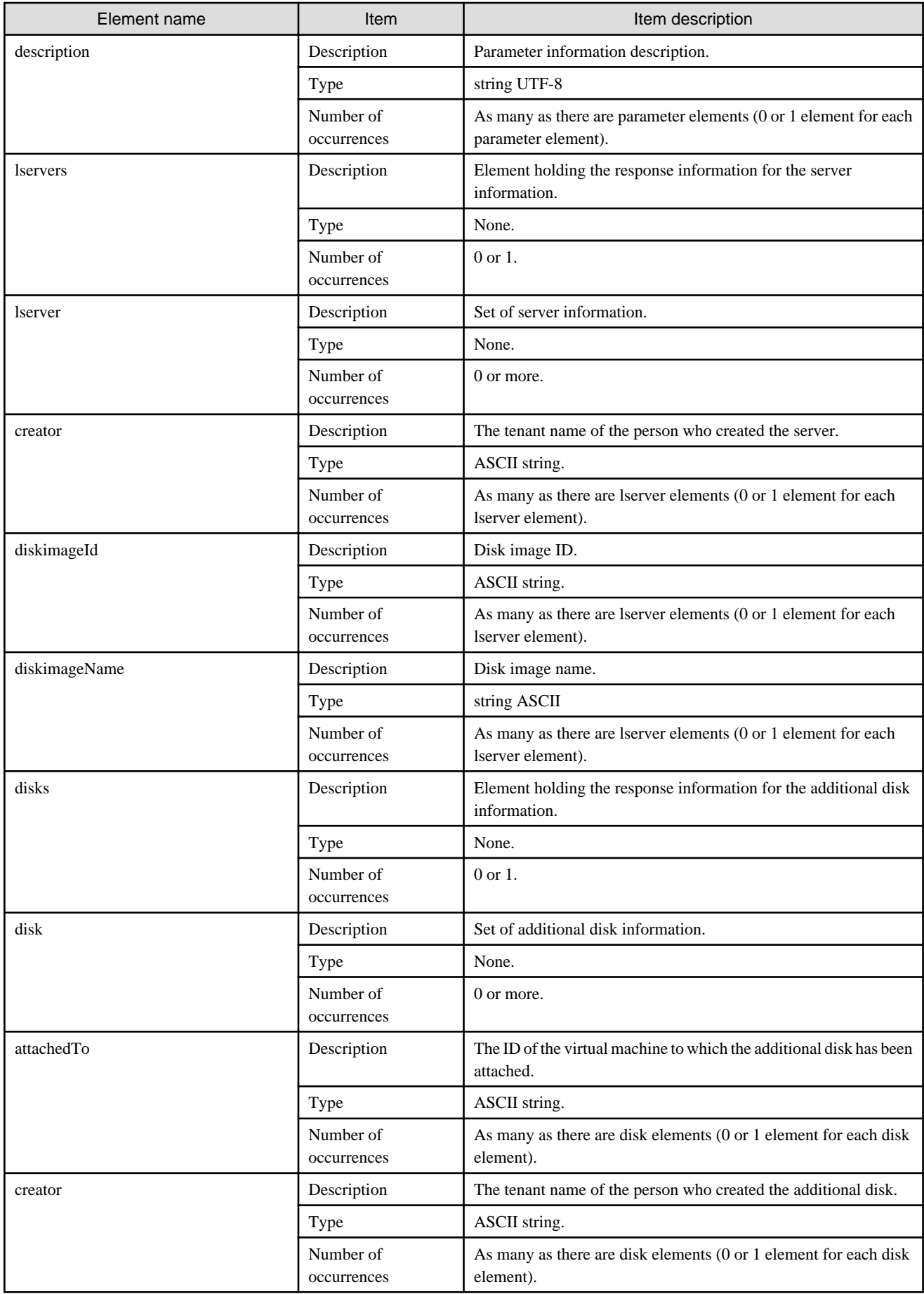

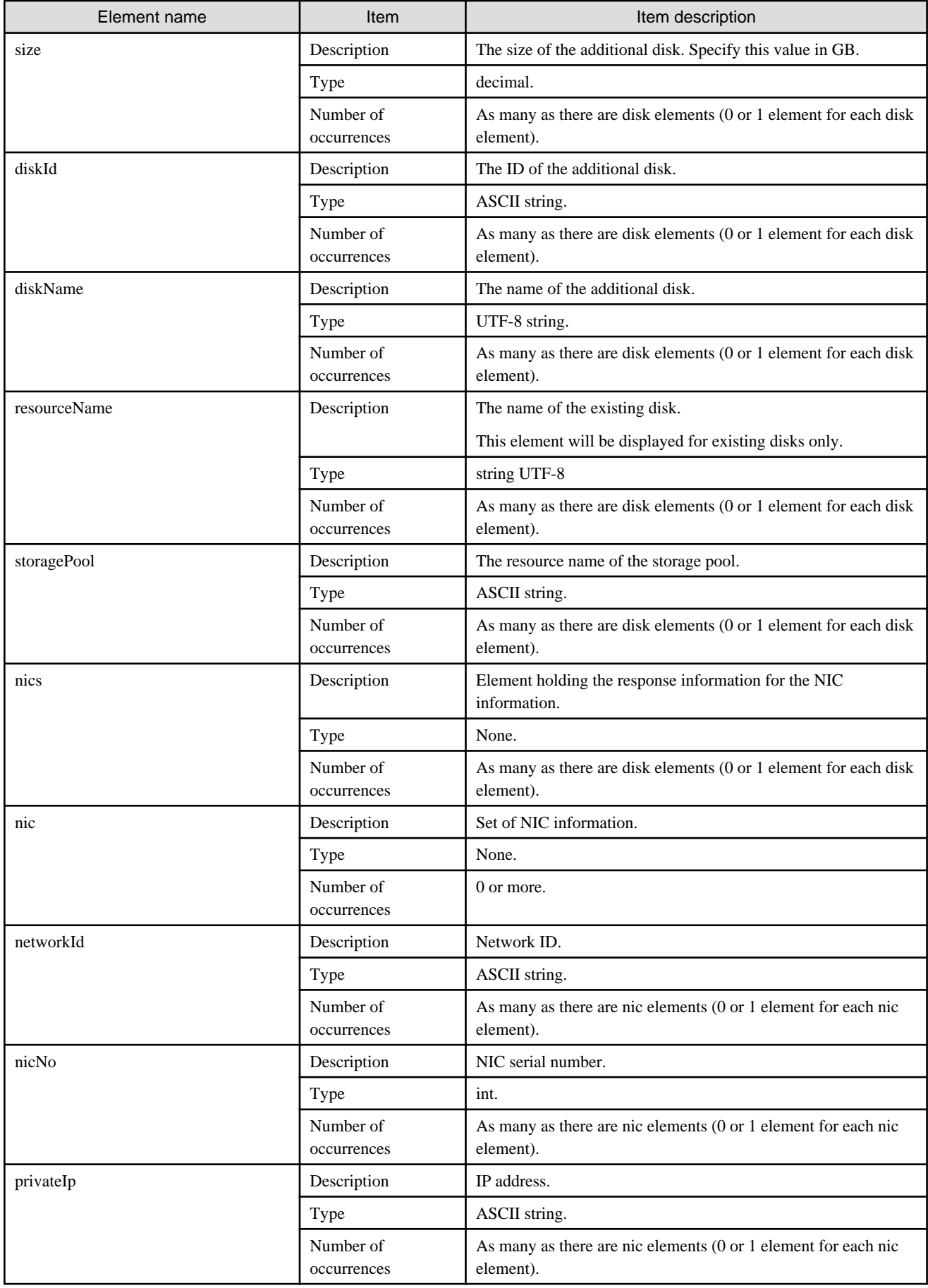
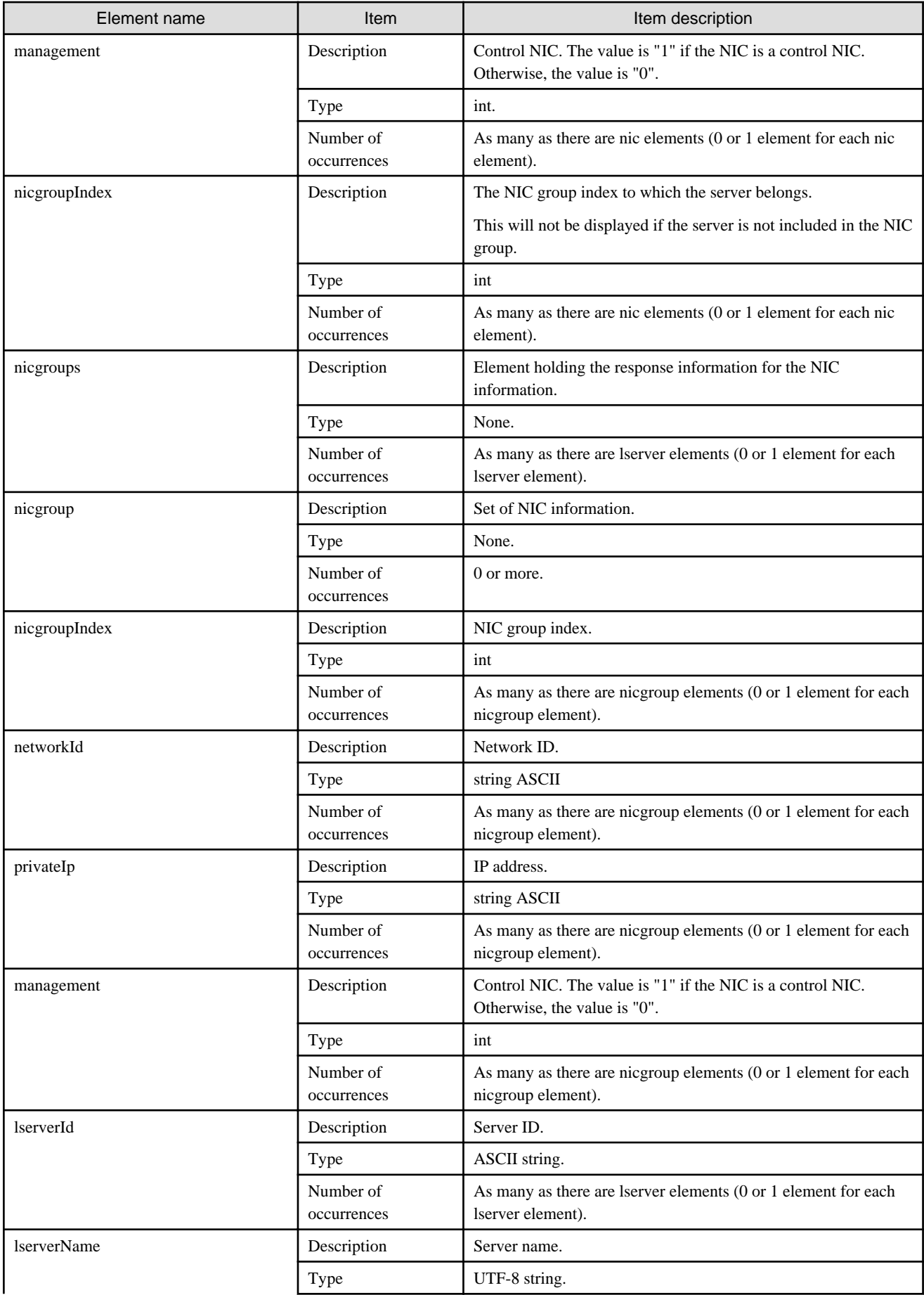

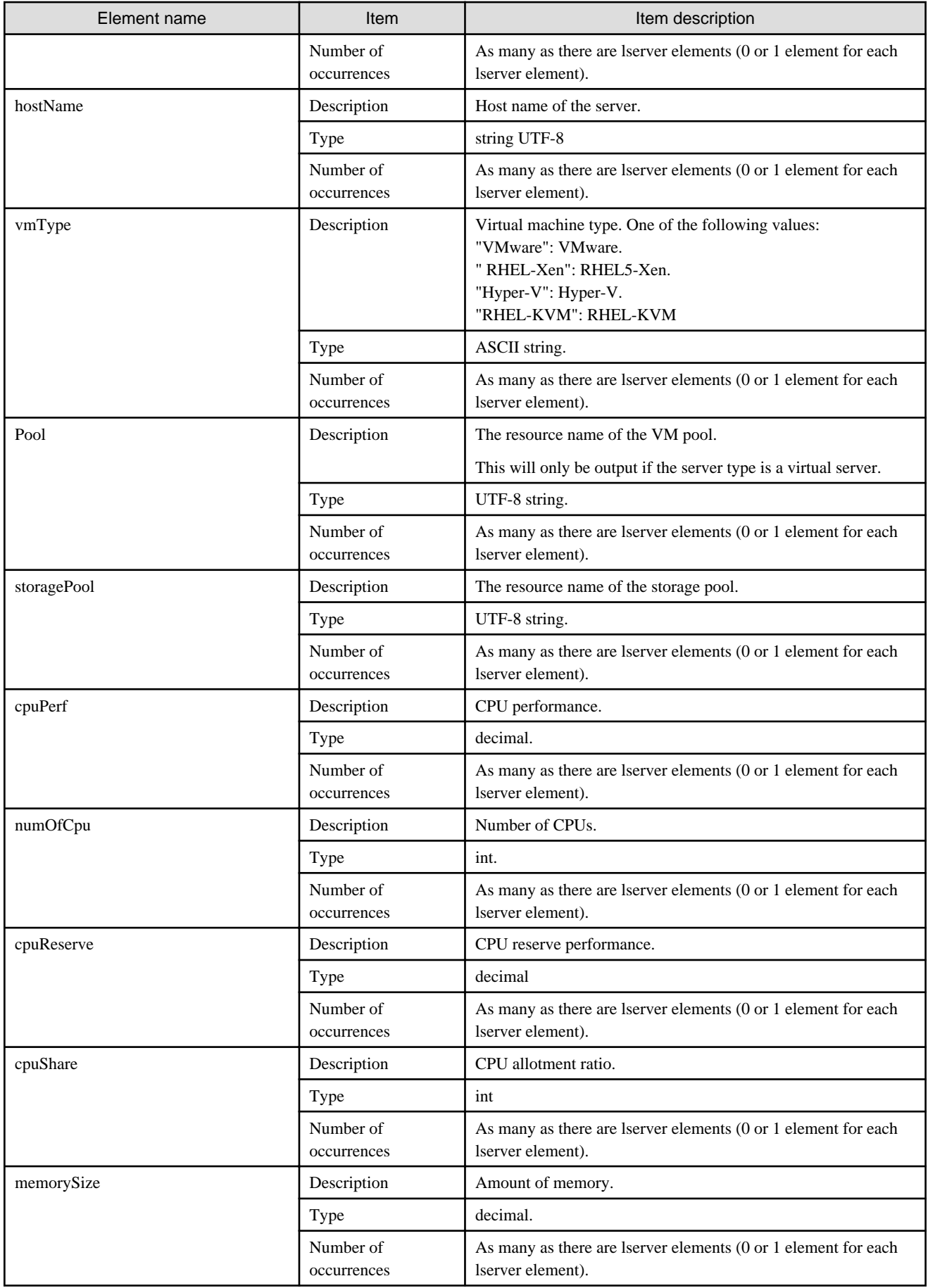

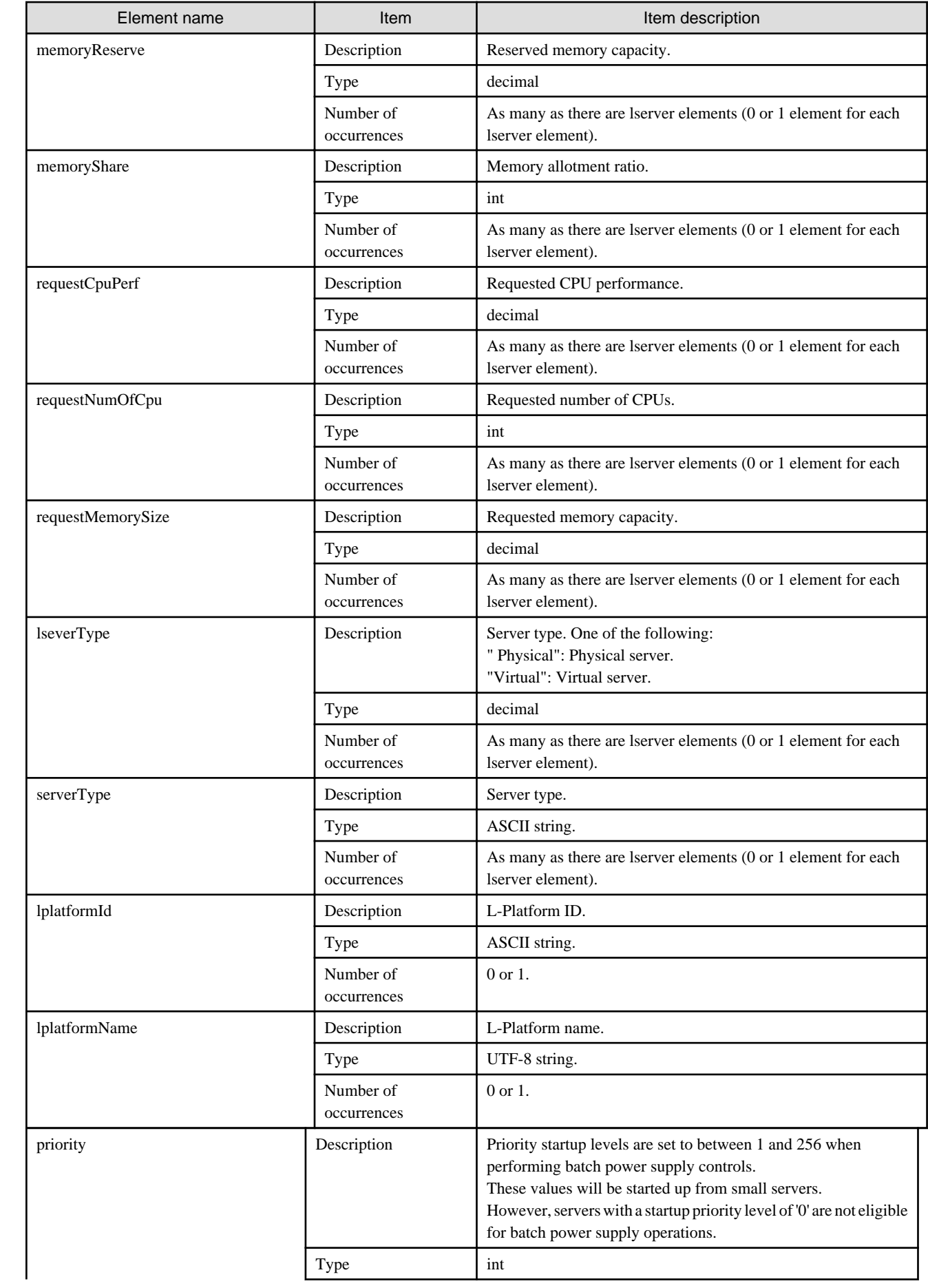

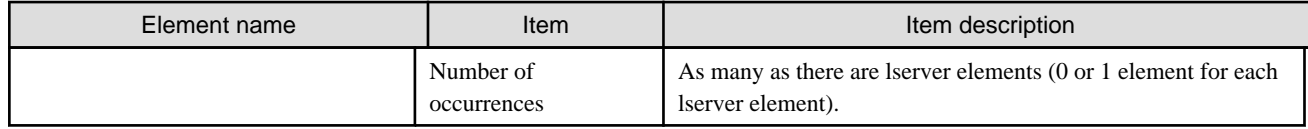

```
<?xml version="1.0" encoding="UTF-8"?>
<GetLPlatformConfigurationResponse xmlns="http://cfmg.systemwalker.jp.fujitsu.com">
   <responseMessage>PAPI00000 Processing was completed.</responseMessage>
   <responseStatus>SUCCESS</responseStatus>
   <lplatform>
     <baseDescriptor>template-1325738ea5b</baseDescriptor>
     <creator>tenantA</creator>
     <ownerUser>user1</ownerUser>
     <description>firewall-test</description>
     <firewalls>
       <firewall>
         <interfaces>
           <interface>
             <name>network-param-0001</name>
              <networkId>8O0NW7TZV-N-1ot2#FWS#</networkId>
           </interface>
           <interface>
              <name>network-param-0002</name>
              <networkId>8O0NW7TZV-N-1ot4#FWS#</networkId>
           </interface>
         </interfaces>
         <name>Firewall</name>
         <ruleset>
           <description>rule set-1</description>
           <name>rule1</name>
           <parameters>
             <parameter>
               <description>parameter-1</description>
               <name>param_var_001</name>
               <value>200</value>
               <view>false</view>
             </parameter>
             <parameter>
               <description>parameter-2</description>
               <name>param_var_002</name>
               <value/>
                <view>true</view>
             </parameter>
              <parameter>
                <description>parameter-3</description>
                <name>param_var_003</name>
                <value>400</value>
                <view>true</view>
             </parameter>
           </parameters>
         </ruleset>
       </firewall>
     </firewalls>
     <networks>
       <network>
         <name>network-param-0001</name>
         <networkCategory>BUSINESS</networkCategory>
         <networkId>8O0NW7TZV-N-1ot2#FWS#</networkId>
         <numOfMaxVm>10</numOfMaxVm>
```

```
 </network>
   <network>
     <name>network-param-0002</name>
     <networkCategory>BUSINESS</networkCategory>
     <networkId>8O0NW7TZV-N-1ot4#FWS#</networkId>
     <numOfMaxVm>10</numOfMaxVm>
   </network>
 </networks>
 <lservers>
   <lserver>
     <cpuPerf>1.0</cpuPerf>
     <creator>tenantA</creator>
     <diskimageId>image-1324e093f4e</diskimageId>
     <diskimageName>g-physical-0001</diskimageName>
     <hostName>V8O0NW7TZV0001</hostName>
     <memorySize>2.0</memorySize>
     <numOfCpu>2</numOfCpu>
     <requestCpuPerf>1.4</requestCpuPerf>
     <requestMemorySize>2.0</requestMemorySize>
    <requestNumOfCpu>1</requestNumOfCpu>
     <storagePool>/StoragePool</storagePool>
     <lserverType>Physical</lserverType>
     <disks/>
     <vmPool>/ServerPool</vmPool>
     <vmType>VMware</vmType>
     <nics>
       <nic>
         <management>0</management>
         <networkId>8O0NW7TZV-N-1ot2#FWS#</networkId>
         <nicNo>2</nicNo>
         <privateIp>192.168.0.4</privateIp>
       </nic>
       <nic>
         <management>1</management>
         <networkId>8O0NW7TZV-N-1ot2#FWS#</networkId>
         <nicNo>1</nicNo>
         <privateIp>192.168.0.3</privateIp>
      \langlenic>
     </nics>
     <lserverId>tenantA-8O0NW7TZV-S-0001</lserverId>
     <lserverName>lserver-1</lserverName>
     <lserverStatus>RUNNING</lserverStatus>
     <serverType>Economy</serverType>
     <priority>10</priority>
   </lserver>
   <lserver>
     <cpuPerf>1.2</cpuPerf>
     <creator>tenantA</creator>
     <diskimageId>image-1324e09f82f</diskimageId>
     <diskimageName>g-vm-0002</diskimageName>
     <hostName>V8O0NW7TZV0002</hostName>
     <memorySize>1.6</memorySize>
     <numOfCpu>1</numOfCpu>
     <storagePool>/StoragePool</storagePool>
     <lserverType>Virtual</lserverType>
     <disks/>
     <vmPool>/VMHostPool</vmPool>
     <vmType>VMware</vmType>
     <nics>
       <nic>
         <management>0</management>
         <networkId>8O0NW7TZV-N-1ot4#FWS#</networkId>
         <nicNo>3</nicNo>
```

```
 <privateIp>192.168.0.2</privateIp>
           </nic>
           <nic>
             <management>0</management>
             <networkId>8O0NW7TZV-N-1ot4#FWS#</networkId>
             <nicNo>2</nicNo>
             <privateIp>192.168.0.1</privateIp>
          \langlenic>
           <nic>
             <management>1</management>
             <networkId>8O0NW7TZV-N-1ot4#FWS#</networkId>
             <nicNo>1</nicNo>
             <privateIp>192.168.0.0</privateIp>
           </nic>
         </nics>
         <lserverId>tenantA-8O0NW7TZV-S-0002</lserverId>
         <lserverName>lserver-1</lserverName>
         <lserverStatus>RUNNING</lserverStatus>
        <serverType>over_commit</serverType>
         <priority>20</priority>
      </lserver>
    </lservers>
    <lplatformId>tenantA-8O0NW7TZV</lplatformId>
    <lplatformName>firewall-test</lplatformName>
  </lplatform>
</GetLPlatformConfigurationResponse>
```
# 7.3.2.7 GetLPlatformAttributes (Gets the Attributes of a L-Platform)

This API gets attribute information for a L-Platform.

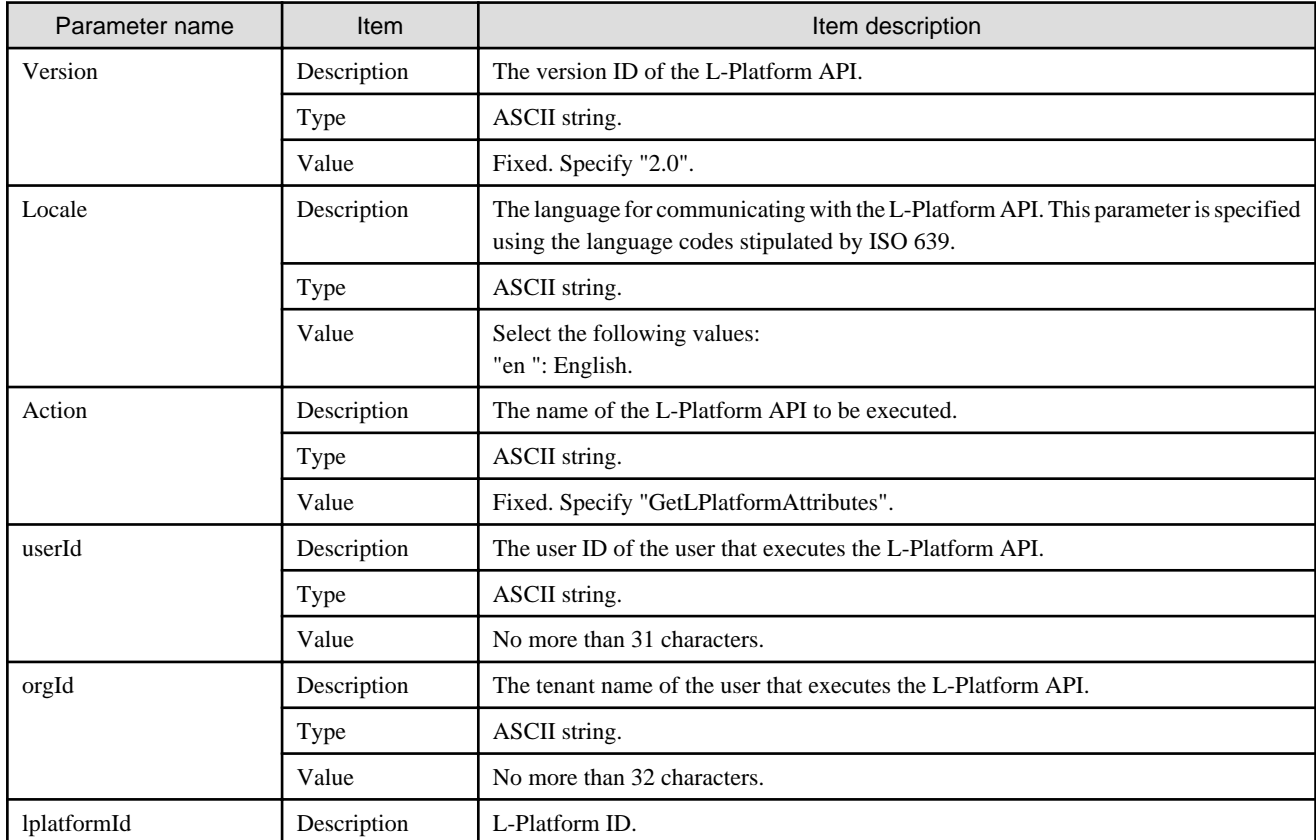

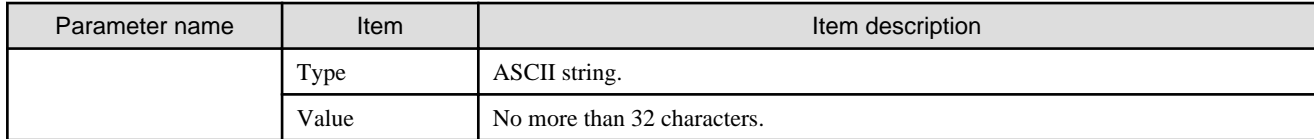

GetLPlatformAttributes -version <version ID> -locale <language code> -userId <user ID> -password <password> -orgId <tenant name> -lplatformId <L-Platform ID>

## **Response**

<Status code>

The API returns "200 OK " if it terminates normally.

#### $<$  XML $>$

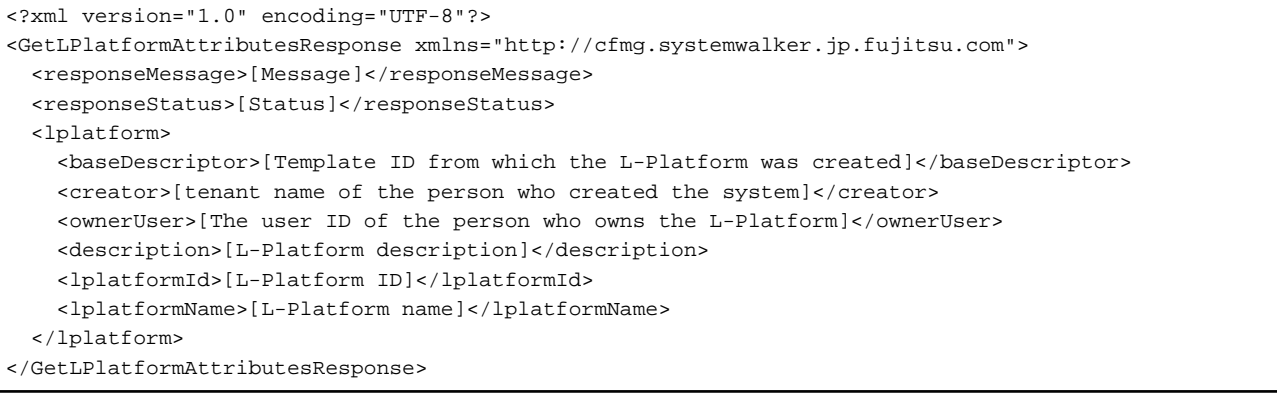

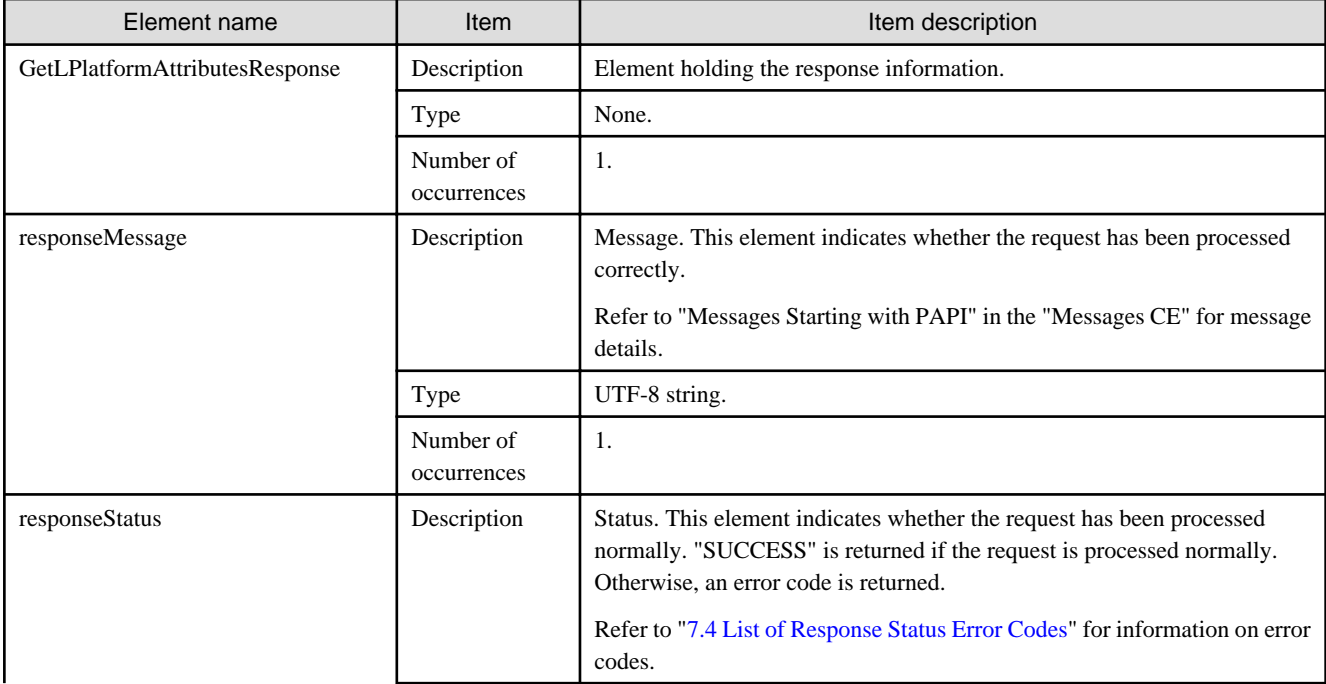

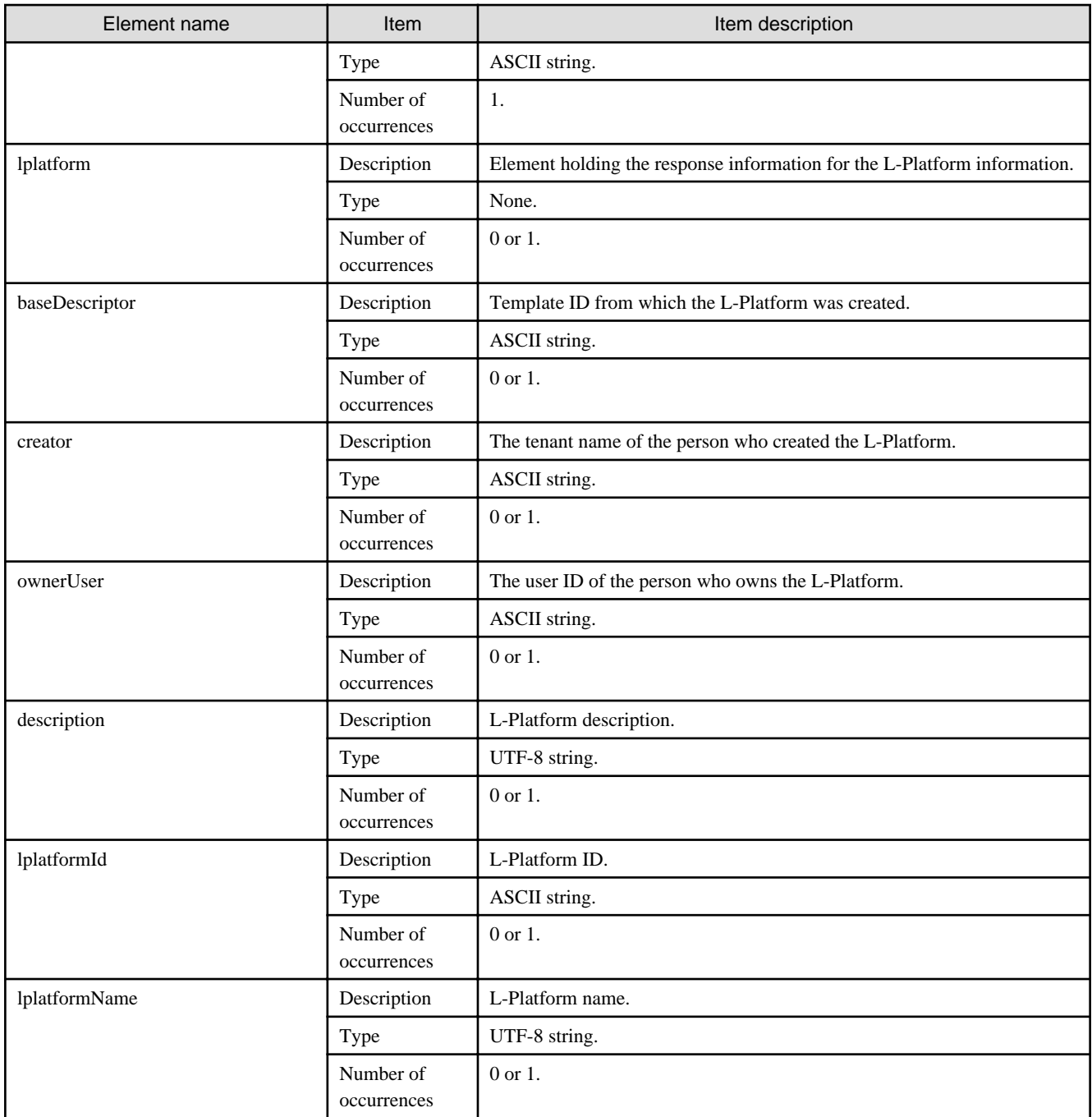

```
<?xml version="1.0" encoding="UTF-8"?>
<GetLPlatformAttributesResponse xmlns="http://cfmg.systemwalker.jp.fujitsu.com">
   <responseMessage>PAPI00000 Processing was completed.</responseMessage>
   <responseStatus>SUCCESS</responseStatus>
   <lplatform>
     <baseDescriptor>template-132149ef229</baseDescriptor>
     <creator>tenantA</creator>
     <ownerUser>user1</ownerUser>
     <description>desc</description>
     <lplatformId>tenantA-VBMS7X11R</lplatformId>
     <lplatformName>testTemplateA</lplatformName>
```
# 7.3.2.8 ListNetworkInfo(Gets Network Information for a L-Platform)

This API gets network information for the target L-Platform.

#### **Request parameters**

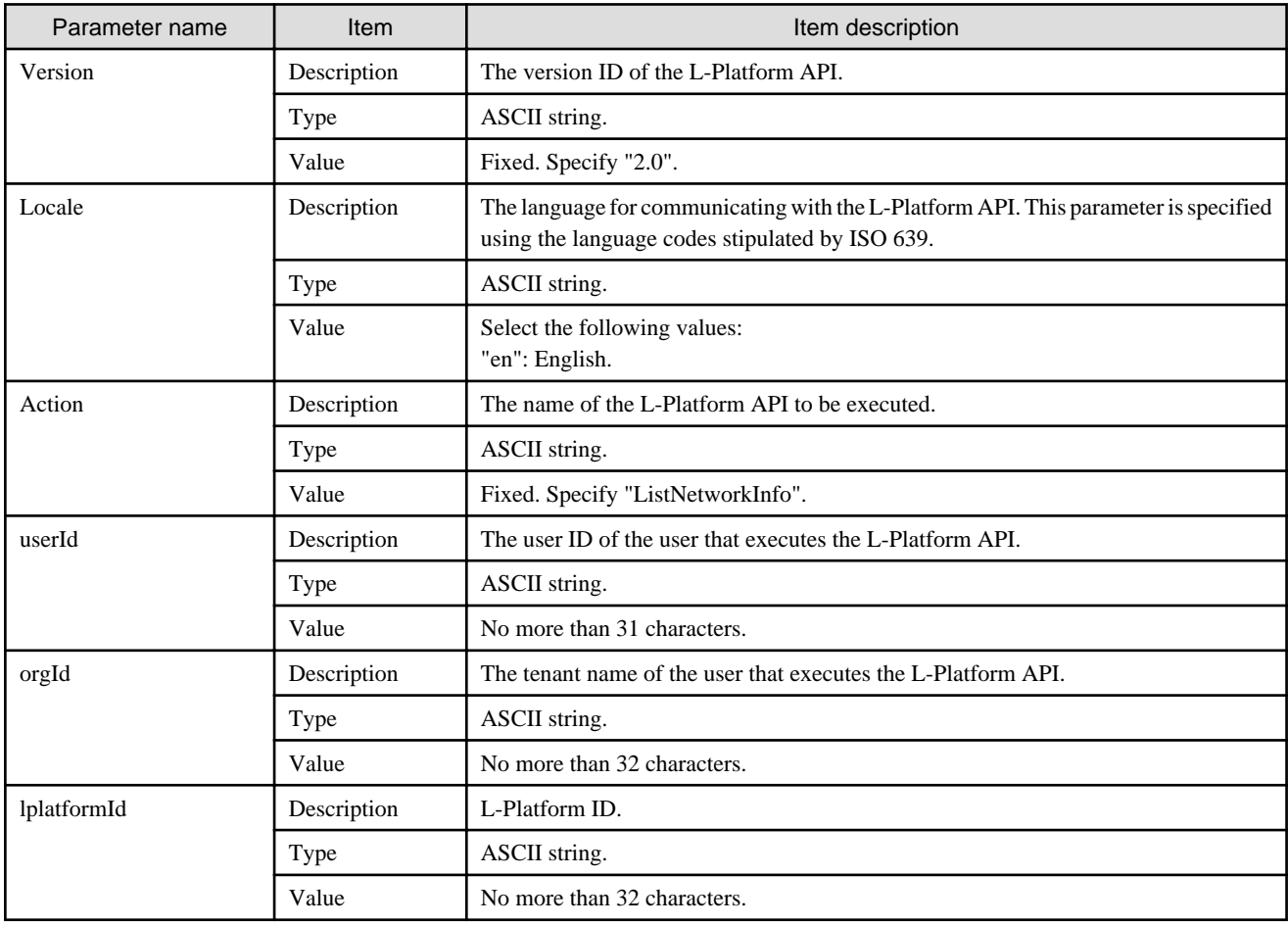

## **Command**

ListNetworkInfo -version <version ID> -locale <language code> -userId <user ID> -password <password> -orgId <tenant name> -lplatformId <L-Platform ID>

## **Response**

<Status code>

The API returns "200 OK" if it terminates normally.

## $\langle$ XML $\rangle$

<?xml version="1.0" encoding="UTF-8"?> <ListNetworkInfoResponse xmlns="http://cfmg.systemwalker.jp.fujitsu.com">

<responseMessage>[Message]</responseMessage>

<responseStatus>[Status]</responseStatus>

<networks>

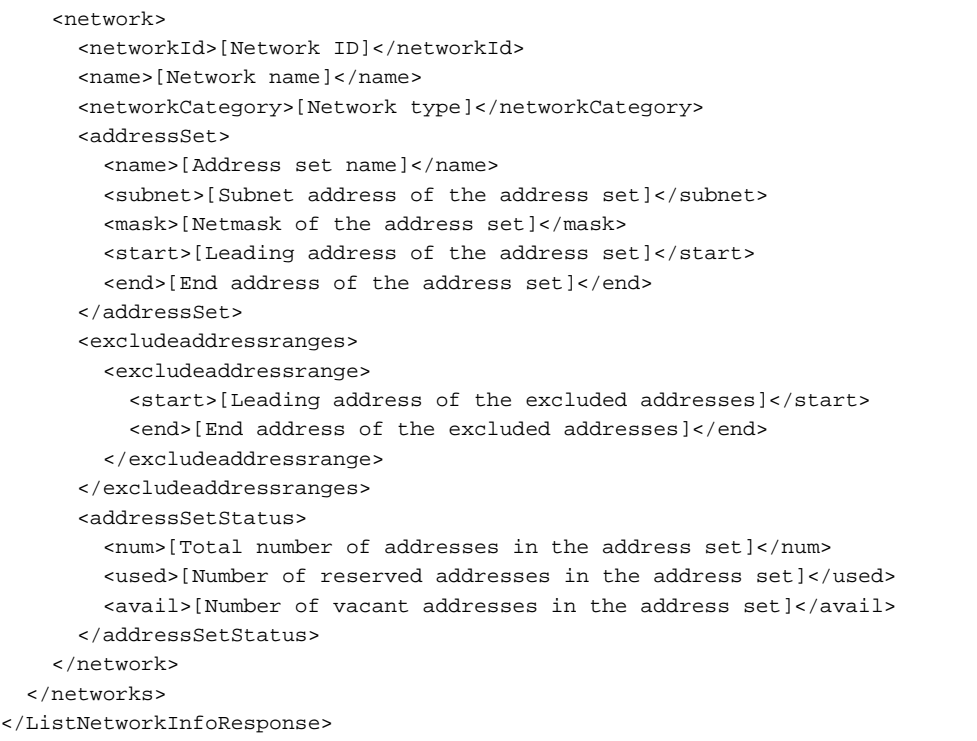

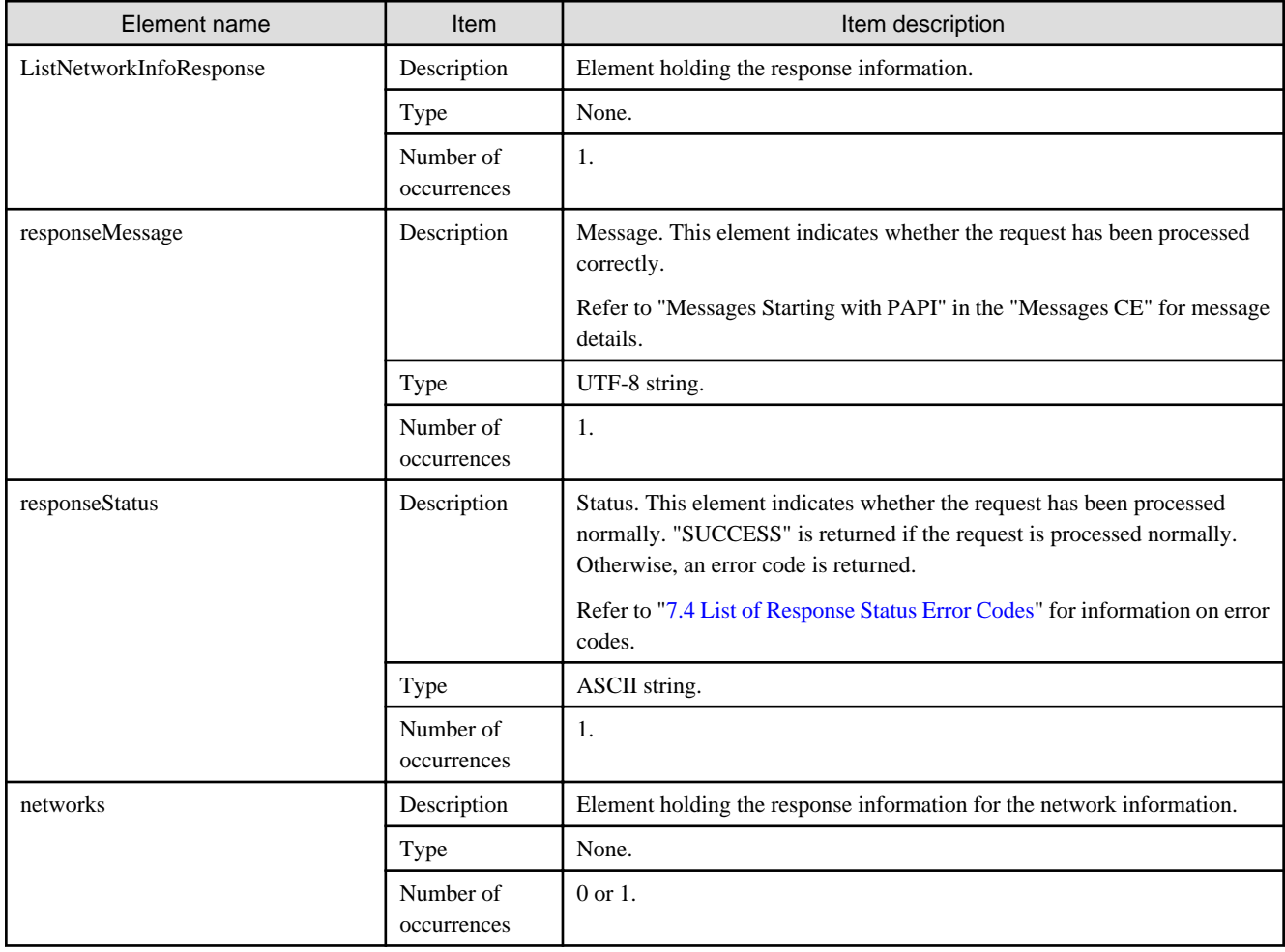

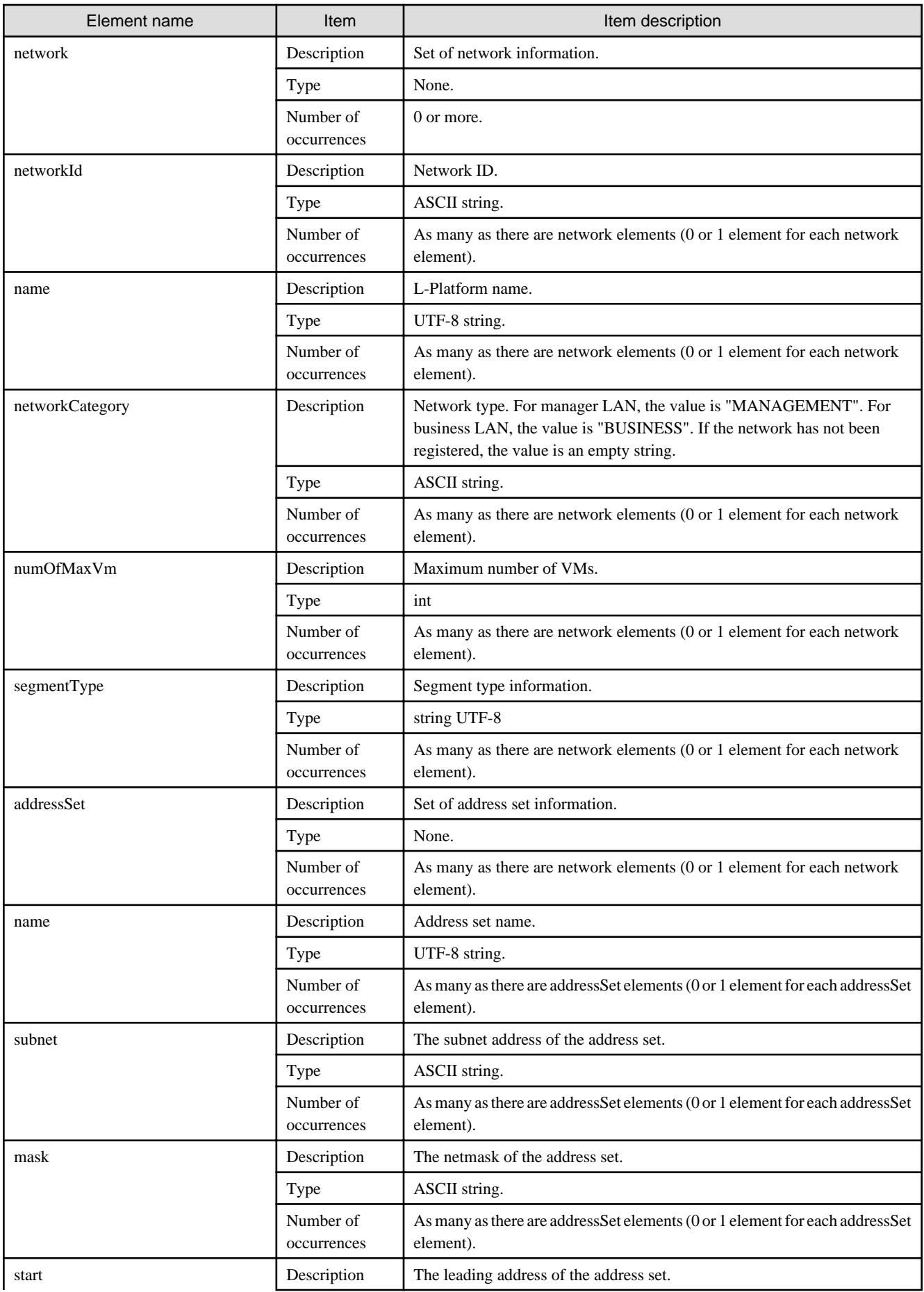

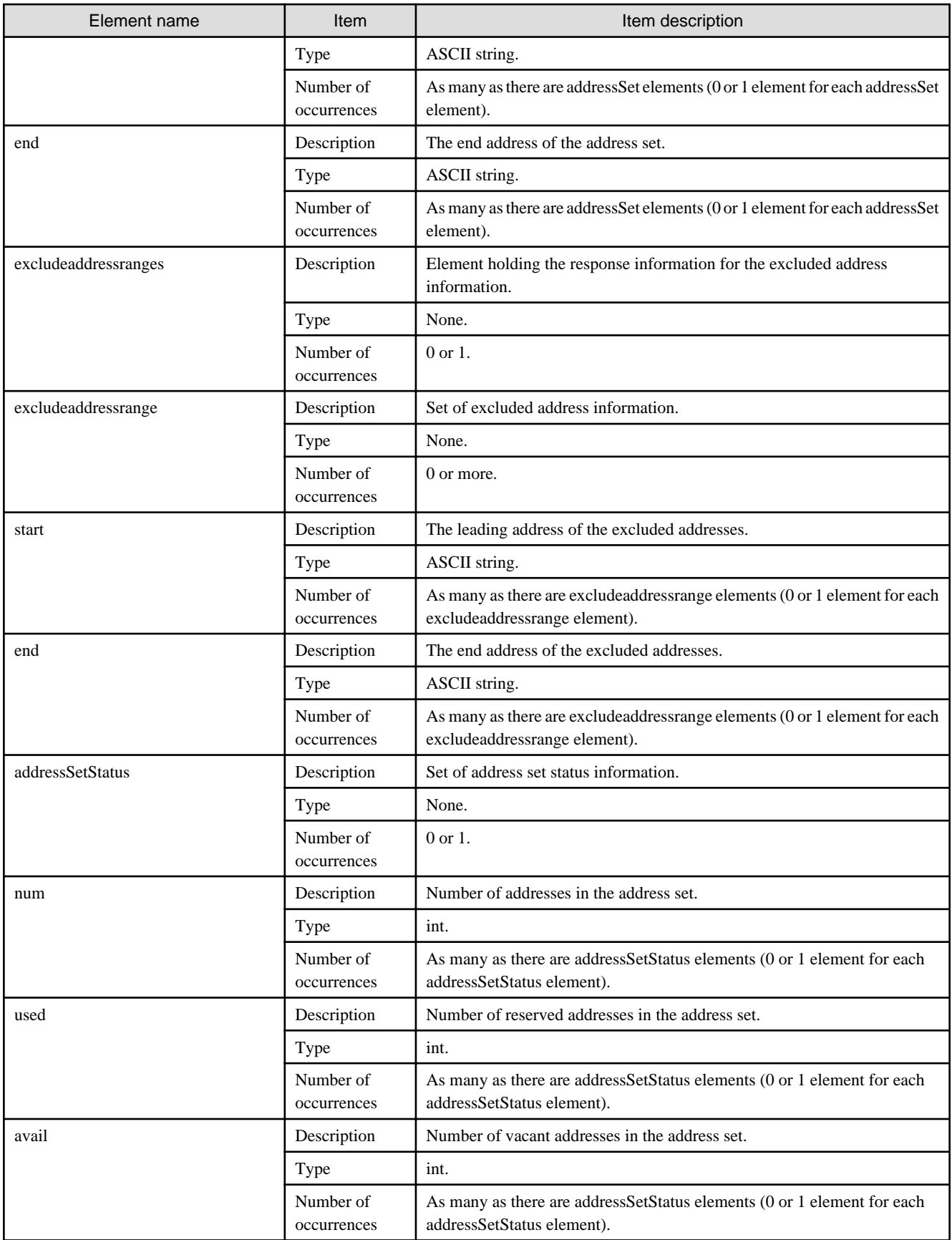

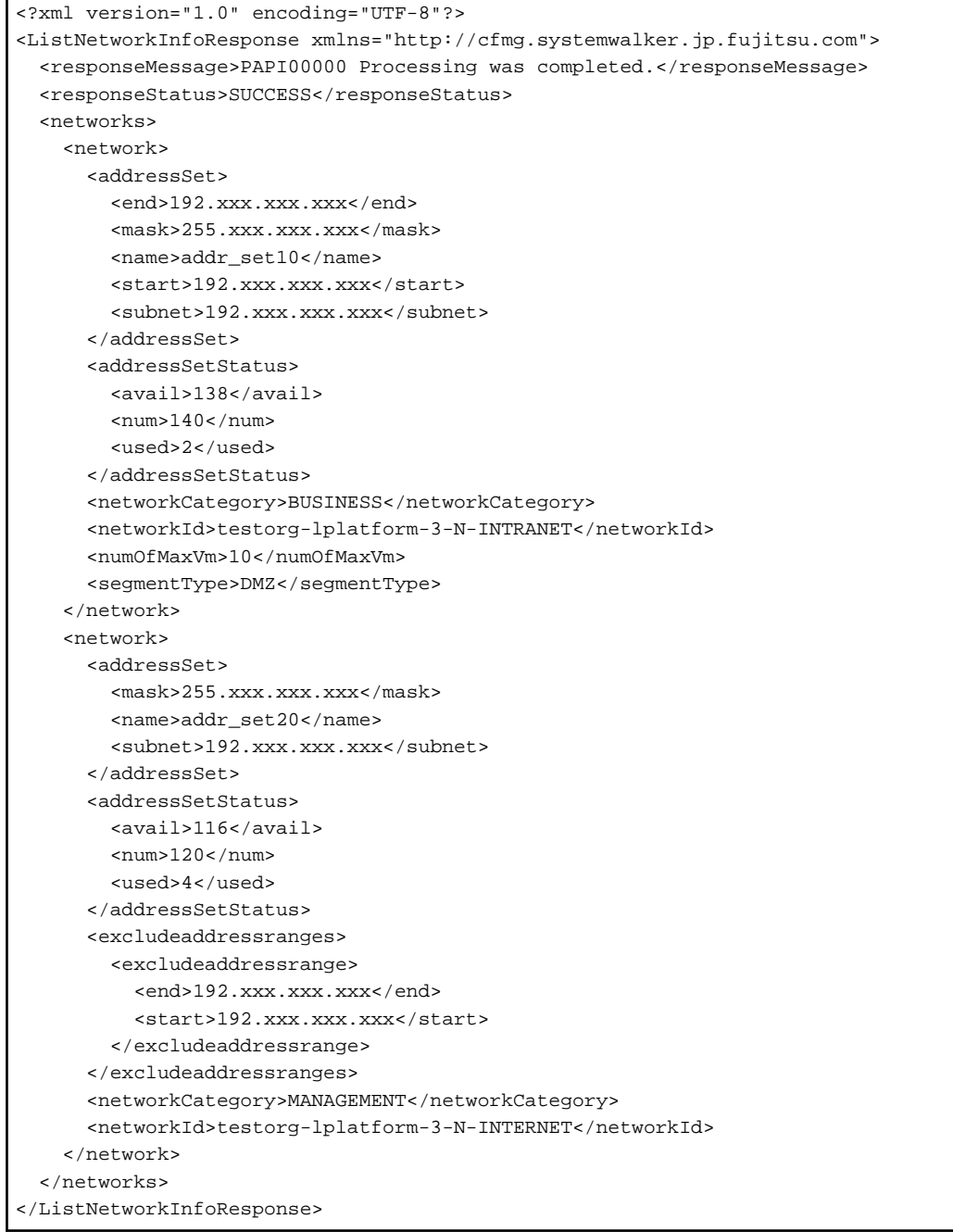

# 7.3.2.9 StartLPlatform (Performs Batch Power-On for Servers Included in an L-Platform)

This API performs batch power-on for the servers included in an L-Platform.

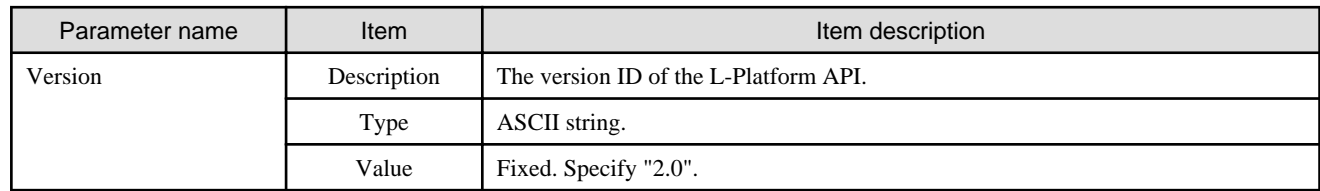

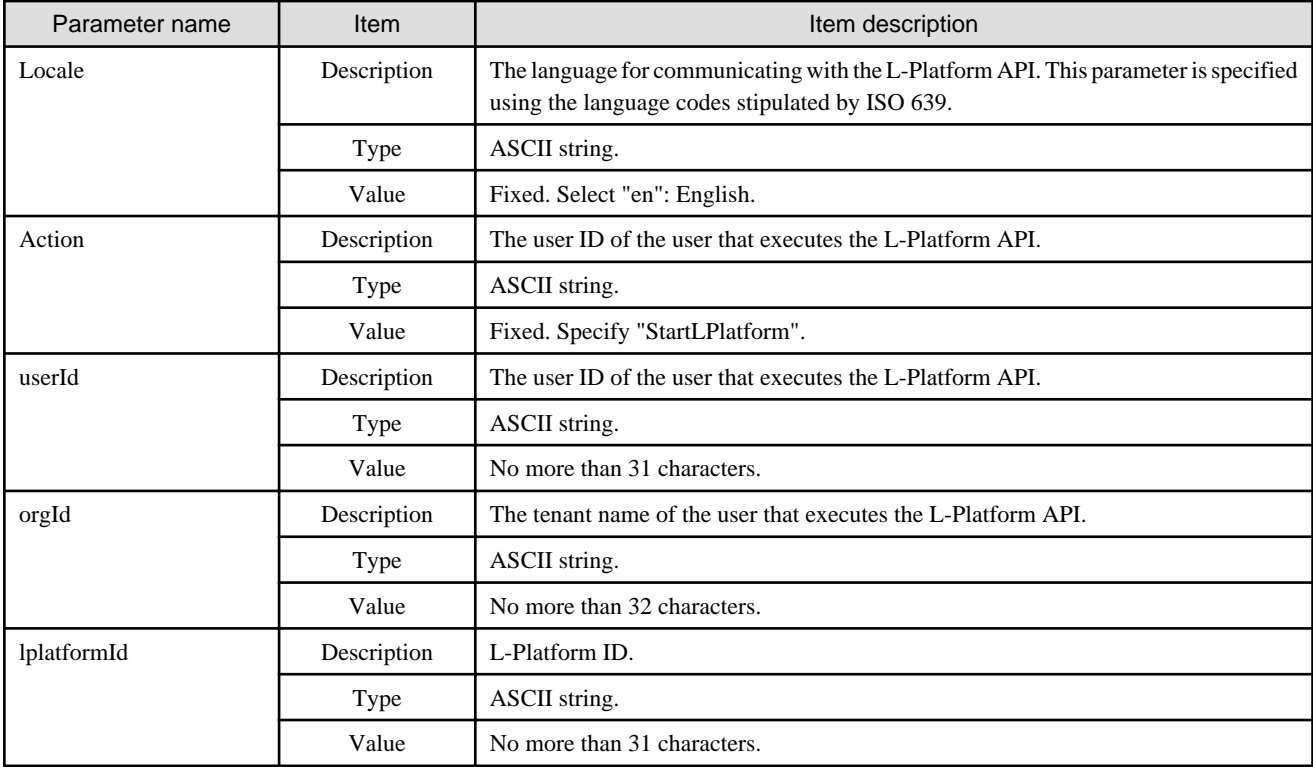

StartLPlatform -version <version ID> -locale <language code> -userId <user ID> -password <password> -orgId <tenant name> -lplatformId <L-Platform ID>

## **Response**

<Status code>

The API returns "200 OK" if it terminates normally.

<XML>

```
<?xml version="1.0" encoding="UTF-8"?>
<StartLPlatformResponse xmlns="http://cfmg.systemwalker.jp.fujitsu.com">
  <responseMessage>[Message]</responseMessage>
  <responseStatus>[Status]</responseStatus>
</StartLPlatformResponse>
```
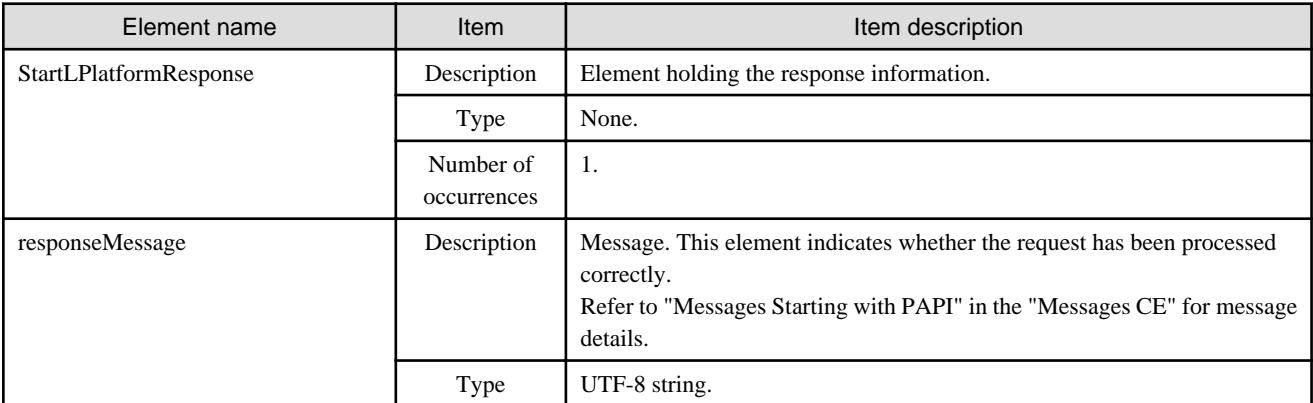

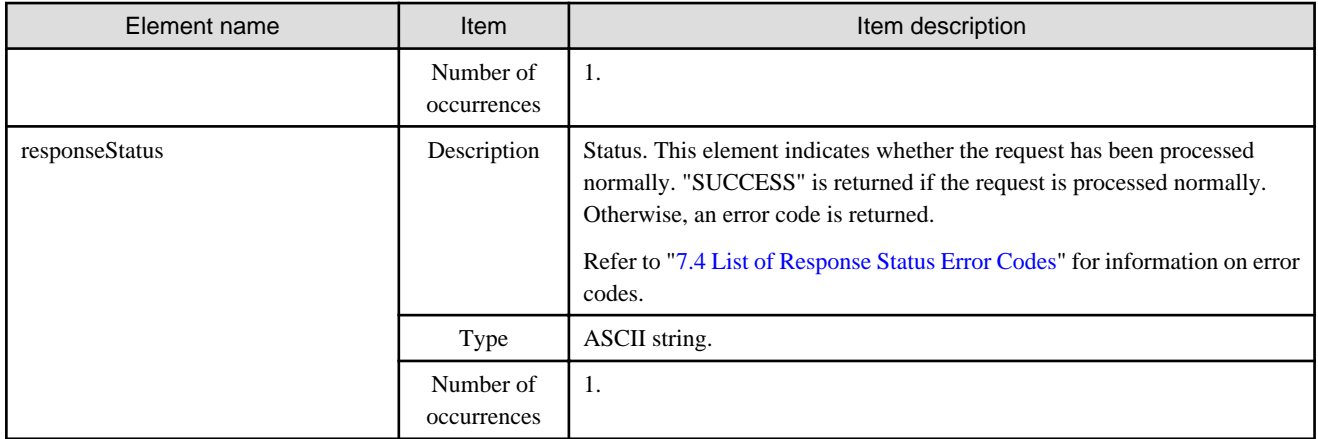

```
<?xml version="1.0" encoding="UTF-8"?>
<StartLPlatformResponse xmlns="http://cfmg.systemwalker.jp.fujitsu.com">
   <responseMessage>PAPI00000 Processing was completed.</responseMessage>
```

```
 <responseStatus>SUCCESS</responseStatus>
```

```
</StartLPlatformResponse>
```
# 7.3.2.10 StopLPlatform (Performs Batch Power-Off for Servers Included in an L-Platform)

This API performs batch power-off for the servers included in an L-Platform.

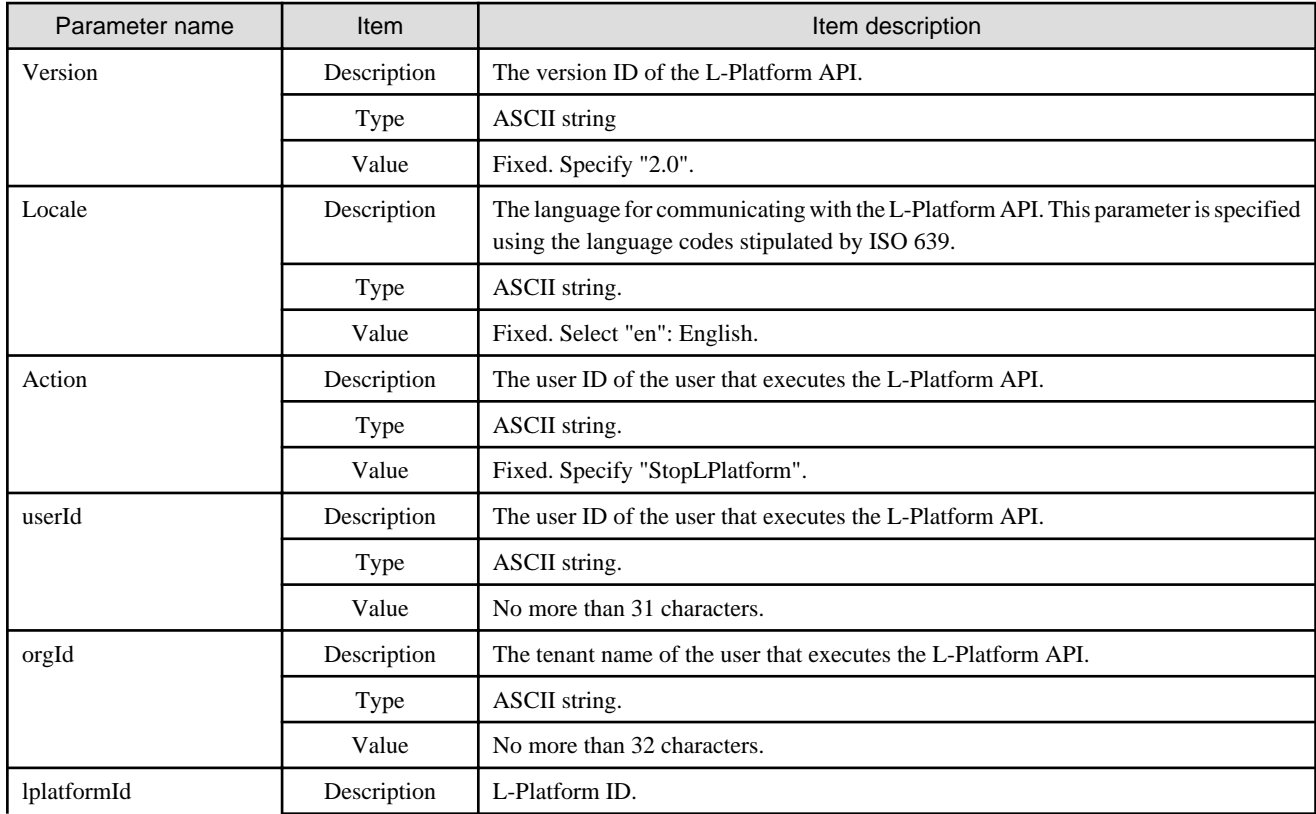

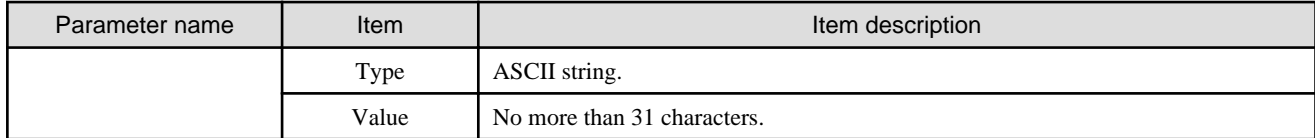

StopLPlatform -version <version ID> -locale <language code> -userId <user ID> -password <password> -orgId <tenant name> -lplatformId <L-Platform ID>

#### **Response**

<Status code>

The API returns "200 OK" if it terminates normally.

<XML>

```
<?xml version="1.0" encoding="UTF-8"?>
<StopLPlatformResponse xmlns="http://cfmg.systemwalker.jp.fujitsu.com">
  <responseMessage>[Message]</responseMessage>
  <responseStatus>[Status]</responseStatus>
</StopLPlatformResponse>
```
<Elements>

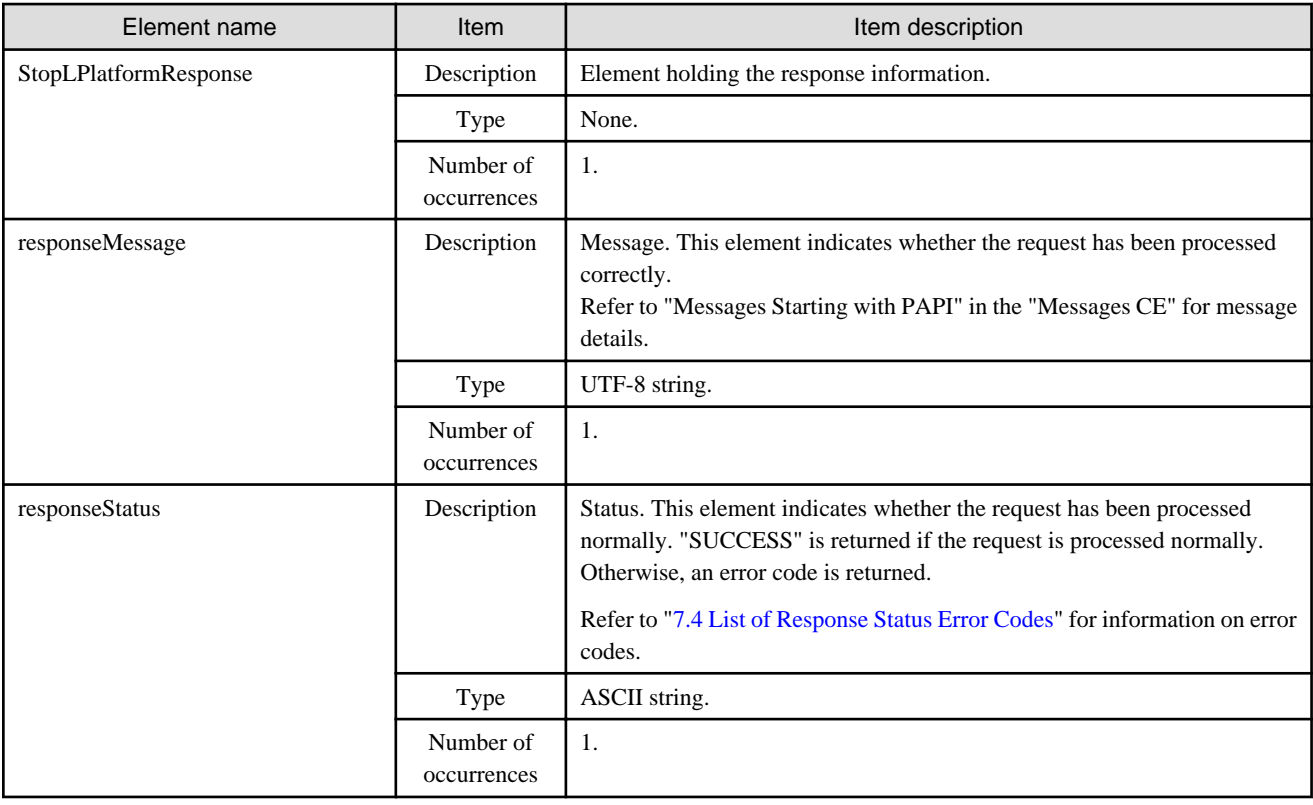

#### **Sample response**

<?xml version="1.0" encoding="UTF-8"?>

<StopLPlatformResponse xmlns="http://cfmg.systemwalker.jp.fujitsu.com">

<responseMessage>PAPI00000 Processing was completed.</responseMessage>

# 7.3.2.11 StartTenantLServers(Performs Batch Power-On for Servers Included in a Tenant)

This API performs batch power-on for the servers included in a Tenant.

## **Request parameters**

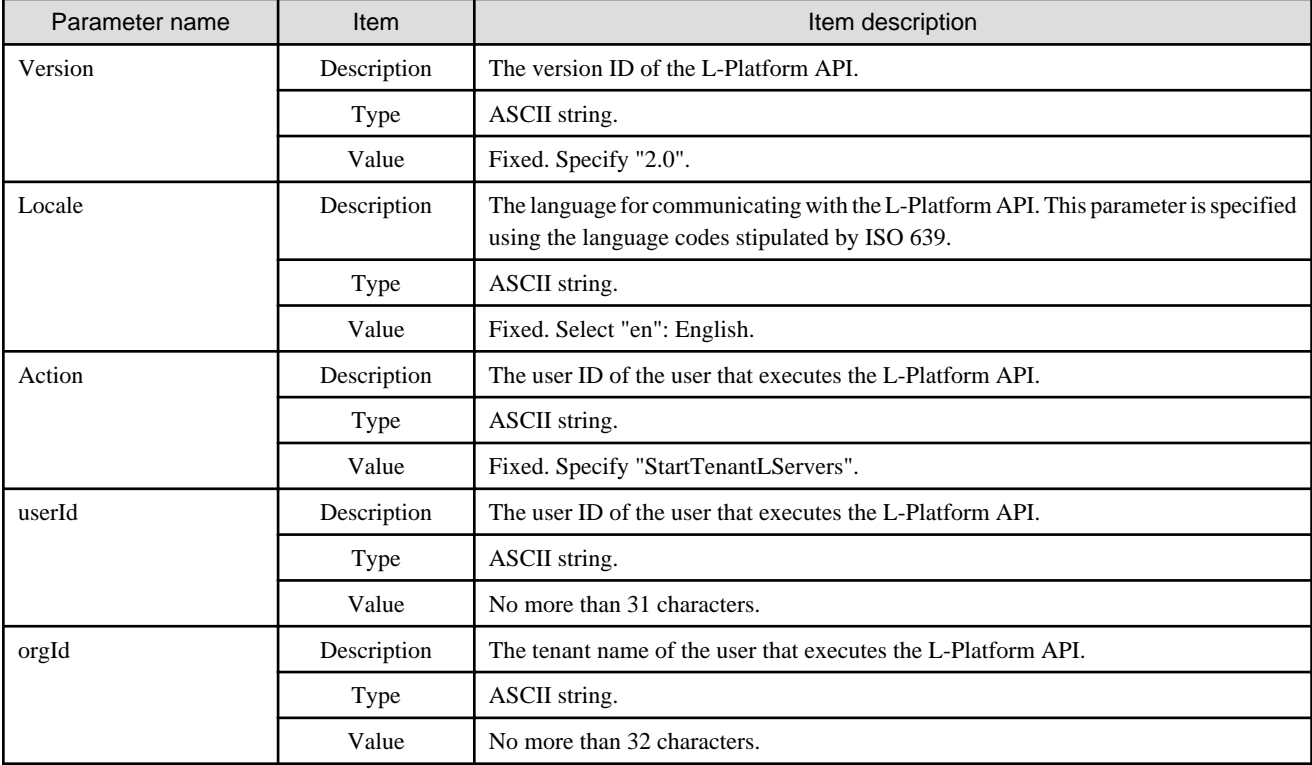

#### **Command**

```
StartTenantLServers -version <version ID> -locale <language code> -userId <user ID> -password 
<password>
  -orgId <tenant name>
```
## **Response**

<Status code>

The API returns "200 OK" if it terminates normally.

<XML>

```
<?xml version="1.0" encoding="UTF-8"?>
<StartTenantLServersResponse xmlns="http://cfmg.systemwalker.jp.fujitsu.com">
  <responseMessage>[Message]</responseMessage>
  <responseStatus>[Status]</responseStatus>
</StartTenantLServersResponse>
```
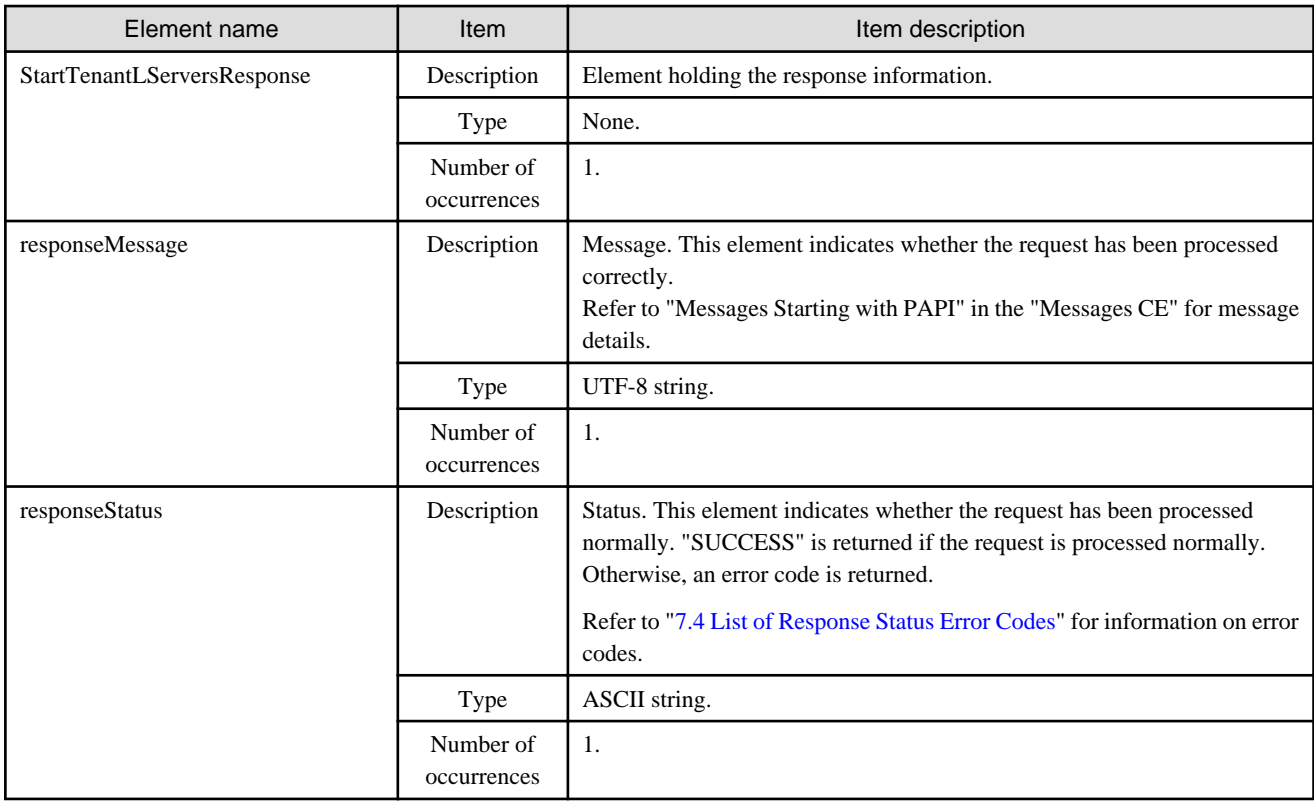

```
<?xml version="1.0" encoding="UTF-8"?>
<StartTenantLServersResponse xmlns="http://cfmg.systemwalker.jp.fujitsu.com">
  <responseMessage>PAPI00000 Processing was completed.</responseMessage>
   <responseStatus>SUCCESS</responseStatus>
```
</StartTenantLServersResponse>

# 7.3.2.12 StopTenantLServers (Performs Batch Power-Off for Servers Included in a Tenant)

This API performs batch power-off for the servers included in a Tenant.

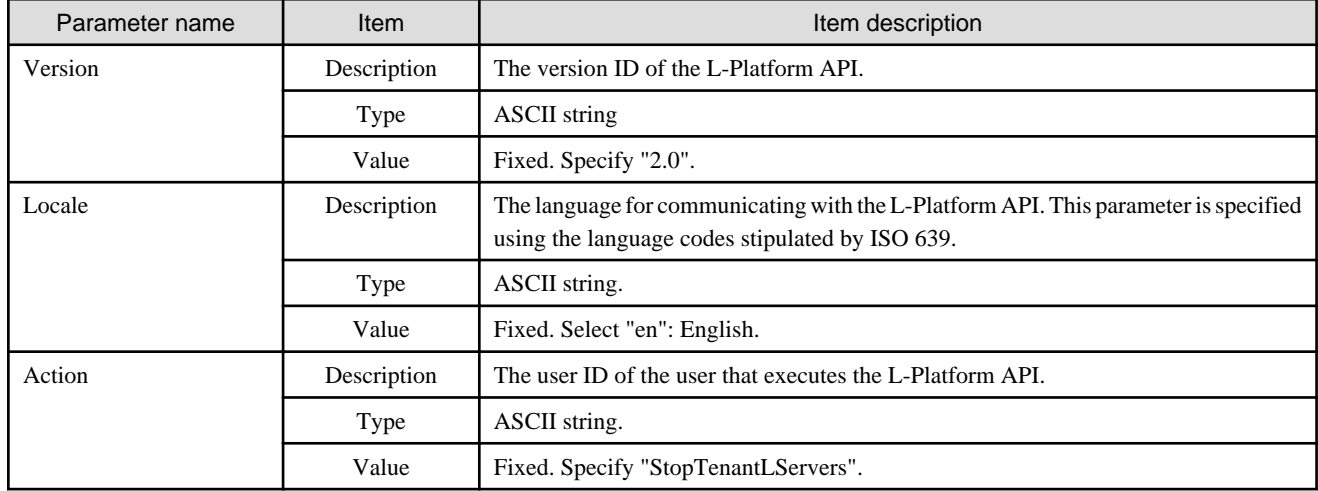

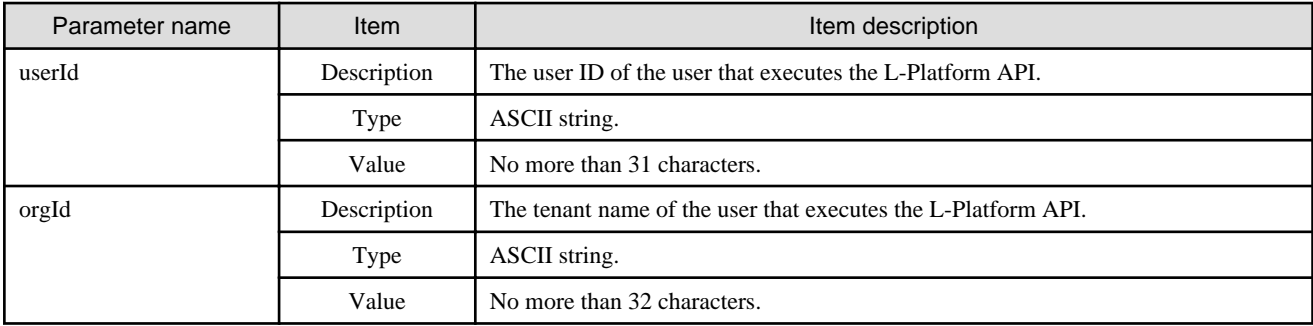

StopTenantLServers -version <version ID> -locale <language code> -userId <user ID> -password <password>

-orgId <tenant name>

#### **Response**

<Status code>

The API returns "200 OK" if it terminates normally.

<XML>

```
<?xml version="1.0" encoding="UTF-8"?>
```
<StopTenantLServersResponse xmlns="http://cfmg.systemwalker.jp.fujitsu.com">

<responseMessage>[Message]</responseMessage>

<responseStatus>[Status]</responseStatus>

</StopTenantLServersResponse>

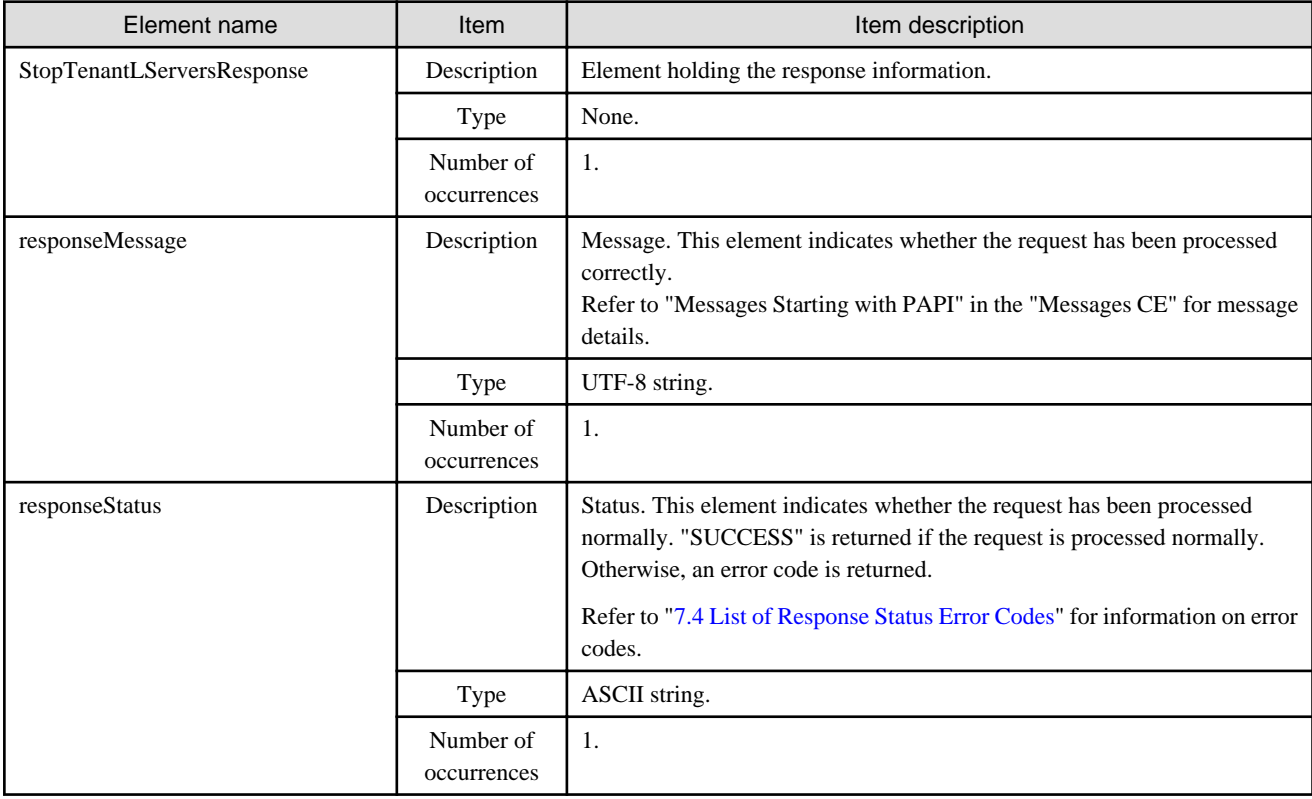

```
<?xml version="1.0" encoding="UTF-8"?>
<StopTenantLServersResponse xmlns="http://cfmg.systemwalker.jp.fujitsu.com">
  <responseMessage>PAPI00000 Processing was completed.</responseMessage>
   <responseStatus>SUCCESS</responseStatus>
</StopTenantLServersResponse>
```
# **7.3.3 Operations on Server**

This section explains the L-Platform APIs relating to operations on server.

# 7.3.3.1 CreateLServer (Creates a New Server)

This API creates a server within a L-Platform. The user must always specify the ID of the disk image that is used as the initial content required for the startup disk. The request message is encoded using UTF-8.

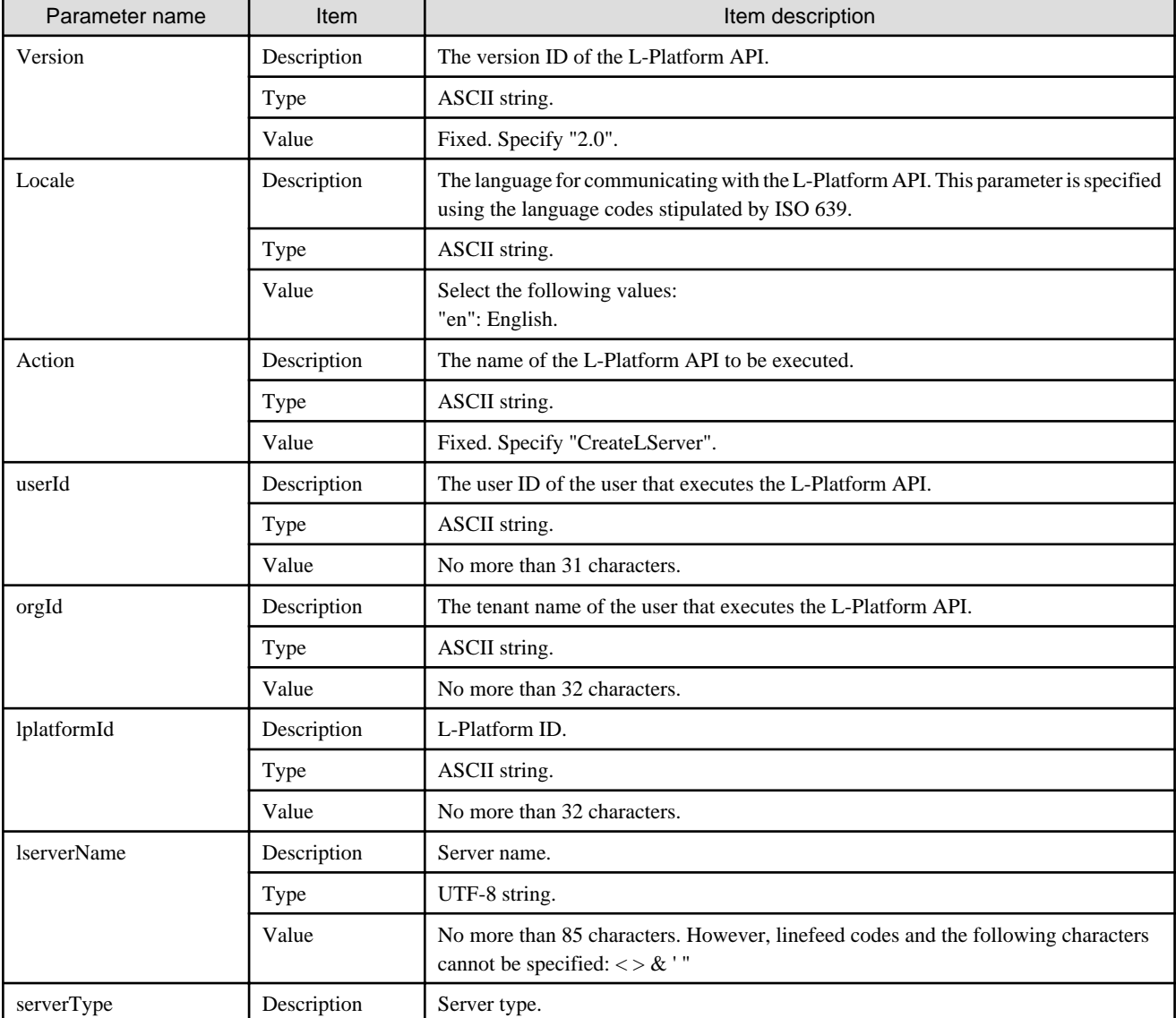

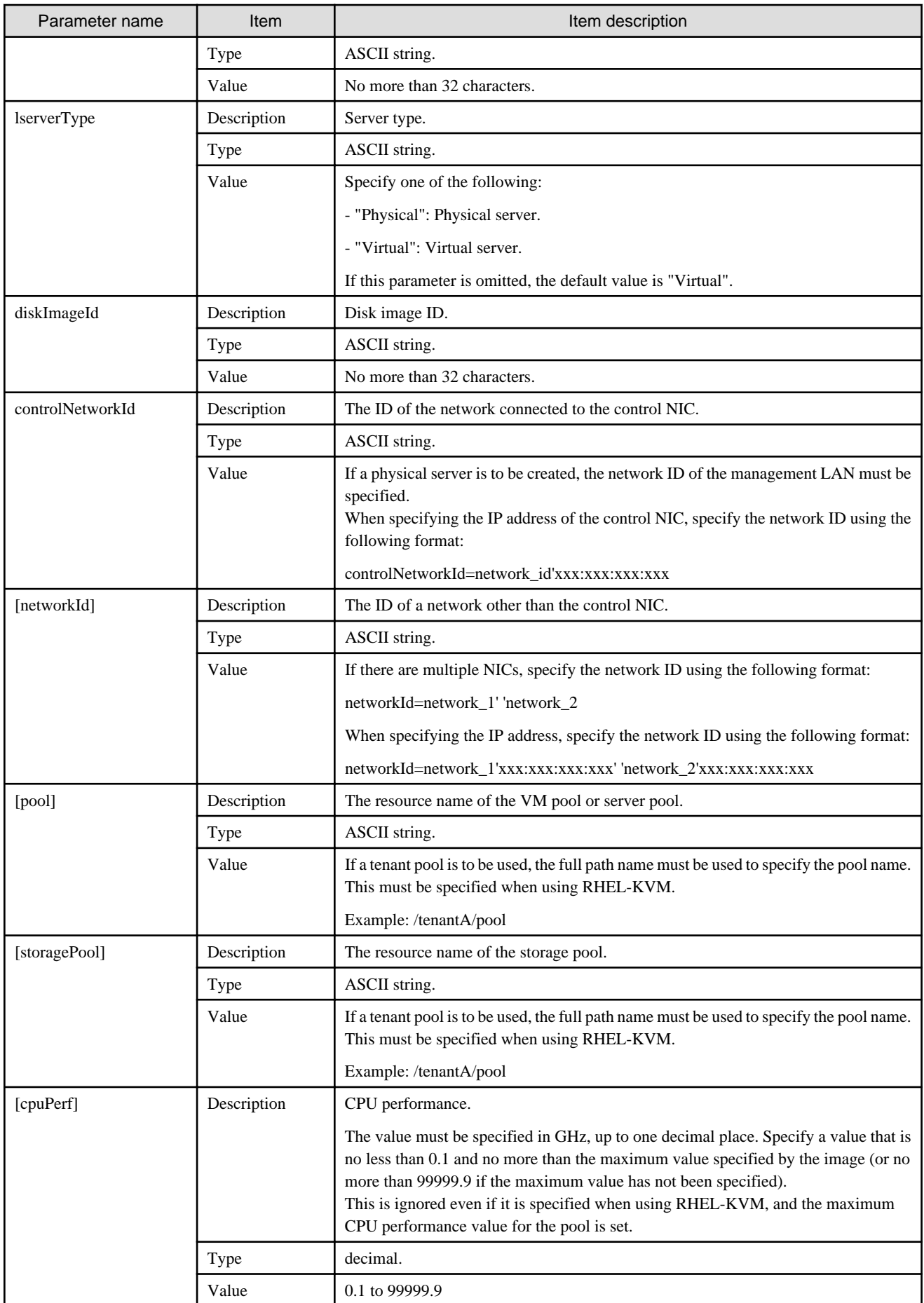

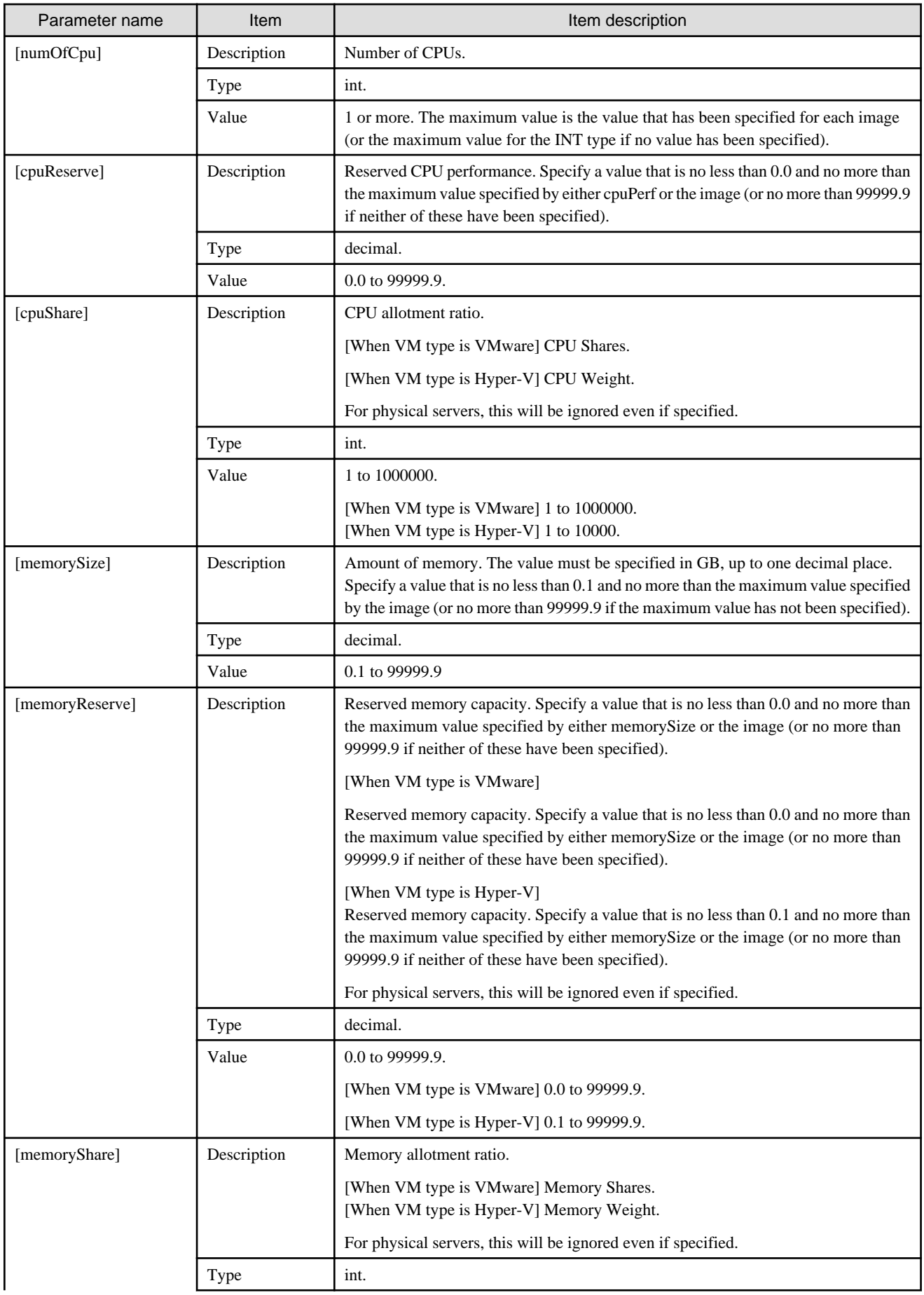

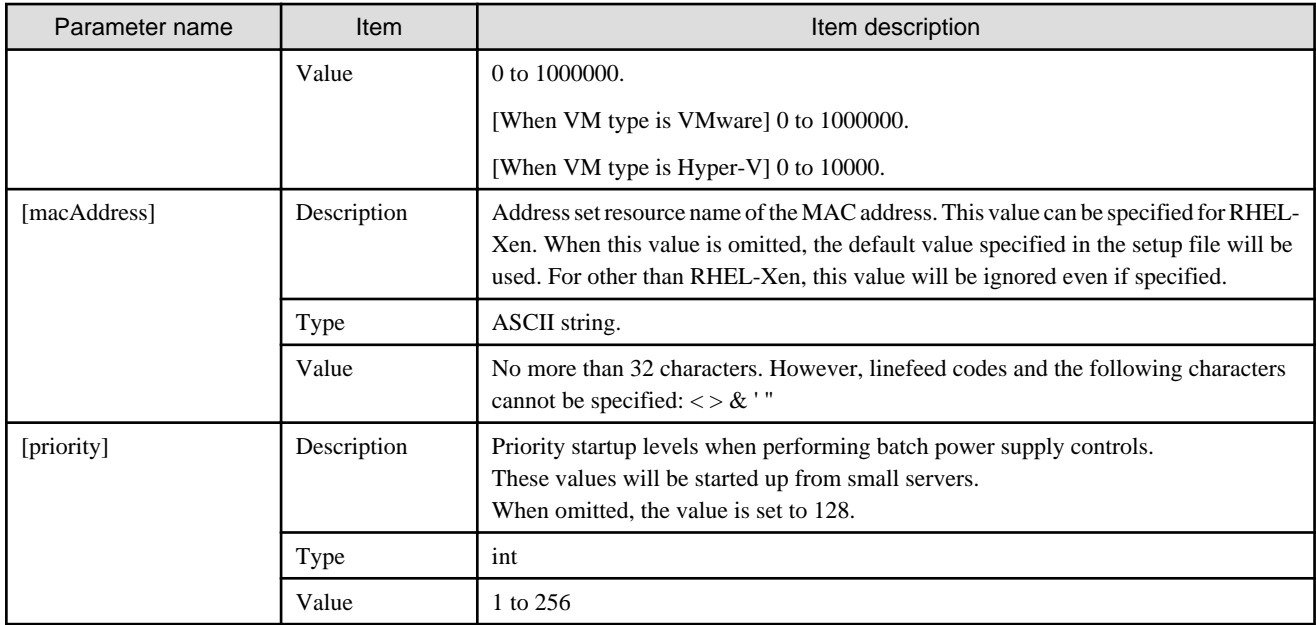

CreateLServer -version <version ID> -locale <language code> -userId <user ID> -password <password> -orgId <tenant name> -lplatformId <L-Platform ID> -lserverName <server name> -lserverType <server type> -diskImageId <disk image ID> -controlNetworkId <network ID of control NIC> [-networkId <network ID of other than control NIC>] [-pool <resource name of VM pool>] [-storagePool <resource name of storage pool>] [-cpuPerf <CPU performance>] [-numOfCpu <number of CPUs>] [-cpuReserve <CPU reserve performance>] [-cpuShare <CPU allotment ratio>] [-memorySize <memory capacity>] [-memoryReserve <reserved memory capacity>] [-memoryShare <memory allotment ratio>] [-macAddress <address set resource name of MAC address >] [-priority <power priority>]

## **Response**

<Status code>

The API returns "200 OK" if it terminates normally.

 $\langle$ XML $\rangle$ 

```
<?xml version="1.0" encoding="UTF-8"?>
<CreateLServerResponse xmlns="http://cfmg.systemwalker.jp.fujitsu.com">
  <responseMessage>[Message]</responseMessage>
 <responseStatus>[Status]</responseStatus>
  <lserverId>[Server ID]</lserverId>
</CreateLServerResponse>
```
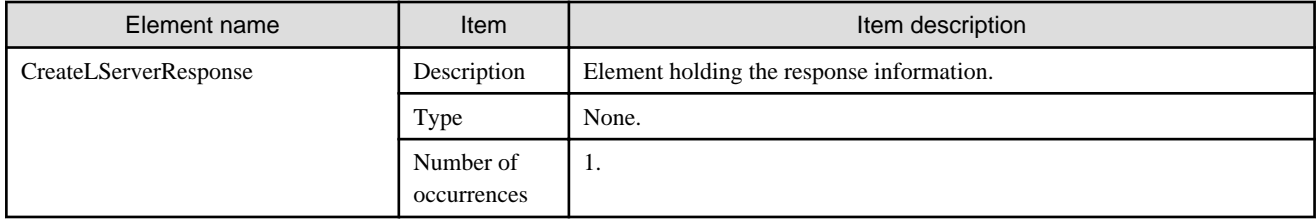

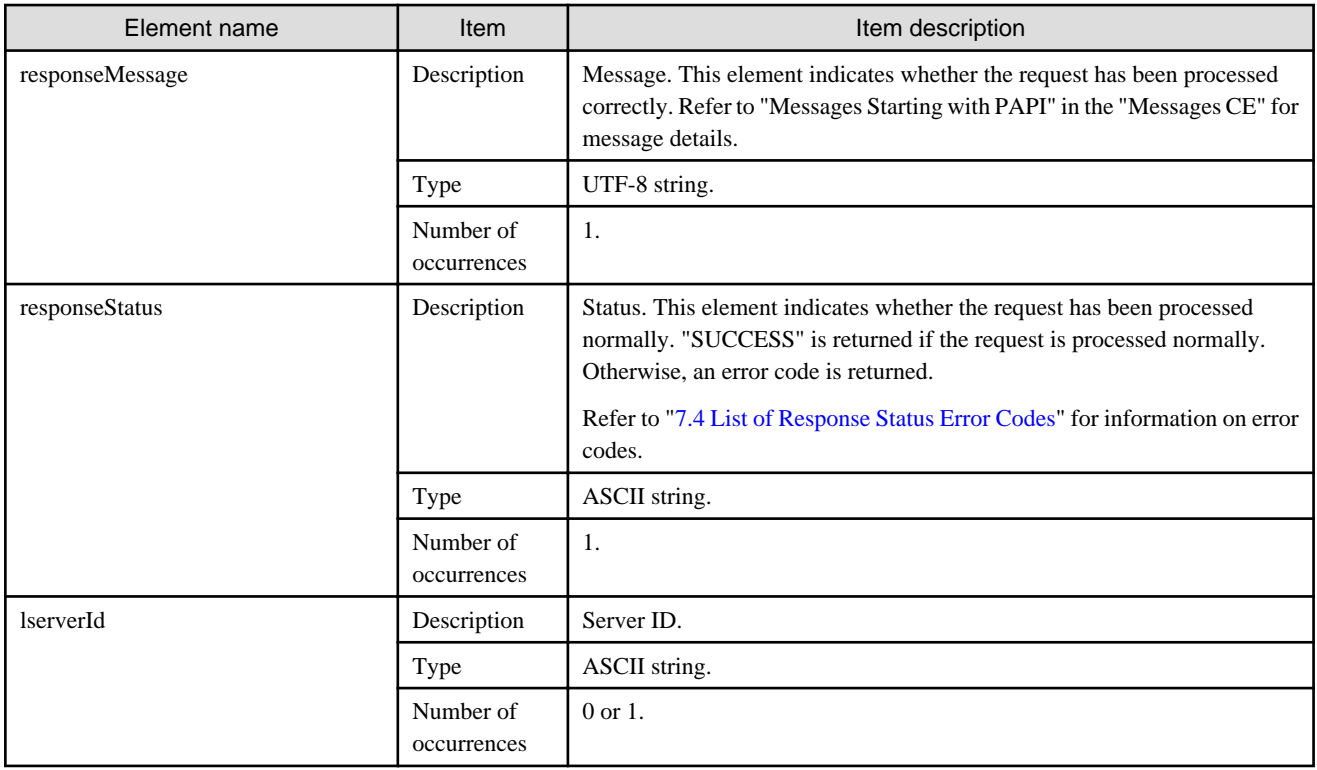

<?xml version="1.0" encoding="UTF-8"?>

<CreateLServerResponse xmlns="http://cfmg.systemwalker.jp.fujitsu.com">

<responseMessage>PAPI00000 Processing was completed.</responseMessage>

<responseStatus>SUCCESS</responseStatus>

<lserverId>LSERVER000001</lserverId>

</CreateLServerResponse>

# 7.3.3.2 ListLServer (Gets a List of Servers in a L-Platform)

This API gets a list of server IDs within a L-Platform.

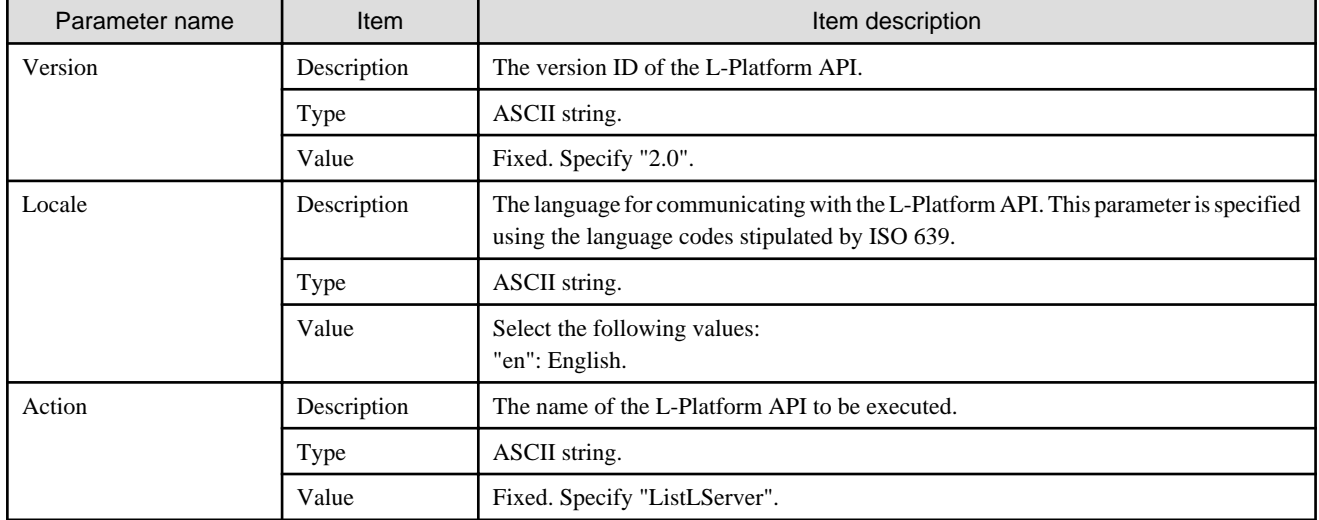

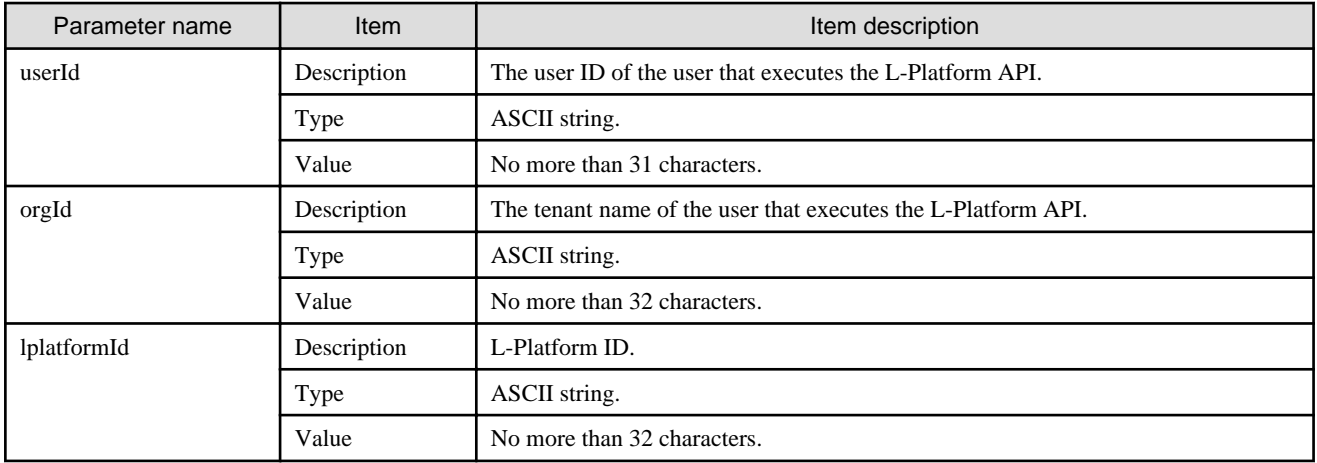

```
ListLServe- -version <version ID> -locale <language code> -userId <user ID> -password <password> -
orgId <tenant name>
-lplatformId <L-Platform ID>
```
#### **Response**

<Status code>

The API returns "200 OK" if it terminates normally.

<XML>

```
<?xml version="1.0" encoding="UTF-8"?>
<ListLServerResponse xmlns="http://cfmg.systemwalker.jp.fujitsu.com">
  <responseMessage>[Message]</responseMessage>
  <responseStatus>[Status]</responseStatus>
  <lservers>
     <lserver>
       <creator>[Tenant name of the person who created the server]</creator>
       <diskimageId>[Disk image ID]</diskimageId>
       <diskimageName>[Disk image name]</diskimageName>
       <disks>
         <disk>
          \epsilonattachedTo>[ID of the virtual machine to which the additional disk has been attached]\epsilon/attachedTo>
           <creator>[Tenant name of the person who created the additional disk]</creator>
           <size>[Size of the additional disk]</size>
           <diskId>[ID of the additional disk]</diskId>
           <diskName>[Name of the additional disk]</diskName>
           <resourceName>[Name of the Existing disk]</resourceName>
         </disk>
       </disks>
       <lserverId>[Server ID]</lserverId>
       <lserverName>[Server name]</lserverName>
       <serverType>[Server type]</serverType> 
       <lserverType>[Server type]</lserverType>
     </lserver>
   </lservers>
</ListLServerResponse>
```
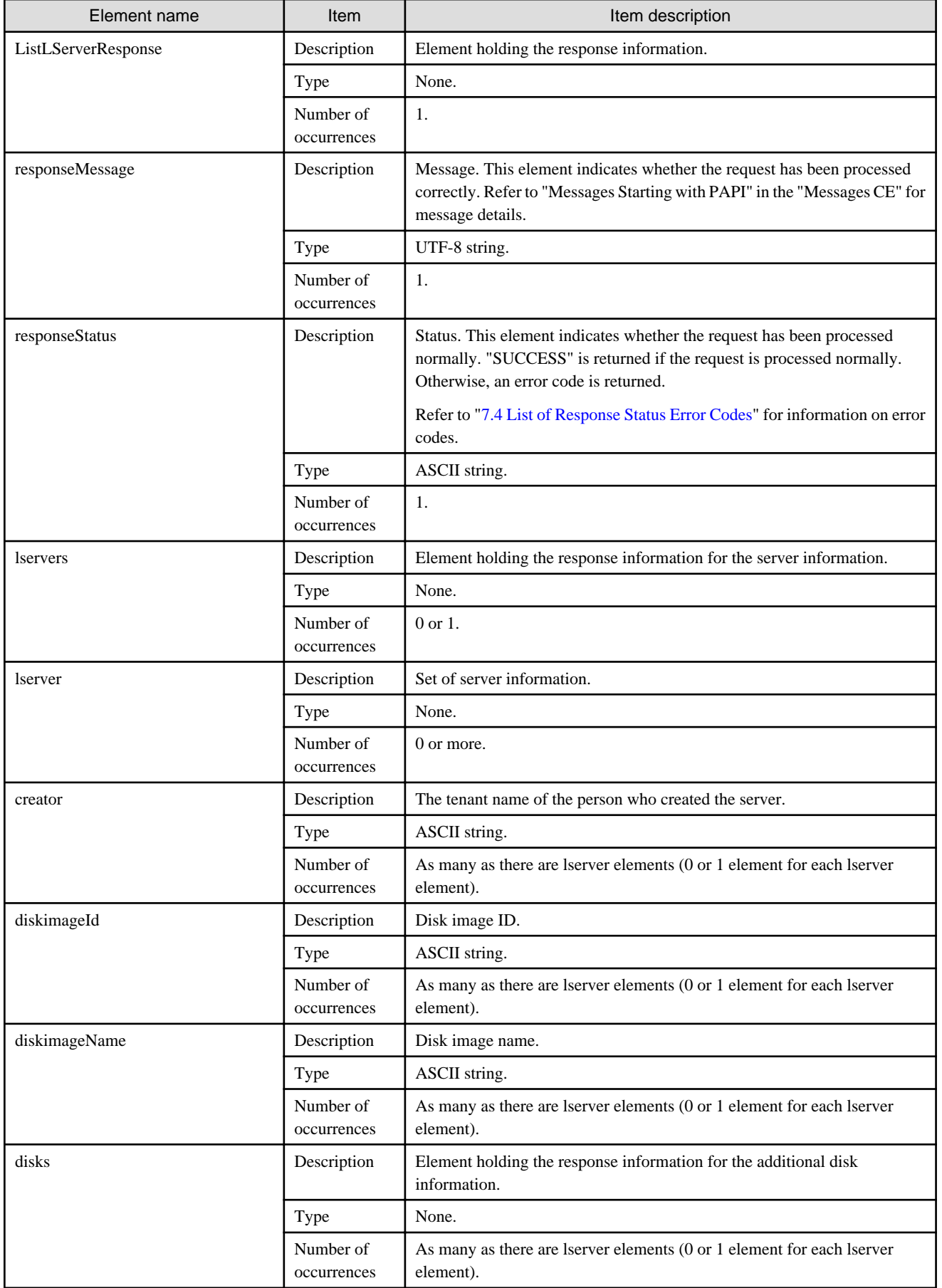

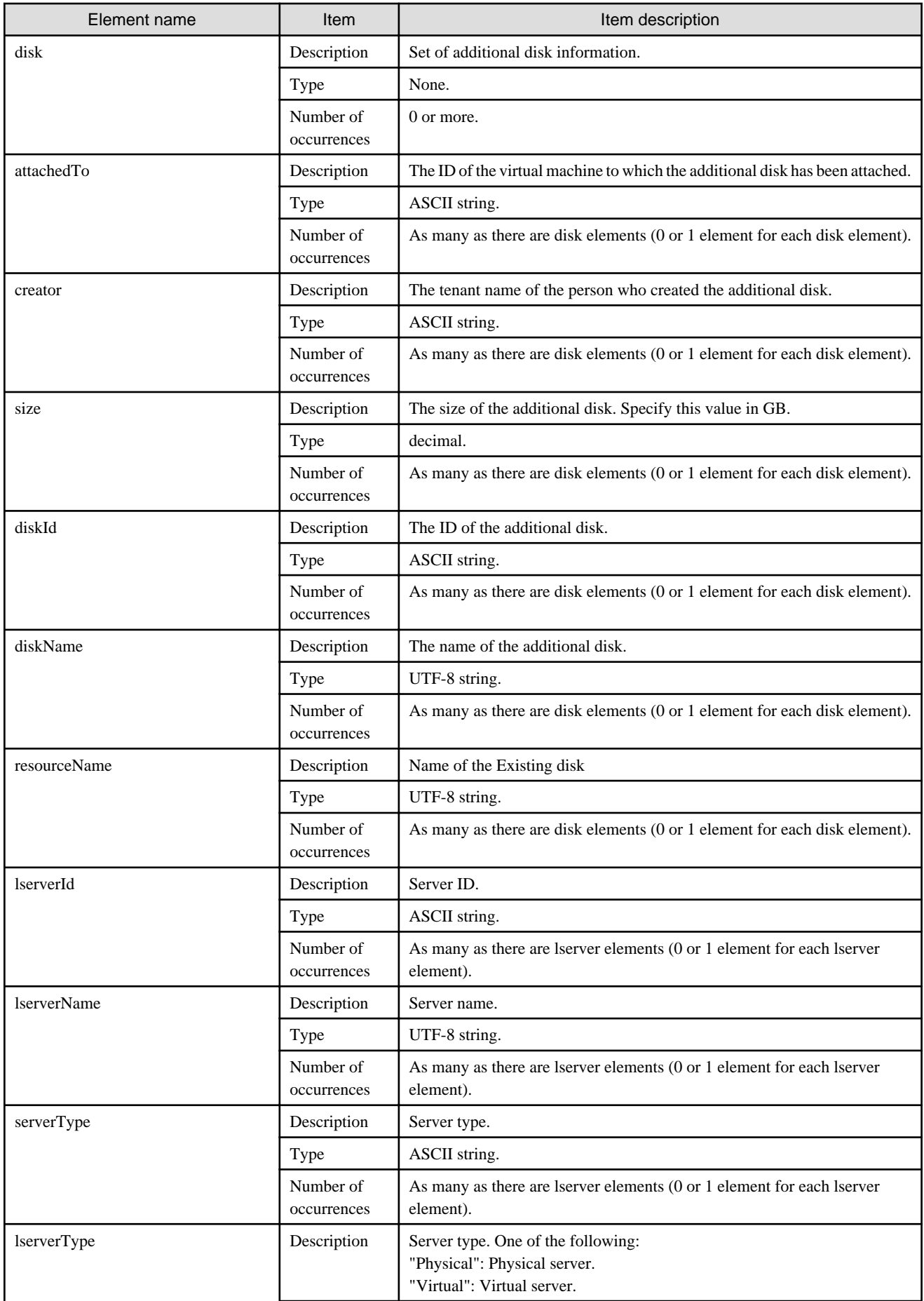

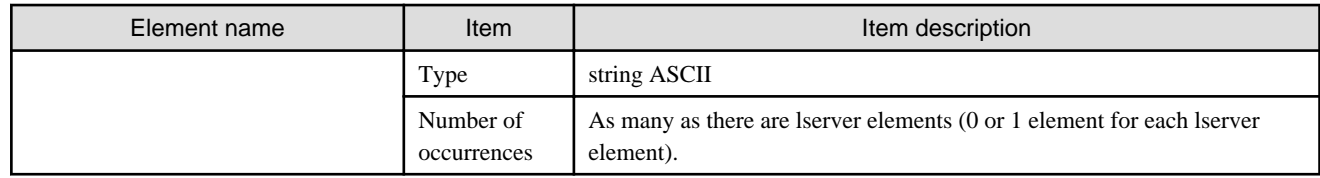

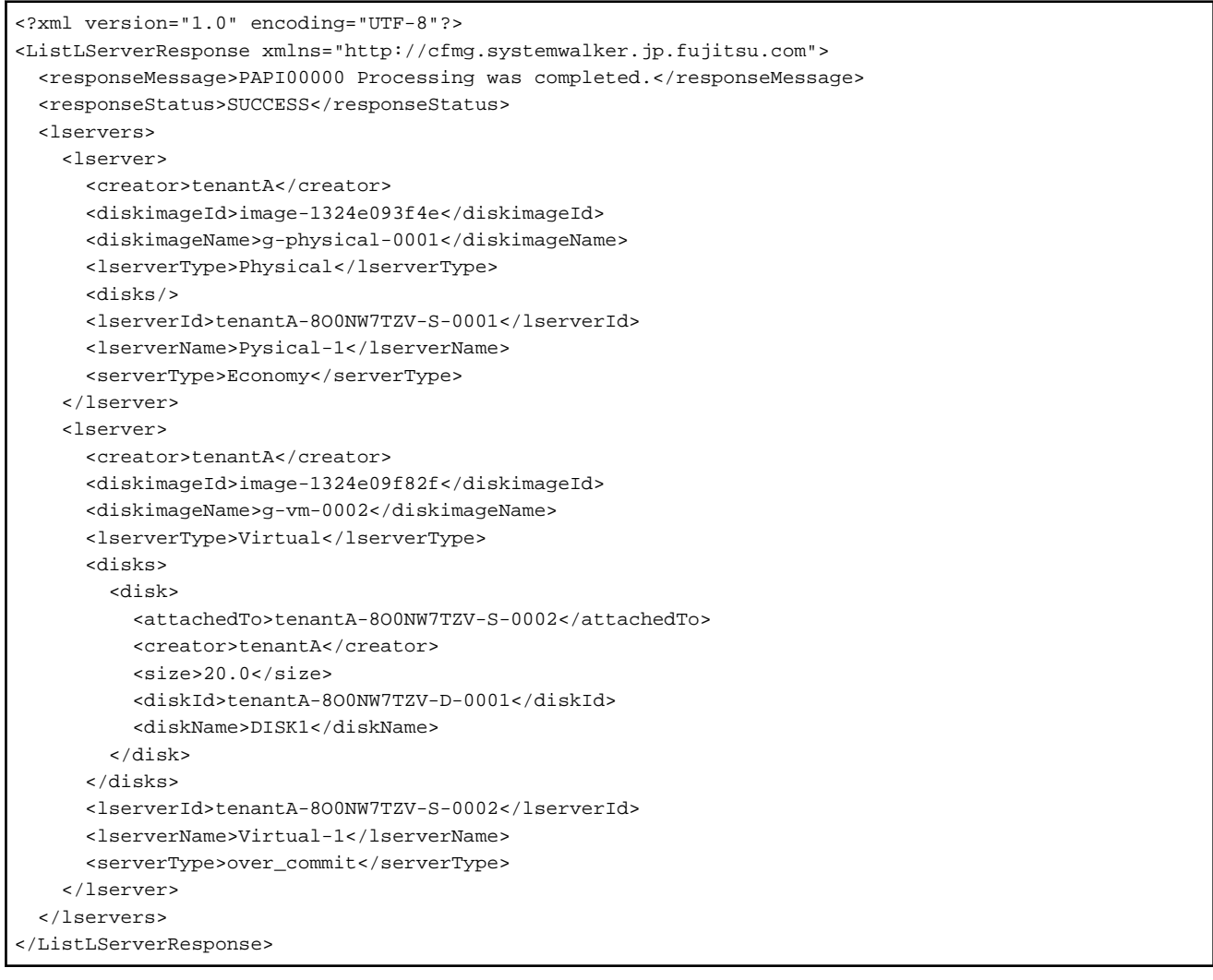

# 7.3.3.3 DestroyLServer (Deletes Server)

This API removes a server.

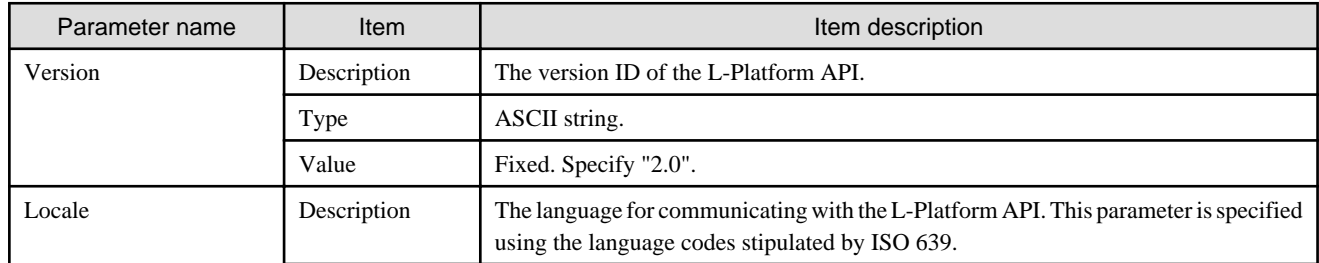

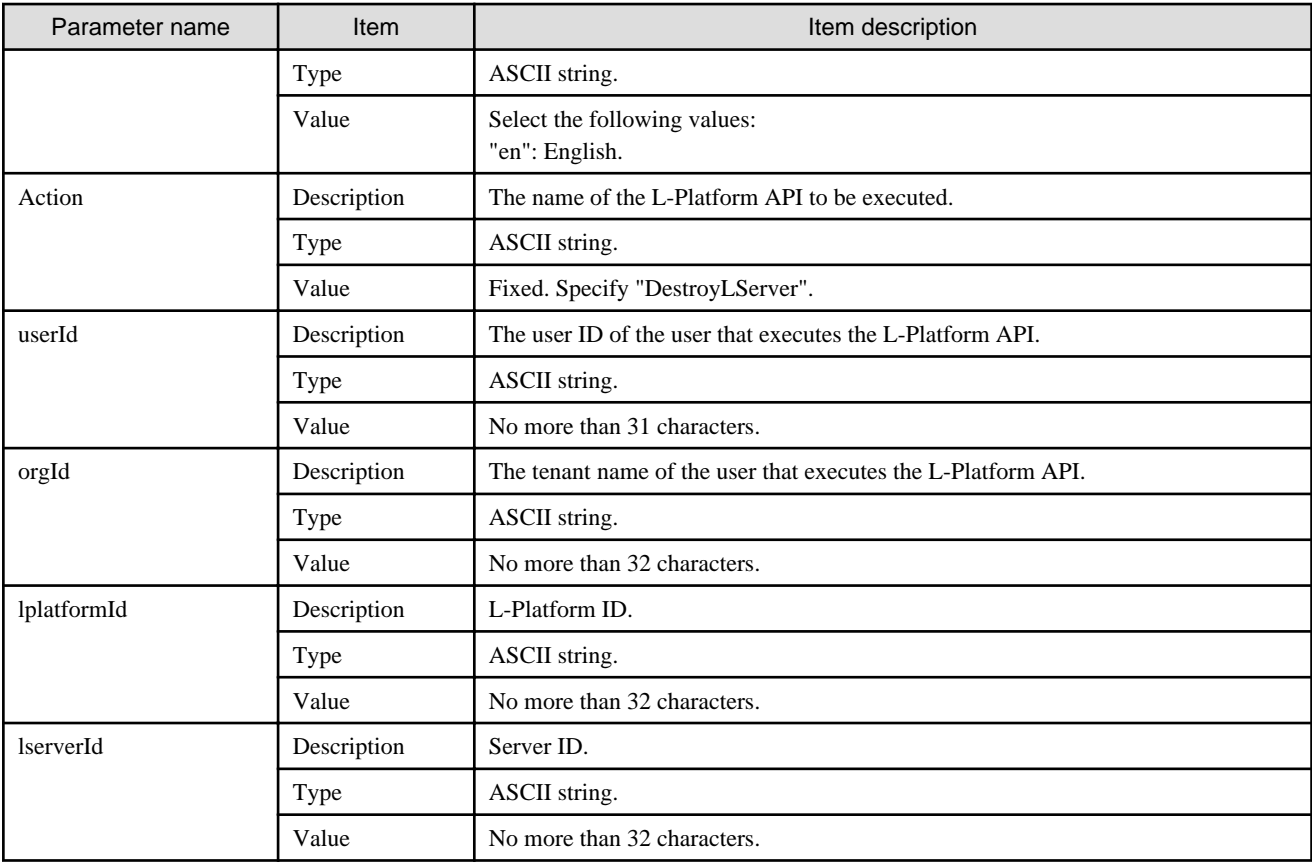

```
DestroyLServer -version <br />version ID> -locale <language code> -userId <user ID> -password <password> -
orgId <tenant name>
-lplatformId <L-Platform ID>> -lserverId <server ID>
```
## **Response**

<Status code>

The API returns "200 OK" if it terminates normally.

## <XML>

```
<?xml version="1.0" encoding="UTF-8"?>
<DestroyLServerResponse xmlns="http://cfmg.systemwalker.jp.fujitsu.com">
  <responseMessage>[Message]</responseMessage>
  <responseStatus>[Status]</responseStatus>
</DestroyLServerResponse>
```
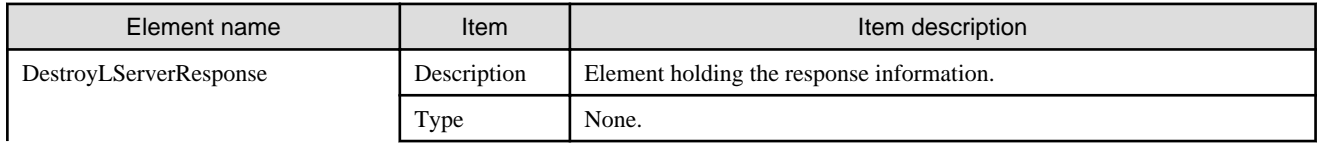

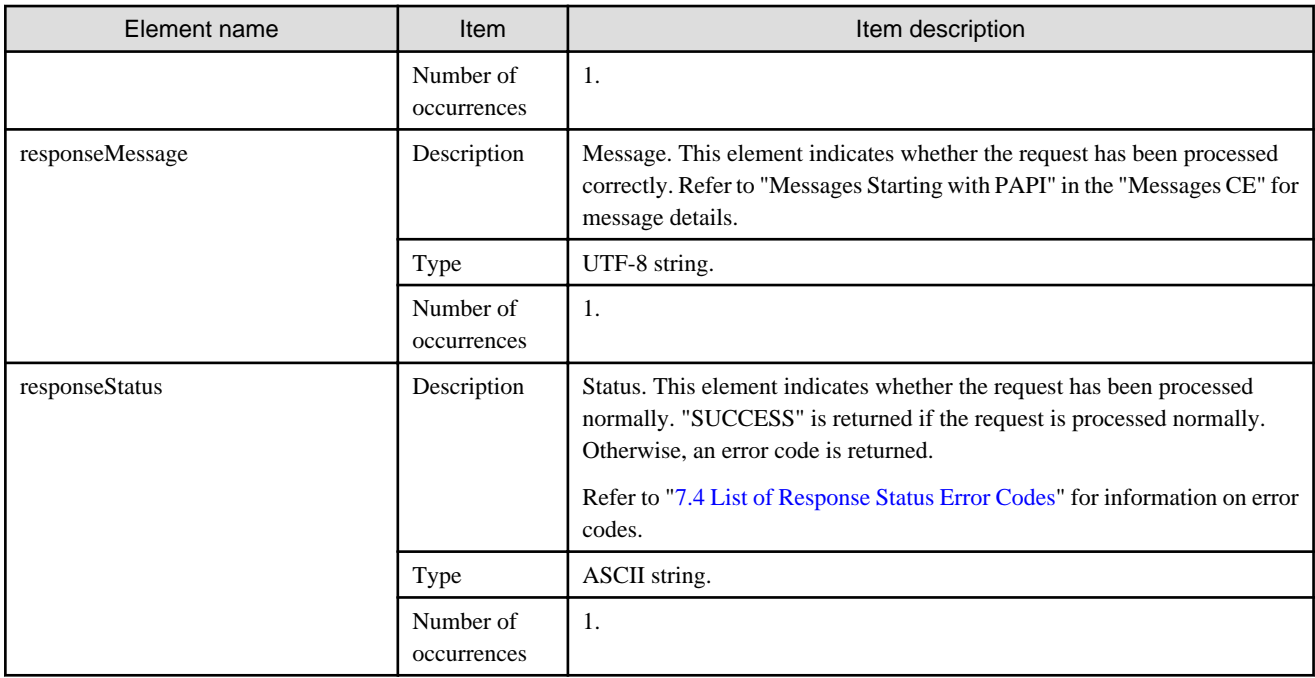

```
<?xml version="1.0" encoding="UTF-8"?>
<DestroyLServerResponse xmlns="http://cfmg.systemwalker.jp.fujitsu.com">
  <responseMessage>PAPI00000 Processing was completed.</responseMessage>
  <responseStatus>SUCCESS</responseStatus>
</DestroyLServerResponse>
```
# 7.3.3.4 RestoreLServer (Restores a Server from a Snapshot)

This API restores a server to the status of a snapshot.

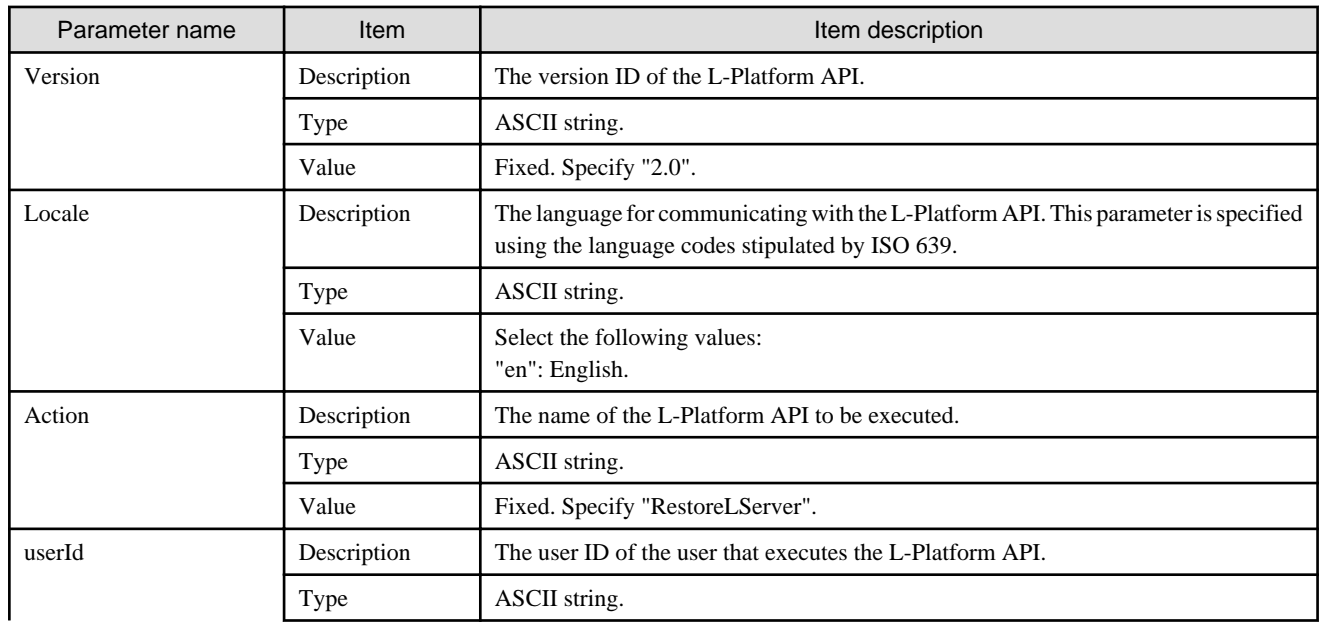

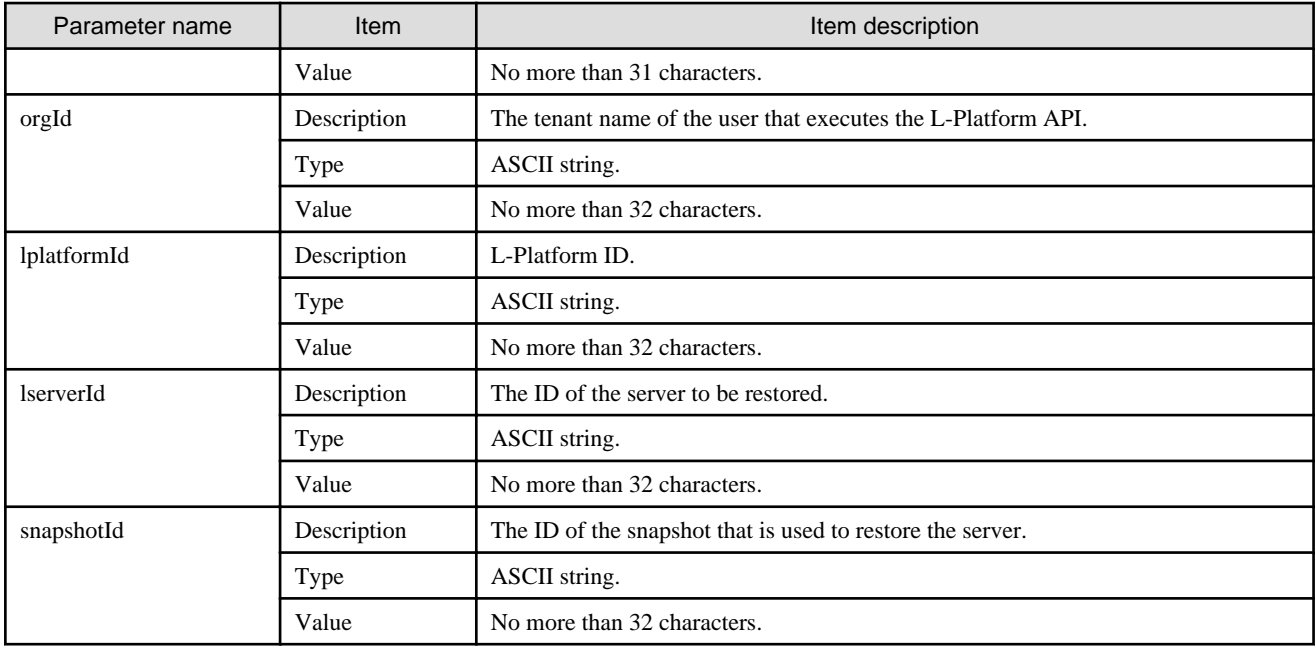

```
RestoreLServer -version <version ID> -locale <language code> -userId <user ID> -password <password> -
orgId <tenant name>
```

```
-lplatformId <L-Platform ID> -lserverId <server ID> -snapshotId <snapshot ID>
```
## **Response**

<Status code>

The API returns "200 OK" if it terminates normally.

<XML>

```
<?xml version="1.0" encoding="UTF-8"?>
<RestoreLServerResponse xmlns="http://cfmg.systemwalker.jp.fujitsu.com">
  <responseMessage>[Message]</responseMessage>
  <responseStatus>[Status]</responseStatus>
</RestoreLServerResponse>
```
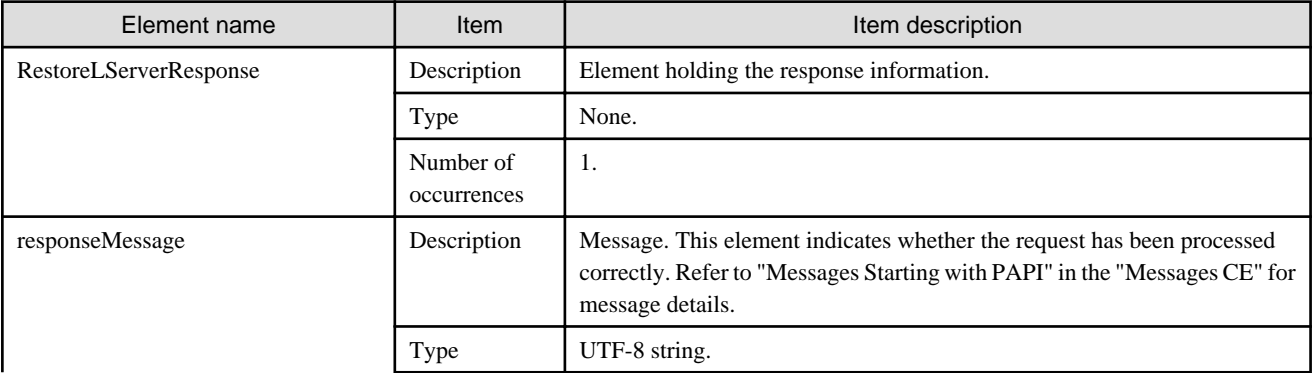

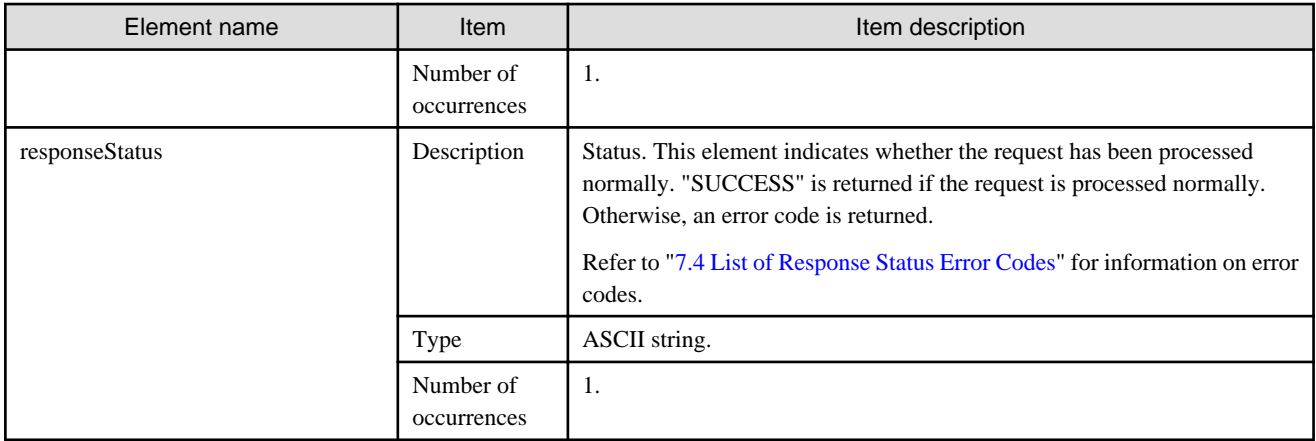

```
<?xml version="1.0" encoding="UTF-8"?>
```

```
<RestoreLServerResponse xmlns="http://cfmg.systemwalker.jp.fujitsu.com">
```

```
 <responseMessage>PAPI00000 Processing was completed.</responseMessage>
```

```
 <responseStatus>SUCCESS</responseStatus>
```

```
</RestoreLServerResponse>
```
# 7.3.3.5 StartLServer (Starts a Server)

This API starts the operating system in a server.

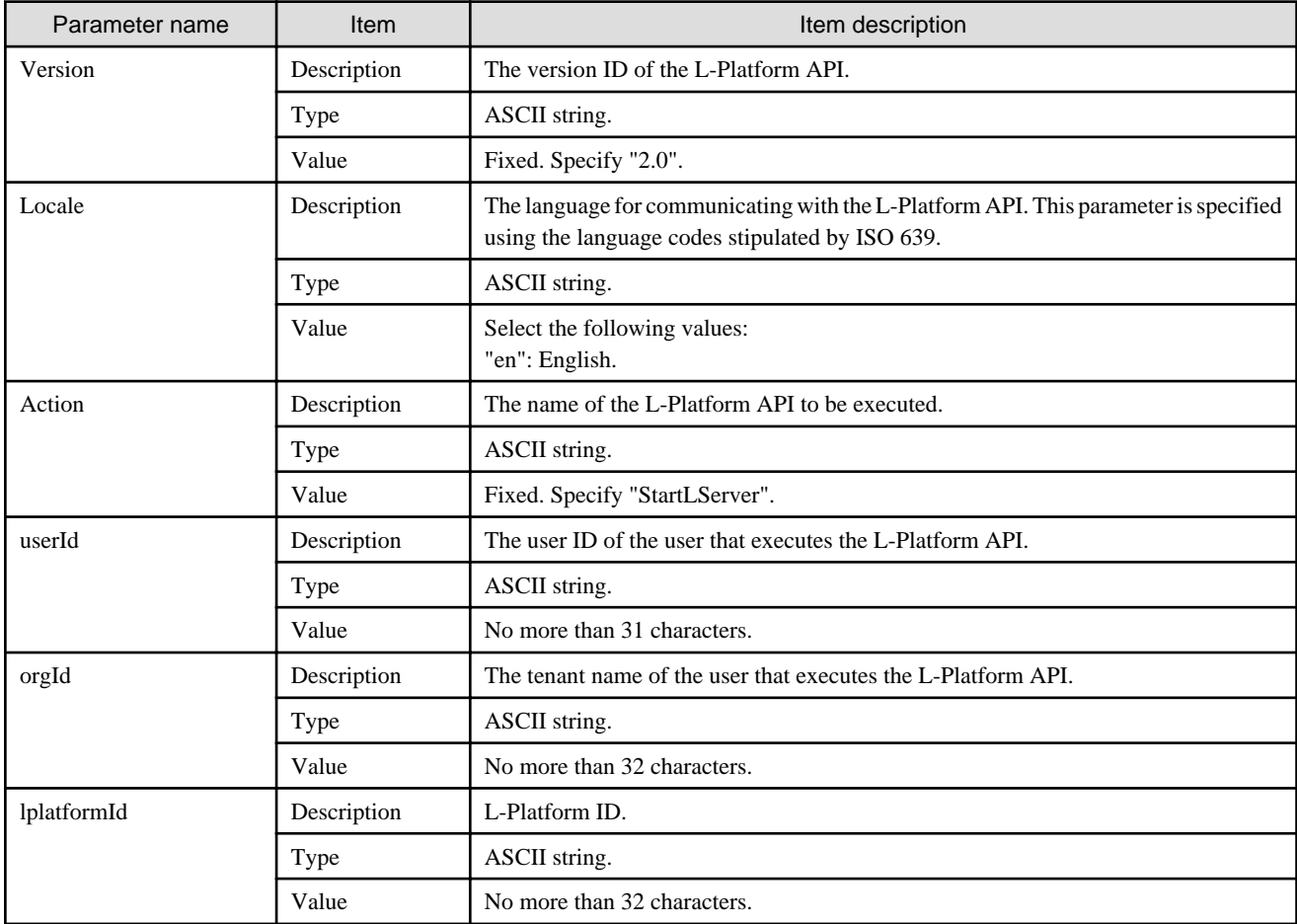

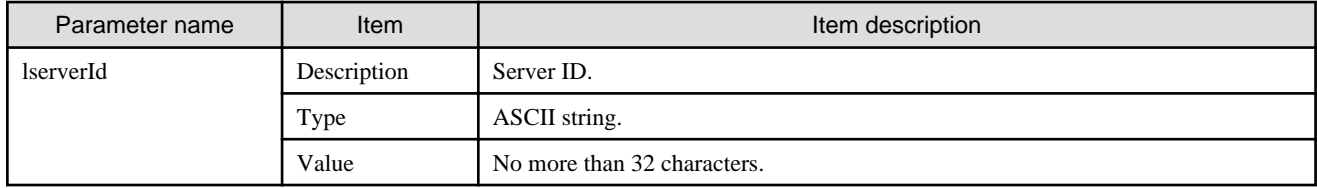

```
StartLServer -version <version ID> -locale <language code> -userId <user ID> -password <password> -
orgId <tenant name>
-lplatformId <L-Platform ID> -lserverId <server ID>
```
## **Response**

<Status code>

The API returns "200 OK" if it terminates normally.

<XML>

```
<?xml version="1.0" encoding="UTF-8"?>
<StartLServerResponse xmlns="http://cfmg.systemwalker.jp.fujitsu.com">
```
<responseMessage>[Message]</responseMessage>

<responseStatus>[Status]</responseStatus>

</StartLServerResponse>

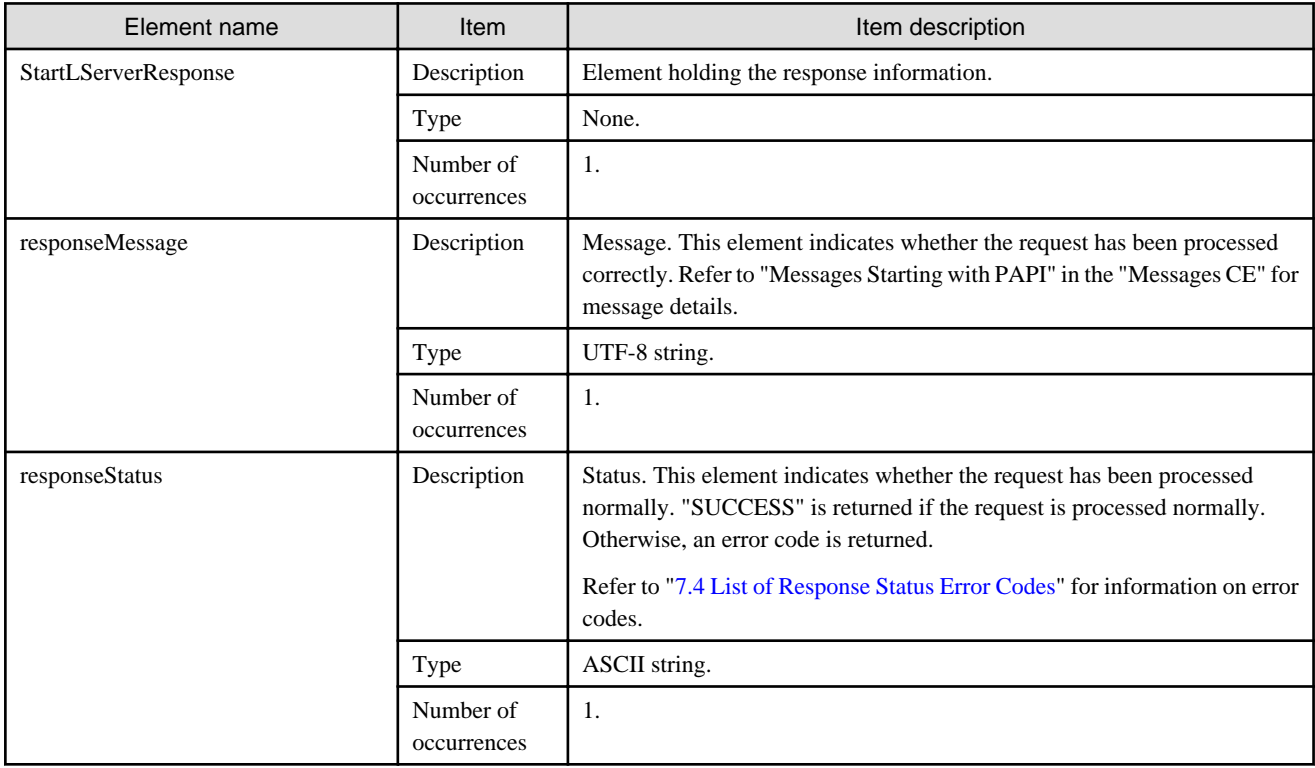

```
<?xml version="1.0" encoding="UTF-8"?>
<StartLServerResponse xmlns="http://cfmg.systemwalker.jp.fujitsu.com">
   <responseMessage>PAPI00000 Processing was completed.</responseMessage>
   <responseStatus>SUCCESS</responseStatus>
</StartLServerResponse>
```
# 7.3.3.6 StopLServer (Stops a Server)

This API stops the operating system in a server.

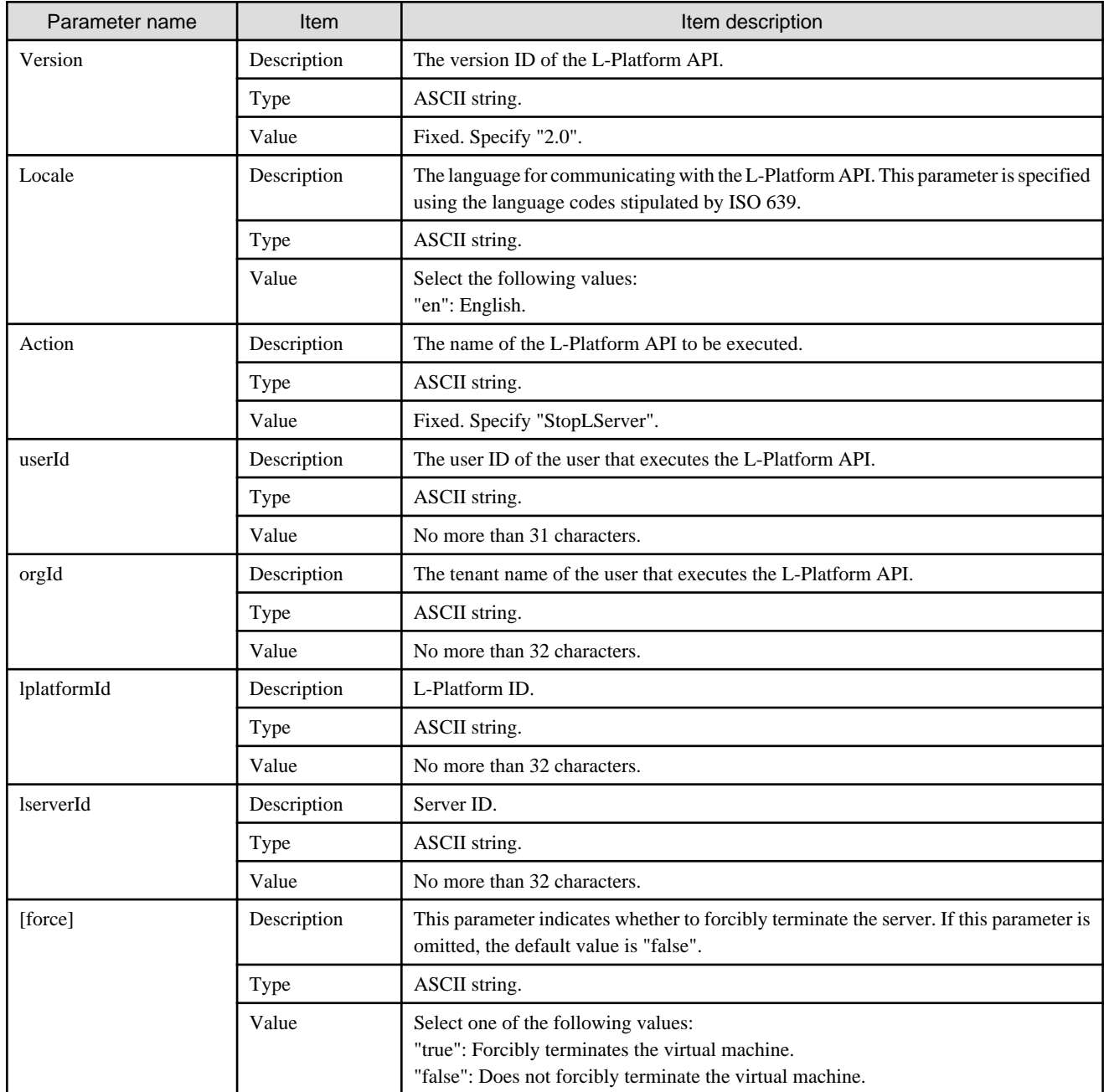

```
StopLServer -version <version ID> -locale <language code> -userId <user ID> -password <password> -
orgId <tenant name>
-lplatformId <L-Platform ID> -lserverId <server ID> [-force <forced termination>]
```
#### **Response**

<Status code>

The API returns "200 OK" if it terminates normally.

<XML>

```
<?xml version="1.0" encoding="UTF-8"?>
<StopLServerResponse xmlns="http://cfmg.systemwalker.jp.fujitsu.com">
  <responseMessage>[Message]</responseMessage>
  <responseStatus>[Status]</responseStatus>
</StopLServerResponse>
```
<Elements>

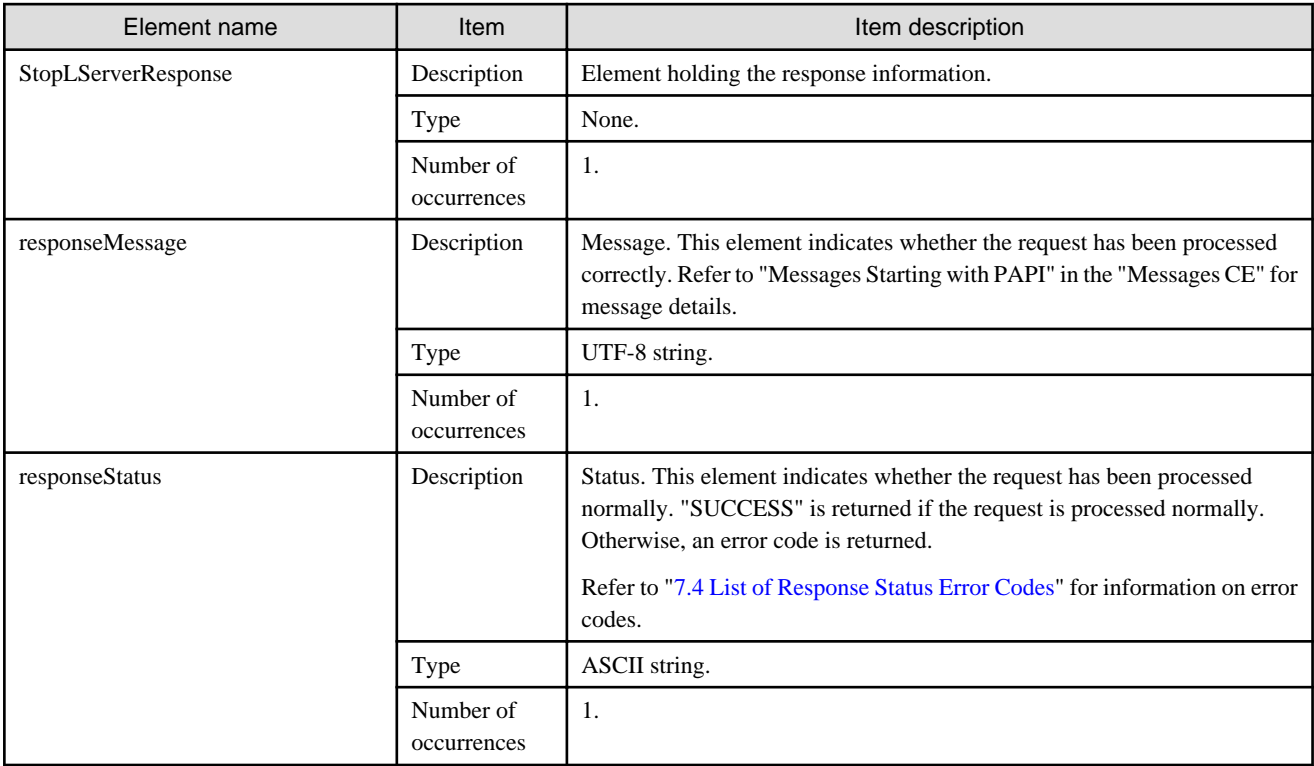

## **Sample response**

<?xml version="1.0" encoding="UTF-8"?>

<StopLServerResponse xmlns="http://cfmg.systemwalker.jp.fujitsu.com">

<responseMessage>PAPI00000 Processing was completed.</responseMessage>

<responseStatus>SUCCESS</responseStatus>

</StopLServerResponse>

# 7.3.3.7 GetLServerStatus (Gets the Status of a Server)

This API gets status information for a server.

## **Request parameters**

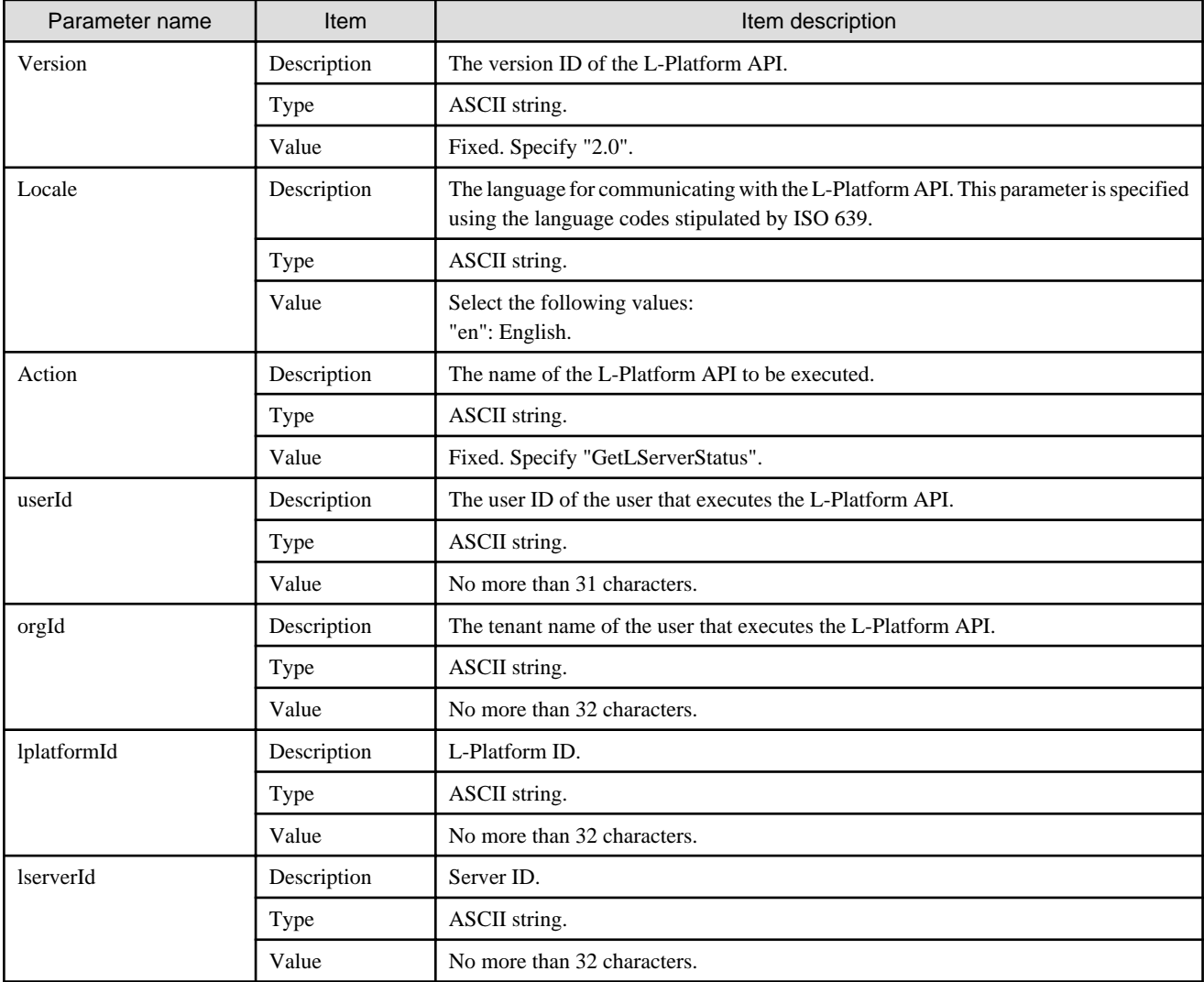

#### **Command**

GetLServerStatus -version <version ID> -locale <language code> -userId <user ID> -password <password> -orgId <tenant name>

-lplatformId <L-Platform ID> -lserverId <server ID>

## **Response**

<Status code>

The API returns "200 OK" if it terminates normally.

<XML>

```
<?xml version="1.0" encoding="UTF-8"?>
```
<GetLServerStatusResponse xmlns="http://cfmg.systemwalker.jp.fujitsu.com">
```
 <responseMessage>[Message]</responseMessage>
```
<responseStatus>[Status]</responseStatus>

<lserverStatus>[Server status]</lserverStatus>

</GetLServerStatusResponse>

#### <Elements>

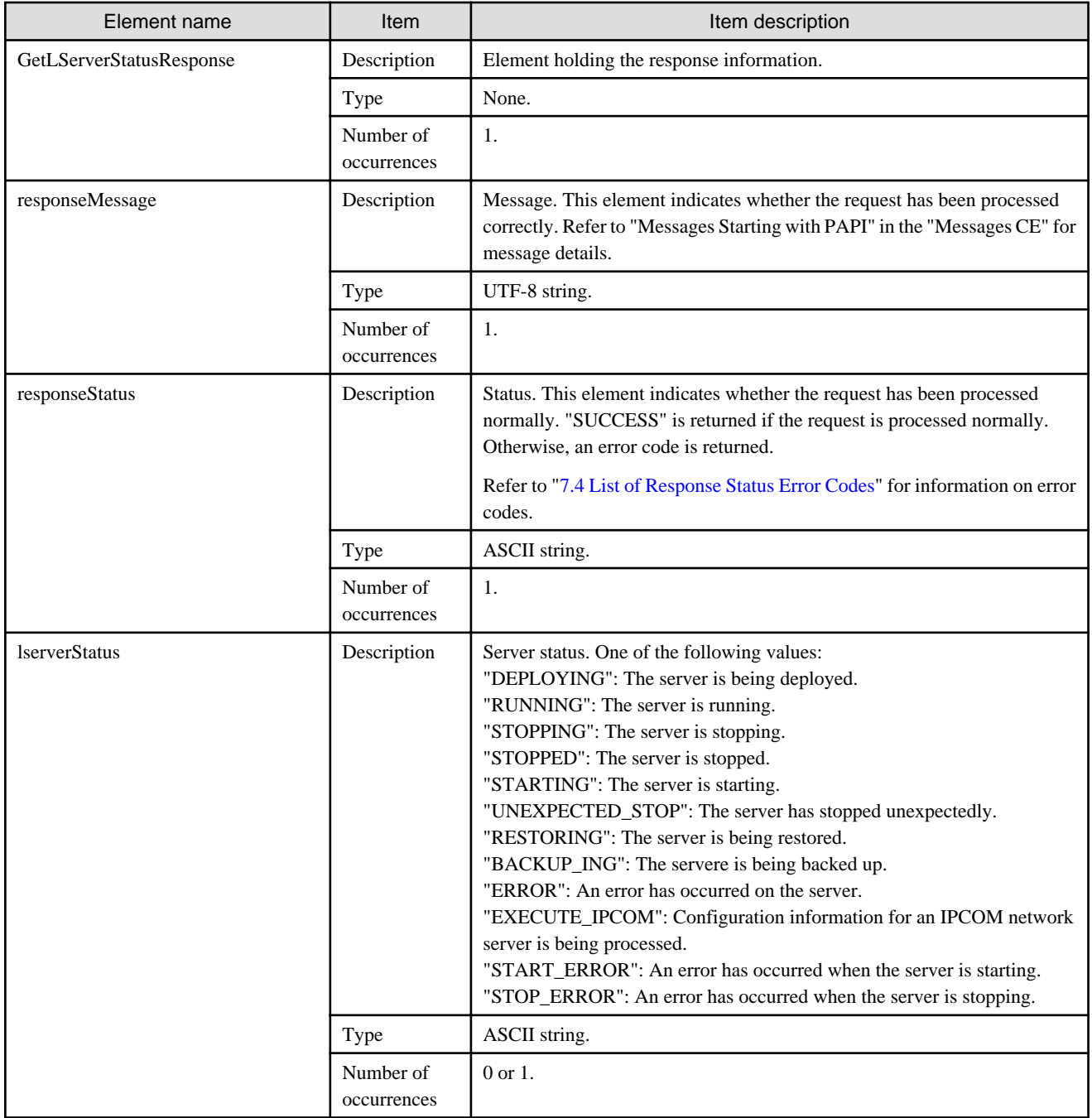

### **Sample response**

<?xml version="1.0" encoding="UTF-8"?>

```
<GetLServerStatusResponse xmlns="http://cfmg.systemwalker.jp.fujitsu.com">
  <responseMessage>PAPI00000 Processing was completed.</responseMessage>
```
<responseStatus>SUCCESS</responseStatus>

# 7.3.3.8 GetLServerConfiguration (Gets Configuration Information for a Server)

This API gets configuration information for a server.

#### **Request parameters**

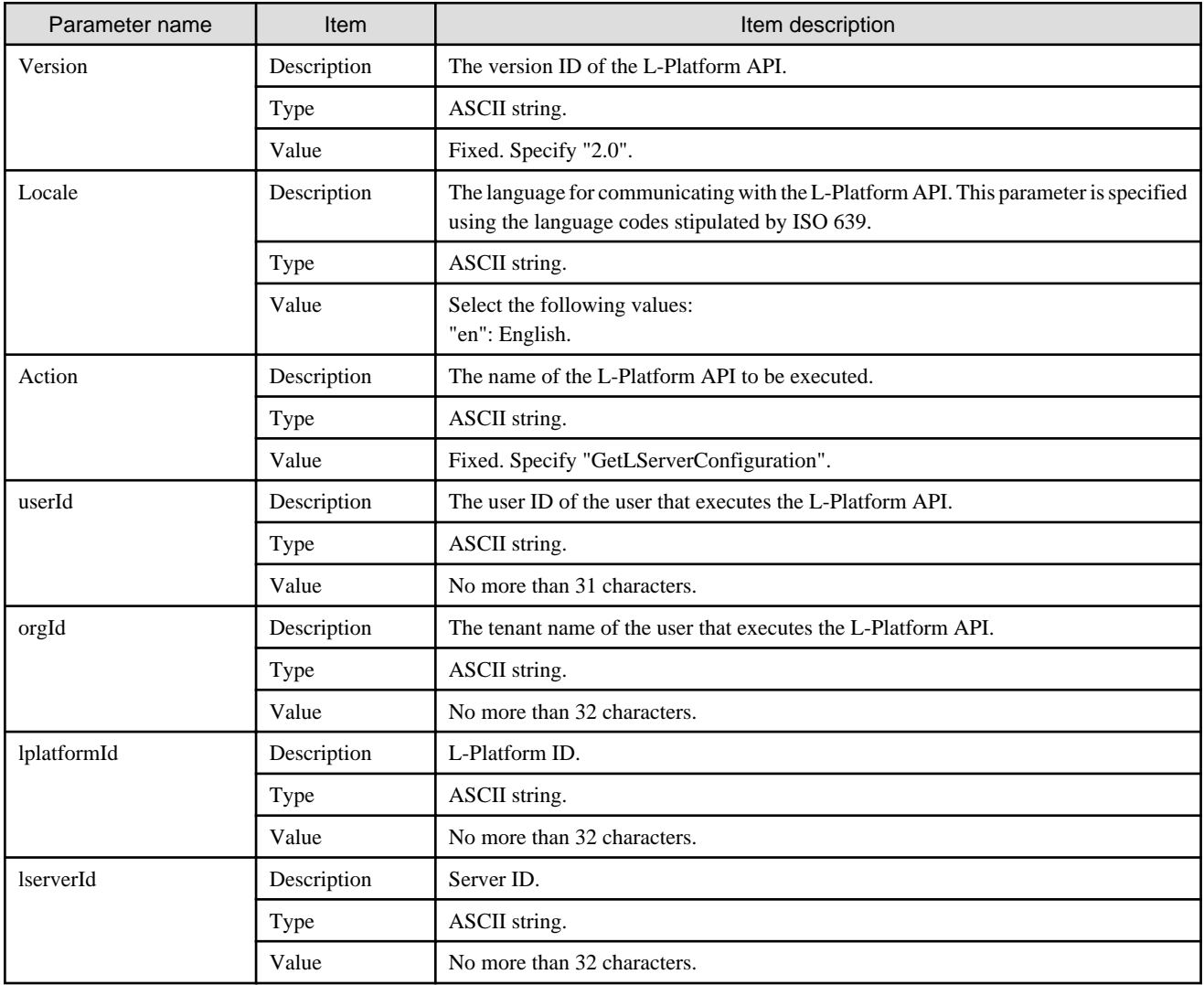

#### **Command**

```
GetLServerConfiguration -version <version ID> -locale <language code> -userId <user ID> -password
<password>
 -orgId <tenant name> -lplatformId <L-Platform ID> -lserverId <server ID>
```
#### **Response**

<Status code>

The API returns "200 OK" if it terminates normally.

 $\langle$ XML $\rangle$ 

```
<?xml version="1.0" encoding="UTF-8"?>
<GetLServerConfigurationResponse xmlns="http://cfmg.systemwalker.jp.fujitsu.com">
  <responseMessage>[Message]</responseMessage>
 <responseStatus>[Status]</responseStatus>
  <lserver>
     <creator>[Tenant name of the person who created the server]</creator>
     <diskimageId>[Disk image ID]</diskimageId>
     <diskimageName>[Disk image name]</diskimageName>
     <image>
       <cpuBit>[Number of bits for the CPU]</cpuBit>
       <id>[Image ID]</id>
       <numOfMaxDisk>[Maximum number of disks]</numOfMaxDisk>
       <numOfMaxNic>[Maximum number of NICs]</numOfMaxNic>
       <serverApplication>[Server usage]</serverApplication>
      <serverCategory>[Server type]</serverCategory>
       <softwares>
         <software>
           <category>[Software category]</category>
           <softwareId>[Software ID]</softwareId>
           <license>[License information]</license>
           <name>[Software name]</name>
           <officialVersion>[Official version]</officialVersion>
           <patch>[Patch version number]</patch>
           <support>[Support]</support>
           <version>[Version]</version>
         </software>
       </softwares>
       <patches>
         <patch>
           <softwareId>[Software ID]</softwareId>
           <patchId>[Patch ID]</patchId>
           <componentName>[Component name]</componentName>
           <description>[Patch description]</description>
        \langle/patch>
       </patches>
       <sysvolSize>[Size of the system volume]</sysvolSize>
     </image>
     <disks>
       <disk>
        \lambda <attachedTo>[ID of the virtual machine to which the additional disk has been attached]</
attachedTo>
         <creator>[Tenant name of the person who created the additional disk]</creator>
         <size>[Size of the additional disk]</size>
         <diskId>[ID of the additional disk]</diskId>
         <diskName>[Name of the additional disk]</diskName>
         <resourceName>[Name of the Existing disk]</resourceName>
         <shared>[The shared disk attribute]</shared>
        <stragePool>[The resource name of the storage pool]</stragePool>
       </disk>
     </disks>
     <nicgroups>
       <nicgroup>
         <nicgroupIndex>[NIC group index to which the server belongs]</nicgroupIndex>
         <networkId>[Network ID]</networkId>
         <privateIp>[IP address]</privateIp>
         <management>[Control NIC]</management>
       </nicgroup>
     </nicgroups>
     <nics>
       <nic>
         <networkId>[Network ID]</networkId>
```

```
 <nicNo>[NIC serial number]</nicNo>
        <privateIp>[IP addresses]</privateIp>
        <management>[Control NIC]</management>
        <nicgroupIndex>[NIC group index to which the server belongs]</nicgroupIndex>
      \langlenic>
    </nics>
    <lserverId>[Server ID]</lserverId>
    <lserverName>[Server name]</lserverName>
    <hostName>[Host name of server]</hostName>
    <serverType>[Server type]</serverType>
    <vmType>[VM type]</vmType>
    <pool>[Resource name of the VM pool]</pool>
    <storagePool>[Resource name of the storage pool]</storagePool>
    <cpuPerf>[CPU performance]</cpuPerf>
    <numOfCpu>[Number of CPUs]</numOfCpu>
    <cpuReserve>[CPU reserve performance]</cpuReserve>
    <cpuShare>[CPU allotment ratio]</cpuShare>
    <memorySize>[Memory size]</memorySize>
    <memoryReserve>[reserved memory capacity]</memoryReserve>
    <memoryShare>[memory allotment ratio]</memoryShare>
   <requestCpuPerf>[Requested CPU performance]</requestCpuPerf>
   <requestNumOfCpu>[Requested number of CPUs]</requestNumOfCpu>
    <requestMemorySize>[Requested memory capacity]</requestMemorySize>
    <priority>[Power priority]</priority>
    <task>
      <taskId>[Task ID]</taskId>
      <type>[Task type]</type>
      <status>[Task status]</status>
      <progress>[Task progress]</progress>
    </task>
  </lserver>
</GetLServerConfigurationResponse>
```
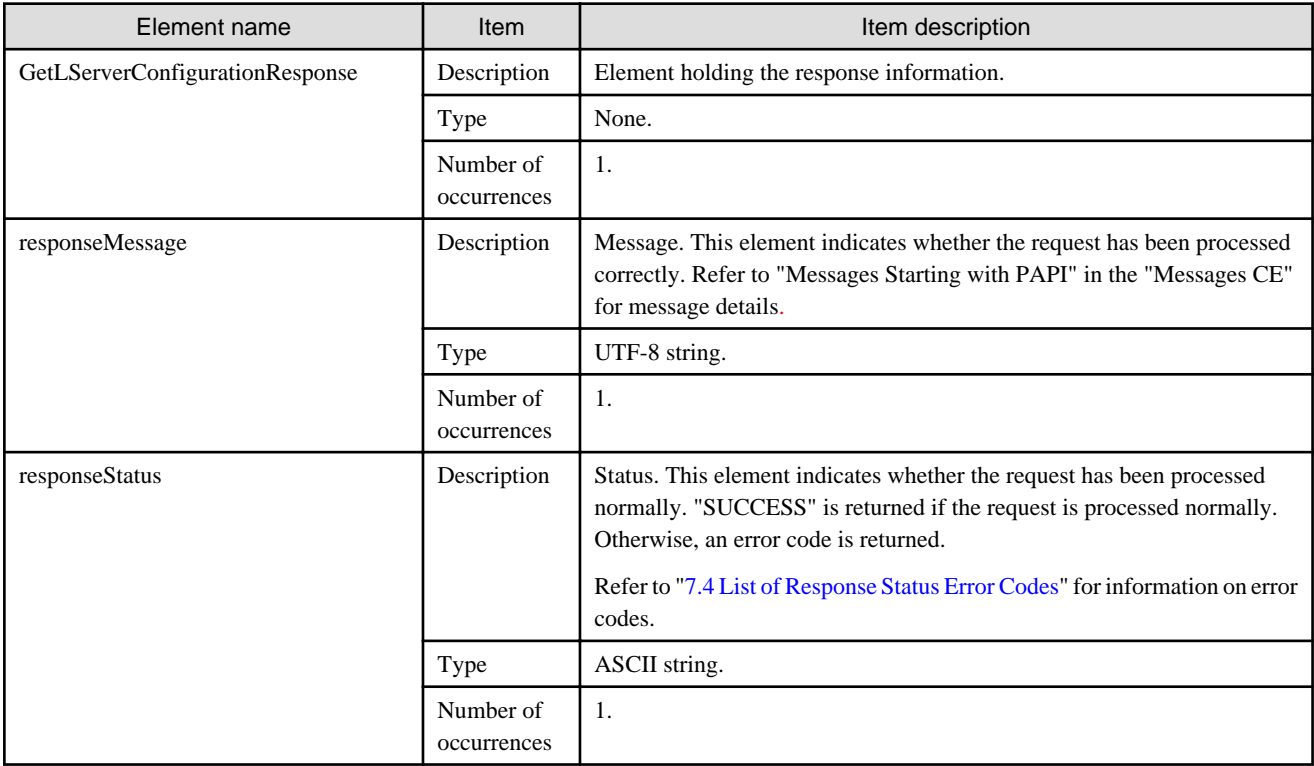

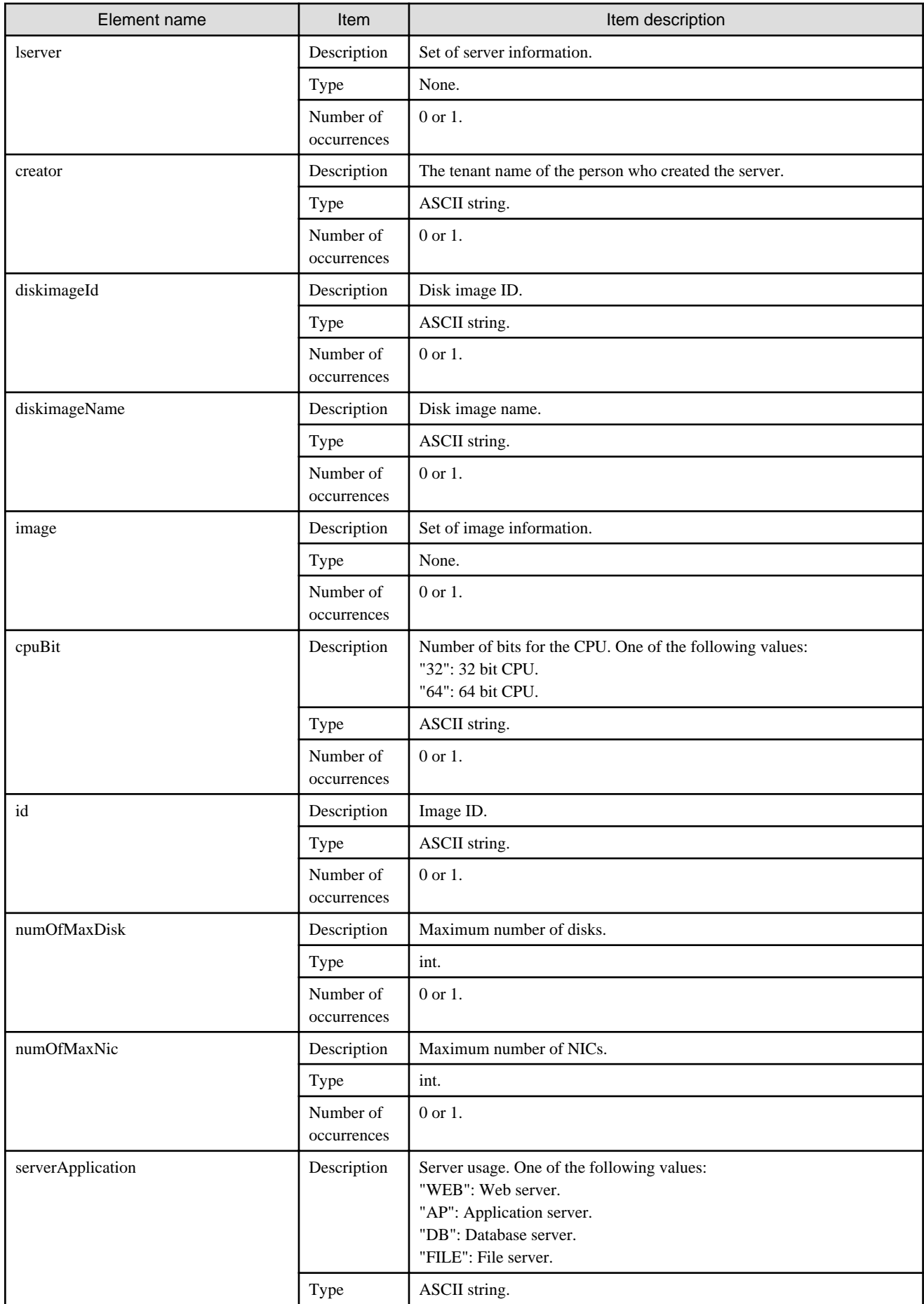

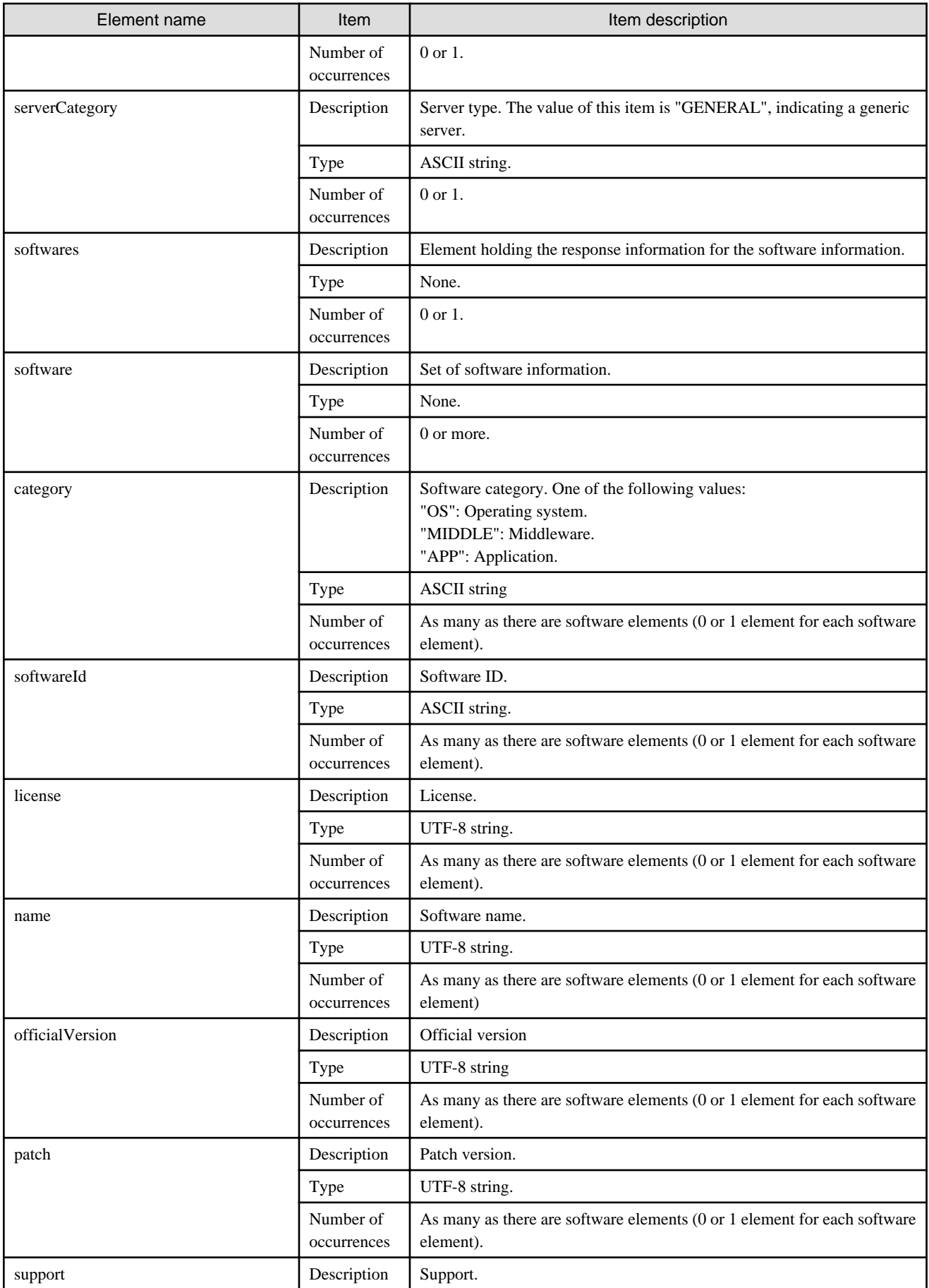

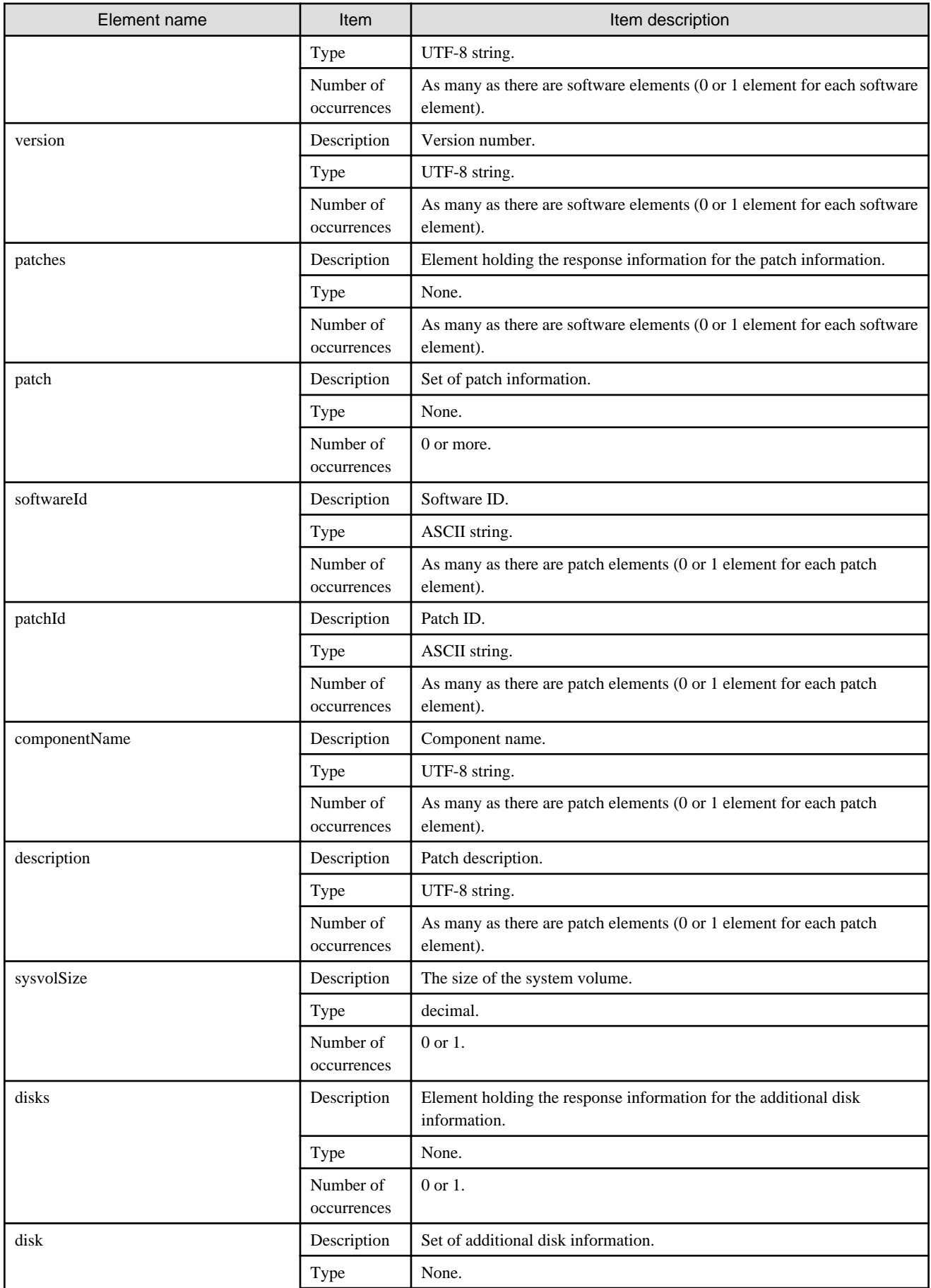

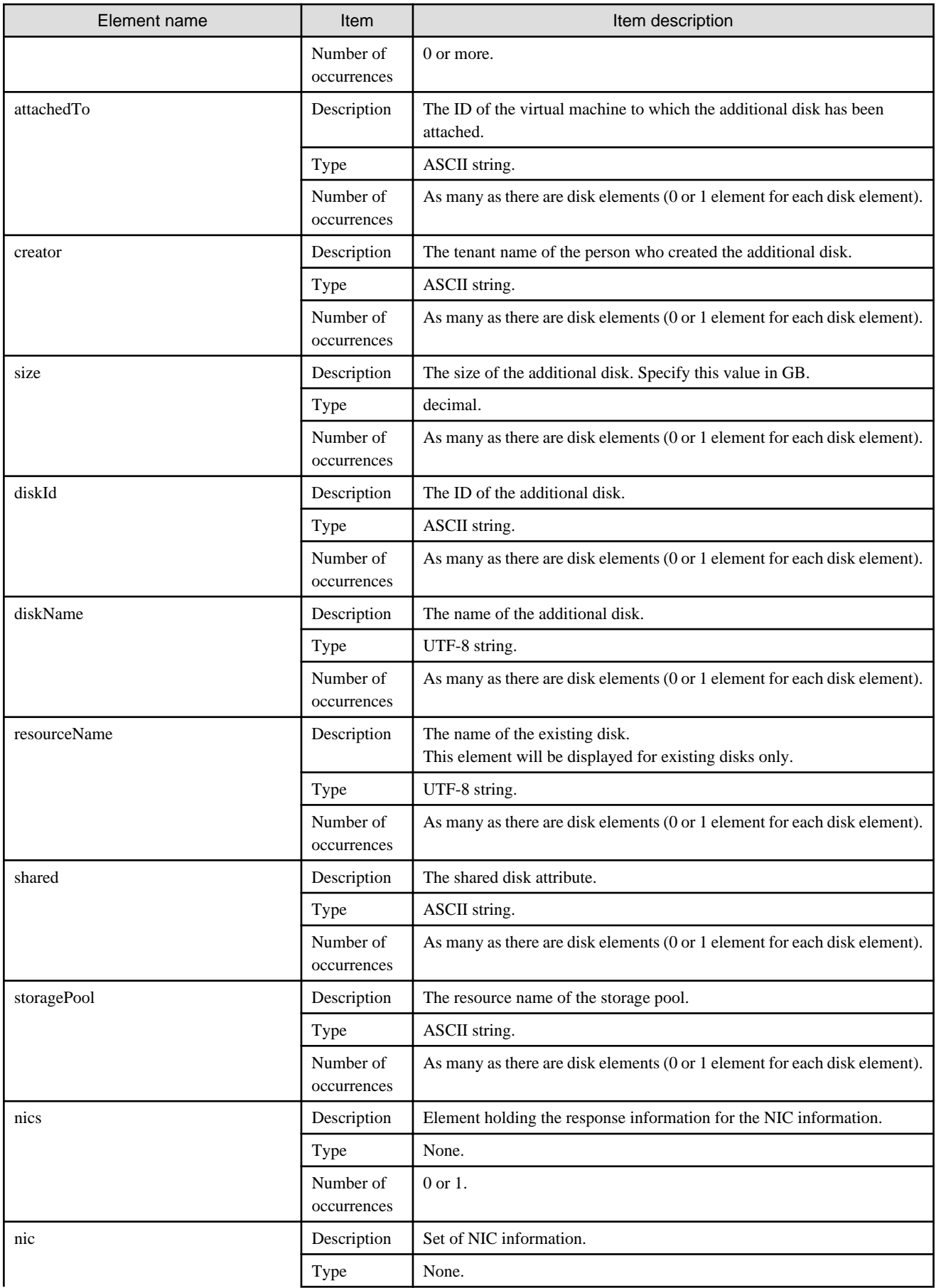

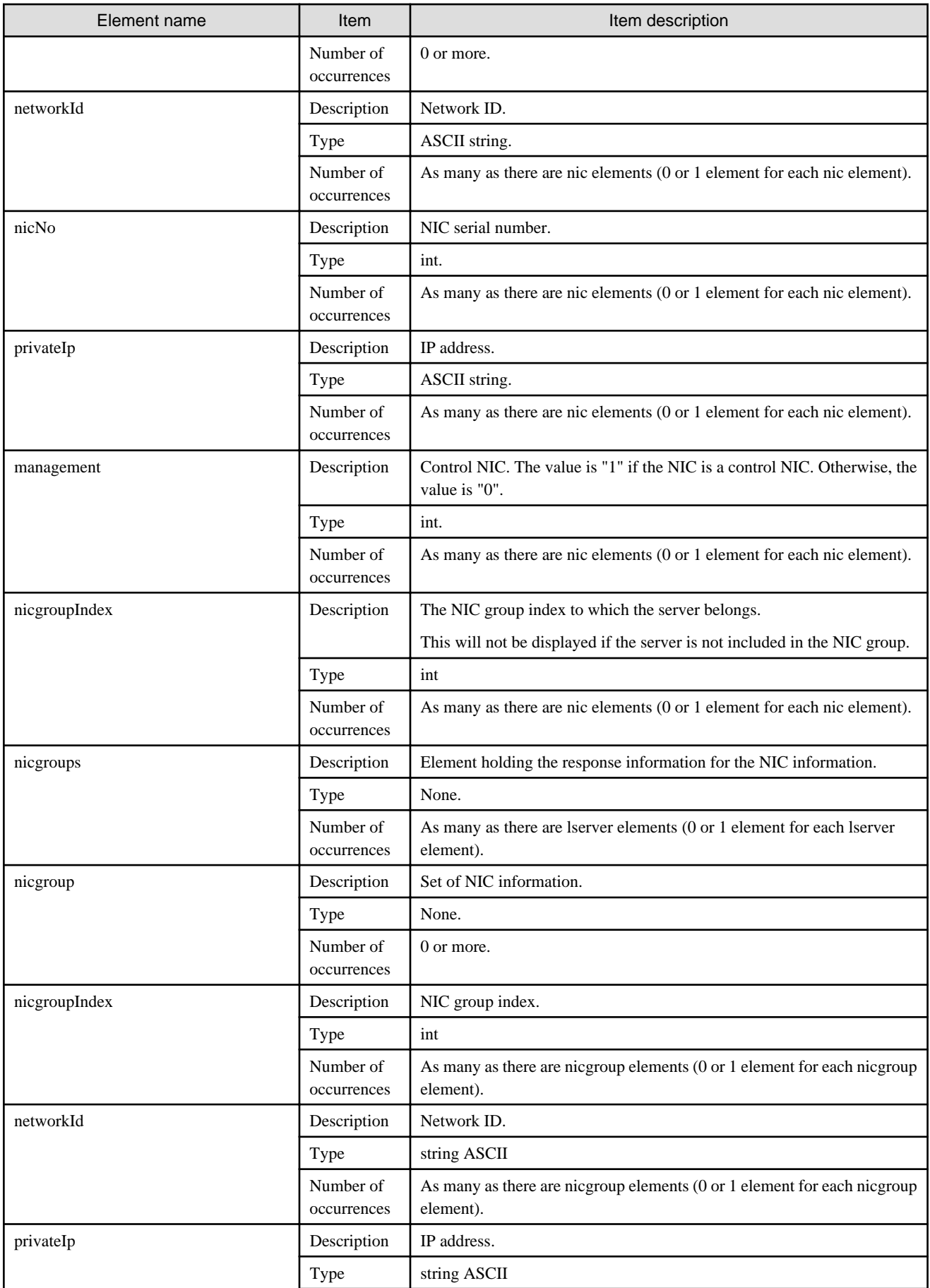

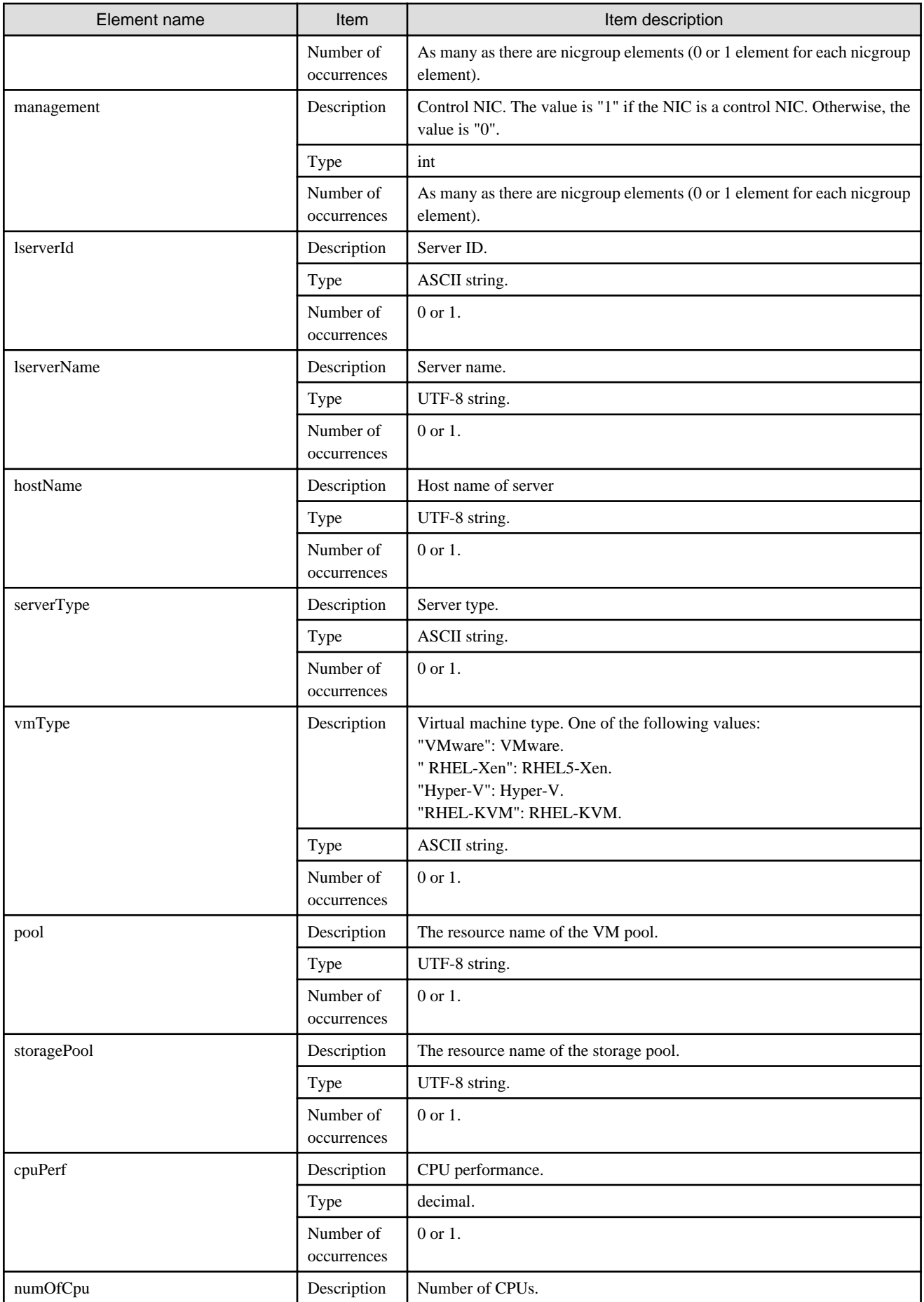

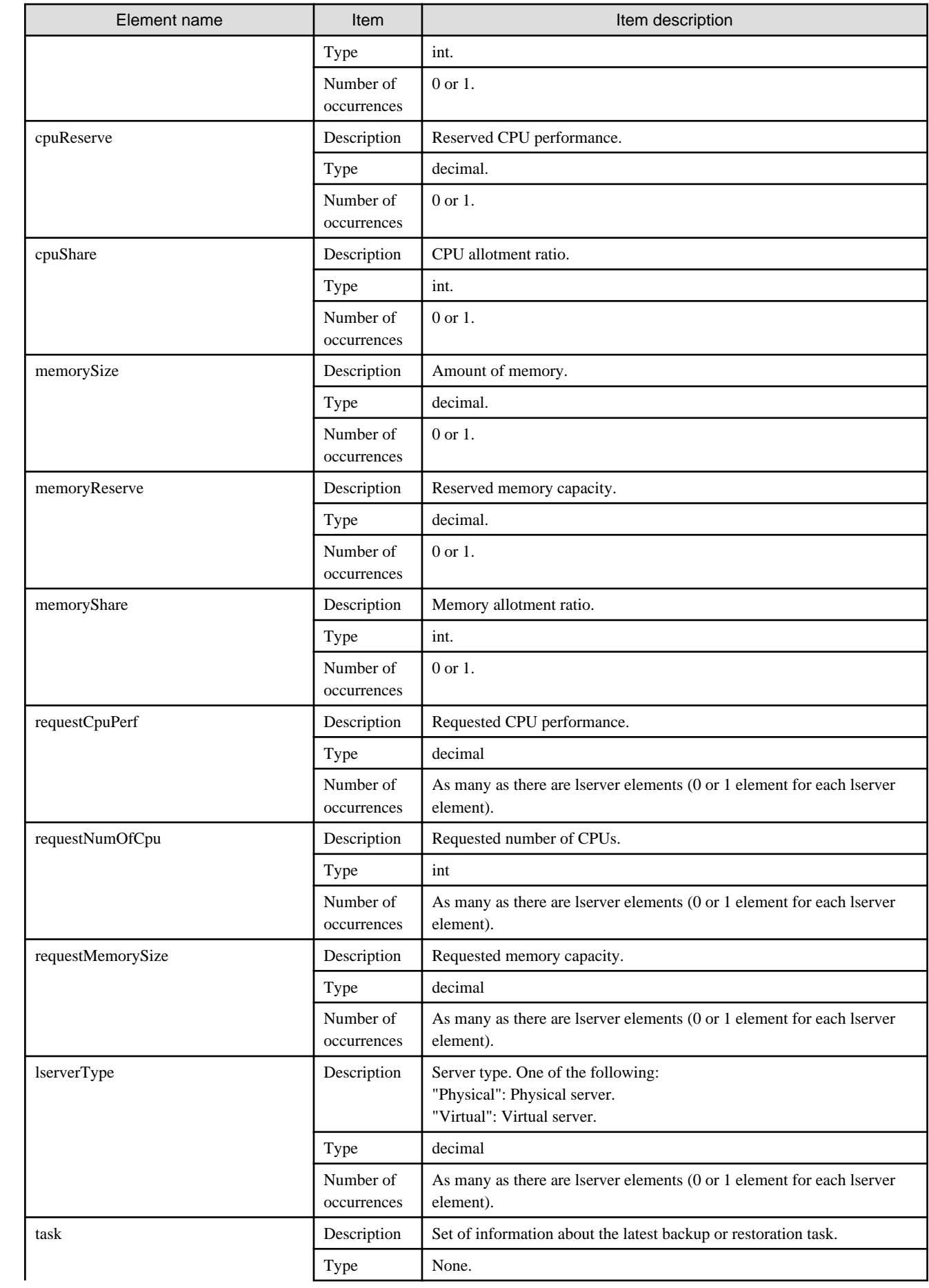

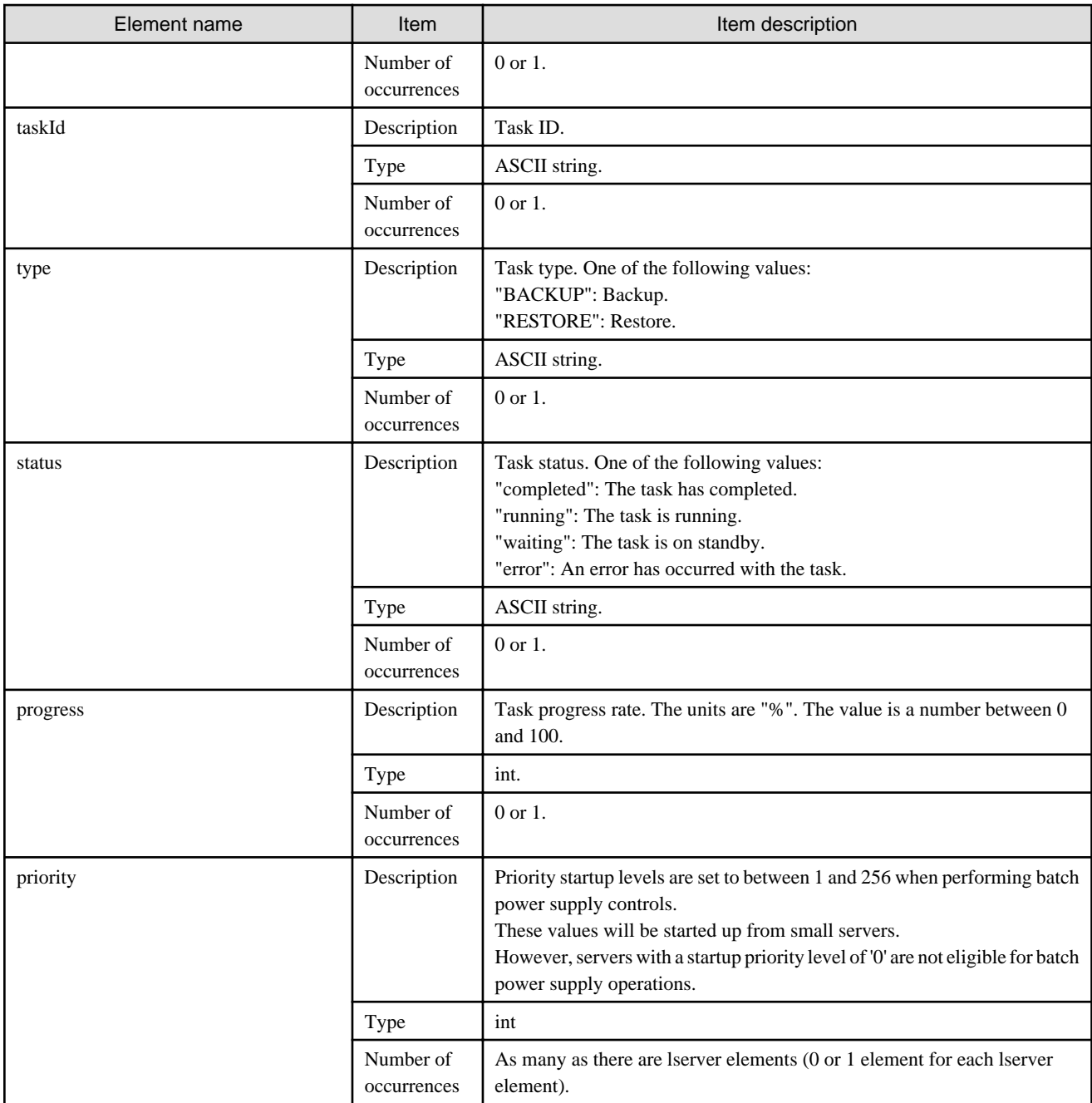

```
<?xml version="1.0" encoding="UTF-8"?>
<GetLServerConfigurationResponse xmlns="http://cfmg.systemwalker.jp.fujitsu.com">
  <responseMessage>PAPI00000 Processing was completed.</responseMessage>
  <responseStatus>SUCCESS</responseStatus>
  <lserver>
    <cpuPerf>1.3</cpuPerf>
     <creator>testorg</creator>
     <diskimageId>image_id_1</diskimageId>
     <diskimageName>image-1</diskimageName>
     <image>
      <cpuBit>64</cpuBit>
       <id>image_id_1</id>
       <numOfMaxDisk>3</numOfMaxDisk>
       <numOfMaxNic>1</numOfMaxNic>
```

```
 <patches>
     <patch>
       <componentName>Component 1</componentName>
       <description>Description 1</description>
       <patchId>patch-sw1-01</patchId>
       <softwareId>SW00000001</softwareId>
     </patch>
     <patch>
       <componentName> Component 2</componentName>
       <description>Description 2</description>
       <patchId>patch-sw4-01</patchId>
       <softwareId>SW00000004</softwareId>
     </patch>
   </patches>
   <serverApplication>WEB</serverApplication>
   <serverCategory>GENERAL</serverCategory>
   <softwares>
     <software>
       <category>APP</category>
       <license>Fujitsu</license>
       <name>Interstage Application Server (Global edition)</name>
       <officialVersion>4</officialVersion>
       <patch>p-4</patch>
       <softwareId>SW00000004</softwareId>
       <support>SDK basics</support>
       <version>6.1</version>
     </software>
   </softwares>
   <sysvolSize>15.0</sysvolSize>
 </image>
 <memorySize>8.9</memorySize>
 <memoryReserve>0.5</memoryReserve>
 <memoryShare>1000</memoryShare>
 <numOfCpu>2</numOfCpu>
 <cpuReserve>0.5</cpuReserve>
 <cpuShare>10</cpuShare>
 <storagePool>/sp_3</storagePool>
 <task>
   <progress>100</progress>
   <status>completed</status>
   <taskId>task_00004</taskId>
   <type>RESTORE</type>
 </task>
 <disks>
   <disk>
     <attachedTo>testorg-vsys-3-S-0001</attachedTo>
     <creator>testorg</creator>
     <size>12.2</size>
     <storagePool>/sp_3</storagePool>
     <diskId>testorg-vsys-3-D-0001</diskId>
     <diskName>DISK1</diskName>
   </disk>
   <disk>
     <attachedTo>testorg-vsys-3-S-0001</attachedTo>
     <creator>testorg</creator>
     <size>15.5</size>
     <storagePool>/sp_6</storagePool>
     <diskId>testorg-vsys-3-D-0002</diskId>
     <diskName>DISK2</diskName>
   </disk>
 </disks>
 <pool>/vp_3</pool>
 <vmType>RHEL-Xen </vmType>
```

```
 <nics>
       <nic>
        <management>0</management>
        <networkId>testorg-vsys-3-N-INTRANET</networkId>
        <nicNo>1</nicNo>
         <privateIp>10.xx.xx.xx</privateIp>
     \langlenic\rangle <nic>
        <management>0</management>
        <networkId>testorg-vsys-3-N-INTRANET</networkId>
        <nicNo>2</nicNo>
        <privateIp>10.xx.xx.xx</privateIp>
      </nic>
     </nics>
     <lserverId>testorg-lplatform-3-S-0001</lserverId>
    <lserverName>ap2</lserverName>
    <lserverType>island12_100</lserverType>
     <priority>10</priority>
  </lserver>
</GetLServerConfigurationResponse>
```
## 7.3.3.9 GetLServerAttributes (Gets the Attributes of a Server)

This API gets attribute information for a server.

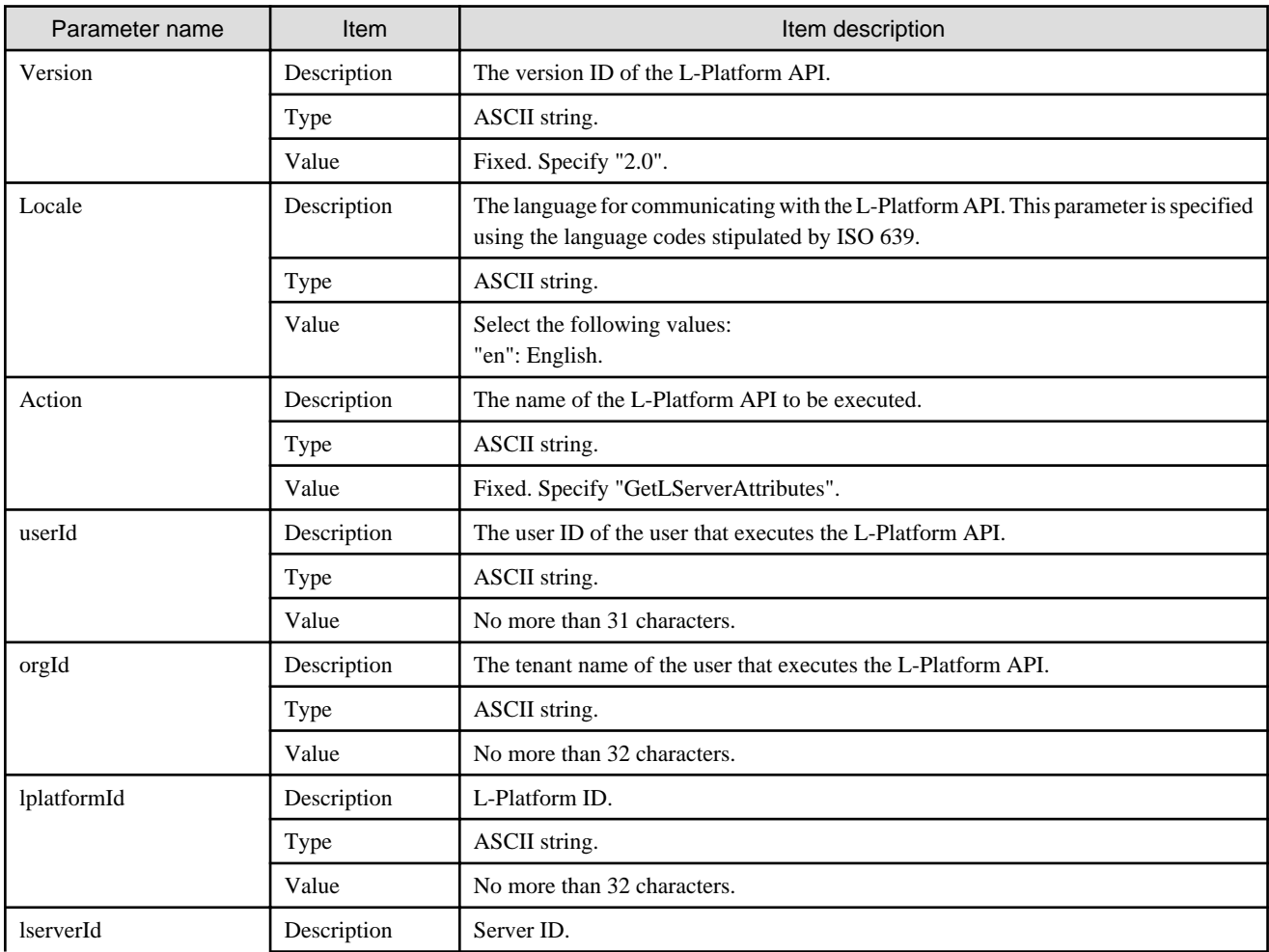

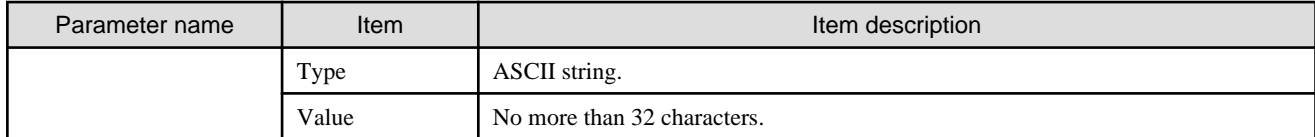

GetLServerAttributes -version <version ID> -locale <language code> -userId <user ID> -password <password> -orgId <tenant name> -lplatformId <L-Platform ID> -lserverId <server ID>

#### **Response**

<Status code>

The API returns "200 OK" if it terminates normally.

<XML>

```
<?xml version="1.0" encoding="UTF-8"?>
<GetLServerAttributesResponse xmlns="http://cfmg.systemwalker.jp.fujitsu.com">
  <responseMessage>[Message]</responseMessage>
  <responseStatus>[Status]</responseStatus>
  <lserver>
    <creator>[Tenant name of the person who created the virtual machine]</creator>
    <diskimageId>[Disk image ID]</diskimageId>
     <diskimageName>[Disk image name]</diskimageName>
     <disks>
       <disk>
        \epsilonattachedTo>[ID of the virtual machine to which the additional disk has been attached]</
attachedTo>
         <creator>[Tenant name of the person who created the additional disk]</creator>
         <size>[Size of the additional disk]</size>
         <diskId>[ID of the additional disk]</diskId>
         <diskName>[Name of the additional disk]</diskName>
         <resourceName>[Name of the Existing disk]</resourceName>
       </disk>
     </disks>
     <lserverId>[Server ID]</lserverId>
     <lserverName>[Server name]</lserverName>
     <hostName>[Host name of server]</hostName>
     <serverType>[Server type]</serverType>
   </lserver>
</GetLServerAttributesResponse>
```
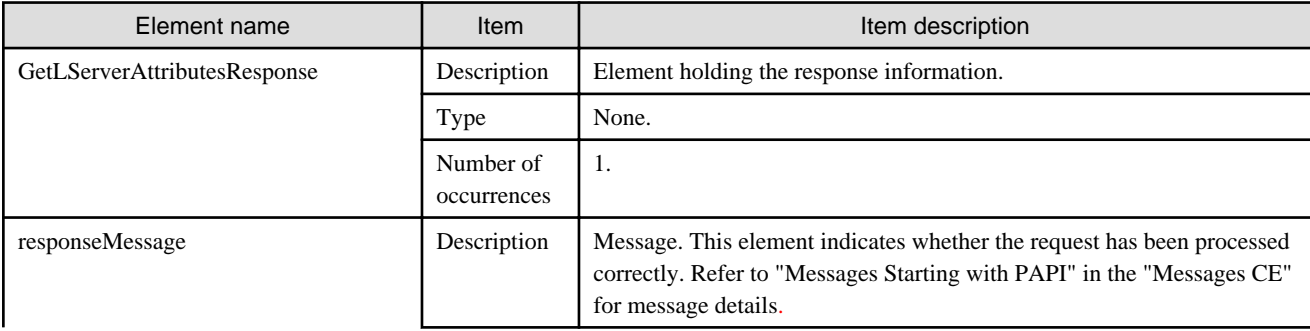

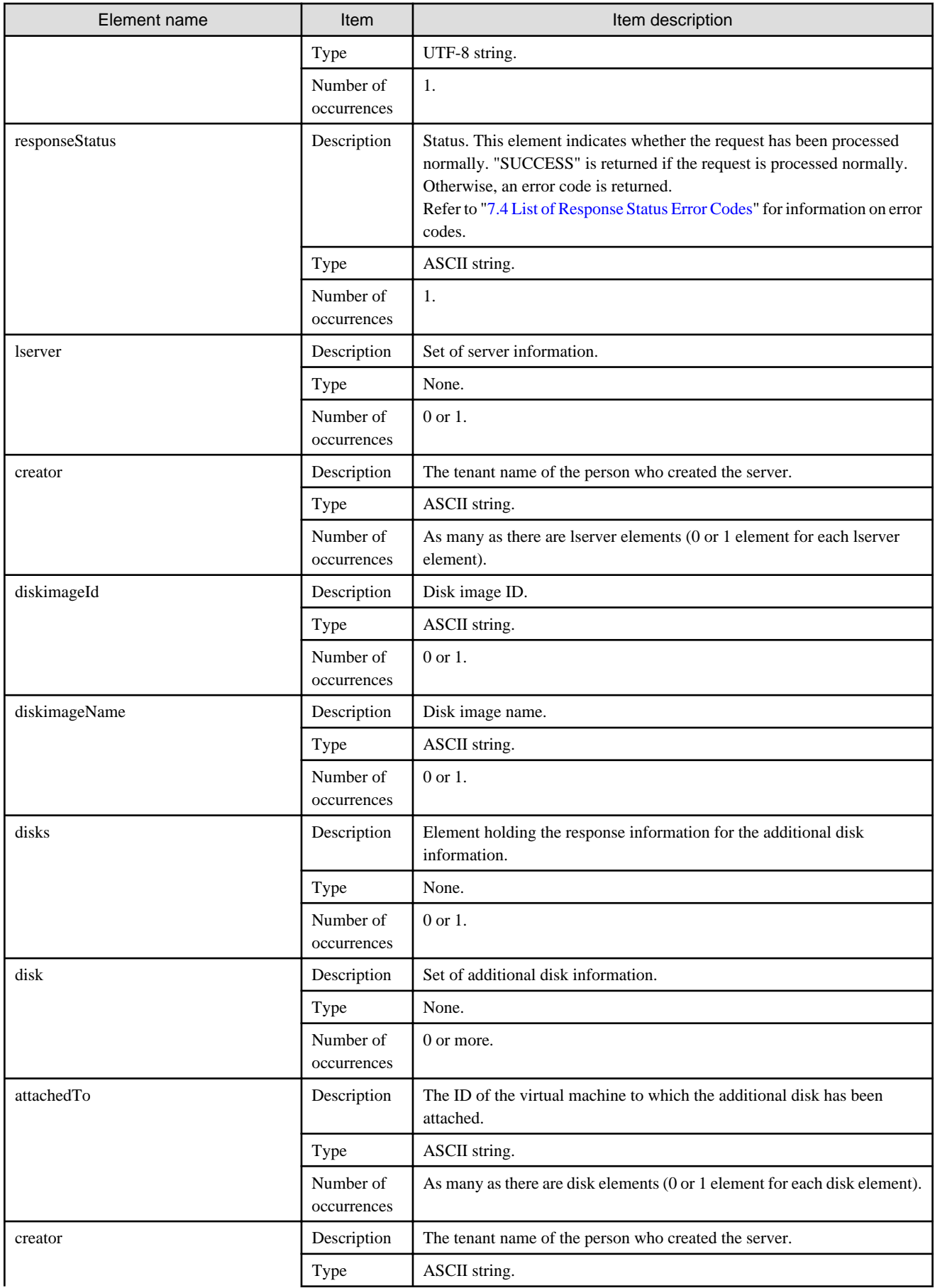

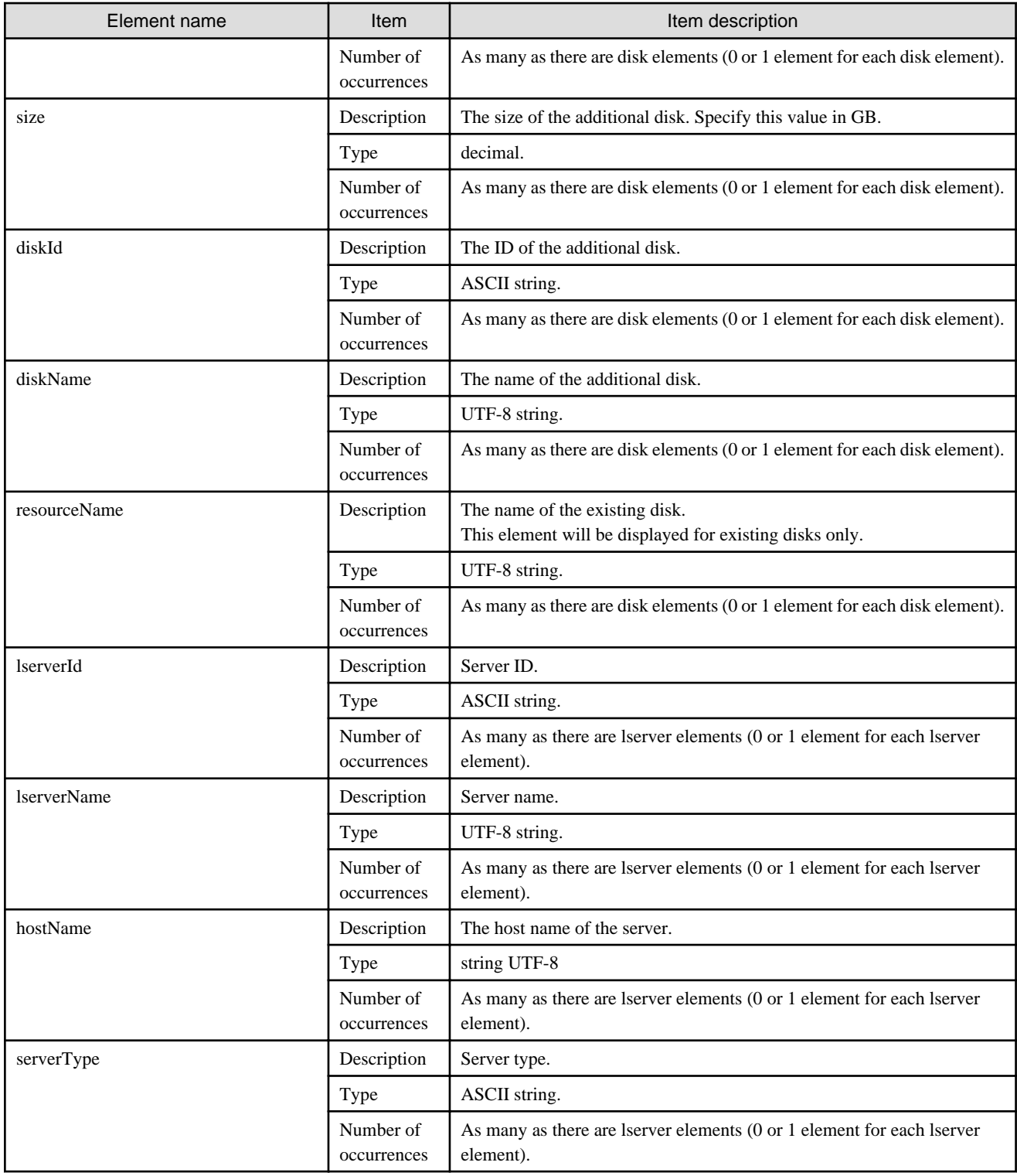

<?xml version="1.0" encoding="UTF-8"?>

<GetLServerAttributesResponse xmlns="http://cfmg.systemwalker.jp.fujitsu.com">

<responseMessage>PAPI00000 Processing was completed.</responseMessage>

```
 <responseStatus>SUCCESS</responseStatus>
```
<lserver>

 <sup>&</sup>lt;creator>tenantA</creator>

 <sup>&</sup>lt;diskimageId>image-1324e09f82f</diskimageId>

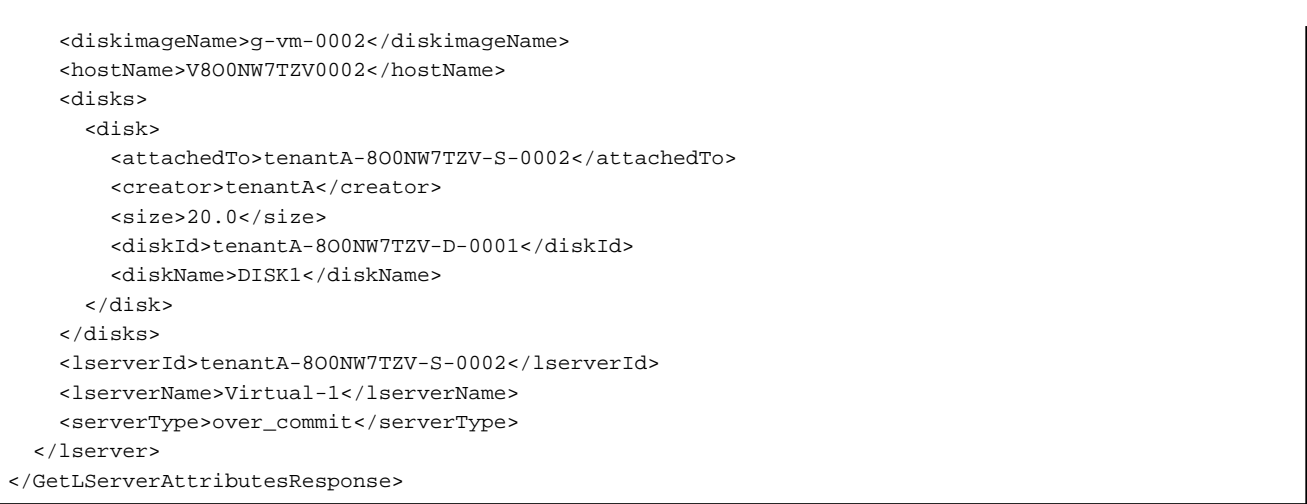

## 7.3.3.10 GetLServerInitialPassword (Gets the Password for the Initial Administrator for the Operating System of a Server)

This API gets the initial password for the administrator for the operating system of a server.

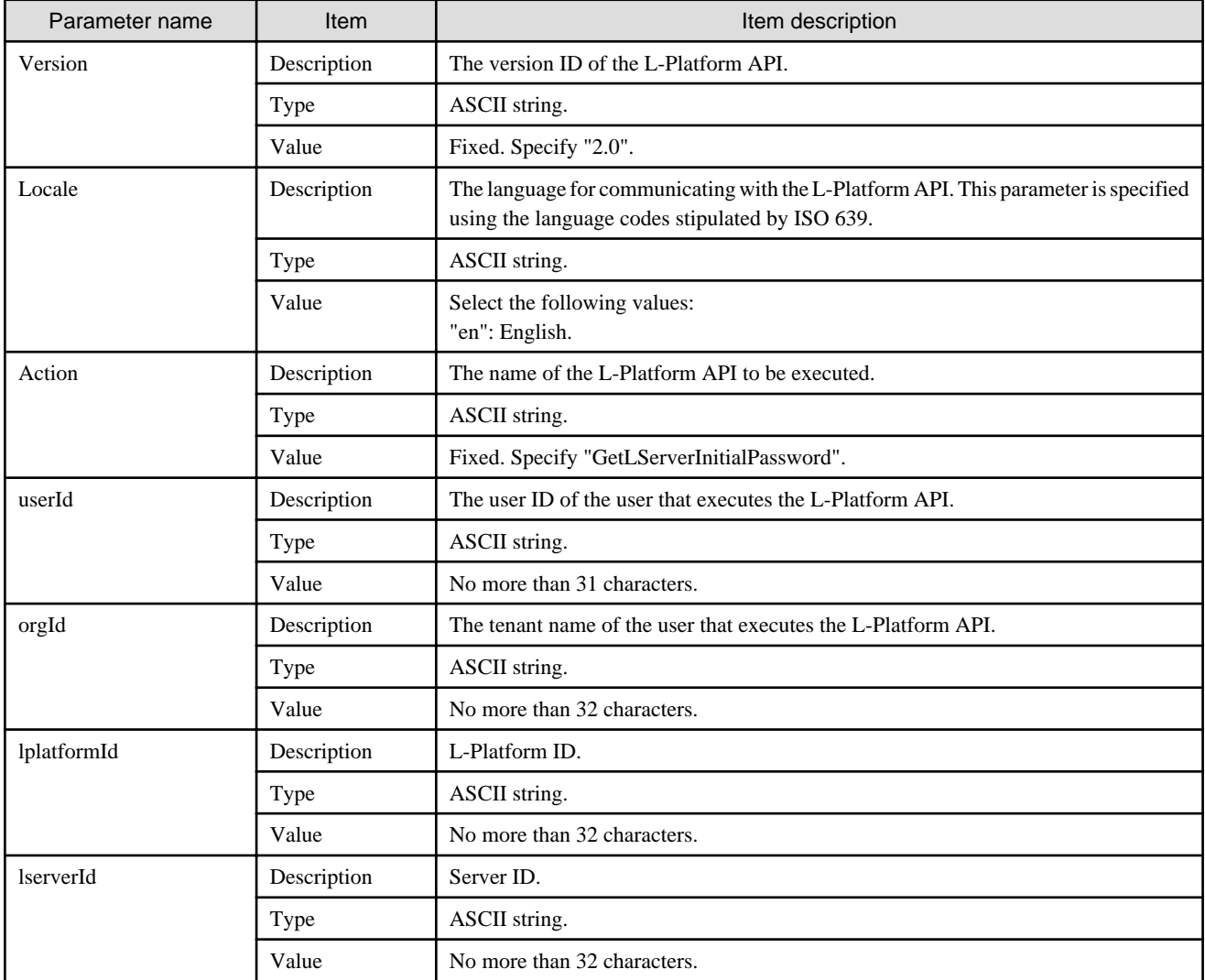

```
GetLServerInitialPassword -version <version ID> -locale <language code> -userId <user ID> -password
<password>
-orgId <tenant name> -lplatformId <L-Platform ID> -lserverId <server ID>
```
#### **Response**

<Status code>

The API returns "200 OK" if it terminates normally.

<XML>

```
<?xml version="1.0" encoding="UTF-8"?>
<GetLServerInitialPasswordResponse xmlns="http://cfmg.systemwalker.jp.fujitsu.com">
  <responseMessage>[Message]</responseMessage>
  <responseStatus>[Status]</responseStatus>
  <initialPassword>[the initial password for the administrator for the operating system of a server]</
initialPassword>
</GetLServerInitialPasswordResponse>
```
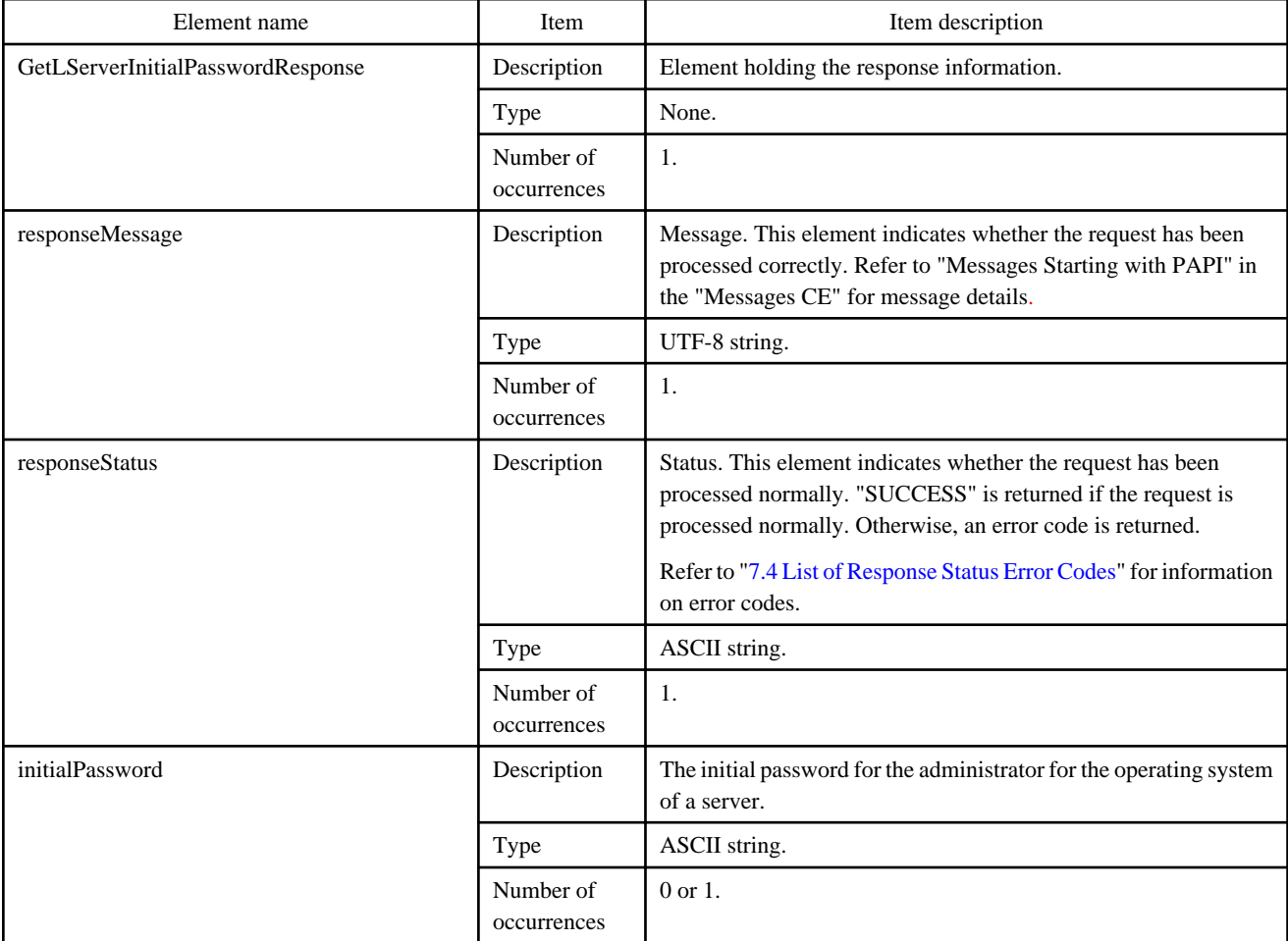

```
<?xml version="1.0" encoding="UTF-8"?>
<GetLServerInitialPasswordResponse xmlns="http://cfmg.systemwalker.jp.fujitsu.com">
  <initialPassword>init_pass</initialPassword>
  <responseMessage>PAPI00000 Processing was completed.</responseMessage>
  <responseStatus>SUCCESS</responseStatus>
</GetLServerInitialPasswordResponse>
```
## 7.3.3.11 UpdateLServerConfiguration (Changes the Performance of a Server)

This API changes the performance of a virtual server. This API cannot be executed for a physical server. Always specify any one of the following:

- cpuPerf
- numOfCpu
- cpuReserve
- cpuShare
- memorySize
- memoryReserve
- memoryShare
- serverType
- priority

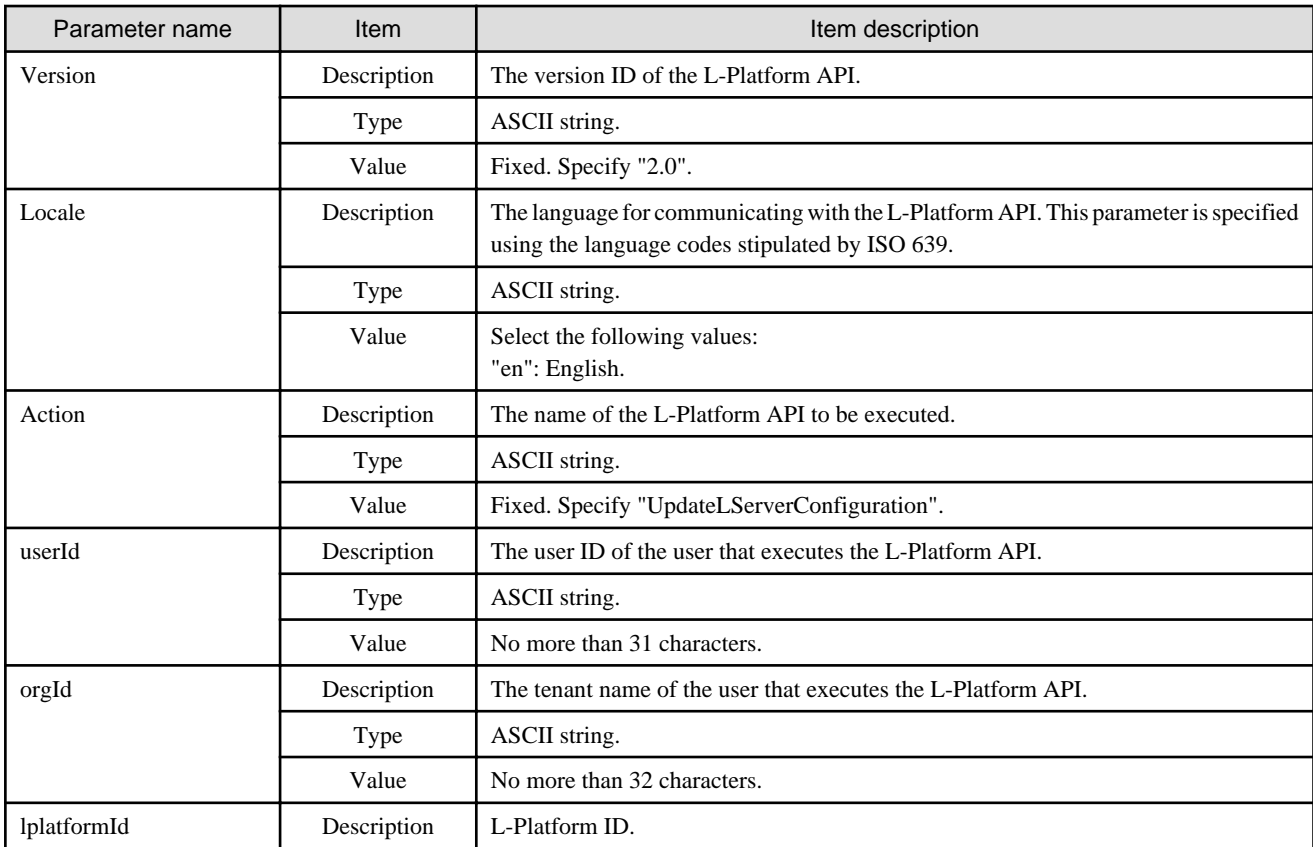

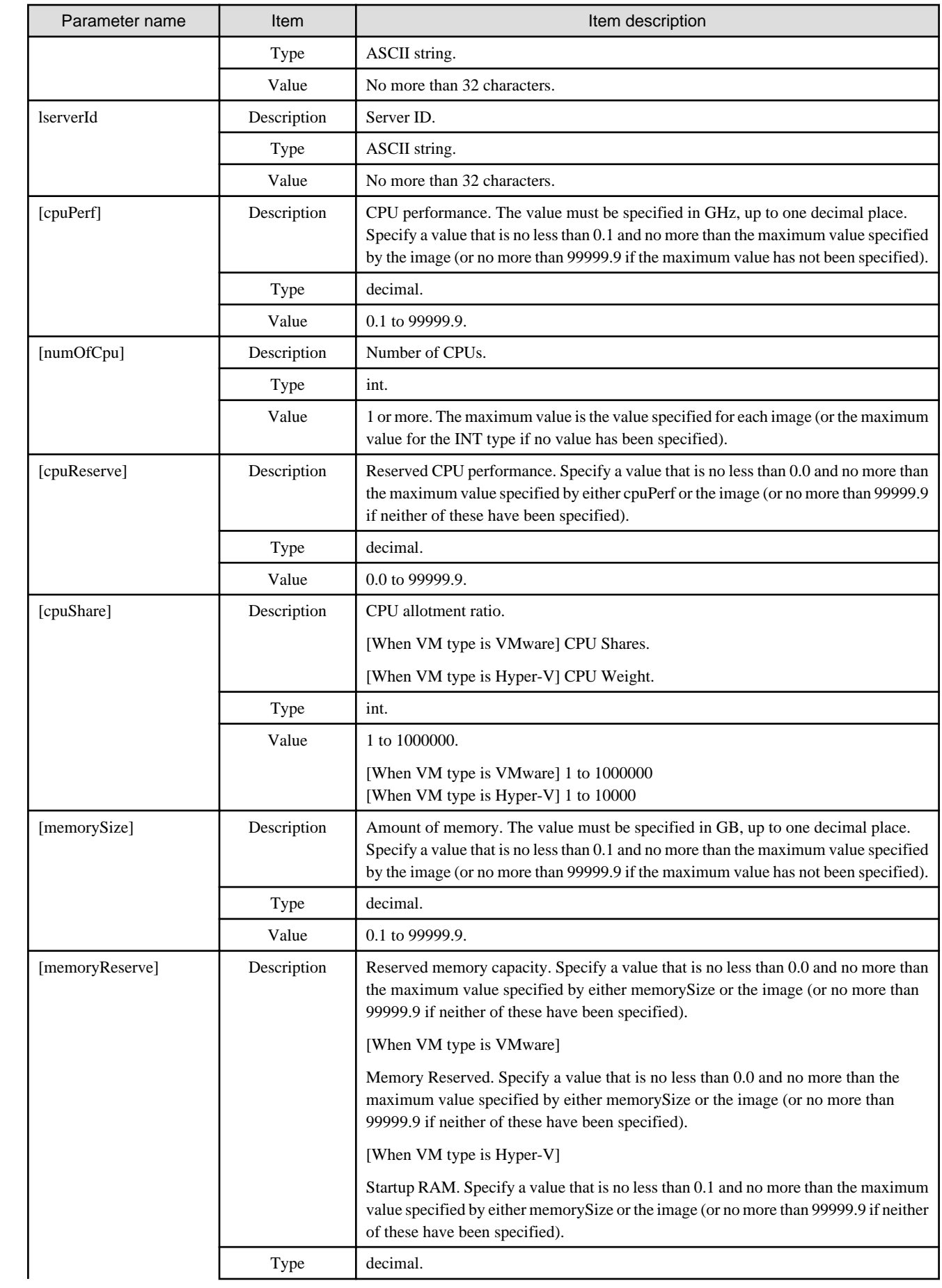

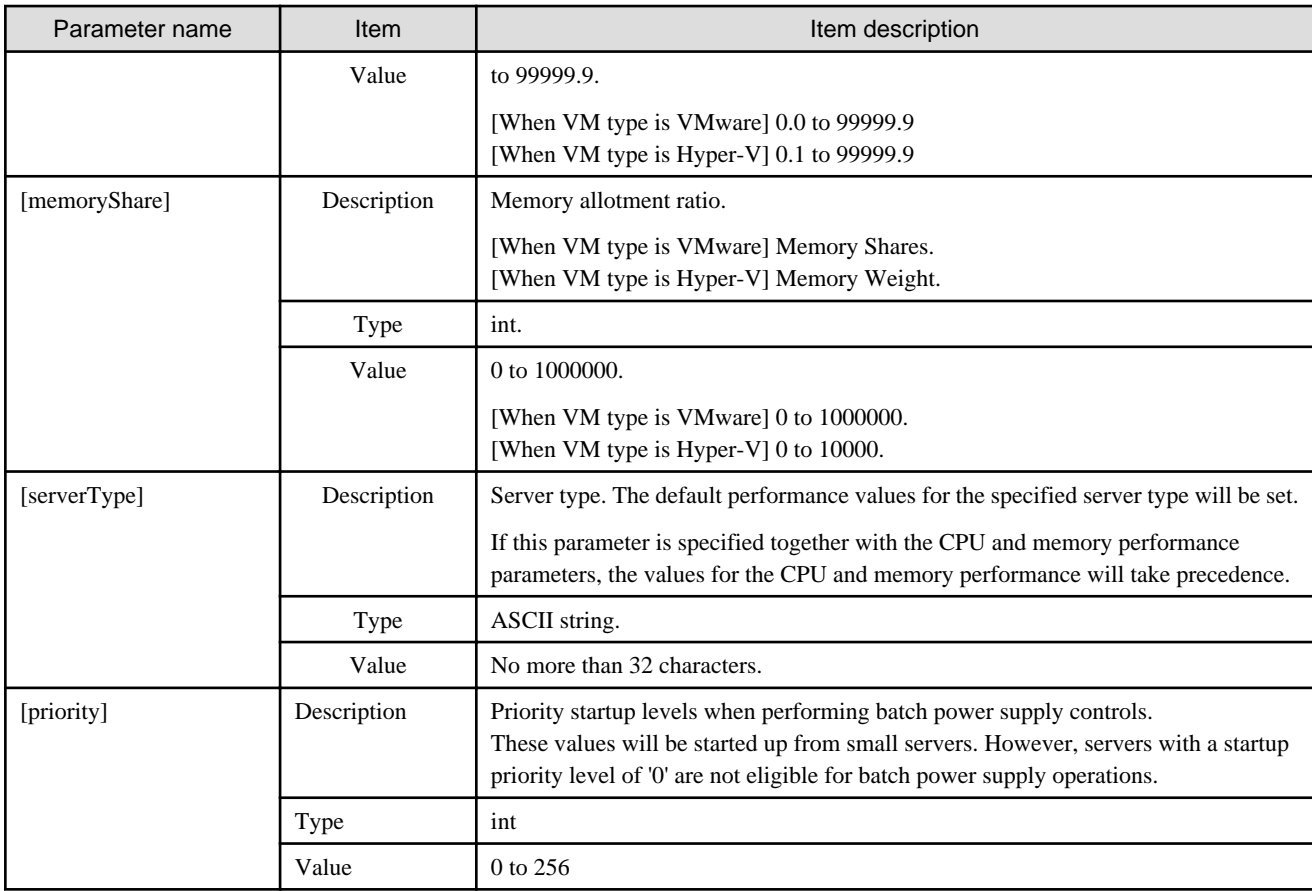

```
UpdateLServerConfiguration -version <version ID> -locale <language code> -userId <user ID>
-password <password> -orgId <tenant name> -lplatformId <L-Platform ID> -lserverId <server ID>
 [-cpuPerf <CPU performance>][-numOfCpu <number of CPUs>]
 [-cpuReserve <CPU reserve performance>] [-cpuShare <CPU allotment ratio>]
[-memorySize <memory capacity>] [-memoryReserve <reserved memory capacity>]
[-memoryShare <memory allotment ratio>] [-lserverType <server type>]
[-priority <power priority>]
```
## **Response**

<Status code>

The API returns "200 OK" if it terminates normally.

```
\langleXML\rangle
```

```
<?xml version="1.0" encoding="UTF-8"?>
<UpdateLServerConfigurationResponse xmlns="http://cfmg.systemwalker.jp.fujitsu.com">
  <responseMessage>[Message] </responseMessage>
 <responseStatus>[Status]</responseStatus>
</UpdateLServerConfigurationResponse>
```
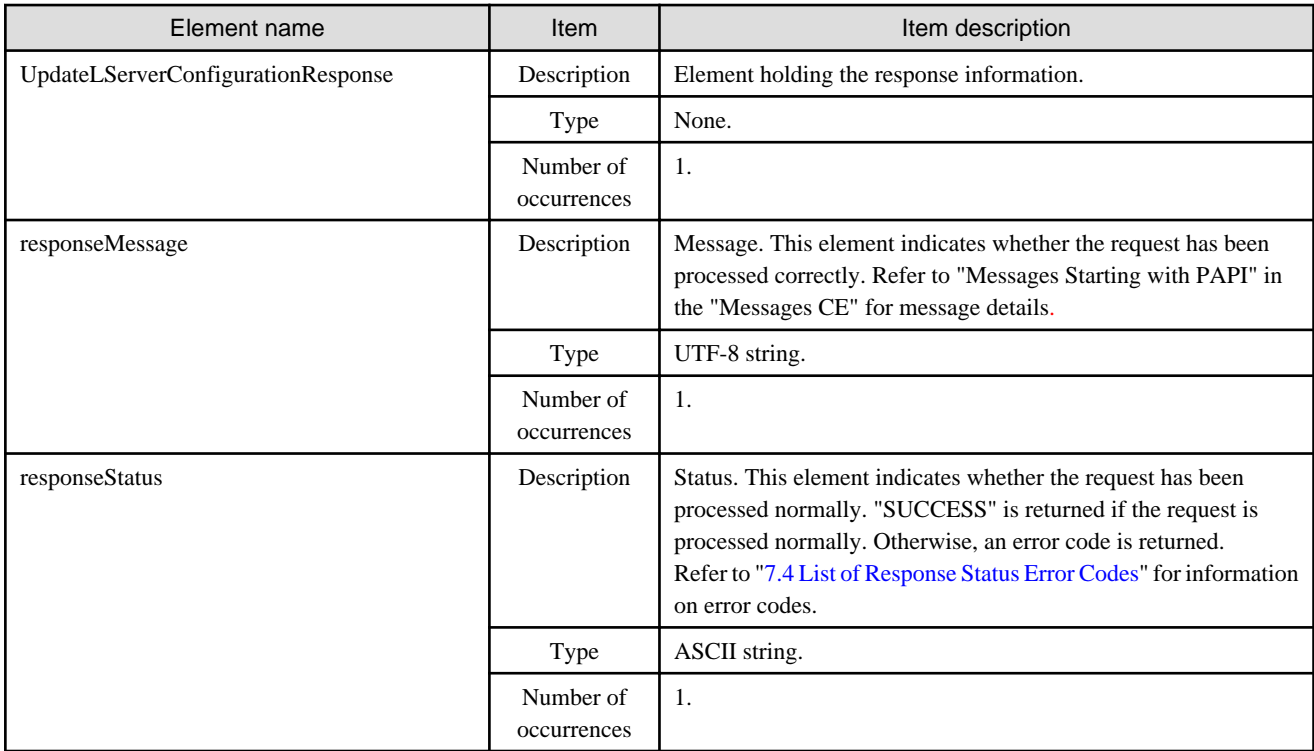

```
<?xml version="1.0" encoding="UTF-8"?>
```

```
<UpdateLServerConfigurationResponse xmlns="http://cfmg.systemwalker.jp.fujitsu.com">
```

```
 <responseMessage>PAPI00000 Processing was completed.</responseMessage>
```
<responseStatus>SUCCESS</responseStatus>

</UpdateLServerConfigurationResponse>

## 7.3.3.12 CreateImage (Collects the Cloning Image of a Server)

This API collects the cloning image of a server.

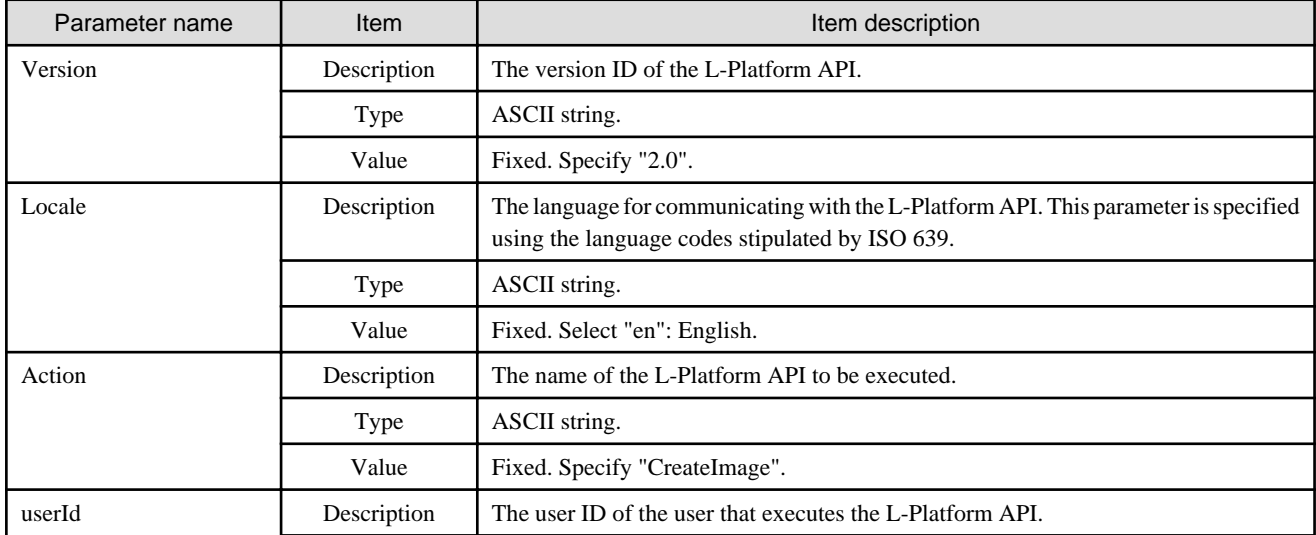

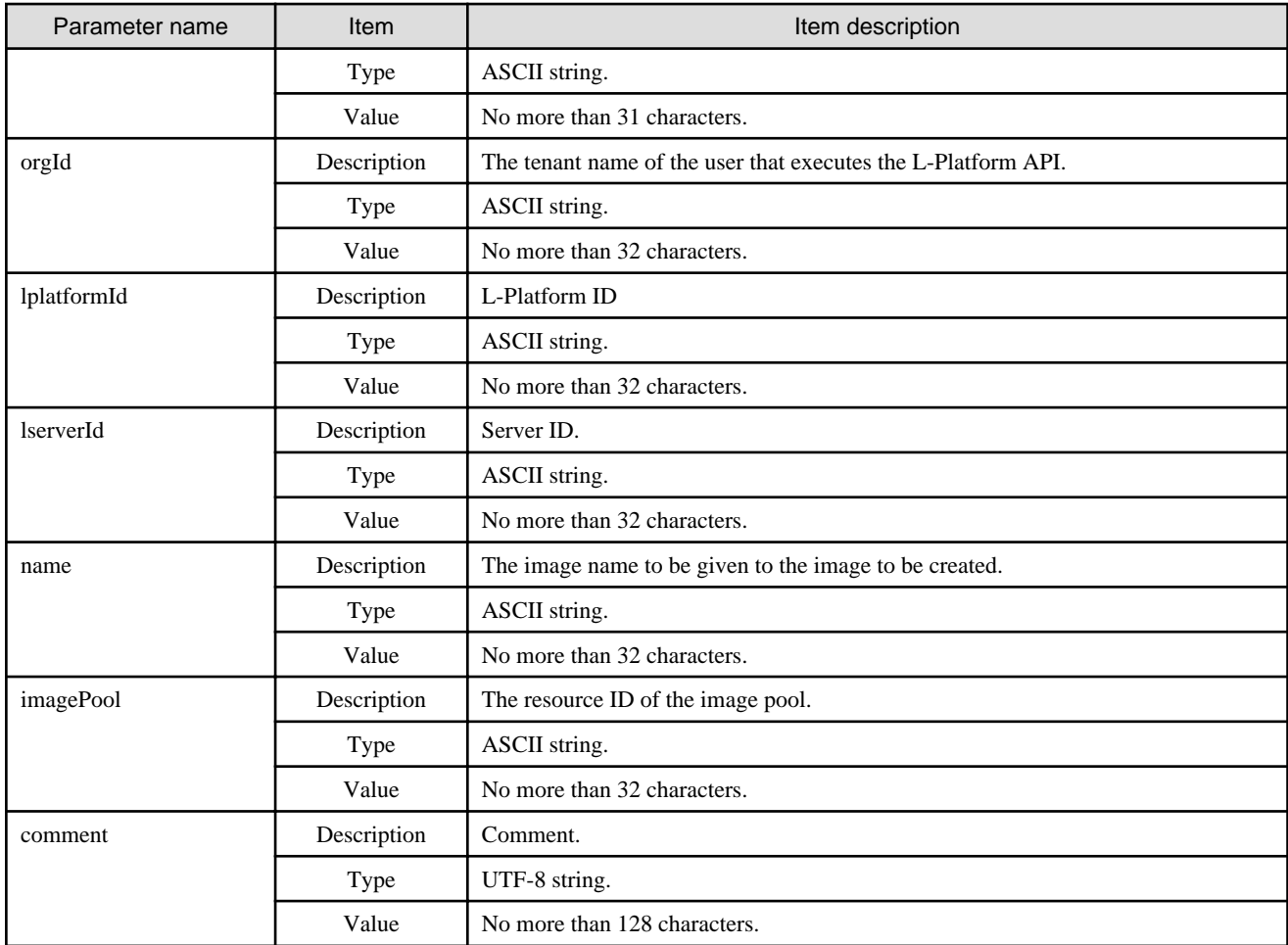

```
CreateImage- -version <version ID> -locale <language code> -userId <user ID> -password <password> -
orgId <tenant name>
-lplatformId <L-Platform ID> -lserverId <server ID> -name <image name> - imagePoolResourceId
<resource ID of image pool>
-comment <comment>
```
## **Response**

<Status code>

The API returns "200 OK" if it terminates normally.

<XML>

```
<?xml version="1.0" encoding="UTF-8"?>
```
<CreateImageResponse xmlns="http://cfmg.systemwalker.jp.fujitsu.com">

- <responseMessage>[Message]</responseMessage>
- <responseStatus>[Status]</responseStatus>

</CreateImageResponse>

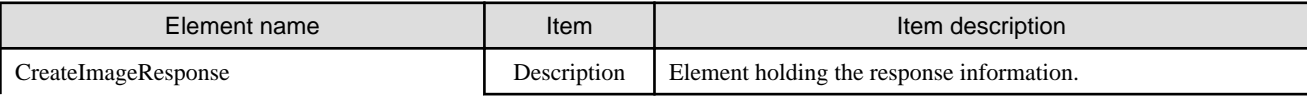

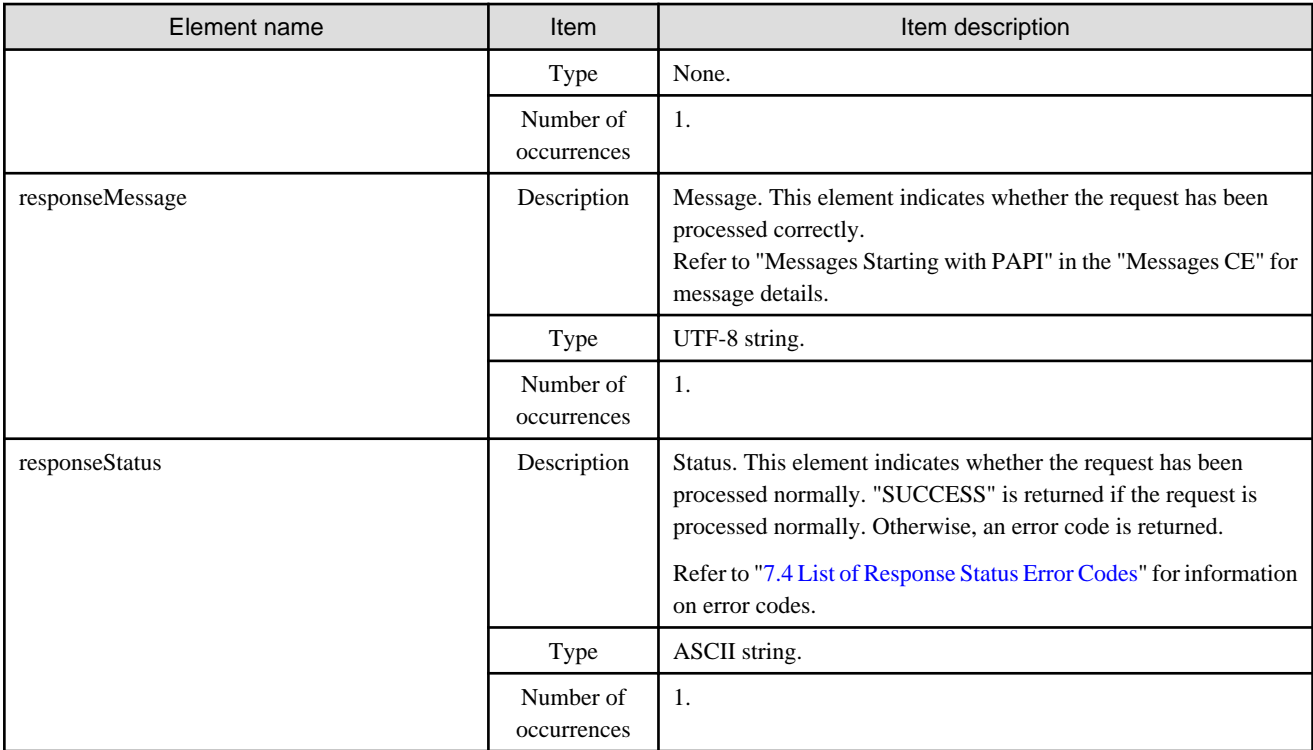

```
<?xml version="1.0" encoding="UTF-8"?>
```

```
<CreateImageResponse xmlns="http://cfmg.systemwalker.jp.fujitsu.com">
```
<responseMessage>PAPI00000 Processing was completed.</responseMessage>

<responseStatus>SUCCESS</responseStatus>

</CreateImageResponse>

## 7.3.3.13 CreateSnapshot (Takes a Snapshot)

This API creates a snapshot for a server.

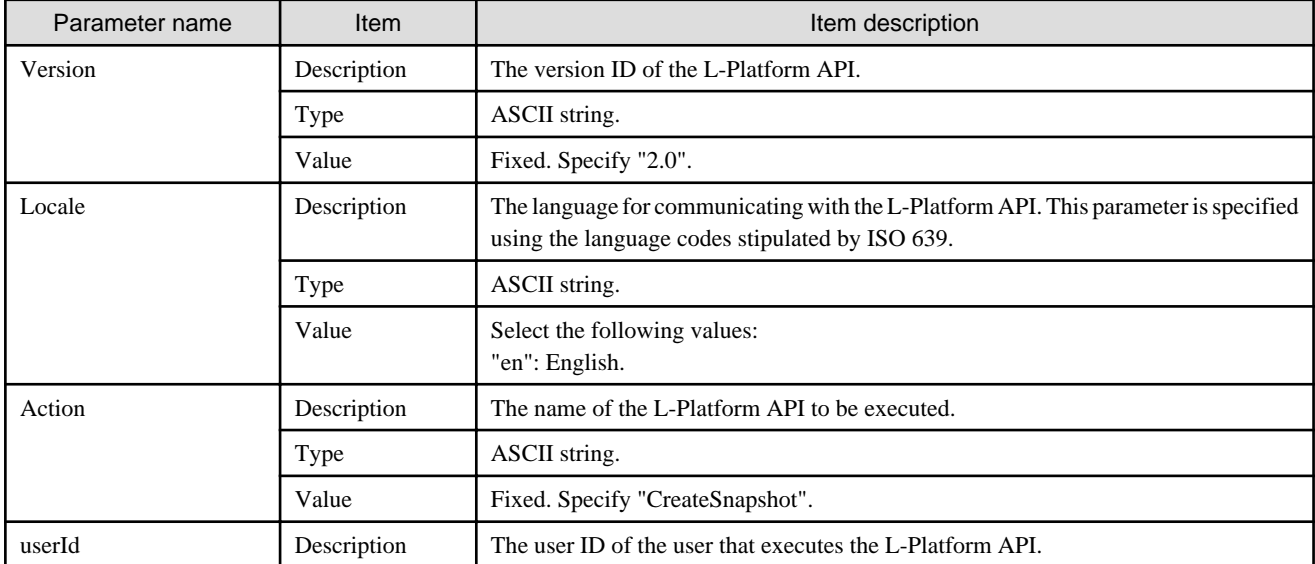

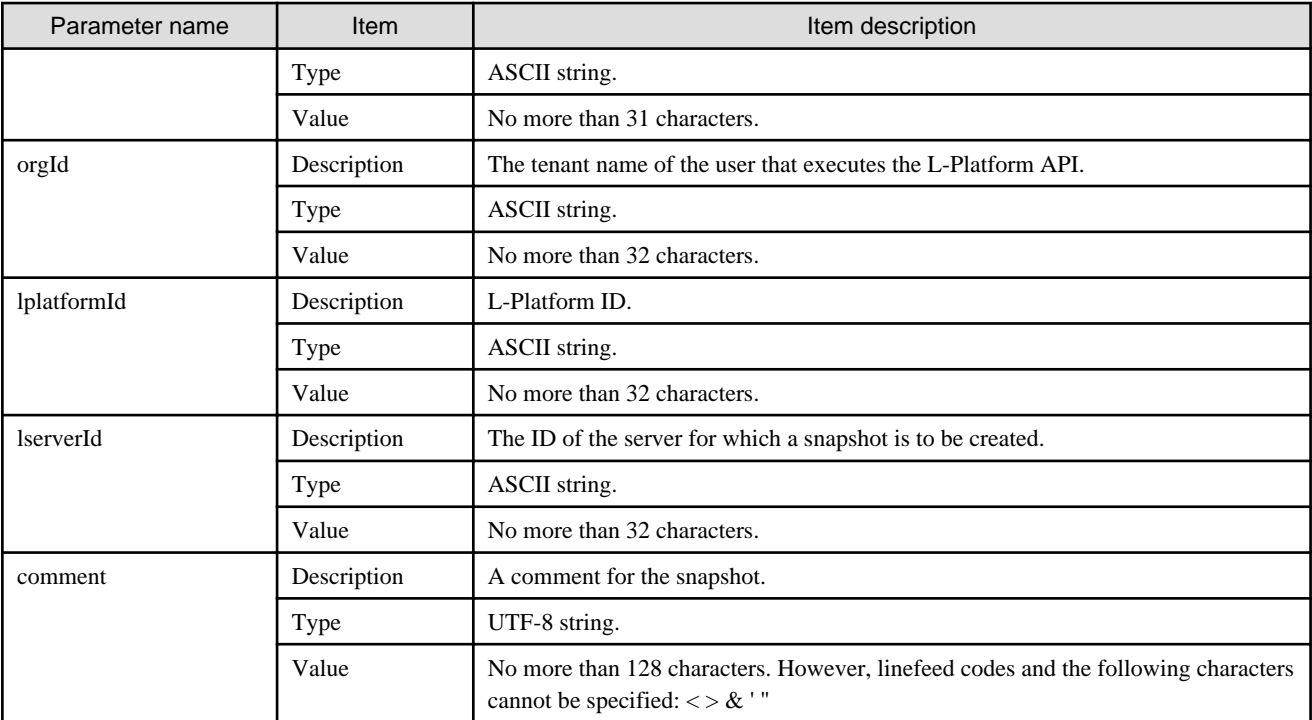

```
CreateSnapshot -version <version ID> -locale <language code> -userId <user ID> -password <password> -
orgId <tenant name>
```

```
-lplatformId <L-Platform ID> -lserverId <server ID> -comment <comment>
```
#### **Response**

<Status code>

The API returns "200 OK" if it terminates normally.

<XML>

```
<?xml version="1.0" encoding="UTF-8"?>
<CreateSnapshotResponse xmlns="http://cfmg.systemwalker.jp.fujitsu.com">
  <responseMessage>[Message]</responseMessage>
  <responseStatus>[Status]</responseStatus>
</CreateSnapshotResponse>
```
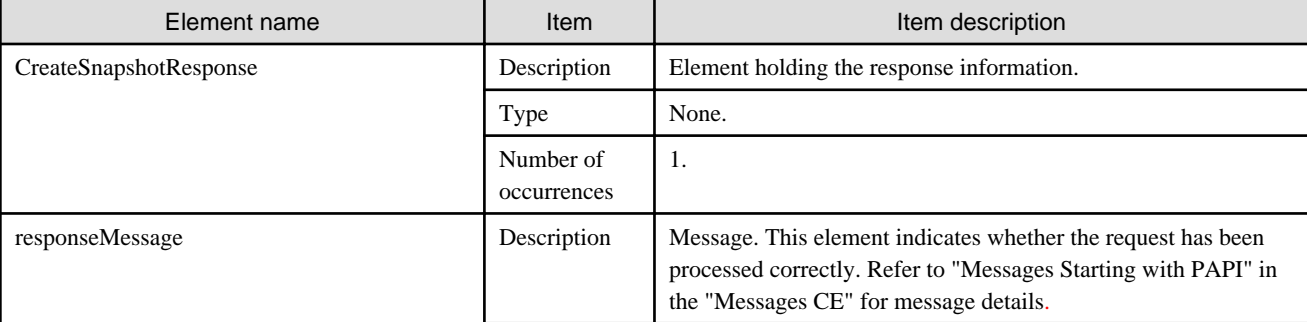

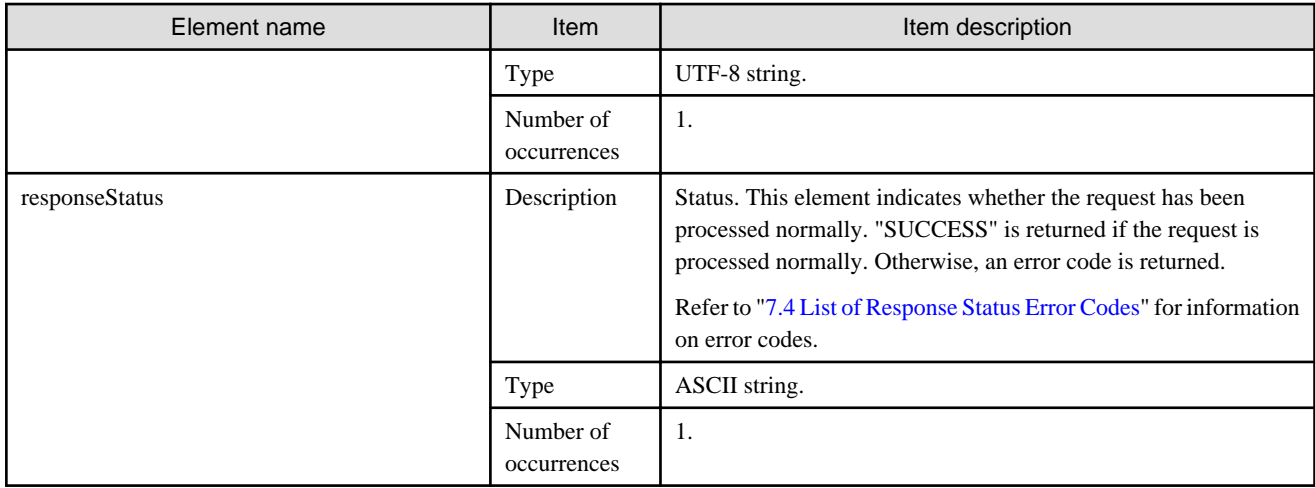

```
<?xml version="1.0" encoding="UTF-8"?>
<CreateSnapshotResponse xmlns="http://cfmg.systemwalker.jp.fujitsu.com">
   <responseMessage>PAPI00000 Processing was completed.</responseMessage>
   <responseStatus>SUCCESS</responseStatus>
</CreateSnapshotResponse>
```
## 7.3.3.14 ListSnapshot (Gets a List of Snapshots)

This API gets a list of snapshots.

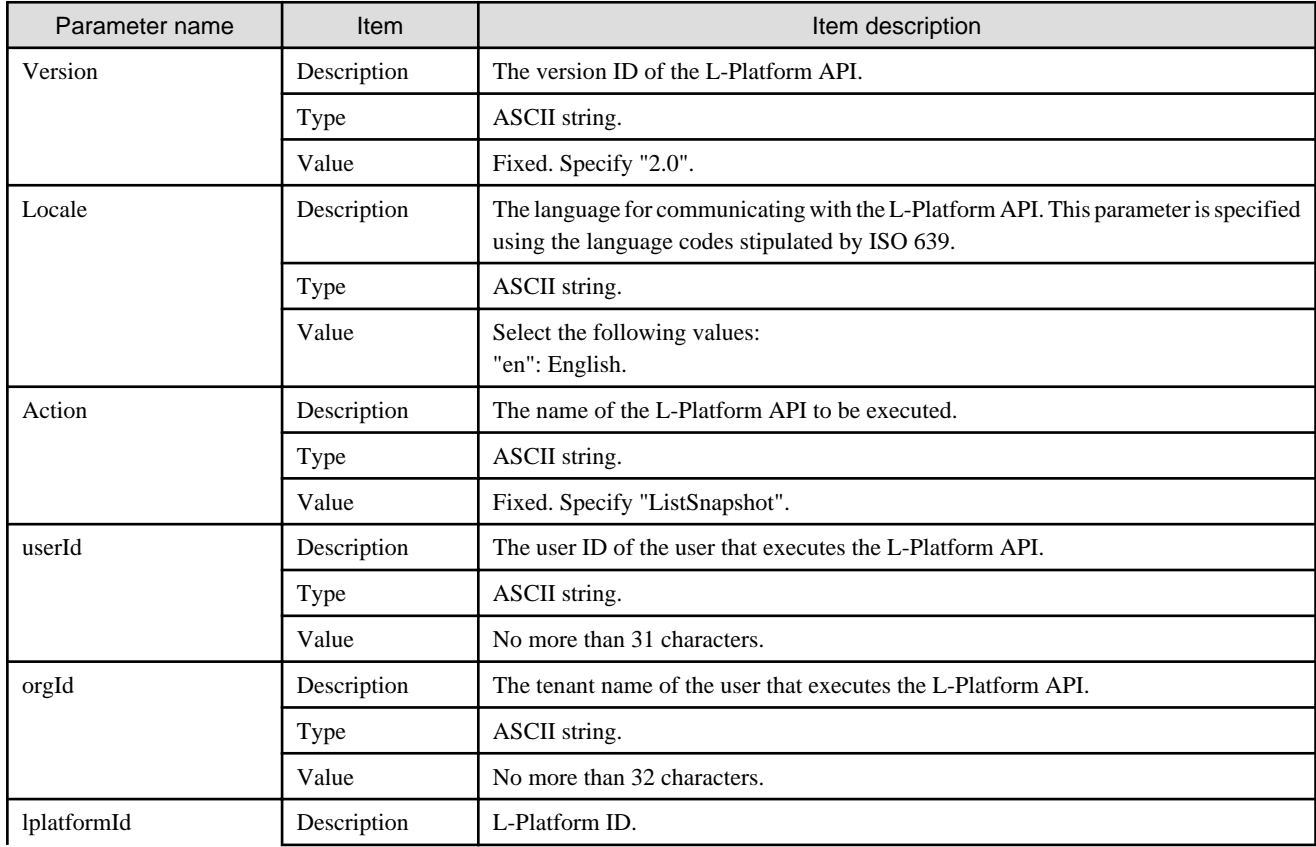

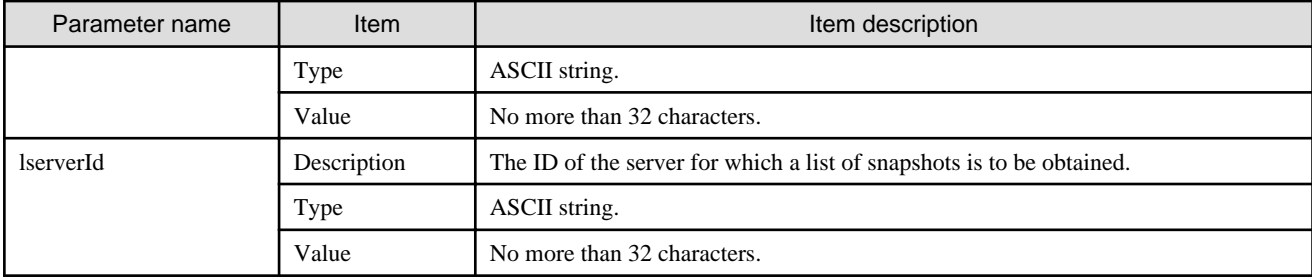

ListSnapshot -version <version ID> -locale <language code> -userId <user ID> -password <password> orgId <tenant name>

-lplatformId <L-Platform ID> -lserverId <server ID>

#### **Response**

<Status code>

The API returns "200 OK" if it terminates normally.

 $\langle$ XML $\rangle$ 

```
<?xml version="1.0" encoding="UTF-8"?>
<ListSnapshotResponse xmlns="http://cfmg.systemwalker.jp.fujitsu.com">
  <responseMessage>[Message]</responseMessage>
  <responseStatus>[Status]</responseStatus>
  <snapshots>
    <snapshot>
      <snapshotId>[Snapshot ID]</snapshotId>
       <comment>[Snapshot comment]</comment>
       <snapshotTime>[Date and time when a snapshot was created]</snapshotTime>
     </snapshot>
  </snapshots>
</ListSnapshotResponse>
```
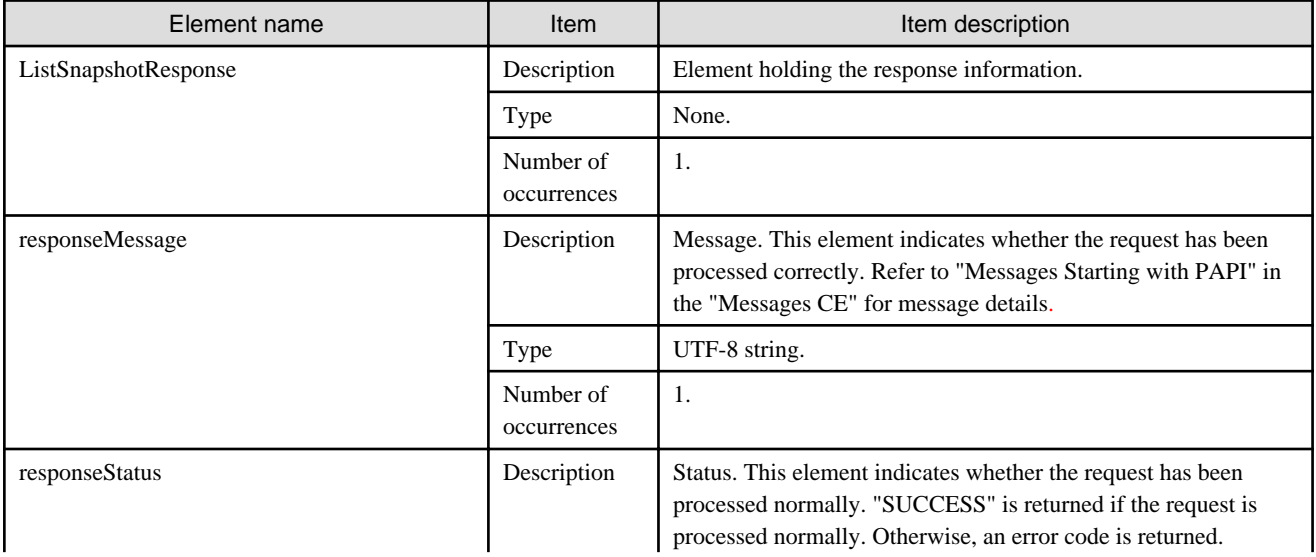

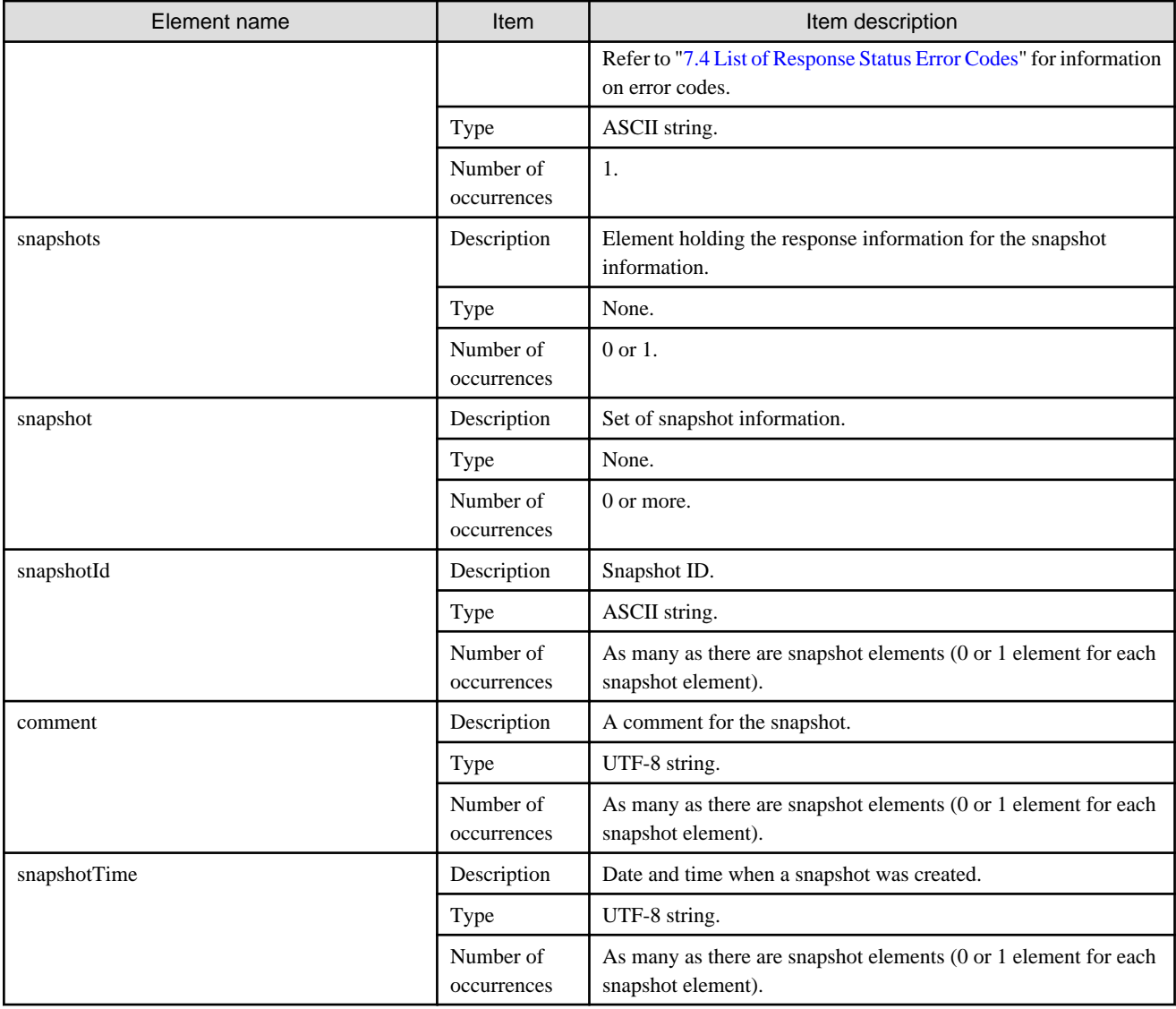

```
<?xml version="1.0" encoding="UTF-8"?>
<ListSnapshotResponse xmlns="http://cfmg.systemwalker.jp.fujitsu.com">
  <responseMessage>PAPI00000 Processing was completed.</responseMessage>
  <responseStatus>SUCCESS</responseStatus>
  <snapshots>
     <snapshot>
       <comment>Comment</comment>
       <snapshotId>image000001</snapshotId>
       <snapshotTime>2010-11-12 10:00:11±09:00</snapshotTime>
     </snapshot>
     <snapshot>
       <comment>Comment</comment>
       <snapshotId>image000002</snapshotId>
       <snapshotTime>2010-11-12 10:00:11±09:00</snapshotTime>
     </snapshot>
  </snapshots>
</ListSnapshotResponse>
```
## 7.3.3.15 DestroySnapshot (Deletes Snapshots)

This API deletes snapshots.

## **Request parameters**

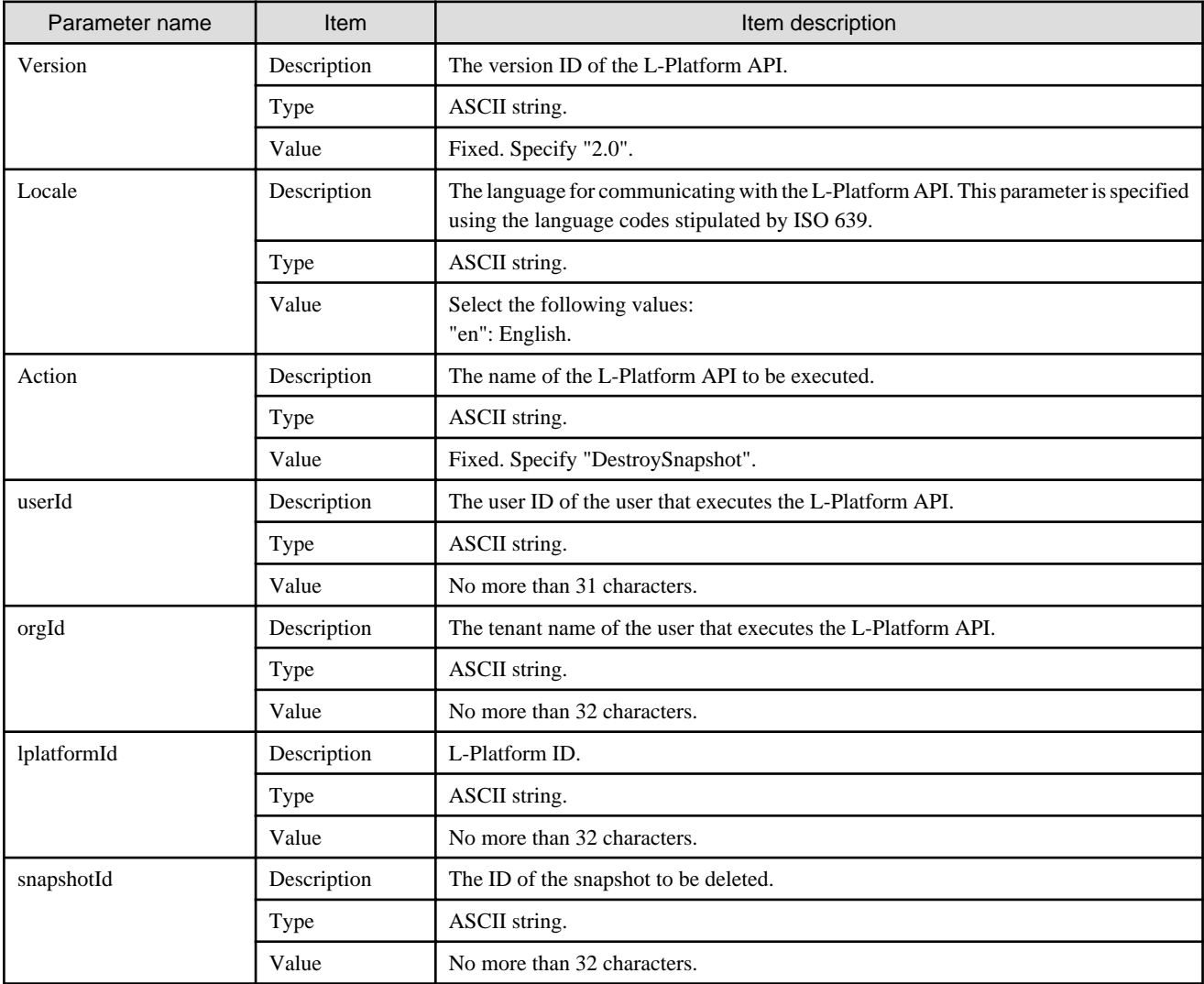

#### **Command**

DestroySnapshot -version <version ID> -locale <language code> -userId <user ID> -password <password> -orgId <tenant name>

-lplatformId <L-Platform ID> -snapshotId <snapshot ID>

### **Response**

<Status code>

The API returns "200 OK" if it terminates normally.

<XML>

```
<?xml version="1.0" encoding="UTF-8"?>
```
<DestroySnapshotResponse xmlns="http://cfmg.systemwalker.jp.fujitsu.com">

```
 <responseMessage>[Message]</responseMessage>
```

```
<responseStatus>[Status]</responseStatus>
```
</DestroySnapshotResponse>

#### <Elements>

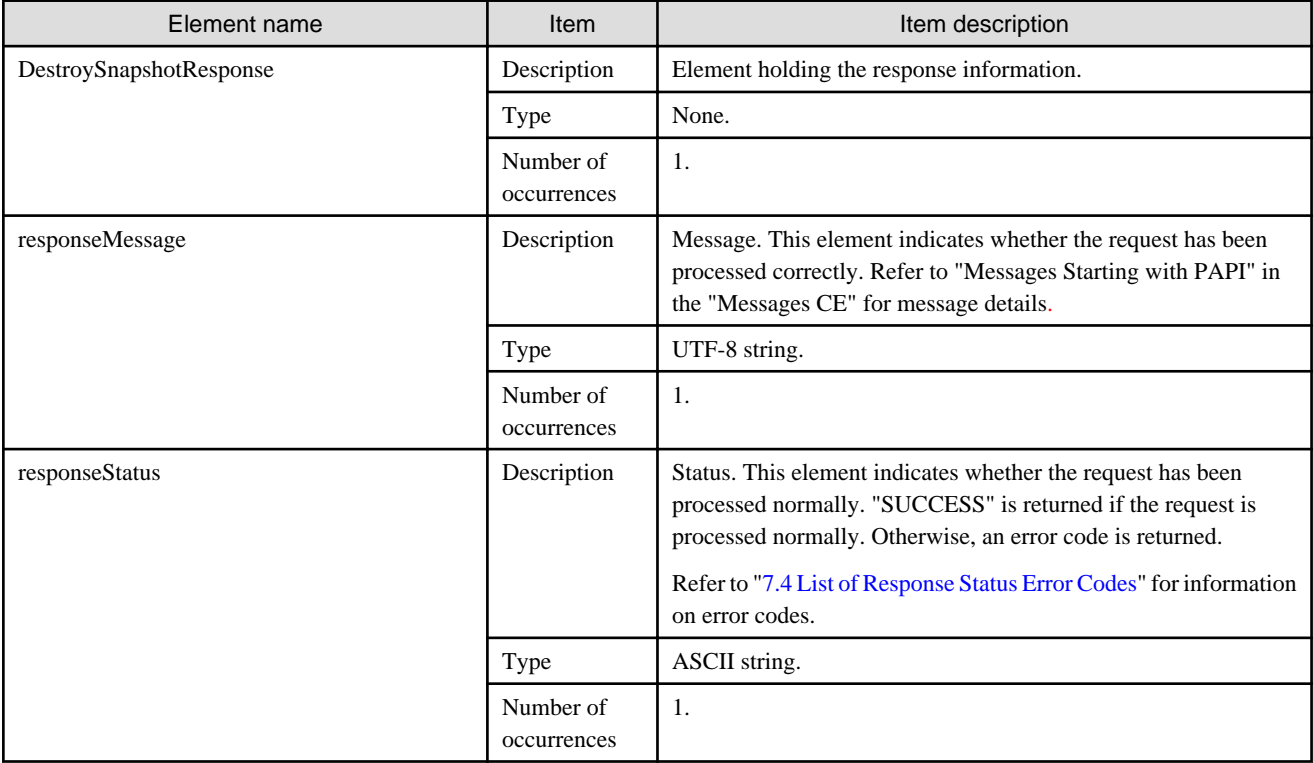

## **Sample response**

```
<?xml version="1.0" encoding="UTF-8"?>
<DestroySnapshotResponse xmlns="http://cfmg.systemwalker.jp.fujitsu.com">
  <responseMessage>PAPI00000 Processing was completed.</responseMessage>
  <responseStatus>SUCCESS</responseStatus>
</DestroySnapshotResponse>
```
## 7.3.3.16 GetSnapshotHistory (Gets a History of Snapshots and Restorations)

This API gets a history of snapshots and restorations.

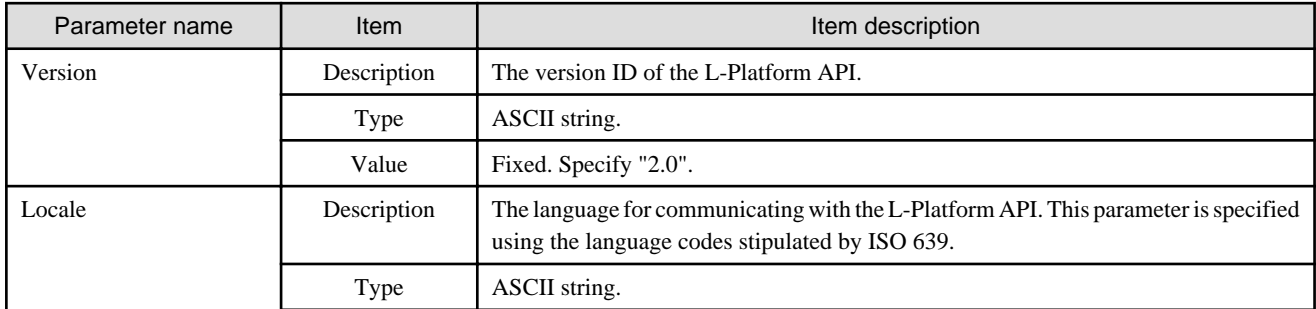

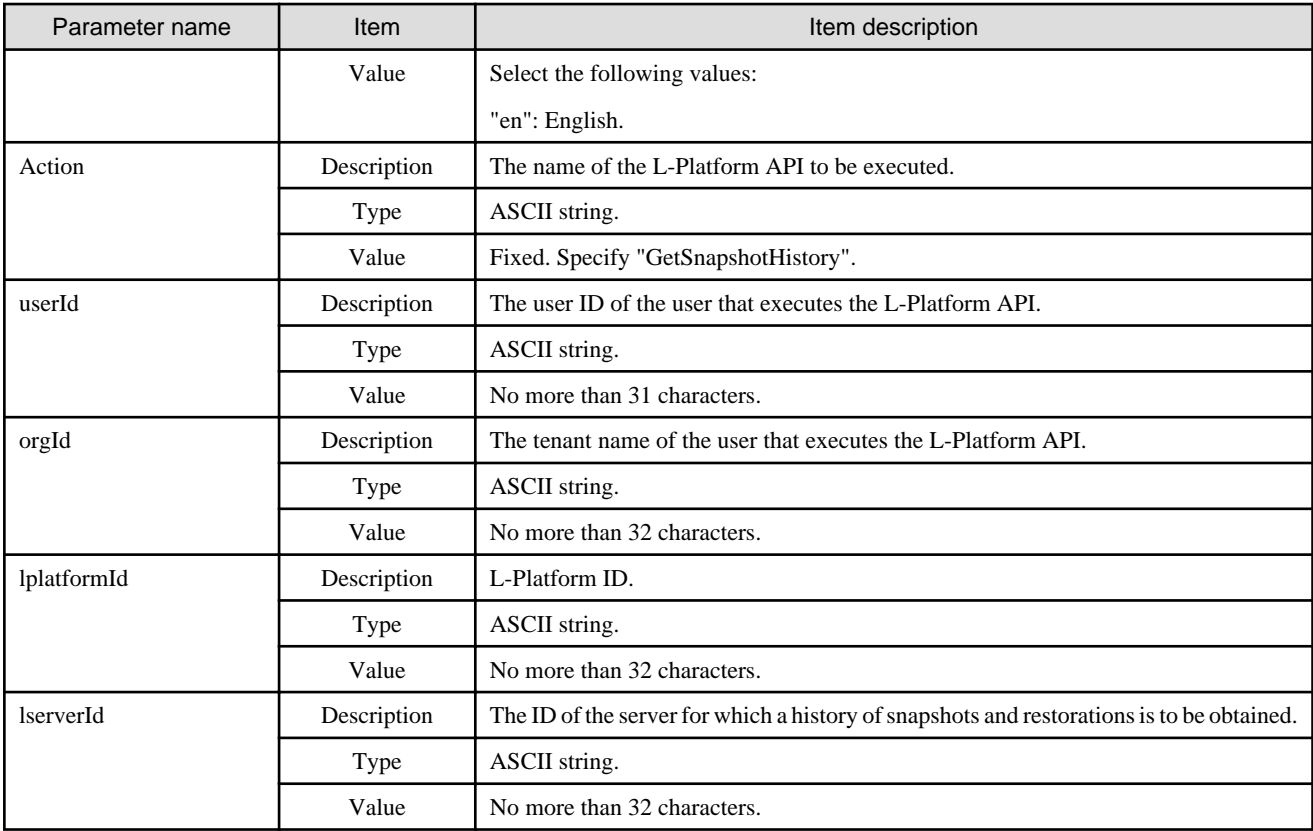

GetSnapshotHistory -version <version ID> -locale <language code> -userId <user ID> -password <password> -orgId <tenant name> -lplatformId <L-Platform ID> -lserverId <server ID>

### **Response**

<Status code>

The API returns "200 OK" if it terminates normally.

<XML>

```
<?xml version="1.0" encoding="UTF-8"?>
<GetSnapshotHistoryResponse xmlns="http://cfmg.systemwalker.jp.fujitsu.com">
  <responseMessage>[Message]</responseMessage>
  <responseStatus>[Status]</responseStatus>
  <histories>
    <history>
      <action>[Action performed]</action>
      <snapshotId>[Snapshot ID]</snapshotId>
     <startTime>[The time when the snapshot or restoration started]</startTime>
      <endTime>[The time when the snapshot or restoration completed]</endTime>
      <status>[Status of the snapshot or restoration]</status>
       <progress>[Progress of the snapshot or restoration]</progress>
     </history>
  </histories>
</GetSnapshotHistoryResponse>
```
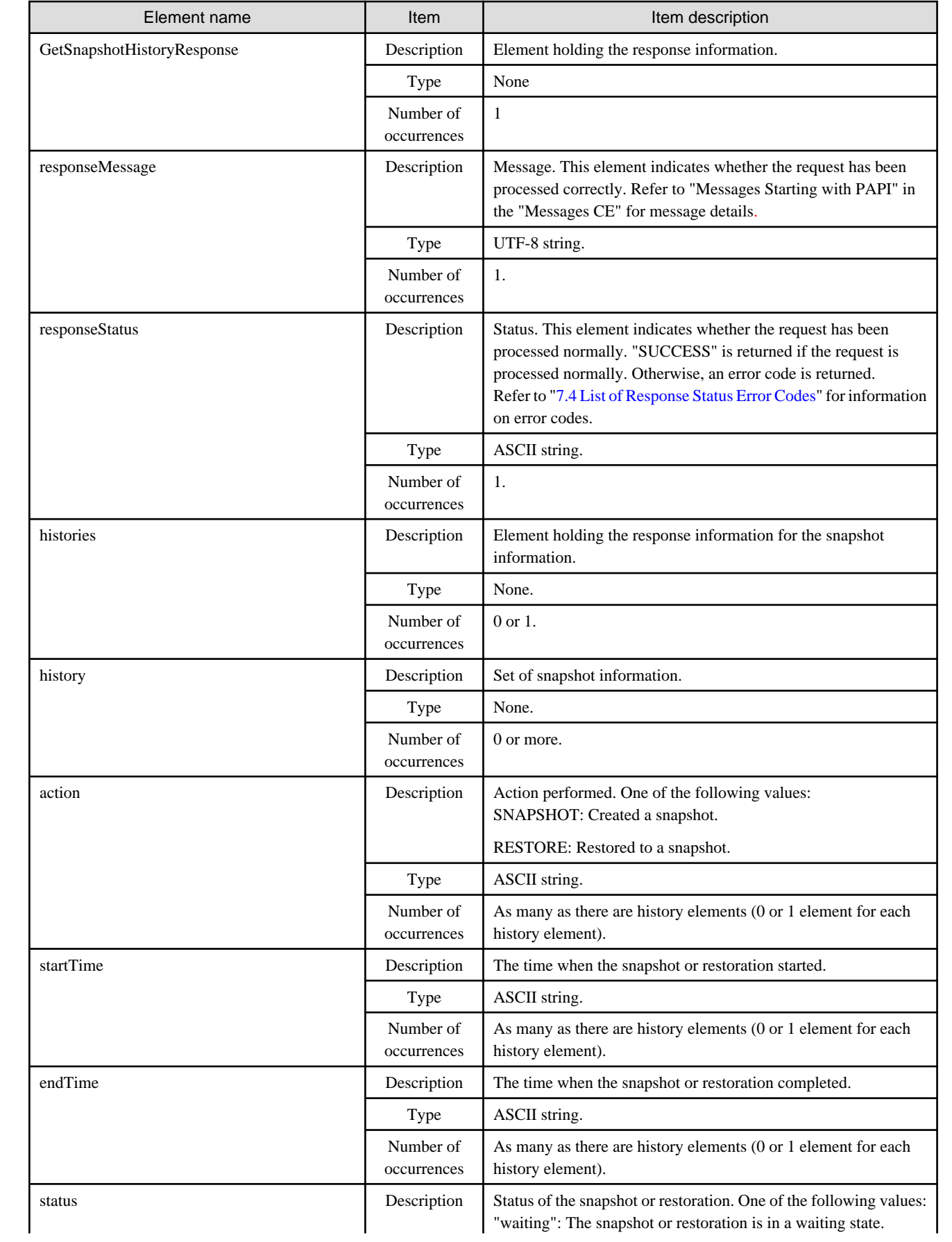

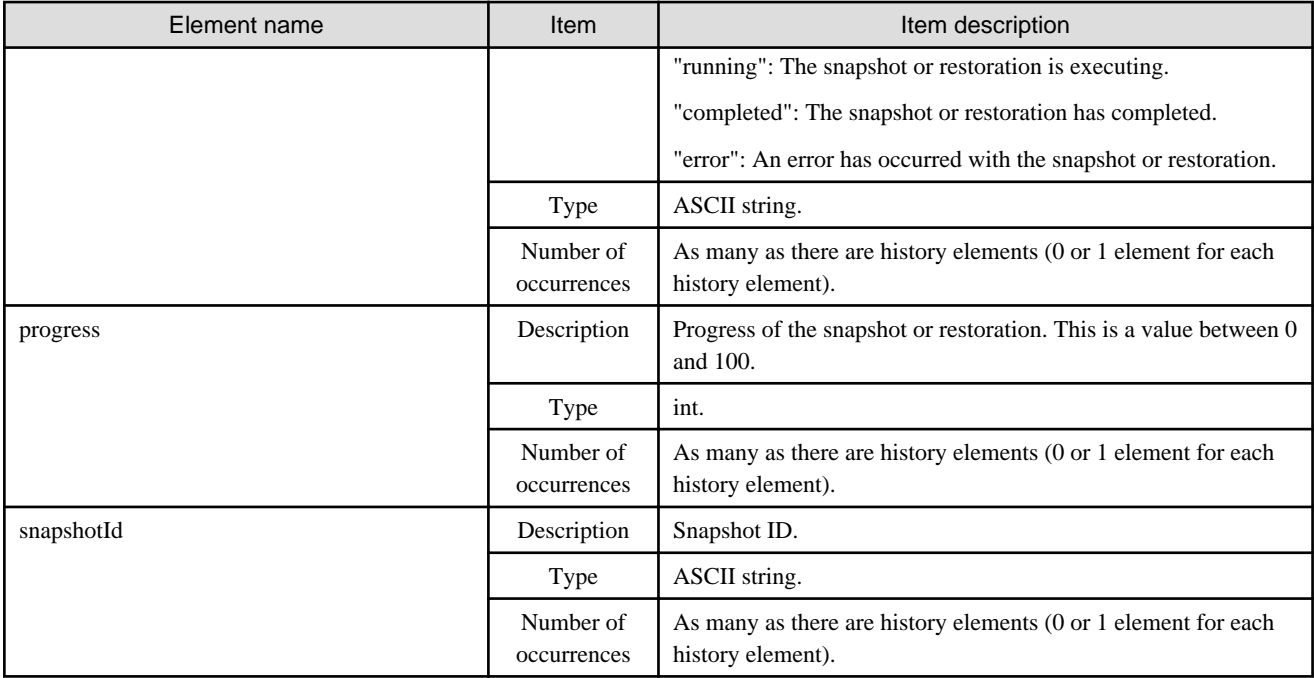

```
<?xml version="1.0" encoding="UTF-8"?>
<GetSnapshotHistoryResponse xmlns="http://cfmg.systemwalker.jp.fujitsu.com">
  <responseMessage>PAPI00000 Processing was completed.</responseMessage>
  <responseStatus>SUCCESS</responseStatus>
  </histories>
    </history>
      <action>SNAPSHOT</action>
       <snapshotId>image000001</snapshotId>
       <startTime>2010-11-12 10:00:11±09:00</startTime>
       <endTime>2010-11-12 10:01:11±09:00</endTime>
       <status>completed</status>
       <progress>100</progress>
     </history>
     </history>
       <action>RESTORE</action>
       <snapshotId>image000001</snapshotId>
       <startTime>2010-11-12 10:20:11±09:00</startTime>
       <status>running</status>
       <progress>70</progress>
     </history>
   </histories>
</GetSnapshotHistoryResponse>
```
## 7.3.3.17 AddPatch (Adds Patch Information)

This API adds patch information to a server.

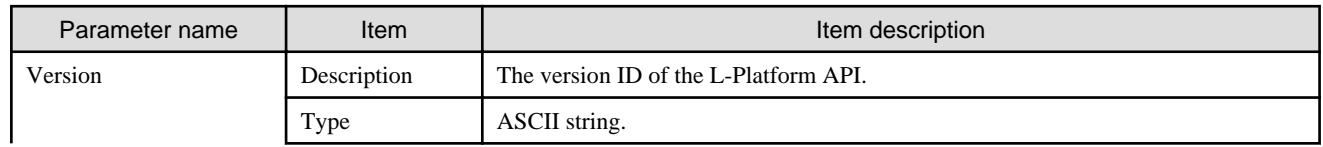

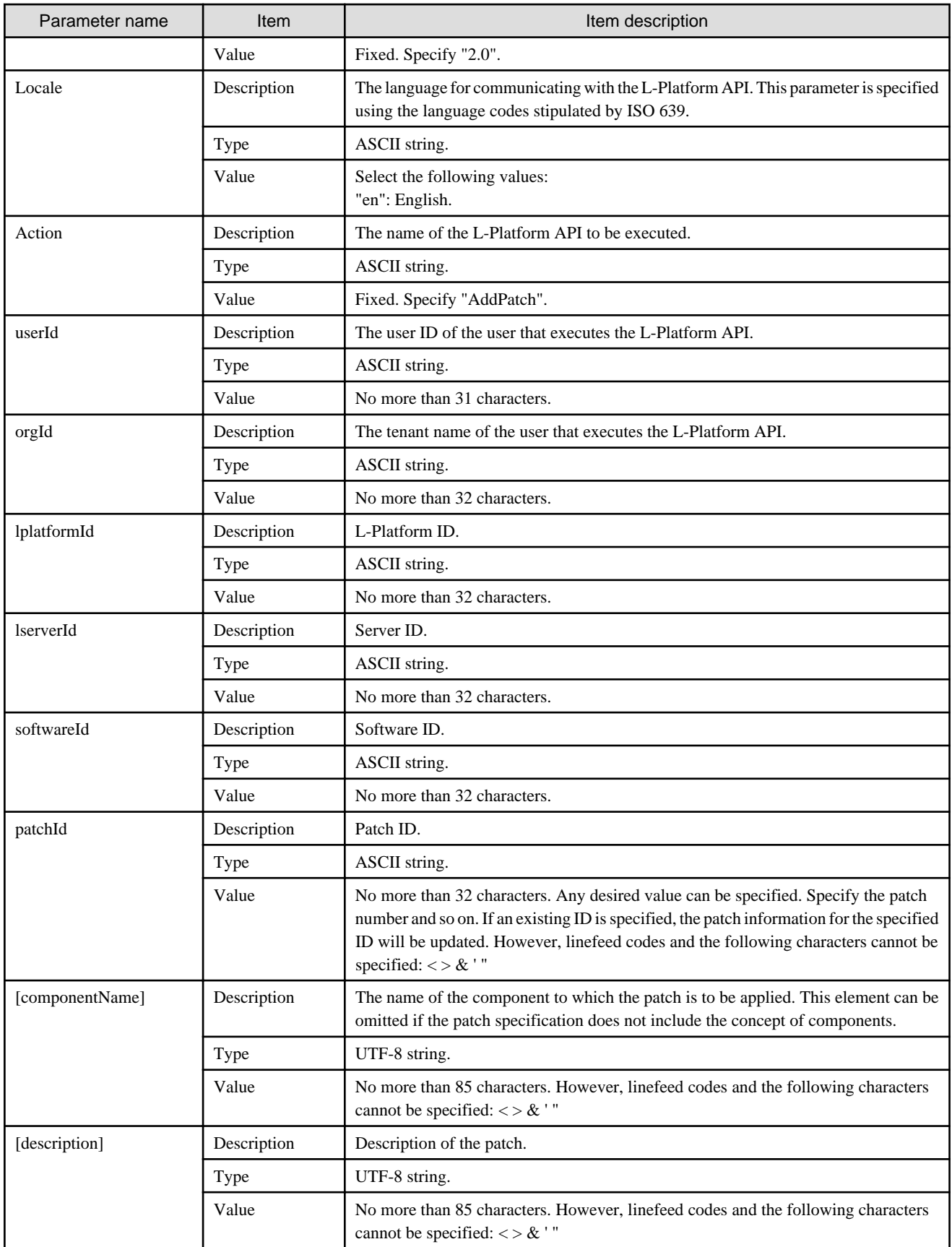

```
AddPatch -version <version ID> -locale <language code> -userId <user ID> -password <password> -orgId
<tenant name>
-lplatformId <L-Platform ID> -lserverId <server ID> -softwareId <software ID> -patchId <patch ID>
[-componentName <component name>] [-description <patch description>]
```
## **Response**

<Status code>

The API returns "200 OK" if it terminates normally.

 $\langle$ XML $\rangle$ 

```
<?xml version="1.0" encoding="UTF-8"?>
<AddPatchResponse xmlns="http://cfmg.systemwalker.jp.fujitsu.com">
  <responseMessage>[Message]</responseMessage>
  <responseStatus>[Status]</responseStatus>
</AddPatchResponse>
```
<Elements>

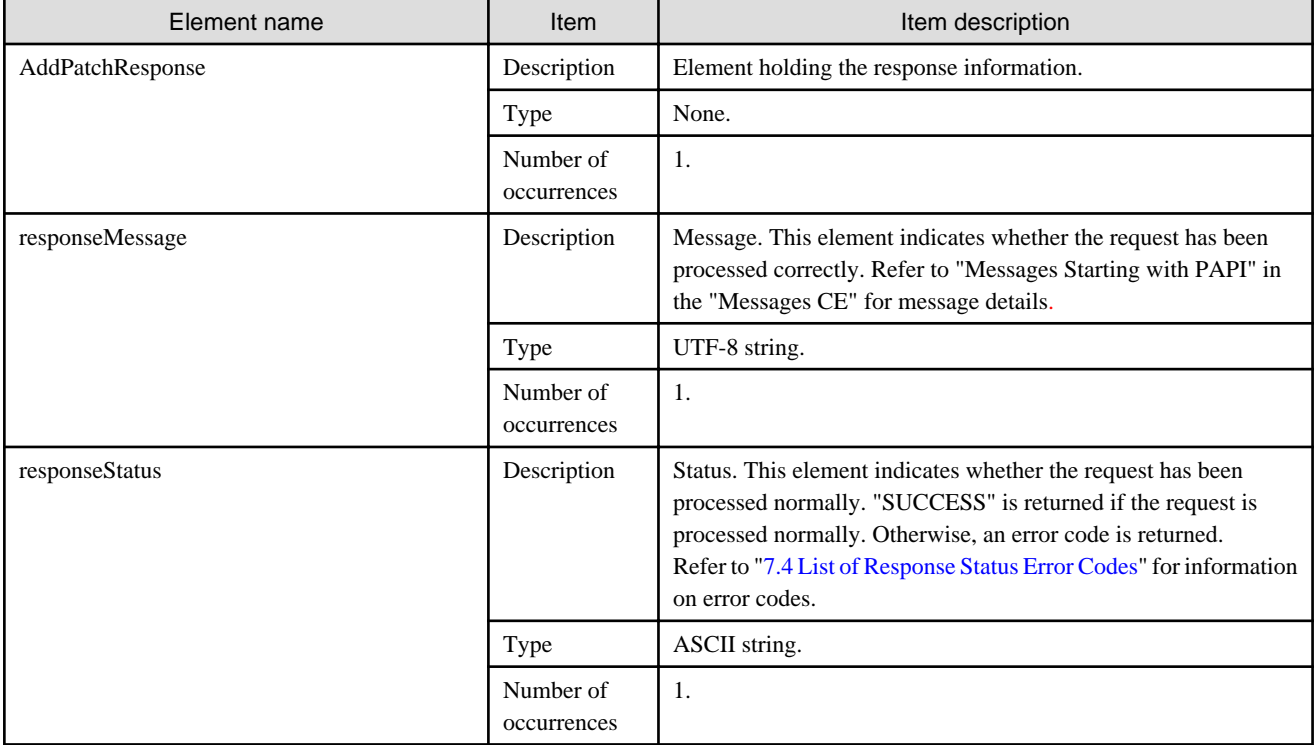

### **Sample response**

<?xml version="1.0" encoding="UTF-8"?>

<AddPatchResponse xmlns="http://cfmg.systemwalker.jp.fujitsu.com">

<responseMessage>PAPI00000 Processing was completed.</responseMessage>

<responseStatus>SUCCESS</responseStatus>

</AddPatchResponse>
# 7.3.3.18 DestroyPatch (Deletes Patch Information)

This API deletes patch information for a server.

#### **Request parameters**

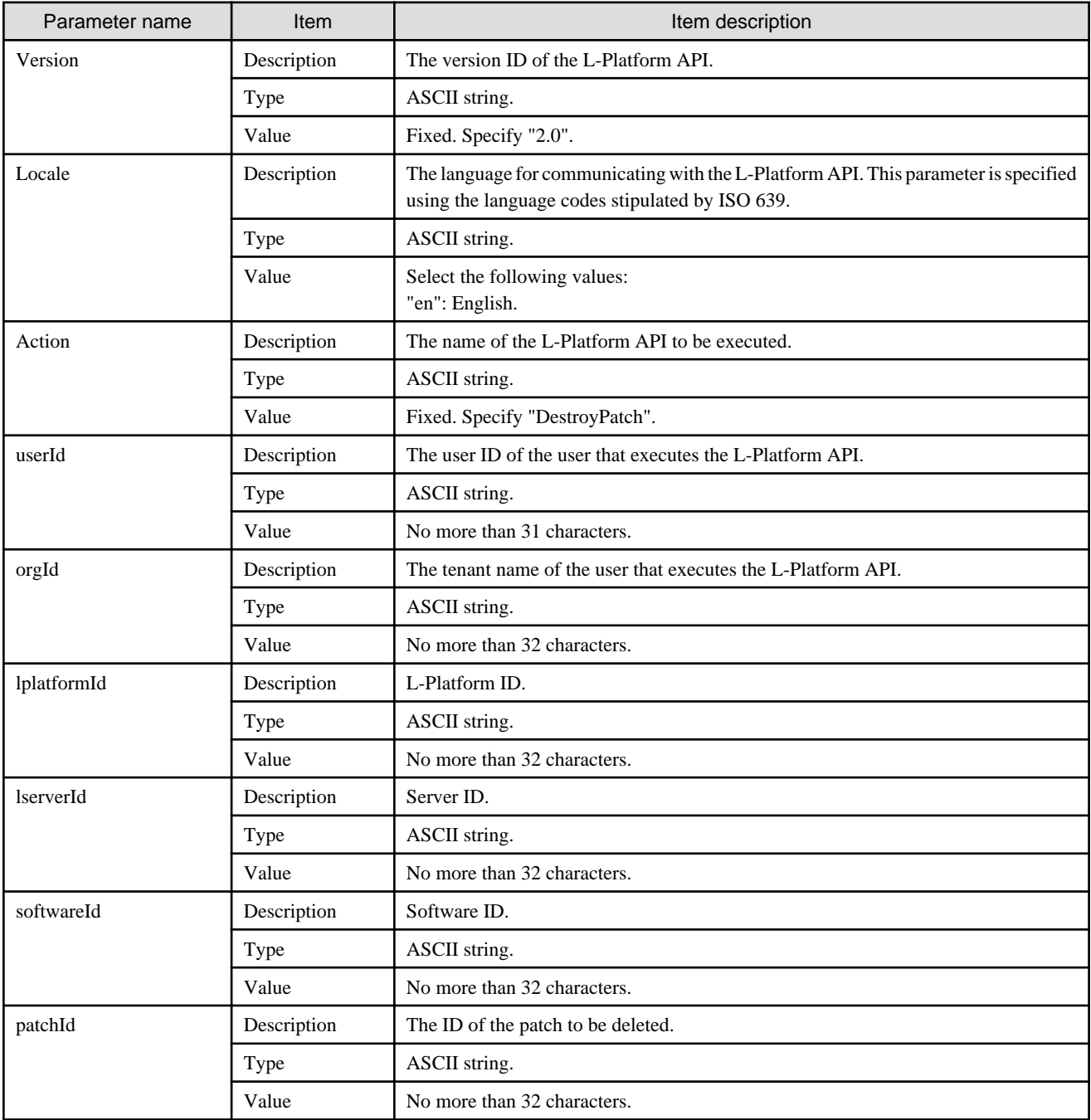

### **Command**

DestroyPatch -version <version ID> -locale <language code> -userId <user ID> -password <password> orgId <tenant name> -lplatformId <L-Platform ID> -lserverId <server ID> -softwareId <software ID> -patchId <patch ID>

#### **Response**

<Status code>

The API returns "200 OK" if it terminates normally.

<XML>

```
<?xml version="1.0" encoding="UTF-8"?>
<DestroyPatchResponse xmlns="http://cfmg.systemwalker.jp.fujitsu.com">
  <responseMessage>[Message]</responseMessage>
 <responseStatus>[Status]</responseStatus>
</DestroyPatchResponse>
```
<Elements>

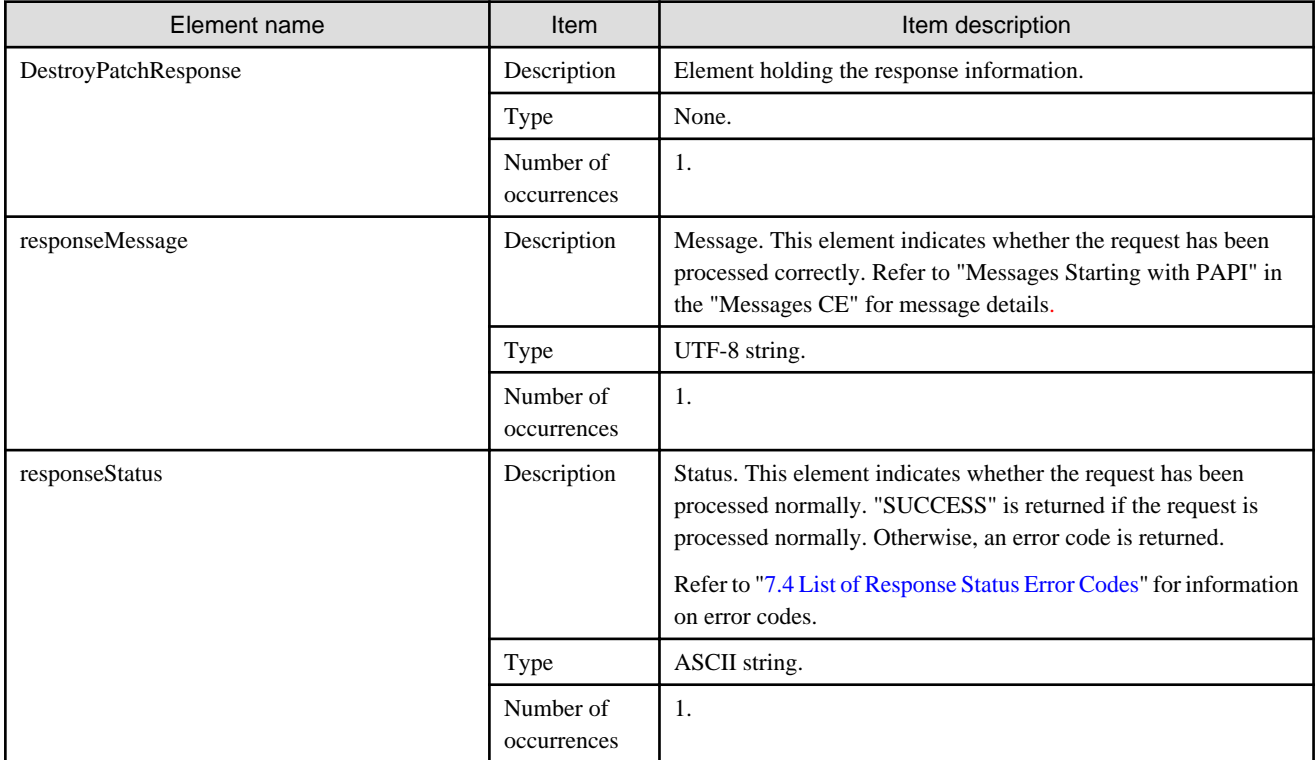

### **Sample response**

```
<?xml version="1.0" encoding="UTF-8"?>
<DestroyPatchResponse xmlns="http://cfmg.systemwalker.jp.fujitsu.com">
  <responseMessage>PAPI00000 Processing was completed.</responseMessage>
  <responseStatus>SUCCESS</responseStatus>
</DestroyPatchResponse>
```
### 7.3.3.19 CancelError (Cancels the Error Status of a Backup or Restoration Task)

This API releases the error status of any backup or restoration task that has been specified.

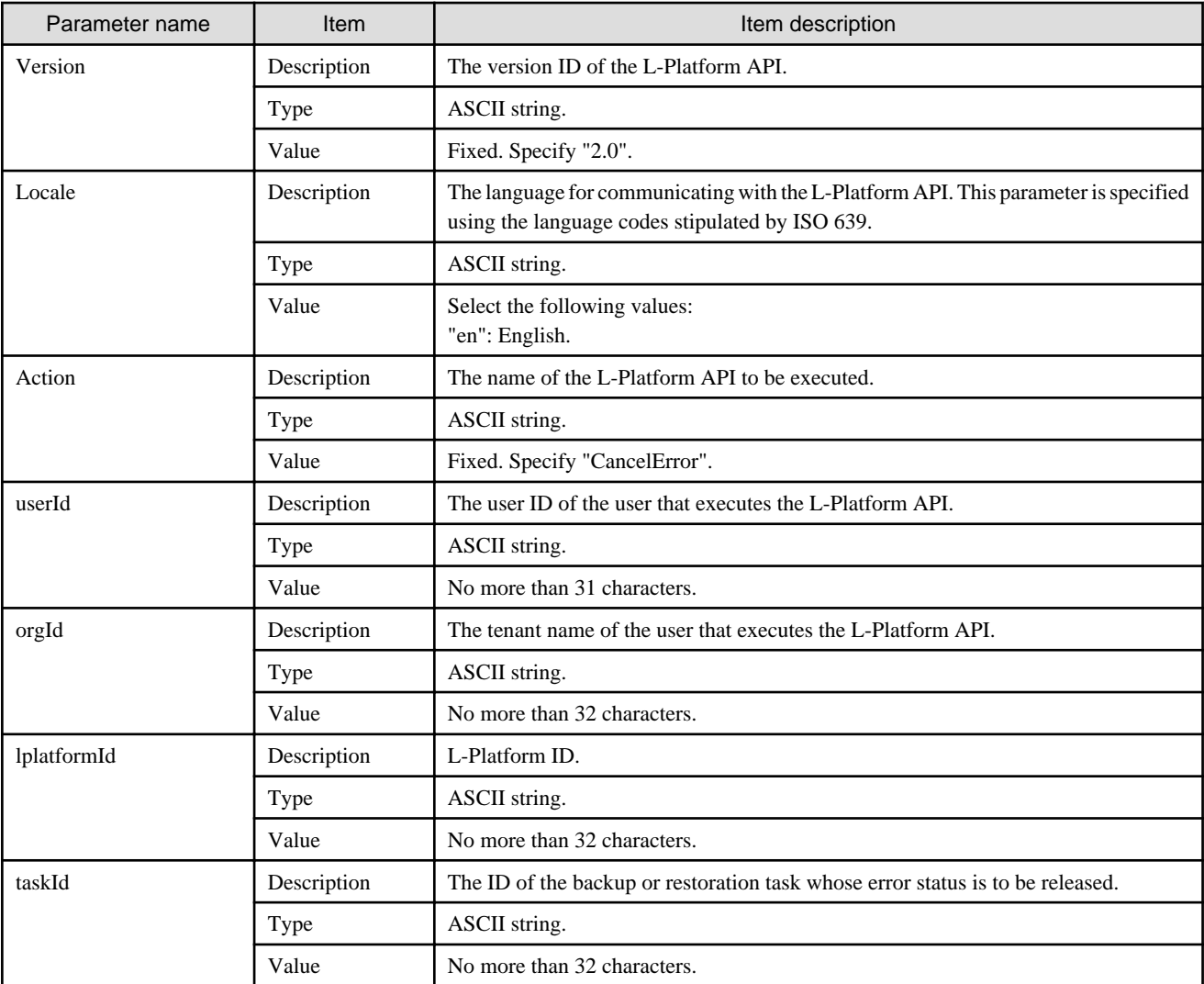

```
CancelError -version <version ID> -locale <language code> -userId <user ID> -password <password> -
orgId <tenant name>
-lplatformId <L-Platform ID> -taskId <task ID>
```
### **Response**

<Status code>

The API returns "200 OK" if it terminates normally.

```
<XML>
```

```
<?xml version="1.0" encoding="UTF-8"?>
<CancelErrorResponse xmlns="http://cfmg.systemwalker.jp.fujitsu.com">
  <responseMessage>[Message]</responseMessage>
  <responseStatus>[Status]</responseStatus>
</CancelErrorResponse>
```
<Elements>

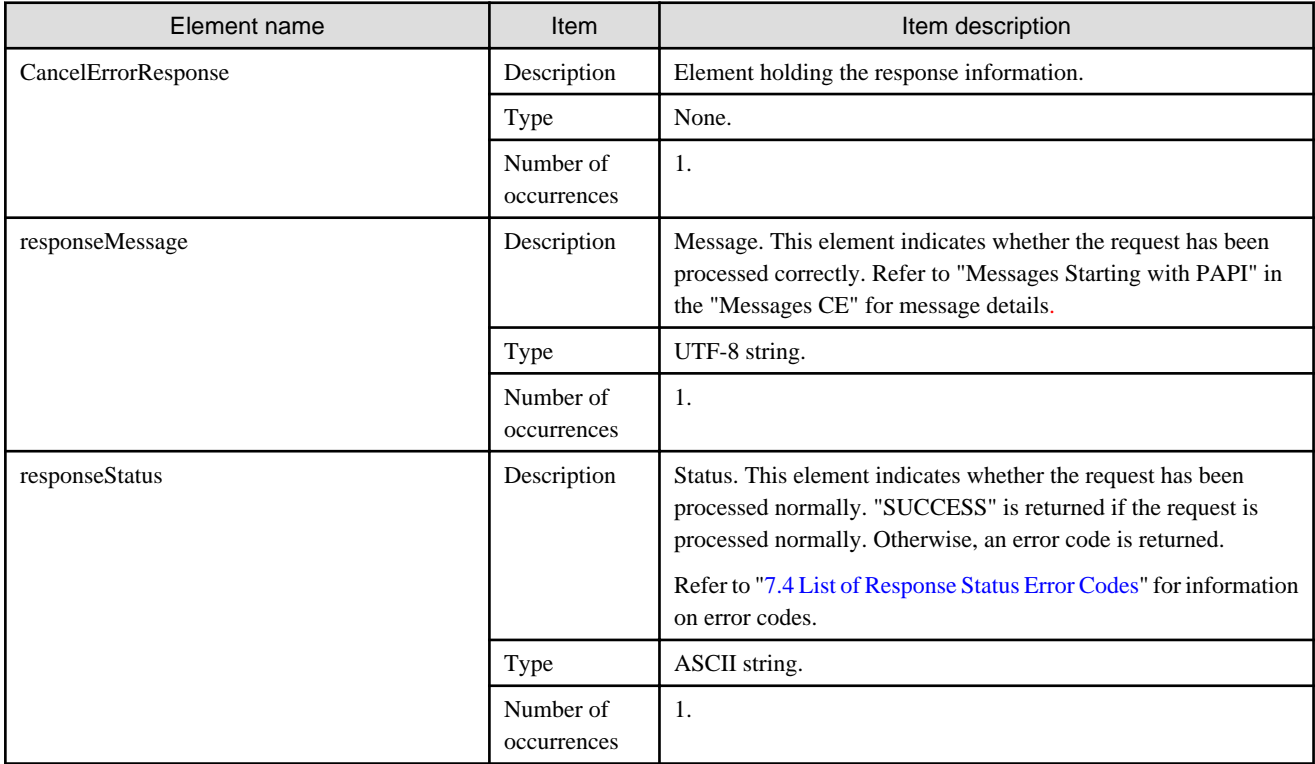

### **Sample response**

```
<?xml version="1.0" encoding="UTF-8"?>
<CancelErrorResponse xmlns="http://cfmg.systemwalker.jp.fujitsu.com">
  <responseMessage>PAPI00000 Processing was completed.</responseMessage>
   <responseStatus>SUCCESS</responseStatus>
</CancelErrorResponse>
```
# **7.3.4 Operations on Additional Disks**

This section explains the L-Platform APIs relating to operations on additional disks.

## 7.3.4.1 CreateDisk (Adds Additional Disks)

This API attaches a new extension disk to a server.

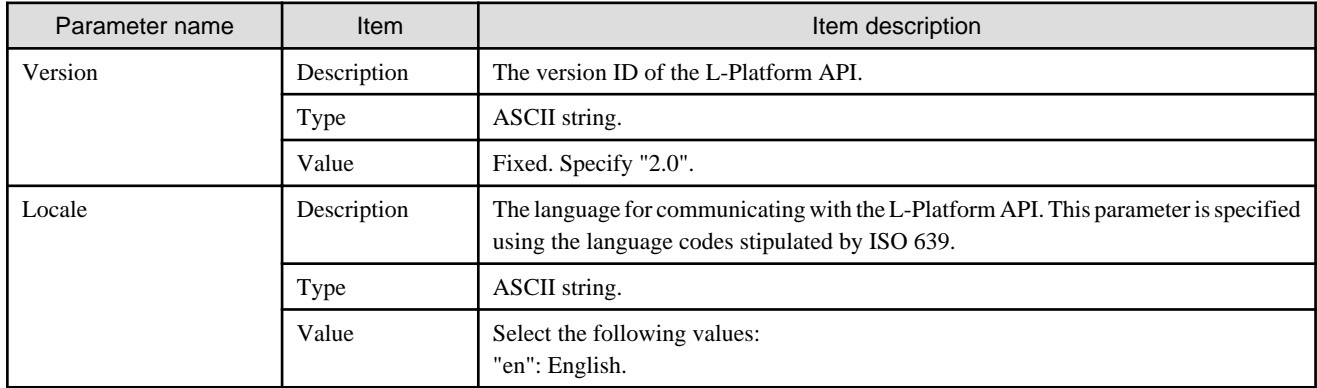

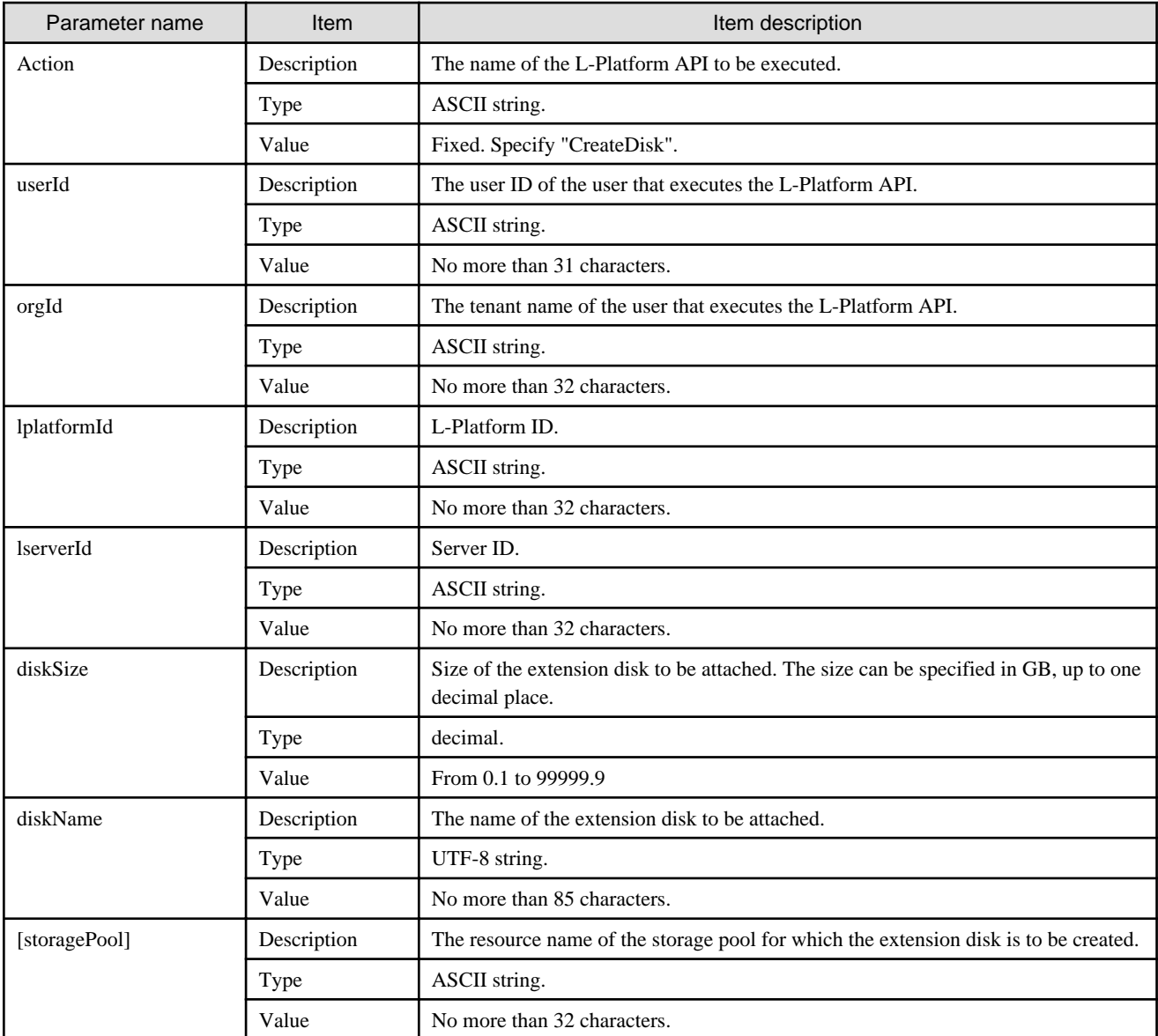

CreateDisk -version <version ID> -locale <language code> -userId <user ID> -password <password> -orgId <tenant name> -lplatformId <system ID> -lserverId <server ID> -diskSize <extension disk size> -diskName <extension disk name> [-storagePool <resource name of storage pool>]

#### **Response**

<Status code>

The API returns "200 OK" if it terminates normally.

<XML>

<?xml version="1.0" encoding="UTF-8"?>

<CreateDiskResponse xmlns="http://cfmg.systemwalker.jp.fujitsu.com">

<responseMessage>[Message]</responseMessage>

<responseStatus>[Status]</responseStatus>

#### <Elements>

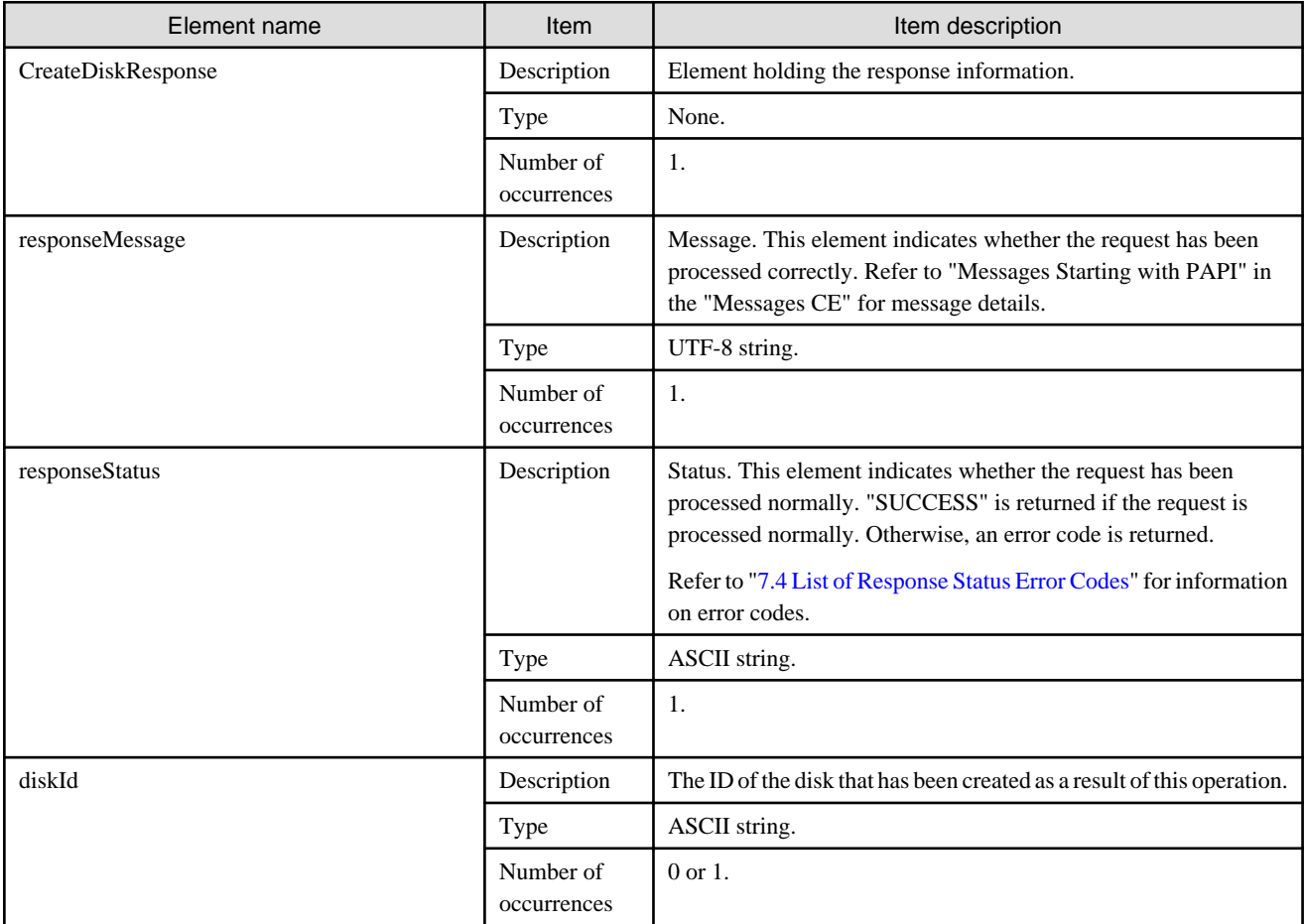

### **Sample response**

```
<?xml version="1.0" encoding="UTF-8"?>
<CreateDiskResponse xmlns="http://cfmg.systemwalker.jp.fujitsu.com">
  <responseMessage>PAPI00000 Processing was completed.</responseMessage>
  <responseStatus>SUCCESS</responseStatus>
  <diskId>VDISK000001</diskId>
</CreateDiskResponse>
```
# 7.3.4.2 DestroyDisk (Deletes Additional Disks)

This API removes an extension disk from a server.

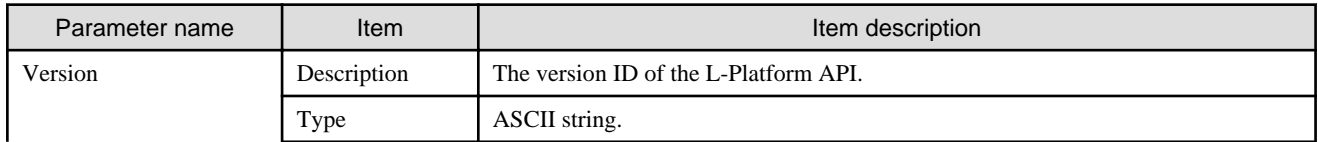

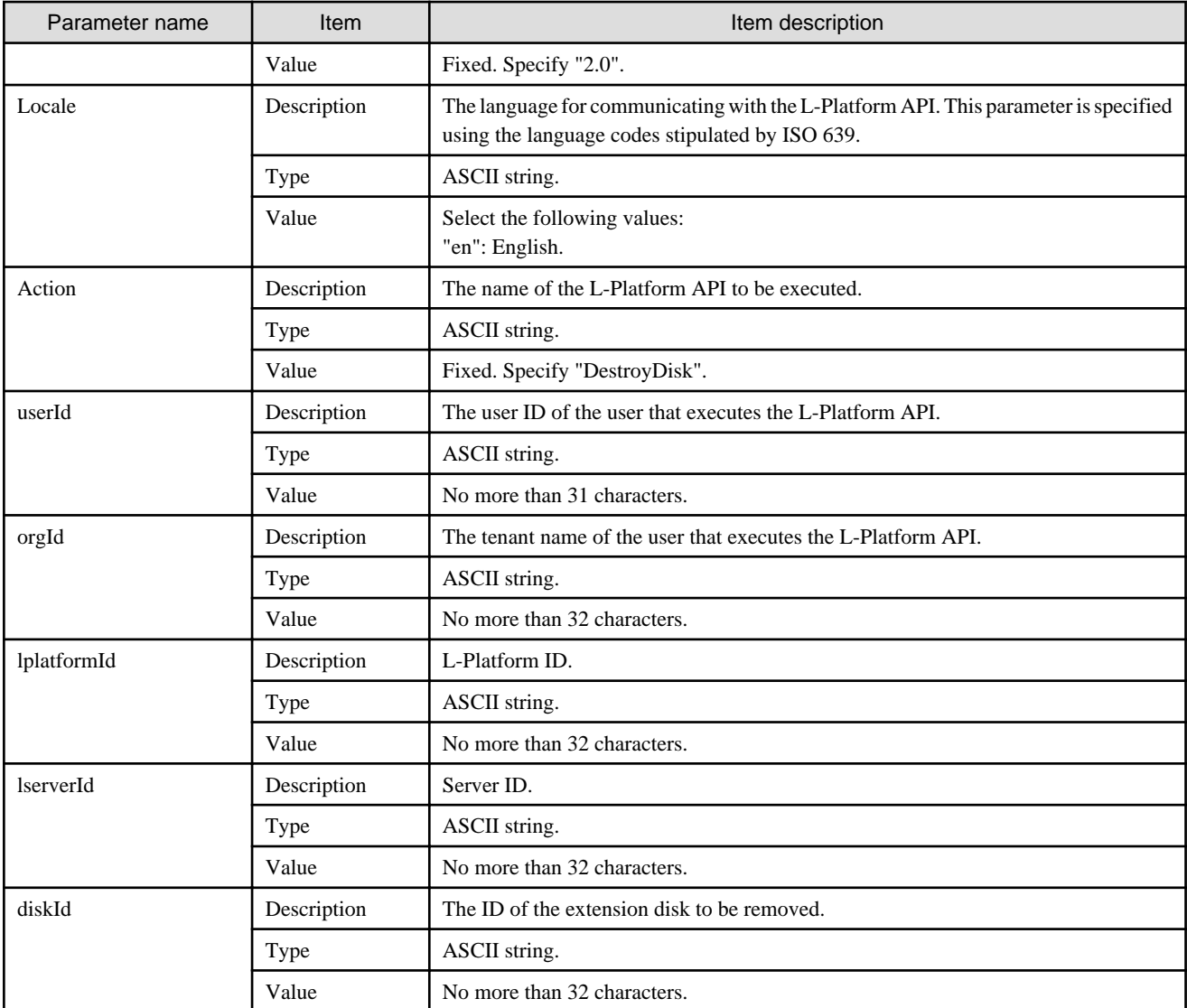

```
DestroyDisk -version <version ID> -locale <language code> -userId <user ID> -password <password>
-orgId <tenant name> -lplatformId <L-Platform ID> -lserverId <server ID> -diskId <extension disk ID>
```
#### **Response**

<Status code>

The API returns "200 OK" if it terminates normally.

```
\langleXML\rangle
```

```
<?xml version="1.0" encoding="UTF-8"?>
<DestroyDiskResponse xmlns="http://cfmg.systemwalker.jp.fujitsu.com">
  <responseMessage>[Message]</responseMessage>
  <responseStatus>[Status]</responseStatus>
</DestroyDiskResponse>
```
<Elements>

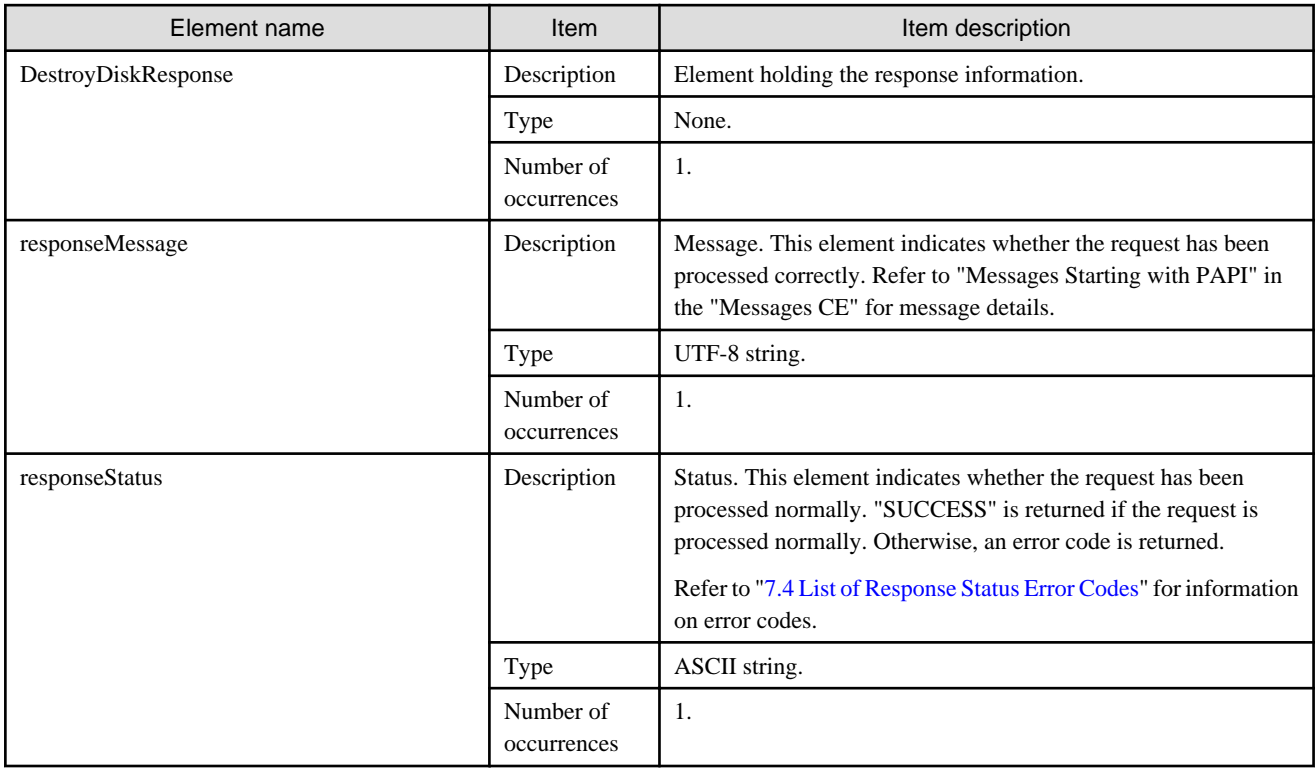

#### **Sample response**

```
<?xml version="1.0" encoding="UTF-8"?>
<DetachDiskResponse xmlns="http://cfmg.systemwalker.jp.fujitsu.com">
  <responseMessage>PAPI00000 Processing was completed.</responseMessage>
   <responseStatus>SUCCESS</responseStatus>
</DetachDiskResponse>
```
# 7.3.4.3 ListDisk (Gets a List of Existing Disks)

This API gets a list of existing disks.

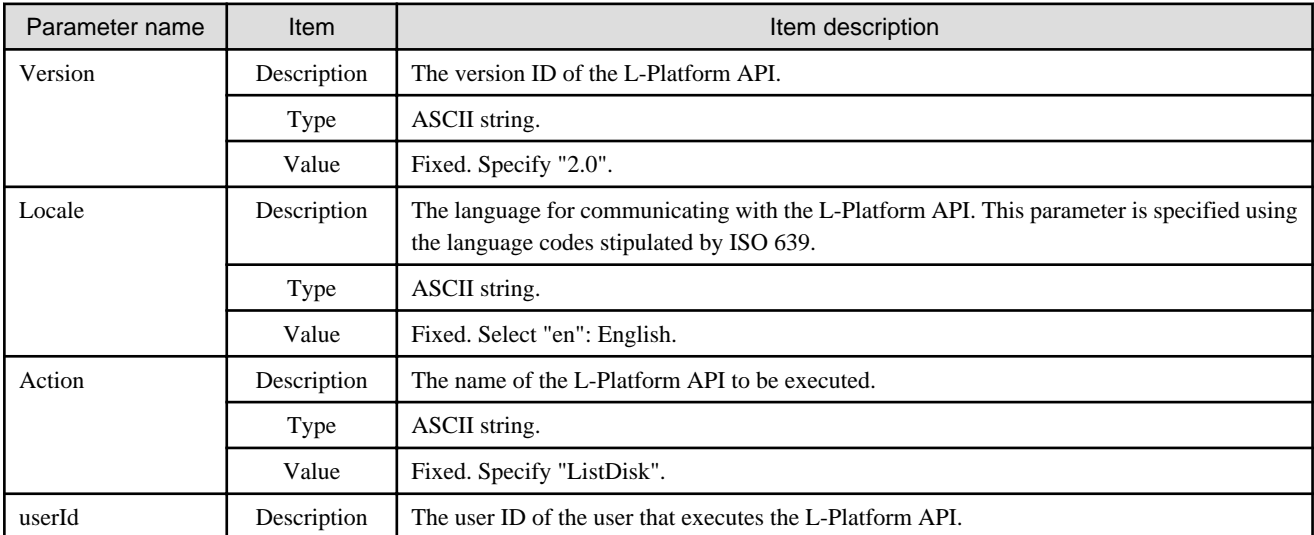

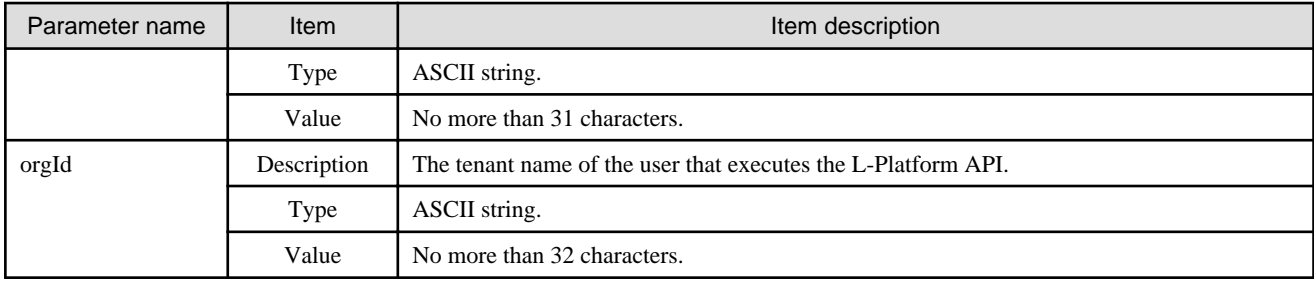

ListDisk -version <version ID> -locale <language code> -userId <user ID> -password <password> -orgId <tenant name>

### **Response**

<Status code>

The API returns "200 OK" if it terminates normally.

<XML>

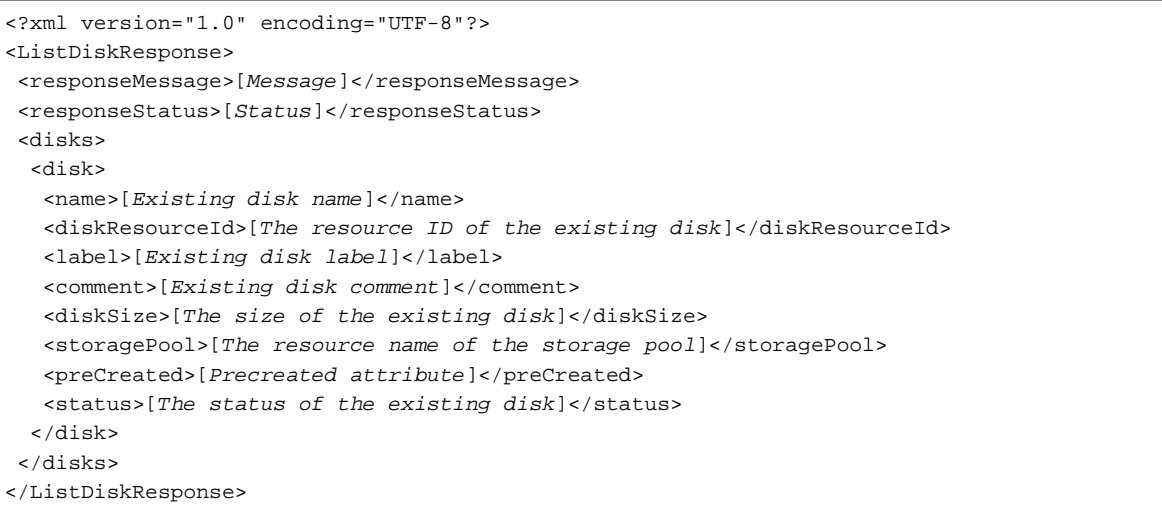

<Elements>

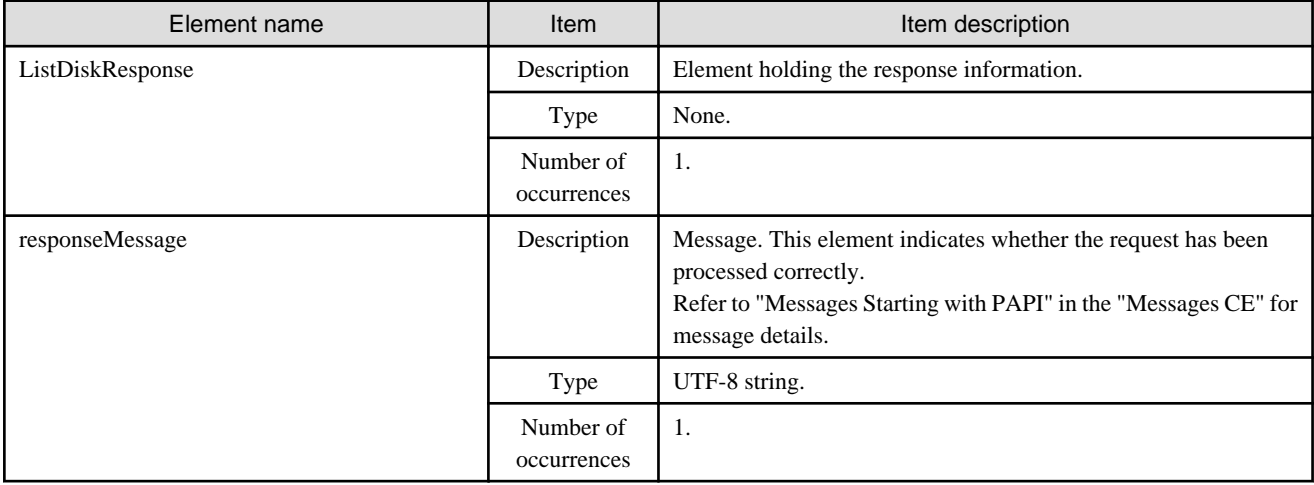

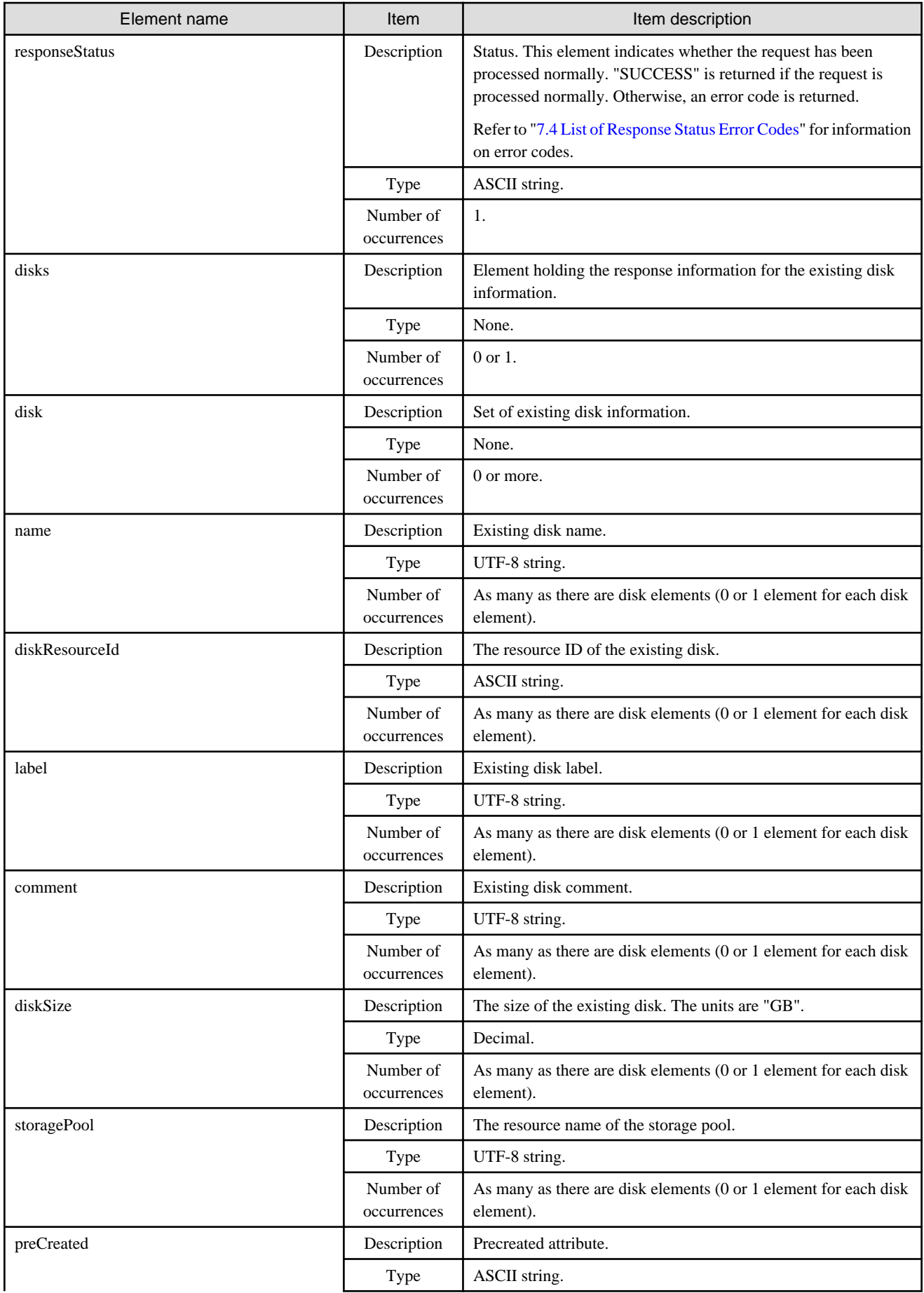

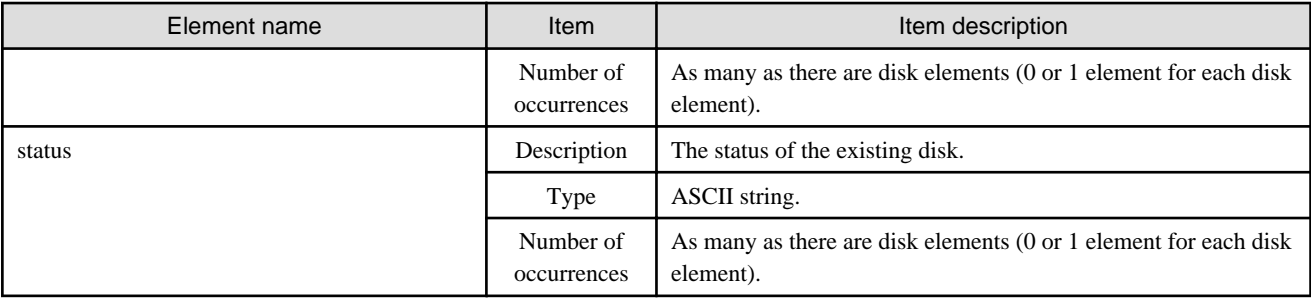

### **Sample response**

```
<?xml version="1.0" encoding="UTF-8"?>
<ListDiskResponse>
 <responseMessage>PAPI00000 Processing was completed.</responseMessage>
 <responseStatus>SUCCESS</responseStatus>
 <disks>
  <disk>
   <name>small-disk</name>
   <diskResourceId>disk-1241</diskResourceId>
   <label>disk-0001</label>
   <comment>comment</comment>
   <size>30.0</size>
   <storagePool>/StoragePool</storagePool>
   <status>normal</status>
  </disk>
 </disks>
</ListDiskResponse>
```
### 7.3.4.4 AttachDisk (Attaches an Existing Disk)

This API attaches an existing extension disk to a server.

Use ListDisk to get a list of existing disks to attach.

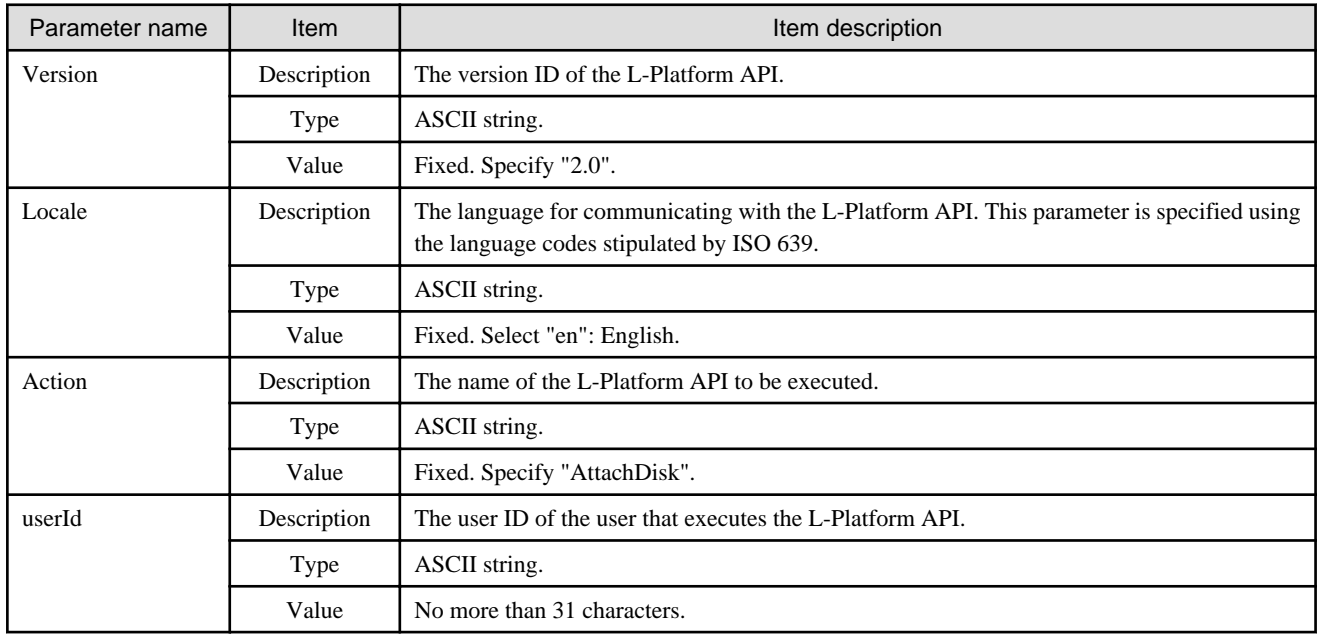

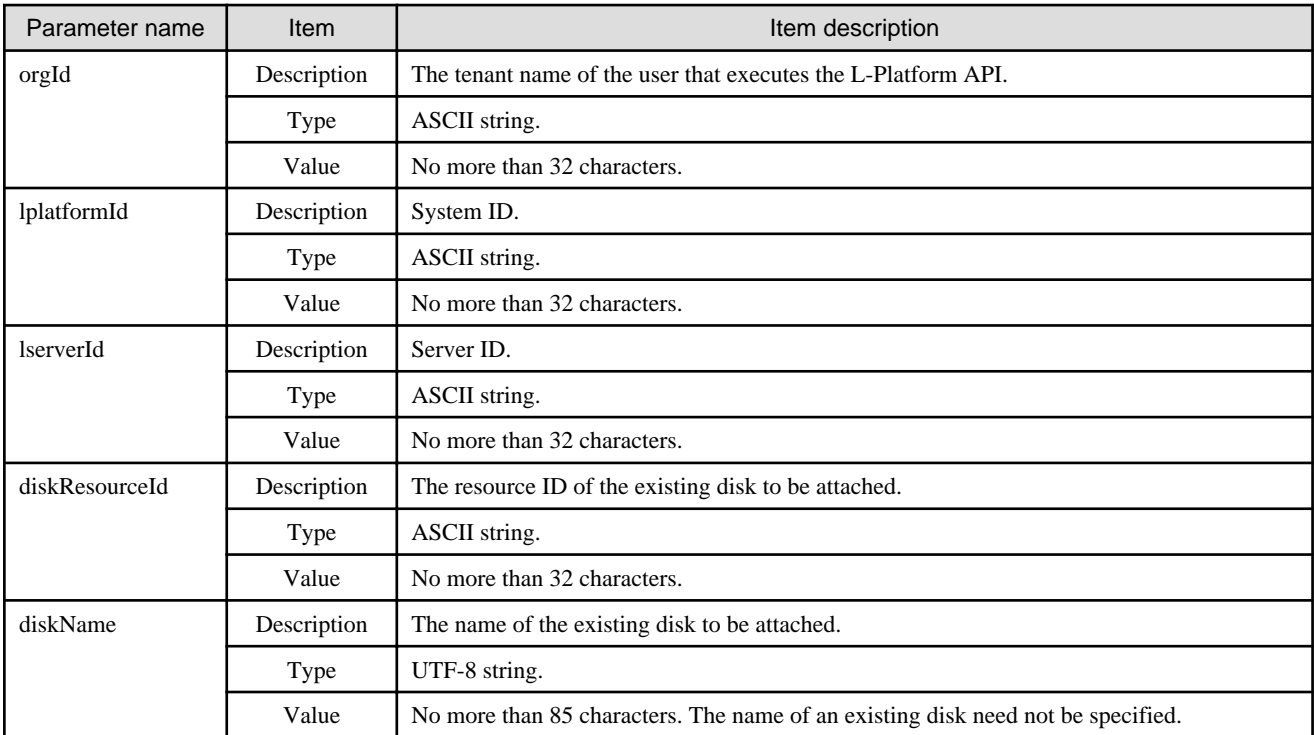

```
AttachDisk -version <version ID> -locale <language code> -userId <user ID> -password <password>
-orgId <tenant name> -lplatformId <L-Platform ID> -lserverId <server ID>
-diskResourceId <resource ID of existing disk>
```
#### **Response**

<Status code>

The API returns "200 OK" if it terminates normally.

<XML>

```
<?xml version="1.0" encoding="UTF-8"?>
<AttachDiskResponse xmlns="http://cfmg.systemwalker.jp.fujitsu.com">
  <responseMessage>[Message]</responseMessage>
  <responseStatus>[Status]</responseStatus>
   <diskId>[Created disk ID]</diskId>
</AttachDiskResponse>
```
<Elements>

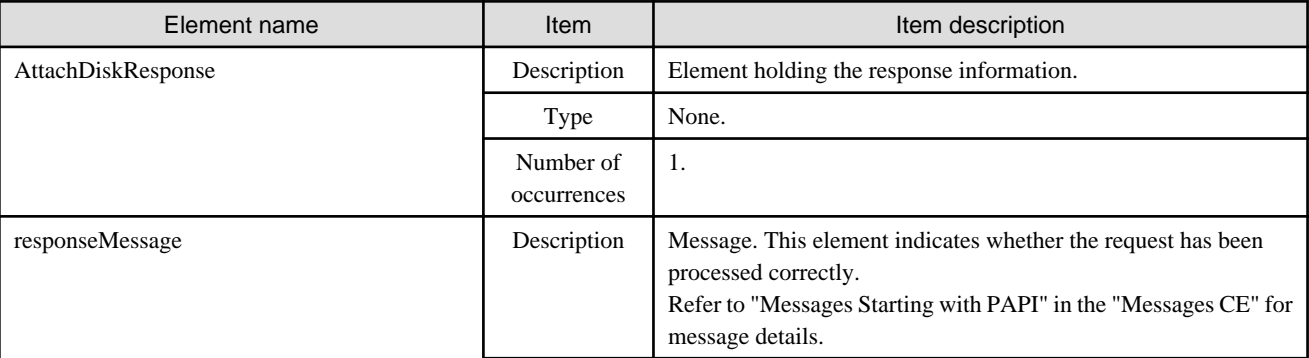

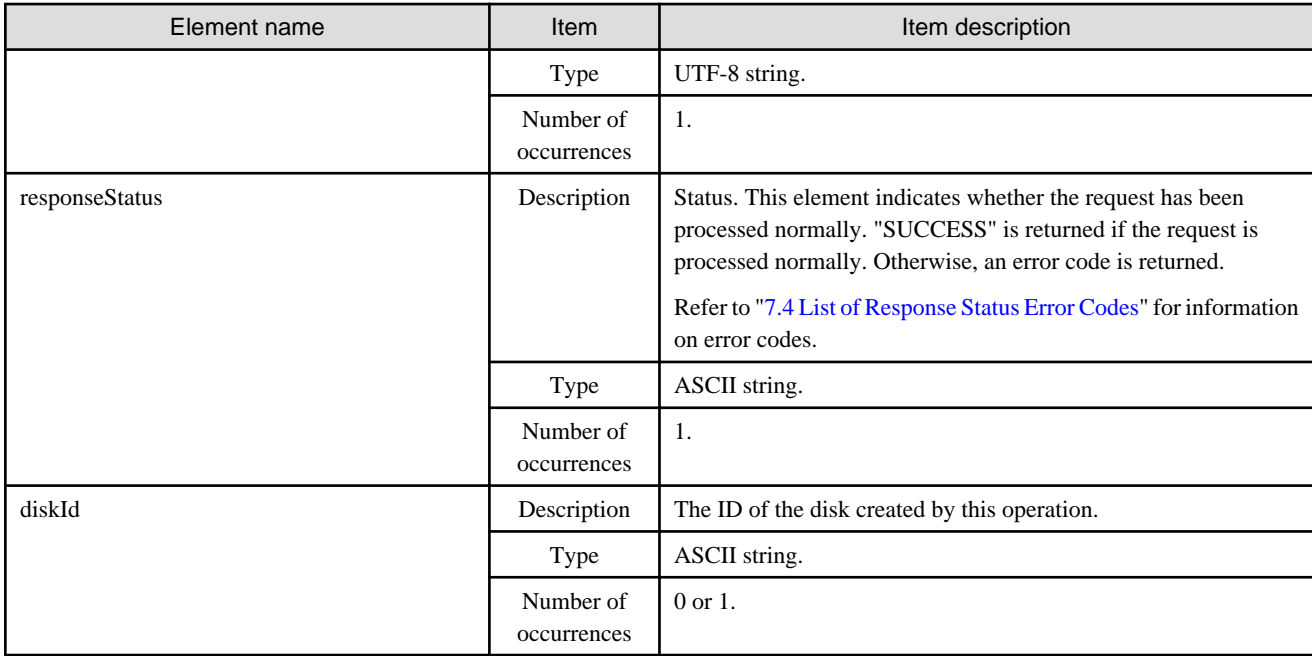

#### **Sample response**

```
<?xml version="1.0" encoding="UTF-8"?>
<AttachDiskResponse xmlns="http://cfmg.systemwalker.jp.fujitsu.com">
  <responseMessage>PAPI00000 Processing was completed.</responseMessage>
  <responseStatus>SUCCESS</responseStatus>
  <diskId>VDISK000001</diskId>
</AttachDiskResponse>
```
# 7.3.4.5 DetachDisk (Detaches an Existing Disk)

This API detaches an extension disk that has been attached to a server.

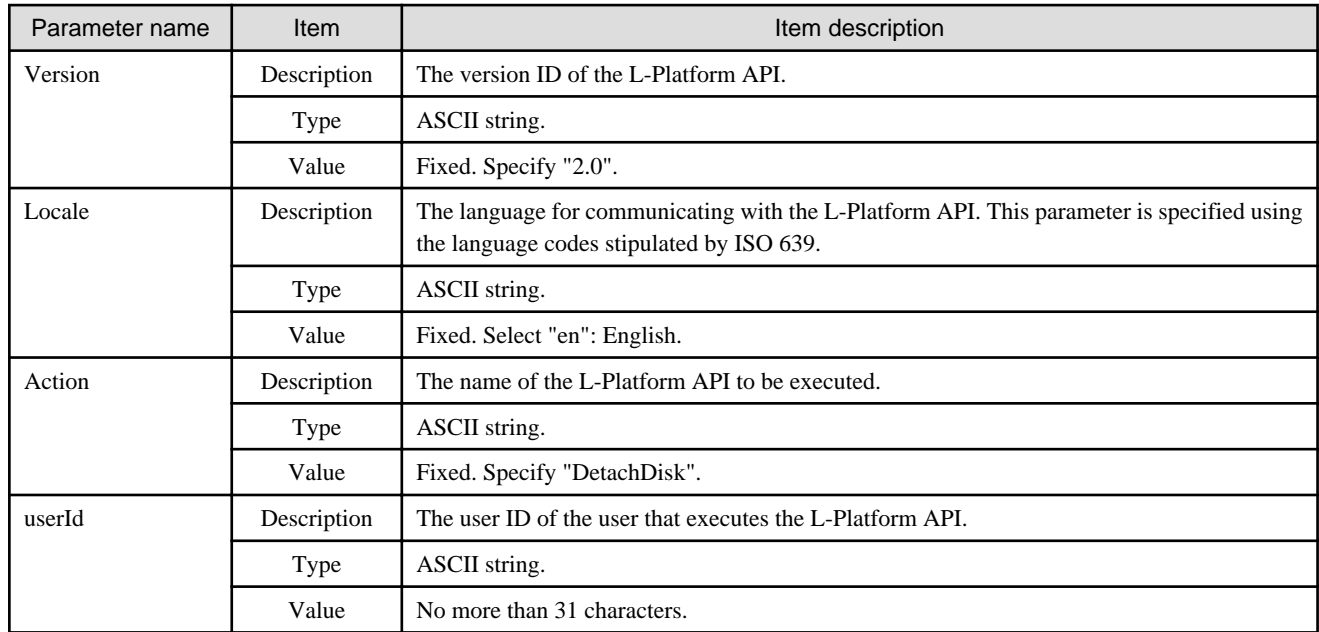

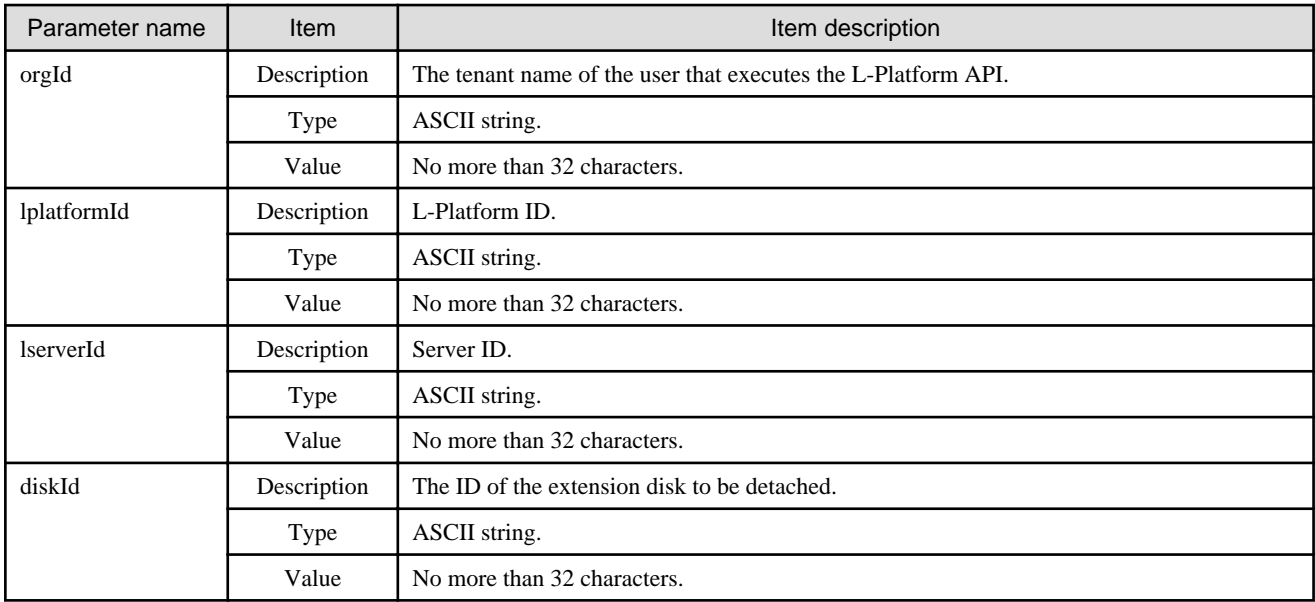

DetachDisk -version <version ID> -locale <language code> -userId <user ID> -password <password> -orgId <tenant name> -lplatformId <L-Platform ID> -lserverId <server ID> -diskId <extension disk ID>

### **Response**

<Status code>

The API returns "200 OK" if it terminates normally.

<XML>

```
<?xml version="1.0" encoding="UTF-8"?>
```
<DetachDiskResponse xmlns="http://cfmg.systemwalker.jp.fujitsu.com">

- <responseMessage>[Message]</responseMessage>
- <responseStatus>[Status]</responseStatus>

</DetachDiskResponse>

<Elements>

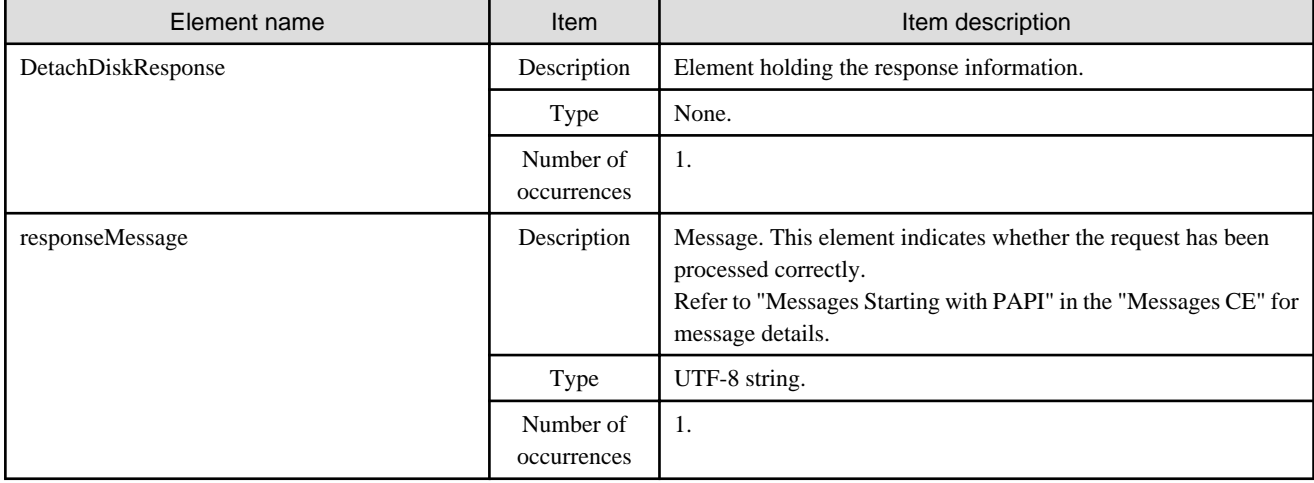

<span id="page-266-0"></span>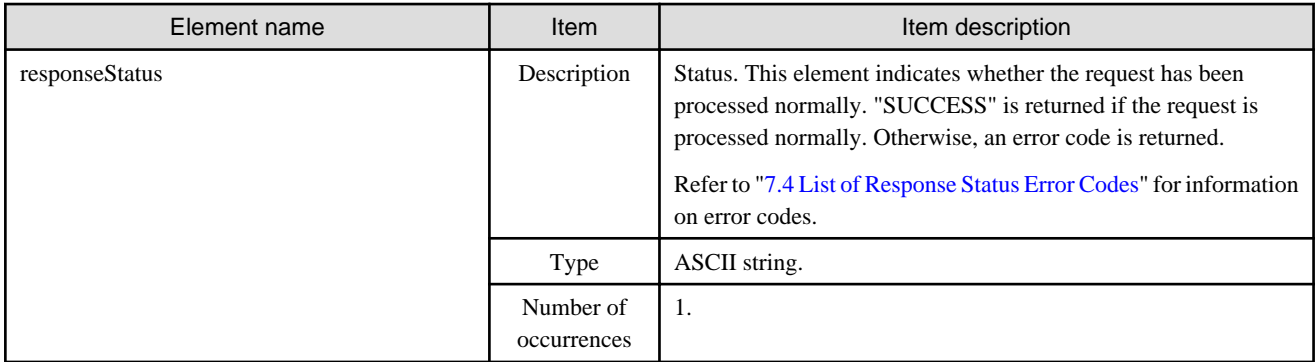

#### **Sample response**

```
<?xml version="1.0" encoding="UTF-8"?>
```
<DetachDiskResponse xmlns="http://cfmg.systemwalker.jp.fujitsu.com">

```
 <responseMessage>PAPI00000 Processing was completed.</responseMessage>
```

```
 <responseStatus>SUCCESS</responseStatus>
```

```
</DetachDiskResponse>
```
# **7.4 List of Response Status Error Codes**

This appendix explains the response status error codes for the L-Platform APIs.

The following table lists the error codes displayed in the <responseStatus> tags in the responses to L-Platform API requests:

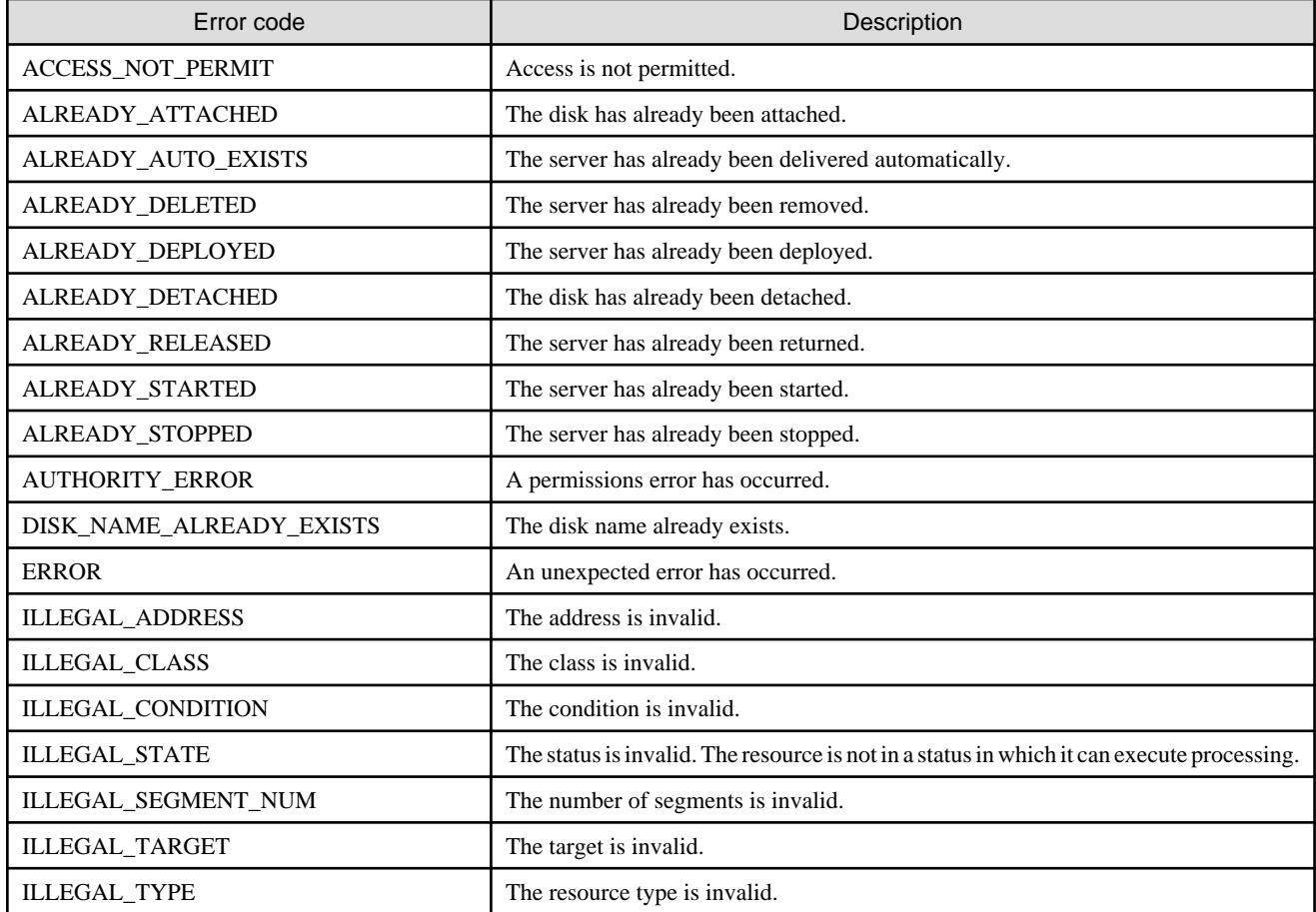

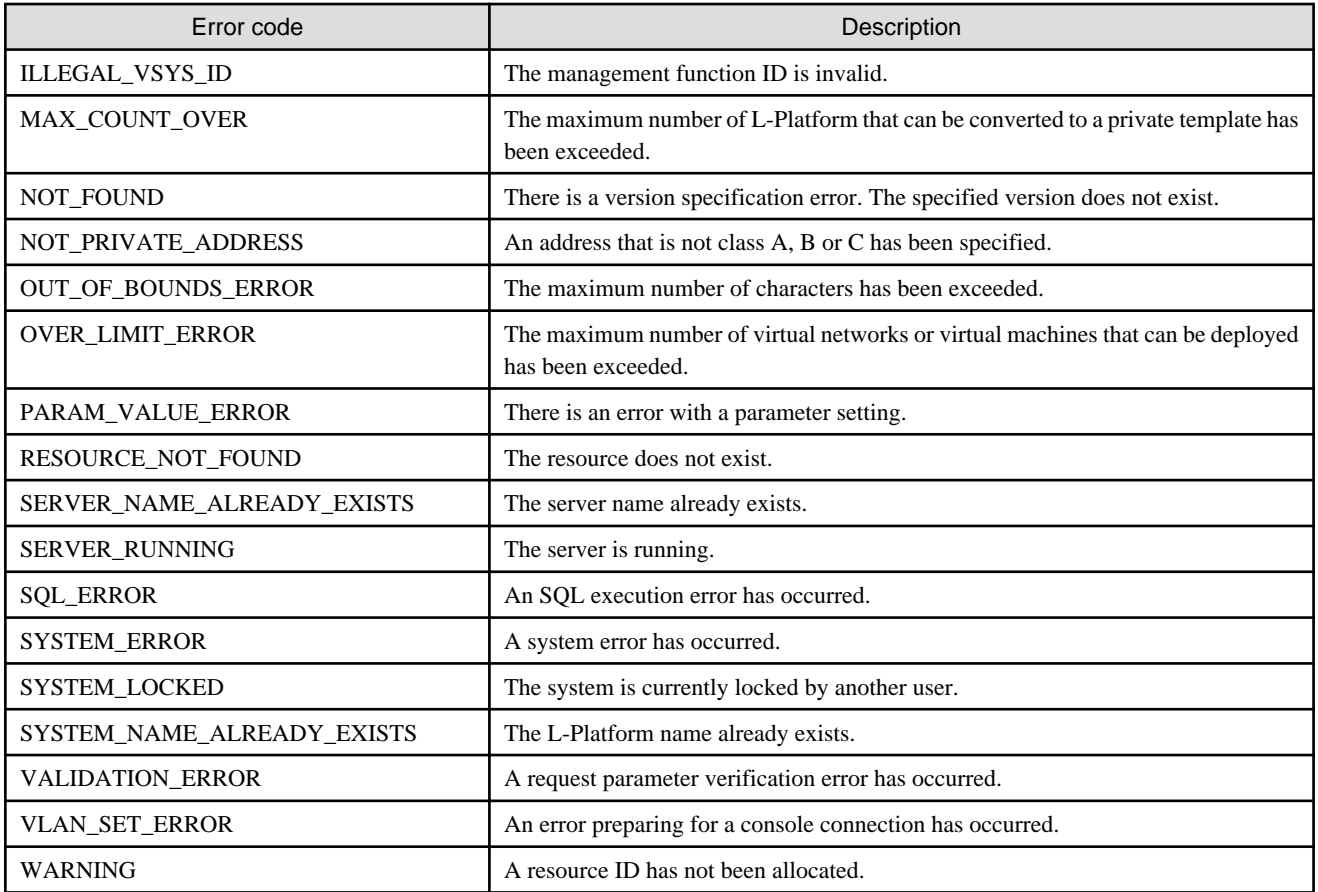

# **Part 4 Troubleshooting**

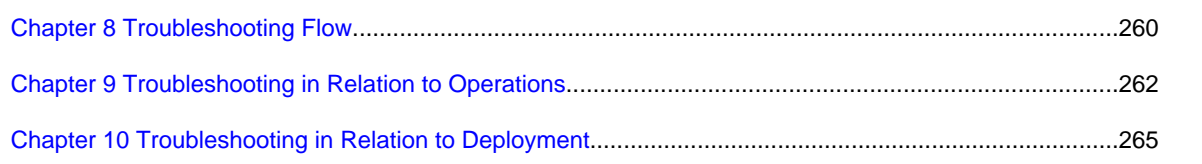

# <span id="page-269-0"></span>**Chapter 8 Troubleshooting Flow**

With this product, collecting data for investigation is recommended in order to find the causes of problems. Collecting data for investigation of a problem immediately after it has occurred allows problems to be investigated and their causes found.

Take the following steps after a problem has occurred:

- 1. If a problem is thought to have occurred, start by collecting data for investigation.
- 2. Perform the actions and checking for each phenomenon that occurs.
- 3. If the problem has been resolved, continue operation with no change.

Keep the data that was collected in step 1 so that it can be used when the next problem occurs.

4. If the problem was unable to be resolved, send the data that was collected in step 1 to Fujitsu technical support and request an investigation.

# **8.1 Collecting Investigation Data**

This section explains how to collect investigation data that is necessary to find the cause of the problem.

The procedure to execute a command (ctmg\_collectinfo or rcxadm agtctl snap) to collect investigation data and the procedure to collect investigation data for the VM management product are described below.

For information about ctmg\_collectinfo command, refer to "[5.7 ctmg\\_collectinfo \(Collection of Investigation Data\)"](#page-75-0). For information about rcxadm agtctl snap command, refer to "rcxadm agtctl" in "Command Reference VE".

#### **Collection procedure**

Collect data on the server with the following procedure.

1. Log in the server as a user with administrative privileges of the OS.

Administrative privileges are required to collect investigation data.

2. Execute "ctmg\_collectinfo" command or "rcxadm agtctl snap -full" command.

Note that which command to execute depends on the function of the server.

- For the management server

[Windows]

>"<Installed folder>**\RCXCTMG\bin\ctmg\_collectinfo**" dir <RETURN>

[Linux]

# **/opt/FJSVctmg/bin/ctmg\_collectinfo.sh** dir <RETURN>

- For the managed server

[Windows/Hyper-V]

>**"**<Installed folder>**\Agent\bin\rcxadm" agtctl snap [-dir** dir**] -full** <RETURN>

>"<Installed folder>**\RCXCTMGA\bin\pmdiag** <RETURN> **(Note 1)**

[Linux]

# **/opt/FJSVrcxat/bin/rcxadm agtctl snap** [**-dir** dir] **-full** <RETURN>

# **/opt/FJSVssqc/bin/pmdiag** <RETURN> **(Note 2)**

[VMware]

# **/opt/FJSVrcxat/bin/rcxadm agtctl snap** [-**dir** dir] **-full** <RETURN>

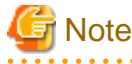

For VMware ESXi, because the agent of this product cannot be installed, you cannot execute investigation data collection commands.

Note 1: When the dialog window is displayed, specify a folder to save data, then click  $\blacktriangleright$ . After the message "Processing Completed" Successfully ..." is displayed, collect following files in the folder.

・PMDiag?.cab

"?": denotes the index number of each of created files. No number is placed if only one file is created.

Note 2: Execution results will be stored in /tmp. Collect following files.

・pmdiag\_\*.tar.gz

・pmdiag\_\*.log

"\*": denotes <host name>\_<timestamp>. Timestamp format may differ according to system environment.

3. Collect investigation data for the storage management product and the VM management product.

For information about the collection procedures, see the manuals of these products.

#### [VMware]

When the VM management product is VMware vCenter Server, perform the operation as follows. Because the file size of investigation data is large, make sure that there is enough storage space before the operation.

- a. Start VMware vSphere(TM) Client, and then connect to VMware vCenter Server as a user with system administrative privileges.
- b. From the menu, select [Administration]-[Export System Logs].
- c. Specify VMware vCenter Server as the object to export.
- d. Specify the location to store and click <OK> button.

Send the collected investigation data to Fujitsu technical support.

For information about investigation data, refer to "Troubleshooting" in "Operation Guide VE".

When a problem not described in this chapter has occurred, refer to "Troubleshooting" in "Operation Guide VE".

# <span id="page-271-0"></span>**Chapter 9 Troubleshooting in Relation to Operations**

# **9.1 VSYS10098 Error when Using Template Builder Window or Template Builder Command**

#### **Error message**

At Template Builder window operation:

ERROR VSYS10098 SQL error.[Connection refused. Check that the hostname and port are correct and that the postmaster is accepting TCP/IP connections.]

At Template Builder command operation:

TPLCnnnnn:<Message>(VSYS10098) (\*1)

\*1: nnnnn is the message number. Refer to "Messages Starting with TPLC" in the " Messages CE" for details.

#### **Target version and level**

- Windows version: V3.0
- Linux version: V3.0

### **9.1.1 Action 1**

#### **Checkpoint**

Have the following messages been output in the trace log of the L-Platform Management function (vsys\_trace\_log)?

```
1) VSYS10098 and VSYS00000 have been output alternately, and
2) After 1), VSYS00001 has been output, and
3) After 2), VSYS00003 has been output.
```
# Example

```
[2011-02-24 11:00:31,265] ERROR VSYS10098 SQL error.[Connection refused. Check that the hostname
 and port are correct and that the postmaster is accepting TCP/IP connections.]
[2011-02-24 11:00:31,265] WARN VSYS00000 Failed to connect to the database. Retrying...
...
(VSYS10098 and VSYS00000 are repeatedly output alternately)
...
[2011-02-24 11:02:55,171] ERROR VSYS10098 SQL error.[Connection refused. Check that the hostname
 and port are correct and that the postmaster is accepting TCP/IP connections.]
[2011-02-24 11:02:55,171] ERROR VSYS00001 Failed retry. The database may not be ready.
[2011-02-24 11:02:55,171] ERROR VSYS00003 VSYS API Startup is terminated.
```
#### **Cause**

The database is not started.

A WorkUnit (RCXCT\_VSYS) of the L-Platform Management function API was probably started while the database was stopped.

#### **Action**

Start the database according to the action in "VSYS00001" in the "Message CE"

## **9.1.2 Action 2**

#### **Checkpoint**

Have the following messages been output in the trace log of the L-Platform Management function (vsys\_trace\_log)?

```
1) VSYS10098 has been output, and
2) "Connection refused. Check that the hostname and port are correct and that the postmaster
 is accepting TCP/IP connections." has been output as a detailed error message of 1), and
3) After 1), a Java exception display (stack trace) has been output.
```
# **Example**

```
[2011-02-24 13:16:28,531] ERROR VSYS10098 SQL error.[Connection refused. Check that the hostname
 and port are correct and that the postmaster is accepting TCP/IP connections.]
org.postgresql.util.PSQLException: Connection refused. Check that the hostname and
 port are correct and that the postmaster is accepting TCP/IP connections.
 at org.postgresql.core.v3.ConnectionFactoryImpl.openConnectionImpl(ConnectionFactoryImpl.java:123)
...
(Java stack trace is output.)
...
```
#### **Cause**

The database is not started.

In the state where a WorkUnit is started, probably only the database has been stopped.

#### **Action**

Start the database according to the action in "VSYS00001" in the "Message CE".

# **9.2 is20147 Error when Starting or Stopping a WorkUnit (Linux)**

#### **Error message**

UX:IS: ERROR: is20147:The linkage with SystemWalker failed Error information(vopfmt:-1)

#### **Target version and level**

- Linux version: V3.0

### **9.2.1 Action**

#### **Cause**

A Systemwalker Centric Manager process (opasyslog) is not started.

#### **Action**

This product operates in the Interstage Application Server WorkUnit. Interstage Application Server provides a function for linking with Systemwalker Centric Manager, and if the system is unable to link with the Systemwalker Centric Manager process (opasyslog), Interstage Application Server outputs this message.

Ignore this message if the environment is one in which the Systemwalker Centric Manager process (opasyslog) has been stopped intentionally. If it has not been stopped intentionally, check that Systemwalker Centric Manager is operating normally and then remove the cause of opasyslog not starting.

If the above is not the cause, implement actions according to the *Interstage Application Server* manuals.

# **9.3 VSYS10096 error when using L-Platform Management after Disaster Recovery**

#### **Error message**

```
VSYS10096 Status[404] returned from CBRM is illegal.[code:67154][message:obj:not found]
```
#### **Target version and level**

- Windows version: V3.0
- Linux version: V3.0

### **9.3.1 Action**

#### **Checkpoint**

Has this error occurred in the environment recovered by Disaster Recovery? Have the following messages been output in the trace log of the L-Platform Management function (vsys\_trace\_log)?

1) VSYS10096 has been output, and 2) The error code of the Resource Management function is 67154. (\*1)

\*1: Refer to "Messages VE" for details of the error 67154.

#### **Cause**

If there is a process that is during the deployment or reconfiguration of an L-Platform when various information is exported by Disaster Recovery, the exported information of the L-Platform has a state under processing.

When such information has been imported, the configuration information of an L-Platform that has no resource might be recovered. When operating the L-Platform, server or disk that has no resource but management information of it, VSYS10096 error occurs.

#### **Action**

Return the L-Platform that contains server or disk that has no resource and deploy a new instance again. If the same error has occured in returning the L-Platform, delete the L-Platform by cfmg\_deletesysdata command. Refer to "[5.4 cfmg\\_deletesysdata \(Unnecessary Data Deletion\)"](#page-70-0) for details of cfmg\_deletesysdata command.

# <span id="page-274-0"></span>**Chapter 10 Troubleshooting in Relation to Deployment**

# **10.1 Deployment Is Successful but Connection Cannot Be Performed Using IP Address of L-Server**

#### **Target version and level**

- Windows version: V3.0
- Linux version: V3.0

### **10.1.1 Action**

#### **Checkpoint**

Has a scenario occurred in which deployment was successful, but connection cannot be performed using the IP address of the L-Server (Windows) displayed on the L-Platform Management window? Also, virtualization software such as VMware has a function that allows connection to an L-Server using a console instead of an IP address. Use this function to login to Windows. At this point in time, does either of the following scenarios occur?

- Password resetting is requested, and

Login is impossible because password resetting fails.

- Password resetting is requested, and

Login is successful but the correct IP address has not been set.

#### **Cause**

These scenarios occur when image creation is implemented repeatedly after a Windows L-Server is deployed. This product uses Sysprep for Windows images. The number of times it can be used is limited, so image creation cannot be implemented repeatedly.

#### **Action**

Reinstall Windows to perform image re-creation.

# **10.2 When Power to L-Server Being Deployed is Switched Off, VSYS30004 Error is Output to Event Log in L-Platform Management Window**

#### **Error message**

```
VSYS30004:Failed to stop server. [System ID:div02-S8A0WEKWN][Server Name:MW96 Web server Linux]
[Detail:ROR(69122)]
```
#### **Target version and level**

- Windows version: V3.0

- Linux version: V3.0

## **10.2.1 Action**

### **Checkpoint**

In addition to the scenario, is a 69122 error output to the resource management events?

# **Example**

```
Error 2010-12-28 11:13:26 S8A0WEKWN 69122 FJSVrcx:ERROR:69122:timeout occurred while executing power 
control modules
Error 2010-12-28 11:13:26 div02-S8A0WEKWN-S-0001 61143 FJSVrcx:ERROR:61143:stop server:failed
```
#### **Cause**

When resource management takes longer than 5 minutes to shut down the operating system (OFF), a timeout error occurs.

#### **Action**

If the scenario occurs frequently, make the timeout longer for resource management. Refer to " Troubleshooting " in the "Reference Guide (Resource Management ) CE" for details.

# **Appendix A Registered Software IDs**

Following the software information come with this product.

Please use as needed.

#### **location**

Location listed below.

[Windows]

<Installation directory for this product>\RCXCFMG\templates\softwares\

#### [Linux]

/opt/FJSVcfmg/templates/softwares/

#### **Registered Software IDs**

Registered Software IDs of this product listed below.

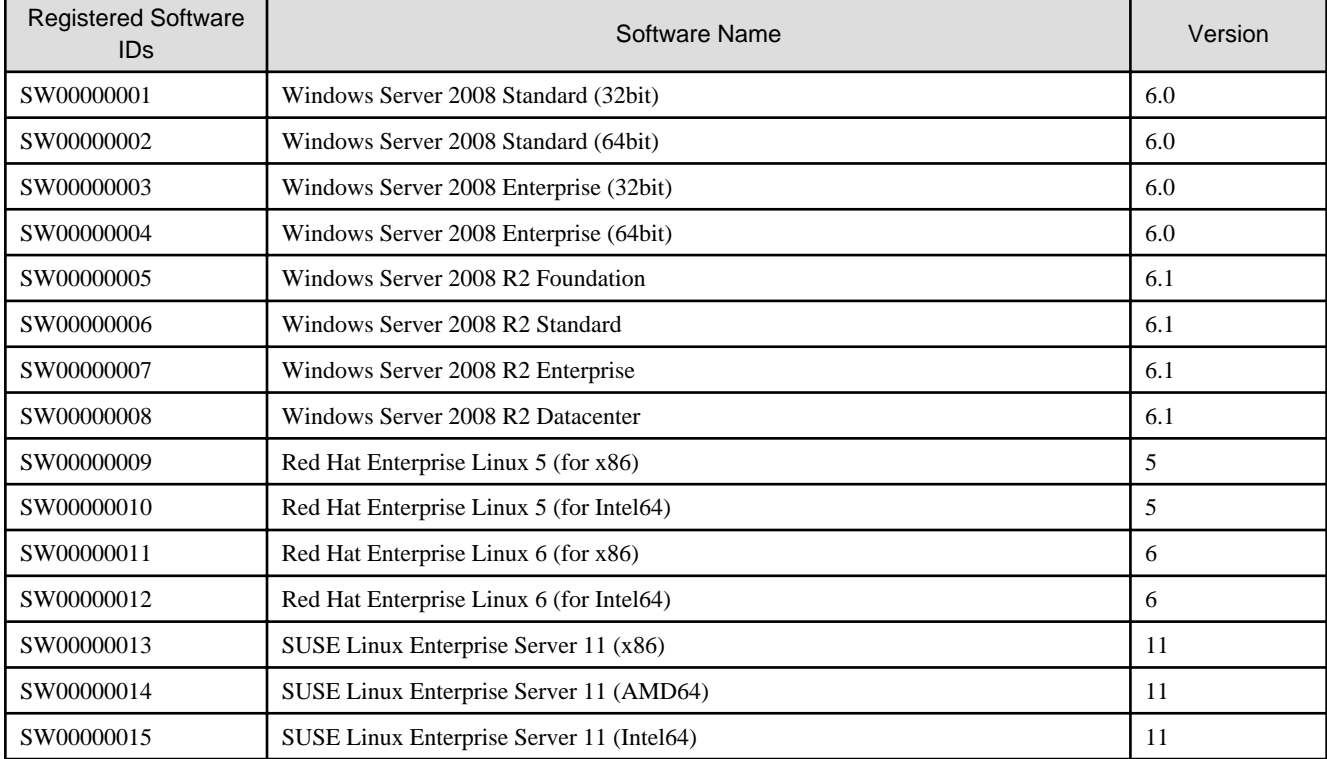

The following OS, ID not registered. It offers format for registration. Please use <license> tag to fill the Windows OS Product Key, software information to register.

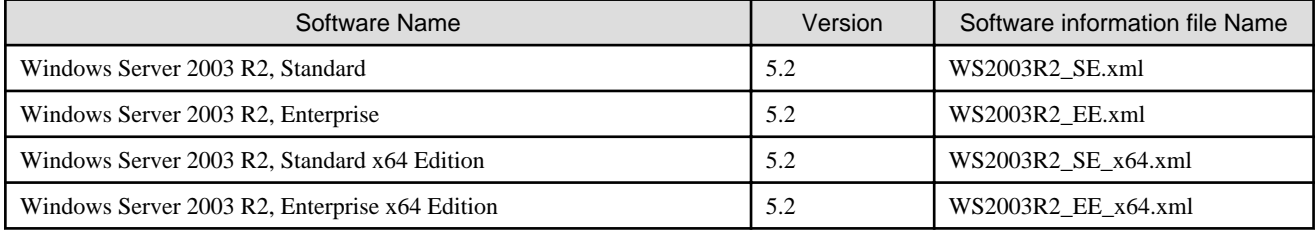